# Panasonic

# Motion Controller GM1 Controller EtherCAT **User's Manual**

Operation

WUME-GM1ETCOP-03

(MEMO)

### Introduction

Thank you for purchasing a Panasonic product. Before you use the product, please carefully read through the user's manual, and understand it in detail to use the product properly.

### Types of Manual

• There are different types of manuals for the GM1 series, as listed below. Refer to the appropriate manual according to your need.

```
These manuals can be downloaded from our website: https://industrial.panasonic.com/ac/e/
motor/motion-controller/mc/gm1/index.jsp
```

#### Manuals for GM1 series

| Manual name                                                     | Manual code       | Description                                                                                                    |
|-----------------------------------------------------------------|-------------------|----------------------------------------------------------------------------------------------------|
| GM1 Controller EtherCAT User's<br>Manual<br>(Setup Edition)     | WUME-<br>GM1ETCSU | Explains wiring between the GM1 and its peripheral devices, installation method, and operation check method.                           |
| GM1 Controller EtherCAT User's<br>Manual<br>(Operation Edition) | WUME-<br>GM1ETCOP | Explains how to use GM Programmer and<br>PANATERM Lite for GM, set up each function,<br>create projects, and perform other operations. |
| GM1 Series Reference Manual<br>(Hardware Edition)               | WUME-GM1H         | Explains the functions and performance of each GM1 unit.                                                                               |
| GM1 Series Reference Manual<br>(Instruction Edition)            | WUME-GM1PGR       | Explains the specifications of each instruction that can be used with the GM1 Series.                                                  |
| GM1 Series Reference Manual<br>(Analog I/O Unit)                | WUME-GM1AIO       | Explains the functions and performance of each GM1 Analog Expansion Unit.                                                              |
| GM1 Series Reference Manual<br>(Pulse Output Unit)              | WUME-GM1PG        | Explains the functions and performance of each GM1 Pulse Output unit.                                                                  |

### **Copyright / Trademarks**

- The copyright of this manual belongs to Panasonic Industry Co., Ltd..
- Unauthorized reproduction of this manual is strictly prohibited.
- Windows is a registered trademark of Microsoft Corporation in the U.S. and other countries.
- Ethernet is a registered trademark of Fuji Xerox Co., Ltd. and Xerox Corporation.
- EtherCAT is a registered trademark of and patented technology licensed by Beckhoff Automation GmbH, Germany.
- EtherNet/IP is a registered trademark of ODVA (Open DeviceNet Vendor Association).
- SDHC and SD logos are trademarks of LLC.
- Other company and product names are trademarks or registered trademarks of their respective companies.

### Compliance with IEC 61131

International standard IEC 61131 is the international common standards in which the International Electrotechnical Commission (IEC) defines programming languages for PLC. IEC defines the following five programming languages:

- Ladder Diagram (LD)
- Structured Text (ST)

- Sequential Function chart (SFC)
- Function Block Diagram (FBD)
- Instruction List (IL)

### Glossary

### GM Programmer

A configuration tool for the GM1 controller. Using GM Programmer makes it possible to set positioning data and various positioning parameters, and perform various monitoring. As this tool is equipped with tool operation mode that starts a motor independently without using user programs, it is convenient especially to verify operations at the time of initial startup.

### PANATERM Lite for GM

A setup support tool for the MINAS series servo amplifiers manufactured by Panasonic Corporation. When GM Programmer is installed, "PANATERM Lite for GM" is also installed at the same time. By using this tool, parameter setup within servo amplifiers, control status monitoring, setup support, machine analysis, and other operations can be executed on the PC screen.

### P-point control

Refers to control passing through a "Pass Point". In this manual, this control is referred to as "P-point control" for the sake of convenience.

This method is used when target multi-stage velocities are specified in a sequence of motions.

### C-point control

Refers to control passing through a "Continuance Point". In this manual, this control is referred to as "C-point control" for the sake of convenience. This method is used to execute consecutive E-point controls by one-time startup.

### E-point control

Refers to movement up to an "End Point". In this manual, this control is referred to as "E-point control" for the sake of convenience. This method is used for single-speed acceleration / deceleration control. It is also called "trapezoidal control".

### Automatic operation

An operation that is automatically performed. It means position control.

### Manual operation

An operation that is performed at initial startup or during adjustment. Home return, JOG operation, and pulser operation are manual operations.

### Position control

A generic term for E-point control, P-point control, and C-point control. For each control, control for single axes and interpolation control for multiple axes can be performed. Interpolation control can be selected from 2-axis linear interpolation, 2-axis circular interpolation, and 3-axis linear interpolation.

### Home return

The reference position for positioning is called a home position and an operation to travel to a home position is called home return. Each axis is moved to the preset home position and the coordinates of the home position are defined as absolute position zero. The motor rotation is

reversed automatically when the limit input (+) or the limit input (-) is input and the home position or near home position is searched to return to the home position automatically.

### JOG operation

Refers to an operation in which the motor is rotated only while operation commands are being input. This is used to forcibly rotate the motor using inputs from external switches during startup or adjustment, for example. This can also be applied to unlimited feed.

### Limit input (+), limit input (-)

A limit switch input that is used to limit the motor movement. Limit input (+) is the limit point on the side where the elapsed value increases and limit input (-) is the limit point on the side where the elapsed value decreases.

### Dwell time

For E-point control, the time from the completion of a position command until the operation done contact turns ON can be specified as a dwell time. For C-point control, similarly, the time from deceleration stop until execution of the next positioning table can be specified as a dwell time.

### Soft limit

Limits in software can be set for the absolute coordinates managed by the GM1 controller. When the range of soft limits is exceeded, an error occurs, causing the system to decelerate and stop. Deceleration time can be set individually.

### Torque control

The output torque of the servo amplifier can be limited arbitrarily.

### Servo ON / Servo OFF

The operation that changes the servo free state to a servo lock state is called "servo ON", and the operation that changes the servo lock state to a servo free state is called "servo OFF".

### Linear interpolation

Interpolation control that controls straight lines as loci for the operations of 2-axis motors with grouped X-axis and Y-axis or 3-axis motors with grouped X-axis, Y-axis, and Z-axis. There are two setting methods, which are a composite speed specification and long axis speed specification.

### Circular interpolation

Interpolation control that controls arcs as loci for the operation of 2-axis motors with grouped Xaxis and Y-axis. There are two setting methods, which are a center point specification and pass point specification.

### Edge detection

One of the methods for detecting the request signals allocated to this unit. It executes each requested process by detecting a trigger that is the rising edge when the request signal turns ON.

Therefore, the next request cannot be accepted until the current request signal turns OFF.

(MEMO)

# **Table of Contents**

| 1 | Before Using This Product1-1                                                                        |
|---|----------------------------------------------------------------------------------------------------|
|   | 1.1 Safety Precautions1-2                                                                           |
|   | 1.2 Handling Precautions1-3                                                                         |
|   | 1.3 Software License Agreement1-4                                                                   |
| 2 | Operation Flow2-1                                                                                   |
|   | 2.1 System Configuration Diagram2-2                                                                 |
|   | 2.2 Work Flowchart2-4                                                                               |
| 3 | Overview of the GM Programmer3-1                                                                    |
|   | 3.1 System Requirements                                                                             |
|   | 3.2 Installation and Uninstallation                                                                 |
|   | 3.2.1 Installing GM Programmer                                                                      |
|   | 3.2.2 Uninstalling GM Programmer                                                                    |
|   | 3.3 Basic Operations.3-83.3.1 How to start.3-8                                                      |
|   | 3.3.2 How to quit                                                                                   |
|   | 3.4 Component Names                                                                                 |
|   | 3.4.1 Menu Bar                                                                                      |
|   | 3.4.2 Toolbar                                                                                       |
|   | 3.4.4 Main Pane                                                                                     |
|   | 3.4.5 Status Bar                                                                                    |
|   | 3.5 Window Operations                                                                               |
|   | 3.5.1 Moving the Pane Location3-253.5.2 Showing / Hiding Panes3-27                                  |
|   | 3.5.3 Switching the Tab of the Main Pane                                                            |
|   | 3.5.4 Full-screen Display                                                                           |
|   | 3.6 Switching the Object Window                                                                     |
|   | 3.6.1 Operating the Object Window                                                                   |
|   | 3.7 Other Functions                                                                                 |
|   | 3.7.1 Option Setting Function       3-32         3.7.2 Display Language Setting Function       3-33 |
|   | 3.7.3 Online Help Function                                                                          |
|   | 3.7.4 Version Display Function                                                                      |
| 4 | Project Operations4-1                                                                               |
|   | 4.1 Creating a New Project4-2                                                                       |
|   | 4.2 Saving a Project4-5                                                                             |
|   | 4.3 Opening a Project4-6                                                                            |
|   | 4.4 Closing a Project4-7                                                                            |
|   | 4.5 Device Tree Configuration4-8                                                                    |

|   | 4.6 Project Configuration                                                                                  | 4-11 |
|---|----------------------------------------------------------------------------------------------------|------|
|   | 4.7 Adding an Object                                                                                       | 4-12 |
|   | 4.7.1 Adding Objects                                                                                       | 4-13 |
|   | 4.7.2 Adding Devices                                                                                       | 4-17 |
|   | 4.8 Setting up A Project                                                                                   |      |
|   | 4.9 Exporting and Importing Objects                                                                        |      |
|   | 4.9.1 Exporting Objects                                                                                    |      |
|   | 4.9.2 Importing Objects<br>4.10 Creating a Backup when a Project Is Saved                                  |      |
|   | 4.10 Creating a backup when a Project is Saved                                                             |      |
|   |                                                                                                    |      |
|   | 4.12 Printing a Project                                                                                    |      |
|   | 4.13 Printing an Object within a Project                                                                   |      |
|   | 4.14 Comparing Projects<br>4.14.1 Project Comparison Method                                                |      |
|   | 4.14.1 Project comparison Method                                                                           |      |
|   |                                                                                                    |      |
| 5 | Project Creation                                                                                           | 5-1  |
|   | 5.1 Project Creation Flow                                                                                  | 5-2  |
|   | 5.2 Setting up the GM1 Controller                                                                          | 5-3  |
|   | 5.3 Setting up Motion Control                                                                              | 5-5  |
|   | 5.3.1 Basic Setting for GM1 Controller                                                                     |      |
|   | 5.3.2 Adding and Setting up Servo Amplifiers<br>5.3.3 Adding and Setting up Free Encoder and Virtual Drive |      |
|   | 5.4 Setting up Unit Control                                                                                |      |
|   | 5.4.1 Setting up General-purpose I/O, PWM Output, and High-speed                                           |      |
|   | Counter for GM1 Controller                                                                                 |      |
|   | 5.4.2 Adding Expansion Units                                                                               | 5-16 |
|   | 5.5 Setting up the Communication Function                                                                  |      |
|   | 5.5.1 Adding a Protocol to Be Used for the LAN Port                                                        |      |
|   | 5.5.2 Adding a Protocol to Be Used for the COM Port                                                        | 5-23 |
| 6 | Program Creation                                                                                           | 6-1  |
|   | 6.1 Flow of Program Creation                                                                               | 6-2  |
|   | 6.2 Program Creation Window                                                                                | 6-3  |
|   | 6.2.1 Main Pane                                                                                            | 6-3  |
|   | 6.2.2 Declaration Editor                                                                                   |      |
|   | 6.2.3 Auto Declaration                                                                                     |      |
|   | 6.2.4 Toolbox<br>6.2.5 Setting up the Program Input Window                                                 |      |
|   | 6.2.6 Window Operations for the Program Input Window                                                       |      |
|   | 6.3 Creating a Program Object (POU Object)                                                                 | 6-14 |
|   | 6.4 Types of Programming Language                                                                          | 6-15 |
|   | 6.5 Variables                                                                                              | 6-18 |
|   | 6.5.1 Standard Data Types                                                                                  | 6-18 |
|   | 6.5.2 STRING type                                                                                          |      |
|   | 6.5.3 WSTRING type                                                                                         | 6-19 |

| 6.5.4 Array                                                            |        |
|------------------------------------------------------------------------|--------|
| 6.5.5 Subrange Types                                                   |        |
| 6.5.6 Structure, Enumeration, Alias, and Union Data Types              |        |
| 6.5.7 Constants                                                        |        |
| 6.5.8 Object for Global Variable Declaration                           | 6-25   |
| 6.5.9 Global Variables                                                 | . 6-25 |
| 6.5.10 Persistent Variables                                            | . 6-27 |
| 6.5.11 Short Form Function                                             |        |
| 6.6 Function and Function Block                                        |        |
| 6.6.1 Function                                                         |        |
| 6.6.2 Function Block                                                   |        |
|                                                                        | 0-30   |
| 7 Entering Programs in Each Programming Language                       |        |
| 7.1 Programming in Ladder Diagram (LD)                                 | .7-3   |
| 7.1.1 Inserting Contacts, Coils, and Function Blocks                   | . 7-3  |
| 7.1.2 Inserting Contacts in Parallel                                   | . 7-8  |
| 7.1.3 Inserting a Network (Circuit)                                    | . 7-9  |
| 7.1.4 Inserting a Branch                                               |        |
| 7.1.5 Input of Title and Comment (LD)                                  |        |
| 7.1.6 Commenting out a Network (Circuit)                               |        |
|                                                                        |        |
| 7.2 Programming in Structured Text (ST)                                |        |
| 7.2.1 ST Program Syntax                                                |        |
| 7.2.2 Commenting out Code in ST Program                                |        |
| 7.3 Programming in Sequential Function Chart (SFC)                     | .7-19  |
| 7.3.1 Inserting Elements from Menu                                     | . 7-19 |
| 7.3.2 Inserting Elements from Toolbox                                  |        |
| 7.3.3 Inserting Elements from Toolbar                                  |        |
| 7.3.4 Setting up the SFC Editor                                        |        |
| 7.3.5 Setting SFC Program Execution Conditions                         |        |
|                                                                        |        |
| 7.4 Programming in Function Block Diagram (FBD)                        |        |
| 7.4.1 Entering Function Blocks                                         |        |
| 7.4.2 Inserting and Commenting out a Network (Circuit)                 |        |
| 7.4.3 Input of Title and Comment (FBD)                                 |        |
| 7.4.4 Settings in FBD Program                                          | . 7-32 |
| 7.5 Programming in Instruction List (IL)                               | .7-34  |
| 7.5.1 Entering Instructions and Operands                               | . 7-34 |
| 7.5.2 Settings in IL Program                                           | . 7-36 |
| 7.6 Programming in Continuous Function Chart (CFC)                     |        |
| 7.6.1 Inserting and Connecting Elements                                |        |
| 7.6.2 Connection Mark                                                  |        |
|                                                                        |        |
| 7.7 Program Creation Support Functions                                 |        |
| 7.7.1 Bookmark                                                         |        |
| 7.7.2 Call Tree View                                                   |        |
| 7.7.3 Cross reference List View                                        |        |
| 7.7.4 Function Block Guidance                                          |        |
| 7.7.5 Input Assistant Function                                         |        |
| 7.7.6 Argument / Variable Input Support (Component List)               | . 7-51 |
| 7.7.7 Global Renaming (Refactoring)                                    | . 7-52 |
| 7.7.8 Displaying Programs in Multiple Languages (Project Localization) | . 7-55 |
| 7.8 Build                                                              |        |
|                                                                        | .1-09  |

|   | 7.8.1 Build<br>7.8.2 Rebuild                            | 7-59 |
|---|---------------------------------------------------------|------|
|   | 7.8.3 Code Generation                                   |      |
|   | 7.8.4 Clean                                             |      |
|   | 7.8.5 Clean All                                         | 7-61 |
|   | 7.9 Tasks                                               |      |
|   | 7.9.1 Adding Programs                                   |      |
|   | 7.9.2 Adding a UserTask                                 |      |
|   | 7.9.3 Task Configuration Window                         | /-/0 |
| 8 | Connecting the GM1 Controller and PC                    | 8-1  |
|   | 8.1 Flow of Operation Check                             | 8-2  |
|   | 8.2 Connecting the GM1 Controller and PC                | 8-3  |
|   | 8.2.1 Selecting a Connection Port for GM Programmer     |      |
|   | 8.2.2 Connecting the GM1 Controller and PC with a Cable |      |
|   | 8.2.3 Operation when Power is ON                        | 8-3  |
|   | 8.3 Operation Mode Switching                            | 8-5  |
|   | 8.4 Communication Setting                               | 8-6  |
|   | 8.4.1 Adding USB Ports                                  |      |
|   | 8.4.2 Setting the LAN Port                              | 8-8  |
|   | 8.5 Connecting to the GM1 Controller                    |      |
|   | 8.6 Setting Time                                        | 8-12 |
|   | 8.7 Other Settings                                      | 8-14 |
|   | 8.7.1 Changing the Device Name                          |      |
|   | 8.7.2 Sending Echo Services                             | 8-15 |
|   | 8.7.3 Device Preference Management                      |      |
|   | 8.7.4 Confirmed Online Mode                             |      |
|   | 8.8 Login / Logout                                      |      |
|   | 8.8.1 Login                                             |      |
|   | 8.8.2 Logout                                            |      |
|   | 8.8.4 Online Change                                     |      |
|   | 8.8.5 Code Analysis (Static Analysis Light)             |      |
|   | 8.9 Source Upload                                       |      |
|   | 8.10 Commissioning                                      |      |
|   | 8.10.1 Online Config Mode                               |      |
|   | 8.10.2 Conducting Commissioning for Servo Amplifiers    |      |
|   |                                                         |      |
| 9 | Debug                                                   | 9-1  |
|   | 9.1 Running and Stopping the GM1 Controller             | 9-2  |
|   | 9.1.1 Running and Stopping the GM1 Controller           |      |
|   | 9.1.2 Single Cycle                                      | 9-3  |
|   | 9.2 Breakpoint                                          |      |
|   | 9.2.1 Setting a Breakpoint                              | 9-5  |
|   | 9.2.2 Setting an Execution Point                        | 9-6  |
|   | 9.2.3 Call Stack View                                   | 9-8  |
|   | 9.3 Debug Operations                                    |      |
|   | 9.3.1 Writing Values and Forcibly Changing Values       | 9-10 |

|    | 9.3.2 Watch                                                                      |       |
|----|----------------------------------------------------------------------------------|-------|
|    | 9.3.3 Flow Control                                                               |       |
|    | 9.3.4 Operation Mode                                                             | 9-14  |
|    | 9.4 Monitoring Function                                                          | 9-15  |
|    | 9.5 Reset                                                                        | 9-18  |
|    | 9.5.1 Reset Warm, Reset Cold, and Reset Origin                                   |       |
|    | 9.5.2 Executing Device Reset from GM Programmer                                  |       |
|    | 9.5.3 Executing Device Reset from GM1 Controller                                 |       |
|    | 9.6 Checking the Status of GM1 Controller                                        | 9-22  |
|    | 9.6.1 Checking Logs                                                              |       |
|    | 9.6.2 Checking the Status                                                        |       |
|    | 9.6.3 Checking the System Data History                                           | 9-24  |
|    | 9.6.4 Task Monitoring                                                            | 9-25  |
|    | 9.7 Device Trace Function                                                        | 9-26  |
|    | 9.8 Checking the Performance of GM1 Controller                                   | 9-33  |
|    | 9.8.1 Checking Missing EtherCAT Packets                                          | 9-33  |
|    | 9.8.2 Performance Check Based on Device Trace                                    |       |
|    | 9.9 Error Notification Function                                                  | 9-36  |
|    | 9.9.1 Overview of Errors                                                         | 9-36  |
|    | 9.9.2 Checking and Clearing Errors Using GM Programmer                           |       |
|    | 9.9.3 Obtaining Error Information Using User Programs                            |       |
|    | 9.9.4 Error Recovery Processing                                                  |       |
|    | 9.9.5 Error Code List                                                            |       |
| 10 | Useful Functions of GM Programmer                                                | 10-1  |
|    | 10.1 Simulation Function                                                         |       |
|    |                                                                                  |       |
|    | 10.2 Security Function                                                           |       |
|    | 10.3 Security Function: User Management                                          | 10-4  |
|    | 10.3.1 Project User Management                                                   |       |
|    | 10.3.2 Creating a New User and Group                                             |       |
|    | 10.3.3 Setting Operation Privileges                                              |       |
|    | 10.3.4 Performing Operation with Privileges Set<br>10.3.5 Device User Management |       |
|    | -                                                                                |       |
|    | 10.4 Security Function: Encryption<br>10.4.1 Encrypting Project Files            |       |
|    | 10.4.2 Encrypting the Communication Path: Encrypting Communic                    |       |
|    | Using the Certificate Possessed by the GM1 Controller                            |       |
|    | 10.4.3 Encrypting the Communication Path: Encrypting Communic                    |       |
|    | Using a Created Certificate                                                      |       |
|    | 10.5 Security Function: Write-protection                                         |       |
|    | 10.5.1 Opening Files in Read-only Mode                                           |       |
|    | 10.5.2 Setting the "Released" Flag                                               | 10-24 |
|    | 10.6 User Library Function                                                       |       |
|    | 10.6.1 Creating a Library and Adding to the Library Repository                   |       |
|    | 10.6.2 Using Created Libraries                                                   | 10-31 |
|    |                                                                                  |       |
|    | 10.7 POU for implicit checks                                                     |       |
|    | 10.7 POU for implicit checks<br>10.7.1 Setting up POU for implicit checks        |       |
|    |                                                                                  | 10-34 |

|    | 10.8.1 Setting up an Interface Object                                              | . 10-36 |
|----|------------------------------------------------------------------------------------|---------|
|    | 10.8.2 Implementing in New Function Block                                          |         |
|    | 10.8.3 Implementing in Existing Function Block                                     | . 10-40 |
|    | 10.8.4 Extending the Interface                                                     | . 10-43 |
|    | 10.9 External File Functions                                                       | .10-46  |
|    | 10.9.1 Setting up an External File Object                                          |         |
|    | 10.10 Servo Amplifier / Motor Operation Function (PANATERM Lite for                |         |
|    | GM)                                                                                | .10-48  |
|    | 10.10.1 Starting PANATERM Lite for GM                                              | . 10-48 |
|    |                                                                                    |         |
| 11 | Motion Control                                                                     | .11-1   |
|    | 11.1 EtherCAT Master Setting                                                       |         |
|    | 11.1.1 EtherCAT Master SoftMotion                                                  |         |
|    |                                                                                    |         |
|    | 11.2 EtherCAT Slave Settings                                                       |         |
|    | 11.2.1 EtherCAT Slave Settings                                                     |         |
|    | 11.3 EtherCAT Axis Settings                                                        | .11-12  |
|    | 11.3.1 Overview of EtherCAT Axis Settings                                          |         |
|    | 11.3.2 Basic Settings for EtherCAT Axes                                            |         |
|    | 11.3.3 EtherCAT Axis Extended Setting                                              | . 11-16 |
|    | 11.4 Basic Preparations for Operation                                              | .11-23  |
|    | 11.4.1 Overview of Basic Preparations for Operation                                |         |
|    | 11.4.2 Servo ON or OFF                                                             | . 11-23 |
|    | 11.4.3 Home Return                                                                 | . 11-24 |
|    | 11.4.4 JOG Operation                                                               | . 11-36 |
|    | 11.5 Single-axis Operation                                                         | .11-38  |
|    | 11.5.1 Overview of Single-axis Operation                                           |         |
|    | 11.5.2 Position Control                                                            |         |
|    | 11.5.3 Switching the Control Mode                                                  | . 11-45 |
|    | 11.5.4 Velocity Control                                                            |         |
|    | 11.5.5 Torque Control                                                              | . 11-48 |
|    | 11.5.6 Stop                                                                        | . 11-50 |
|    | 11.6 Synchronous Operation                                                         | .11-52  |
|    | 11.6.1 Synchronous Cam Operation                                                   | . 11-52 |
|    | 11.6.2 Synchronous Gear operation                                                  | . 11-58 |
|    | 11.7 Multi-axis Operation                                                          | 11-61   |
|    | 11.7.1 Overview of Interpolation Control                                           |         |
|    | 11.7.2 Linear Interpolation and Circular Interpolation                             |         |
|    | 11.7.3 How to Use Interpolation Control                                            |         |
|    | 11.7.4 Registering a CNC Table                                                     |         |
|    | 11.7.5 Overview of G-code                                                          | . 11-75 |
|    | 11.7.6 G-code Editor and Coding Rules                                              |         |
|    | 11.7.7 Movements Executed by Each G-code and Setting Methods                       |         |
|    | 11.7.8 SMC_CNC_REF and SMC_OUTQUEUE                                                | . 11-90 |
|    | 11.7.9 Interpolation Operation Programming: How to Create a Program                | 44.04   |
|    | for Executing Operation                                                            | . 11-91 |
|    | 11.7.10 Interpolation Operation Programming: Explanation of Function<br>Block (FB) | 11.0/   |
|    | 11.7.11 Interpolation Operation Programming: Specifying the Starting               | . 11-94 |
|    | Coordinates                                                                        | . 11-97 |
|    |                                                                                    |         |

|    | <ul> <li>11.7.12 Interpolation Operation Programming: P-point Control and C-point Control.</li> <li>11.7.13 Interpolation Operation Programming: Settings in CNC Table for C-point Control.</li> <li>11.7.14 Interpolation Operation Programming: Settings in POU for P-point Control and C-point Control.</li> <li>11.7.15 Interpolation Operation Programming: Joining and Repeating CNC Tables.</li> <li>11.7.16 Interpolation Operation Programming: Changing Parameter Settings (Converting to Variables in CNC Table).</li> <li>11.8 Motion Function Errors.</li> <li>11.8.1 Overview of Motion Function Errors.</li> </ul> | 11-103<br>11-104<br>11-105<br>11-108<br>.11-110 |
|----|----------------------------------------------------------------------------------------------------|-------------------------------------------------|
|    | 11.8.2 Error Check Method<br>11.8.3 Clearing Errors                                                                                                    | 11-111<br>11-112                                |
| 12 | Unit Control                                                                                                    | .12-1                                           |
|    | 12.1 Overview of Unit Control                                                                                                    | .12-2                                           |
|    | 12.2 IO Parameters for Unit Control                                                                                                    | .12-3                                           |
|    | 12.3 I/O Mapping for Unit Control                                                                                                    |                                                 |
|    | 12.4 General-purpose I/O                                                                                                    |                                                 |
|    | 12.4.1 Overview of General-purpose I/O Function                                                                                                    | 12-5                                            |
|    | 12.4.2 Setting Parameters with GM Programmer                                                                                                    |                                                 |
|    | 12.4.3 Setting Items of IO_Configuration Parameters                                                                                                    | 12-6                                            |
|    | 12.4.4 I/O Mapping for General-purpose I/O                                                                                                    | 12-7                                            |
|    | <ul> <li>12.5 PWM Output</li> <li>12.5.1 Overview of PWM Output</li> <li>12.5.2 Setting Output Ports with GM Programmer</li> <li>12.5.3 I/O Mapping for PWM Output</li> <li>12.5.4 Data Update Timing (Output Frequency)</li> <li>12.5.5 Data Update Timing (Duty Ratio)</li></ul>                                                                                                    | 12-9<br>12-9<br>12-10<br>12-11<br>12-12         |
|    | <ul> <li>12.6 High-speed Counter Function</li> <li>12.6.1 Overview of High-speed Counter Function</li></ul>                                                                                                    | 12-18<br>12-19                                  |
|    | 12.6.4 I/O Mapping for High-speed Counter Output<br>12.6.5 Operation Ready Request<br>12.6.6 Count Function                                                                                                    | 12-25<br>12-28<br>12-31                         |
|    | 12.6.7 Comparison Function                                                                                                    |                                                 |
|    | 12.6.8 External Output Function                                                                                                    |                                                 |
|    | 12.6.9 Capture Function<br>12.6.10 Unit Error                                                                                                    |                                                 |
|    | 12.7 Settings of I/O Unit                                                                                                    |                                                 |
|    | 12.7.1 Parameter Settings                                                                                                    |                                                 |
|    | 12.7.2 I/O Mapping for I/O Unit                                                                                                    |                                                 |
| 13 | Communication Function                                                                                                    | .13-1                                           |
|    | 13.1 Overview of Communication Function                                                                                                    |                                                 |
|    | 13.1.1 Adding Network Communication Devices<br>13.1.2 Adding Serial Communication Devices                                                                                                    |                                                 |

|    | 13.2 General-purpose Communication                   |       |
|----|------------------------------------------------------|-------|
|    | 13.2.2 General-purpose Communication (Serial)        |       |
|    | 13.3 MODBUS                                          | 13-24 |
|    | 13.3.1 What is Modbus TCP?                           |       |
|    | 13.3.2 Modbus-TCP Master Communication               |       |
|    | 13.3.4 Modbus-RTU Master Communication               |       |
|    | 13.3.5 Modbus-RTU Slave Communication                |       |
|    | 13.4 EtherNet/IP                                     |       |
|    | 13.4.1 What is EtherNet/IP?                          |       |
|    | 13.4.2 Cyclic Communication Function                 |       |
|    | 13.4.3 EtherNet/IP Scanner Function                  |       |
|    | 13.4.4 Setting up the EtherNet/IP Scanner Function   | 13-42 |
|    | 13.4.5 EtherNet/IP Scanner Operation                 |       |
|    | 13.4.6 EtherNet/IP Adapter Function                  |       |
|    | 13.4.7 Setting up the EtherNet/IP Adapter Function   |       |
|    | 13.4.8 EtherNet/IP Adapter Operation                 | 13-55 |
| 14 | Other Controller Functions                           | 14-1  |
|    | 14.1 SD Card Access                                  | 14-2  |
|    | 14.1.1 Overview of SD Card Access Function           | 14-2  |
|    | 14.1.2 File Manipulations Using the CAA File Library | 14-2  |
|    | 14.2 Time Function                                   |       |
|    | 14.2.1 Overview of Time Function                     |       |
|    | 14.2.2 Settings Based on GM Programmer               |       |
|    | 14.2.3 Settings Based on Function Blocks             |       |
|    | 14.3 Trace Function                                  |       |
|    | 14.3.1 Setting up Trace                              |       |
|    | 14.3.2 Executing Trace                               |       |
|    | 14.4 Recipe Manager Functions                        |       |
|    | 14.4.1 Setting the Recipe Manager                    |       |
|    | 14.4.2 Setting the Recipe Definition                 |       |
|    | 14.4.3 Recipe Operation Using the GM Programmer      | 14-19 |
| 15 | Overview of PANATERM Lite for GM                     | 15-1  |
|    | 15.1 System Requirements                             | 15-3  |
|    | 15.1.1 Operating Environment of PANATERM Lite for GM |       |
|    | 15.2 Installation and Uninstallation                 |       |
|    | 15.2.1 Installing PANATERM Lite for GM               |       |
|    | 15.2.2 Uninstalling PANATERM Lite for GM             | 15-4  |
|    | 15.3 Basic Operations                                | 15-5  |
|    | 15.3.1 How to Start                                  |       |
|    | 15.3.2 How to Exit                                   |       |
|    | 15.4 Component Names                                 |       |
|    | 15.4.1 Menu Bar                                      |       |
|    | 15.4.2 Toolbar                                       |       |
|    | 15.4.3 Navigation Pane                               |       |
|    | 15.4.4 Main Pane                                     | 15-11 |

| 15.4.5 Status Field                                                                                                    | 15-12                                                                |
|----------------------------------------------------------------------------------------------------|----------------------------------------------------------------------|
| <ul><li>15.5 Window Operations</li><li>15.5.1 Moving the Pane Location</li><li>15.5.2 Switching the Tab of the Main Pane</li></ul>                                                                                                    | 15-13                                                                |
| <ul> <li>15.6 Selecting the Device to Connect</li> <li>15.6.1 Configuring Servo Amplifier Communication Settings</li> <li>15.6.2 Setting up the Servo Amplifier Connected to the GM1 Controlle</li> <li>15.6.3 Editing Settings without Connecting to the GM1 Controller</li> </ul> | 15-16<br>r 15-18<br>15-23                                            |
| <ul> <li>15.7 Parameter Window</li></ul>                                                                                                    | 15-25<br>15-27<br>15-29<br>15-30<br>15-31                            |
| <ul><li>15.8 Object Window</li><li>15.8.1 Configuration of Object Window</li><li>15.8.2 Setting Objects</li></ul>                                                                                                    | 15-33                                                                |
| 15.9 MINAS Parameters for the GM1 Controller                                                                                                    | 15-38                                                                |
| <ul><li>15.10 Monitor Window</li><li>15.10.1 Configuration of Monitor Window</li><li>15.10.2 Checking the Monitor Window</li></ul>                                                                                                    | 15-39                                                                |
| 15.11 Alarm Window<br>15.11.1 Configuration of Alarm Window<br>15.11.2 Checking Alarms                                                                                                    | 15-43                                                                |
| <ul> <li>15.12 Other Functions</li></ul>                                                                                                    | 15-47<br>15-47                                                       |
| <ul> <li>15.13 Troubleshooting for Servo Amplifiers and Motors</li></ul>                                                                                                    | 15-49<br>15-49<br>15-50<br>15-50<br>15-50<br>15-51<br>15-51<br>15-51 |
| Appendix Warranty / Cautions for Proper Use                                                                                                    | Арр-1                                                                |
| Warranty<br>Warranty Period<br>Warranty Scope                                                                                                    | App-2                                                                |
| Cautions for Proper Use                                                                                                    |                                                                      |
|                                                                                                    |                                                                      |

(MEMO)

# **1 Before Using This Product**

| 1.1 | Safety Precautions         | 1-2 |
|-----|----------------------------|-----|
| 1.2 | Handling Precautions       | 1-3 |
| 1.3 | Software License Agreement | 1-4 |

# **1.1 Safety Precautions**

This section explains important rules that must be observed to prevent personal injury and property damage.

• Injuries and damages that may occur as a result of incorrect use are classified into the following levels and safety precautions are explained according to the level.

| WARNING | Indicates that there is a risk of death or serious injury         |
|---------|-------------------------------------------------------------------|
|         | Indicates that there is a risk of minor injury or property damage |

| $\otimes$ | Indicates an action that is prohibited |
|-----------|----------------------------------------|
|           | Indicates an action that must be taken |

|            | WARNING                                                                                                    |
|------------|----------------------------------------------------------------------------------------------------|
| 0          | • Take safety measures outside this product to ensure the safety of the entire system even if this product fails or an error occurs due to external factors. |
| $\oslash$  | <ul> <li>Do not use this product in atmospheres that contain flammable gases.</li> <li>Doing so may result in explosion.</li> </ul>                          |
| $\bigcirc$ | <ul> <li>Do not throw this product into the fire.</li> <li>Doing so may cause the batteries or other electronic parts to explode.</li> </ul>                 |

|           | A CAUTION                                                                                                    |
|-----------|----------------------------------------------------------------------------------------------------|
| 0         | <ul> <li>To prevent abnormal heat generation or smoke generation, use this product with some<br/>leeway from the guaranteed characteristics and performance values of the product.</li> </ul> |
| $\oslash$ | <ul> <li>Do not disassemble or modify this product.</li> <li>Doing so may result in abnormal heat generation or smoke generation.</li> </ul>                                                  |
| $\oslash$ | <ul> <li>Do not touch any terminals while the power is on.</li> <li>Doing so may result in electrical shock.</li> </ul>                                                                       |
| 0         | Configure emergency stop and interlock circuits outside this product.                                                                                                    |
| 0         | <ul> <li>Connect wires and connectors properly.</li> <li>Failure to do so may result in abnormal heat generation or smoke generation.</li> </ul>                                              |
| $\oslash$ | <ul> <li>Do not perform work (such as connection or removal) with the power turned on.</li> <li>Doing so may result in electrical shock.</li> </ul>                                           |
| 0         | • If this product is used in any way that is not specified by Panasonic, its protection function may be impaired.                                                                             |
| 0         | This product has been developed and manufactured for industrial use only.                                                                                                    |

# **1.2 Handling Precautions**

In this manual, the following symbols are used to indicate safety information that must be observed.

| Stop                     | Indicates an action that is prohibited or a matter that requires caution.          |
|--------------------------|------------------------------------------------------------------------------------|
|                          | Indicates an action that must be taken.                                            |
| f Info.                  | Indicates supplemental information.                                                |
| Note                     | Indicates details about the subject in question or information useful to remember. |
| 1 <sub>2</sub> Procedure | Indicates operation procedures.                                                    |

## 1.3 Software License Agreement

Software License Agreement

Panasonic Corporation ("PANASONIC") grants to you a license to use this Software on condition that you accept this Agreement. You must read this Software License Agreement (this "Agreement") carefully before using this Software. Only in case that you accept this Agreement, you may start your use of this Software.

Your unsealing the package of this Software, or your downloading, installing or launching this Software or the like shall be deemed as your acceptance of this Agreement.

The Software includes not only proprietary computer programs owned by or licensed by PANASONIC but also open source software programs. As for the open source software programs, refer to the detailed terms and conditions thereof shown in the installation package of the Software. Should a discrepancy arise between any of the terms of this Agreement and any open source software program license statement, the open source software program license statement shall take precedence over this Agreement.

Article 1 Grant of License

PANASONIC hereby grants to you a non-exclusive license to use this Software only in combination with PANASONIC product(s) specified in the manual of this Software (the "Product") in accordance with the terms of this Agreement. You may not use this Software in connection with products of any third party other than PANASONIC.

Article 2 Restrictions

You may NOT:

(1)Modify, reverse engineer, decompile, or disassemble this Software, except where the terms and conditions of open source software program license statement (including, but not limited to, GPL and LGPL) apply.

Should a defect of the Software arise owing to your modification, reverse engineering, decompiling, or disassembling, to the extent permitted under the law, Panasonic shall not assume any responsibility for such defect,

- (2)Use this Software by methods or for purposes other than those specified in the manual of this Software provided by PANASONIC, nor
- (3)Distribute, rent, lease or otherwise transfer this Software to any third party; provided, however, that you may assign the rights to use this Software under this Agreement along with the Product on the condition that the assignee agrees to be bound by all the terms of this Agreement. In the case of such assignment, you must deliver any and all the copies of this Software and all the accompanying materials to the assignee and you may not retain any copies of this Software including backups.

Article 3 Disclaimer

- 3-1. PANASONIC HEREBY DISCLAIMS ALL OTHER WARRANTIES ON THIS SOFTWARE, EITHER EXPRESS OR IMPLIED, INCLUDING BUT NOT LIMITED TO THE IMPLIED WARRANTIES OF MARCHANTABILITY, FITNESS FOR PARTICULAR PURPOSE, AND NON-INFRINGEMENT OF THIRD PARTY RIGHTS.
- 3-2. UNDER NO CIRCUMSTANCES SHALL PANASONIC BE LIABLE FOR ANY DAMAGES (INCLUDING DIRECT, INDIRECT, INCIDENTAL, CONSEQUENTIAL OR SPECIAL OR WHATSOEVER) ARISING OUT OF THE USE OF THIS SOFTWARE, INABILITY TO USE THIS SOFTWARE, DEFECTS IN THIS SOFTWARE (e.g., BUGS, SECURITY HOLES, AND MALFUNCTION), OR OTHERWISE IN CONNECTION

WITH THIS SOFTWARE.

Article 4 Term

- 4-1. This Agreement shall come into effect upon your unsealing the package of this Software, or your downloading, installing or launching this Software or the like.
- 4-2. PANASONIC may terminate this Agreement immediately, if you breach any of the provisions of this Agreement.
- 4-3. You shall, at your own costs, return, delete or destroy this Software and any of its copies within four (4) weeks after termination of this Agreement.
- Article 5 Export Control

You shall comply with all laws and regulations regarding export control under any competent jurisdiction, including but not limited to the Japanese Foreign Exchange & Foreign Trade Control Law, the export control regulations based on resolutions of the United Nations Security Council, etc. If any license or appropriate approval from a governmental authority is required under the applicable laws, you may not export this Software without such approval to any countries either directly or indirectly. Furthermore, you shall neither use nor sell this Software for military purposes either directly.

Article 6 Intellectual Property Rights

Except the open source software program (including, but not limited to, GPL and LGPL), all intellectual property rights in this Software, including the copyright, belong to PANASONIC and/or the licensors of PANASONIC.

- Article 7 Upgrade of this Software
  - 7-1 Release of future upgrades or updates of this Software is not guaranteed and left to the sole discretion of PANASONIC. Furthermore, PANASONIC may charge fees for upgrading or updating of this Software.
  - 7-2. If any upgrades or updates are provided to you either for fees or for free, such upgrades or updates shall be deemed as a part of this Software and shall be governed by this Agreement, unless PANASONIC designates otherwise at the time of provision of such upgrades or updates.

Article 8 Limitation on Liability

AGGREGATE LIABILITIES OF PANASONIC IN CONNECTION WITH THIS AGREEMENT OR THIS SOFTWARE SHALL IN NO EVENT EXCEED TEN THOUSAND (10,000) YEN.

Article 9 Governing Law and Jurisdiction

- 9-1. This Agreement shall be governed by the laws of Japan.
- 9-2. Should any dispute arise from or in connection with this Agreement. Osaka District Court, Japan shall exclusively have the jurisdiction over such dispute.

This Software consists of the following types of software.

(1) Software developed independently by PANASONIC

(2) Software owned by and licensed by the third party

(3) Software licensed under GNU General Public License Version 2.0 (GPL V2.0)

(4) Software licensed under GNU Lesser General Public License Version 2.0 (LGPL V2.0) or Version 2.1 (LGPL V2.1)

(5)Open source software licensed on conditions other than those of GPL V2.0, LGPL V2.0, or LGPL V2.1

Software in categories (3) – (5) above is distributed with the expectation of effectiveness as a single piece of software, but there is no guarantee provided, including implied guarantees regarding viability as a product and/or suitability for specific purposes. For details, Please refer to the detailed terms and conditions thereof <u>shown in the installation package of the Software</u>. For at least three years following the release of the Product, PANASONIC will provide, at customer's expense, complete machine-readable source code for software licensed under GPL V2.0, LGPL V2.0, LGPL V2.1, or a license based on other conditions that meet source code disclosure requirements, along with information on the respective copyright holders, to customers who contact us at the following e-mail address.

[Contact e-mail address: oss-cd-request@gg.jp.panasonic.com]

# **2** Operation Flow

| 2.1 | System Configuration Diagram | 2-2 |
|-----|------------------------------|-----|
| 2.2 | Work Flowchart               | 2-4 |

# 2.1 System Configuration Diagram

The figure below shows the configuration of the GM1 series motion controller (controller and expansion units), servo amplifiers, and PC. GM Programmer and PANATERM Lite for GM communicate with the GM1 Controller via Gateway.

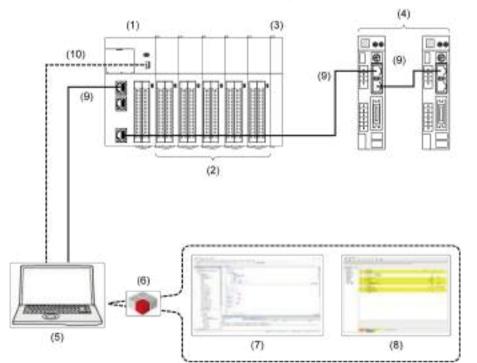

| No.  | Name                                                               |
|------|--------------------------------------------------------------------|
| (1)  | GM1 Controller                                                     |
| (2)  | Expansion unit                                                     |
| (3)  | End unit                                                           |
| (4)  | Servo amplifier                                                    |
| (5)  | PC (on which GM Programmer and PANATERM Lite for GM are installed) |
| (6)  | Gateway, CodeMeter                                                 |
| (7)  | GM Programmer                                                      |
| (8)  | PANATERM Lite for GM                                               |
| (9)  | Ethernet cable <sup>(Note 1)</sup>                                 |
| (10) | USB cable <sup>(Note 1)</sup>                                      |

(Note 1) Use either Ethernet cables or USB cables.

# **1** Info.

- To operate the system, you must install GM Programmer and PANATERM Lite for GM on the PC.
- When GM Programmer is installed, MINAS setup support software "PANATERM Lite for GM", Gateway (the application that connects GM Programmer and the GM1 Controller), and CodeMeter are installed at the same time.

# 2.2 Work Flowchart

The following table explains the workflow from installation of the GM1 controller through to its operation.

| Step | Descrip           | tion                                                                                                | Reference                          |  |
|------|-------------------|----------------------------------------------------------------------------------------------------|------------------------------------|--|
| 1    | Install G         | M Programmer and PANATERM Lite for GM.                                                              | "GM1 Controller<br>EtherCAT User's |  |
| 2    | Make pr           | Make preparations for the servo amplifiers.                                                         |                                    |  |
|      | 2-1               | Connect the servo amplifiers and the PC.                                                            | Manual (Setup<br>Edition)"         |  |
|      | 2-2               | Install the USB driver on the PC.                                                                   |                                    |  |
|      | 2-3               | Configure initial settings for the servo amplifiers.                                                | _                                  |  |
|      | 2-4               | Disconnect the servo amplifiers from the PC.                                                        |                                    |  |
| 3    | Connec            | t the GM1 controller and EtherCAT slaves.                                                           |                                    |  |
| 4    | Connec            | Connect the GM1 controller and the GM Programmer.                                                   |                                    |  |
|      | 4-1               | 4-1 Connect the GM1 controller and the PC with a cable.                                             |                                    |  |
|      | 4-2               | Create a new project.                                                                               | 1                                  |  |
|      | 4-3               | Make communication settings.                                                                        | _                                  |  |
|      | 4-4               | Add and set up EtherCAT slaves.                                                                     | _                                  |  |
|      | 4-5               | Make basic settings of the EtherCAT axis                                                            | _                                  |  |
|      | 4-6               | Connect the GM1 controller, PC, and EtherCAT slaves and perform an operation check.                 | _                                  |  |
|      | 4-7               | Log in to the GM1 controller.                                                                       |                                    |  |
|      | 4-8               | Log out from the GM1 controller.                                                                    |                                    |  |
| 5    | Connec            | Connect the GM1 controller and PANATERM Lite for GM.                                                |                                    |  |
|      | 5-1               | Set up the servo amplifier connected to the GM1 controller.                                         |                                    |  |
|      | 5-2               | Write parameters to the servo amplifier.                                                            |                                    |  |
|      | 5-3               | Write objects to the servo amplifier.                                                               |                                    |  |
| 6    | Prepare           | Prepare for operation.                                                                              |                                    |  |
|      | 6-1               | Check if safety circuit design is implemented.                                                      |                                    |  |
|      | 6-2               | Check wiring for each device.                                                                       |                                    |  |
|      | 6-3               | Perform an operation check.                                                                         |                                    |  |
| 7    | Using th control, | e GM Programmer, make settings for GM1 parameters, motion unit control, and communication function. |                                    |  |
|      | 7-1               | Make settings for the GM1 controller.                                                               | "P.5-3"                            |  |
|      | 7-2               | Make settings for the motion control.                                                               | "P.5-5"                            |  |
|      | 7-3               | Make settings for the unit control.                                                                 | "P.5-14"                           |  |
|      | 7-4               | Make settings for the communication function                                                        | "P.5-20"                           |  |
| 8    | Create p          | programs with GM Programmer.                                                                        | "P.6-1"                            |  |
|      | 8-1               | Create objects (POU objects) for a program.                                                         | "P.6-14"                           |  |
|      | 8-2               | Select a programming language (LD, ST, SFC, FBD, IL, or CFC program) and enter a program.           | "P.6-15"                           |  |

| Step | Descri                                      | ption                                        | Reference |
|------|---------------------------------------------|----------------------------------------------|-----------|
|      | 8-3                                         | Set variables.                               | "P.6-18"  |
| 9    | Set up the GM1 controller in GM Programmer. |                                              |           |
|      | 9-1                                         | Make time setting.                           | "P.8-12"  |
|      | 9-2                                         | Log in to the GM1 controller.                | "P.8-20"  |
|      | 9-3                                         | Log out from the GM1 controller.             | "P.8-21"  |
|      | 9-4                                         | Upload the source.                           | "P.8-27"  |
| 10   | Configu                                     | ire security settings with GM Programmer.    | "P.10-3"  |
|      | 10-1                                        | Configure user management settings.          | "P.10-4"  |
|      | 10-2                                        | Configure encryption and signature settings. | "P.10-16" |
|      | 10-3                                        | Configure write-protection settings.         | "P.10-24" |

(MEMO)

# 3 Overview of the GM Programmer

| <ul><li>3.1 System Requirements</li><li>3.1.1 Usage Environment of the GM Programmer</li></ul>                                                                                                    |                              |
|----------------------------------------------------------------------------------------------------|------------------------------|
| <ul><li>3.2 Installation and Uninstallation</li><li>3.2.1 Installing GM Programmer</li><li>3.2.2 Uninstalling GM Programmer</li></ul>                                                                       | 3-3                          |
| <ul><li>3.3 Basic Operations.</li><li>3.3.1 How to start.</li><li>3.3.2 How to quit.</li></ul>                                                                                                    | 3-8                          |
| <ul> <li>3.4 Component Names</li> <li>3.4.1 Menu Bar</li> <li>3.4.2 Toolbar</li> <li>3.4.3 Navigator Pane</li> <li>3.4.4 Main Pane</li> <li>3.4.5 Status Bar</li> </ul>                                     | 3-10<br>3-17<br>3-21<br>3-22 |
| <ul> <li>3.5 Window Operations</li></ul>                                                                                                    | 3-25<br>3-27<br>3-28         |
| <ul><li>3.6 Switching the Object Window</li><li>3.6.1 Operating the Object Window</li></ul>                                                                                                    |                              |
| <ul> <li>3.7 Other Functions</li> <li>3.7.1 Option Setting Function</li> <li>3.7.2 Display Language Setting Function</li> <li>3.7.3 Online Help Function</li> <li>3.7.4 Version Display Function</li> </ul> | 3-32<br>3-33<br>3-34         |

# 3.1 System Requirements

## 3.1.1 Usage Environment of the GM Programmer

### **Programming software**

| Product name  | Version | Applicable language          |
|---------------|---------|------------------------------|
| GM Programmer | Ver.1.1 | Japanese / English / Chinese |

(Note 1) When GM Programmer is installed, MINAS setup support software "PANATERM Lite for GM" is installed at the same time.

### Software operating environment

| Item               | Description                                                                                                    |
|--------------------|----------------------------------------------------------------------------------------------------|
| OS                 | Microsoft(R) Windows(R) 10: 32 bit / 64 bit                                                                                                    |
| PC                 | <ul> <li>PC with the following installed:</li> <li>Microsoft.NET Framework 4.6.1 or higher</li> <li>Microsoft Visual C++ 2010 SP1 Redistributable Package (x86)</li> <li>Microsoft Visual C++ 2010 SP1 Redistributable Package (x64)</li> <li>Microsoft Visual C++ 2013 Redistributable Package (x86)</li> <li>Microsoft Visual C++ 2013 Redistributable Package (x64)</li> <li>Microsoft Visual C++ 2015 Update 3 Redistributable Package (x86)</li> <li>Microsoft Visual C++ 2015 Update 3 Redistributable Package (x64)</li> </ul> |
| HDD                | At least 4 GB of free space                                                                                                    |
| Memory             | At least 8 GB                                                                                                    |
| Communication port | LAN port (for Ethernet connection)<br>USB 2.0 port (for USB connection)                                                                                                    |

## 3.2 Installation and Uninstallation

### 3.2.1 Installing GM Programmer

Before installing the GM Programmer on a PC, log on to the PC as an account with Administrator privileges.

If other applications are running, be sure to close all the applications before installing GM Programmer.

## <sup>1</sup><sup>2</sup> Procedure

1. Double-click "setup.exe".

The following window will be displayed. Click [OK].

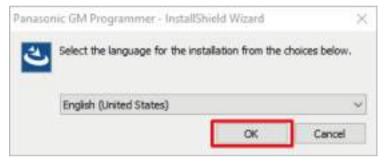

 The following window will be displayed. Click [Install]. The display content differs according to the PC environment that you use. (This window may not be displayed at all, depending on the situation.)

| atus R  | lequirement      |         |  |  |
|---------|------------------|---------|--|--|
| nding G | M_USB_Driver_Win | n10_x64 |  |  |
|         |                  |         |  |  |
|         |                  |         |  |  |
|         |                  |         |  |  |
|         |                  |         |  |  |
|         |                  |         |  |  |
|         |                  |         |  |  |

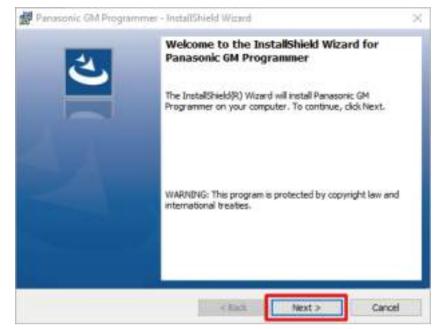

3. The following window will be displayed. Click [Next].

 The following window will be displayed. Select [I accept the terms in the license agreement] and click [Next].

| 👹 Panasonic GM Programmer - InstallShield Wizard                                                                                                    | ×                                                                           |
|----------------------------------------------------------------------------------------------------|-----------------------------------------------------------------------------|
| License Agreement                                                                                                    | 1                                                                           |
| Please read the following license agreement carefully.                                                                                                    | S                                                                           |
|                                                                                                    | •                                                                           |
| Software License Agreement                                                                                                    |                                                                             |
| Panasonic Corporation ("PANASONIC") grants to you<br>this Software on condition that you accept this Agree<br>read this Software License Agreement (this "Agree<br>before using this Software. Only in case that y<br>Agreement, you may start your use of this Software.<br>Your unsealing the package of this Software, or you<br>installing or launching this Software or the like shall be | ement. You must<br>ement") carefully<br>you accept this<br>our downloading. |
| I accept the terms in the license agreement                                                                                                    | Print                                                                       |
| () I do not accept the terms in the license agreement                                                                                                    | Open Source Licenses                                                        |
| < Back Next                                                                                                    | > Cancel                                                                    |

5. The following window will be displayed. If you change the installation destination folder, click [Change] and specify a desired installation destination. If you do not change the installation destination folder, click [Next].

| Panasor      | ic GM Programmer - InstallShie            | ld Wizard         |                       | 8      |
|--------------|-------------------------------------------|-------------------|-----------------------|--------|
| 12.22        | on Folder                                 |                   |                       | 2      |
| Click Ne:    | it to install to this folder, or click Ch | ange to install t | to a different folder |        |
| Pr           | Install Panasonic GM Programmer           | toc               |                       |        |
| 0            | C:\Program Files (x86)\Panasonic          | Corporation (G    | M Programmer \        | Change |
|              |                                           |                   |                       |        |
|              |                                           |                   |                       |        |
|              |                                           |                   |                       |        |
|              |                                           |                   |                       |        |
|              |                                           |                   |                       |        |
|              |                                           |                   |                       |        |
|              |                                           |                   |                       |        |
|              |                                           |                   |                       |        |
| nstaltihield | -                                         |                   | Next >                | Cancel |
|              |                                           | < Back            | MEXC >                | Carlos |

6. The window below will be displayed. Click [Install] to start the installation.

| 👹 Panasonic GM Programmer - InstallShield Wizard                                                 | ×                   |
|--------------------------------------------------------------------------------------------------|---------------------|
| Ready to Install the Program                                                                     | 1                   |
| The wizard is ready to begin installation.                                                       | S                   |
| Click Install to begin the installation.                                                         |                     |
| If you want to review or change any of your installation settings, click Bar<br>exit the wizard. | di. Click Cancel to |
| EAST OF PRANTS.                                                                                  |                     |
|                                                                                                  |                     |
|                                                                                                  |                     |
|                                                                                                  |                     |
|                                                                                                  |                     |
|                                                                                                  |                     |
| Installibeid                                                                                     |                     |
| < Back Install                                                                                   | Cancel              |
|                                                                                                  |                     |

7. The following window will be displayed while the installation is in progress.

# 3.2 Installation and Uninstallation

|              | a Panasonic GM Programmer<br>gran features you selected are being installed.                                             |
|--------------|----------------------------------------------------------------------------------------------------|
| 17           | Please wait while the InstallShield Waard installs Panasonic GM Programmer.<br>This may take several einutes.<br>Status: |
|              |                                                                                                    |
| nutal Shield |                                                                                                    |

Following this installation, the three packages below will be installed. (The segments indicated by \* differ according to the version of the software.)

- CODESYS SoftMotion\*.\*.\*.\*\_P
- GMPLibrary (\*.\*.\*)
- PANATERM-Lite for GM V\*.\*

These packages take a long time to install. Take care not to click [Cancel] while the installation is in progress.

**8.** When the installation of all the packages is completed, the following window will be displayed. Click [Finish].

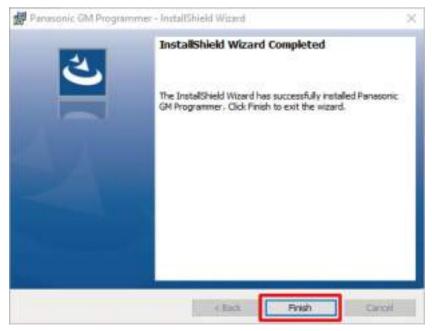

This completes the installation procedure.

# **i** Info.

• When the GM Programmer is installed, PANATERM Lite for GM, Gateway (CODESYS Gateway), and CodeMeter applications are installed at the same time.

### 3.2.2 Uninstalling GM Programmer

# <sup>1</sup> 2 Procedure

 From the Start menu, select Windows System>Control Panel, and then click "Uninstall a program".

A list of installed programs will be displayed.

2. Double-click "Panasonic GM Programmer". The following window will be displayed. [Yes]

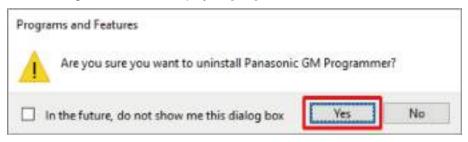

 Click the [Yes] button. The GM Programmer will be uninstalled.

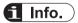

- When the GM Programmer is uninstalled, PANATERM Lite for GM and Gateway are also uninstalled at the same time.
- CodeMeter will not be uninstalled at this time. Uninstall it separately.

## 3.3 Basic Operations

This section explains how to start and quit GM Programmer.

### 3.3.1 How to start

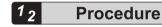

 Click the [Start] button and select Panasonic Corpration>GM Programmer. The "User Account Control" dialog box will be displayed. Click [Yes].

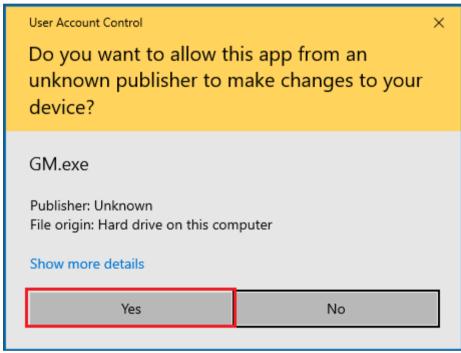

GM Programmer will be started.

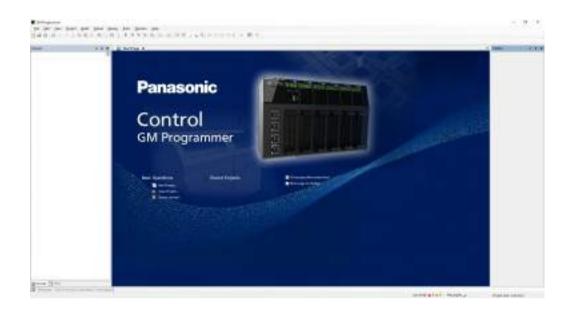

#### 3.3.2 How to quit

• Before closing GM Programmer, be sure to save any project files that you are editing and must save.

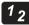

!

#### Procedure

1. From the menu bar, select File>Exit.

If changes have not been saved, the following window will be displayed. If exiting without saving, select [No].

If changes need to be saved, select [Yes] to perform the save process.

| GM Programmer |                                                 |               |              |
|---------------|-------------------------------------------------|---------------|--------------|
| 0             | The current project has been ch<br>the changes? | anged. Do you | want to save |
|               | jes                                             | [19           | Cancel       |

2. Click the [Yes] button.

GM Programmer will be closed.

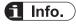

• You can also close GM Programmer by clicking the [x] button on the title bar.

#### **3.4 Component Names**

This section presents the name and display content of each component of GM Programmer.

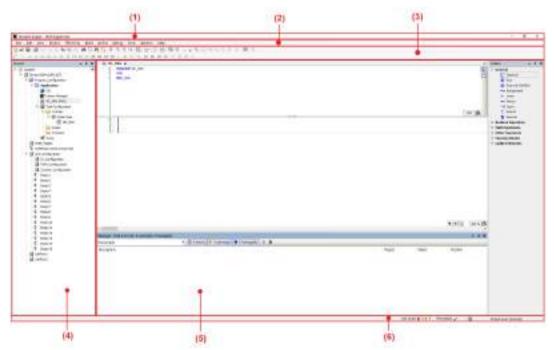

| No. | Name           | Description                                                                                                    |
|-----|----------------|----------------------------------------------------------------------------------------------------|
| (1) | Title bar      | The title bar displays the project file name, [minimize] button, [maximize] button, and [close] button.                                  |
| (2) | Menu bar       | The menu bar displays the menu commands for each purpose in list format.                                                                 |
| (3) | Toolbar        | The toolbar displays each command as an icon.                                                                                            |
| (4) | Navigator pane | The navigator pane displays the objects (such as devices, applications, and programs) added to the project in a tree structure.          |
| (5) | Main pane      | The main pane displays a program, function settings, messages, and other data.<br>The window can be switched by selecting a desired tab. |
| (6) | Status field   | The status bar displays the build status, logged-in users, and other information.                                                        |

#### 3.4.1 Menu Bar

The menu bar displays the following menus:

| <u>F</u> ile | <u>E</u> dit | <u>V</u> iew | <u>P</u> roject | FBD/LD/IL | <u>B</u> uild | <u>O</u> nline | <u>D</u> ebug | <u>T</u> ools | <u>W</u> indow | <u>H</u> elp |
|--------------|--------------|--------------|-----------------|-----------|---------------|----------------|---------------|---------------|----------------|--------------|
|--------------|--------------|--------------|-----------------|-----------|---------------|----------------|---------------|---------------|----------------|--------------|

File

| Item         | Function                        |
|--------------|---------------------------------|
| New Project  | Creates a new project.          |
| Open Project | Opens a project that is stored. |

| Item            | Function                                                              |
|-----------------|-----------------------------------------------------------------------|
| Close Project   | Close the project that is currently viewed.                           |
| Save Project    | Saves the project that is currently viewed, in overwrite mode.        |
| Save Project As | Saves the project that is currently viewed, as a different file name. |
| Source Upload   | Loads the project source code as a project archive.                   |
| Print           | Prints the active editor screen.                                      |
| Print Preview   | Displays the active editor screen in print preview mode.              |
| Page Setup      | Opens the Page Setup dialog box to configure a print layout.          |
| Recent Projects | Displays the recently used projects.                                  |
| Exit            | Closes GM Programmer.                                                 |

#### Edit

| Item         | Function                                                                                             |                                                                                                  |  |
|--------------|----------------------------------------------------------------------------------------------------|--------------------------------------------------------------------------------------------------|--|
|              | Reverses the results of a previous editing action.                                                   |                                                                                                  |  |
| Undo         |                                                                                                    |                                                                                                  |  |
| Redo         | Allows the user to re                                                                                | do the last editing action after Undo.                                                           |  |
| Cut          | Cuts data.                                                                                           |                                                                                                  |  |
| Сору         | Copies data.                                                                                         |                                                                                                  |  |
| Paste        | Pastes data.                                                                                         |                                                                                                  |  |
| Delete       | Deletes data.                                                                                        |                                                                                                  |  |
| Select All   | Selects all text.                                                                                    |                                                                                                  |  |
|              | Used to find and rep                                                                                 | lace a string.                                                                                   |  |
|              |                                                                                                    |                                                                                                  |  |
|              | ltem                                                                                                 | Function                                                                                         |  |
|              | Find                                                                                                 | Opens the "Find" dialog box.                                                                     |  |
|              | Replace                                                                                              | Opens the "Replace" dialog box.                                                                  |  |
|              | Find in Project                                                                                      | Opens the "Find" dialog box to find the target within the entire project.                        |  |
|              | Replace in Project                                                                                   | Opens the "Replace" dialog box to replace the target within the entire project.                  |  |
| Find Replace | Find Next                                                                                            | Finds the next match from the selected cursor position within the project.                       |  |
|              | Find Next<br>(Selected)                                                                              | Finds the next match from the selected cursor position within the editor.                        |  |
|              | Find Previous                                                                                        | Finds the previous match from the selected cursor position within the project.                   |  |
|              | Find Previous<br>(Selected)                                                                          | Finds the previous match from the selected cursor position within the editor.                    |  |
|              | Toggle Field for<br>Incremental<br>Search                                                            | Searches for the character string within the POU editor each time a single character is entered. |  |
| Browse       | Used to browse the positions where the declaration part of a defined variable is referenced or used. |                                                                                                  |  |

| Item                | Function                      |                                                                                                    |
|---------------------|-------------------------------|----------------------------------------------------------------------------------------------------|
|                     | Item                          | Function                                                                                                    |
|                     | Go To Definition              | Allows the cursor to move to the position<br>where the variable or function specified by the<br>cursor is defined within the editor. |
|                     | Browse Cross<br>References    | Allows the positions where the variable specified by the cursor is used to be displayed in the "Cross reference List" view.          |
|                     | Browse Call Tree              | Allows the callee and caller of the variable specified by the cursor to be displayed in the "Call Tree" view.                        |
|                     | Go To Reference               | Displays the declaration position of the variable to which the pointer variable specified by the cursor refers.                      |
|                     | Go To Instance                | Displays the instance of the function block specified by the cursor in the new editor.                                               |
| Insert File as Text | Inserts the contents          | of the specified text file in the cursor position.                                                                                   |
|                     | Executes functions r          | elated to the text editor.                                                                                                    |
|                     | Item                          | Function                                                                                                    |
|                     | Overwrite Mode                | Switches the text input mode from insert mode to overwrite mode.                                                                     |
|                     | View Whitespace               | Displays the control characters of spaces and tabs.                                                                                  |
|                     | View Indentation<br>Guides    | Inserts a broken line between indents when an indent is inserted in the program code.                                                |
|                     | Go To Line                    | Displays a line number dialog box and moves the cursor to the specified line.                                                        |
|                     | Make Uppercase                | Converts the selected character string in the text editor to uppercase letters.                                                      |
| Advanced            | Make Lowercase                | Converts the selected character string in the text editor to lowercase letters.                                                      |
|                     | Go to Matching<br>Bracket     | Moves the cursor to the corresponding<br>bracket when the cursor is positioned in a<br>bracket in the code.                          |
|                     | Select to Matching<br>Bracket | Selects the entire code in brackets when the cursor is positioned in either of the brackets in the code.                             |
|                     | Expand All Folds              | Unfolds the indented code segment.                                                                                                   |
|                     | Collapse All Folds            | Folds the indented code segment.                                                                                                    |
|                     | Comment out selected lines    | Comments out the selected line.                                                                                                    |
|                     | Uncomment selected lines      | Uncomments the selected line.                                                                                                    |
|                     | Enable inline<br>monitoring   | Sets whether to enable or disable the function<br>that displays the value of each variable on the<br>code during online mode.        |

| Item                    | Function                                                                                                   |                                                                                                    |  |  |
|-------------------------|----------------------------------------------------------------------------------------------------|----------------------------------------------------------------------------------------------------|--|--|
|                         |                                                                                                    | move to bookmarked locations.<br>positions where the declaration part of a defined<br>d or used.                                   |  |  |
|                         | Item                                                                                                    | Function                                                                                                    |  |  |
|                         | Toggle Bookmark                                                                                            | Saves the position selected in the active editor as a bookmark.                                                                    |  |  |
| Bookmarks               | Next Bookmark<br>(active editor)                                                                           | Moves to the previous bookmark in the active editor.                                                                               |  |  |
|                         | Previous<br>Bookmark (active<br>editor)                                                                    | Moves to the next bookmark in the active editor.                                                                                   |  |  |
|                         | Clear All<br>Bookmarks (active<br>editor)                                                                  | Removes all bookmarks in the active editor.                                                                                        |  |  |
| Input Assistant         | types, or other data                                                                                       | elect variables, function blocks, operators,<br>that can be inserted in the cursor position from<br>t them in the cursor position. |  |  |
| Function Block Guidance | Invokes the Function Block Guidance.                                                                       |                                                                                                    |  |  |
| Auto Declare            | Opens the Auto Declare dialog box to support variable declaration.                                         |                                                                                                    |  |  |
| Next Message            | Selects the next message in the message view.                                                              |                                                                                                    |  |  |
| Previous Message        | Selects the previous message in the message view.                                                          |                                                                                                    |  |  |
| Go To Source Position   | Moves to the position of the source code applicable to the message selected in the message view.           |                                                                                                    |  |  |
| Refactoring             | Displays the positions where the changed variable name is used and allows changes to be made collectively. |                                                                                                    |  |  |

#### View

| Item                 | Function                                  |                                                                                |  |
|----------------------|-------------------------------------------|--------------------------------------------------------------------------------|--|
| Devices              | Displays the device                       | view.                                                                          |  |
| POUs                 | Displays the POU vi                       | ew.                                                                            |  |
| Messages             | Displays the messag                       | ge window.                                                                     |  |
| Element properties   | Displays element pro                      | operties.                                                                      |  |
| ToolBox              | Displays the toolbox                      |                                                                                |  |
|                      | Displays the watch v                      | vindow.                                                                        |  |
| Watch                | ltem                                      | Function                                                                       |  |
| vvatch               | Watch 1 to Watch<br>4                     | Displays a list of user-defined variables for the purpose of value monitoring. |  |
|                      | Watch all Forces                          | Displays a list of value-forced variables.                                     |  |
| Cross Reference List | Displays the cross reference list window. |                                                                                |  |
| Call Tree            | Displays the call tree window.            |                                                                                |  |
| Bookmarks            | Displays the bookmark window.             |                                                                                |  |

# 3.4 Component Names

| Item        | Function                                 |
|-------------|------------------------------------------|
| Breakpoints | Displays the breakpoint window.          |
| Call Stack  | Displays the call stack window.          |
| Start Page  | Displays the start page.                 |
| Full Screen | Displays the window in full-screen mode. |
| Properties  | Displays the properties dialog box.      |

#### Project

| Item                    | Function                                                                                                    |                                                                                                    |  |  |
|-------------------------|----------------------------------------------------------------------------------------------------|----------------------------------------------------------------------------------------------------|--|--|
| Add Object              | Adds an object.                                                                                               |                                                                                                    |  |  |
| Add Folder              | Adds a folder.                                                                                                |                                                                                                    |  |  |
| Edit Object             | Allows the user to e                                                                                          | dit an object.                                                                                                    |  |  |
| Online Config Mode      | Removes the application allows connection to                                                                  | ations downloaded to the GM1 controller and the GM1 controller.                                                                      |  |  |
| Project Information     | Allows the user to se information.                                                                            | et project author information or check project file                                                                                  |  |  |
| Project Settings        | Allows the user to co                                                                                         | onfigure project-related settings.                                                                                                   |  |  |
|                         |                                                                                                    | anslate and register comments, titles, and other ogram to display the translated content in the                                      |  |  |
|                         | Item                                                                                                    | Function                                                                                                    |  |  |
| Localization            | Create<br>Localization<br>Template                                                                            | Creates and saves a localization template.                                                                                           |  |  |
|                         | Manage<br>Localizations                                                                                       | Imports a localization template that has been created.                                                                               |  |  |
|                         | Toggle<br>Localization                                                                                        | Switches the language in the project.                                                                                                |  |  |
| Document                | Allows the user to print the entire project.                                                                  |                                                                                                    |  |  |
| Compare                 | Compares the displayed project with the stored project.                                                       |                                                                                                    |  |  |
| Commit accepted changes | Commits the difference between the objects compared by selecting <b>Project&gt;Compare</b> from the menu bar. |                                                                                                    |  |  |
| Export                  | Outputs an object from the displayed project as an XML file.                                                  |                                                                                                    |  |  |
| Import                  | Imports an object into the displayed project.                                                                 |                                                                                                    |  |  |
|                         | menu commands an                                                                                              | rmissions for operations (such as executing<br>id adding, editing, and deleting objects) to be<br>oup in which users are registered. |  |  |
| User Management         | Item                                                                                                    | Function                                                                                                    |  |  |
|                         | User Logon                                                                                                    | Logs in to the displayed project.                                                                                                    |  |  |
|                         | User Logoff                                                                                                   | Logs off from the displayed project.                                                                                                 |  |  |
|                         | Permissions                                                                                                   | Logs off from the displayed project.                                                                                                 |  |  |

#### Build

| Item          | Function                                                              |
|---------------|-----------------------------------------------------------------------|
| Build         | Verifies the syntax of objects.                                       |
| Rebuild       | Verifies the syntax of all objects again.                             |
| Generate code | Generates application codes.                                          |
| Clean         | Deletes application build information.                                |
| Clean all     | Deletes all application build information in the same way as "Clean". |

#### Online

| Item                | Function                                                                                                    |                                                                 |  |  |  |
|---------------------|----------------------------------------------------------------------------------------------------|-----------------------------------------------------------------|--|--|--|
| Add USB Port        | Adds a USB port as                                                                                                    | Adds a USB port as a communication interface.                   |  |  |  |
| Login               | Downloads the applications generated by code generation to the GM1 controller at the time of login.                                                       |                                                                 |  |  |  |
| Logout              | Logs out from the de                                                                                                    | evice to which the user logged in.                              |  |  |  |
| Download            | Downloads a progra                                                                                                    | m while the user is logged in.                                  |  |  |  |
| Online Change       | Allows the user to ch<br>GM1 controller durin                                                                                                    | nange applications without having to stop the<br>g operation.   |  |  |  |
| Status              | Allows the user to ch<br>the GM1 controller.                                                                                                    | neck any errors that are currently occurring in                 |  |  |  |
| System Data History | Allows the user to ch controller.                                                                                                    | neck any errors that occurred in the GM1                        |  |  |  |
| Reset Warm          | Initializes variables o<br>variables.                                                                                                    | other than the RETAIN and PERSISTENT                            |  |  |  |
| Reset Cold          | Initializes variables of                                                                                                    | other than the PERSISTENT variable.                             |  |  |  |
| Reset Origin        | Initializes all variables. Removes active applications from the GM1 controller.                                                                           |                                                                 |  |  |  |
| Simulation          | Allows the user to perform a login operation without connecting to<br>the GM1 controller and check behaviors in the same way as if the<br>user logged in. |                                                                 |  |  |  |
|                     | Allows the user to configure user management, project encryption, and other settings.                                                                     |                                                                 |  |  |  |
|                     | Item                                                                                                    | Function                                                        |  |  |  |
| Security            | Logoff Current<br>Device User                                                                                                    | Logs off the users who are logged in to the device.             |  |  |  |
|                     | Add Device User                                                                                                    | Adds users who can log in to the device.                        |  |  |  |
|                     | Change Password<br>Device User                                                                                                    | Changes the passwords of users who are logged in to the device. |  |  |  |
|                     | Remove Device<br>User                                                                                                    | Removes users who can log in to the device.                     |  |  |  |
| Operation Mode      | Allows the user to prevent some debug operations from being executed.                                                                                     |                                                                 |  |  |  |

| Item | Function    |                                                                                      |
|------|-------------|--------------------------------------------------------------------------------------|
|      | Item        | Function                                                                             |
|      | Debug       | Allows all debug operations to be executed.                                          |
|      | Locked      | Prohibits some operations such as adding new breakpoints or forcing variable values. |
|      | Operational | Prohibits any changes other than writing variables.                                  |

#### Debug

| Item                     | Function                                                                                                    |  |
|--------------------------|----------------------------------------------------------------------------------------------------|--|
| Start                    | Starts the application.                                                                                                    |  |
| Stop                     | Stops the application.                                                                                                    |  |
| Single Cycle             | Executes the application in every single cycle.                                                                                                    |  |
| New Breakpoint           | Creates a new breakpoint.                                                                                                    |  |
| Edit Breakpoint          | Allows the user to edit breakpoints.                                                                                                    |  |
| Toggle Breakpoint        | Allows the user to set or delete breakpoints.                                                                                                    |  |
| Disable Breakpoint       | Disables invalid breakpoints.                                                                                                    |  |
| Enable Breakpoint        | Enables valid breakpoints.                                                                                                    |  |
| Step Over                | Executes the program line by line. When a block (function or function block) is executed in the block invocation location, the cursor moves to the next line.                                                                                                   |  |
| Step Into                | Executes the program line by line. When a block (function or function block) is executed in the block invocation location, the cursor moves to the first line of the called block.                                                                              |  |
| Step Out                 | When the program is executed within the called block, the execution continues until control returns to the calling block. When the program is executed outside the called block, the execution continues until control returns to the beginning of the program. |  |
| Run to Cursor            | Executes the program up to the line specified by the cursor.                                                                                                    |  |
| Set next Statement       | Regards the line specified by the cursor as the next statement to be executed and skips processes over to that line.                                                                                                    |  |
| Show next Statement      | Jumps the cursor to the program line to be executed as the next step.                                                                                                    |  |
| Write Values             | Sets a value (to be changed later) only once. This value can then be changed by the program.                                                                                                    |  |
| Force Values             | Sets a value to be changed in every cycle and maintains the value.                                                                                                    |  |
| Unforce Values           | Cancels forced value change                                                                                                    |  |
| Toggle Flow Control Mode | Performs monitoring by using different colors in positions where the program is executed and in positions where the program is not executed.                                                                                                    |  |
| Display Mode             | Allows the user to select binary, decimal, or hexadecimal as the display format of the variable value to be displayed.                                                                                                    |  |

#### Tools

| Item                 | Function                                                                                                    |
|----------------------|----------------------------------------------------------------------------------------------------|
| PANATERM Lite for GM | Allows the user to select a device to which PANATERM Lite for GM is to connect.                                                         |
| Library Repository   | Allows the user to install a created library in the library repository in order to use the functions or function blocks in the library. |
| Options              | Allows the user to set up each function of GM Programmer.                                                                               |

#### Window

| Item                     | Function                                                                                                    |
|--------------------------|----------------------------------------------------------------------------------------------------|
| Next Editor              | Displays the next window.                                                                                    |
| Previous Editor          | Displays the previous window.                                                                                |
| Close All Editors        | Closed all windows.                                                                                          |
| Reset Window Layout      | Resets the layout of the window to its initial state.                                                        |
| New Horizontal Tab Group | Moves the selected window downward.                                                                          |
| New Vertical Tab Group   | Moves the selected window to the right.                                                                      |
| Float                    | Sets the selected window in a floating state.                                                                |
| Dock                     | Sets the selected window in a docking state.                                                                 |
| Auto Hide                | Minimizes the window.                                                                                        |
| Next Pane                | Switches the pane between the declaration section (first pane) and the implementation section (second pane). |
| Previous Pane            | Switches the pane between the declaration section (first pane) and the implementation section (second pane). |
| Window                   | Displays a list of open windows.                                                                             |

#### Help

| Item   | Function                      |
|--------|-------------------------------|
| Manual | Displays the CODESYS manual.  |
| About  | Displays version information. |

#### 3.4.2 Toolbar

The toolbar displays the following icons:

| 回帰職曲ののX原語X         | 林位的话 非常常有 田            | 協切・21曲(構成):::::::::::::::::::::::::::::::::::: |
|--------------------|------------------------|------------------------------------------------|
| E ++ 0 0 0 0 0 1 1 | 1 AL O O O O O B HI 14 | 書書書(新七形式)                                      |

| Name        | lcon | Function               |
|-------------|------|------------------------|
| New Project |      | Creates a new project. |

| Name                                   | Icon | Function                                                                                                    |
|----------------------------------------|------|----------------------------------------------------------------------------------------------------|
| Open Project                           |      | Opens a project that is stored.                                                                                             |
| Save Project                           |      | Saves the project that is currently viewed, in overwrite mode.                                                              |
| Print                                  |      | Prints the active editor screen.                                                                                            |
| Undo                                   | *)   | Reverses the results of a previous editing action.                                                                          |
| Redo                                   | ~    | Allows the user to redo the last editing action after Undo.                                                                 |
| Cut                                    | ×    | Cuts data.                                                                                                    |
| Сору                                   | Ra I | Copies data.                                                                                                    |
| Paste                                  | 6    | Pastes data.                                                                                                    |
| Delete                                 | ×    | Deletes data.                                                                                                    |
| Find                                   | dth  | Searches for a particular character string that appears in the active editor.                                               |
| Find Replace                           | C.E  | Searches for a particular character string that appears in the active editor and replaces it with another character string. |
| Find in Project                        | 1    | Searches for a specified character string within the current project.                                                       |
| Replace in Project                     | 1    | Searches for a specified character string within the current project and replaces it with another character string.         |
| Toggle Bookmark                        | Ħ    | Saves the position selected in the active editor as a bookmark.                                                             |
| Previous Bookmark<br>(active editor)   | **   | Moves to the previous bookmark in the active editor.                                                                        |
| Next Bookmark<br>(active editor)       | *    | Moves to the next bookmark in the active editor.                                                                            |
| Clear All Bookmarks<br>(active editor) | ×    | Removes all bookmarks in the active editor.                                                                                 |
| Function Block Guidance                | 100  | Displays the Function Block Guidance.                                                                                       |

| Name                | Icon    | Function                                                                                                    |
|---------------------|---------|----------------------------------------------------------------------------------------------------|
| Properties          | 中       | Displays the properties.                                                                                                    |
| Add Object          | -       | Adds an object.                                                                                                    |
| Edit Object         | D,      | Opens an object.                                                                                                    |
| Build               | Ħ       | Compiles an object in the application.                                                                                                    |
| Login               | 05      | Downloads the applications generated by code generation to the GM1 controller at the time of login.                                                                                                    |
| Logout              | C)      | Logs out from the device to which the user logged in.                                                                                                    |
| Start               | - b-    | Starts the application.                                                                                                    |
| Stop                | =       | Stops the application.                                                                                                    |
| Online Config Mode  | *       | Removes the applications downloaded to the GM1 controller and allows connection to the GM1 controller.                                                                                                    |
| Step Over           | ÇШ      | Executes the program line by line.<br>When a block (function or function block) is executed in<br>the block invocation location, the cursor moves to the next<br>line.                                                                                             |
| Step Into           | (<br>a) | Executes the program line by line.<br>When a block (function or function block) is executed in<br>the block invocation location, the cursor moves to the first<br>line of the called block.                                                                        |
| Step Out            | e.ill   | When the program is executed within the called block, the execution continues until control returns to the calling block.<br>When the program is executed outside the called block, the execution continues until control returns to the beginning of the program. |
| Run to Cursor       | *3      | Executes the program up to the line specified by the cursor.                                                                                                    |
| Set next Statement  | 20      | Regards the line specified by the cursor as the next statement to be executed and skips processes over to that line.                                                                                                    |
| Show next Statement | ф       | Jumps the cursor to the program line to be executed as the next step.                                                                                                    |
| Toggle Localization | 题       | Switches the language to the one enabled in [Default<br>Localization] in the window displayed by selecting [Project                                                                                                    |

| Name                                    | Icon                                        | Function                                                                                                    |
|-----------------------------------------|---------------------------------------------|----------------------------------------------------------------------------------------------------|
|                                         |                                             | Localization] and then [Manage Localizations] from the [Project] menu.                                        |
| Commit accepted changes                 | 24                                          | Commits the difference between the objects compared by selecting the [Project] > [Compare] from the menu bar. |
| Insert Network                          | 622                                         | Inserts an empty network.                                                                                     |
| Toggle network comment state            | 6-17                                        | Changes the comment status of the selected network.                                                           |
| Insert Assignment                       | ~1WR                                        | Inserts a new assignment in the specified position.                                                           |
| Insert Coil                             | 43                                          | Inserts a coil in the specified position.                                                                     |
| Insert Set Coil                         | -                                           | Inserts a set coil in the specified position.                                                                 |
| Insert Reset Coil                       | -00-                                        | Inserts a reset coil in the specified position.                                                               |
| Insert Contact                          | 4.6                                         | Inserts a normally open contact in the specified position.                                                    |
| Insert Negated Contact                  | -8/0-                                       | Inserts a normally closed contact in the specified position.                                                  |
| Insert Contact (right)                  | ñ                                           | Inserts a normally open contact on the right side of the specified position.                                  |
| Insert Contact Parallel (below)         | $i_{\rm H}$ ${\rm B}^2$                     | Inserts a normally open contact below and in parallel with the contact at the specified position.             |
| Insert Negated Contact Parallel (below) | $\iota_{\mathbb{R} \setminus \mathbb{S}^2}$ | Inserts a normally closed contact below and in parallel with the contact at the specified position.           |
| Insert Contact Parallel (above)         | $_{1}0\ B_{1}$                              | Inserts a normally open contact above and in parallel with the contact at the specified position.             |
| Insert Box                              | •                                           | Opens the Input Assistant to insert a box in the specified position.                                          |
| Insert Empty Box                        | •                                           | Inserts an empty box in the specified position.                                                               |
| Insert Box with EN/ENO                  | •                                           | Opens the Input Assistant to insert a box with EN/ENO in the specified position.                              |
| Insert Empty Box with EN/ENO            | •                                           | Inserts a box with EN/ENO in the specified position.                                                          |

| Name                       | Icon | Function                                                                |
|----------------------------|------|-------------------------------------------------------------------------|
| Insert Jump                | ->   | Inserts a jump in the specified position.                               |
| Insert label               |      | Inserts a label in the selected network.                                |
| Insert Return              | -    | Inserts a return value in the specified position.                       |
| Insert Input               | -    | Adds an input to the specified box.                                     |
| Negation                   |      | Adds a negation to the selected element.                                |
| Edge Detection             | 19   | Adds an edge detection (rising edge detection) to the selected element. |
| Set/Reset                  | -81  | Converts the selected coil to a set coil or reset coil.                 |
| Set output connection      | ŀ    | Converts box output to forwarding box output.                           |
| Insert Branch              | T    | Inserts a branch on the right side of the selected contact.             |
| Insert Branch below        | -AF  | Inserts a new branch below the selected branch.                         |
| Insert Branch above        | -St  | Inserts a new branch above the selected branch.                         |
| Set Branch Start/End Point | 45   | Sets the selected line as the branch starting point.                    |

#### 3.4.3 Navigator Pane

The navigator pane displays the following tree:

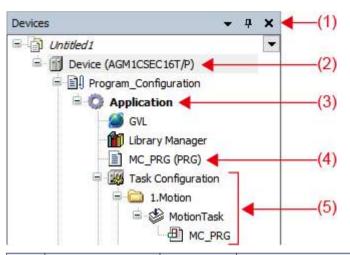

| No. | Name                  | lcon     | Function                                                                                                    |
|-----|-----------------------|----------|----------------------------------------------------------------------------------------------------|
| (1) | Window Position       | •        | <ul> <li>New Horizontal Tag Group<br/>Moves the selected window to the right.</li> <li>New Vertical Tag Group<br/>Moves the selected window downward.</li> <li>Float<br/>Sets the selected window in a floating state.</li> <li>Dock<br/>Sets the selected window in a docking state.</li> <li>Auto Hide<br/>Minimizes and hides the navigator pane.</li> </ul> |
|     | Auto Hide             | 4        | Always shows the navigator pane.                                                                                                    |
|     |                       | <b>P</b> | Minimizes and hides the navigator pane.                                                                                                    |
|     | Close                 | ×        | Closes the navigator pane.                                                                                                    |
| (2) | Device object         |          | Sets up device objects.                                                                                                    |
| (3) | Application object    |          | Sets up application objects.                                                                                                    |
| (4) | Program object (POU o | bject)   | Sets up program objects (POU objects).                                                                                                    |
| (5) | Task object           |          | Sets up task objects.                                                                                                    |

#### 3.4.4 Main Pane

The main pane displays the following sub-panes:

| 4 10 10                                     | 99 x 🖬 Lizzes Manager                                                                                                    | A MOLES      |                                                    |                                   | Tedle                | * 8 3 |
|---------------------------------------------|----------------------------------------------------------------------------------------------------|--------------|----------------------------------------------------|-----------------------------------|----------------------|-------|
| 1.11.11.11.1                                | And an and a set of the set of the set of th |              |                                                    |                                   | - General            |       |
| e<br>Persegen Te<br>Persegen<br>Description |                                                                                                    | TOursellin_1 | onnergio <mark>(O Tonessignio ) 3</mark><br>Object | t)+l4, (mmm.)A<br>+ # +<br>Poster |                      |       |
|                                             |                                                                                                    |              |                                                    |                                   | Presenter 19 Feation |       |

| No. | Name                             | Function                                                                                                    |  |  |  |
|-----|----------------------------------|----------------------------------------------------------------------------------------------------|--|--|--|
| (1) | Declaration section (first pane) | Allows the user to declare variables.                                                                                                    |  |  |  |
| (2) | Implement section (second pane)  | Allows the user to enter a program.                                                                                                    |  |  |  |
| (3) | Message view                     | Displays any error or warning messages.                                                                                                    |  |  |  |
| (4) | ToolBox                          | Allows the user to place elements in the implementation section by selecting them and then dragging and dropping them in the implementation section. |  |  |  |

## 3.4.5 Status Bar

| The status bar displays the following icons: |            |                                                                      |  |  |  |
|----------------------------------------------|------------|----------------------------------------------------------------------|--|--|--|
| Last build: 😮 0 🕐 0 🛛 Precompile 😋           |            | Project user: (nobody)                                               |  |  |  |
|                                              |            |                                                                      |  |  |  |
| Name                                         | Icon       | Function                                                             |  |  |  |
| Last Build                                   | 82         | Displays the number of errors in the results of the build process.   |  |  |  |
|                                              | <u>301</u> | Displays the number of warnings in the results of the build process. |  |  |  |
| Precompile                                   | _          | Displays the results of the precompile process.                      |  |  |  |

# 3.4 Component Names

| Name                    | lcon | Function                                                                                                    |
|-------------------------|------|----------------------------------------------------------------------------------------------------|
| Application Information | ж    | Compares the application information of the displayed project with the application information downloaded to the GM1 controller. |
| Project user            | _    | Displays the users who are logged in to the displayed project.                                                                   |

#### 3.5 Window Operations

This section explains operations related to common windows for GM Programmer.

#### 3.5.1 Moving the Pane Location

You can freely change the layout of each window for GM Programmer.

For example, use the following procedure to move the navigator pane from the left edge to the right edge of the window.

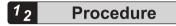

 Click the title bar of the navigator pane and then drag it to the main pane. The navigator pane will stay in a floating state and arrows indicating movable directions will be displayed.

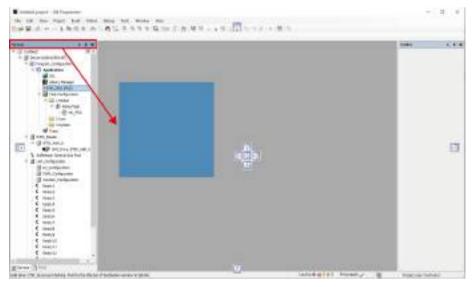

**2.** Drag the navigator pane in the direction in which you want to move it. The relocation destination will be displayed in light blue.

| Note that the set of the                                                                                                    |          | - 8.4                    |
|----------------------------------------------------------------------------------------------------|----------|--------------------------|
|                                                                                                    |          | of this arrow in insumed |
| Con<br>Con<br>Con<br>Con<br>Con<br>Con<br>Con<br>Con                                                                                                    |          |                          |
| A second second | <u>.</u> | Laborated Research       |

#### 3. Release the left mouse button.

The navigator pane will be docked into the existing pane and the relocation will be completed.

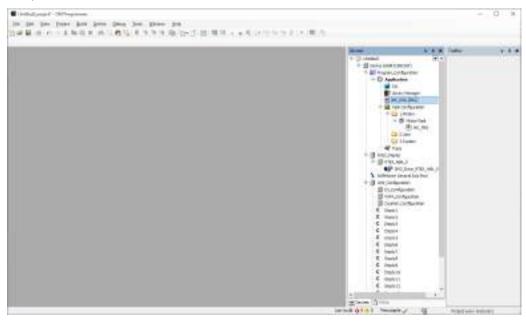

# f Info.

- You can return the changed layout of the window to its initial state.
- From the menu bar, select Window>Reset Window Layout.
- You can put a pane in a floating or docking state. To put a pane in a floating state, select **Window>Float** from the menu bar. To put a pane in a docking state, right-click the title bar in the window in a floating state and then select Dock from the context-sensitive menu that is displayed.

#### 3.5.2 Showing / Hiding Panes

You can normally hide the navigator pane and some sub-panes in the main pane and show them only when you use them.

Showing / hiding the navigator pane

#### <sup>1</sup><sub>2</sub> Procedure

 Click on the title bar of the navigator pane. The navigator pane will be minimized and hidden.

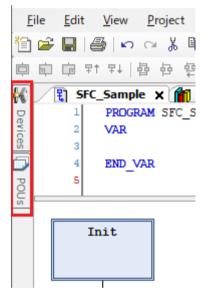

2. Click the minimized pane.

The navigator pane will be displayed. Clicking in another pane automatically hides the navigator pane again.

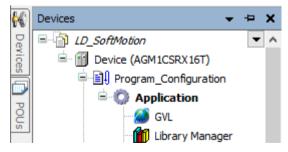

3. Click in on the title bar of the navigator pane. The navigator pane will always be displayed.

# **1** Info.

• You can also hide the navigator pane from the menu bar. From the menu bar, select **Window>Auto Hide**. To always display the navigator pane again, select **Window>Auto Hide** again from the menu bar.

#### 3.5.3 Switching the Tab of the Main Pane

You can switch the tab of the main pane.

|         | 10,000 () () () () (00,000) () () (00,000)<br>() (00,000)<br>() () () (00,000)<br>() () () () () () () () () () () () () ( |              | · Annel<br>Vicense                                                                                                    |
|---------|----------------------------------------------------------------------------------------------------|--------------|----------------------------------------------------------------------------------------------------|
|         | -                                                                                                    |              | <ul> <li>Ros Lot 10<br/>in Targetimes</li> <li>Jane .</li> </ul>                                                       |
|         |                                                                                                    |              | ar inner<br>4 mm<br>2 frant<br>8 Januar<br>9 Kalkin Cynester<br>9 Fall Cynester<br>9 Oder Canadian<br>9 Siler Canadian |
|         |                                                                                                    |              | + (alle Beynin<br>+ Prim                                                                                               |
|         |                                                                                                    | •(+1), (are) |                                                                                                    |
| (b) and |                                                                                                    |              |                                                                                                    |

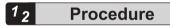

 Press the shortcut keys "Ctrl+Tab" simultaneously. The window for switching the tab of the main pane will be displayed.

| Active Views | Active Editors            |   |
|--------------|---------------------------|---|
| Carton       | A HC BBS                  |   |
| 10 Toolice   | Dhart AT_Hatter_SaftHotor | 1 |
|              | ■ 04.                     |   |
|              | 42 <sup>4</sup> 11348     |   |
|              |                           |   |
|              |                           |   |
|              |                           |   |
|              |                           |   |
|              |                           |   |
|              |                           |   |
|              |                           |   |
|              |                           |   |

- 2. While holding down the "Ctrl" key, press the "Tab" key until the desired tab is selected.
- **3.** Release the "Ctrl" key.

The current tab will be switched to the selected tab.

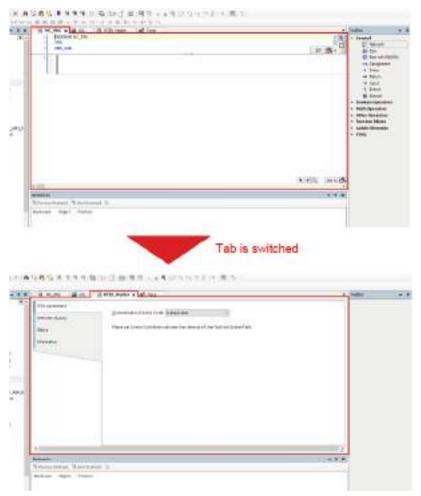

#### 3.5.4 Full-screen Display

You can display each window of GM Programmer in full-screen mode.

## <sup>1</sup><sup>2</sup> Procedure

- From the menu bar, select View>Full Screen.
   Then GM Programmer window will be displayed in full-screen mode.
- From the menu bar, select View>Full Screen again.
   Then GM Programmer window will return from full-screen mode to normal display mode.

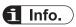

• You can also switch to full-screen mode by pressing shortcut keys "Ctrl+Shift+F12" simultaneously.

#### 3.6 Switching the Object Window

Double-clicking an object added to the navigator pane displays its window in the main pane. You can open multiple objects in the main pane and switch to each of their windows using the tab.

#### 3.6.1 Operating the Object Window

The following operations can be performed on the object window displayed in the main pane.

| Operation                               | Menu                            | Shortcut keys                                   |
|-----------------------------------------|---------------------------------|-------------------------------------------------|
| Displaying the next window              | Window>Next Editor              | <ctrl> + <f6></f6></ctrl>                       |
| Displaying the previous window          | Window>Previous Editor          | <ctrl> + <shift><br/>+ <f6></f6></shift></ctrl> |
| Closing all windows                     | Window>Close All Editors        | None                                            |
| Moving the selected window downward     | Window>New Horizontal Tab Group | None                                            |
| Moving the selected window to the right | Window>New Vertical Tab Group   | None                                            |

<Moving the selected window downward (New Vertical Tab Group)>

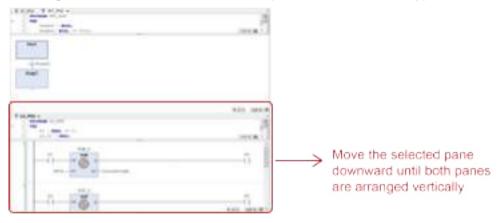

#### <Moving the selected window to the right (New Horizontal Tab Group)>

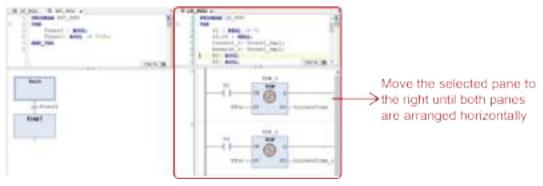

#### 3.7 Other Functions

#### 3.7.1 Option Setting Function

GM Programmer allows the user to set up each function from the "Options" dialog box. The settings will be applied to all projects created with GM Programmer.

| <sup>1</sup> <sub>2</sub> Procedure |
|-------------------------------------|
|-------------------------------------|

**1.** From the menu bar, select **Tools>Options**. The "Options" dialog box will be displayed.

| ptions                                                                                                    |                                                                                                    |
|----------------------------------------------------------------------------------------------------|----------------------------------------------------------------------------------------------------|
| CreCenter Dobugging Declaration Editor Device entror FBD, LD and IL editor FBD, LD and IL editor Load and Save FMonitoring FBD, Editor SFC editor SFC editor FS ShertCoding Text editor | General Wass       Print         Image: Chable AutoConnect       When you drop elements somewhere on the canvas, unconnected pins that are touching each other are subornatically connected if this feature is activated. This can be helpful for quick editing, but be careful that you are not moking connections accidentally by moving elements around.)         Prepare values in implementation part |
| 1                                                                                                    | DK Cancel                                                                                                    |

| No. | Name            | Function                                                                                  |
|-----|-----------------|-------------------------------------------------------------------------------------------|
| (1) | Categories pane | Displays option categories.                                                               |
| (2) | Setting pane    | Displays the settings of the selected category and allows the user to configure settings. |

#### **Option categories**

| Category name | Function                                                                            | Reference page |
|---------------|-------------------------------------------------------------------------------------|----------------|
| CFC Editor    | Allows the user to configure settings related to editing and printing CFC programs. | -              |

| Category name          | Function                                                                                                    | Reference page |
|------------------------|----------------------------------------------------------------------------------------------------|----------------|
|                        | Allows the user to configure settings related to editing,                                                                                                    | "P.7-11"       |
| FBD, LD and IL editor  | commenting, and printing FBD, LD, and IL programs.                                                                                                    | "P.7-32"       |
| SFC editor             | Allows the user to configure settings related to the sizes and fonts of SFC editor elements, the behavior at the time of action element insertion, the display of embedded objects in the navigator pane, the display of properties, stepwise execution time during online operation, and other items. | "P.7-23"       |
|                        | Allows the user to configure settings related to the                                                                                                    | "P.7-15"       |
| SmartCoding            | functions for supporting program creation, such as                                                                                                    | "P.6-5"        |
|                        | Input Assistant.                                                                                                    | "P.7-51"       |
| Text editor            | Allows the user to configure settings related to program editing and inline monitoring.                                                                                                    | "P.9-15"       |
| Device editor          | Allows the user to configure settings related to displays for the device editor.                                                                                                    | -              |
| Debugging              | Allows the user to configure settings regarding whether to restore breakpoints after resetting.                                                                                                    | -              |
| Monitoring             | Allows the user to configure settings related to displays for monitoring.                                                                                                    | -              |
| Refactoring            | Allows the user to configure settings for the valid range of refactoring.                                                                                                    | "P.7-52"       |
| Load and save          | Allows the user to configure settings regarding whether                                                                                                    | "P.4-25"       |
| Luau anu save          | to enable backup and auto saving of project files.                                                                                                    | "P.4-27"       |
| International Settings | Allows the user to set a display language for GM<br>Programmer and PANATERM Lite for GM, as well as a<br>display language for the manual.                                                                                                    | "P.3-33"       |
| Declaration Editor     | Allows the user to configure settings related to the display format (text format or table format) for the declaration section.                                                                                                    | "P.6-3"        |

- Select a desired category from the Categories pane.
   The setting items for the selected category will be displayed in the setting pane.
- **3.** Change the setting items as appropriate and click the [OK] button. The setting items will be applied.

## 3.7.2 Display Language Setting Function

This function allows the user to change the display language setting for GM Programmer. The default setting is the same language as the one used in the operating system. If you want to use a different language from the one used in the operating system, change the display language setting. After you change the language setting, you must restart GM Programmer.

# <sup>1</sup><sup>2</sup> Procedure

**1.** From the menu bar, select **Tools>Options**.

The "Options" dialog box will be displayed.

 Select "International Settings" from the Categories pane. The "International Settings" pane will be displayed.

| Creditor                                                                                                    | International Settings                                                                                                    |
|----------------------------------------------------------------------------------------------------|----------------------------------------------------------------------------------------------------|
| Debugging     Declaration Editor     Device editor     FBD, LD and IL editor     FBD, LD and IL editor     International Sectings     International Sectings     Monitoring     Refactoring     SFC editor     SinertCoding     Text editor | User Interface Language             SpaceFic language:             Pease note: Chasging the user interface language will not be effective until this application is restarted. Some components may not be available in the selected language and will then appear in their default culture (typically English).             Help Language             Same as user interface language             Same as user interface language |

- 3. Select User Interface Language>Specific language option and specify a desired language in the field.
- 4. Click [OK].

The "Options" dialog box will be closed. At this stage, the language has not been changed yet.

 Close GM Programmer and then start GM Programmer again. After GM Programmer is started, the selected language takes effect.

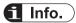

• The display language setting of GM Programmer is linked with that of PANATERM Lite for GM. Therefore, if the display language setting of PANATERM Lite for GM is changed, the display language setting of GM Programmer will also be changed automatically.

#### 3.7.3 Online Help Function

This function allows the user to open the manual and check information such as operating methods.

# <sup>1</sup><sup>2</sup> Procedure

1. Press the [F1] key.

Online help will be started and the page corresponding to the displayed window will be displayed.

| Gead. 🖸 🗟 🚽 🔇 Contents           | Bladex 9, Search 1 3       |                                               |       |
|----------------------------------|----------------------------|-----------------------------------------------|-------|
| Contenta • # X                   | CODESYS Development System |                                               | d b 🗙 |
| ili 🌸 CODESYS Development System | CODESYS Development Syste  | m                                             | 2     |
|                                  | CODESYS Develop            | ment System                                   |       |
|                                  |                            | 35-Smart Software Solutions GmbH              |       |
|                                  |                            | This help corresponds to CODESYS V3.5<br>SP15 |       |
|                                  | CODESYS                    | Last update: July 2019                        |       |
|                                  |                            | www.codesys.com                               |       |
|                                  | ₩ Uning CODESYS Help       |                                               |       |
|                                  |                            | -1                                            |       |
| ¢ >                              | ■ Features                 |                                               |       |
| Contents 🚺 Index                 |                            |                                               |       |
| Ready                            |                            |                                               | 154   |

# i Info.

• You can also start online help by selecting **Help>Manual** from the menu bar.

| He | lp     |               |
|----|--------|---------------|
| 9  | Manual | Ctrl+Shift+F1 |
|    | About  |               |

#### 3.7.4 Version Display Function

This function allows the user to check the version, license, and other information for GM Programmer.

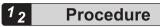

**1.** From the menu bar, select **Help>About**.

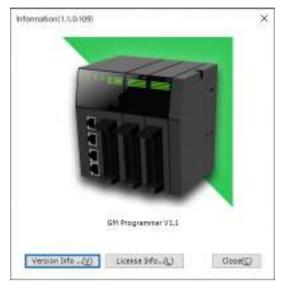

2. Click a desired button at the bottom of the window.

| Button       | Description                                                                                                    |
|--------------|----------------------------------------------------------------------------------------------------|
| Version Info | Displays information about the plug-ins that have been applied and the operating system of the PC that is used. |
| License Info | Displays license information for the software used by GM Programmer.                                            |

Clicking the [Version Info] button displays the "Version Info" dialog box.

| UM Postratimer VI.1                   |              |         |
|---------------------------------------|--------------|---------|
| Component                             | Wester       | A       |
| Vection Colling                       | 50158        |         |
| Action Object                         | 0.0.15.8     |         |
| Alarre Configuration Editors          | 10101        |         |
| Alarm Gonfiguration Objects           | 38.15.40     |         |
| Application Object                    | 10108        |         |
| A RIN Codegoneratur                   | 28158        |         |
| A FINI 4 Codeparator                  | 251540       |         |
| AutoDeclare                           | 2816.00      |         |
| Elisary Archive                       | 38188        |         |
| Book walks                            | 0.615.8      |         |
| Broal-points                          | 16161        |         |
| BronselOs e manda                     | 281530       |         |
| Build Conwented                       | 8.51.5.8     |         |
| Care Editor                           | 1.8.3,8      |         |
| Care Suplementation Object            | 11.58        |         |
| CFC Editor                            | 11/58        |         |
| CPC implementation Object             | 25155        |         |
| CMC Editor                            | 1.0.3.0      |         |
| CHC function blocks                   | 10.18        |         |
| Codepensator for sell-18 architecture | 83358        |         |
| Operatine System:                     |              |         |
| Ge Version / Microsoft We             | down NT HEO. | 18183.8 |
| MET Uninity dif a later               |              |         |

Clicking the [License Info] button displays the "License Information" dialog box.

| La case Information                                                                                                    | ×        |
|----------------------------------------------------------------------------------------------------|----------|
| The product woorparates the following software:<br>(1) the activates developed independently by or for Parabonic Corporation;<br>(2) the activates overable that parts and learnand to Parabonic Corporation;<br>(3) the software located under the BNU General Public Learna, Version 21 (USPL V28);<br>(4) the activate located under the BNU General Public Learna, Version 21 (USPL V28);<br>(4) the activates located under the BNU General Public Learna, Version 21 (USPL V28);<br>(5) open source software of the family the activates located under the BNL V20, (GPL V20, GPL V21);<br>(5) open source software of the family file software located under the GPL V20, (GPL V21);<br>(5) open source software of the family file software located under the GPL V20, (GPL V21);<br>(5) open source software of the family file software located under the GPL V20, (GPL V21);<br>(5) open source software located under the software located under the GPL V20, (GPL V21);<br>(5) open source software located under the software located under the GPL V20, (GPL V21);<br>(5) open source software located under the software located under the GPL V20, (GPL V21);<br>(5) open source software located under the software located under the GPL V20, (GPL V21);<br>(5) open source software located under the software located under the GPL V20, (GPL V21);<br>(5) open source software located under the software located under the GPL V20, (GPL V21);<br>(5) open software located under the GPL V21;<br>(5) open software located under the GPL V21;<br>(5) open software located under the software located under the GPL V20, (GPL V21);<br>(5) open software located under the software located under the GPL V20, (GPL V21);<br>(5) open software located under the software located under the GPL V20, (GPL V21);<br>(5) open software located under the GPL V21;<br>(5) open software located under the GPL V21;<br>(5) open software located under the GPL V21;<br>(5) open software located under the GPL V21;<br>(5) open software located under the GPL V21;<br>(5) open software located under the GPL V21;<br>(5) open software located under the GPL V | -        |
| <ul> <li>For the details of software that categorized as (3) ~ (5), please rater to Start &gt; ON tragrammer &gt; FOES Companying<br/>For software consortized as (0) inside Maso. Please check the following vehicite for Mago.<br/>http://www.dotestwagio.com</li> </ul>                                                                                                    |          |
| The settinger categorized as (3) - (5) are distributed in the hope that it will be useful<br>but WETHOLIT ANY WARRANTY, without even the implied earning of MERCHARTABELITY or PERCERT FOR A PARTICULAR PUPPOLE.                                                                                                    |          |
| At least three years from delivery of products. Penasonic will size to any third party relix contact us<br>at the contact information provided balley, for a charge no more than our cost of physically performing source code distribution,<br>o complete eachieve readable copy of the corresponding -source code converted under OPULOPL.<br>Please code that we convert respond to any insultance integrating the costnor code.                                                                                                    |          |
| Contact By/presidion<br>cost-cot requestiling (p permoonic com                                                                                                    |          |
|                                                                                                    | (Q) wood |

(MEMO)

# **4 Project Operations**

| 4.1 Creating a New Project                     | .4-2  |
|------------------------------------------------|-------|
| 4.2 Saving a Project                           | .4-5  |
| 4.3 Opening a Project                          | .4-6  |
| 4.4 Closing a Project                          | .4-7  |
| 4.5 Device Tree Configuration                  | .4-8  |
| 4.6 Project Configuration                      | .4-11 |
| 4.7 Adding an Object                           | .4-12 |
| 4.7.1 Adding Objects                           | 4-13  |
| 4.7.2 Adding Devices                           | 4-17  |
| 4.8 Setting up A Project                       | .4-19 |
| 4.9 Exporting and Importing Objects            | .4-21 |
| 4.9.1 Exporting Objects                        |       |
| 4.9.2 Importing Objects                        |       |
| 4.10 Creating a Backup when a Project Is Saved | .4-25 |
| 4.11 Automatically Saving Project Files        | .4-27 |
| 4.12 Printing a Project                        | .4-29 |
| 4.13 Printing an Object within a Project       | .4-31 |
| 4.14 Comparing Projects                        | .4-32 |
| 4.14.1 Project Comparison Method               |       |
| 4.14.2 Merging Differences                     |       |

#### 4.1 Creating a New Project

When creating a program using GM Programmer for the first time, create a new project. For the new project, set a device and a programming language to be used.

This section describes how to create a new project.

Given below is an example that explains the procedure to create a project for the GM1 Controller (product number: AGM1CSEC16T/P) in Structured Text (ST) format.

# <sup>1</sup><sup>2</sup> Procedure

1. Start GM Programmer.

For details on how to start GM Programmer, refer to "3.3.1 How to start". When GM Programmer is started, the Start Page will be displayed.

| - 11 T |                          |                                                                                                    |
|--------|--------------------------|----------------------------------------------------------------------------------------------------|
|        | Panasonic                |                                                                                                    |
|        | Control<br>GM Programmer | and a standard and a standard and a standard and a standard and a standard and a standard and a standard and a |
|        | The second second        |                                                                                                    |
|        |                          |                                                                                                    |
| -      |                          |                                                                                                    |

 Select "New Project" under "Basic Operations". The "New Project" dialog box will be displayed.

| New Pro      |                             | Templates                                           |
|--------------|-----------------------------|-----------------------------------------------------|
| : 🗀 Lib      | oraries<br>ojects           | Standard project                                    |
| A project c  | ontaining one device, one a | application, and an empty implementation for MC_PRG |
|              | la set te                   |                                                     |
| <u>N</u> ame | Untitled 1                  |                                                     |

- **3.** Select **Projects**>**Standard project**, and specify a project file name in the "Name" field and a project storage location in the "Location" field.
- 4. Click the [OK] button.

The "Standard project" dialog box will be displayed.

| Standard Pr | roject          |                                                      | ×      |
|-------------|-----------------|------------------------------------------------------|--------|
|             |                 | ndard project.<br>a device and programming language. |        |
| Device(D    | ):              | AGM1CSEC16T/P (Panasonic Corporation)                | ~      |
| Version(    | <u>v)</u> :     | 1.1.1.0                                              | ~      |
| Program     | in( <u>P</u> ): | Structured Text (ST)                                 | ~      |
|             |                 | ОК                                                   | Cancel |

5. Select "AGM1CSEC16T/P(Panasonic Corporation)" in the "Device" field and "Structured" in the "Program in" field, and click the [OK] button.

A new project will be created. Device and other objects including objects for ST programs are arranged in the navigator pane.

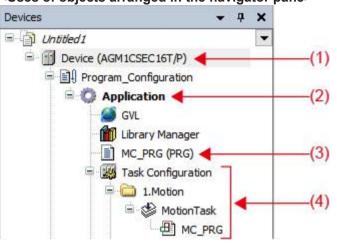

#### <Uses of objects arranged in the navigator pane>

| No. | Name                        | Function                               |
|-----|-----------------------------|----------------------------------------|
| (1) | Device object               | Sets up device objects.                |
| (2) | Application object          | Sets up application objects.           |
| (3) | Program object (POU object) | Sets up program objects (POU objects). |
| (4) | Task object                 | Sets up task objects.                  |

# i Info.

• A new project can also be created from the menu bar by selecting File>New Project.

#### 4.2 Saving a Project

Save a project that is created. The project will be saved as a file with extension "".project"". Unsaved projects are indicated by "\*" on the right side of their project file names on the title bar.

| 👅 Sar        | mple_1.      | projec *     | - GM Prog       | rammer             |
|--------------|--------------|--------------|-----------------|--------------------|
| <u>F</u> ile | <u>E</u> dit | <u>V</u> iew | <u>P</u> roject | FBD/LD/ <u>I</u> L |

#### <sup>1</sup><sup>2</sup> Procedure

 From the menu bar, select File>Save Project, or press the shortcut keys "Ctrl+s". A project that has been created will be saved.

"\*\*" displayed on the right side of the project file name will disappear.

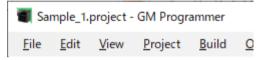

# **1** Info.

- Before saving a project, you can change its project name. From the menu bar, select **File>Save Project As**.
- Project files can be saved automatically. For details, refer to "4.11 Automatically Saving Project Files".
- Before updating a file, you can save it as a backup file. For details, refer to "4.10 Creating a Backup when a Project Is Saved".

## 4.3 Opening a Project

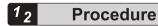

1. From the menu bar, select File>Open Project. The "Open Project" dialog box will be displayed.

| Laste            | al property |                     | -0.000           |               |
|------------------|-------------|---------------------|------------------|---------------|
| Nome             |             |                     | Detamodified     | loc           |
| ×                | Largin,1    |                     | 2029/11/04 (52)  | Fielder       |
| Gail arms        | Sergia 2    |                     | 2021031252       | This felder   |
| -                | langie, i   | 6                   | 3030/11/08 15:22 | Elle Gulder   |
|                  | Sample_4    |                     | 2039/10/09 15:52 | File felder   |
| Denticp          | Sample, 3   |                     | 2520/11/09 15:22 | Title fielder |
| TeaPC<br>Padwork |             |                     |                  |               |
|                  | * (         |                     |                  | 1000          |
|                  | Necree      | 3                   |                  | - Intern      |
|                  | Rei of gas: | Property Name and   |                  | In Descel     |
|                  |             | LI One har read-one |                  |               |

**2.** Select a project file and click the [Open] button. The selected project file will be opened.

| Cipes Noje   | 1           |                    |               |              |
|--------------|-------------|--------------------|---------------|--------------|
| Lasty        | Earth 3     |                    | -0700         |              |
|              | Norse       |                    | Data modified | ter          |
| Gard more    | Sampe_1     | project            | 303(1)(04153) | GM Roganner  |
| Start and an | -           |                    |               |              |
|              |             |                    |               |              |
| Deuticp      |             |                    |               |              |
| an trian     |             |                    |               |              |
| LAwies       |             |                    |               |              |
| Likevics.    |             |                    |               |              |
|              |             |                    |               |              |
|              |             |                    |               |              |
| RAFE         |             |                    |               |              |
| 100          |             |                    |               |              |
| Network      |             |                    |               |              |
| 1000         |             |                    |               |              |
|              | * 2         |                    |               | 29           |
|              | Nacima      | Oversta Standa et  |               | - 100        |
|              | Hei ofges   | Property Name and  |               | - Dealert    |
|              | 0.000.00000 | LI Open arrest-one |               | and a subset |

### 4.4 Closing a Project

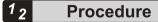

1. From the menu bar, select File>Close Project. The project that has been created will be closed.

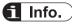

• If you select "Close Project" without saving a project file that has been updated, a confirmation dialog box will be displayed, asking whether to save the project. Click the [Yes] button to save the project.

| UN Progr | ammer                             |                  |              | 2            |
|----------|-----------------------------------|------------------|--------------|--------------|
| 0        | The current proje<br>the changes? | ect has been cha | nged. Do you | want to save |
|          |                                   |                  |              |              |

# 4.5 Device Tree Configuration

When a new project is created, it is started in the device tree configuration shown below.

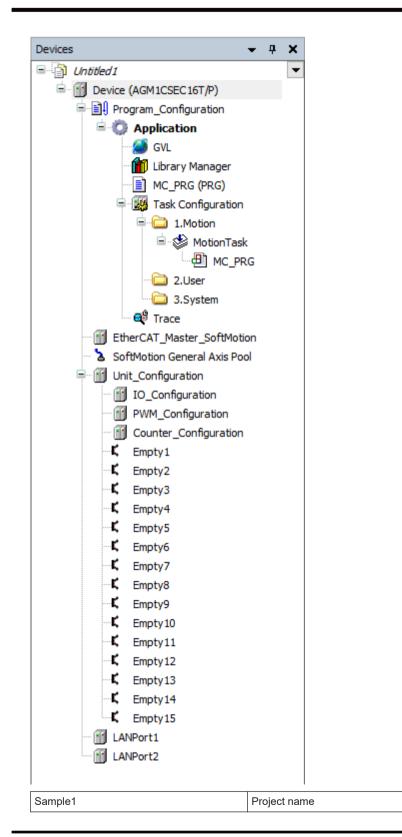

| Device                       | GM1 controller device                                           |
|------------------------------|-----------------------------------------------------------------|
| Program Configuration        | Object that defines applications including source codes         |
| Application                  | Application object                                              |
| GVL                          | Global variable object                                          |
| Library_Manager              | List of all libraries linked to the project                     |
| MC_PRG(PRG)                  | Main program                                                    |
| Task Configuration           | Configuration of tasks invoking application programs            |
| 1.Motion                     | User program tasks for motion control                           |
| MotionTask                   |                                                                 |
| MC_PRG                       |                                                                 |
| 2.User                       | User program task for any control other than motion control     |
| 3.System                     | Task used by the system                                         |
| Trace                        | Object that monitors variable data graphically                  |
| EtherCAT_Master_SoftMotio    | Object that is the parent node of servo amplifiers for EtherCAT |
| SoftMotion General Axis Pool | Object that is an interface for inserting a free drive unit     |
| Unit_Configuration           | Object that is the parent node of I/O related devices           |
| IO_Configuration             | General-purpose I/O incorporated in GM1 controller              |
| PWM_Configuration            | PWM output incorporated in GM1 controller                       |
| Counter_Configuration        | High-speed counter incorporated in GM1 controller               |
| Empty1                       | Objects for adding I/O for expansion unit                       |
| Empty2                       |                                                                 |
| Empty3                       |                                                                 |
| Empty4                       |                                                                 |
| Empty5                       |                                                                 |
| Empty6                       |                                                                 |
| Empty7                       |                                                                 |
| Empty8                       |                                                                 |
| Empty9                       |                                                                 |
| Empty10                      |                                                                 |
| Empty11                      |                                                                 |
| Empty12                      |                                                                 |
| Empty13                      |                                                                 |
| Empty14                      |                                                                 |
| Empty15                      |                                                                 |
| LAN Port1                    | Objects that are the parent node of devices that use the Ether  |
| LAN Port2                    | protocol                                                        |

### 4.6 Project Configuration

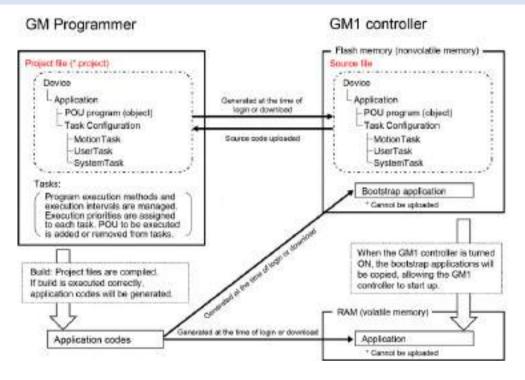

# 4.7 Adding an Object

Check the following list for objects that can be added.

| Addition source     | Added object            |
|---------------------|-------------------------|
| Device              | DeviceTrace             |
| Application         | CNC program             |
| POU                 | CNC setting             |
|                     | DUT                     |
|                     | POU                     |
|                     | Interface               |
|                     | Cam table               |
|                     | Global variable list    |
|                     | Trace                   |
|                     | External file           |
|                     | Persistent variable     |
|                     | POU for implicit checks |
| POU                 | Action                  |
|                     | Transition              |
|                     | Property                |
|                     | Methods                 |
| Interface           | Interface property      |
|                     | Interface method        |
| Global Variables    | Property                |
| Persistent variable | Property                |
| MotionTask          | Program call            |
| "2.User" folder     | User task               |

Check the following list for devices that can be added.

| Addition source                            | Added device                                                                                                    |
|--------------------------------------------|----------------------------------------------------------------------------------------------------|
| Device                                     | Modbus COM                                                                                                    |
| EtherCAT_Master_SoftMotion                 | Various EtherCAT slaves can be selected.                                                                        |
| SoftMotion General Axis Pool               | SM_FreeEncoder<br>SM_Drive_Virtual                                                                              |
| Unit_Configuration<br>or Empty1 to Empty15 | AGM1X64D2<br>AGM1Y64T<br>AGM1Y64P<br>AGM1XY64D2T<br>AGM1XY64D2P<br>AGM1AD8<br>AGM1DA4<br>AGM1PG04T<br>AGM1PG04L |
| LAN Port1                                  | Modbus TCP Master<br>ModbusTCP Slave Drive                                                                      |

| Addition source         | Added device                                   |
|-------------------------|------------------------------------------------|
| LAN Port2               | Modbus TCP Master                              |
|                         | ModbusTCP Slave Drive                          |
|                         | EtherNet/IP Scanner                            |
|                         | EtherNet/IP Adapter                            |
| Modbus TCP Master       | Modbus TCP Slave                               |
| EtherNet/IP Scanner     | Remote adapter for each device can be selected |
| EtherNet/IP Adapter     | EtherNet/IP Module                             |
| Modbus COM              | Modbus Serial Device                           |
|                         | Modbus Master, COM Port                        |
| Modbus Master, COM Port | Modbus Slave COM Port                          |

### 4.7.1 Adding Objects

Program creation objects (POU objects) and objects with various functions can be added to applications within a project.

For example, use the following procedure to add POU objects for ST programs.

### <sup>1</sup><sup>2</sup> Procedure

1. Right-click the [Application] object in the navigator pane and then select Add Object>POU from the context-sensitive menu that is displayed.

| Devices                                                                       | - 0 × |    |                                |    |                                 |
|-------------------------------------------------------------------------------|-------|----|--------------------------------|----|---------------------------------|
| Sample7     Sample7     Brvice (ADMSCSECS67,P)     Fill Program_Configuration | 560   | 12 | Parte                          |    | Global Variable List            |
| - O Application                                                               |       | -  | Add Object                     | -2 | Interface                       |
| GML .                                                                         |       | 10 | Add Folder                     |    | Persistent Variables            |
|                                                                               |       | 05 | Login                          | 8  | POU.<br>POU for implicit checks |
|                                                                               |       |    | Delete application from device |    | 2                               |

The "Add POU" dialog box will be displayed.

# 4.7 Adding an Object

| Create a new                | / POU (Program Org | enizetice Unit)                          |     |
|-----------------------------|--------------------|------------------------------------------|-----|
| Name                        |                    |                                          |     |
| 200                         |                    |                                          |     |
| Type                        |                    |                                          |     |
| Reogram                     |                    |                                          |     |
| O Function bloc             | ck.                |                                          |     |
| Extends                     |                    | 1.1.1.1.1.1.1.1.1.1.1.1.1.1.1.1.1.1.1.1. | 11  |
|                             |                    | -                                        |     |
| (ind)                       |                    |                                          |     |
| Access specific             | er.                |                                          | 111 |
| 11.11.2 P. 1.1              |                    |                                          | В., |
| Ladder Logic D              | mentation language |                                          | 1   |
| Eunction                    | CARL CARL          |                                          |     |
|                             |                    |                                          |     |
| Estum type                  |                    |                                          | 1   |
| Implementation Jan;         | guage              |                                          |     |
| (mpressionistic production) | Chart (CPC)        |                                          | v   |

2. Enter a program name in the "Name" field, select a programming language from the "Implementation Language" drop-down list, and click the [Add] button.

| Name<br>SampleProgram_1 |                     | _                    |
|-------------------------|---------------------|----------------------|
| Type                    |                     |                      |
| Program                 |                     |                      |
| O Function blo          | eck .               |                      |
| Extends                 |                     | 124                  |
| Implament               | 40 Ú.,              |                      |
| - Faul                  | Abouter.            |                      |
| Access specif           | ier                 |                      |
| Matka d imple           | mentation language  |                      |
| Controleus Pu           | incline Chart (CFC) | 3                    |
| Eunction                |                     |                      |
| Estum type              |                     | in the second second |

A [POU] object for the programming language selected in the "Implementation Language" drop-down list will be added to the navigator pane.

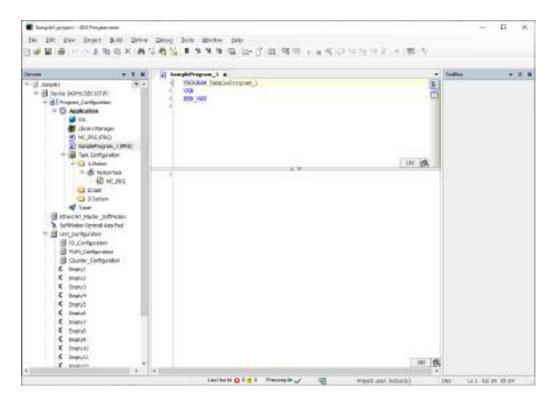

# **1** Info.

- You can also add objects by selecting the [Application] object in the navigator pane and then selecting **Project>Add Object** from the menu bar.
- To remove an object, select the object in the navigation pane and then press the "Delete" key or right-click the object and then select "Delete" from the context-sensitive menu that is displayed.
- You can add folders under the [Application] object in the navigation pane. By adding objects under each folder, you can create a hierarchical structure.

Right-click the [Application] object in the navigator pane and then select "Add Folder" from the context-sensitive menu that is displayed. The "Add Folder" dialog box will be displayed. Enter a folder name and click the [OK] button.

# Example: When a [POU] object is added under an added folder (program for project A)

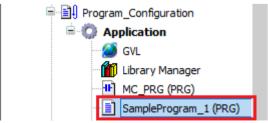

• You can also add an object for creating functions and function blocks. For details, refer to "6.6 Function and Function Block".

#### 4.7.2 Adding Devices

You can add a device to the devices within the project.

For example, use the following procedure to add a Modbus COM device to Device (AGM1CSEC16T).

# <sup>1</sup><sup>2</sup> Procedure

1. Right-click "Device (AGM1CSEC16T)" in the navigator pane and then select "Add Device" from the context-sensitive menu that is displayed.

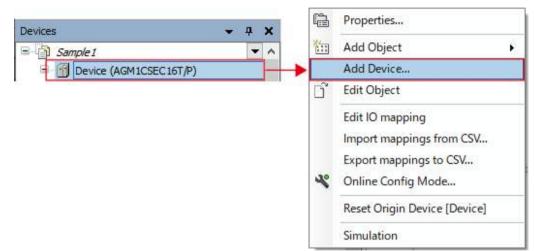

The "Add Device" dialog box will be displayed.

| 🗃 Aatūsie                                                           | - 0                |
|---------------------------------------------------------------------|--------------------|
| Descal Desca                                                        |                    |
| Norre:<br>In III Induses<br>IIII Nodus Deal Part<br>IIII Nadus (201 |                    |
| Network 1                                                           |                    |
|                                                                     | Add Deviter Ganeel |

2. Select "Modbus COM" and click the [Add Device] button.

| aat0eice               | - 0               |
|------------------------|-------------------|
| Desical Desita         |                   |
| Nore<br>In 🗐 relations |                   |
| in 1 vettuces          |                   |
| I SHE Modeum           |                   |
| - Mit Neders Sond Part |                   |
| Matura COM             |                   |
|                        |                   |
|                        |                   |
|                        |                   |
|                        |                   |
|                        |                   |
|                        |                   |
| Network Mudbur_COM     |                   |
|                        |                   |
|                        | Add Deviter Canel |

The "Modbus COM" object will be added to the navigator pane.

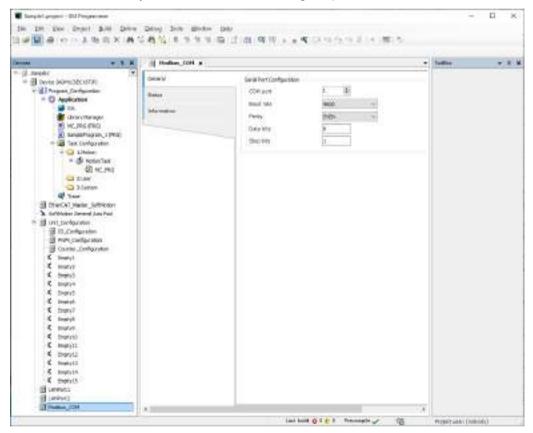

### 4.8 Setting up A Project

Projects can be set up using the "Project Settings" dialog box. The settings will be applied to only the project that is set up.

### <sup>1</sup><sup>2</sup> Procedure

1. From the menu bar, select **Project>Project Settings**. The "Project Settings" dialog box will be displayed.

| ** Comple options                                                                        | Compile options                                                                                                    |
|------------------------------------------------------------------------------------------|----------------------------------------------------------------------------------------------------|
| <ul> <li>Complex warnings</li> <li>Prope Setup</li> <li>Security</li> <li>SEC</li> </ul> | Complex Version 3.5.15.40 ~                                                                                                    |
| SoftMotion     Static Analysis Light     Static Analysis Light     Liters and Groups     | Settings<br>Settings<br>Setting<br>Settings<br>Settings<br>Settings<br>Settings<br>S |
|                                                                                          | Complex Workings<br>Meximum sumber of warmings 200                                                                                                    |
| •                                                                                        |                                                                                                    |

| No. | Name            | Function                                                                                  |
|-----|-----------------|-------------------------------------------------------------------------------------------|
| (1) | Categories pane | Displays project setting categories.                                                      |
| (2) | Setting pane    | Displays the settings of the selected category and allows the user to configure settings. |

#### **Project setting categories**

| Category name         | Function                                                                                                | Reference page |
|-----------------------|----------------------------------------------------------------------------------------------------|----------------|
| SFC                   | Allows the user to configure settings related to variables used in SFC and code generation.             | "P.7-23"       |
| SoftMotion            | Displays the version of the SoftMotion package.                                                         | "P.5-11"       |
| Sraric Analysis Light | Allows the user to configure settings regarding whether to enable code analysis during code generation. | -              |
| Compiler warnings     | Allows the user to configure settings regarding whether to enable warnings output during build.         | "P.10-40"      |

| Category name    | Function                                                                                                    | Reference page |
|------------------|----------------------------------------------------------------------------------------------------|----------------|
| Compile options  | Allows the user to configure build-related settings such<br>as whether to enable Unicode for the program objects<br>(POU objects) and the number of compiler warnings to<br>be output. | "P.9-6"        |
| Security         | Allows the user to configure settings related to project file encryption using passwords.                                                                                              | "P.10-16"      |
| Page Setup       | Allows the user to configure printing-related settings.                                                                                                    | -              |
| Users and groups | Allows the user to add, edit, and remove users and groups for project user management.                                                                                                 | "P.10-4"       |

- Select a desired category from the category pane.
   The setting items for the selected category will be displayed in the setting pane.
- **3.** Change the setting items as appropriate and click the [OK] button. The setting items will be applied.

### 4.9 Exporting and Importing Objects

Objects in a project can be exported as XML files. The extension of exported files is ".export". Files that are being exported can be imported to GM Programmer.

#### 4.9.1 Exporting Objects

#### <sup>1</sup><sup>2</sup> Procedure

1. From the menu bar, select **Project>Export**.

The "Export" dialog box will be displayed.

| Export                                                                                                    | ×         |
|----------------------------------------------------------------------------------------------------|-----------|
| Please select the objects which are to be exported:<br>(Devices) POUs                                                                                                    |           |
| Sample I         Sample I         Second (AGM1CSEC1ST/P)         Second (AGM1CSEC1ST/P)         Second (AGM1CSEC1)         Second (AGM1CSEC1)         Second (AGM1CSEC1)         Second (AGM1CSEC1)         Second (AGM1CSEC1)         Second (AGM1CSEC1)         Second (AGM1CSEC1)         Second (AGM1CSEC1)         Second (AGM1CSEC1)         Second (AGM1CSEC1) |           |
| □Qne file per subbree                                                                                                    |           |
| GM Programmer V1.1                                                                                                    | ~ ~ ~     |
|                                                                                                    | OK Cancel |

### **f** Info.

- To import an object into GM Programmer, select only one object below the [Application] object and export it.
- Select objects to be exported. Normally, there is no need to make changes.
- **3.** Click the [OK] button.

The "Export" dialog box will be displayed. If necessary, change the file name and save destination.

| Epot                                         |                      |                |     |                |       | 2 |
|----------------------------------------------|----------------------|----------------|-----|----------------|-------|---|
| 🖶 🗉 – 🕴 📴 + This PS + Desktop + SM programme | e + Semple_1 + Depot |                | ÷ 0 | See the sector |       | p |
| Organiza - New Yolder                        |                      |                |     |                | 30.0  | 0 |
| at Picture # * Trette                        | Date must had        | 644            | Sex |                |       |   |
| CeaDrive                                     | The Barris Pla       | th providents. |     |                |       |   |
| This PC                                      |                      |                |     |                |       |   |
| 2D ORgents                                   |                      |                |     |                |       |   |
| E Servitop                                   |                      |                |     |                |       |   |
| Crouments                                    |                      |                |     |                |       |   |
| 👃 Deventualit.                               |                      |                |     |                |       |   |
| Metic                                        |                      |                |     |                |       |   |
| E Pictares                                   |                      |                |     |                |       |   |
| Widens                                       |                      |                |     |                |       |   |
| 🔟 Windevo (C)                                |                      |                |     |                |       |   |
| 🔿 Network 🖉 🖉                                |                      |                |     |                |       |   |
| File game Service, Lasped                    |                      |                |     |                |       |   |
| Sere as type Export Mes Croppet              |                      |                |     |                |       |   |
| A Hida fallon                                |                      |                |     | Sere           | Casis | - |

**4.** Click the [Save] button. Export will be executed.

| GM Prog | rammer                         | × |
|---------|--------------------------------|---|
|         | Export completed successfully. |   |
|         | ОК                             |   |

### 4.9.2 Importing Objects

This section explains the procedure for importing objects exported to a project into GM Programmer.

For example, use the following procedure to import objects below the "Application" object.

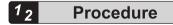

 Select the [Application] object in the navigator pane and then select Project>Import from the menu bar.

The "Import" dialog box will be displayed.

| a sequent                             |                         |          |                 |           |
|---------------------------------------|-------------------------|----------|-----------------|-----------|
| 👘 👘 🛉 🚺 + The PC + Desktop + SM proge | mmer + Semple_1 + Dypot |          | + 0 Seechbart   | . 9       |
| Organia + New Falder                  |                         |          |                 | in + 01 ( |
| Sunnioudi e * Trette                  | Data modified           | 644      | Sex             |           |
| B Documents #    Semple_1 export      | 3539/15/09 16-52        | DEPORTER | 4372108         |           |
| The Pictures #                        |                         |          |                 |           |
| CreDmy                                |                         |          |                 |           |
| This PC                               |                         |          |                 |           |
| 30 Objects                            |                         |          |                 |           |
| Desition:                             |                         |          |                 |           |
| Bacumente                             |                         |          |                 |           |
| 🕹 Davenkoedte                         |                         |          |                 |           |
| A Masic                               |                         |          |                 |           |
| I Pictaro                             |                         |          |                 |           |
| Widens                                |                         |          |                 |           |
| L Windows (C)                         |                         |          |                 |           |
| 🚅 Natwork 👻                           |                         |          |                 |           |
| Rie gane                              |                         |          | Bepatt fibes (* | es porti  |
|                                       |                         |          | Spen.           | Cased     |

2. Select a file with extension ".export" and click the [Open] button.

The "Import" dialog box will be displayed.

Objects that can be imported will be displayed in the "Insertable items" area.

| reatly selected target object: A<br>ertable items: |  |  |
|----------------------------------------------------|--|--|
| 🐨 🐾 our                                            |  |  |
| P B ADO                                            |  |  |
| FunctionBlock_Sample                               |  |  |
|                                                    |  |  |
| MC_PRG                                             |  |  |
| PLC_PRG                                            |  |  |
| 004_FR 51_POU                                      |  |  |
| D ST_Sample                                        |  |  |
| 🕑 🔡 Task Configuration                             |  |  |
|                                                    |  |  |
|                                                    |  |  |
|                                                    |  |  |

# **1** Info.

- To import an object into GM Programmer, select an export file where only one object below the [Application] object is selected.
- **3.** Clear the check boxes of the objects that do not need to be imported and click the [OK] button.

Import will be executed.

The objects that have been imported will be displayed below the [Application] object in the navigator pane.

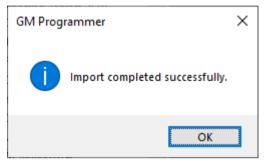

### 4.10 Creating a Backup when a Project Is Saved

When saving a project, you can create a backup file of the project file to be updated. The extension of backup files is ".backup".

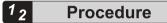

- **1.** From the menu bar, select **Tools>Options**. The "Options" dialog box will be displayed.
- Select the "Load and Save" category. The "Load and Save" pane will be displayed.

| Options                                                                                                    |                                                                                                    | × |
|----------------------------------------------------------------------------------------------------|----------------------------------------------------------------------------------------------------|---|
| CPC Edior  Delaugging  Contex editor  PED, 1D and 1L editor  PED, 1D and 1L editor  PED, 1D and 1L editor  PED, 1D and 1L editor  Refactoring  Refactoring  PC editor  Text editor | Consider and Server         Consider backwords         gutanosically solve every         Some before build         Oneste project (provery information) |   |
|                                                                                                    | DK Detail                                                                                                    |   |

3. Select the "Create backup files" check box and click the [OK] button.

Then, whenever a project is saved, the project file to be updated will be automatically saved as a backup file (with extension ".backup").

| Options                                                                                                    |                                                                                                    | × |
|----------------------------------------------------------------------------------------------------|----------------------------------------------------------------------------------------------------|---|
| CPC:bdox Celsuggrg Celsuggrg Celsusgrs Celsusgrs Celsusdan Editor PED, LD and IL editor Celsus editor Celsus editor Celsus editor Celsus editor Celsus Celsus Cels | Lound Lound Citive:         Image: Constant packup flag         Image: Citive project geowery information |   |
|                                                                                                    | DK Devid                                                                                                  |   |

<Restoring backup files>

To restore a project file that has been backed up, manually change the extension of the file from ".backup" to ".project" and then open the project file in GM Programmer.

### 4.11 Automatically Saving Project Files

Project files can be saved automatically during editing. Even if data disappears when GM Programmer terminates abnormally, a file up to the point in time when it was saved automatically can be restored. The extension of backup files is ".autosave".

# <sup>1</sup><sup>2</sup> Procedure

- 1. From the menu bar, select **Tools>Options**. The "Options" dialog box will be displayed.
- Select the "Load and Save" category. The "Load and Save" pane will be displayed.

| Options                                                                                                    | ×                    |
|----------------------------------------------------------------------------------------------------|----------------------|
| CPC edkor                                                                                                    | Load and Save        |
| Delsugang     Declaration Editor     Declaration Editor     Declaration Editor     Declaration     Declaration     Declar | Create gacitud files |
| -                                                                                                    | Aduanced Settings    |

 Select the "Automatically save evey" check box and click the [OK] button. The automatic save interval can be changed in minutes (default value: 10 minutes).

| Options                                                                                                    |                                                                                                    | ×      |
|----------------------------------------------------------------------------------------------------|----------------------------------------------------------------------------------------------------|--------|
| CPC Editor  Coloration Editor  Coloration Editor  FBD, LD and LL editor  FBD, LD and LL editor  Load and Save  Refactoring  SFC editor  SFC editor  Test editor | Load and Save                                                                                             |        |
|                                                                                                    | Automatically anter every     10     minutes     Save before build     Create project geowery information |        |
|                                                                                                    | Adgenced Sottings                                                                                         |        |
|                                                                                                    | Adgented Settings                                                                                         | Gancel |

After auto save is set, project files will be automatically saved as files with extension ".autosave" at the specified interval during editing.

After a project file is closed due to abnormal termination of GM Programmer, when you open the project file again, you can select either the original project file with extension ".project" or the automatically saved project file with extension ".autosave". To open the automatically saved project file, click the [Open Auto Save File] button.

| Auto Save Backup                                                                                               | Auto Save Backup                  |  |  |  |  |
|----------------------------------------------------------------------------------------------------|-----------------------------------|--|--|--|--|
| The project which you attempt to open has not been closed correctly.<br>However, there is an automatic backup. |                                   |  |  |  |  |
| Project:                                                                                                    | Untitled6.project                 |  |  |  |  |
| Location                                                                                                    | C:¥Users¥Documents                |  |  |  |  |
| Date of the original file                                                                                      | 2020年11月13日 9:46:16               |  |  |  |  |
| Date of the auto save file                                                                                     | 2020年11月19日 13:51:01              |  |  |  |  |
| Open <u>A</u> uto Save File                                                                                    | Open <u>O</u> riginal File Cancel |  |  |  |  |

### 4.12 Printing a Project

You can print the entire project.

# 1<sub>2</sub> Procedure

 From the menu bar, select Project>Document. The "Document Project" dialog box will be displayed.

| 2       |
|---------|
|         |
| Ý       |
| Breview |
|         |

2. Select the check boxes of the devices and objects for which documents are to be printed, and click the [OK] button.

The "Print" dialog box will be displayed. Select a printer to be used and click the [OK] button.

Documents will be printed.

# **1** Info.

- By clicking the [Preview] button in the "Document Project" dialog box, a print preview window is displayed, so that you can check what a hard copy would look like when printed.
- You can edit page orientation, margin, header, footer, table of contents, and title page details. From the menu bar, select **File>Page Setup**. The "Project Settings" dialog box will appear with the Page Setup pane displayed.

Select the tab of the item to be changed and change the settings.

| Comple options     Complex warnings     Page Setup            | Page Setu               | . Header and Pooter Document | Trie Dame |        |
|---------------------------------------------------------------|-------------------------|------------------------------|-----------|--------|
| Security SFC SoftWaten Static Analysis Light Users and Groups | Orientation             |                              | ndscape   | Beriew |
|                                                               | <u>Formet</u><br>Source | A4 210 x 297 mm<br>自動運行      | Ŷ         |        |
|                                                               | <u>Q</u> uality         | 600 x 600 dpi                | 4         |        |
|                                                               |                         |                              |           |        |
|                                                               |                         |                              |           |        |

# 4.13 Printing an Object within a Project

# 1<sub>2</sub> Procedure

1. With the object editor opened, from the menu bar, select File>Print. The "Print" dialog box will be displayed. Execute printing.

| Print                                               | ×                                   |
|-----------------------------------------------------|-------------------------------------|
| Printer <u>N</u> ame: Status: Type: Where: Comment: | Properties                          |
| Print range<br>④ 신                                  | Copies<br>Number of <u>c</u> opies: |
| Pages     from:     to:       Selection             | 123 123 Collate                     |
|                                                     | OK Cancel                           |

### 4.14 Comparing Projects

You can compare the opened project file with another project file to display and merge the differences between them.

#### 4.14.1 Project Comparison Method

Compare the opened project file with another project file.

### <sup>1</sup><sup>2</sup> Procedure

#### **1.** From the menu bar, select **Project>Compare**.

The "Project Comparison" dialog box will be displayed.

| Project Comparison                           | ×                                    |
|----------------------------------------------|--------------------------------------|
| Compare the currently open project with      |                                      |
| Oreject on disk                              | 14                                   |
| · Prepart or e gourne territed distance      |                                      |
| Bast                                         |                                      |
| Pgrt                                         |                                      |
| Location                                     |                                      |
| Compana Options                              |                                      |
| Generationally relevant writespaces, e.g. In | entring literals, are never ignored) |
| ] Ignore Comments                            |                                      |
| Groldens, eccess rights, exclusion from bu   | ild, POLI bitmaps, etc.)             |
|                                              | OK Cancel                            |

2. In the "Project on disk" field, specify a project file to be compared with and click the [OK] button.

The comparison results will be displayed in the main pane.

The backgrounds of object lines with differences are displayed in gray. The text color of each object indicates the type of difference.

| Carrent Project)                                              | Untide                  | di project (C/Users/Doisments)                                                                                                    |   |
|---------------------------------------------------------------|-------------------------|----------------------------------------------------------------------------------------------------|---|
| Devis     Program_Cooliguation     P      Application     SAL |                         | Denta<br>Program_Configuration<br>Application<br>St.                                                                                                    | î |
| H ID_POD                                                      | 1002                    | 4) 10,900                                                                                                    |   |
| Lbray Managar                                                 |                         | Librery Manager                                                                                                    |   |
| H NC.IRS                                                      | 7                       | •] HC 295                                                                                                    |   |
| + ( Task Configuration                                        |                         | Task Configuration                                                                                                    |   |
| Trace                                                         |                         | BIT Trace                                                                                                    |   |
| ef Trace 1 -                                                  |                         | and the second second s |   |
| + S RTEX Metter                                               |                         | RTEC Nastar                                                                                                    |   |
| SoftMation General Also Past                                  |                         | 3 SoftMotion General Axis Post                                                                                                    |   |
| + I Unit_Coeliguation                                         |                         | Unit_Configuration                                                                                                    |   |
| LANPorti                                                      |                         | LANPoti                                                                                                    |   |
| I LANPORT                                                     |                         | III LANPost2                                                                                                    |   |
|                                                               |                         |                                                                                                    | 4 |
|                                                               | ore connents: OFF Ignor | e propertes OFF                                                                                                    |   |
| sperison statutoto (1 soldbor)s) 1 dele bori                  | (i) Schwege(ii)         |                                                                                                    |   |
|                                                               |                         |                                                                                                    |   |
| (5)                                                           |                         | (6)                                                                                                    |   |

| No. | Description                            |
|-----|----------------------------------------|
| (1) | Removed object                         |
| (2) | Object with a difference in contents   |
| (3) | Object with a difference in properties |
| (4) | Added object                           |
| (5) | Opened project                         |
| (6) | Specified project                      |

Double-clicking an object line with a difference in contents displays the object comparison results.

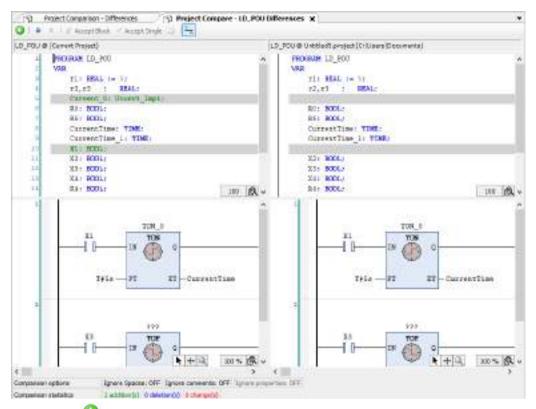

Clicking the  ${}^{igodold o}$  icon returns the display to the comparison view in the navigator pane.

Clicking the icon switches to the mode in which comparison results including removed object lines are displayed. The above window in which comparison results are displayed will be switched to the window shown below. If the differences displayed as variable bVar0 and empty lines that have been added differ from the specifications of variable bVar0, differences will be displayed as changes in variable bVar0.

| <pre>FRECRAM LD_FOU<br/>WAR<br/>1 cl: REAL := 1;<br/>c2,r3 : REAL;<br/>2 Corvent_D: Doow1_Dep1;<br/>R0: EDCL;<br/>R5: EDCL;<br/>Currentlime: TIME;<br/>2 Currentlime: TIME;</pre> | POU         | Corrent Project)                                                 | LD | _POU & UntitledS.pro(ect(Cr\Users\Documents) |  |
|----------------------------------------------------------------------------------------------------|-------------|------------------------------------------------------------------|----|----------------------------------------------|--|
| R5: BODL; B5: BODL; CurrentTime: TIME; CurrentTime: TIME;                                                                                                    | 1 2 3 4 5 2 | VAR<br>r1: REAL := 1;<br>r2.r3 : REAL;<br>Current_D: Donwi_Empl: | Î  | VAR<br>r1: REAL := 5;<br>r2,r3 : REAL;       |  |
|                                                                                                    | 7 8 7       | R5: BOOL;                                                        |    | B5: BODL;                                    |  |

#### 4.14.2 Merging Differences

Differences displayed by comparing projects can be merged into the opened project.

When there are differences in the contents of objects, the differences can be merged by using the [Accept Block] button or [Accept Single] button.

For example, use the following procedure to merge the differences in the contents of programs.

### <sup>1</sup><sup>2</sup> Procedure

- Perform project comparison. Project comparison results will be displayed. For details on how to perform project comparison, refer to "4.14.1 Project Comparison Method".
- 2. Move the cursor to the difference location and click the [Accept Block] button or [Accept Single] button.

The difference will be merged into the opened project. The background of the merged section will be displayed in yellow. At this stage, the merged content has not been reflected in the project yet. To reflect the merged content, approval operation is required as below.

# [Accept Block] button: Merges the entire block containing the difference at the cursor position

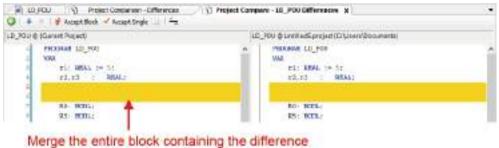

at the cursor position (delete two lines)

#### [Accept Single] button: Merges the difference at the cursor position

| O 4 / Financest - masceds |                                                                                                    |   |
|---------------------------|----------------------------------------------------------------------------------------------------|---|
| L2, Fre & Scient Prints   | 12,50.@39860.com10.0.0e001ee0e01                                                                                 |   |
| restore sauro             | - receiption                                                                                                    | 1 |
| 104                       | 10 144                                                                                                    |   |
| 41 41 - 1000 - T( )       | 10) mms 50                                                                                                    |   |
| 11.12 : 30.0              | 11.11 1 3042                                                                                                    |   |
| BARRAN CT. THIRD, MART.   | and the second second second second second second second second second second second second second second second |   |
| 811 WDC.                  | Bi. BIL                                                                                                    |   |
| 10 10 100                 | 81. 825.0                                                                                                    |   |

#### Merge the difference at the cursor position (delete one line)

**3.** From the menu bar, select **Project>Commit accepted changes**.

The merged content will be approved and reflected in the opened project. Because the reflected content has not been saved yet, save the project as necessary.

# **i** Info.

• To merge between objects whose properties are different, select an object with differences and click the icon. The "Accept" dialog box will be displayed. Select the "Properties" check box and click the [OK] button.

| Accept                                | ×                                                 |
|---------------------------------------|---------------------------------------------------|
| Which meta information do you want to | accept?                                           |
| Acceptablegroups                      | Not acceptable groups (missing in either project) |
|                                       |                                                   |
| Properties                            |                                                   |
|                                       | OK Cancel                                         |

# **5 Project Creation**

| 5.1 Project Creation Flow                                                                                                    | 5-2        |
|----------------------------------------------------------------------------------------------------|------------|
| 5.2 Setting up the GM1 Controller                                                                                                    | 5-3        |
| <ul> <li>5.3 Setting up Motion Control</li></ul>                                                                                                    | 5-5<br>5-6 |
| <ul> <li>5.4 Setting up Unit Control</li> <li>5.4.1 Setting up General-purpose I/O, PWM Output, and High-spe<br/>Counter for GM1 Controller</li></ul>                               | ed<br>5-14 |
| <ul><li>5.5 Setting up the Communication Function</li><li>5.5.1 Adding a Protocol to Be Used for the LAN Port</li><li>5.5.2 Adding a Protocol to Be Used for the COM Port</li></ul> | 5-20       |

### 5.1 Project Creation Flow

To create a program, you must first create a project.

This section explains operations for projects, operations for adding objects to projects, and other related operations.

First, this section explains the flow of project creation.

**1.** Setting up the GM1 controller

Set up parameters for the GM1 controller. Refer to "5.2 Setting up the GM1 Controller".

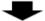

2. Setting up motion control

- Add device objects for servo amplifiers to a project and set them up.
- Add device objects for free encoders and virtual drives to a project and set them up.

Refer to "5.3 Setting up Motion Control".

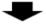

**3.** Setting up unit control

- Set up general-purpose I/O, PWM output, and high-speed counter for the GM1 controller.
- Add device objects for expansion units to a project and set them up.

Refer to "5.4 Setting up Unit Control".

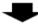

**4.** Setting up the communication function

• Add an object of the protocol to be used for the LAN port to a project and set it up.

• Add an object of the protocol to be used for the COM port to a project and set it up.

Refer to "5.5 Setting up the Communication Function".

### 5.2 Setting up the GM1 Controller

Set up parameters for the GM1 controller.

### <sup>1</sup><sup>2</sup> Procedure

**1**. Double-click the [Device] object in the navigator pane.

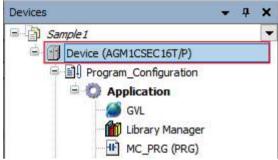

The Communication Settings window for the device will be displayed.

| Cameraniani san Sant Pentrerk. Galerany Y. Denez. *                                                       |
|----------------------------------------------------------------------------------------------------|
| Applications Log Users mit Theues Access Rights R. c. stref Task Displayment Task Displayment Information |

2. Click the "PLC Parameters" tab.

The parameter settings sub-pane will be displayed.

| Date and Take and Settings <ul> <li></li></ul>                                                                                                    | Communication Sattings                                   | Persyneter                                                                                                    | Bpe.                 | Veb.av         | Default Reise  | Unit | Description                                                                                                    |
|----------------------------------------------------------------------------------------------------|----------------------------------------------------------|----------------------------------------------------------------------------------------------------|----------------------|----------------|----------------|------|----------------------------------------------------------------------------------------------------|
| Date and Take and Definitions <ul> <li></li></ul>                                                                                                    |                                                          | A unit write occurred                                                                                                    | Chumenation of \$175 | Stap powretion | Sta perior     |      | Please select the operation who                                                                                                    |
| Applications     # # CARpert1     CARpert1 retrievely settings       Applications     # # Address     195.06.1.5     Statistic Settings       Applications     # # Address     195.06.1.5     Statistic Settings       Applications     # # Address     195.06.1.5     Statistic Settings       Applications     # # Address     195.06.1.5     Statistic Settings       Applications     # Examples     195.06.1.5     Statistic Settings       Applications     # Examples     195.06.1.5     Statistic Settings       Applications     # Examples     195.06.1.5     Statistic Settings       Applications     # Examples     195.06.1.5     Statistic Settings       Applications     # Examples     195.06.2.5     Specify the Address in Strings       Applications     # Examples     195.06.2.5     Specify the Address in Strings       Applications     # Examples     195.06.2.5     Specify the Address in Strings       Accelerations     # Examples     190.0.7     190.0.7     190.0.7       Accelerations     # Oefful Obstring     190.00.7     100.0.7     100.0.7                                                                                                    | Mile and the and sets rus                                | - Whistook setting                                                                                                    |                      |                |                |      | Network setting                                                                                                    |
| Implementation     Implementation     Implementation     Implementation     Implementation       Implementation     Implementation     Implementation     Implementation     Implementation       Implementation     Implementation     Implementation     Implementation     Implementation       Implementation     Implementation     Implementation     Implementation     Implementation       Implementation     Implementation     Implementation     Implementation     Implementation       Implementation     Implementation     Implementation     Implementation     Implementation                                                                                                    |                                                          | and the second second se |                      |                |                |      | the second second s |
| Image: Second Second                  | dd skone                                                 | and the second second se | 179,966              | 252,985,1.7    | 192,198,1,5    |      | specify the plastness for LAN.                                                                                                    |
| Internance Directors     Image: Directors     Image: Director                                                                                                    | la la                                                    | · is interest Made                                                                                                    | STRINE               | 1355,355,355,8 | 386,266,385,0  |      | Specify the scionet easis for unit                                                                                                    |
| P Address SNUM 32.285.25 102.185.25 Specify the 6 actives to UM     P Address SNUM STUDE 225.225.25 125.255.25 Specify the 6 actives to UM     P Oreful Costmany SNUM S25.255.25 125.255.25 Specify the 6 actives to UM     P Oreful Costmany SNUM S25.255.25 125.255.25 Specify the 6 actives to UM     P Oreful Costmany SNUM S25.255.25 125.255.25 Specify the 6 actives to UM     P Oreful Costmany SNUM S25.255.25 Specify the 6 actives to UM     P Oreful Costmany SNUM S25.255.255 Specify the 6 actives to UM     P Oreful Costmany SNUM S25.255.255 Specify the 6 actives to UM     P Oreful Costmany SNUM S25.255.255 Specify the 6 actives to UM     P Oreful Costmany SNUM S25.255.255 Specify the 6 actives to UM     P Oreful Costmany SNUM S25.255.255 Specify the 6 actives to UM     P Oreful Costmany SNUM S25.255.255 Specify the 6 actives to UM     P Oreful Costmany SNUM S25.255.255 Specify the 6 actives to UM     P Oreful Costmany SNUM S25.255.255 Specify the 6 actives to UM     P Oreful Costmany SNUM S25.255.255 Specify the 6 actives to UM     P Oreful Costmany SNUM S25.255.255 Specify the 6 actives to UM     P Oreful Costmany SNUM S25.255 Specify the 6 actives to UM     P Oreful Costmany SNUM S25.255 Specify the 6 actives to UM     P Oreful Costmany SNUM S25.255 Specify the 6 active to UM     P Oreful Costmany SNUM S25.255 Specify the 6 active to UM     P Oreful Costmany SNUM S25.255 Specify the 5 active to UM     P Oreful Costmany SNUM S25.255 Specify the 5 active to UM     P Oreful Costmany SNUM S25.255 Specify the 5 active to UM     P Oreful Costmany SNUM S25.255 Specify the 5 active to UM     P Oreful Costmany SNUM S25.255 Specify the 5 active to UM     P Oreful Costmany SNUM S25.255 Specify the 5 active to UM     P Oreful Costmany SNUM S25.255 Specify the 5 active to UM     P Oreful Costmany SNUM S25.255 Specify the 5 active to UM     P Oreful Costmany SNUM S25.255 Specify the 5 active to UM     P Oreful Costmany SNUM S25.255 Specify the 5 active to UM     P Oreful Costmany SNUM S25.255 Specify the 5 active to UM          |                                                          | # Ceffuit Gateway                                                                                                    | CTRING.              | 182.160.1.5    | 102.160.1.1    |      | Specify the default gateway for                                                                                                    |
| Accurate Rights STUDE STUDE STUDE STUDE SECOND Stude Stude STUDE Stude Stude S | Annual Draigs                                            | = + LAhipert2                                                                                                    |                      |                |                |      | LAh cost2/whork an tings                                                                                                    |
| A C Bed<br>A C Recenters<br>Selone                                                                                                    |                                                          | # 2 Address                                                                                                    | S'RING               | 32.30.2.5      | 1021652.5      |      | Specify the to orthrom for LAN ;                                                                                                    |
| R. C. Pacamatwa<br>Ref. Facamatwa<br>Satu                                                                                                    | Advance Rights                                           | # Submet Mask                                                                                                    | 5761046              | 215,225,255,7  | 1255-225-225-0 |      | Specify the subret weak for LA                                                                                                    |
| R.C. Pacamatera<br>Serie Destinament<br>Sature                                                                                                    |                                                          | # default tates av                                                                                                    | 578.940              | 0.0.0.8        | 1.0.0.0        |      | specify the setsus gateway for                                                                                                    |
| of Cannot see                                                                                                    | R.C.Rassmatecta                                          |                                                                                                    |                      |                |                |      |                                                                                                    |
|                                                                                                    | tesk Des komment                                         | -1                                                                                                    |                      |                |                |      |                                                                                                    |
|                                                                                                    | R. C. Fassenstava<br>Node Depleyweet<br>Status<br>Status | _                                                                                                    |                      |                |                |      |                                                                                                    |
|                                                                                                    | Tesh Deshument<br>Satur                                  |                                                                                                    |                      |                |                |      |                                                                                                    |

Change the values of the parameters that you want to update.
 "A unit error occurred": Select whether to stop or continue operation when an error occurs.
 "LAN port1": Change the IP address of LAN port1.
 "LAN port2": Change the IP address of LAN port2.

### 5.3 Setting up Motion Control

### 5.3.1 Basic Setting for GM1 Controller

Set a control cycle for the GM1 Controller.

# <sup>1</sup><sup>2</sup> Procedure

1. Double-click the MotionTask object in the navigator pane.

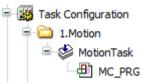

The "MotionTask" editor will open in the main pane.

2. Set a control cycle.

| Task type:                       | MationTaels                                                             |     |
|----------------------------------|-------------------------------------------------------------------------|-----|
| Priority (33):                   | 3                                                                       | \$1 |
| Туре                             | ( ) ( ) ( ) ( ) ( ) ( ) ( ) ( ) ( ) ( )                                 |     |
| (Cyclic)                         | - Interval(I):                                                          |     |
| Watchdog                         |                                                                         |     |
| Enable                           |                                                                         |     |
| Time[]:                          |                                                                         | *   |
| Sensitivity( <u>S</u> ):         |                                                                         | 1   |
| POUS                             | ) 🗙 Remove Call(표) 🛃 Change Call(도)   또 Move Up(또) + Move Do<br>Comment |     |
| POUS<br>Add Call <u>A</u><br>POU | ) 🗙 Remove Call(E) 🛃 Change Call(⊆)   🕆 Move Up(⊡) 👙 Move Do            |     |
| POLIS                            | ) 🗙 Remove Call(E) 🛃 Change Call(⊆)   🕆 Move Up(⊡) 👙 Move Do            |     |
| POUS<br>Add Call <u>A</u><br>POU | ) 🗙 Remove Call(E) 🛃 Change Call(⊆)   🕆 Move Up(⊡) 👙 Move Do            |     |
| POUS<br>Add Call <u>A</u><br>POU | ) 🗙 Remove Call(E) 🛃 Change Call(⊆)   🕆 Move Up(⊡) 👙 Move Do            |     |
| POUS<br>Add Call <u>A</u><br>POU | ) 🗙 Remove Call(E) 🛃 Change Call(⊆)   🕆 Move Up(⊡) 👙 Move Do            |     |
| POUS<br>Add Call <u>A</u><br>POU | ) 🗙 Remove Call(E) 🛃 Change Call(⊆)   🕆 Move Up(⊡) 👙 Move Do            |     |
| POUS<br>Add Call <u>A</u><br>POU | ) 🗙 Remove Call(E) 🛃 Change Call(⊆)   🕆 Move Up(⊡) 👙 Move Do            |     |
| POUS<br>Add Call <u>A</u><br>POU | ) 🗙 Remove Call(E) 🛃 Change Call(⊆)   🕆 Move Up(⊡) 👙 Move Do            |     |

#### 5.3.2 Adding and Setting up Servo Amplifiers

This section explains how to add device objects for servo amplifiers to a project and set them up.

The description below explains how to add device objects for A5B servo amplifiers to a project and how to set them up.

### <sup>1</sup><sup>2</sup> Procedure

1. Right-click the EtherCAT\_Master\_SoftMotion object in the navigator pane and then select **Device addition** from the context-sensitive menu that is displayed.

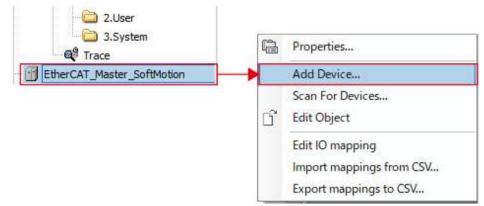

The "Add Device" dialog box will be displayed.

| tion Arton  | mitter & loc      |
|-------------|-------------------|
| 04.6112324  | notive 8.1nd      |
| 0.00 - M.C. | notive 8 line     |
| tion, Autor | motive 8.3nc<br>> |
|             |                   |
|             |                   |
|             | tion, Auto        |

**2.** Select a device object for the servo amplifier.

The selected device object of the servo amplifier will be added.

| String for a fultext search                                                                                                    | Veedor         | <al vendors=""></al>                                                                                                    |   |
|----------------------------------------------------------------------------------------------------|----------------|----------------------------------------------------------------------------------------------------|---|
| Name<br>Fields.com<br>Fields.com |                | Vendor                                                                                                    | ~ |
| Panasonk: Corporation, App<br>MADHT 1105001_SM     MADHT 1105001_SM     MADHT 1105001_SM     MADHT 1105001_SM                                                                                                    | pliances Compa | any - AC Servo Driver<br>Penacoric Corporation, Appliances Comp<br>Penacoric Corporation, Appliances Comp<br>Partesoric Corporation, Appliances Comp                                                      |   |
| MADHT1105BL1_SM<br>MADHT1107801_SM<br>MADHT1107801_SM                                                                                                    | _              | Panasonic Corporation, Appliances Com<br>Panasonic Corporation, Appliances Com<br>Panasonic Corporation, Appliances Com<br>Panasonic Corporation, Appliances Com<br>Panasonic Corporation, Appliances Com | 2 |
|                                                                                                    | (()) eperts    | arfy) 🔄 Display outpated versions                                                                                                    |   |

**3.** Click the [Add Device] button.

The selected device object of the servo amplifier will be added to the navigator pane.

|   | - 🗀 2.User                       |
|---|----------------------------------|
|   | 3.System                         |
|   | G <sup>9</sup> Trace             |
| G | EtherCAT_Master_SoftMotion       |
|   | 😑 🎬 MADHT1105BA1                 |
|   | SM_Drive_ETC_Panasonic_MINAS_A5B |

Click the [Cancel] button to close the "Select Device" dialog box.

**4.** Double-click the added object. The setting pane will be displayed in the main pane.

| eneral                                                                                            |
|---------------------------------------------------------------------------------------------------|
| eneral<br>crosses Data<br>antop Persenators<br>her CAT I/O Mapping<br>her CAT I/O Dijoto<br>altos |

## **1** Info.

- To remove a device object that has been added, select the device object in the navigation pane and press the <Delete> key.
- 5. Enable the "Enable expert setting" item.

| General              | Address                                    |              | Additional        |           |
|----------------------|--------------------------------------------|--------------|-------------------|-----------|
| Depart Process Data  | Autoincaddinece 5<br>TherC41 address (700) | 4<br>4       | Dable apertraties | EtherCAT. |
| Perstana Data        | > Datributed Click                         |              |                   |           |
| Startup Parameters   | Startup Otecking                           |              | Timeeuts          |           |
| energial and heating | i DC Oyclic Unit Cantral: An               | unto Local ( | μ¢                |           |
| etherCAT IEC Objects | i Watchdog<br>LifertEcation                |              |                   |           |
| Sear .               | (Charlest                                  |              |                   |           |
| alera dior           | Configured status alias (AD                | 0 (kit (2)   | Value             | Mit (     |
|                      | O BOALD DEVCE LEVER DOES                   | (ACD 041254) |                   |           |
|                      | (Data Horni (2 Rybus))                     |              | ADO (bes0         | 041 2     |

6. Set "Station alias".

Depending on the setting of Pr7.41 as the initial setup for the servo amplifier, the method for setting "Station alias" is different.

• When Pr.7.41 is set to 0

Select the configured station alias and input in the input field the set value of the rotary switch on the front panel of the servo amplifier and the set value of Pr7.40.

Example) Set value of the rotary switch on the front panel of the servo amplifier:8, set value of Pr7.40: 1

The higher 8 bits are 1 and lower 8 bits are 8. Therefore, input 264 in the input field.

| wer 8 bits                                    |                                                             |                   |
|-----------------------------------------------|-------------------------------------------------------------|-------------------|
| t value of the rotary switch                  |                                                             |                   |
|                                               |                                                             |                   |
| Address                                       | Additional                                                  |                   |
| Autolisc address //<br>DiverCAT address (2001 | <ul> <li>Enable opert settings</li> <li>Optional</li> </ul> | Ether <b>CAT.</b> |
| Distributed Clock                             |                                                             |                   |
| Startup Checking                              | 0 Timeouts                                                  |                   |
| D DC Cyclic Unit Control: Assi                | to Local pC                                                 |                   |
| i Watchdog<br>Identification                  |                                                             |                   |
| () Disabled                                   |                                                             |                   |
| Configured station alias (ADO                 | 1012) Value                                                 | 264 (2)           |
| C Expluit device devification (A              | 0 8x0124)<br>ADD (hex)                                      | 20.412 2          |
|                                               |                                                             | 10.0              |

• When Pr.7.41 is set to 1 Select "Disable".

The value displayed on the EtherCAT address is set as the station alias value.

| Genetal              | Address               |              |            | Additional            |            |
|----------------------|-----------------------|--------------|------------|-----------------------|------------|
| Sepert Praceto Data  | Autoloc address       | s            | \$         | Enoble ownerkanttings | Ether CAT. |
|                      | ED IN CAT AD DIESS    | 1001         | 1          | losses 🗌              |            |
| Frantes Dola         | Distributant Clock.   |              |            |                       |            |
| Dietop Perimeters    | 1 Startup Checking    | -            |            | ) Timeouts            |            |
| DiverCAT 1/0 Happing | 1 DC Cyclic Unit Con  | trol: Annig  | to Local p | c                     |            |
| EthorCAT JEC Objects | i Watchdog            | 002032       | 8-9-10-D   |                       |            |
| the other            | Identification        |              |            |                       |            |
| Natas                | (c) (c) (a) (a)       |              |            |                       |            |
| Monator              | Configured station    | alter (ADD 2 | (110)      | Vites                 | 1001 5     |
|                      | Creschirt denter iden | nhatonite    | 0.0403941  |                       |            |
|                      | C Data Hard & Byles   | 6            |            | ADD (140)             | 1840       |
|                      |                       |              |            |                       |            |

## **f** Info.

• Select the configured station alias value and log in, and then you can also set a desired value.

Input a desired value in the input field and click the [Write to EEPROM] button.

| (ii) Configured station alias (ADO 0x0012) | Value          | 2 | - |
|--------------------------------------------|----------------|---|---|
| Write to EEprom                            | Actual address | 1 |   |

Restart the power supply to the servo amplifier and then log in again, and the desired value input in the input field will be set as the station alias value.

Select the configured station alias value and log in for the first time, and the device name of the servo amplifier in the navigation pane will be grayed out due to a mismatch of the station alias value .

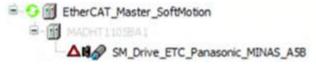

#### 5.3.3 Adding and Setting up Free Encoder and Virtual Drive

This section explains how to add device objects for free encoders and virtual drives to a project and set them up.

For example, use the following procedure to add a device object for a virtual drive to a project and set it up.

## <sup>1</sup> 2 Procedure

1. Right-click the [SoftMotion General Axis Pool] object in the navigator pane and then select "Add Device" from the context-sensitive menu that is displayed.

| Trace     EtherCAT_Master_SoftMotion | Properties                                         |
|--------------------------------------|----------------------------------------------------|
| SoftMotion General Axis Pool         | Add Device                                         |
| Unit_Configuration                   | Edit Object                                        |
|                                      | Import mappings from CSV<br>Export mappings to CSV |

The "Device Management" dialog box will be displayed.

| Drives Settingon Ger                                             | eret Avia Popi |       |      |             |       |   |  |  |
|------------------------------------------------------------------|----------------|-------|------|-------------|-------|---|--|--|
| 1                                                                |                |       | 1012 | all terment |       |   |  |  |
| Rame<br>* Ø Sofferson street<br>* Ø mentroders<br>* Ø mentroders | Windor         | 4mica | 24   | asdatien    |       |   |  |  |
|                                                                  |                |       |      |             |       |   |  |  |
| Et & now by nategory                                             | in a co        | -     |      |             | otera | - |  |  |

2. Select a device object for the virtual drive.

| Invest Definition Central Au                                           | after . |             |                 |         |                     |     |  |
|------------------------------------------------------------------------|---------|-------------|-----------------|---------|---------------------|-----|--|
| ring for a fulfact unact:                                              |         | 14122       | all termines to |         |                     |     |  |
| Rume<br>* Profileron crime<br>* Profileron crime<br>* Profileron crime | Weder   |             |                 | Moskie: | Socialism           |     |  |
|                                                                        |         |             |                 |         |                     |     |  |
| in Philane.must                                                        | 10-5wet | Safeert Dr  | A dara (Intri   | 18.8.0  | Settiment which the | ve. |  |
|                                                                        | R-Swet  | Safeare De  | Adara (Intri    | 19.80   | Settinger of Sol (P | e   |  |
| in this see, must                                                      | AL-SHET | Safewert 10 | A dara (betr    | 18.60   | Selfreise whoi m    | e   |  |
| in this see, must                                                      | E-Svet  | Safewert So | k dara (heli    | 1840    | Selfreier with dr   | R   |  |
| if Diperane                                                            | R-Sweet | Saferer 30  | A dara (344)    | 1840    | Selfense of Ad an   | R.  |  |
| S Di Die ma                                                            | E-Seet  | Safewert Bo | Adara (berri    | 1840    | Service and in      | ×.  |  |

**3.** Click the [Add Device] button.

The selected device object of the virtual drive will be added to the navigator pane.

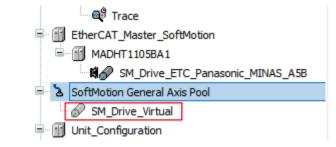

4. Double-click the added object.

The setting pane will be displayed in the main pane. Specify settings related to the virtual drive.

| General                           | Are type and limits | Selvine Inits        |                      |    |          | Velocity samp |          |   |
|-----------------------------------|---------------------|----------------------|----------------------|----|----------|---------------|----------|---|
| Contraction and the second second | O Hudua             | intervent []         | Ampative\$4          |    | 1.0      | 0.5e1         | 5        |   |
| Commissioning                     | · Fala              |                      | Poeišve 5.0          |    | 1080.0   | Oberet        |          |   |
| PLOCK AL MARKET LOTTERS INC.      | 12222               | Softwee ercs read    |                      |    | 6        | Obverses      | lornich? |   |
| a Crevel over the units of        |                     |                      | Data estion (u)      |    | <u> </u> | laintificator |          | - |
| 97.0 eve_Vistuali IEC Objecto     | 2010/2017/2         |                      | Max. (1023509 [4]    | £  | 1        | 10            | 4        |   |
| 9.em                              | Dynamic linite      |                      |                      |    |          |               |          |   |
|                                   | velacity [#/s]      | Acceleration (14/44) | Decide testion 34/67 |    | (Walt):  |               |          |   |
| Farratos                          | 11.                 | 1000                 | 1980                 | 23 | 800      |               |          |   |
|                                   | .0                  |                      |                      |    |          |               |          |   |
|                                   | 1                   |                      |                      |    |          |               |          |   |
|                                   |                     |                      |                      |    |          |               |          |   |
|                                   |                     |                      |                      |    |          |               |          |   |

• To remove a device object that has been added, select the device object in the navigation pane and press the "Delete" key.

f Info.

## 5.4 Setting up Unit Control

## 5.4.1 Setting up General-purpose I/O, PWM Output, and High-speed Counter for GM1 Controller

This section explains how to set up general-purpose I/O, PWM output, and high-speed counter for the GM1 Controller.

The object of each unit is shown below.

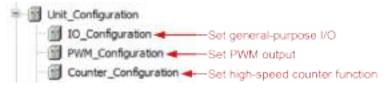

## i Info.

- For details on general-purpose I/O, refer to "12.4 General-purpose I/O".
- For details on PMW output, refer to "12.5 PWM Output".
- For details on the high-speed counter function, refer to "12.6 High-speed Counter Function".

For example, use the following procedure to set up a high-speed counter.

## 12

## Procedure

 In the navigator pane, double-click the [Counter\_Configuration] object. The high-speed counter setting window will be displayed.

| Caratar perendar                        | Langery Salestical(1)                                                                                                    | 👘 👘 Parameter Setting (1)                |        |
|-----------------------------------------|----------------------------------------------------------------------------------------------------|------------------------------------------|--------|
| Chunter (U Masong<br>Renn<br>Mitanetose | Constant factors     Comparison status insiding edge reset     Comparison status insiding edge reset     Comparison introde     Descriptions function     Comparison function     Comparison status     Comparison status     Comparison status     Comparison status     Comparison status     Comparison status     Comparison status     Comparison status     Comparison status     Comparison status     Comparison     Comparison status     Comparison     Comparison     C | Paulantin                                | . Idea |
|                                         | The second of a second second se                                                                                                    | Providuji<br>Narodne Tali Malegore, Mili |        |

2. Set up parameters for the high-speed counter.

Select the category of a channel to be set up in the "Category Selection" section and enter values in the "Parameter Settings" section.

| Guilty accessite:          | Find                        |        | Film Show of                 | 1 ( )                  |      |      | · · · · · · · · · · · · · · · · · · ·  | Garrel. " | It is below a |
|----------------------------|-----------------------------|--------|------------------------------|------------------------|------|------|----------------------------------------|-----------|---------------|
| Caustar UD Hagong<br>Refai | Votatile<br>4 * *2<br>3 *7# | Meping | Owned<br>spatane<br>Datalere | 450ms<br>9228<br>90211 | jās. | Unit | Decorption<br>InpLLaren<br>Output ored |           |               |
|                            | °≱ +Onata nav navadle       |        | ant Py                       | 0.01.0                 |      |      |                                        |           |               |

**3.** Select the "Counter I/O Mapping" tab and set the correspondence (mapping) between the channel and variable in the mapping setting pane.

Click the "Variable" column corresponding to the channel to be used by the program and enter a variable name.

Clicking the mark in the "Mapping" column allows you to change the type of mapping.

| ante promite -      | feet.                                                                                                    |             | ider Donei       | (1)      |     |      | 7.8.14      | d Firm II Charmi- | " in its bestern |
|---------------------|----------------------------------------------------------------------------------------------------|-------------|------------------|----------|-----|------|-------------|-------------------|------------------|
| Islantar UK Magovig | 141244<br>19.79                                                                                                    | Mepping     | Channel          | Adden    | 5pe | 1411 | Leonation . |                   |                  |
| C.F.IS              | 4.54                                                                                                    |             | Outstates        | 100011   |     |      | Origin erec |                   |                  |
| Marmidae.           |                                                                                                    |             |                  |          |     |      |             |                   |                  |
|                     |                                                                                                    |             |                  |          |     |      |             |                   |                  |
|                     |                                                                                                    |             |                  |          |     |      |             |                   |                  |
|                     |                                                                                                    |             |                  |          |     |      |             |                   |                  |
|                     |                                                                                                    |             |                  |          |     |      |             |                   |                  |
|                     |                                                                                                    |             |                  |          |     |      |             |                   |                  |
|                     |                                                                                                    |             |                  |          |     |      |             |                   |                  |
|                     |                                                                                                    |             |                  |          |     |      |             |                   |                  |
|                     |                                                                                                    |             |                  |          |     |      |             |                   |                  |
|                     |                                                                                                    |             |                  |          |     |      |             |                   |                  |
|                     |                                                                                                    |             |                  |          |     |      |             |                   |                  |
|                     |                                                                                                    |             |                  |          |     |      |             |                   |                  |
|                     |                                                                                                    |             |                  |          |     |      |             |                   |                  |
|                     |                                                                                                    |             |                  |          |     |      |             |                   |                  |
|                     |                                                                                                    |             | T Paper IVA      | 11/16/11 |     |      |             |                   |                  |
|                     | a + Orata Nervara                                                                                                    | 614 74 = 16 | er to exating va | e de la  |     |      |             |                   |                  |
|                     | a construction of the second second s |             |                  |          |     |      |             |                   |                  |

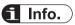

• You can copy the parameter set in a channel. To do so, select a channel (CH0 or CH1) in the "Category Selection" column and click the [Copy] button. Next, select another channel and click the [Paste] button.

## 5.4.2 Adding Expansion Units

This section explains how to add device objects for expansion units to a project and set them up.

For example, use the following procedure to add a digital input unit (product number: AGM1X64D2) to Empty1.

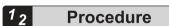

1. Right-click the [Empty1] object in the navigator pane and then select "Unit Management" from the context-sensitive menu that is displayed.

| PWM_configuration     Counter_Configuration | 陷 Properties                        |
|---------------------------------------------|-------------------------------------|
| C Eretyl                                    | Unit Management                     |
| C Empty2                                    | Disable Device                      |
| C Empty3                                    | G Edit Object                       |
| C Emply+                                    | Edit10 mapping                      |
| C Enota 5                                   | [10] S.W. 103 (2011) Subscience for |
|                                             | Export mappings from CSV.           |

| Mc.  | Namo      | Product sumber |             |
|------|-----------|----------------|-------------|
| 1    | Creater . | Emany.         |             |
| 2    | Enoty     | Empty          | 6 (110)     |
| 3    | Dripty    | Empty          | for a ching |
| 4    | Gripty    | Expty          |             |
| s:   | Dristy    | Depty          |             |
| 6) - | Empty     | Empty          |             |
| 2    | Briefy    | ENDEV          | 2           |
| 8    | Enety     | Employ         |             |
| 9    | Gripty    | Elepty         |             |
| 30   | Dripty    | Depty          |             |
| 11.  | (Srg4y    | Employ         | 3           |
| 12   | Shoty .   | Empty          |             |
| 15   | Empty     | Empty          | 2           |
| 24   | Enpty     | Slepty         |             |
| 15   | Bristy    | Depty          |             |

The "Unit Management" dialog box will be displayed.

2. Double-click the first row in the "Device: Unit\_Configuration" table. The "Select Device" dialog box will be displayed.

| tory for a fulbest unexity               |                        | 12 146  | edeth'                           |             |          | 0.4  |
|------------------------------------------|------------------------|---------|----------------------------------|-------------|----------|------|
| tere<br>Stoom                            | Nextor                 | Wesleth | Dea: ription                     |             |          | 1    |
| - B ADMLADE                              | Philipping Californian | 10.00   | Interport Starres                |             |          |      |
| - 10 A294323.54                          | Pressures Corporations | 18.83   | Joshy Colori Ashereda            |             |          |      |
| ADMINION I                               | Paneseric Corporation  | 14.64   | Ure first hite why hitema        |             |          |      |
| - TROOPINGA                              | Femalenty: Corporation | 14.30   | Thereeter Palse subs.4 4 channel | 6 C         |          |      |
| LOAD ING A LOAD                          | Pleasance Composition  | 1610    | 24-003ppt1-ppints,ML-carry       | itter       |          |      |
| ADMDITS-ROP                              | Panalaris: Carporation | 18.60   | 14 OC Liquit 2 Querts, Transito  | autout adu  | 108/8997 | 22   |
| ADM DITINGELT                            | Paraseric Calpelator)  | 15.1.0  | Эн ос пад зрана, чанало          | adjut elé   | (NPT) 22 | pe]] |
| ADM DIRE                                 | Parakeric Celleration  | 1.6.5.0 | TAYNER IN MARCHINES              |             |          | r,   |
| - 3 April 1991                           | Poneserik Corporation  | 1810    | Toronia solat and MRI Mar        | estiviti ca | redat    | 2    |
| Should be rategory                       |                        |         |                                  |             |          |      |
| C. C. C. C. C. C. C. C. C. C. C. C. C. C |                        |         |                                  |             |          |      |

3. Select a device object for the expansion unit to be added.

| t lang | loy a fulfant unanth.                                                                                                    | 14                      | 10 | 140 14  | nerth                                                                                                    | 4  |
|--------|----------------------------------------------------------------------------------------------------|-------------------------|----|---------|----------------------------------------------------------------------------------------------------|----|
| Name   | 6                                                                                                    | Mendle                  |    | le pipe | Gest sphore                                                                                                    | 5  |
| 신문     | 20 DAME .                                                                                                    | PARANE CARANTAN         |    |         | anap-mod a Darveh                                                                                               |    |
|        | 10 42942344                                                                                                    | Property Consuming      |    | 1.10    | Jinaka Guland Automatik                                                                                         |    |
|        | ADMINTON B                                                                                                    | Products: Corporation   |    | 4.6.0   | Une driver Police subsid for samely                                                                             |    |
|        | ADMINGORT                                                                                                    | Constantic Corporation  | 1  | 6.8.8   | Transmiss Palme cutput & channels                                                                               |    |
|        | Discription                                                                                                    | Ferancia Caracteria     | 1  | 1101    | 24 OCTION (46403)45-convector                                                                                   | i. |
|        | AGM 0175-002P                                                                                                    | Paymentic Corporation   | 1  | 110     | 244 OC Equit Expension, Transition and plut accurate (9949) 32                                                  | ŝ  |
|        | ADM DUTH-BUT                                                                                                    | Persent Calerator       | 1  | 5,5,5   | 34 oc light lighters, variable subplicable(MP) light                                                            |    |
| 1      | TWAT AND A PARTY OF A PARTY OF A | Physicistic Conjunction | 1  | 2.2.4   | Turnel is setted second/09144perts,ML corrector                                                                 |    |
|        | ADMINIST                                                                                                    | Peneserik Carpa sitor   |    | 0.6.8   | Turotria algoit and \$19 ( figures. H) control of                                                               | -  |
| 5.00   |                                                                                                    |                         |    |         | Contraction of the second second second second second second second second second second second second second s |    |
| 2.5%   | up by rategory                                                                                                    | the structure sector on |    |         | States to Paper Annual                                                                                          |    |

**4.** Click the [Select Device] button.

The selected device object of the expansion unit will be added.

| Mc   | Namo    | Product somber | 100000000000000000000000000000000000000 |
|------|---------|----------------|-----------------------------------------|
|      | SUKLOHN | N21100-000     | powiegi                                 |
| 2    | Broty   | Elepty         |                                         |
| 3    | Brpty   | Empty          | DETERMENT                               |
| 4    | Ginpty  | Expty          | 1000000000                              |
| s:   | Droty   | Depty          |                                         |
| 80 - | Empty   | Empty          |                                         |
| 2    | Snoty   | ENDIN          |                                         |
| 8    | (Cripty | Employ         |                                         |
| ¥    | Gripty  | Elepty         | 0                                       |
| 30   | Drpty   | Depty          |                                         |
| 11   | (Crysty | Employ         | 2                                       |
| 12   | (Snpt)  | Expty          |                                         |
| 15   | Empty   | Empty          |                                         |
| 24   | Rengely | Elepty         |                                         |
| 25   | Bripty  | Empty          |                                         |

5. Click the [OK] button.

The selected device object of the expansion unit will be added to the navigator pane.

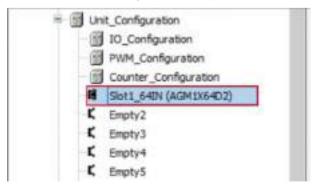

**6.** Double-click the added object.

The setting pane will be displayed in the main pane. Specify settings related to the expansion unit.

| B SHILMER X     |                                                                                                    |  |
|-----------------|----------------------------------------------------------------------------------------------------|--|
| etta permetar   |                                                                                                    |  |
| And all Mapping | le put Time Constantific Issue                                                                                                    |  |
| C.C.S.          | To be represented in the second structure of a first order of a first structure of the support of the second structure of the second structure of the |  |
| Manager         |                                                                                                    |  |
|                 |                                                                                                    |  |
|                 |                                                                                                    |  |
|                 |                                                                                                    |  |
|                 |                                                                                                    |  |
|                 |                                                                                                    |  |
|                 |                                                                                                    |  |
|                 |                                                                                                    |  |
|                 |                                                                                                    |  |
|                 |                                                                                                    |  |
|                 |                                                                                                    |  |
|                 |                                                                                                    |  |
|                 |                                                                                                    |  |
|                 |                                                                                                    |  |

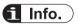

• To remove the device object of an expansion unit that has been added, select the expansion unit to be removed in the "Unit Management" dialog box and press the "Delete" key or click the [Delete] button.

## 5.5 Setting up the Communication Function

#### 5.5.1 Adding a Protocol to Be Used for the LAN Port

This section explains how to add an object of the protocol to be used for the LAN port to a project and set it up.

For example, use the following procedure to add an object of Modbus TCP to LANPort1 and set it up.

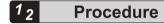

**1.** Right-click the [LANPort1] object in the navigator pane and then select "Add Device" from the context-sensitive menu that is displayed.

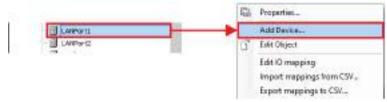

The "Add Device" dialog box will be displayed.

| Add Device                                            |                   |
|-------------------------------------------------------|-------------------|
| Device: LANPort1                                      |                   |
| Name                                                  |                   |
| 🖃 🗐 Meldbuses                                         |                   |
| ≅ ■ Modbus                                            |                   |
| General Modbus TCP Master     Modbus TCP Slave Device |                   |
| - Hebbusi LP save bence                               |                   |
|                                                       |                   |
|                                                       |                   |
|                                                       |                   |
|                                                       |                   |
|                                                       |                   |
| lame:                                                 | 1                 |
|                                                       |                   |
|                                                       | Add Device Gancel |
|                                                       |                   |

2. Select device "Modbus TCP Master".

| Add Device                               |                   |
|------------------------------------------|-------------------|
| Device: LANPort1                         |                   |
| Name                                     |                   |
| The douses     The douses     The douses |                   |
| 🖃 💷 Modbus TCP Master                    |                   |
| Modbus TCP Master                        |                   |
| Hadduar of Save Lence                    |                   |
|                                          |                   |
|                                          |                   |
|                                          |                   |
| erne: Modbue_TOP_Moster                  |                   |
|                                          | Add Device Gancel |
|                                          | Add Device Gancel |

**3.** Click the [Add Device] button.

Object [Modbus\_TCP\_Master] will be added to the navigator pane.

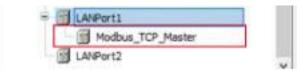

Then, add object [ModbusTCP\_Slave\_Device] below object [Modbus\_TCP\_Master].

**4.** Right-click the [LANPort1] object and then select "Add Device" from the context-sensitive menu that is displayed.

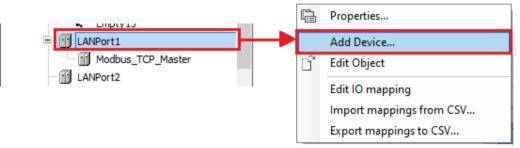

The "Add Device" dialog box will be displayed.

| Add Device                                                                                                    |                     |
|----------------------------------------------------------------------------------------------------|---------------------|
| revice: LANPort1                                                                                                    |                     |
| Name                                                                                                    |                     |
| Tieldbuses                                                                                                    |                     |
| ≅ ■ ■ Modbus                                                                                                    |                     |
| Modbus TCP Master                                                                                                    |                     |
| HodbusTCP Slave Device                                                                                                    |                     |
|                                                                                                    |                     |
|                                                                                                    |                     |
|                                                                                                    |                     |
|                                                                                                    |                     |
|                                                                                                    |                     |
| and the second second sec |                     |
| me:                                                                                                    |                     |
|                                                                                                    | Add Device Gancel   |
|                                                                                                    | A STO D'SYNCE STORE |

5. Select device "Modbus TCP Slave Device".

| Add Device                                                              |  |
|-------------------------------------------------------------------------|--|
| Device: LANPort1                                                        |  |
| Name<br>Piełdouses<br>Mit Modbus<br>Mit Modbus TCP Master               |  |
| Modbus TCP Master     ModbusTCP Slave Device     ModbusTCP Slave Device |  |
|                                                                         |  |
|                                                                         |  |
| 4                                                                       |  |
| eme: ModbusTCP_Slave_Device                                             |  |

6. Click the [Add Device] button.

The [ModbusTCP\_Slave\_Device] object will be added.

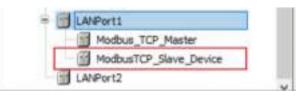

7. Double-click the added object.

The setting pane will be displayed in the main pane. Specify settings related to Modbus TCP.

| Hardow CD Stret Sector 30<br>Hardow TO Bare Garks 30<br>Objects                                                                                                    | ] Avitati dog<br>Beçinişmin<br>Jek 12 | 800           | 1    | (14)  |             |  |
|----------------------------------------------------------------------------------------------------|---------------------------------------|---------------|------|-------|-------------|--|
| Hardhan TOP Bave Genica SE<br>Objects                                                                                                    |                                       |               | 4    |       |             |  |
| Objects                                                                                                    | Are to                                |               |      |       |             |  |
|                                                                                                    |                                       |               |      |       |             |  |
| Hadous TEP Baye Davise                                                                                                    | told representation                   | 80            |      | 15350 | ] white the |  |
| and the second second se | upot regarded.                        | 80            | - 21 | (%qw) |             |  |
| MARIELA                                                                                                    |                                       |               |      |       |             |  |
| Rev.                                                                                                    |                                       |               |      |       |             |  |
|                                                                                                    |                                       |               |      |       |             |  |
| 1                                                                                                    | Tata Mudal                            |               |      |       |             |  |
|                                                                                                    | Renthold seases                       |               |      |       |             |  |
| 1                                                                                                    | Orth                                  | g .           | 10   |       |             |  |
|                                                                                                    | Disamba si palar                      | 4             | 2    |       |             |  |
|                                                                                                    | Holding Marcan                        |               | 2    |       |             |  |
|                                                                                                    | hout leaster                          | ù.            | (R)  |       |             |  |
| 1                                                                                                    | _ Holding: and insult in              | piter detaint |      | 12 C  |             |  |
|                                                                                                    | 1-12-200                              |               |      |       |             |  |

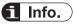

• To remove a device that has been added, select the device in the navigator pane and press the "Delete" key.

#### 5.5.2 Adding a Protocol to Be Used for the COM Port

This section explains how to add an object of the protocol to be used for the COM port to a project and set it up.

For example, use the following procedure to add an object of Modbus RTU to the COM port and set it up.

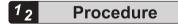

1. Right-click the [Device] object in the navigator pane and then select "Add Device" from the context-sensitive menu that is displayed.

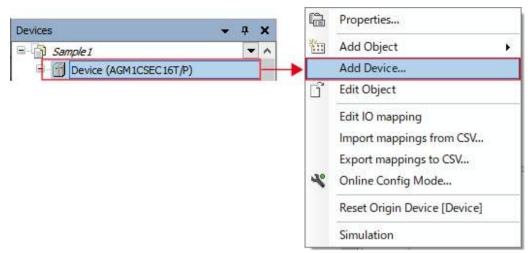

The "Add Device" dialog box will be displayed.

| Add Device                                                      | 2                 |
|-----------------------------------------------------------------|-------------------|
| Device: Device                                                  |                   |
| Name<br>Pielobuses<br>Modbus<br>Modbus Senal Port<br>Modbus COM |                   |
| Neme:                                                           |                   |
|                                                                 | Add Device Concet |

2. Select device "Modbus COM".

| Add Device                 | ×      |
|----------------------------|--------|
| Device: Device             |        |
| Name                       |        |
| E Mal Modbus               |        |
| i⊟ ₩₩\$ Modbus Serial Port |        |
| Modbus COM                 |        |
|                            |        |
|                            |        |
|                            |        |
|                            |        |
|                            |        |
|                            |        |
| Name: Modbus_COM           |        |
|                            | _      |
| Add Device                 | Cancel |

**3.** Click the [Add Device] button.

Object [Modbus\_COM] will be added to the navigator pane.

| K Empty15  |   |
|------------|---|
| LANPort1   |   |
| LANPort2   |   |
| Modbus_COM |   |
|            | ~ |

Then, add object [Modbus\_COM\_Master] below object [Modbus\_COM].

**4.** Right-click the [Modbus\_COM] object in the navigation pane and then select "Add Device" from the context-sensitive menu that is displayed.

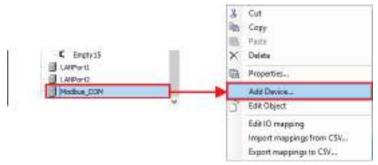

The "Add Device" dialog box will be displayed.

| Add Device                               |                   |
|------------------------------------------|-------------------|
| Vevice: Modbur_COM                       |                   |
| Name                                     |                   |
| i 🗊 riekbuses                            |                   |
| 😑 💶 Modbus                               |                   |
| <ul> <li>Modbus Serial Device</li> </ul> |                   |
| 😤 🎫 Modbus Serial Master                 |                   |
|                                          |                   |
|                                          |                   |
|                                          |                   |
|                                          |                   |
|                                          |                   |
| N See                                    |                   |
| ame:                                     |                   |
|                                          | Add Device Gancel |
|                                          | A STO D'OVING     |

5. Select device "Modbus Master, COM Port".

| Add Device                                                                                                    | 2                 |
|----------------------------------------------------------------------------------------------------|-------------------|
| Device: Modbuz_COM                                                                                              |                   |
| Name  I meldbuses  I meldbuses  I meldbus I modbus Senal Device  I Modbus Senal Master  Modbus Naster, COM Port |                   |
| lame: Modbus_Master_COM_Part                                                                                    |                   |
|                                                                                                    | Add Device Gancel |

 Click the [Add Device] button. The [Modbus\_Master\_COM\_Port] object will be added.

| C Empty15              |   |
|------------------------|---|
| LANPort1               |   |
| LANPort2               |   |
| Modbus_COM             |   |
| Modbus_Master_COM_Port | 1 |
|                        |   |

 Double-click the added [Modbus\_Master\_COM\_Port] object. The setting pane will be displayed in the main pane. Specify settings related to Modbus RTU.

| General                                                                                  | othic Plater CON Part Decise M                           | odbud_COM[ | MODBUS |  |  |
|------------------------------------------------------------------------------------------|----------------------------------------------------------|------------|--------|--|--|
| fodbærgeneriderid Parter (0<br>Fæding<br>Fædinersseriderid Parter (0<br>Redseres<br>Rese | Transiende werden in in in in in in in in in in in in in |            | MUDBUS |  |  |
| Marana.                                                                                  |                                                          |            |        |  |  |

(MEMO)

# 6 **Program Creation**

| 6.1 Flow of Program Creation                                                                                                    | .6-2                                                                                             |
|----------------------------------------------------------------------------------------------------|--------------------------------------------------------------------------------------------------|
| <ul> <li>6.2 Program Creation Window</li></ul>                                                                                                    | . 6-3<br>. 6-3<br>. 6-5<br>. 6-7<br>. 6-8                                                        |
| 6.3 Creating a Program Object (POU Object)                                                                                                    | .6-14                                                                                            |
| 6.4 Types of Programming Language                                                                                                    | .6-15                                                                                            |
| <ul> <li>6.5 Variables</li> <li>6.5.1 Standard Data Types</li> <li>6.5.2 STRING type</li> <li>6.5.3 WSTRING type</li> <li>6.5.4 Array</li> <li>6.5.5 Subrange Types</li> <li>6.5.6 Structure, Enumeration, Alias, and Union Data Types</li> <li>6.5.7 Constants</li> <li>6.5.8 Object for Global Variable Declaration</li> <li>6.5.9 Global Variables</li> <li>6.5.10 Persistent Variables</li> <li>6.5.11 Short Form Function</li> </ul> | . 6-18<br>. 6-19<br>. 6-19<br>. 6-20<br>. 6-20<br>. 6-21<br>. 6-24<br>. 6-25<br>. 6-25<br>. 6-27 |
| <ul><li>6.6 Function and Function Block.</li><li>6.6.1 Function</li><li>6.6.2 Function Block</li></ul>                                                                                                    | . 6-32                                                                                           |

## 6.1 Flow of Program Creation

#### **1.** Creating a POU object

Create an object (POU object) for the program.

- ➡
- Entering program data (refer to "7.1 Programming in Ladder Diagram (LD)" through to "6.5 Variables")

Open the POU object. Enter program data, declare variables, and perform other necessary work.

-

3. Executing build (refer to "7.8 Build")

- Execute build and check the program.
- If there are any errors, return to "Step 2" and correct the program.

4. Registering for a task (refer to "7.9 Tasks")

Register the POU objects (to be executed on the GM1 controller) for a task.

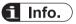

- GM Programmer provides support functions that can be used to create programs efficiently. For details on support functions, refer to "7.7 Program Creation Support Functions".
- Programs consisting of functions and function blocks can be created. For details on functions and function blocks, refer to "6.6 Function and Function Block".

## 6.2 Program Creation Window

This section explains the window for creating programs in GM Programmer.

#### 6.2.1 Main Pane

The upper section of the main pane is the declaration section where variables are declared.

The lower section of the main pane is the implementation section where program processes are coded. The declaration section and implementation section may be called the first and second panes, respectively.

The editing method in the implementation section differs according to the program. Refer to the section related to each program creation.

#### Example: Main pane for LD programs

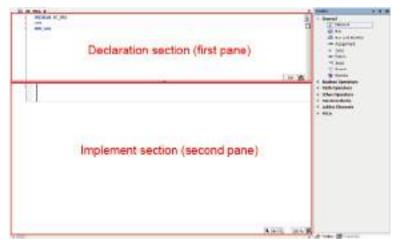

## **1** Info.

- The selected pane can be switched between the declaration section (first pane) and the implementation section (second pane). To switch the selected pane, from the menu bar, select **Window>Next Pane** or "Previous Pane".
- You can also hide the declaration section (first pane) or the implementation section (second pane).

To hide the declaration section, from the menu bar, select **Window>Switch First Pane**. To hide the implementation section, from the menu bar, select **Window>Switch Second Pane**.

- When the cursor stays in a variable position in the implementation section, the cursor can be moved to the declaration position of the variable by selecting **Edit>Browse>Go To Definition**.
- You can also declare variables of user-defined types such as structure. User-defined types must be defined in DUT objects beforehand. For details, refer to "6.5.6 Structure, Enumeration, Alias, and Union Data Types".

#### 6.2.2 Declaration Editor

The declaration editor is used to declare variables.

The display format of declarations is divided into table format and text format. The table format and text format can be switched using the switching button on the top right of the declaration editor.

#### Table format

|     |        |          |          | De         | claratio        | n hea       | der                                      | Display format switching butto |
|-----|--------|----------|----------|------------|-----------------|-------------|------------------------------------------|--------------------------------|
| ि इ | 100 x  |          |          |            | 0               | EDERAM ST / | Nie                                      |                                |
| -   | Score  | 74070    | Arthurst | Detectors  | initial setting | Centure     | Contrades)                               | × 0                            |
| 4   | P 105  | 21.12.15 |          | 884.       |                 | 1000        | 1.1.1.1.1.1.1.1.1.1.1.1.1.1.1.1.1.1.1.1. |                                |
| 1   | P 141  | 10       |          | 197        |                 |             |                                          |                                |
| 1   | 9 INC. | 32       |          | UNIT       |                 |             |                                          |                                |
| +   | A 14.  | 83       |          | INT        |                 |             |                                          |                                |
|     | * HR   | 1.41     |          | THE OF DAY |                 |             |                                          | *                              |
| 6   |        |          |          |            |                 |             |                                          | 1.0                            |

- To add a new declaration, click the [22] icon ("Insert") to add a new row. Enter a variable name in the "Name" column. For other items, double-click each cell to set the cell in an input-enabled state, and enter values as necessary.
- To sort variables, use the [ \* \*] icon ("Move up" or "Move down").
- To delete variables, use the [X] icon ("Delete").
- When adding a program name or program name comment, click the declaration header section.

| The "E | dit Declaration | Header" | dialog | box will | be | displaye | əd. |
|--------|-----------------|---------|--------|----------|----|----------|-----|
|--------|-----------------|---------|--------|----------|----|----------|-----|

| Declaration |        |  |
|-------------|--------|--|
| PROGRAM     | WC_PRG |  |
| Comment     |        |  |
|             |        |  |
|             |        |  |
| e.          |        |  |

Text format

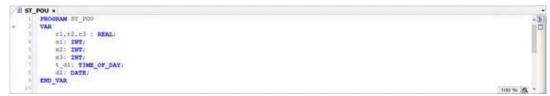

• As is the case with the text editor, enter variables to be declared.

- You can use single-line comments (prefixed with //) and multiple-line comments (enclosed with \*).
- Pressing the "F2" key starts Input Assistant, which allows the user to enter variable types and other items by selecting them. For details on Input Assistant, refer to "7.7.5 Input Assistant Function".

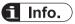

- You can set the display format to be used, as below.
  - 1. From the menu bar, select **Tools>Options**.

The "Options" dialog box will be displayed.

| Constanting the second test and                                                                                                    |  |
|----------------------------------------------------------------------------------------------------|--|
| Device +dax     Petro, LD weith, while     Second Sec     Device of Sec     Device of Sec     Dev |  |

2. In the Options dialog box, select the "Declaration Editor" category.

| Cic Edur                                                                                                    | Outlawtion Falter                                                                                                    |         |
|----------------------------------------------------------------------------------------------------|----------------------------------------------------------------------------------------------------|---------|
| Discourse     Order elater     Order elater     Pato, 10 en/12 eller     Pato, 10 en/12 eller     Pato, 10 en/12 eller     Pato, 10 en/12 eller     Pato, 10 en/12 eller     Pato, 10 en/12 eller     Pato, 10 en/12 eller     Pato, 10 en/12 eller     Pato, 10 en/12 eller     Pato, 10 eller     Pato, 10 eller     Pato, 10 eller     Pato, 10 eller     Pato, 10 eller     Pato, 10 eller     Pato, 10 eller     Pato, 10 eller     Pato, 10 eller     Pato, 10 eller     Pato, 10 eller     Pato, 10 eller     Pato, 10 eller     Pato, 10 eller | <ul> <li>□ Testan Kree</li> <li>□ Testan Kree</li> <li>□ Testan Kree</li> <li>□ Sharper traduit</li> <li>□ Sharper traduit</li> </ul> |         |
|                                                                                                    |                                                                                                    | Di Dest |

3. Select a desired display format.

#### 6.2.3 Auto Declaration

If a variable that has not been declared in the declaration section is entered in the implementation section, the "Auto Declare" dialog box will be displayed.

If you change any necessary items and click the [OK] button, the variable will be declared in the declaration section.

| grope                                        |   | Same              | Zr04       | 111 |
|----------------------------------------------|---|-------------------|------------|-----|
| WAR                                          |   | blet              | 8001       | - 2 |
| giziest                                      |   | Drit in lost terr | Addrese    |     |
| D.POUGApeRcative                             | 1 |                   | are.       |     |
| Eman<br>I Constant<br>I Beratan<br>I Beratan |   | Cognett           | - 147 - 57 |     |

#### Example: When the variable name of a contact is entered as bVar0 in an LD program

#### Address

In the Address field, you can specify the address of input data or output data for the GM1 controller or expansion unit. In such a case, the variable assigned to the input data or output data corresponding to the entered address is declared.

#### Flag

If you select the CONSTANT, RETAIN, and PERSISTENT check boxes in the Flag section, you can set variable attributes.

#### CONSTANT

Declares the variable as a constant. Enter a default value.

#### RETAIN

Declares the variable as a retain variable. For retain variables, values are not reset even if warm reset is performed. For details on warm reset, refer to "9.5.1 Reset Warm, Reset Cold, and Reset Origin".

#### PERSISTENT

Declares the variable as a persistent variable. To declare a persistent variable, you must also select the RETAIN check box. For persistent variables, values are not reset even if cold reset or warm reset is performed.For details on cold reset or warm reset, refer to "9.5.1 Reset Warm, Reset Cold, and Reset Origin".

## f Info.

You can also prevent the "Auto Declare" dialog box from being displayed when a variable that
has not been declared is entered in the implementation section. From the menu bar, select
Tools>Options>SmartCoding category and clear the "Delcare unknown variables
automatically (AutoDeclare)" check box.

| Options                                                                                                    |                                                                                                    |
|----------------------------------------------------------------------------------------------------|----------------------------------------------------------------------------------------------------|
| Of C Entre     Datageg     Datageg     Datageg     Datageg     Datageg     Provide the state     Provide of Seve     Director Seve     Director Seve |                                                                                                    |
|                                                                                                    | Exclorationly be added for only use reference man<br>Exclorate by growing for white<br>Exclorate growing and the |
|                                                                                                    | Nutripedation ()                                                                                                 |

• Using the Array Wizard, you can declare an array only by entering an index and base type. Click on the right side of the Type field and select "Array Wizard".

| Туре    |                 |
|---------|-----------------|
| INT ~   | >               |
| Address | Input Assistant |
|         | Array Wizard    |
|         |                 |

#### 6.2.4 Toolbox

Programs can be created by dragging the programming elements displayed in the toolbox. For programs other than ST programs, programming elements are displayed in the toolbox. For details on how to create programs, refer to the section related to each program creation. Example: Toolbox for LD programs

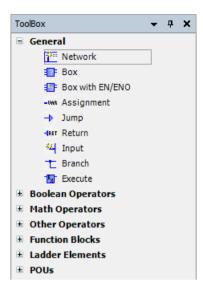

## 6.2.5 Setting up the Program Input Window

You can change settings related to the text editor.

From the menu bar, select Tools>Options to open the "Options" dialog box.

In the "Options" dialog box, select the "Text editor" category and change the settings.

#### Theme

| Telescope         Team         Coding         Teach           In cost white state         Teach         Teach           In cost white         Teach         Teach           If PRD, 1D worth white         Default         Teach           In cost words word Setting         Default         Teach           If Lond and Sevie         Provide         Provide | <ul> <li>Oschalatov teltar</li> <li>Oscas editar</li> <li>PRD, LD and E. solice</li> <li>Intervenienci Settings</li> </ul> | East editor                                                                                                    |
|----------------------------------------------------------------------------------------------------|----------------------------------------------------------------------------------------------------|----------------------------------------------------------------------------------------------------|
| (2) Reference :::::::::::::::::::::::::::::::::::                                                                                                    |                                                                                                    | Terme Solling Technics Harge Hontong<br>Teste<br>Default ()<br>Person<br>2 ()<br>2 ()<br>2 |

| Item name | Default value | Settings                                      |
|-----------|---------------|-----------------------------------------------|
| Theme     | Default       | Sets a color scheme theme for the text editor |
|           |               | Default / Dark                                |

#### Edit

| Options                                                                                                    |                                                                                                    | - 2                                                                                                    |
|----------------------------------------------------------------------------------------------------|----------------------------------------------------------------------------------------------------|----------------------------------------------------------------------------------------------------|
| Control<br>Control<br>Con | Erat oddar                                                                                                    |                                                                                                    |
|                                                                                                    | and the second second s | Aleas Marge Rootong<br>al (2)<br>Bobe (2)<br>Ros (2)<br>(2) (2) (2) (2)<br>(3) (2) (2) (2)<br>Ros (2) (2) (2)<br>(4) (2) (2) (2) (2)<br>(4) (2) (2) (2) (2) (2) (2) (2) (2) (2) (2 |

| Item name          | Default value | Settings                                                                                                    |
|--------------------|---------------|----------------------------------------------------------------------------------------------------|
| Number of<br>undos | 100           | Sets the maximum number of times [Edit]-[Undo] can be executed from the menu bar                                                                                                    |
|                    |               | Setting range: 1 to 1000 (times)                                                                                                    |
|                    |               | Specifies the method for defining the code structure                                                                                                    |
|                    | None:         |                                                                                                    |
|                    |               | Does not collapse code                                                                                                    |
| Folding            | Indent        | Indent:                                                                                                    |
|                    |               | Combines all lines indented from the previous line as a unit                                                                                                    |
|                    |               | Explicit:                                                                                                    |
|                    |               | Explicitly marks a unit of code sections as a comment                                                                                                    |
|                    |               | Sets a rule for wrapping entered text automatically                                                                                                    |
|                    |               | None:                                                                                                    |
|                    |               | Does not collapse code                                                                                                    |
|                    |               | Soft:                                                                                                    |
| Word wrap None     | None          | If the number of characters entered in a single line exceeds the value specified in "Wrap margin", a code continuation mark (:) will be added and a line break will be inserted automatically. If "0" is selected in the "Wrap margin" drop-down list, a line break will be inserted at the right edge of the editor window.                   |
|                    |               | Hard:                                                                                                    |
|                    |               | If the number of characters entered in a single line exceeds the value specified in "Wrap margin", a line break will be inserted automatically. However, a code continuation mark (":") will not be added. If the number of initially entered word characters exceeds the value specified in "Wrap margin", a line break will not be inserted. |
|                    | 0             | Specifies the number of characters per line that triggers a line feed                                                                                                    |
| Wrap margin        | 0             | Setting range: 0 to 240                                                                                                    |
| Tab width          | 4             | Specifies the number of space characters equivalent to the code to be inserted when the Tab key is pressed                                                                                                    |
|                    |               | Setting range: 1 to 16                                                                                                    |

## 6.2 Program Creation Window

| Item name    | Default value   | Settings                                                                                                    |
|--------------|-----------------|----------------------------------------------------------------------------------------------------|
| Keep tabs    | Selected        | Specifies whether to insert space characters or a tab character when the Tab key is pressed                                               |
|              |                 | Selected: Inserts a tab character when the Tab key is pressed                                                                             |
|              |                 | Cleared: Inserts space characters when the Tab key is pressed                                                                             |
|              |                 | Inserts tab spaces with the specified width when "Auto" or "Auto coding" is selected from the "Auto indent" drop-down list.               |
| Indent width | 4               | However, if the "Keep tabs" check box is cleared, space characters will be inserted.                                                      |
|              |                 | Setting range: 1 to 16                                                                                                    |
|              |                 | Specifies the behavior to be performed when auto indentation is performed                                                                 |
| e i i i ai i |                 | None:                                                                                                    |
|              |                 | Does not insert indentation automatically                                                                                                 |
|              |                 | Block:                                                                                                    |
|              | Smart with code | Inserts indentation with the same width as that of the previous line at the time of line feed                                             |
|              | completion      | Auto:                                                                                                    |
|              |                 | Inserts indentation automatically for lines following a line containing keywords (such as VAR) according to the setting of "Indent width" |
|              |                 | Smart with code completion:                                                                                                    |
|              |                 | Inserts applicable keywords such as "END_IF" and "END_VAR" automatically,<br>in addition to the behavior performed by "Auto"              |

#### **Text Area**

| Орясни                                                                                                    | ×                                                                       |
|----------------------------------------------------------------------------------------------------|-------------------------------------------------------------------------|
| CRC Entrer Contractions Billion Contractions Billion Contractions Billion PBD, 12 and 2. while Contract Sevic Contract Sevice Contract Sevice Contract Sevice Contra | Enter Colline<br>There: Colleg. (1967-2000) Marge: (Hostory)            |
|                                                                                                    | Typt (Fight and the second schedule)<br>Ladio Contenty Co.<br>Dr. Owned |

| Item name              | Default<br>value | Settings                                                                                                    |  |
|------------------------|------------------|----------------------------------------------------------------------------------------------------|--|
| Highlight current line | Selected         | Highlights the line selected by the cursor<br>Selected / Cleared                                                     |  |
| Matching brackets      | Selected         | Highlights the corresponding bracket when the cursor is positioned at<br>a bracket within code<br>Selected / Cleared |  |
| End of line markers    | Cleared          | red Indicates the end of a line as a small dash mark (".") with the color specified for the theme                    |  |

| Item name  | Default<br>value | Settings                                                                                                   |
|------------|------------------|----------------------------------------------------------------------------------------------------|
|            |                  | Selected / Cleared                                                                                         |
|            |                  | Displays a guide as the vertical line specified for the theme, in the column used as the base of wrapping. |
| Wrap guide | Cleared          | If any value other than "0" is specified in "Wrap margin", a guide will be displayed.                      |
|            |                  | Selected / Cleared                                                                                         |
| Font       | -                | Displays a font dialog box for setting fonts.                                                              |

## Margin

| GC Later     decaging     container mate     monainer mate     monainer mate     monainer mate     monainer data     monainer Sere     forecore     forecore | East editor                                                                                         |                                                                  |              |         |
|----------------------------------------------------------------------------------------------------|----------------------------------------------------------------------------------------------------|------------------------------------------------------------------|--------------|---------|
|                                                                                                    | There Soting FactAres 14<br>Ellips customing<br>Ellipstophysical according<br>Ellipse bracket stope | Kari Kontong<br>Prezento<br>Sta<br>Stylicita<br>Ch-O S<br>At-CoS | Traple fails | 1.1.1.1 |
|                                                                                                    |                                                                                                    | adictorian                                                       | jla          |         |

| Item name              | Default<br>value | Settings                                                                                                    |
|------------------------|------------------|----------------------------------------------------------------------------------------------------|
| Line numbering         | Selected         | Displays line numbers in the variable declaration section and program implementation section                                                   |
|                        | Selected         | Selected: Displays line numbers                                                                                                    |
|                        |                  | Cleared: Does not display line numbers                                                                                                    |
|                        |                  | Highlights the line selected by the cursor by changing the color of the line number.                                                           |
| Highlight current line |                  | If the "Line numbering" check box is cleared, the current line will not be highlighted.                                                        |
|                        |                  | Selected: Highlights the current line by changing the color of the line number                                                                 |
|                        |                  | Cleared: Does not change the color of the line number                                                                                          |
| Show bracket scope     | Selected         | Displays a scope in the space on the left side of the line number to indicate the beginning to the end of a keyword (such as "IF" to "END_IF") |
|                        |                  | Selected: Displays a scope                                                                                                    |
|                        |                  | Cleared: Does not display a scope                                                                                                    |
|                        | -                | Assigns a mouse action to be performed when "+" or "-" in a space is clicked                                                                   |
| Mouse Actions          |                  | None: Assigns no mouse action                                                                                                    |
|                        |                  | Select fold: Selects all lines within the area enclosed in brackets                                                                            |
|                        |                  | Toggle fold: Expands or folds the area enclosed in brackets                                                                                    |

| Item name | Default<br>value | Settings                                                                   |
|-----------|------------------|----------------------------------------------------------------------------|
|           |                  | Toggle fold fully: Expands or folds all nested areas when areas are nested |
| Font      | -                | Displays a "Font" dialog box for setting fonts                             |

#### Monitoring

| Of Edus     Delagang     Octavian Edus     Octavian Edus     Octavian Edus     Octavian Edus     Octavian Edus     Octavian Edus     Octavian | Test editor                        |                   |
|----------------------------------------------------------------------------------------------------|------------------------------------|-------------------|
|                                                                                                    | There Solling TextAssa Marga       |                   |
| (read and Save                                                                                                    | Service on all all appeals and the | 2(1) 11 gin       |
| yii Rohotoring<br>SIX editor<br>Ti Simerti Soling<br>SI met editor                                                                            |                                    |                   |
|                                                                                                    | Manifolmparetole                   | , Per sets/cersia |
|                                                                                                    | diallisticitutijati                | Arith Colory Dr   |

| Item name                  | Default<br>value | Settings                                                                                                    |
|----------------------------|------------------|----------------------------------------------------------------------------------------------------|
| Enable inline monitoring   | Selected         | Displays a monitoring field in the program implementation section in<br>online mode<br>Selected: Displays a monitoring field<br>Cleared: Does not display a monitoring field |
| Number of displayed digits | 3                | Sets the number of digits after the decimal point that are displayed in<br>the monitoring field<br>Setting range: 1 to 20                                                    |
| String length              | 10               | Sets the maximum length of string variables in the monitoring field<br>Setting range: 1 to 80                                                                                |

## 6.2.6 Window Operations for the Program Input Window

You can perform window operations such as increasing the display size in the program input window.

The window operation icons are displayed in the bottom right corner of the window.

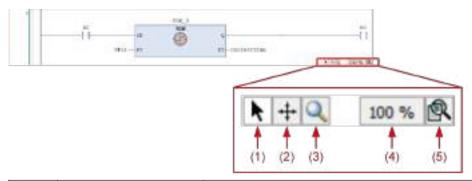

| Number | Item                 | Description                                                                                                |  |  |
|--------|----------------------|----------------------------------------------------------------------------------------------------|--|--|
| (1)    | Normal mode          | This mode allows the user to select a component by clicking it.                                            |  |  |
| (2)    | Move mode            | This mode allows the user to moves the window by clicking in the window and then dragging the mouse.       |  |  |
| (3)    | Enlarged view tool   | Clicking the icon opens the enlarged view tool window.                                                     |  |  |
| (0)    |                      | The display at the cursor position is enlarged in the window.                                              |  |  |
| (4)    | Current display size | This section indicates the current display size of the program input window                                |  |  |
|        |                      | This icon is used to change the display size.<br>Clicking the icon displays a menu. Select a desired size. |  |  |
|        |                      | 400%                                                                                                    |  |  |
|        |                      | 200%                                                                                                    |  |  |
|        |                      | 150%                                                                                                    |  |  |
| (5)    | Change display size  | ✓ 100%                                                                                                    |  |  |
| (5)    | Change display size  | 50%                                                                                                    |  |  |
|        |                      |                                                                                                    |  |  |
|        |                      | 25%                                                                                                    |  |  |
|        |                      |                                                                                                    |  |  |
|        |                      |                                                                                                    |  |  |
|        |                      | Selecting — displays the "Enlarge" dialog box where you can enter a magnification rate.                    |  |  |

## 6.3 Creating a Program Object (POU Object)

#### Creating programs

Programs are created within POU objects. A single POU object allows the use of only one program. If you want to use different programs within a project, you must add POU objects.

#### Adding POU objects

To add POU objects, right-click the [Application] object in the navigator pane and then select **Add Object>POU** from the context-sensitive menu that is displayed.

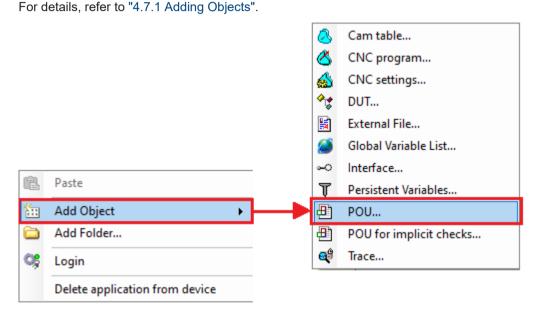

### 6.4 Types of Programming Language

GM Programmer supports five programming languages that comply with IEC 61131-3, the international standard for PLC programming languages.

### f Info.

• Continuous Function Chart (CFC) and Page-Oriented CFC are not included in the five programming languages compliant with IEC 61131-3. However, the third edition of IEC 61131-3 defines them as object-oriented programming languages.

### Ladder Diagram program (LD program)

Ladder Diagram is a graphical programming language used to create a program by arranging ladder logic elements such as contacts and coils on a network (circuit). It also allows the use of functions and function blocks with various functions.

|   | 0        |  |
|---|----------|--|
|   | <u>n</u> |  |
| 1 | -        |  |
|   |          |  |

### Structured Text program (ST program)

Structured Text is a programming language that creates expressions, conditional statements, and other program elements in text format. It is based on the Pascal programming language and suitable for numerical calculation, data processing, and processing such as conditional branch and repetitive processing.

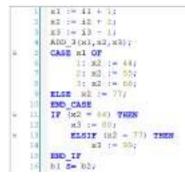

### Sequential Function Chart program (SFC program)

Sequential Function Chart is a graphical programming language used to create a program by arranging steps, transitions, actions, and other elements sequentially from top to bottom. It is suitable for processing that describes state transitions.

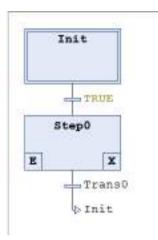

### Function Block Diagram program (FBD program)

Function Block Diagram is a graphical programming language used to create a program by arranging functions and function blocks on a network (circuit). Unlike Ladder Diagram programs, contacts, coils and other ladder logic elements cannot be arranged in Function Block Diagram programs.

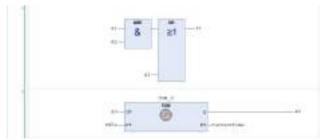

In addition to the five programming languages compliant with IEC 61131-3, Continuous Function Chart (CFC) and Page-Oriented CFC can also be used.

#### Instruction List program (IL program)

Instruction List is a programming language that creates assembler-like instructions sequentially in text format. This language is suitable when you want to perform high-speed processing, restrict the memory usage, and perform other similar operations.

| 1 | LD     | iVar    |  |
|---|--------|---------|--|
|   | ADD    | 3       |  |
|   | ST     | iResult |  |
|   | LD     | bVar1   |  |
| 2 | JMPC   | markl   |  |
|   | mark1: |         |  |
|   | LD     | bVar2   |  |
|   | S      | bVar3   |  |

In addition to the five programming languages compliant with IEC 61131-3, Continuous Function Chart (CFC) and Page-Oriented CFC can also be used.

### Continuous Function Chart (CFC) and Page-Oriented CFC programs

Continuous Function Chart (CFC) and Page-Oriented CFC are graphical programming languages used to create a program by arranging function blocks and other elements on the screen. Elements can be freely arranged on the screen and the order of execution can be specified.

CFC allows the user to create a program on a single screen, while Page-Oriented CFC allows the user to create a program while switching the screen called a page.

#### <CFC program>

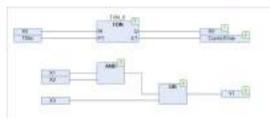

#### <Page-Oriented CFC program>

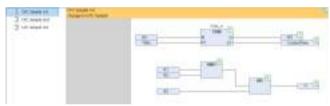

### 6.5 Variables

Variables are declared in the main pane of POU objects for programs.

### 6.5.1 Standard Data Types

GM Programmer allows the following data types to be used as standard data types.

| Туре                  | Туре              | Range                                                          | Size (in bits)                        |
|-----------------------|-------------------|----------------------------------------------------------------|---------------------------------------|
| Truth                 | BOOL              | TRUE (1) and FALSE (0)                                         | 8                                     |
| Integer               | BYTE              | 0 to 255                                                       | 8                                     |
| Integer               | WORD              | 0 to 65535                                                     | 16                                    |
| Integer               | DWORD             | 0 to 4294967295                                                | 32                                    |
| Integer               | LWORD             | 0 to 2 <sup>64</sup> -1                                        | 64                                    |
| Integer               | SINT              | -128 to 127                                                    | 8                                     |
| Integer               | USINT             | 0 to 255                                                       | 8                                     |
| Integer               | INT               | -32768 to 32767                                                | 16                                    |
| Integer               | UINT              | 0 to 65535                                                     | 16                                    |
| Integer               | DINT              | -2147483648 to 2147483647                                      | 32                                    |
| Integer               | UDINT             | 0 to 4294967295                                                | 32                                    |
| Integer               | LINT              | -2 <sup>63</sup> to 2 <sup>63</sup> -1                         | 64                                    |
| Integer               | ULINT             | 0 to 2 <sup>64</sup> -1                                        | 64                                    |
| Floating-point number | REAL              | -3.402823e+38 to 3.402823e+38                                  | 32                                    |
| Floating-point number | LREAL             | -1.7976931348623158e+308 to<br>1.7976931348623158e+308         | 64                                    |
| Character<br>string   | STRING            |                                                                | (Number of<br>characters + 1)<br>× 8  |
| Character<br>string   | WSTRING           |                                                                | (Number of<br>characters + 1)<br>× 16 |
| Time                  | TIME              | 0 to 4294967295                                                | 32                                    |
| Time                  | LTIME             | 0 to 213503d23h34m33s709ms551us615ns                           | 64                                    |
| Time                  | TIME_OF_DAY(TOD)  | 0 (00:00:00:000) to<br>4294967295 (11:59:59 PM:999)            | 32                                    |
| Date                  | DATE              | 0 (1970-01-01) to<br>4294967295 (2106-02-07)                   | 32                                    |
| Date and time         | DATE_AND_TIME(DT) | 0 (1970-01-01,00:00:00) to<br>4294967295 (2106-02-07,06:28:15) | 32                                    |

### **i** Info.

• You can also use user-defined data types such as structure, enumeration, alias, and union. For details, refer to "6.5.6 Structure, Enumeration, Alias, and Union Data Types".

### 6.5.2 STRING type

The STRING type data can be used by enclosing the data with single quotation marks. Usable characters are half-width English letters (a to z and A to Z), Arabic numerals (0 to 9), symbols, and space characters in the ASCII code.

Possible to set the memory size when declaring variables.

Declaration example of a 35-letter character string:

str : STRING(35):= 'This is a String';

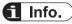

• In principle, there are no restrictions on the length of a character string. However, when using character string functions described in Section 3.9 of Instruction Edition, only the length of 1 to 255 characters are processed.

Any characters exceeding 255 characters will be truncated from the right.

### 6.5.3 WSTRING type

The WSTRING type data can be used by enclosing the data with double quotation marks. Usable characters are Unicode characters.

Typical example: ASCII characters, hiragana characters, katakana characters, kanji characters, symbols, ancient characters, Korean characters, etc.

Some of them may not be used correctly.

Possible to set the memory size when declaring variables.

Declaration example of a 35-letter character string:

wstr : WSTRING(35):= "This is a WString";

### 6.5.4 Array

GM Programmer allows the use of arrays.

Using arrays enables multiple data items to be used as a single variable.

This feature is useful when variables of the same type are handled collectively.

Example: When one-dimensional array a1 with eight INT type data items is declared and used in an ST program

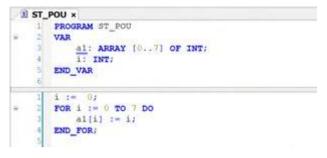

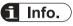

- Whether indexes are within the declared range can be automatically checked when variables in an array are accessed. Use a POU for implicit checks that checks boundaries. For details, refer to "10.7 POU for implicit checks".
- Using the array wizard for auto declaration enables array variables to be declared only by entering index and base types. For details, refer to "6.2.3 Auto Declaration".

### 6.5.5 Subrange Types

GM Programmer allows the use of subrange types. Subrange types allow the user to specify the range of values for standard data types.

The following is a declaration example of subrange type variables in character string format. If an attempt is made to substitute an out-of-range value for a variable, an error will be displayed during build.

| 10  | ST_  | POU ×                                                                     |
|-----|------|---------------------------------------------------------------------------|
| 12  | 1    | PROGRAM ST_POU                                                            |
| -   | 2    | VAR                                                                       |
|     | 3    | 1 : INT (-255255) 7> INT type value within the range between -255 and 255 |
|     | 4    | ui : USINT (0100);> USINT type value within the range between 0 and 255   |
|     | 3    | END VAR                                                                   |
|     | - 6  |                                                                           |
| 1.0 | - 11 | 1 1001 T                                                                  |
|     | - 11 | ui := 105; Out-of-range error                                             |
|     | 1    |                                                                           |

Subrange types can also be declared in table format.

| ो झ | POU 8 |      |         |               |                   | PROGRAM | ST_POU     |
|-----|-------|------|---------|---------------|-------------------|---------|------------|
|     | Scope | Name | Address | Data type     | Initialization    | Comment | Attributes |
| - 1 | Ø WAR |      |         | INT (-255255) | 100 C 100 0 100 1 |         |            |
| - 1 | Ø VAR | aut. |         | US2NT (0 100) |                   |         |            |

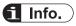

 Whether values are within the declared range can be automatically checked when subrange type variables of the DINT, UDINT, LINT, or ULINT data type are accessed. Use a POU for implicit checks that checks ranges. For details, refer to "10.7 POU for implicit checks".

### 6.5.6 Structure, Enumeration, Alias, and Union Data Types

User-defined structure, enumeration, alias, and union data types can be declared using DUT objects.

When using these data types, add DUT objects to the project.

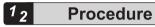

1. Right-click the [Application] object in the navigator pane and then select Add Object>DUT from the context-sensitive menu that is displayed.

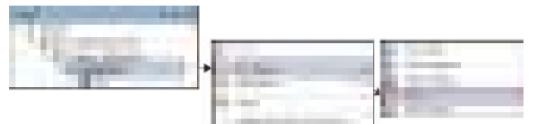

The "Add DUT" dialog box will be displayed.

The name in the "Name" field will be used as the name when the data unit type is accessed by programs.

| 444001                             | х        |
|------------------------------------|----------|
| ♦<br>Constration: Other and System |          |
| Serie                              |          |
| 86                                 |          |
| The                                |          |
| (6 Mrintare                        |          |
| [] njest                           |          |
| C generorsation                    |          |
| ()                                 |          |
| C dive                             |          |
| Uniches                            | 100      |
|                                    |          |
| C goint                            |          |
|                                    |          |
|                                    |          |
|                                    |          |
|                                    |          |
| Ad                                 | d Cancel |

**2.** Select a data type to be defined, enter the necessary information, and then click the [Add] button.

A DUT object for defining the selected data type will be added to the navigator pane.

#### Example: Adding a structure data type

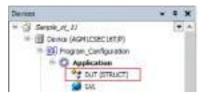

**3.** Select an object to be added and enter definitions in the main pane. How to define and use each data type is described below.

#### Structure

The following is an example of declaring structures struct1 and struct2. struct2 is an extended structure of struct1.

To extend a structure before declaration, select the "Extends" check box in "Step 2" and enter an extension declaration.

| Addall III Addall IIII                                                                                                    |                                                                                                    |
|----------------------------------------------------------------------------------------------------|----------------------------------------------------------------------------------------------------|
| Same<br> shvefl<br> Tipe                                                                                                    |                                                                                                    |
| € Munitare<br>C Munitare<br>C Mun |                                                                                                    |
| C Break                                                                                                    |                                                                                                    |
| Add Camel                                                                                                    |                                                                                                    |
| <pre>     struct1 x     TYPE struct1 :     STROCT     member1 : DN7;     member2 : DN7;     BDD_STROCT     BDD_TYPE     T </pre>                                                                                                    | <pre>     struct2 x     i    TYPE struct2 EXTENDS struct1 :         STRUCT         Sember3 : BCOL;         sember4 : BCOL;         END_STRUCT         END_TYPE         3         </pre> |

The variable declared as a variable for structure struct2 can access the members of struct1 and struct2.

Example: An ST program that accesses members of structure struct2

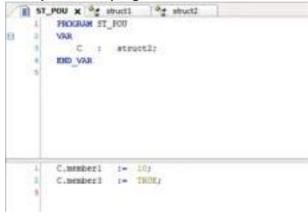

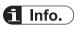

• The BIT data type can be used as members of a structure. TRUE (1) or FALSE (0) can be used as a value. The size of the BIT data type is one bit.

#### Enumeration

The following are a declaration that defines enumeration enum1 and an example of an ST program that accesses members of enum1.

"0" and "3" are substituted for variables iVar0 and iVar1, respectively.

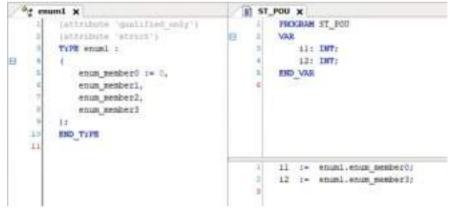

#### Alias

An alias can be used to assign a user-defined name as the name of a data type. Declare a variable by using an alias defined in the declaration section.

The following are an alias declaration that defines alias "alias1" for LINT and an example of a declaration section that declares variable iVar0 of the alias1 data type.

Variable iVar0 declared as the alias1 data type is handled as a variable for the LINT data type.

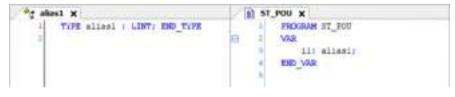

### Union

The following are a union declaration that defines union "union1" and an example of an ST program that accesses members of union1.

|                                                                             | x Inoin                                                                                                  | ST_POU X                                                                             |
|-----------------------------------------------------------------------------|----------------------------------------------------------------------------------------------------|--------------------------------------------------------------------------------------|
| <pre># member2 : BOOL # member3 : BOOL # member3 : BOOL # BOOL # BOOL</pre> | member1 : NOOL;<br>member2 : NOOL;<br>member3 : NOOL;<br>member3 : NOOL;<br>member4 : NOOL;<br>END_UNIOS | I PROGRAM ST_POU<br>VAR<br>B U : Unionir<br>B bI : NOOL;<br>E bZ r BOOL;<br>B BO_VAR |
|                                                                             |                                                                                                    | i bi := u.memberi:<br>2 bi := u.memberi:                                             |

### 6.5.7 Constants

GM Programmer allows the use of constants.

Constants are declared according to the following syntax.

VAR CONSTANT

Constant name:Type:=Default value;

END\_VAR

| Туре                   | Constant type                              | Description                                                                                                    |
|------------------------|--------------------------------------------|----------------------------------------------------------------------------------------------------|
| BOOL                   | BOOL                                       | TRUE (1), FALSE (0)                                                                                                    |
| Integer                | Types that can be used as numerical values | Binary, octal, decimal, and hexadecimal numbers<br>For numbers other than decimal numbers, integer constants are<br>entered after number base and #.<br>Examples: 14, 2#0101, 8#27, 16#34AB |
| Decimals and exponents | REAL / LREAL                               | Decimals and exponents<br>Examples: 1.4, 2.34e+008                                                                                                    |
| Time                   | TIME                                       | 32-bit time constants compliant with IEC 61131-3<br>Syntax: t#, T#, time#, TIME#<br>Examples: T#12ms, T#12h32m24s                                                                           |
| Time                   | LTIME                                      | 64-bit time constants<br>In addition to TIME constants, the following units can be used.<br>Microsecond: m<br>Nanosecond: ns<br>Syntax: LTIME#<br>Example: LTIME#123m456ns                  |
| Time                   | TIME_OF_DAY                                | Time<br>Syntax: tod#, TOD#, time_of_day#, TIME_OF_DAY#<br>Example: tod#12:24:20.123                                                                                                    |
| Date                   | DATE                                       | Date                                                                                                    |

| Туре          | Constant type | Description                                                                                          |  |
|---------------|---------------|----------------------------------------------------------------------------------------------------|--|
|               |               | Syntax: d#, D#, date#, DATE#<br>Example: d#2018-01-01                                                |  |
| Date and time | DATE_AND_TIME | Date and time<br>Syntax: dt#, DT#, date_and_time#, DATE_AND_TIME#<br>Example: dt#2018-01-01-07:04:13 |  |
| Character     | STRING        | Enclosed with single quotation marks<br>Example: 'Hello World'                                       |  |
| string        | WSTRING       | Enclosed with double quotation marks<br>Example : "Hello World"                                      |  |

### 6.5.8 Object for Global Variable Declaration

GM Programmer allows the use of global variables that can be used within the entire project.

#### Global variable list

This is an object for declaring global variables.

Variables declared in the global variable list can be accessed by using "object-name.global-variable-name" in the global variable list.

## Example: When variables in global variable list "Object GVL" are accessed by an ST program

| GVL X                                                    | ST_POU X                                         |
|----------------------------------------------------------|--------------------------------------------------|
| E I VAR GLOBAL<br>2 XI I INT:<br>X2 I INT:<br>4 KND_VAR: | 1 <u>11</u> := UVL.X1;<br>2 <u>12</u> := UVL.X2; |

For details, refer to "6.5.9 Global Variables".

#### Persistent variable list

This is an object for declaring global variables that are persistent variables. From "Add Object", select "Persistent Variables".

For details, refer to "6.5.10 Persistent Variables".

### 6.5.9 Global Variables

GM Programmer allows the use of global variables that can be used with all projects.

Global variables are declared within the global variable list (GVL) object.

This section explains how to declare global variables and access the declared variables.

### <sup>1</sup><sup>2</sup> Procedure

**1**. Double-click the GVL object in the navigator pane.

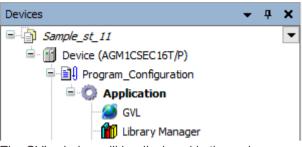

The GVL window will be displayed in the main pane.

| 🖬 0/4 x   |                                                                                                    |
|-----------|----------------------------------------------------------------------------------------------------|
| MA GODRO  | 1                                                                                                    |
| 1 MA_0006 |                                                                                                    |
|           | 13                                                                                                    |
|           |                                                                                                    |
|           |                                                                                                    |
|           |                                                                                                    |
|           |                                                                                                    |
|           |                                                                                                    |
|           |                                                                                                    |
|           |                                                                                                    |
|           |                                                                                                    |
|           |                                                                                                    |
|           |                                                                                                    |
|           |                                                                                                    |
|           |                                                                                                    |
|           |                                                                                                    |
|           |                                                                                                    |
|           |                                                                                                    |
|           |                                                                                                    |
|           |                                                                                                    |
|           |                                                                                                    |
|           |                                                                                                    |
|           |                                                                                                    |
|           |                                                                                                    |
|           |                                                                                                    |
|           |                                                                                                    |
|           |                                                                                                    |
|           |                                                                                                    |
|           |                                                                                                    |
|           |                                                                                                    |
|           |                                                                                                    |
|           |                                                                                                    |
|           |                                                                                                    |
|           |                                                                                                    |
|           |                                                                                                    |
|           |                                                                                                    |
|           |                                                                                                    |
|           |                                                                                                    |
|           |                                                                                                    |
|           | in the second second se |
|           |                                                                                                    |

2. Declare variables in the global variable list (GVL).

### Example: Declaring global variable g\_iVar0 of INT data type

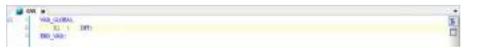

The declared variable can be accessed from the program by using "name.variable name".

### Example: Substituting value "5" for global variable g\_iVar0

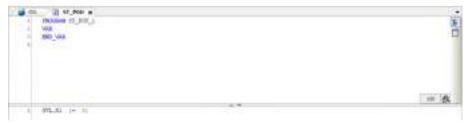

### **i** Info.

 Variables declared before the build process can be imported and exported in XML format. Right-click the object in the global variable list and then select "Properties" from the contextsensitive menu that is displayed. The "Properties" dialog box will be displayed. Open the "Link To File" tab window, select either the check box for import or the check box for export, and enter the path to the file to be imported or exported in the File name field.

| Properties - GVL [Device: Program_Configuration: Application] | < |
|---------------------------------------------------------------|---|
| Common Link To File Build Access Control                      |   |
| <u>F</u> ile name                                             |   |
|                                                               |   |
| ○ <u>I</u> mport before compile                               |   |
| Export before compile                                         |   |
|                                                               |   |
|                                                               |   |
|                                                               |   |
|                                                               |   |
|                                                               |   |
|                                                               |   |
|                                                               |   |
|                                                               |   |
|                                                               |   |
| <u>O</u> K <u>C</u> ancel Apply                               |   |
|                                                               |   |

### 6.5.10 Persistent Variables

GM Programmer allows the use of global variables that are persistent variables which hold values without initializing them at the time of reset.

Persistent variables that can be used as global variables are declared within the persistent variable list object.

Only one persistent variable list object can be registered.

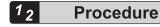

1. Right-click the [Application] object in the navigator pane and then select Add Object>Persistent Variable from the context-sensitive menu that is displayed.

| Devices                                                                   | - * × |     |                                |        |                                  |
|---------------------------------------------------------------------------|-------|-----|--------------------------------|--------|----------------------------------|
| Sample I     Sample I     Bevice (AGM3CSEC16T/P)     Pigram_Configuration |       | 121 | Pasta                          |        |                                  |
| <ul> <li>Application</li> </ul>                                           |       | à,  | Add Object                     |        | Global Variable List.            |
| SVL.                                                                      |       | 0   | Add Foldes                     | T      | Persistent Variables.            |
|                                                                           |       | o;  | Login                          | -83    | POUL.                            |
|                                                                           |       |     | Delete application from device | 9<br>1 | POU for implicit chacks<br>Trace |

The "Add Persistent Variable" dialog box will be displayed.

| Add Persistent Variables            | ×         |
|-------------------------------------|-----------|
| T Create anour global variable list | 5         |
| Rea                                 |           |
| Resulter Ward                       |           |
|                                     |           |
|                                     |           |
|                                     |           |
|                                     |           |
|                                     |           |
|                                     |           |
|                                     |           |
|                                     |           |
| A                                   | dd Cancel |

Enter a name for the persistent variable list and click the [Add] button.
 A "persistent variable list" object will be added to the navigator pane.

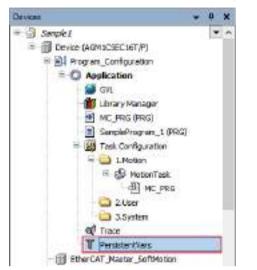

Example: Persistent variable list object with name "PersistentVars"

3. Declare variables in the persistent variable list.

Example: Declaring global variable g\_iVar0 that is a persistent variable of INT type

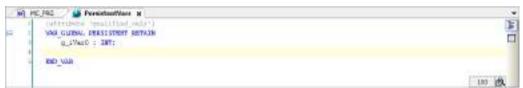

The declared variable can be accessed from the program by using "name.variable name".

Example: Substituting value "6" for global variable g\_iVar0 that is a persistent variable

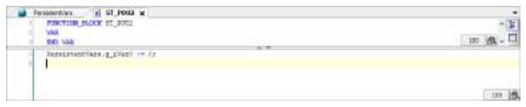

### **i** Info.

- Persistent variables used as local variables can be declared (as VAR PERSISTENT RETAIN) in the declaration section for each POU object.
- Instance paths of persistent variables declared in each POU object can be added to the persistent variable list.

With the persistent variable list declaration section selected, from the menu bar, select **Declare>Add All Instance Paths**.

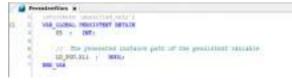

### 6.5.11 Short Form Function

Using the short form function in the declaration section in character string format enables variables to be declared by entering fewer characters.

Example: Declaring Boolean variables bVar0 and bVar1 with the short form function

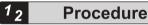

 Enter variables bVar0 and bVar1, and press the <Ctrl> key + <Enter> key simultaneously. "bVar0, bVar1:BOOL;" will be entered automatically.

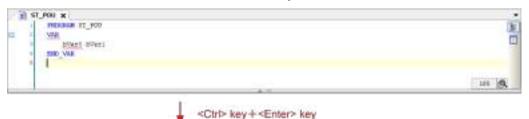

| N ST.PON N          |                                                                                                    |
|---------------------|----------------------------------------------------------------------------------------------------|
| REGERAN ST_ROO      | a de la dela del a del a del a del a del a del a del a del a del a del a del a del a del a del a del a del a de |
| Diani, plani; BOOL; |                                                                                                    |
| a me va             |                                                                                                    |
| • C. (1997)         | 1.100 1.001                                                                                                    |

The table below shows examples of input using the short form function.

Strings entered following a semicolon (;) are treated as comments.

| Input in short form | Result after the <ctrl> key + <enter> key are pressed simultaneously</enter></ctrl> |  |  |
|---------------------|-------------------------------------------------------------------------------------|--|--|
| bVar0               | bVar0:BOOL;                                                                         |  |  |
| iVar0 iVar1 I 6     | iVar0, iVar1: INT := 6;                                                             |  |  |

2

| Input in short form  | Result after the <ctrl> key + <enter> key are pressed simultaneously</enter></ctrl> |  |  |
|----------------------|-------------------------------------------------------------------------------------|--|--|
| strVar S 8           | strVar: STRING(8)                                                                   |  |  |
| wVar w; wVar comment | wVar: WORD; // wVar comment                                                         |  |  |

### 6.6 Function and Function Block

Functions and function blocks can be invoked from programs. Functions and function blocks can be created with POU objects.

The differences between functions and function blocks are as below.

#### Function (FUN)

- Functions can be used without being declared in the declaration section.
- Only one output is generated. However, additional outputs can be defined.
- Output variable and internal variable values are not saved.
- Function block (FB)
- Function blocks can be used by declaring instances in the declaration section.
- Multiple outputs can be generated.
- Output variable and internal variable values are saved.
- Object-oriented definitions can be made by using EXTENDS (inheritance), IMPLEMENTS (interface implementation), or access qualifiers.

### 6.6.1 Function

A function generates one output in response to one or more inputs. Functions can be used without declaring variables.

For example, use the following procedure to create and invoke function "ADD\_SUB", which uses three INT type arguments as inputs, calculates (first argument) + (second argument) - (third argument), and output the result.

### <sup>1</sup><sub>2</sub> Procedure

1. Right-click the [Application] object in the navigator pane and then select Add Object>POU from the context-sensitive menu that is displayed.

| Devices                                                                   | - 0 × |    |                                |      |                             |
|---------------------------------------------------------------------------|-------|----|--------------------------------|------|-----------------------------|
| Sample 7     Sample 7     Brvice (AQM3CSEC36T,P)     Pogram_Configuration | 100   | 18 | Parte                          |      | Global Variable List        |
| · O Application                                                           |       | •  | Add Object +                   | 1 2  | Indurface                   |
| - 🥌 GM.                                                                   | 1     | 0  | Add Folder.                    | -    | Persistent Variables<br>POU |
|                                                                           |       | 9  | Login                          | 8    | POU for implicit checks     |
|                                                                           |       |    | Delete application from device | 1285 |                             |

The "Add POU" dialog box will be displayed.

| 433 POU                              | ×             |
|--------------------------------------|---------------|
| Contra lana Port (Maginal Degan      | castice use() |
| (sea                                 |               |
| ran .                                |               |
| Tipe                                 |               |
| if frequen                           |               |
| Ofentine block                       |               |
| Element                              |               |
| (ppmett)                             |               |
| tion magness                         |               |
| gomespecter                          |               |
|                                      |               |
| Bath a d trig tamentation i ang saga |               |
| Latter Lag. Pagers (21)              |               |
| Operation                            |               |
| Beaution                             | -             |
|                                      |               |
| Trainvestation Sergerar              |               |

2. Select the "Function" radio button, enter appropriate values in the Name and Return type fields, and select an appropriate programming language from the Implementation Language drop-down list.

In the Name field, specify a function name. In the Return type field, select a return value to be output when the function is executed. From the Implementation Language drop-down list, select a programming language that is used to code function processing.

| A33POU 2                                    |
|---------------------------------------------|
| costo a les Pou (Program trajectation (and) |
| Same<br>400,3.8                             |
| Time                                        |
| Obspan                                      |
| . Oferster Nick                             |
| - typenes                                   |
| ()ppinette                                  |
| tion capture                                |
| generated                                   |
| Butted topic metallicity of page            |
| Terming Supervisit                          |
| (B) ponctions                               |
| Astaration Pit                              |
|                                             |
| Instruction import                          |
| Structured Text (ST) -                      |
| 10 Miles 10 Miles                           |
| Add Canoal                                  |

**3.** Click the [Add] button.

A POU object of the function will be added.

The POU object is displayed as "function-name (FUN)" in the navigator pane.

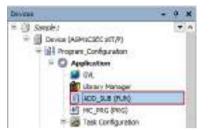

4. Enter function processing.

Open the POU object of the function and create a function. In "VAR\_INPUT", declare input variables for the function. Substitute function output for the variable of the function name.

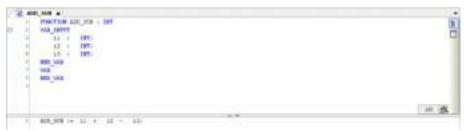

This completes the function creation procedure.

Next, the procedure for invoking the created function is explained below.

 Open the POU object from which the function is to be invoked, and invoke the function. The function can be invoked by using its name. To invoke the function, there is no need to declare variables.

### Example: Invoking the function from LD program

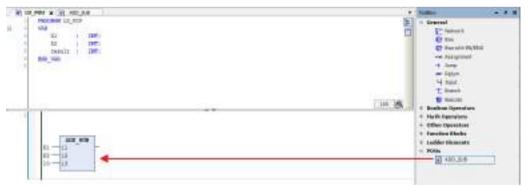

Example: Invoking the function from ST program

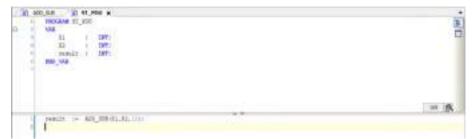

### f Info.

• Additional outputs can be defined for the function. Declare an additional output as variable "VAR\_OUTPUT" in the declaration section of the POU object that defines the function.

Example: Definition of function "ADD\_SUB" to which variable iOut that outputs the sum of three input variables is added

| AL AL AL AL AL AL AL AL AL AL AL AL AL A                                                                        |      |            |
|----------------------------------------------------------------------------------------------------|------|------------|
| 188 2007                                                                                                    |      | + <b>B</b> |
| 13 1 1997                                                                                                    |      | -          |
| 100 1 1000                                                                                                    |      | 0120       |
| 26 c 1972                                                                                                    |      |            |
| THO WAR                                                                                                    |      |            |
| NAR COMPANY                                                                                                    |      |            |
| X1 1 (00)                                                                                                    |      |            |
| Anto sura                                                                                                    |      |            |
| uta (                                                                                                    |      |            |
| BID YOU                                                                                                    |      |            |
| Contraction of the second second second second second second second second second second second second second s |      |            |
|                                                                                                    | 1.54 |            |
| 400_000 == 11 + 12 + 10<br>11 == 11 + 12 + 10                                                                   |      |            |
|                                                                                                    |      |            |
|                                                                                                    |      |            |

Invoking function "ADD\_SUB" from LD program

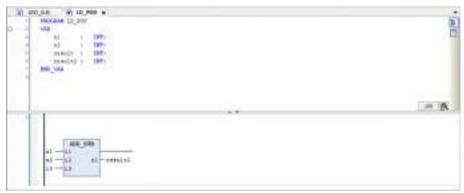

Invoking function "ADD\_SUB" from ST program

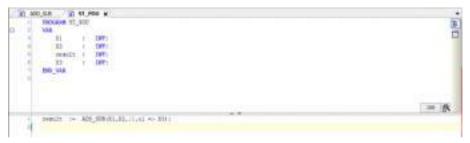

### 6.6.2 Function Block

A function block generates one or more outputs in response to one or more inputs. To use function blocks, variables (instances) must be declared.

For example, use the following procedure to create function block "FB\_ADD", which uses three INT type variables as inputs and outputs the sum of three arguments, and to invoke an instance.

| <sup>1</sup> <sup>2</sup> Procedure |  |
|-------------------------------------|--|
|-------------------------------------|--|

1. Right-click the [Application] object in the navigator pane and then select Add Object>POU from the context-sensitive menu that is displayed.

| Devices                                            | - 0 × |    |                                |     |                             |
|----------------------------------------------------|-------|----|--------------------------------|-----|-----------------------------|
| Seeple 7                                           |       |    |                                |     |                             |
| G Device (AQ45CSEC567,P)     Program_Configuration |       | 18 | 10 parts                       | 2   | Global Variable List        |
| Application                                        |       | •  | Add Object                     | 2   | Interface                   |
| GVL                                                |       | 0  | Add Folder                     |     | Persistent Variables<br>POU |
|                                                    |       | 9  | Login                          | 8   | POU for implicit checks     |
|                                                    |       |    | Delete application from device | 리아로 |                             |

The "Add POU" dialog box will be displayed.

| 433 POU                             | х         |
|-------------------------------------|-----------|
| Create & line POU (Program organize | noë stel) |
| Sama<br>(PD)                        | _         |
| lier<br>Argenn                      |           |
| Chexter block                       |           |
| tajeroni                            |           |
| (pperent)                           |           |
| ing support                         |           |
| Subadirskinikkichingaga             | _         |
| Learning Ing. Support (11)          |           |
| Operation                           |           |
| Paratition                          | -         |
| tralesentative language             |           |
| Centralous Function Chart (CPC)     | 10        |
| Add                                 | Canad     |

Select the "Function block" radio button, enter a name in the Name field, and select a
programming language from the Implementation Language drop-down list.
In the Name field, specify a function block name. In the Implementation Language dropdown list, select a programming language that is used to code function block processing.

| Toor<br>Otragree<br>B freedee jook<br>Districts<br>Dippersents<br>Districts<br>Districts | Nock 8 ands August accher                                                                                                    | 15_ADD                                                                                                    |
|----------------------------------------------------------------------------------------------------|----------------------------------------------------------------------------------------------------|----------------------------------------------------------------------------------------------------|
| C trapen<br>■ nextee blok<br>□tatevis<br>□ppewers<br>□ñvi □August<br>goesspecter<br>                                                                                                    | Nock S service Augurant PAugurant Particular in grappe                                                                                                    | ALC: NOT THE REPORT OF THE REPORT OF THE REPORT                                                                                                    |
| revolve block     totoros     poperente     poperente     poperente     poperente     poperente     consequente                                                                                                    | Nock S service Augurant PAugurant Particular in grappe                                                                                                    | 1000                                                                                                    |
| Chateros Cheteros Chitaros Chitaros Chi                                                                                                    | 8 and a sector of an grapp                                                                                                    |                                                                                                    |
| ☐ppewers<br>☐Nu ☐Aspac<br>goesspecter<br>                                                                                                    | Aligned<br>Aligned<br>andres<br>references in grapp                                                                                                    | Otrepen                                                                                                    |
| ∏ Rival ∏ Aligned<br>genessignether<br>–                                                                                                    | i Alignad<br>Jectier<br>referentetorning lage                                                                                                    | And a second second second second second second second second second second second second second second second                                                                                                    |
| gonespecter -                                                                                                    | acter<br>stenisticori inguige                                                                                                    | ill fuestes block                                                                                                    |
| -                                                                                                    |                                                                                                    | 8 fuestee block                                                                                                    |
| -                                                                                                    | a design of the second design of the second design | frenctae block     categorie     categorie     categorie     categorie                                                                                                    |
| Internal of the second second s                                                                                                    | a design of the second design of the second design | Prestae Bieck     Datevil     Depensente     Divid     Sivid     Sivid     Sivid                                                                                                    |
| Taxaatubelalinoocarindaabi                                                                                                    | A MARK A MARKAN                                                                                                    | Prestae Bieck     Datevil     Depensente     Divid     Sivid     Sivid     Sivid                                                                                                    |
| Argeneral Vol. (01)                                                                                                    | d had dill                                                                                                    | Prestare block     Captores     Depresente     Depresente     Depresente     Depresente     Depresentementementation anglage                                                                                                    |
| Operation                                                                                                    |                                                                                                    | Prestan Block     Deprevate     Deprevate     Depreva |
| Berathos NT                                                                                                    |                                                                                                    | Prestave block     Caterools     Caterools     Catero |
| 20121110010                                                                                                    |                                                                                                    | Prestare block     Carterols     Carterols     Carterols     Carterols     Carterols     Carterols     Carterols     Carterols     Carterols     Carterols                                                                                                    |
|                                                                                                    |                                                                                                    | Previous block     Deprevents     Deprevents     Goness pectrer     goness pectrer     goness pectrer     manual Vect (01)                                                                                                    |
|                                                                                                    |                                                                                                    | Freedow block     Deplements     String     String |
| Beneration IIT                                                                                                    |                                                                                                    | reactions block     backers     backers     backe |
| Beneration Int excitation                                                                                                    |                                                                                                    | reactions block     backers     backers     backe |
| and an internal second second s                                                                                                    |                                                                                                    | reactions block     backers     backers     backe |
|                                                                                                    |                                                                                                    | Freedowe block     Deplements     Final     Sector Spectrum     Sector Spectrum     Sector Spectrum     Sector Spectrum     Sector Spectrum                                                                                                    |
| Operation                                                                                                    |                                                                                                    | Freedae block     Dateros     Deplements     Freed     Gossespectier     gossespectier     weightsdreptersubscortinguage                                                                                                    |
| Transition foot (01)                                                                                                    | The second second second second second second second second second second second second second second second se                                                                                                    | Freedae block     Dateros     Deplements     Deplements     Gonesspecifier     w                                                                                                    |
| and the second second sec                                                                                                    |                                                                                                    | Freedaw (jeck         Suppose         Supposents         Supposents         Supposen |
| and the second second sec                                                                                                    |                                                                                                    | reectae block     tateros     papevente     final I Régione:     gones specifier                                                                                                    |
| and the second second sec                                                                                                    |                                                                                                    | reectae block     tateros     papevente     final I Régione:     gones specifier                                                                                                    |
| and the second second sec                                                                                                    |                                                                                                    | restae bisk                                                                                                    |
|                                                                                                    | Manager and the second second s                                                                                                    | restae bisk                                                                                                    |
|                                                                                                    | a design of the second design of the second design | restae bisk                                                                                                    |
| International and a state of the second                                                                                                    | a design of the second design of the second design | restae bisk                                                                                                    |
| many a structure of the local sector                                                                                                    | a design of the second design of the second design | restae jack     Interes     Interes     Interes     Interes     Interes     Interes     Interes                                                                                                    |
| -                                                                                                    | a design of the second design of the second design | restae bisk                                                                                                    |
| -                                                                                                    | a design of the second design of the second design | B freedae block                                                                                                    |
| -                                                                                                    |                                                                                                    | B freedae block                                                                                                    |
| -                                                                                                    |                                                                                                    | 8 functions (Mach                                                                                                    |
| gomespecter -                                                                                                    | acter<br>stenisticori inguige                                                                                                    | 8 functions (Mach                                                                                                    |
| ∏ Finel ∏ Alaptad<br>generatiertier<br>~                                                                                                    | Algood<br>ancher<br>referenteconiegiage                                                                                                    | ill function block                                                                                                    |
| Dippowers<br>Dirioa DAspos<br>gossospecter                                                                                                    | Alignad<br>Alignad<br>accher<br>referentetorning app                                                                                                    |                                                                                                    |
| Dippervente<br>Dificial Difiliption<br>geomecopection                                                                                                    | Alignad<br>Alignad<br>accher<br>referentetorning app                                                                                                    | Oferen                                                                                                    |
| Dippowers<br>Dirioa DAspos<br>gossospecter                                                                                                    | Alignad<br>Alignad<br>accher<br>referentetorning app                                                                                                    | Otreren                                                                                                    |
|                                                                                                    | 8 and a sector of an grapp                                                                                                    | 10                                                                                                    |
| Freechere block     Datarros     Depresente     Depresente     Gonecospecifier                                                                                                    | Nock S sents Algose sector references and                                                                                                    | 2005                                                                                                    |
| Otraren  Frectes (lock  Date of the lock  Depresent  Fred Goesepecter                                                                                                    | Nock S sents Algose sector references and                                                                                                    | Inc                                                                                                    |
| Otraren  Frectes (lock  Date of the lock  Depresent  Fred Goesepecter                                                                                                    | Nock S sents Algose sector references and                                                                                                    |                                                                                                    |

**3.** Click the [Add] button.

A POU object of the function block will be added.

The POU object is displayed as "function-block-name (FB)" in the navigator pane.

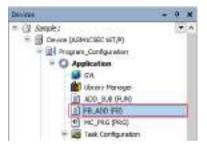

4. Enter function block processing.

Open the POU object of the function block and create a function block. In "VAR\_INPUT", declare input variables to the function block. In "VAR\_OUTPUT", declare output variables from the function block.

| 10.42                                    |                            | +        |
|------------------------------------------|----------------------------|----------|
|                                          | PTINUTEDH DALOUR, PEL, AUD | * B      |
| 0.1                                      | ANY DRAW                   |          |
| 1.1.1.1.1.1.1.1.1.1.1.1.1.1.1.1.1.1.1.1. | 11 1 INTO                  | 200      |
|                                          | 40 a 1997a                 |          |
|                                          | 10 1 000                   |          |
|                                          | BID_123                    |          |
| N                                        | ATT Distant                |          |
| 11.2                                     | (1) + 1072                 |          |
| 1.2                                      | ED UL                      |          |
| 1.00                                     | NOR THE                    |          |
| 1.00                                     | No. UA                     |          |
| -                                        |                            | <br>04 - |
| 1.1.1                                    | al = 11 + 11 + 111         |          |
|                                          |                            |          |

This completes the function block creation procedure.

Next, the procedure for invoking the created function block is explained below.

**5.** Open the POU object from which the function block is to be invoked, and declare an instance of the function block in the declaration section.

Declare an instance that is a copy of the function block.

Declare an instance name in the form of "instance-name: function-block-name".

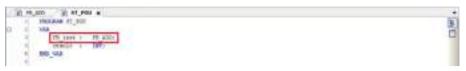

6. Invoke the instance of the function block.

Invoking the instance of the function block executes the processing defined with the function block. Input variables and output variables can be accessed by specifying "instance.variable-name".

#### Example: Invoking the instance from LD program

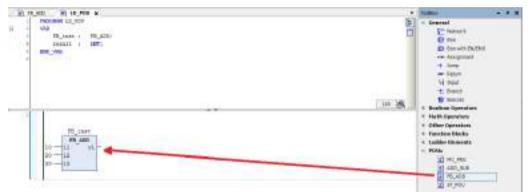

#### Example: Invoking the instance from ST program

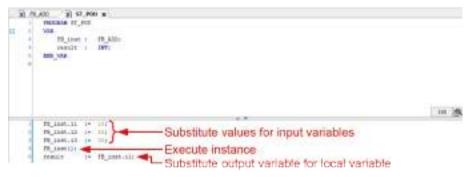

# 7 Entering Programs in Each Programming Language

| <ul> <li>7.1 Programming in Ladder Diagram (LD 7.1.1 Inserting Contacts, Coils, and Fun 7.1.2 Inserting Contacts in Parallel</li> <li>7.1.3 Inserting a Network (Circuit)</li> <li>7.1.4 Inserting a Branch</li></ul>                                                                                                    | ction Blocks                                                              | 3<br>8<br>9<br>10<br>11          |
|----------------------------------------------------------------------------------------------------|---------------------------------------------------------------------------|----------------------------------|
| <ul><li>7.2 Programming in Structured Text (ST)</li><li>7.2.1 ST Program Syntax</li><li>7.2.2 Commenting out Code in ST Prog</li></ul>                                                                                                    | 7-1                                                                       | 15                               |
| <ul> <li>7.3 Programming in Sequential Function</li> <li>7.3.1 Inserting Elements from Menu</li> <li>7.3.2 Inserting Elements from Toolbox</li> <li>7.3.3 Inserting Elements from Toolbar</li> <li>7.3.4 Setting up the SFC Editor</li></ul>                                                                                                    |                                                                           | 19<br>21<br>22<br>23             |
| <ul> <li>7.4 Programming in Function Block Diagonality</li> <li>7.4.1 Entering Function Blocks</li></ul>                                                                                                    | 7-2<br>Ietwork (Circuit)7-3<br>7-3                                        | 27<br>32<br>32                   |
| <ul><li>7.5 Programming in Instruction List (IL)</li><li>7.5.1 Entering Instructions and Operand</li><li>7.5.2 Settings in IL Program</li></ul>                                                                                                    | ls7-3                                                                     | 34                               |
| <ul><li>7.6 Programming in Continuous Function</li><li>7.6.1 Inserting and Connecting Element</li><li>7.6.2 Connection Mark</li></ul>                                                                                                    | s7-3                                                                      | 38                               |
| <ul> <li>7.7 Program Creation Support Functions</li> <li>7.7.1 Bookmark</li> <li>7.7.2 Call Tree View</li> <li>7.7.3 Cross reference List View</li> <li>7.7.4 Function Block Guidance</li> <li>7.7.5 Input Assistant Function</li> <li>7.7.6 Argument / Variable Input Support</li> <li>7.7.7 Global Renaming (Refactoring)</li> <li>7.7.8 Displaying Programs in Multiple Lage</li> </ul> | 7-4<br>7-4<br>7-4<br>7-4<br>7-4<br>7-5<br>7-5<br>7-5<br>7-5<br>7-5<br>7-5 | 44<br>45<br>46<br>50<br>51<br>52 |
| 7.8 Build                                                                                                    | 7-5                                                                       | 59                               |

| 7.8.1 Bu  | uild                    | 7-59 |
|-----------|-------------------------|------|
| 7.8.2 Re  | ebuild                  | 7-59 |
| 7.8.3 Co  | ode Generation          | 7-59 |
| 7.8.4 Cle | ean                     | 7-60 |
| 7.8.5 Cle | ean All                 | 7-61 |
| 7.9 Tasks |                         | 7-63 |
| 7.9.1 Ad  | dding Programs          | 7-63 |
| 7.9.2 Ad  | dding a UserTask        | 7-68 |
| 7.9.3 Ta  | sk Čonfiguration Window | 7-70 |

### 7.1 Programming in Ladder Diagram (LD)

This section explains how to create programs (LD programs) in Ladder Diagram compliant with IEC 61131-3, the international standard for PLC programming languages.

To create LD programs, POU objects for LD programs are required. Set the object setup language to Ladder Diagram (LD).

### 7.1.1 Inserting Contacts, Coils, and Function Blocks

This section explains how to create an LD program that consists of the normally open contact, coil, and function block TON shown below.

| A HOURS &                                                                                                    |                     |             |
|----------------------------------------------------------------------------------------------------|---------------------|-------------|
| The second second                                                                                                    |                     |             |
| affact: BOOLD                                                                                                    |                     |             |
| <ul> <li>accepte HIDs</li> </ul>                                                                                                    |                     |             |
| 3 294_11 598:                                                                                                    | Declaration section |             |
| Constructions: Time:<br>180_990                                                                                                    |                     |             |
| 100,000                                                                                                    |                     |             |
|                                                                                                    |                     | A 101       |
| North Contraction of the second second secon | murtue              |             |
|                                                                                                    | implement section   |             |
|                                                                                                    |                     |             |
|                                                                                                    |                     |             |
|                                                                                                    |                     | N+14 000 18 |
|                                                                                                    |                     |             |

### <sup>1</sup><sup>2</sup> Procedure

1. In Toolbox, select Ladder elements>Contact and drag the mouse until "Start here" is displayed in the main pane.

"Start here" will be displayed in the implementation section.

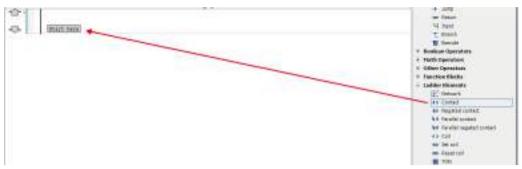

When you drag the mouse until the position of "Start here" is reached, the display of "Start here" turns green.

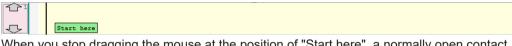

When you stop dragging the mouse at the position of "Start here", a normally open contact will be placed in the network (circuit).

|  | 1 mm |
|--|------|
|  |      |
|  |      |

### i Info.

- You can also insert a normally open contact in the network (circuit) using the following procedure:
  - Right-click in the network (circuit) and select "Insert Contact" from the context-sensitive menu that is displayed.
  - Click the icon on the toolbar.
  - From the menu bar, select FBD/LD/IL>Insert Contact.
  - Press the <Ctrl> key + <k> key simultaneously.
- 2. Select "???" of the normally open contact and enter variable bVar0, and then press the <Enter> key.

The "Auto Declare" dialog box will be displayed.

| grope                                    |    | Same         |     | Zypa    |       |
|------------------------------------------|----|--------------|-----|---------|-------|
| WAR                                      |    | blet         |     | 5001.   | <br>> |
| gizjett                                  |    | Detraination |     | Address |       |
| MC. HIS DADNICATIWE                      | 10 |              | ie. | ti -    | 1     |
| ENGN<br>CONSTANT<br>SETAIN<br>BERGISTENT |    | Cognet       |     |         | ľ     |

#### **3.** Click the [OK] button.

Variable bVar0 will be declared in the declaration section.

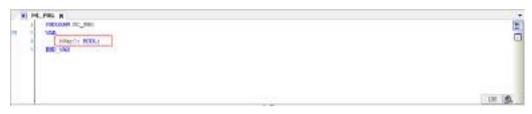

4. In Toolbox, select Ladder elements>Coil and drag the mouse until "Add output or jump here" is displayed in the main pane.

When you drag the mouse until the position of "Add output or jump here" is reached, the display of "Add output or jump here" turns green.

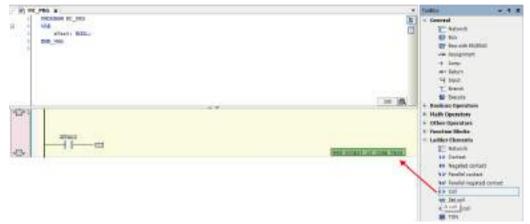

When you stop dragging the mouse at the position of Add output or jump here, a coil will be placed in the network (circuit).

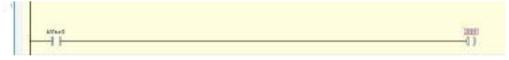

5. Select "???" of the coil and enter variable bCoil0, and then press the <Enter> key. The "Auto Declare" dialog box will be displayed.

| Boope<br>WAR                                   | - | Status<br>Status |          | 2/04<br>500L |  |
|------------------------------------------------|---|------------------|----------|--------------|--|
| Qipjett                                        |   | (Hard Lookier    |          | Address      |  |
| MC_HISTADOKONIH                                |   | 2                | ie.      | <u>ti</u>    |  |
| Daga<br>  Qongtant<br>  Billatan<br>  Billatan |   | Cognet           | - Arrent |              |  |

6. Click the [OK] button.

Variable bCoil0 will be declared in the declaration section.

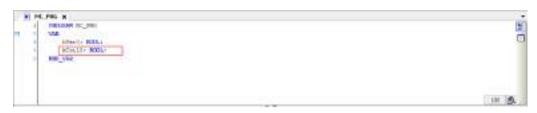

7. In Toolbox, select Function block>TON and drag the mouse until  $\overline{*}$  is displayed in the main pane.

Function block TON will be displayed.

| (F) THE PRO N                                          |                             | TORICO                                                                                                    |   |
|--------------------------------------------------------|-----------------------------|----------------------------------------------------------------------------------------------------|---|
| H - WAR ST. HT<br>WAR ST. HT<br>COLOR: HERE<br>BERNING | 1                           | * Second<br>TC: Select<br># Soc<br># Second (S)(Sel<br>                                                                                                    | ĺ |
|                                                        | <br>20 m 1<br>(uncer<br>()- | Energy     Forders Operation     Plack Operation     Plack Operation     Other Operation     Plack Operation     Plack Op |   |
|                                                        |                             | # 10<br># 70<br># 70<br># 70<br># 70                                                                                                    | = |

TON will be placed in the implementation section.

|         | No. 1 |         |
|---------|-------|---------|
| 20,0355 | 113_2 | Dist.11 |
| 10x20   | 更     |         |
|         |       | -()     |

**8.** Select TON and enter a variable name, and then press the <Enter> key. The "Auto Declare" dialog box for TON will be displayed.

| grope.                                         | Nane         |    | 1004    | 11. |
|------------------------------------------------|--------------|----|---------|-----|
| Brope<br>WAR                                   | <br>0_101    |    | TON     | 1.2 |
| Qiyjeit                                        | [primization |    | Address |     |
| AC. HIS DADNICATIN'S                           |              | ie |         |     |
| Ewax<br>] goretant<br>] geradi<br>] gereistent | Cognett      |    |         | ļ   |

9. Click the [OK] button.

The name of TON will be declared as variable TON\_0.

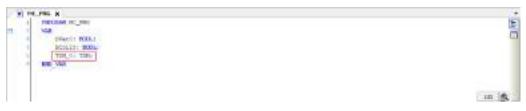

 Enter "T#5s" for input PT ("IN PT") and "CurrentTime" for output ET ("O ET"), as shown below.

In the declaration section, declare "CurrentTime" as a TIME type variable.

| N PEPER N                                                                                                    |          |
|----------------------------------------------------------------------------------------------------|----------|
| A REXAM PC_PHI                                                                                                    | 51       |
| NAME AND A DESCRIPTION OF A DESCRIPTION OF<br>A DESCRIPTION OF A DESCRIPTION OF A DESCRIPTION OF A DESCRIPTION OF A DESCRIPTION OF A DESCRIPTION OF A DESCRIPTION OF A DESCRIPTION OF A DESCRIPTION OF A DESCRIPTION OF A DESCRIPTION OF A DESCRIPTION OF A DESCRIPTION OF A DESCRIPTIONO | п        |
| a alfaede RELA                                                                                                    | 0.       |
| HONLOY BOOL                                                                                                    |          |
| <ul> <li>Envertine: The;</li> </ul>                                                                                                    |          |
| T                                                                                                    |          |
| 154.0000                                                                                                    |          |
|                                                                                                    | 100 19.  |
|                                                                                                    | 1.12.138 |
|                                                                                                    |          |
| 700,0                                                                                                    |          |
| Ward Will                                                                                                    | effect0  |
|                                                                                                    | ()       |
| Twis-IT The at -Connection                                                                                                    | 20 C     |
|                                                                                                    |          |

This completes insertion of a normally open contact, coil, and function block TON. The network (circuit) is now complete.

### **f** Info.

- To remove an element that has been placed, select the element and press the <Delete> key. You can also remove an element by right-clicking the element and selecting "Delete" from the context-sensitive menu that is displayed.
- The normally open contact that is placed can be set as a normally open contact for detecting a rising edge (III). To do so, perform the following procedure with the normally open contact selected.
  - Right-click the normally open contact and select "Edge Detection" from the contextsensitive menu that is displayed.
  - From the menu bar, select FBD/LD/IL>Edge Detection.
  - Press the <Ctrl> key + <e> key simultaneously.
  - Click the <a>I</a> icon on the toolbar.

If the above procedure is performed one more time, the normally open contact that is placed can be set as a normally open contact for detecting a falling edge (

- Input to the function block can be negated. To do so, perform the following procedure with the connection line to the input selected.
  - Right-click the function block and select "Negation" from the context-sensitive menu that is displayed.
  - From the menu bar, select FBD/LD/IL>Negation.
  - Press the <Ctrl> key + <n> key simultaneously.
  - Click the <a>Imster</a> icon on the toolbar.

A negation mark will be displayed on the left side of the input ("IN").

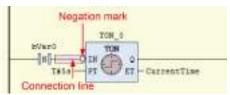

• The LD program can be converted and displayed as an FBD program. From the menu bar, select **FBD/LD/IL>View** and select a post-conversion programming language.

### 7.1.2 Inserting Contacts in Parallel

This section explains how to place a contact in parallel with a normally open contact.

In Toolbox, select **Ladder elements>Parallel contact** and drag the mouse until the position of v displayed on the right side of the normally open contact is reached.

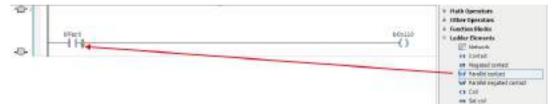

The normally open contacts will be placed in parallel with the other one.

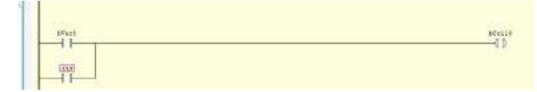

### Placing a contact in parallel with multiple contacts

The following explains how to place a contact in parallel with multiple contacts.

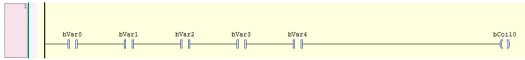

While holding down the <Ctrl> key, select relevant contacts and then right-click.

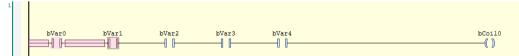

| u                        | <u>.</u>                                |
|--------------------------|-----------------------------------------|
| ж                        | Cut                                     |
| ₿ <b>₽</b>               | Сору                                    |
| e.                       | Paste                                   |
| $\times$                 | Delete                                  |
|                          | Browse                                  |
| Ð                        | Insert Box                              |
| <b>1</b>                 | Insert Empty Box                        |
| <b>1</b>                 | Insert Empty Box with EN/ENO            |
| <b>-E</b> <sub>2</sub> - | Insert Execute Box                      |
| -0 D-                    | Insert Contact                          |
| <del>-1</del> /1-        | Insert Negated Contact                  |
| 11                       | Insert Contact (right)                  |
| la al                    | Insert Contact Parallel (below)         |
| 40                       | Insert Negated Contact Parallel (below) |
| լն նլ                    | Insert Contact Parallel (above)         |
|                          | Paste Contacts                          |
| 7                        | Negation                                |
| P <sub>M</sub>           | Edge Detection                          |
| t                        | Insert Branch                           |

Select "Insert Contact Parallel (below)" from the context-sensitive menu that is displayed. A contact will be placed in parallel with the selected contacts.

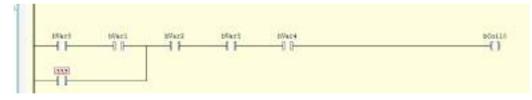

### 7.1.3 Inserting a Network (Circuit)

This section explains how to insert a new network (circuit).

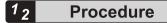

1. In Toolbox, select **General>Network** and drag the mouse until select displayed in the network (circuit) in the main pane is reached.

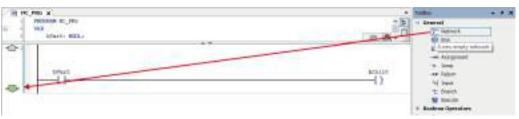

A network (circuit) will be inserted underneath.

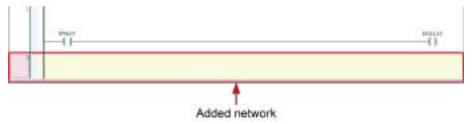

### f Info.

- You can also insert a network (circuit) underneath using the following procedure:
  - Right-click in the network (circuit) and select "Insert Network (Below)" from the contextsensitive menu that is displayed.
  - From the menu bar, select FBD/LD/IL>Insert Network (below).
  - Press the <Ctrl> key + <t> key simultaneously.
- To add a network (circuit) above the existing network, in Toolbox, select **General>Network** and drag the mouse until the position of is reached.

| H HC /HO X   | * 3.00 · · · · ·                                                                       |
|--------------|----------------------------------------------------------------------------------------|
| TREAM C_TEC  | C B I Grand                                                                            |
| afizet: 0000 | III (N. III (III)                                                                      |
| e<br>-11     | POwersta<br>POwersta<br>43<br>45<br>45<br>45<br>45<br>45<br>45<br>45<br>45<br>45<br>45 |
| <b>()</b>    |                                                                                        |
|              | atento<br>{}                                                                           |

• To remove a network (circuit), select the network (circuit) and press the <Delete> key.

### 7.1.4 Inserting a Branch

This section explains how to add a branch by specifying the starting point and end point of the branch.

Example: Creating a branch in the following network (circuit) that extends from a point between contacts bVar1 and bVar2 to a point between contacts bVar3 and bVar4

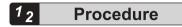

 In Toolbox, select Ladder elements>Branch Start/End and drag the mouse until displayed on the right side of contact bVar1 in the main pane is reached.

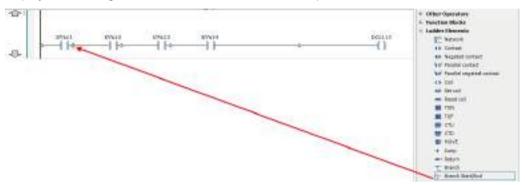

When you stop dragging the mouse, a red square mark indicating the starting point of a branch is displayed between contacts bVar1 and bVar2. Blue square marks indicate candidates for the end point of the branch.

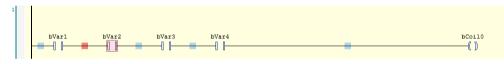

2. Click the blue square mark between contacts bVar3 and bVar4.

A branch that extends from the point between contacts bVar1 and bVar2 to the point between contacts bVar3 and bVar4 will be inserted.

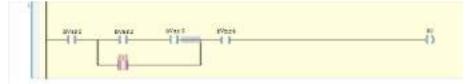

### 7.1.5 Input of Title and Comment (LD)

The Ladder Diagram programming language allows the user to enter the following four types of titles and comments.

Display examples of titles and comments are shown below.

PROGRAM POUL 1 VAR (1) // NU manod formelt X0: BOOL // Rd minical commit RO: BOOLI // for \$ spikel conset TON O: TON; //CurrentTibe //rymbell committee Currenttime: TIME 21 BID VAB 111 Q + Network title ┥ (2)(3) Netsuck connect rum 6 operand combant THE F symbol X0 operand compart X0 symbol compart - (4) H5 specatd commant 4 transer lideys 05 T000 0 30 30 TON Ŧŀ 131 þ 0 Convert Time syster: \_\_\_\_\_ Tilo -27 ET - Current Time

| No. | Item                                 | Description                                                                                                    |
|-----|--------------------------------------|----------------------------------------------------------------------------------------------------|
| (1) | Symbol comment                       | This is a comment on a declared variable. The same<br>comment is displayed for the same variable. Enter a<br>comment on a variable in the declaration section.<br>The comment will be displayed in a cell with a black<br>background. |
| (2) | Network title<br>(circuit title)     | A title can be assigned to each network (circuit).<br>Click the top left of the network (circuit) and enter a<br>title.                                                                                                    |
| (3) | Network comment<br>(circuit comment) | A comment can be assigned to each network (circuit).<br>Click the top left of the network (circuit) and enter a<br>comment.                                                                                                    |
| (4) | Operand comment                      | This is a comment on a variable. Different comments<br>can be assigned to the same variable. Click a position<br>above each variable in the implementation section and<br>enter a comment.                                            |

To display titles and comments, you must configure settings.

Open the Options window (by selecting **Tools**>**Options**), select the "FBD, LD, and IL editors" category and then the General tag, and select the items to be displayed in the Display section.

### 7.1 Programming in Ladder Diagram (LD)

| CPC Editor                                                                                                    | FBD, LD and IL editor                                                                                                    |                                                                                                    |
|----------------------------------------------------------------------------------------------------|----------------------------------------------------------------------------------------------------|----------------------------------------------------------------------------------------------------|
| Deixugging     Deckaration Editor     Device editor     PhD, LD and LL editor     Trannational Settings     Used and Sare     Nonitoring     ShortCoding     ShortCoding     Text editor | Show network [ite     Show network [ite     Show network gorman     Show box (par     Show symbol comment     Show symbol comment     Show symbol galarses     Show network separators | ehaver<br>Placeholderfor sew operands<br>Empty operands for function block pine<br>posed size for operand fields:<br>Pdit Opmand Series. |

### **1** Info.

• Titles and comments can be displayed as those translated in a particular language beforehand. For details, refer to "7.7.8 Displaying Programs in Multiple Languages (Project Localization)".

#### 7.1.6 Commenting out a Network (Circuit)

Networks (circuits) can be commented out. A network (circuit) that is commented out cannot be executed.

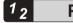

Procedure

1. Select a network (circuit) to be commented out.

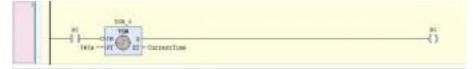

2. Click the *initiation* (Toggle Network Comment State) on the toolbar.

The network (circuit) will be commented out. To cancel the comment-out state, perform the same operation again.

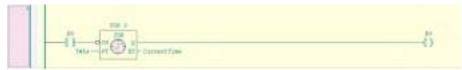

# **1** Info.

- You can also comment out the selected network (circuit) using the following procedure:
  - Right-click in the network (circuit) and select "Toggle network comment state" from the context-sensitive menu that is displayed.
  - From the menu bar, select FBD/LD/IL>Toggle network comment state.
  - Press the <Ctrl> key + <o> key simultaneously.

### 7.2 Programming in Structured Text (ST)

This section explains how to create programs (ST programs) in Structured Text compliant with IEC 61131-3, the international standard for PLC programming languages.

- To create ST programs, POU objects for ST programs are required. Set the object setup language to Structured Text (ST).
- An ST program is made up by combining expressions and instructions. Expressions and instructions can also be executed under certain conditions or within a loop. Each instruction must end with a semicolon (;).

| 31 090 10                    |                        |     |
|------------------------------|------------------------|-----|
| INCOME 200<br>VIA<br>SIX-VAR |                        |     |
|                              | Declaration section    |     |
|                              |                        |     |
|                              |                        |     |
|                              |                        |     |
|                              | Implementation section |     |
|                              |                        |     |
| 4                            |                        | - 0 |

### 7.2.1 ST Program Syntax

For ST programs, the following syntax can be used.

| Item                                                                                                    | Example                                                                                                    |
|----------------------------------------------------------------------------------------------------|----------------------------------------------------------------------------------------------------|
| Assignment<br>statement                                                                                                    | The value of the right side is set on the left side.<br>Example:<br>iVar1 := 4;                                                                                                    |
| Set assignment statement       If the value of the right side is judged to be TRUE, TRUE will be set on the left side Once the value of the left side is judged to be TRUE, the left side will maintain TR even if the value of the right side is judged to be FALSE.         Do not leave any spaces between "S" and "=".         Example:         bVar0S=bVar1: |                                                                                                    |
| Reset assignment<br>statement                                                                                                    | If the value of the right side is judged to be TRUE, FALSE will be set on the left side.<br>Once the value of the left side is judged to be FALSE, the left side will maintain FALSE<br>even if the value of the right side is judged to be FALSE.<br>Do not leave any spaces between "R" and "=". |

| Item                                                                                                    | Example                                                                                                    |  |
|----------------------------------------------------------------------------------------------------|----------------------------------------------------------------------------------------------------|--|
|                                                                                                    | Example:                                                                                                    |  |
|                                                                                                    | bVar0R=bVar1;                                                                                                    |  |
| IF instruction                                                                                                    | Conditions are judged and subordinate instructions are executed according to the<br>judgment result.<br>Example:<br>IF (iVar0 = 4) THEN<br>iVar1 : = 5;<br>ELSIF (iVar0 = 7) THEN<br>iVar1 : = 10;<br>ELSE<br>iVar1 : = 15;            |  |
|                                                                                                    | END_IF;                                                                                                    |  |
| FOR instruction                                                                                                    | Subordinate instructions are executed repeatedly the specified number of times.<br>Example:<br>FOR iVar0 : = 1 TO 10 BY 1 DO<br>iVar1 : = iVar1 + 1;<br>END_FOR;                                                                       |  |
| WHILE instruction       Conditions are judged and subordinate instructions are executed repeatedly as long the conditions are satisfied.         Example:       WHILE (iVar0 <> 0) DO         iVar1 : = iVar1 * 2;       END_WHILE; |                                                                                                    |  |
| CASE instruction                                                                                                    | Conditions are judged and subordinate instructions are executed according to the<br>judgment result.<br>Example:<br>CASE iVar0 OF<br>1 : iVar1 : = iVar1 / 2;<br>2 : iVar1 : = iVar1 / 4;<br>ELSE<br>iVar1 : = iVar1 / 8;<br>END_CASE; |  |
| REPEAT instruction REPEAT instruction REPEAT instruction REPEAT iVar0 := iVar0 + 1; UNTIL iVar0 = 100 END REPEAT;                                                                                                    |                                                                                                    |  |
| EXIT instruction                                                                                                    | The EXIT instruction is used to terminate a loop within the FOR, WHILE, or REPEAT instruction.                                                                                                    |  |
| RETURN instruction                                                                                                    | The RETURN instruction is used to terminate a program organization unit (POU).<br>Instructions within POUs following the RETURN instruction will not be executed.                                                                      |  |
| JMP instruction The JMP instruction is used to unconditionally move control to the line indicated by JMP label.<br>Example:                                                                                                    |                                                                                                    |  |

| Item                    | Example                                                                                                    |  |
|-------------------------|----------------------------------------------------------------------------------------------------|--|
|                         | iVar0 : = 0;                                                                                                    |  |
|                         | Label1 : iVar0 : = iVar0 + 1;                                                                                               |  |
|                         | IF (iVar1 = 5) THEN                                                                                                    |  |
|                         | JMP Label1;                                                                                                    |  |
|                         | END_IF;                                                                                                    |  |
| CONTINUE<br>instruction | The CONTINUE instruction is used to move control to the beginning of the loop within the FOR, WHILE, or REPEAT instruction. |  |

## f Info.

• Entered keywords are converted to uppercase letters automatically (AutoFormat). To disable this function, clear the "Convert keywords to uppercase automatically (AutoFormat)" check box in the Options window.

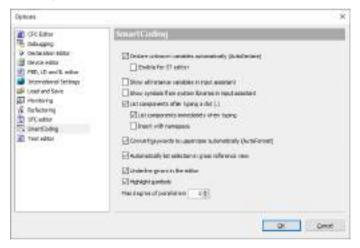

### 7.2.2 Commenting out Code in ST Program

In ST programs, code can be commented out. Program code that is commented out cannot be executed.

| Comment type   | Description                                                                                                    |  |
|----------------|----------------------------------------------------------------------------------------------------|--|
| Single line    | Program code from // to the end of the line is treated as a comment.<br>Example:<br>bVar1 := 2; // Single-line comment                                                                                           |  |
| Multiple lines | Program code from (* to *) is treated as a comment. (* *) can also be inserted into<br>another comment enclosed between (* and *).<br>Example:<br>(*<br>Multiple-line comment 1<br>Multiple-line comment 2<br>*) |  |

Example: Single-line and multiple-line comments

```
1 X1 := 2; //Single line comment

2 (*

3 Multi-line comment 1

4 Multi-line comment 2

5 *)

6
```

### 7.3 Programming in Sequential Function Chart (SFC)

This section explains how to create programs (SFC programs) in Sequential Function Chart compliant with IEC 61131-3, the international standard for PLC programming languages.

- To create SFC programs, POU objects for SFC programs are required. Set the object setup language to Sequential Function Chart (SFC).
- The SFC program editor is divided into the declaration section and implementation section. Three elements are originally coded in the implementation section.

| J HAN M                 |                                            |              |
|-------------------------|--------------------------------------------|--------------|
| * #80/244# 240<br>3 ×99 |                                            |              |
| a and the               |                                            |              |
|                         | Declaration section                        |              |
|                         |                                            | 1 III 18     |
| 111X -                  | -Step component                            |              |
| e tan                   | - Transition component<br>- Jump component |              |
|                         | Implementation section                     |              |
|                         |                                            |              |
|                         |                                            |              |
|                         |                                            | 1 4 9 W S (8 |

#### 7.3.1 Inserting Elements from Menu

For example, step elements and transition elements can be inserted from the menu, as below.

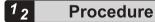

**1.** Select the TRUE transition element in the implementation section. The selected transition element will turn red.

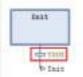

2. Click the right mouse button and select "Insert Step-transition After" from the contextsensitive menu that is displayed.

| + + + | Insert Step-transition |  |
|-------|------------------------|--|
| ₽↑    | Insert Step-transition |  |
|       | Add Exit Action        |  |
| Ę.    | Add Entry Action       |  |
| ¢     | Init Step              |  |

"Step0" step element and "Trans0" transition element will be inserted below the TRUE element.

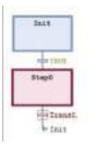

3. Select the "Trans0" element.

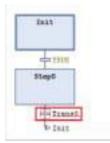

**4.** Click the right mouse button and select "Insert Step-transition" from the context-sensitive menu that is displayed.

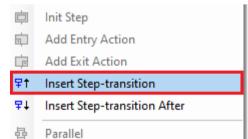

"Step1" step element and "Trans1" transition element will be inserted above the "Trans0" transition element.

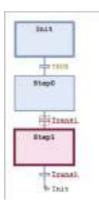

## 7.3.2 Inserting Elements from Toolbox

Each element can be inserted from Toolbox.

This section explains the procedure for inserting elements from Toolbox, using a step element as an example.

## <sup>1</sup><sup>2</sup> Procedure

1. In Toolbox, select "Step" and then drag the step element to the position where you want to insert it.

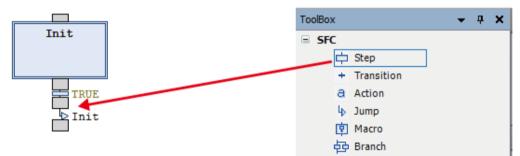

When you drag the step element to the insertion position, the step element is transformed into .

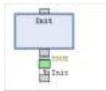

2. Stop dragging the mouse. The step element will be inserted.

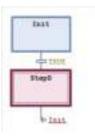

### 7.3.3 Inserting Elements from Toolbar

For example, step elements and transition elements can be inserted from the toolbar, as below.

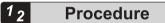

**1.** Select the TRUE transition element in the implementation section. The selected transition element will turn red.

| 8 | init      |  |
|---|-----------|--|
| - | 101 20122 |  |
|   | to Init   |  |

Click the step-transition After") on the toolbar.
 "Step0" step element and "Trans0" transition element will be inserted below the TRUE element.

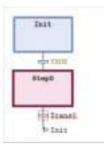

3. Select the "Trans0" transition element and click the **\*** icon ("Insert Step-transition") on the toolbar.

"Step1" step element and "Trans1" transition element will be inserted above the "Trans0" transition element.

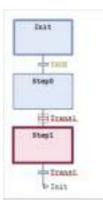

### 7.3.4 Setting up the SFC Editor

For SFC editor elements, you can change step specifications, fonts, and other settings. From the menu bar, select **Tools>Options** to open the "Options" dialog box. In the "Options" dialog box, select the "SFC editor" category and change the settings.

#### Layout

| Options<br>CPC.Editor<br>The makaging<br>Procession status<br>Characteristics                      | 152C mater                                  | _              | - 2                                                                               |
|----------------------------------------------------------------------------------------------------|---------------------------------------------|----------------|-----------------------------------------------------------------------------------|
|                                                                                                    | Linguage and the second                     |                | Perricht ont ite onde takit)                                                      |
| <ul> <li>PED, LD and B, without</li> <li>Internetional Settings</li> <li>Load and Sovie</li> </ul> | The Logar<br>(no com                        | 2.0            | esalisciosory2s                                                                   |
| 副 Photoking<br>全 Rokatong<br>一部のためな<br>「「 Sourt Loding<br>通 Trust addor                            | Scher with<br>Quality with<br>Property with | 6 (4)<br>3 (4) | Dep Actions and Transform<br>Default Dependent Method<br>Default Dependent Method |
|                                                                                                    | beheiter Dann<br>Diese setun end            |                | A A A A A A A A A A A A A A A A A A A                                             |
|                                                                                                    |                                             |                | Die Const                                                                         |

| Item name | )               | Default value | Function                                                 |
|-----------|-----------------|---------------|----------------------------------------------------------|
|           | Step height     | 2             | Sets the height of a step.                               |
|           |                 |               | Setting range: 1 to 100 matrix units <sup>(Note 1)</sup> |
|           | Step width      | 6             | Sets the width of a step.                                |
|           |                 |               | Setting range: 2 to 100 matrix units <sup>(Note 1)</sup> |
| Elements  | Action width    | 6             | Sets the width of an action.                             |
|           |                 |               | Setting range: 2 to 100 matrix units <sup>(Note 1)</sup> |
|           | Qualifier width | 3             | Sets the width of a qualifier.                           |
|           |                 |               | Setting range: 2 to 100 matrix units <sup>(Note 1)</sup> |
|           | Property width  | 6             | Sets the width of a property.                            |

| Item name            |                                                       | Default value | Function                                                                                                    |
|----------------------|-------------------------------------------------------|---------------|----------------------------------------------------------------------------------------------------|
|                      |                                                       |               | Setting range: 2 to 100 matrix units <sup>(Note 1)</sup>                                                                                                    |
| Font                 |                                                       | -             | Sets a font to be displayed on the SFC editor.                                                                                                    |
| Step                 |                                                       |               | Sets the operation to be performed when an action is added to a step.                                                                                                    |
|                      |                                                       |               | <b>Copy reference:</b><br>When a step is copied, a link to the step<br>action is also copied. The step that is copied<br>invokes the same action.                             |
| Actions<br>and       | Default insertion method                              | Always check  | Copy implementation:                                                                                                    |
| Transition<br>s      |                                                       | niways chock  | The step action of a step that is copied is<br>embedded. A new action object is copied to<br>a new step.                                                                      |
|                      |                                                       |               | Always ask:                                                                                                    |
|                      |                                                       |               | Which of the above operations is to be<br>executed is checked each time an action is<br>initially added to a step.                                                            |
|                      |                                                       |               | This check box is used to specify whether to<br>display the actions embedded in steps in the<br>navigator pane when an action is added to a<br>step by "Copy implementation". |
|                      | Show actions and transition objects in navigator pane | Selected      | Selected:                                                                                                    |
| Embedde<br>d Objects |                                                       |               | An action that is embedded in a step by<br>"Copy implementation" is displayed in the<br>Device view or POU view.                                                              |
|                      |                                                       |               | Cleared:                                                                                                    |
|                      |                                                       |               | An action that is embedded in a step by<br>"Copy implementation" is not displayed in<br>the Device view or POU view.                                                          |

(Note 1) "1 matrix unit" is equal to the font size specified in Font in **Options>Text editor>Text area** tab.

#### View

| Circ Editor                                                                        | SPC militine                     |     |           |     |
|------------------------------------------------------------------------------------|----------------------------------|-----|-----------|-----|
| <ul> <li>December attar</li> <li>December attar</li> <li>December attar</li> </ul> | Linovity restartly               |     |           |     |
| PED, LD and E, solitor<br>bites entroy (Settings<br>(Least and Solit               | Property<br>= Co See<br>= Corner | Wus | With name | Î   |
| 臣 Hontaring<br>仮 Reflectoring                                                      | Conimant                         | 0.0 | 1 A-      |     |
| 13 SPC editor<br>TS: SeartSoding                                                   | Sribal<br>- Restr.<br>- Tesai    |     | 1         |     |
| Trut addor                                                                         | ··· Phranae active               | 8   | 1         |     |
|                                                                                    | - Antonio                        |     |           |     |
|                                                                                    | Driftee                          | - 7 |           |     |
|                                                                                    | Elitar ant an                    |     |           |     |
|                                                                                    |                                  |     | a l       | One |

| Item name       |                      | Default value | Settings                                                                     |
|-----------------|----------------------|---------------|------------------------------------------------------------------------------|
| Property Visibi | lity                 | Cleared       | Specifies whether to display property values and names beside steps, etc.    |
|                 |                      |               | Selected: Displays property values and names                                 |
|                 |                      |               | Canceled: Does not display property values or names                          |
| Online          | Display step<br>time | Selected      | Specifies whether to display step active time beside the step in online mode |
|                 |                      |               | Selected: Displays active time                                               |
|                 |                      |               | Cleared: Does not display active time                                        |

#### 7.3.5 Setting SFC Program Execution Conditions

#### Setting SFC program execution conditions

For SFC programs within a project, you can specify whether to generate code for variables used to check processing or for active transitions during build.

From the menu bar, select **Project>Project Settings**. In the Project Settings dialog box, select the "SFC" category.

The settings will be applied to all SFC objects.

| Compleaptions                              | SFC         |                |         |                                     |  |
|--------------------------------------------|-------------|----------------|---------|-------------------------------------|--|
| Compler warnings<br>Page Setup             | Flags Build |                |         |                                     |  |
| Security                                   | Use         | Variable       | Declare | Description                         |  |
| SoftMation                                 |             | secinit        |         | All steps and actions are reset. T  |  |
|                                            |             | SFCRepet       | 2       | All steps and actions are reset. T  |  |
| Static Analysis Light<br>Lisers and Groups |             | StCDror        |         | Gets 'TRUE', if a time check failed |  |
|                                            |             | S*CBrableLinit |         | Enable time check on steps          |  |
|                                            |             | SFCErrorStep   | 2       | Contains the name of the step th    |  |
|                                            |             | SPCEmorPOL     | 2       | Contains the name of the POU th     |  |
|                                            |             | SECQuitError   |         | Execution is stopped. SPCError is   |  |
|                                            |             | SFCPeure       | 9       | Execution is stopped. SPCError is   |  |
|                                            |             | SPCTrane       |         | Gets 'TRUE', if a transition switch |  |
|                                            |             | SPCCurrentStep |         | Contains the name of the active of  |  |
|                                            |             | SECTIO         |         | Switches the next transition on a V |  |
|                                            | ¢           |                |         | 3                                   |  |
|                                            | Acip        | ly to Al       |         |                                     |  |

The "Properties" dialog box for SFC objects can be enabled for only particular SFC objects. Right-click the POU object in the navigator pane and then select "Properties" from the contextsensitive menu that is displayed.

| Devices                                                                                                    | <b>▼</b> ₽ | ×   | 3 | ĸ            | Cut                                                              |   |
|----------------------------------------------------------------------------------------------------|------------|-----|---|--------------|------------------------------------------------------------------|---|
| Sample 1         Device (AGM1CSEC16T/P)         Program_Configuration         Application         GVL         Library Manager         MC_PRG (PRG) | E          | • ^ |   |              | Copy<br>Paste<br>Delete<br>Browse<br><u>R</u> efactoring         | F |
| E POU (PRG)                                                                                                    |            | 1   |   | 1            | Properties                                                       |   |
| Task Configuration                                                                                                    |            |     | 6 | ii<br>A<br>A | Add Object<br>Add Folder<br>Edit Object<br>Hide Embedded Objects | • |

In the "Properties" dialog box, select the "SFC Settings" tab and clear the "Use default" check box.

| _                                           | (Dever Proyers, Carlynator Applosted)                                                | ×    | Properties - FDU (Device Program, Carring system Application) () Context (IPC Tell Rev   sub)   Robins Carring   Minute Theory   Sub)                                                                                                    |
|---------------------------------------------|--------------------------------------------------------------------------------------|------|----------------------------------------------------------------------------------------------------|
| 3<br>Full serve<br>Speciality<br>Speciality | PCL<br>PCL (Denser Ringser, Selfgeretten Application)<br>PAL<br>Definal (PC-PCL/Date | _    | Term         Terministic         Declary         Oraciption           0700m         000         000         000         000         000         000         000         000         000         000         000         000         000         000         000         000         000         000         000         000         000         000         000         000         000         000         000         000         000         000         000         000         000         000         000         000         000         000         000         000         000         000         000         000         000         000         000         000         000         000         000         000         000         000         000         000         000         000         000         000         000         000         000         000         000         000         000         000         000         000         000         000         000         000         000         000         000         000         000         000         000         000         000         000         000         000         000         000         000         000 |
|                                             | Dr Dame and                                                                          | w111 | Binsteine                                                                                                    |

Clearing the check box allows settings to be changed and the Properties dialog box to be enabled for only particular SFC objects.

### 7.4 Programming in Function Block Diagram (FBD)

This section explains how to create programs (FBD programs) in Function Block Diagram compliant with IEC 61131-3, the international standard for PLC programming languages.

- To create FBD programs, POU objects for FBD programs are required. Set the object setup language to Function Block Diagram (FBD).
- The editor for FBD programs is a window like the one shown below. It consists of the declaration section used to declare variables and the implementation section used to enter program data. Elements can be arranged in the implementation section by selecting them from Toolbox and then dragging and dropping them in the implementation section.

| R PRO M |                        |       |
|---------|------------------------|-------|
| NOS NOS |                        |       |
|         | Declaration section    |       |
|         |                        | 10 JA |
|         |                        |       |
|         |                        |       |
|         |                        |       |
|         | Implementation section |       |
|         | Implementation section |       |
|         | Implementation section |       |

#### 7.4.1 Entering Function Blocks

This section explains the procedure for entering function blocks, using an FBD program consisting of the following variables and function block TON as an example.

| I INCANE JOE                                                                                                    |      |
|----------------------------------------------------------------------------------------------------|------|
| VER<br>TOS_0: TOS:<br>Werds BEEL:<br>Consection: TDEL<br>BVair BOOL:<br>ser_ver                                                                                                    |      |
| - 1                                                                                                    | un 🙊 |
| TOB :<br>TOB :<br>TO |      |

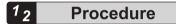

 In Toolbox, select Function block>TON and drag the mouse until the mouse pointer reaches the position where "Start here" is displayed in the implementation section.
 "Start here" will be displayed in the implementation section.

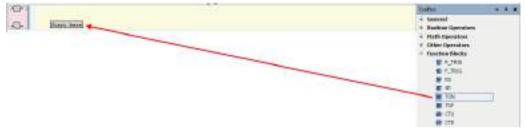

When you drag the mouse until the position of "Start here" is reached, the display of "Start here" turns green.

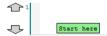

When you stop dragging the mouse at the position of "Start here", function block TON will be placed in the network (circuit).

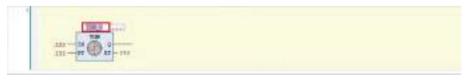

 Select TON and enter variable TON\_0, and then press the <Enter> key. The "Auto Declare" dialog box will be displayed.

| grope                        | Sane         | I/04       |
|------------------------------|--------------|------------|
| WAR                          | - TON_0      | TON        |
| gizjett                      | Detraination | 8dárce     |
| POLICADACHTWC                | -            | in.        |
| ENER<br>Doorstaan<br>Deetaen | Cognett      | - Waltin B |
| ]Bestrateu                   |              |            |

#### **3.** Click the [OK] button.

Instance variable TON\_0 for function block TON will be declared in the declaration section.

| 2) POL #<br>PROVING 101<br>1 302 - 1300<br>1 302 - 1300<br>1 300<br>1 300 |     |
|----------------------------------------------------------------------------------------------------|-----|
|                                                                                                    | - A |
|                                                                                                    |     |

**4.** Select "???" beside IN of function block TON and enter variable bVar0, and then press the <Enter> key.

The "Auto Declare" dialog box will be displayed.

| Auto Declare                                                                                                    |            |       |              | × |
|----------------------------------------------------------------------------------------------------|------------|-------|--------------|---|
| grope<br>WAR                                                                                                    | <br>Sana   |       | Де4<br>800 1 |   |
| Ørjent<br>ocustant servet                                                                                                    | printation | -     | Address      | 4 |
| Data Sector Sector Sect | Cogynet    | Jae J |              |   |
|                                                                                                    |            |       | OK Cented    |   |

5. Click the [OK] button.

Variable bVar0 will be declared in the declaration section.

| NO POL N<br>POR DO DO<br>DOR DO DO<br>DOR DO DO<br>DOR DO DO<br>DOR DO<br>DOR DO<br>DOR DO<br>DOR DO<br>DOR DO<br>DOR DO<br>DOR DO<br>DOR DO<br>DOR<br>DO<br>DOR<br>DO<br>DO<br>DOR<br>DO<br>DOR<br>DO<br>DOR<br>DO<br>DOR<br>DO<br>DOR<br>DO<br>DOR<br>DO<br>DOR<br>DO<br>DOR<br>DO<br>DOR<br>DO<br>DOR<br>DO<br>DOR<br>DO<br>DO<br>DOR<br>DO<br>DO<br>DOR<br>DO<br>DO<br>DOR<br>DO<br>DO<br>DOR<br>DO<br>DO<br>DO<br>DO<br>DO<br>DO<br>DO<br>DO<br>DO<br>DO<br>DO<br>DO<br>DO |         |
|----------------------------------------------------------------------------------------------------|---------|
|                                                                                                    | <br>- 8 |
| MSGC1-<br>III - III - III - III                                                                                                    |         |

 In function block TON, enter "T#5s" for input PT ("IN PT") and variable "CurrentTime" for output ET ("O ET").

When "CurrentTime" is entered, the "Auto Declare" dialog box is displayed.

| grope<br>VAR                                | - | Sane<br>CurrentTime |      | Type    |     |
|---------------------------------------------|---|---------------------|------|---------|-----|
| gojent.                                     |   | Designation         | _    | Address | -18 |
| POLICADORCHOWE                              |   | 1                   | lie! | -       |     |
| EMER<br>Decretant<br>Decretant<br>Decretant |   | Cognett             |      |         |     |

When making a declaration, check that the type is "Time".

| <br>N N<br>PREEMA PO<br>100<br>TSR or Tolk<br>price some<br>Conservation TIM<br>Doc NO |                    |
|----------------------------------------------------------------------------------------|--------------------|
| 206,4                                                                                  | <br>(** ) <b>N</b> |
|                                                                                        |                    |

7. In Toolbox, select **General>Assignment** and drag the mouse until a diamond-shaped icon appears on the right side of output "Q" in function block TON.

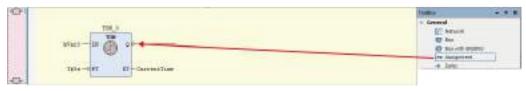

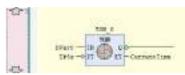

When you stop dragging the mouse, "???" appears on the right side of output "Q".

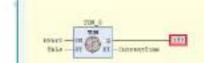

8. Select "???" on the right side of output "Q" and enter variable bVar1, and then press the <Enter> key.

The "Auto Declare" dialog box will be displayed.

| grope                                         | Sana          | Z/p4    |  |
|-----------------------------------------------|---------------|---------|--|
| VAR                                           | <br>blari     | 8001    |  |
| gizjett                                       | Drive instant | Address |  |
| POLICADORCHOW                                 |               | ir.     |  |
| Ewer<br>  Constant<br>  Betadn<br>  Bergerent | Cognett       |         |  |

#### Declare variable bVar1.

| BY FOUR<br>TOS_D: TOS:<br>VOR<br>TOS_D: TOS:<br>VVerD: EDD:<br>Conservine: TOS:<br>EVerD: BOOL:<br>TOS:<br>EVerD: BOOL:<br>TOS:<br>EVERD: BOOL:                                                                                                    |         |    |
|----------------------------------------------------------------------------------------------------|---------|----|
|                                                                                                    |         |    |
| 1<br>1<br>1<br>100 1<br>100 100 | EVA / S | (A |

f Info.

• The FBD program can be converted and displayed as an LD program. From the menu bar, select **FBD/LD/IL>View** and select a post-conversion programming language.

#### 7.4.2 Inserting and Commenting out a Network (Circuit)

The procedure for inserting a new network (circuit) is the same as for LD programs. Refer to "7.1.3 Inserting a Network (Circuit)".

Networks (circuits) can be commented out. The procedure for commenting out a network (circuit) is the same as for LD programs.

Refer to "7.1.6 Commenting out a Network (Circuit)".

#### 7.4.3 Input of Title and Comment (FBD)

In FBD programs, titles and comments can be entered in the same way as for LD programs. Refer to "7.1.5 Input of Title and Comment (LD)".

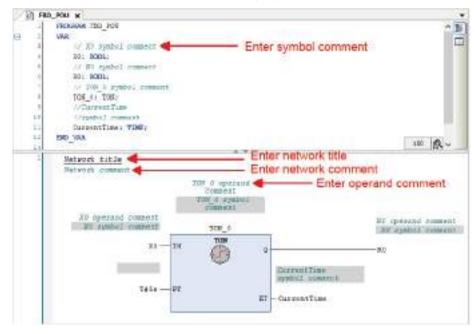

#### 7.4.4 Settings in FBD Program

For FBD programs, the following settings can be configured.

Open the Options window (by selecting **Tools>Options**), select the "FBD, LD and IL editors" category and specify settings in the "FBD" tag window.

| Debugano                                                                                                    | FBD, LD and 1L editor                                                                                |                                                             |                      |
|----------------------------------------------------------------------------------------------------|----------------------------------------------------------------------------------------------------|-------------------------------------------------------------|----------------------|
| Declaration Editor     Device editor     Device editor     PRD, ED end IL editor     Transform Sortinge     Total and Sale     Reflectioning     SnetCoding     SnetCoding     Text editor | General TOO LD LL Prest<br>View<br>Nationaries with itre greates<br>Connect boxes with going it line | Behaver<br>Oefault network context<br>After maartion select | Empty e<br>Network - |
|                                                                                                    |                                                                                                    | 04                                                          | Decal                |

| Туре     | Item                             | Description                                                                                                    |
|----------|----------------------------------|----------------------------------------------------------------------------------------------------|
| View     | Networks with line breaks        | Selects whether to arrange elements by inserting line breaks<br>automatically so that the display fits in the lateral width of the<br>main pane. |
|          | Connect boxes with straight line | Selects whether to fix the shortest length of a line connecting boxes.                                                                           |
| Behavior | Default network content          | Selects whether to arrange elements and variables<br>automatically or arrange nothing when a network (circuit) is<br>inserted.                   |
|          | After insertion select           | Selects whether to select a circuit or element after a network (circuit) is inserted.                                                            |

### 7.5 Programming in Instruction List (IL)

This section explains how to create programs (IL programs) in Instruction List compliant with IEC 61131-3, the international standard for PLC programming languages.

- IL programs are text-based programs that consist of instructions and operands.
- To create IL programs, POU objects for IL programs are required. Set the object setup language to Instruction List (IL).
- The editor for IL programs is a window like the one shown below. It consists of the declaration section used to declare variables and the implementation section used to enter program data.

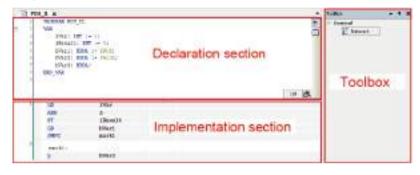

- To use POU objects for IL programs, the "Enable IL" check box must be selected as below.
- From the menu bar, select **Tools>Options>FBD**, **LD** and **IL** editors> and select the "Enable IL" check box in the "IL" tab.

#### 7.5.1 Entering Instructions and Operands

This section explains how to create an IL program that consists of the following instructions.

| 11    | _POU ×                          |                       |   |
|-------|---------------------------------|-----------------------|---|
| 1     | PROGRAM I                       | r_bon                 |   |
| 11.12 | VAR                             |                       |   |
| 3     | iVar:                           | INT := 5;             |   |
|       | iResu                           | 1t: INT := 0;         |   |
| 1     | 5 bVar1                         | : BOOL := TRUE;       |   |
| . 8   | 5 bVar2                         | : BOOL := TRUE;       |   |
| 57    | 7 bVar3                         | : BOOL;               |   |
|       | END_VAR                         |                       |   |
|       |                                 |                       |   |
|       |                                 |                       |   |
|       |                                 |                       |   |
|       | 1 LD                            | iVar                  |   |
|       |                                 | iVar<br>3             | , |
|       | 1 LD                            |                       |   |
|       | 1 LD<br>ADD                     | 3                     |   |
|       | LD<br>ADD<br>ST<br>LD<br>JMPC   | 3<br>iResult          |   |
|       | LD<br>ADD<br>ST<br>LD<br>JMPC   | 3<br>iResult<br>bVar1 |   |
|       | 1 LD<br>ADD<br>ST<br>LD<br>JMPC | 3<br>iResult<br>bVar1 |   |

### <sup>1</sup><sup>2</sup> Procedure

 Select the cell in the first row and the first column, and enter instruction "LD". The LD instruction will be entered.

| 1 | L | D |
|---|---|---|
|---|---|---|

- Press the <Tab> key to move to another cell and enter operand "iVar". The operand will be entered and the "Auto Declare" dialog box will be displayed. In the "Auto Declare" dialog box, declare a variable.
- Press the <Ctrl> key + <Enter> key simultaneously. The cursor will move to the next row.

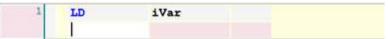

In the second and subsequent rows, enter instructions and operands in the same way as above.

| 1 | LD   | iVar    |  |
|---|------|---------|--|
|   | ADD  | 3       |  |
|   | ST   | iResult |  |
|   | LD   | bVar1   |  |
|   | JMPC | mark1   |  |

In Toolbox, select General>Network and drag the mouse until 
 displayed in the
 network (circuit) in the main pane is reached.

| A new network ( | circuit) will | be inserted. |
|-----------------|---------------|--------------|
|-----------------|---------------|--------------|

| 1 | LD   | iVar    |  |
|---|------|---------|--|
|   | ADD  | 3       |  |
|   | ST   | iResult |  |
|   | LD   | bVar1   |  |
|   | JMPC | mark1   |  |

5. From the menu bar, select FBD/LD/IL>Insert label. "Label" will be inserted.

| 1 | LD     | iVar    |  |
|---|--------|---------|--|
|   | ADD    | 3       |  |
|   | ST     | iResult |  |
|   | LD     | bVar1   |  |
|   | JMPC   | mark1   |  |
| 2 | Label: |         |  |

6. Enter label name "mark1" and add instructions and operands to the network (circuit) that has been inserted.

| 1 | LD     | iVar    |  |
|---|--------|---------|--|
|   | ADD    | 3       |  |
|   | ST     | iResult |  |
|   | LD     | bVar1   |  |
|   | JMPC   | mark1   |  |
| 2 | mark1: |         |  |
|   | LD     | bVar2   |  |
|   | S      | bVar3   |  |

## **1** Info.

- To create IL programs, the "Enable IL" check box in the Options dialog box must be selected. Refer to "7.5.2 Settings in IL Program".
- To delete a row, select the row and press the <Ctrl > key + <Delete> key simultaneously.
- Networks (circuits) can be commented out. The procedure for commenting out a network (circuit) is the same as for LD programs.
   Defen to "Z 1.6 Commenting out a Network (Circuit)"
  - Refer to "7.1.6 Commenting out a Network (Circuit)".
- The IL program can be converted and displayed as an LD or FBD program. From the menu bar, select **FBD/LD/IL>View** and select a post-conversion programming language.

#### 7.5.2 Settings in IL Program

For IL programs, the following settings can be configured.

Open the Options window (by selecting **Tools>Options**), select the "FBD, LD and IL editors" category and specify settings in the "IL" tab window.

| P Induspro                                                                                                    |                                                                                              |
|----------------------------------------------------------------------------------------------------|----------------------------------------------------------------------------------------------|
| Broker editer     Vere       Price String     In and String       International String     In and String       International String     In the String       International String     In the String       International String     In the String       International String     In the String       International String     In the String       International String     In the String       International String     In the String | nelwar<br>Gelaat nelwork onters intellijk -<br>witer teastoorsaleet intellijk -<br>intellijk |

| Туре | Item      | Description                                                                                                    |
|------|-----------|----------------------------------------------------------------------------------------------------|
| View | Enable IL | Enables the use of IL programming language.                                                                                                    |
|      |           | If this check box is cleared, IL will not be displayed in the list of programming languages for setting objects when a new project is created. |

| Туре     | Item                    | Description                                                                                                    |  |  |  |  |
|----------|-------------------------|----------------------------------------------------------------------------------------------------|--|--|--|--|
| Behavior | Default network content | Selects whether to arrange elements and variables automatically or arrange nothing when a network (circuit) is inserted. |  |  |  |  |
|          | After insertion select  | Selects whether to select a circuit or element after a network (circuit) is inserted.                                    |  |  |  |  |

### 7.6 Programming in Continuous Function Chart (CFC)

Continuous Function Chart is a graphical programming language that allows programs to be created by arranging elements within the CFC editor. Elements can be freely arranged within the editor and the order of execution is determined according to the list of elements inserted.

- CFC programs are classified into standard CFC programs and page-oriented CFC programs. Page-oriented CFC programs allow page-based switchover.
- To create CFC programs, POU objects for CFC programs are required. Use "Add Object" to add POU objects for CFC programs.

| R LOS X                                                                                                    |                        |           |
|----------------------------------------------------------------------------------------------------|------------------------|-----------|
| Pool X     Pool X     Pool X |                        | 0         |
| * (1 ) (2 ) (3 )                                                                                                    | Declaration section    |           |
|                                                                                                    | Declaration section    |           |
|                                                                                                    |                        | 10 10     |
|                                                                                                    | 1.7                    | 5         |
|                                                                                                    |                        |           |
|                                                                                                    |                        |           |
|                                                                                                    |                        |           |
|                                                                                                    | Implementation section |           |
|                                                                                                    |                        |           |
|                                                                                                    |                        |           |
|                                                                                                    |                        |           |
|                                                                                                    |                        |           |
|                                                                                                    |                        | 1114 1115 |

### 7.6.1 Inserting and Connecting Elements

This section explains how to create a CFC program that consists of the variables and function block TON shown below.

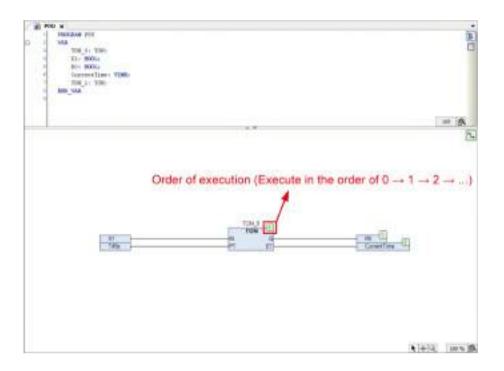

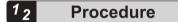

1. In Toolbox, select CFC>Box and drag the box element and drop it in the implementation section.

The box element will be placed in the implementation section.

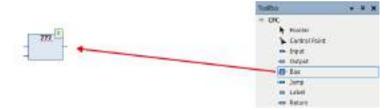

 Enter an instance name in "???". The box element will be transformed into function block TON and an instance name can be entered for function block TON.

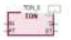

 Select TON and enter variable TON\_0, and then press the <Enter> key. The "Auto Declare" dialog box will be displayed.

| grope                                     | Sane         | I/p4    |     |
|-------------------------------------------|--------------|---------|-----|
| VAR                                       | <br>TON_D    | TON     | - 2 |
| Qizjett                                   | [stimization | Addrese |     |
| POULT Depication)                         |              | ie .    |     |
| EH4+<br>Goretant<br>Jeptade<br>Jepsestent | Cograet      |         |     |

**4.** Click the [OK] button.

Variable TON\_0 for function block TON will be declared in the declaration section.

| Rec. H     Hockwe per     Sug     Sug | n<br>D |
|----------------------------------------------------------------------------------------------------|--------|
|                                                                                                    | A( = ) |
|                                                                                                    |        |

5. In Toolbox, select **CFC**>**Input** and drag the input element and drop it in the implementation section.

The input element will be placed in the implementation section.

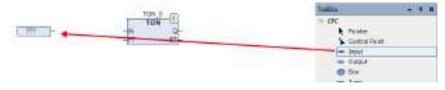

 Enter variable bVar0 in input element "???" and press the "Enter" key. The "Auto Declare" dialog box will be displayed. Declare Boolean variable bVar0.

| sool - is<br>Sidraa |
|---------------------|
|                     |
|                     |
| OK Canod            |
|                     |

7. Select the pin on input element "variable bVar0" and drag it to "IN" on TON. Input element "variable bVar0" and "IN" on TON will be connected with a line.

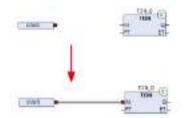

8. In Toolbox, select **CFC**>**Input** and drag the input element and drop it in the implementation section.

The input element will be placed in the implementation section.

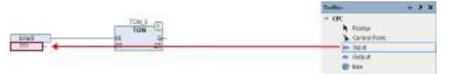

9. Enter "T#5s" in "???" and press the "Enter" key.

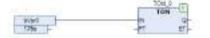

**10.** Select the pin on input element "T#5s" and connect it to "PT" on TON. Input element "T#5S" and "PT" on TON will be connected with a line.

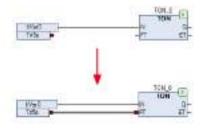

**11.** In Toolbox, select **CFC>Output** and drag the output element and drop it in the implementation section.

The output element will be placed in the implementation section.

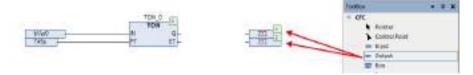

12. Enter variable bVar1 and "CurrentTime" in output element "???" and press the "Enter" key. The "Auto Declare" dialog box will be displayed. Declare a Boolean variable for variable bVar1 and a Time variable for variable "CurrentTime".

| luto Declare                                        |                                      |                                  | ×              |
|-----------------------------------------------------|--------------------------------------|----------------------------------|----------------|
| Scope                                               | Sana                                 | Trea                             |                |
| WR ~                                                | biel                                 | C. French                        | >              |
| givent.                                             | Distriction                          | Address                          |                |
| POULT Depication) -                                 | ie.                                  | 6                                |                |
| Elega .                                             | Cogynett                             | 9.6                              |                |
| _ gonetant<br>_ Beland<br>_ Bergandau               |                                      |                                  | *              |
|                                                     |                                      | CHE CHES                         | d i            |
|                                                     |                                      | T05 0                            |                |
|                                                     | 5a)<br>5a                            | TON 0<br>TON 0<br>N Q-<br>TT ET- | THE T          |
|                                                     | 6                                    | N D                              |                |
|                                                     |                                      | N D                              |                |
| Leto Declare                                        | 5a                                   | N G<br>FT ET                     |                |
| Luto Declare<br>Scope                               | Sarie                                | N G<br>FT ET                     | - <u>Lmc</u> u |
| Luto Dectare<br>Grope<br>WR -                       | gani<br>Conntra                      | IN G<br>IT ET-                   | - <u>Lmc</u> u |
| Secon<br>Secon<br>We<br>Sout<br>POLISPector<br>Pass | Sarini<br>Consertitions              | IN G<br>IT ET-                   | - <u>Lmc</u> u |
| Grops<br>grops<br>WR                                | Bartel<br>Convertine<br>Definitionen | IN G<br>IT ET-                   | - <u>Lmc</u> u |

**13.** Connect output element "variable bVar1" and "Q" on TON and connect output element "CurrentTime" and "ET" on TON.

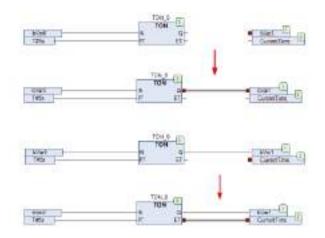

#### 7.6.2 Connection Mark

Connection marks can be used to separate connection lines.

In Toolbox, select **CFC>Connection Mark - Source** and **CFC>Connection Mark - Sink**, arrange them in the implementation section, and enter the same name for them.

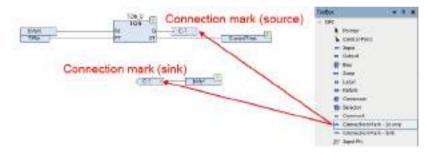

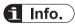

• You can also separate a connection line as a connection mark by selecting **CFC>Connection Mark** from Toolbox or clicking the = icon on the toolbar, with the connection line selected . Conversely, you can restore the connection mark to a connection line by selecting **CFC>Connection Mark** from Toolbox or clicking the = icon on the toolbar, with the connection mark selected.

### 7.7 Program Creation Support Functions

This section explains the program creation support functions used to create programs.

#### 7.7.1 Bookmark

The bookmark function allows the cursor to move to bookmarked locations.

The bookmark function can be used in all programs other than SFC programs.

This section explains the procedures for setting bookmarks and moving the cursor between bookmarks, using an LD program as an example.

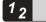

#### Procedure

1. Select the network (circuit) where you want to set a bookmark. From the menu bar, select Edit>Bookmarks>Toggle Bookmark, or click the <Ctrl> key + <F12> key simultaneously.

A bookmark () will be set in the selected network (circuit). Performing the above operation again clears (deletes) the set bookmark.

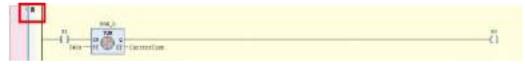

2. To move to the next bookmark, press the <F12> key. To move to the previous bookmark, press the <Shift> key + <F12> key simultaneously.

## f Info.

- To clear (delete) all the set bookmarks, from the menu bar, select Edit>Bookmarks>Clear All Bookmarks.
- You can also perform bookmark operations by clicking appropriate icons on the toolbar.

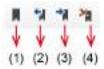

| No. | Item                |
|-----|---------------------|
| (1) | Toggle Bookmark     |
| (2) | Previous Bookmark   |
| (3) | Next Bookmark       |
| (4) | Clear All Bookmarks |

#### 7.7.2 Call Tree View

Opening the Call Tree view enables the user to search the callers and callees of blocks such as functions, function blocks, or POU.

### <sup>1</sup><sup>2</sup> Procedure

- 1. From the menu bar, select View>Call Tree.
  - The Call Tree view will be displayed.

| DallTree                         |          |       | - * H |
|----------------------------------|----------|-------|-------|
| Call Trea<br>POL: name<br>Symbol | 1        | A A A |       |
| Symbol                           | Location |       |       |
|                                  |          |       |       |
|                                  |          |       |       |
|                                  |          |       |       |
|                                  |          |       |       |
|                                  |          |       |       |

2. Enter a block to be searched in the POU Name field and press the <Enter> key. The caller and callee of the block will be displayed in tree structure.

Double-clicking in any search result line displays the corresponding window in the main pane.

#### Example: Searching the caller and callee of FunctionBlock\_Sample

| Call Tree                                                                                | <b>→</b> ₽ X                                                         |
|------------------------------------------------------------------------------------------|----------------------------------------------------------------------|
| POU name FunctionBlock_Sample                                                            | ✓ ▶ 🔍 🗾 ♦                                                            |
| Symbol<br>FunctionBlock_Sample is called by:<br>ST_Sample<br>FunctionBlock_Sample calls: | Location<br>Line 1 (Ded)<br>Line 22, Column 1 (Impl)<br>Line 1 (Ded) |

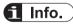

- Pressing the <F4> key moves the cursor to the next search result line. Pressing the <Shift> key + <F4> key simultaneously moves the cursor to the previous search result line.
- Position the cursor on a block in the implementation section. From the menu bar, select **Edit>Browse>Browse Call Tree**. The Call Tree view will be displayed with a search conducted for the block at the cursor position.

#### 7.7.3 Cross reference List View

Opening the Cross reference List view allows the user to search the locations of variables and other elements used within the entire project.

### <sup>1</sup><sup>2</sup> Procedure

1. From the menu bar, select View>Cross Reference List.

The Cross reference List view will be displayed.

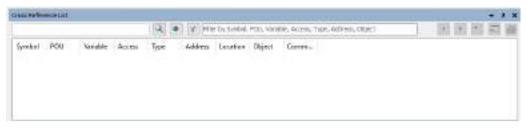

 Enter a variable name (or another element name) to be searched in the search field and press the <Enter> key.

The locations of the variable (or element) used will be displayed in list form. Double-clicking in any search result line displays the corresponding section in the main pane.

| Ward         |         |           | 9. 4 7     | The he   | Social DOL  | Variable, Access         | d let  | -       |         |
|--------------|---------|-----------|------------|----------|-------------|--------------------------|--------|---------|---------|
| THE S        |         |           | - I CALLER | Tueso na | skied, coo. | Yandole, Houers          | 10 180 | time t  |         |
| Symbol       | POU     | Variable  | Access     | Туре     | Address     | Location                 | Obje   | ict .   | ^       |
| = Ward       | F8_400  | Narti     | Dedaration | UNIT     |             | Line 3 (Dec)             | FB_4   | 00 Dev  | oe: Pr  |
| -iVar0       | FB_400  | Warth     | Read       | INT      |             | Line 1, Column 10 (Impl) | FB_A   | 00 Dev  | ice: Pr |
| War0         | MC_PRIG | (verb     |            | DNT      |             | Line 1, Column 8 (Impl)  | MC_P   | RG Dei  | ice: Pr |
| FB_inst.Nar0 | ST_POU  | /var0     | wite       | DMT      |             | Line 1, Column 9 (Impl)  | ST_P   | ou pev  | icei Pr |
| = War0       | MC_PRG  | illarti . | Dedaration | DNT      |             | Line 3 (Decl)            | MC_P   | RG (Der | ice: Pr |
| •            | 110.000 | 11.1      |            |          |             | 1.1.1.1.1.1.1.           | 1.00   | 10.77   | 3       |

#### Example: When variable iVar0 is entered

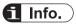

- Pressing the <F4> key moves the cursor to the next search result line. Pressing the <Shift> key + <F4> key simultaneously moves the cursor to the previous search result line.
- For searches, you can use an asterisk (\*) that represents any character string or a question mark (?) that represents a single character.
- Position the cursor on a variable in the implementation section. From the menu bar, select **Edit>Browse>Browse Cross Reference**. The Cross-reference view will be displayed with a search conducted for the variable at the cursor position.

#### 7.7.4 Function Block Guidance

The Function Block Guidance allows the user to enter motion function blocks into a program. The Function Block Guidance can be used in LD programs, ST programs, FBD programs, and CFC programs.

The following procedure is explained, using an example in which "Power" is searched and function block "MC\_Power" is inserted into an LD program.

#### <sup>1</sup><sup>2</sup> Procedure

**1**. Double-click the [MC\_PRG(PRG)] object in the navigator pane.

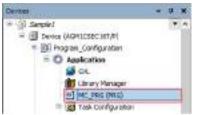

The "MC PRG" window will be displayed.

| H H H H H H H H H H H H H H H H H H H |                   |
|---------------------------------------|-------------------|
|                                       |                   |
|                                       | (1)+(4) (100 × 10 |

2. Select the network in the implementation section and, from the menu bar, select Edit>Function Block Guidance.

| The "Function | n Black Cuidence" die | lag hay will be displaye | d |  |
|---------------|-----------------------|--------------------------|---|--|

The "Function Block Guidance" dialog box will be displayed.

| historiko kalmi                          |          |   |
|------------------------------------------|----------|---|
| serie (                                  |          |   |
| Resident Manhold (*)                     |          |   |
| Land                                     | 1 Marcol | - |
| A management                             | 10125    | - |
| 1 Settlemannen                           |          |   |
| <ul> <li>9.8 Arc and</li> </ul>          |          |   |
| <ol> <li>Adv-servedence/retry</li> </ol> |          |   |
| <ul> <li>Autory Analysis</li> </ul>      |          |   |
|                                          |          |   |
|                                          |          |   |

 Enter a character string in the Search field.
 Function blocks related to the entered character string will be displayed in the Function Block List table.

| hadariko kolesi                |                     |
|--------------------------------|---------------------|
| serie ins                      |                     |
| Ramon Balanca ()               | 1.5                 |
| land                           | Theo paint          |
| <ul> <li>Instrument</li> </ul> | 112121              |
| Selarki                        |                     |
| inc. House Status (M)          | the property of the |
|                                |                     |
|                                |                     |
|                                | Andread () of       |

4. Select a function block that you want to insert into the program.A description of the selected instruction will be displayed in the Document tab pane.

|                                                                                        |                       |                        | - |
|----------------------------------------------------------------------------------------|-----------------------|------------------------|---|
| term ins                                                                               |                       |                        |   |
| Names Balting (1)                                                                      |                       |                        |   |
| 10mb                                                                                   |                       | iner ( the             | - |
| Seal on creat                                                                          |                       |                        |   |
| Contraction (Contraction)                                                              |                       |                        |   |
| AC Providence Int                                                                      | _                     | -                      | - |
|                                                                                        |                       |                        |   |
|                                                                                        |                       |                        |   |
|                                                                                        |                       |                        | ļ |
| MC Parent (Survo ON)                                                                   |                       |                        |   |
| none<br>MC_Power (Survo ON)                                                            |                       |                        | 1 |
| house<br>MC_Power (Sarvo OS)<br>The 5 stacks block (FD for our for our<br>dim-sportse. | n Beserviede          | ad man n               |   |
| The is a Section March (FE) fair out r file min                                        | 1 <b>1</b> 2 yr 1 1 1 | ad mu n                |   |
| The is a Section March (FE) fair out r file min                                        | 1 <b>1</b> 6 area 246 | od ma n<br>3<br>Tantat |   |

5. Click the [Operand] button.

The instance and operand input fields will be displayed.

| bed () from                                                             | 100 (K, 104.2                                                                                                    |
|-------------------------------------------------------------------------|----------------------------------------------------------------------------------------------------|
| enter (haiim f)                                                         | + - * # #P                                                                                                    |
| fright and useful                                                       | Designer at the second second  |
| <ul> <li>Benefit</li> <li>Cline Second</li> </ul>                       | Conception of the second second secon |
|                                                                         | Anger<br>Strategy                                                                                                    |
|                                                                         | Diselecture                                                                                                    |
|                                                                         |                                                                                                    |
|                                                                         | 22                                                                                                    |
|                                                                         |                                                                                                    |
|                                                                         | Acar .                                                                                                    |
|                                                                         | Acar .                                                                                                    |
|                                                                         | Acar .                                                                                                    |
|                                                                         |                                                                                                    |
| MC_Power (Servo ON)<br>This technical block (75) the set to set to      |                                                                                                    |
| MC_Power (Servo ON)<br>This is eduction block (755 that yes the sale is |                                                                                                    |

6. Enter an instance name in the Name field and values in each operand field. If the operand for which a value has been entered is a variable that has not been declared, the "Auto Declare" dialog box will be displayed, so that the variable can be declared.

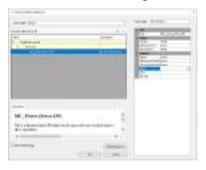

7. Click the [OK] button.

If an instance name has not been declared, the "Auto Declare" dialog box will be displayed, so that an instance can be declared.

The function block will be inserted into the program.

| W H | C.P86 . H                                                                                                    |                                                                                                    | 14     |
|-----|----------------------------------------------------------------------------------------------------|----------------------------------------------------------------------------------------------------|--------|
|     | PRODUCE SC_PUT<br>VOM<br>DVSr1: NUM:<br>SVA(2) NUM:<br>SVA(2) NUM<br>SVA(2) NUM<br>SVA(2) |                                                                                                    | a<br>E |
|     | (NU_2r)==_UTXX_401- <sup>10</sup> Ax) r                                                                                                    | Teer_0<br>Peer Bietat<br>UngalationBealMark - 1984<br>Stated tationalitate - 1984<br>Bear - 199<br>Kalud ta - 199 |        |
|     |                                                                                                    |                                                                                                    |        |

# **i** Info.

- To insert a function block into a CFC program, insert a box first and, with the box selected, start the Function Block Guidance.
- If the "With EN / ENO" check box is selected, a function block with EN input and ENO output will be inserted. When the value of EN input is TRUE, the function block is executed. Similarly, when the value of EN input is FALSE, the function block is not executed. The same value as EN input is output to ENO output.
- The Function Block Guidance can also be started using the following operations:
  - Click the "Function Block Guidance" icon on the toolbar.
  - Press the <Alt> key + <F2> key simultaneously.
  - Select the network in the implementation section, and then right-click and select "Function Block Guidance" from the context-sensitive menu that is displayed.

### 7.7.5 Input Assistant Function

By using the Input Assistant Function, variables, function blocks, operators, types, and other elements that can be inserted in the cursor position can be selected from categories.

## <sup>1</sup><sup>2</sup> Procedure

 Move the cursor to the position where you want to insert a desired element and press the <F2> key.

The "Input Assistant" dialog box will be displayed.

Select a desired element from the "Categories" tab pane or the "Text Search" tab pane.

| - Name                   | Type                                                                                                    | Address                                                                                                    | Origin                                                                                                    |
|--------------------------|----------------------------------------------------------------------------------------------------|----------------------------------------------------------------------------------------------------|----------------------------------------------------------------------------------------------------|
| + () com                 | Utrare                                                                                                    |                                                                                                    | CA4.SemeGam; 2.8.                                                                                                    |
| + O FLE                  | 100-22-2                                                                                                    |                                                                                                    | CHARLE J.S. 25.11 (C                                                                                                    |
| 🗰 🎑 laConfig Globele     | 1447 (2.054)                                                                                                    |                                                                                                    |                                                                                                    |
| + 1 JoDryEthemet         | Library                                                                                                    |                                                                                                    | Admichemet A.A.I                                                                                                    |
| * 1 ToDreRTEX            | Library-                                                                                                    |                                                                                                    | 160HATEN; 0.6.8.21                                                                                                    |
| + O nes                  | Linury                                                                                                    |                                                                                                    | CAA Aircflanz Service                                                                                                    |
| + 1) Panasonic_GH_System | Library                                                                                                    |                                                                                                    | Panjalanic OH, Syste                                                                                                    |
| + Ω 5H1_Beak             | 2.brury                                                                                                    |                                                                                                    | SNS_flamit_ 4.6.2.03                                                                                                    |
| * () 941_CNC             | Library                                                                                                    |                                                                                                    | 910_DWC, 46.18(3                                                                                                    |
| # 1) SH3_Error           | (Jbrar)r                                                                                                    |                                                                                                    | 1942_BTH, 4.6.1.01                                                                                                    |
| + O sto_Math             | Library-                                                                                                    |                                                                                                    | 3812 Midt. + 8.2.0                                                                                                    |
|                          |                                                                                                    | Piter Noria                                                                                                    |                                                                                                    |
|                          |                                                                                                    | True linese                                                                                                    |                                                                                                    |
|                          | Diament (1949) with an and a second                                                                                                    | Due                                                                                                    | it sith Development broke                                                                                                    |
|                          |                                                                                                    |                                                                                                    |                                                                                                    |
|                          |                                                                                                    |                                                                                                    |                                                                                                    |
|                          |                                                                                                    |                                                                                                    |                                                                                                    |
|                          |                                                                                                    |                                                                                                    |                                                                                                    |
|                          |                                                                                                    |                                                                                                    |                                                                                                    |
|                          | <ul> <li>O FLE</li> <li>IsoConfig_Gobale</li> <li>O JoDruEthernet</li> <li>O JoDruEthernet</li> <li>O JoDruEttes</li> <li>O Annos</li> <li>O Poresonic_GM_System</li> <li>O SM1_Basic</li> <li>O SM1_Basic</li> <li>O SM3_Error</li> </ul> | <ul> <li>€ O FLE Library</li> <li>★ O SobrieBernet Library</li> <li>★ O SobrieBernet Library</li> <li>★ O SobrieBernet Library</li> <li>★ O Personic_GM_Setem Library</li> <li>★ O SNO_Basis Library</li> <li>★ O SNO_Basis Library</li> <li>★ O SNO_Basis Library</li> <li>★ O SNO_Basis Library</li> <li>★ O SNO_Math Library</li> <li>★ O SNO_Math Library</li> </ul> | <ul> <li>C FLE Ubary</li> <li>Sobrefig_Gobels WW_GCDBall</li> <li>O Sobrethernet Ubary</li> <li>O TobreRTEK Ubary</li> <li>O PanzoonK_GM_Bytten Ubary</li> <li>O SND_Bank Ubary</li> <li>O SND_Bank Ubary</li> <li>O SND_Bank Ubary</li> <li>O SND_Bank Ubary</li> <li>O SND_Bank Ubary</li> <li>O SND_Bank Ubary</li> <li>O SND_Bank Ubary</li> <li>O SND_Bank Ubary</li> <li>O SND_Bank Ubary</li> <li>A SND_Bank Ubary</li> <li>O SND_Bank Ubary</li> <li>O SND_Bank Ubary</li> <li>C SND_Bank Ubary</li> <li>C SND_Bank Ubary</li> <li>C SND_Bank Ubary</li> <li>C SND_Bank Ubary</li> <li>C SND_Bank Ubary</li> <li>C SND_Bank Ubary</li> <li>C SND_Bank Ubary</li> <li>C SND_Math Ubary</li> </ul> |

### 2. Click the [OK] button.

The selected element will be inserted.

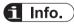

• You can also open the "Input Assistant" dialog box by selecting **Edit>Input Assistant** from the menu bar.

## 7.7.6 Argument / Variable Input Support (Component List)

This section explains the functions (component list) that support input of arguments and other data for function blocks during program creation.

The following three input support functions are available.

### Displaying candidates for arguments that can be entered

Entering a dot (.) after a name such as a function block name or structure name displays a list of candidates for arguments that can be entered.

To enable this function, in the Options window, select **SmartCoding>List components after typing a dot(.)**.

Example: Displaying a list of members of structure variable stVar after structure variable stVar and a dot are entered

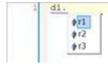

Displaying candidates for variables or other components starting with the entered character string

Entering any character string and then pressing the <Ctrl> key + <Space> key simultaneously displays a list of elements that can be inserted.

Example: Entering "TI" and pressing the <Ctrl> key + <Space> key simultaneously selects and displays the positions of variables or other components starting with "TI"

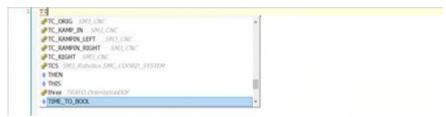

### Displaying a description of function block or function

Entering a function block name (or some other name) followed by a left parenthesis displays a description of the function block in a pop-up window.

To open the closed pop-up window again, press the <Ctrl> key + <Shift> key + <Space> key simultaneously.

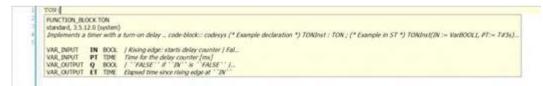

### 7.7.7 Global Renaming (Refactoring)

When a POU object name in the navigator pane or a variable name in the declaration section is changed, the sections where the changed name is used are displayed, so that the name can be changed collectively (this function is called "refactoring").

This section explains the procedure for changing the variable name of input variable " iVar2" in function block "FB\_ADD" and using the refactoring function to change the variable name in the sections where the variable is called.

| Scope         Name         Address         Description         Conservent         Address           1         Mary Lange Level         State         State |  |
|----------------------------------------------------------------------------------------------------|--|
|                                                                                                    |  |
| * Y HUND Bet If                                                                                                    |  |
|                                                                                                    |  |
| 7 (vie. 2007) esse 201                                                                                                    |  |
| * Te tag (d. ft.) attest 301                                                                                                    |  |

## <sup>1</sup><sup>2</sup> Procedure

1. Change the name of variable "iVar2" in the declaration section of the function block to "iVar3".

The "Automatic Refactoring" dialog box will be displayed.

| Automatic Refactoring: Rename                                                       | ×                              |
|-------------------------------------------------------------------------------------|--------------------------------|
| You did rename the variable iVar2 to iVar3. Do you w references within the project? | ant to automatically adapt all |
| Configure Refactoring Yes                                                           | <u>N</u> o <u>C</u> ancel      |

2. Click [Yes].

The "Refactoring" dialog box will be displayed.

Each section where the changed variable is used is displayed in red and the background of the section is displayed in yellow.

| Catalisting                                                                                                    |                                                                                                    | — <b>D</b> . 8. |
|----------------------------------------------------------------------------------------------------|----------------------------------------------------------------------------------------------------|-----------------|
| Research 18_400/We/2 in We/2 -                                                                                                    |                                                                                                    |                 |
| <ul> <li>Dermine Derivation</li> <li>Dermine Derivation</li> <li>Derivation</li> <li>Derivation</li> <li>D</li></ul> | A BECKEN FR.LET<br>Vol. 1997<br>Druct 1997<br>Druct 1 | 27 (Å<br>       |

By clicking an object in the navigator pane, you can check the change details of the object. At this stage, the changes have not been reflected yet.

When ST\_POU object is selected:

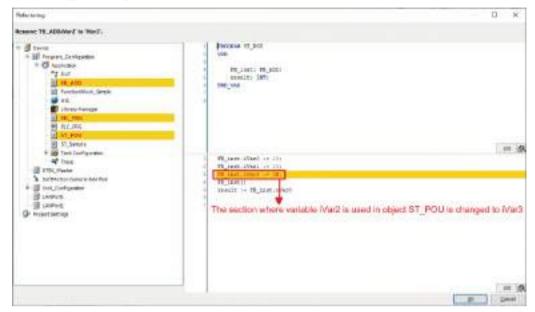

Click the [OK] button.
 All changes will be reflected.

# f Info.

• When the sections where the changed variable is used are displayed by the refactoring function, you can individually select whether to reflect the change. Right-click in the sections where the changed variable is used and select whether to reflect the change, from the context-sensitive menu that is displayed.

"Reject this change": Does not reflect the change in the selected section

"Accept this object": Reflects the change in the object

"Reject this object": Does not reflect the change in the object

| <pre>FB_inst.iVar0 := 10; FB_inst.iVar1 := 20;</pre>                      |                                                                |     |
|---------------------------------------------------------------------------|----------------------------------------------------------------|-----|
| <pre>FB_inst.iVar3 := 30;<br/>FB_inst()<br/>result := FB_inst.oVar0</pre> | Reject this change<br>Accept this object<br>Reject this object |     |
|                                                                           |                                                                | 100 |

In the Options window, you can specify the situations where the refactoring function is enabled.
 Open the Options window (by selecting **Tools>Options**), select the "Refactoring" category, and specify the situations where the refactoring function is enabled.

| Options                                                                                                    | *                                                                                                    |
|----------------------------------------------------------------------------------------------------|----------------------------------------------------------------------------------------------------|
| Color Latter Color Advances Color Advances Color Advances Color Advances Color Advances Color Advances Color Advances Color Advances Color Advances Color Color C | Interference         Suggest reflections for the following querolines:         Adds declare:         Interviewing reschines; on all intergreg the occupations;         Interviewing reschines;         Interviewing reschines;         Inte |

## 7.7.8 Displaying Programs in Multiple Languages (Project Localization)

The project localization function allows the user to translate and register comments, titles, and other information in the program to display the translated content in the program window.

## Procedure

 From the menu bar, select Project Project Localization>Create Localization Template. The "Create Localization Template" dialog box will be displayed. **2.** Select information to be translated.

To translate comments and titles in a program, select the "Comments" check box. To add location information to a template, select "First Appearance" or "All" in the Location information drop-down list.

| Create Localization Template      | Х |
|-----------------------------------|---|
| Include the Following Information |   |
| Names                             |   |
| Identifiers                       |   |
| Strings                           |   |
| Comments                          |   |
| Position information              |   |
| First Appereance V                |   |
|                                   |   |
| Create Cancel                     |   |

3. Click the [Create] button.

The "Save As" dialog box will be displayed.

| 🖬 Beve Ao                                    |               |                |       |         |      | × |
|----------------------------------------------|---------------|----------------|-------|---------|------|---|
| 🖶 🗉 – 🛉 📴 + This PS + Decuments + P01        |               |                | + 0 I | Net POT |      | p |
| Organia - Newfolder                          |               |                |       |         | 30.4 | 0 |
| al Pictaria e A Trente                       | Date most ted | 1994           | Sex   |         |      |   |
| CeeDrive                                     | No. Barno ma  | th jour weeth. |       |         |      |   |
| This PC                                      |               |                |       |         |      |   |
| 20 Objects                                   |               |                |       |         |      |   |
| qot/km 🖬 📰                                   |               |                |       |         |      |   |
| 1 Decoments                                  |               |                |       |         |      |   |
| 👃 Daveriéna át.                              |               |                |       |         |      |   |
| Metic                                        |               |                |       |         |      |   |
| E Pictures                                   |               |                |       |         |      |   |
| 📓 Videns                                     |               |                |       |         |      |   |
| 🔤 Windevo KO I                               |               |                |       |         |      |   |
| 🗈 Network 🗤 🐷                                |               |                |       |         |      |   |
| Siegane LD_Tendelet.pd                       |               |                |       |         |      |   |
| Service type: POI transition template 1*pel) |               |                |       |         |      |   |
| A. Hide Felders                              |               |                | 3     | Sere    | Geo  |   |
| in the restau                                |               |                |       | -       |      | - |

- Enter a file name and click the Save button.
   A POT translation template file (".pot") will be created.
- **5.** For localization, use an editor such as PoEditor to enter translations. Create a localization file (".po").

| 6 |
|---|
|   |

- From the menu bar, select Project >Project Localization>Manage Localizations. The "Manage Localizations" dialog box will be displayed.
- 7. Click the [Add] button.

The "Open Localization File" dialog box will be displayed. Select a localization file (".po") that has been created.

The added localization file will be displayed in the "Available Localizations" area.

| Manage Localizations                                   | ×         |
|--------------------------------------------------------|-----------|
| Available Localizations                                |           |
| Files                                                  | Add       |
| ld_sample-en-US.po<br><original version=""></original> | Remove    |
|                                                        |           |
|                                                        |           |
|                                                        |           |
|                                                        |           |
| Default localization                                   |           |
| Switch Localization                                    | OK Cancel |

8. Click the [OK] button.

The "Manage Localizations" dialog box will be closed.

This completes the localization file creation procedure.

Next, the procedure for switching the display is explained below.

 From the menu bar, select Project>Project Localization>Switch Localization. Symbol comments and title comments will be displayed according to the translations in the added localization file.

To return the display to its original state, select "Switch Localization" again.

# 7.7 Program Creation Support Functions

|       | X       | 1900 Contractor | 14.44.555                                 | Real Arrows | FRODITAN      |                                                                                                    | A REAL PROPERTY.  |   |
|-------|---------|-----------------|-------------------------------------------|-------------|---------------|----------------------------------------------------------------------------------------------------|-------------------|---|
| 1/260 | Scope   | Name            | Address                                   | Data type   | Indialization | and the second second se | Attributes        |   |
|       | ₩ VAR   | XI              |                                           | 800.        |               | DC hope                                                                                                    |                   |   |
| - 1   | Ø VAR   | CareentTime     |                                           | TIME        |               | TON Current Time                                                                                                    |                   |   |
|       | Ø VAR   | TON_D           |                                           | TON         |               | Translated                                                                                                    | symbol comment    |   |
| 1     | e wa    | 81              |                                           | 1004        |               | 1 I GHI GHI GHU GHU                                                                                                    | of moor opinition |   |
| - 1   | Ø WR    | X2              |                                           | 800L        |               |                                                                                                    |                   |   |
|       |         |                 |                                           |             |               |                                                                                                    |                   | 2 |
|       |         | RI              | T. S. S. S. S. S. S. S. S. S. S. S. S. S. | Tr          | anslated      | title comme                                                                                                    | nt                |   |
|       | 1.00010 |                 | CH 0                                      |             |               |                                                                                                    |                   |   |

# **1** Info.

• You can also switch the localization file by clicking 🗯 on the toolbar.

## 7.8 Build

When a created program is subject to a build process, objects in the application are compiled. If code generation is executed after the build process is executed, an application to be downloaded to the GM1 controller will be generated.

## 7.8.1 Build

The syntax of all objects is verified when the build process is executed for the first time.

The syntax of only differences is verified when the build process is executed a second time and thereafter. No application code will be generated.

## 7.8.2 Rebuild

Verifies the syntax of all objects again.

As is the case with build, no application code will be generated.

## <sup>1</sup><sub>2</sub> Procedure

1. From the menu bar, select **Build>Rebuild**.

The syntax of all objects will be verified. If an error or warning occurs, an error or warning message will be displayed in the message view.

Check the message displayed in the message view and correct the program as necessary. After correcting the program, execute rebuild again.

## 7.8.3 Code Generation

The GM1 controller generates codes (application codes) to be executed when the application starts.

Displays the remaining program capacity and variable capacity during code generation.

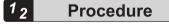

### 1. From the menu bar, select **Build>Code Generation**.

Tests will be executed to check memory allocations, data types, and library availability and code size (in bytes), data size (in bytes), allocated memory contents, and most frequently used address (in bytes) will be displayed in the Messages view.

Example: Messages view displayed when code generation is completed correctly

| Personal Table Row and C. & Lawrence                                                                                                    |                                                                                                    |                                                                                                    |      |      |          |
|----------------------------------------------------------------------------------------------------|----------------------------------------------------------------------------------------------------|----------------------------------------------------------------------------------------------------|------|------|----------|
| Bachti                                                                                                    | · Cimier E Inserigii Co                                                                                                    | marc 7 H                                                                                                    |      |      |          |
| Department<br>                                                                                                    | 11 44814W                                                                                                    |                                                                                                    | hipt | 2000 | Parties. |
| Never and torten here the     Never and tortake     Never and tortake     Never and tortake     Never and tortake     Never and tortake | And Annu Million Lyton<br>137777. Sharen, Yanned, and anistene ATMAR WARF WILLION<br>137777. Sharen, Yanned, and anistene ATMAR WARF WILLION<br>137777. Sharen, Yanned and Anisan Share. Share Warf Warf Warf<br>20200 1 (Sine, Spitzer and Anisan Share), anged to strategies a<br>million frame, Spitzer and Anisan Share. Share warf warf warf<br>and "matterial Share" and Anisan Share. Share warf warf warf<br>and the strate strategies and anisan Share. Share warf warf warf<br>and "matterial Share" and Anisan Share. Share warf warf warf<br>and "matterial Share" and Anisan Share. Share warf warf warf<br>and the strategies and the strategies and the strategies and the<br>strategies and the strategies and the strategies and the strategies and the<br>strategies and the strategies and the strategies and the strategies and the<br>strategies and the strategies and the strategies and the strategies and the<br>strategies and the strategies and the strategies and the strategies and the<br>strategies and the strategies and the strategies and the strategies and the<br>strategies and the strategies and the strategies and the strategies and the<br>strategies and the strategies and the strategies and the strategies and the<br>strategies and the strategies and the strategies and the strategies and the<br>strategies and the strategies and the strategies and the strategies and the strategies and the<br>strategies and the strategies and the str | namer solar interference for<br>marr solar displan (2 %)<br>hannin gazi (1 kelar 2 %)<br>marr solar (1 kelar (2 %) |      |      |          |

| Memory area 0 | Program capacity             | For the maximum capacity, refer to the GM1 Series Reference Manual (Hardware).       |
|---------------|------------------------------|--------------------------------------------------------------------------------------|
| Memory area 1 | Variable capacity (non-hold) | For the maximum capacity, refer to the GM1 Series Reference Manual (Hardware).       |
| Memory area 2 | Input variable               | Automatic assignment during code generation                                          |
| Memory area 3 | Output variable              | Automatic assignment during code generation                                          |
| Memory area 4 | Internal memory              | Automatic assignment during code generation                                          |
| Memory area 5 | Variable capacity (hold)     | For the maximum capacity, refer to<br>the GM1 Series Reference Manual<br>(Hardware). |

# i Info.

• After application codes are generated, if some codes are changed and code generation is executed again, differential compilation will reallocate memory to only newly added and changed blocks and variables. If memory fragmentation occurs as a result of memory reallocation, the amount of memory that can be actually used will be reduced. To eliminate memory fragmentation, you must perform the procedure described in "7.8.4 Clean".

## 7.8.4 Clean

Deletes application build information.

## <sup>1</sup><sup>2</sup> Procedure

From the menu bar, select Build>Clean.
 If "Clean" is executed, the following confirmation message will be displayed.

| GM Prog | jrammer >                                                                                                 | < |
|---------|----------------------------------------------------------------------------------------------------|---|
| ?       | Attention: After this action login is no longer possible<br>without download!<br>Do you wish to continue? |   |
|         | <u>Y</u> es <u>N</u> o                                                                                    |   |

Clicking the [Yes] button executes "Clean".

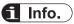

- If "Clean" is executed, online change can no longer be performed. Therefore, to log in to the GM1 controller again, you must download the applications.
- If you copy a program object (POU object), execute "Clean" for the copied POU object.

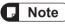

• Even if "Clean" is executed, the variables registered in the global persistent variable list will not be initialized. Other variables and persistent variables will be initialized.

### 7.8.5 Clean All

Deletes all application build information in the same way as "Clean".

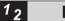

### Procedure

1. From the menu bar, select **Build>Clean All**.

If "Clean All" is executed, the following confirmation message will be displayed.

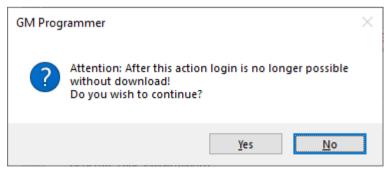

 Clicking the [Yes] button executes "Clean All". If variables have been registered in the persistent variable list, the following confirmation message will be displayed.

| GM Prog | rammer                                                                                                    | $\times$ |
|---------|----------------------------------------------------------------------------------------------------|----------|
| ?       | The project contains persistent variables lists with internal<br>data (e.g: placeholders for deleted or changed variables).<br>Do you want to delete the internal data? The persistent<br>variables may have to get initialized after the next download. |          |
|         | Yes <u>N</u> o                                                                                                    |          |

**3.** If you delete internal data, click the [Yes] button. If you do not delete it, click the [No] button.

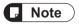

• If you have made changes such as "Add new variables to the top of persistent variable list", note that actual variable values could become different values because the memory areas for retaining variables have become misaligned.

## 7.9 Tasks

The GM1 series motion controller executes the following three tasks.

| Task       | Description                                                                                                    |
|------------|----------------------------------------------------------------------------------------------------|
| MotionTask | This is a user program task to perform motion control.<br>It is given the highest priority. Only one MotionTask is allowed for each project.                                  |
| UserTask   | This is a user program task to perform control other than motion control.<br>The user can set the level of priority. Up to 50 tasks can be registered in a single<br>project. |
| SystemTask | This is a task that is used by the system and cannot be added by user programs.<br>It is processed while other tasks are inactive.                                            |

To execute a user program, the program (POU object) must be added to tasks. Add motion control programs to MotionTask. Add other control programs to UserTask.

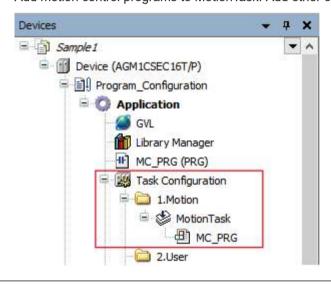

## 7.9.1 Adding Programs

POU objects of programs can be added to tasks. For example, use the following procedure to add program "LD\_POU" to task "MotionTask".

# <sup>1</sup><sup>2</sup> Procedure

 Double-click the "MotionTask" object in the navigator pane. The "MotionTask" task configuration window will be displayed in the main pane.

| Task type:       | Noturitait                                                                                      |   |
|------------------|-------------------------------------------------------------------------------------------------|---|
| Priority (3.3):  | P                                                                                               | + |
| Type             |                                                                                                 |   |
| Cyclic 🕑         | > (interval()) Imp                                                                              |   |
| Watubdag         |                                                                                                 |   |
| Enable           |                                                                                                 |   |
| Time(T):         | 4                                                                                               | 7 |
| Sensitivity(5):  |                                                                                                 | 4 |
| Pous             | a) ★ Remove Call(B) 🛃 Onange Call(D)   ♦ Move Up(D)   ♦ Move Down(D)   ♥ Open PO(UQ)<br>Connent |   |
| Add Cally<br>POU |                                                                                                 |   |
| - Add Cally      |                                                                                                 | _ |
| Add Cally<br>POU |                                                                                                 |   |
| Add Cally<br>POU |                                                                                                 |   |
| Add Cally<br>POU |                                                                                                 |   |
| Add Cally<br>POU |                                                                                                 |   |
| Add Cally<br>POU |                                                                                                 |   |

2. In the "MotionTask" window, click the [Add Call] button.

| Add Call (A) X Remove Call (3) 😪 Charg | # Call(S) R Mean lang) & Mean Down(D) *** Open POU(S) |  |
|----------------------------------------|-------------------------------------------------------|--|
| POU                                    | Comment                                               |  |
| E MG                                   |                                                       |  |

The "Input Assistant" dialog box will be displayed.

| put Assistant          |             |                                 |                |                              |
|------------------------|-------------|---------------------------------|----------------|------------------------------|
| Text Search Categories |             |                                 |                |                              |
| Program                | Application | Type<br>Applitudor<br>Accontant | Origin         |                              |
| Spuctured view         |             | - Danet i                       | yiti argamenta | Duart with Development broke |
|                        |             |                                 |                |                              |
|                        |             |                                 |                |                              |

3. Select the POU object (LD\_POU) of the program to be added to the task and click the [OK] button.

| Program           | - Name   | Туре    | Origin              | 1                       |
|-------------------|----------|---------|---------------------|-------------------------|
|                   | T LD_POU | ALXION  |                     |                         |
|                   |          |         |                     |                         |
| ⊴ Structured view |          |         | 11.12.11.12.14.14.1 |                         |
| ogeneration       |          | Streety | edi wygomienta      | Daart orb garagaaa poro |
| PROGRAM LD_POU    |          |         |                     |                         |
|                   |          |         |                     |                         |

The POU object of the program will be added to the task.

|                                                                                                    | Type<br>(E) Cyclic Interval(()) Ima<br>Watchdog<br>□ Erable<br>Terre(T):<br>Sensitivety(S):<br>POUs<br>POUs<br>POU<br>POU<br>POU<br>Convent<br>No. FRG | Task type:                                           | MoturiTesk  |       |   |
|----------------------------------------------------------------------------------------------------|----------------------------------------------------------------------------------------------------|------------------------------------------------------|-------------|-------|---|
| <pre>@ Cvolic viteval() in viteval() Watchdog Bitable Tmre(): Sensitivity(S): ************************************</pre>                                                                                             | (⊕ Cyclic interval()) Interval()<br>Waithdog<br>□ Enable<br>Trive():<br>Sensitivety(S):<br>POUs<br>POUs<br>POU<br>POU<br>POU<br>Compent<br>No.: PRG    | Priority (33):                                       | 2           |       | 4 |
| Watchdog Datable Trine(T): Sensitivety(S):  POUs  Add Col( <u>A</u> ) >C Remove Col( <u>B</u> ) =f Onange Col( <u>C</u> ) + Move Up( <u>U</u> ) + Move Down( <u>C</u> ) + (Open POL( <u>C</u> ))  POU Convent MC_PRG | Waithdog Datable Time(1): Sensitivety(2):  POUs  POUs  POU POU Comment Nc_prig                                                                         | Туре                                                 |             |       |   |
| □ Erable           Time(1):         1           Sensitivity(2):         1           POUS                                                                                                    | □ Enable         Time(T):       1         Semattivety(S):       1         POUs                                                                         | (E) Cyclic                                           | Diterval(D) | bra 🗸 |   |
| Time(1):<br>Senativety(2):<br>POUS                                                                                                    | Time(1):<br>Senativety(2):<br>POUS                                                                                                    | Watchdog                                             |             |       |   |
| Senativety(5): \$                                                                                                    | Senativety(5): \$                                                                                                    | Erable                                               |             |       |   |
| POUS                                                                                                    | POUS                                                                                                    | Time(T):                                             |             |       | 4 |
| POUS                                                                                                    | POUS                                                                                                    | 1                                                    | 2           |       |   |
| ID_PRG                                                                                                    | ID_PRG                                                                                                    | POUS                                                 |             |       |   |
| ID_RG                                                                                                    | LO JRG                                                                                                    | POUS                                                 |             |       |   |
|                                                                                                    |                                                                                                    | POUS<br>Add Cally<br>POU<br>POU<br>POU<br>POU<br>POU |             |       |   |
|                                                                                                    |                                                                                                    | POUS<br>Add Cally<br>POU<br>MC_FRG                   |             |       |   |
|                                                                                                    |                                                                                                    | POUS<br>Add Cally<br>POU<br>POU<br>PC_FRG            |             |       |   |
|                                                                                                    |                                                                                                    | POUS                                                 |             |       |   |
|                                                                                                    |                                                                                                    | POUS                                                 |             |       |   |

Selecting a cell in the "Comment" column allows you to edit the comment. The task will also be added to the navigator pane.

| Devices                    | • | <b></b> д | × |
|----------------------------|---|-----------|---|
| Sample 1                   |   | -         | ^ |
| 😑 🚮 Device (AGM1CSEC16T/P) |   |           |   |
| Program_Configuration      |   |           |   |
| 🖻 🧔 Application            |   |           |   |
| GVL                        |   |           |   |
| - 🎁 Library Manager        |   |           |   |
| LD_PRG (PRG)               |   |           |   |
| 📮 🎆 Task Configuration     |   |           |   |
| 🖃 🧰 1.Motion               |   |           |   |
| 🖻 🗳 MotionTask             |   |           |   |
| MC_PRG                     |   |           |   |
| LD_PRG                     |   |           |   |
| - 🖾 2.User                 |   |           | 1 |

......

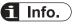

• You can also add a POU object to a task by dragging the POU object in the navigator pane and dropping it onto the task object.

## 7.9.2 Adding a UserTask

UserTask can be added to a project.

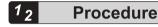

1. Right-click "2.User" in the navigator pane and then select Add Object>UserTask from the context-sensitive menu that is displayed.

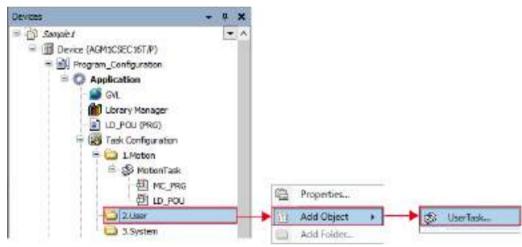

The "Add UserTask" dialog box will be displayed.

| Add UserTask           |       |   | <u> </u> |
|------------------------|-------|---|----------|
| Create new war task of | ject. |   |          |
| Name( <u>h</u> ):      |       |   |          |
| Los Tantol             |       |   |          |
|                        |       |   |          |
|                        |       |   |          |
|                        |       |   |          |
|                        |       |   |          |
|                        |       |   |          |
|                        |       |   |          |
|                        |       |   |          |
|                        |       |   |          |
|                        |       |   |          |
|                        |       |   |          |
|                        |       | _ |          |
|                        | Add   |   | Cancel   |

**2.** Enter a task name in the Name field and click the [Add] button. The task object will be added.

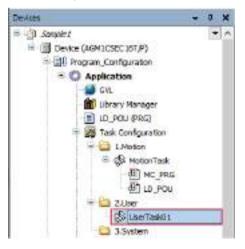

**3.** Add a POU object to the UserTask.

The added POU object will be executed as a UserTask.

Double-clicking the object of the added UserTask displays a task configuration window where task settings can be configured.

| teek typet 1<br>monty (1,-15) | 2                                                                                               | 10       |
|-------------------------------|-------------------------------------------------------------------------------------------------|----------|
|                               |                                                                                                 | 107      |
| Text<br>Croke                 | - Intervel []: +000                                                                             | \$ (a) - |
| watching                      |                                                                                                 |          |
| Displa                        |                                                                                                 |          |
| Text)                         |                                                                                                 | :        |
|                               |                                                                                                 |          |
| 36(474763)                    |                                                                                                 |          |
| 989907479(3)                  |                                                                                                 | 1        |
| 989907479(3)                  | >: Newsconticker: (if Ourse Cally)   + Newslope: + Hour Towerd: (*) Quee 8000g                  | 1        |
| 989907479(3)                  | >: Assessed (2015) (Change Calify) _ + Mane Tapity _ + Mane Travelity [17] Case POUg<br>Connect | 1        |
| Seciel Version (S)<br>Price   |                                                                                                 | 1        |
| Seciel Version (S)<br>Price   |                                                                                                 | 1        |
| Seciel Version (S)<br>Price   |                                                                                                 | 1        |
| Seciel Version (S)<br>Price   |                                                                                                 | 1        |
| Seciel Version (S)<br>Price   |                                                                                                 | 1        |

## 7.9.3 Task Configuration Window

The task configuration window allows the user to configure settings related to task execution, such as execution priorities, execution methods, execution intervals, and watchdog timer. For the procedure for displaying the task configuration window, refer to "7.9.1 Adding Programs".

## Example: Task configuration window for task "MotionTask"

| ktope:                                                                       | Medicini Me                     |                                                         |      |
|------------------------------------------------------------------------------|---------------------------------|---------------------------------------------------------|------|
| 16.67 (81                                                                    | 5                               |                                                         | 3    |
| pe -                                                                         |                                 |                                                         |      |
| follow the e                                                                 | etting period of 8705, Plaeter. |                                                         |      |
| nidekaj                                                                      |                                 |                                                         |      |
| Draple                                                                       |                                 |                                                         |      |
| inello.                                                                      |                                 |                                                         | \$ m |
|                                                                              |                                 |                                                         | 10   |
| ui -                                                                         |                                 |                                                         |      |
| ui -                                                                         |                                 | 2 · P. Marc Hydgi. & More Downed. [*] Cyren POINte      |      |
| ы<br>Фласы                                                                   |                                 | 2 # More Redgi # More Bowelds (*) Open PRINDs<br>Gamera |      |
| ua<br>Øradician<br>Pou<br>Pou                                                |                                 |                                                         |      |
| ui<br>Ø AddCall<br>POU<br>PC_PNU                                             |                                 |                                                         |      |
| iana taraty (g)<br>Lui<br>(g) Add Call<br>(RC, (MU)<br>(RC, (MU)<br>(R, (RU) |                                 |                                                         |      |
| ua<br>Øradician<br>Pou<br>Pou                                                |                                 |                                                         |      |
| ui<br>Ø AddCall<br>POU<br>PC_PNU                                             |                                 |                                                         |      |
| ui<br>Ø AddCall<br>POU<br>PC_PNU                                             |                                 |                                                         |      |
| ui<br>Ørdad Call<br>POU<br>PC_PNU                                            |                                 |                                                         |      |

| Item      | Description                                                                                                    |
|-----------|----------------------------------------------------------------------------------------------------|
| Task type | This field displays the type of the task.<br>It displays MotionTask, UserTask, or SystemTask.                                                                                                    |
| Priority  | This field displays the priority of the task. The smaller the value, the higher the priority.<br>For UserTask, the priority can be set between 7 and 15 inclusive.                                                                                                    |
| Туре      | <ul> <li>This field specifies the processing method for the task.</li> <li>For UserTask, one of the following two types can be selected.</li> <li>Cyclic: <ul> <li>Processes the task at intervals. Specify a task interval in the "Period" field.</li> </ul> </li> <li>Event: <ul> <li>Starts task processing as soon as a rising edge of the global variable specified in the "Event" field is detected</li> </ul> </li> </ul>                                                                                                    |
| Watchdog  | <ul> <li>If the "Enable" check box is selected, when the program execution time exceeds the preset time, the task will enter an error state and comes to a halt.</li> <li>The stop conditions are divided into the following two cases:</li> <li>Case where the program execution time exceeds the number of times specified in "Sensitivity" or the time specified in "Time"</li> <li>Case where the program execution time exceeds "Sensitivity"×"Time" during a single cycle (Example: If "Sensitivity" is set to "3" and "Time" is set to "t#20ms", when the execution time exceeds 60 ms during a single cycle, the task will stop.)</li> <li>If the watchdog timer causes the task to stop, the event will be recorded in the "Log" tab of the device editor.</li> </ul> |

| Item | Description       |                                                                                                    |  |  |
|------|-------------------|----------------------------------------------------------------------------------------------------|--|--|
|      | Summing Street    | Internet Converte Converte Convert      |  |  |
|      | instantion<br>LNL | Servity Insuitant Insuitant Insuitant Ap-(Appendix Ap-(Appendix Ap-(Appendix Appendix Appendi |  |  |

# 8 Connecting the GM1 Controller and PC

| 8.1 Flow of Operation Check                                                                                                    | 8-2                          |
|----------------------------------------------------------------------------------------------------|------------------------------|
| <ul> <li>8.2 Connecting the GM1 Controller and PC</li> <li>8.2.1 Selecting a Connection Port for GM Programmer</li> <li>8.2.2 Connecting the GM1 Controller and PC with a Cable</li> <li>8.2.3 Operation when Power is ON</li> </ul> | 8-3<br>8-3                   |
| 8.3 Operation Mode Switching                                                                                                    | 8-5                          |
| <ul><li>8.4 Communication Setting</li><li>8.4.1 Adding USB Ports</li><li>8.4.2 Setting the LAN Port</li></ul>                                                                                                    | 8-6                          |
| 8.5 Connecting to the GM1 Controller                                                                                                    | 8-10                         |
| 8.6 Setting Time                                                                                                    | 8-12                         |
| <ul> <li>8.7 Other Settings</li></ul>                                                                                                    | 8-14<br>8-15<br>8-17         |
| <ul> <li>8.8 Login / Logout</li></ul>                                                                                                    | 8-20<br>8-21<br>8-21<br>8-23 |
| 8.9 Source Upload                                                                                                    | 8-27                         |
| <ul><li>8.10 Commissioning</li><li>8.10.1 Online Config Mode</li><li>8.10.2 Conducting Commissioning for Servo Amplifiers</li></ul>                                                                                                  | 8-29                         |

## 8.1 Flow of Operation Check

This chapter explains how to connect the PC where GM Programmer is installed and the GM1 controller and operate the GM1 controller from the PC.

First, this section explains the flow of operation check for a program that is created.

### 1. Build

Execute build to check a program that is created. If an error occurs, correct the program and execute build again. If code generation is executed after build is completed normally, an application will be generated.

Operation: From the menu bar, select **Build>Build**. From the menu bar, select **Build>Generate Code**.

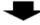

### Connecting to the GM1 controller

Connect the PC where GM Programmer is installed to the GM1 controller.

Operation: Double-click the Device object in the navigator pane to display the "Communication Settings" window, and then select the "Network Scan" tab and select the GM1 controller to which you want to connect.

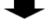

### **3.** Login

Log in to the GM1 controller. When you log in to the GM1 controller, applications are downloaded to the GM1 controller.

Operation: From the menu bar, select Online>Login.

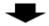

### 4. Debug

Execute the application and perform debugging. If there are any problems with behaviors, log out of the GM1 controller, correct the problem, and execute build again.

Operation: From the menu bar, select "Debug" and then each debug menu item.

## 8.2 Connecting the GM1 Controller and PC

## 8.2.1 Selecting a Connection Port for GM Programmer

Select either LAN port connection or USB port connection.

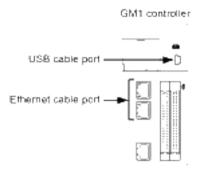

## 8.2.2 Connecting the GM1 Controller and PC with a Cable

Use an Ethernet cable or USB cable to connect the GM1 controller and a PC on which the GM Programmer is installed.

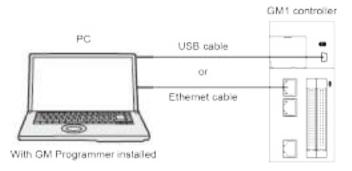

### 8.2.3 Operation when Power is ON

When turning ON the power supply to the system incorporating the GM1 controller, consider the nature and statuses of any external devices connected to the system, and take sufficient care so that turning ON the power supply will not initiate unexpected movements.

- 1. Turn ON the power supplies to the I/O devices connected to the GM1 controller.
- 2. Turn ON the power supply to the servo amplifier.
- **3.** Turn ON the power supply to the GM1 controller.

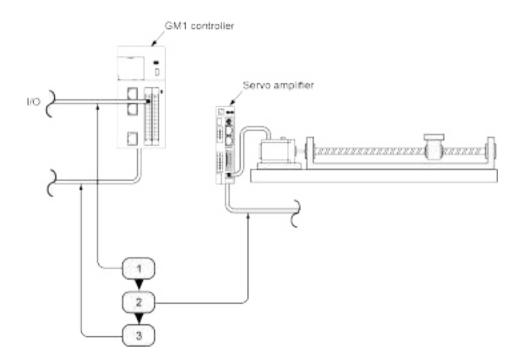

## 8.3 Operation Mode Switching

### Switching to the RUN mode

There are the following two methods.

- Press the operation button (▶) on the GM Programmer while the STOP LED is lit.
- Set the RUN/STOP switch on the GM1 Controller to RUN.

# i Info.

• The switch cannot be set to the RUN mode if an error that does not allow to continue operation has occurred or if an exceptional situation has occurred.

### Switching to the STOP mode

There are the following two methods.

- Press the stop button (=) on the GM Programmer while the RUN LED is lit.
- Set the RUN/STOP switch on the GM1 Controller to STOP.

## 8.4 Communication Setting

### 8.4.1 Adding USB Ports

This function allows the user to set a USB port as the communication interface between a tool such as GM Programmer or PANATERM Lite for GM and the GM1 Controller.

## <sup>1</sup><sup>2</sup> Procedure

- 1. Connect the GM1 Controller and PC with a USB cable.
- 2. From the menu bar, select Online>Add USB Port.

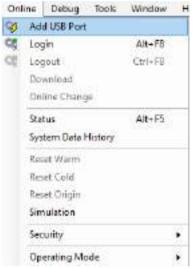

The "Add USB Port" dialog box will be displayed.

| USB Port |                      |
|----------|----------------------|
| Device   | Panasonic GM USB-COM |
| Porti    | Сомз                 |
|          |                      |

**3.** Click the [OK] button.

A dialog box to restart the Gateway will be displayed.

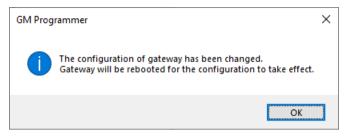

**4.** Click the [OK] button.

The "Select Device" dialog box will be displayed.

| 4.12                                                         | 10                                                                 |
|--------------------------------------------------------------|--------------------------------------------------------------------|
| Device Name:<br>Galeway-1                                    | Scan Network                                                       |
| Oriver:<br>TCP/IP<br>BP-Address<br>locaftest<br>Port<br>1217 | <u> </u>                                                           |
|                                                              |                                                                    |
|                                                              | Gateway-1<br>Oviveri<br>TCP/JP<br>EP-Address<br>locafiest<br>Porti |

 Select a GM1 Controller to which you want to connect and click the [OK] button. When the connection is completed, a dialog box will be displayed to notify successful connection.

| GM Programmer                | × |
|------------------------------|---|
| USB port added successfully. |   |
| ОК                           |   |

6. Click the [OK] button.

A USB port will be added as the communication interface between the PC and GM1 Controller.

### 8.4.2 Setting the LAN Port

The following table shows the default network settings.

When connecting GM Programmer and the GM1 controller via a LAN port, match the network settings of the PC with those of the GM1 controller.

|                 | LAN port 1    | LAN port 2    |
|-----------------|---------------|---------------|
| IP address      | 192.168.1.5   | 192.168.2.5   |
| Subnet mask     | 255.255.255.0 | 255.255.255.0 |
| Default gateway | 192.168.1.1   | 0.0.0.0       |

Set the IP addresses of LAN port 1 and LAN port 2 so that their network (subnet) addresses are different.

Network settings can be changed using the [PLC parameters] tab of the "Device" object in the navigator pane, as described below.

# 1<sub>2</sub> Procedure

1. Double-click the [Device] object in the navigator pane.

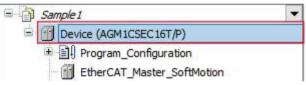

The Device setting window will be displayed.

| Communication Bellange       | Stan Setwork. Gatherry + Unice + |                                              |   |
|------------------------------|----------------------------------|----------------------------------------------|---|
| a sea and time wid test ligh |                                  |                                              |   |
| npal szeces                  |                                  |                                              |   |
| 44                           |                                  |                                              |   |
| nexadoraan                   | (Literary                        | · [D005] Stative)                            | - |
| Inner Rabbe                  | F-editer:<br>IsoPet              | Generative<br>AcM109E01977                   |   |
| FUC Black                    | Owt                              | Oravitas #dicheani                           |   |
| R.C. Parameters              | 1217                             | Target D                                     |   |
| Tesk Dealwy ment             |                                  | Early (earl)<br>Target Target                |   |
| Deter                        |                                  | 400                                          |   |
| promatice                    |                                  | Target værduri.<br>Persenseri i Corp verdier |   |
|                              |                                  | Terpet/webice<br>1.10000                     |   |
|                              |                                  |                                              |   |
|                              |                                  |                                              |   |
|                              |                                  |                                              |   |
|                              |                                  |                                              |   |
|                              |                                  |                                              |   |

2. Click the "PLC parameters" tab in the Device setting window.

| Answer: The Aut Settings              • # Statement Setting               • # Statement               Large Settings               Large Settings               Large Setings               Large Seting                                                                                                    | Correspondences Taking pr   | Parameter                                   | Spe                | Table            | Debut new year. | Beautiptice                                           |
|----------------------------------------------------------------------------------------------------|-----------------------------|---------------------------------------------|--------------------|------------------|-----------------|-------------------------------------------------------|
| 1         9 Vertexit NEWQ         100 Vertexit NEWQ         100 Vertexit NEWQ           100         9 Palakees         27220         281.081.10         181.081.10         180.001.01         100 Vertexit NEWQ           100         9 Palakees         27220         281.081.10         182.081.11         30007 the salkees for 181.001.01           100         9 Palakees         27220         281.081.10         182.081.11         30007 the salkees for 181.001.01           100         9 Palakees         27230         181.081.11         302.07         30007 the salkees for 180.001.01           100         9 Palakees         77230         182.081.11         302.07         30007 the salkees for 180.001.01           100         9 Palakees         77230         782.081.20         181.081.3.1         Banky forey address for 180.001.01           410000500000         970.001.010         290.201.010         290.201.010         180.011 for 100.011           4100000000         970.001.010         290.201.010         180.011 for 100.011         180.011 for 100.011           4100000000         970.001.010         290.201.010         180.011 for 100.011         180.011 for 100.011           4100000000         970.001.010         190.010         190.010         190.010         180.011 for 100.011                                                                                                    |                             | # Automorement                              | Characters of LPTE | Theo parather    | Stop operation  | Reasonabled the operation when a with error occurral. |
| # P Jakers         STRC         381,081,18         192,301,1.8         Specify for is address for 100 per L1           log         # BakerSteek         STRDC         301,001,100         Str0.00,1         Specify for is address for 100 per L1           is are and Singer         # D Jakers         STRDC         301,001,100         Str0.00,1         Specify for is address for 100 per L1           # D Jakers         STRDC         Str0.00,1         Str0.00,1         Specify for is address for 100 per L1           # D Jakers         STRDC         Str0.00,1         Str0.00,1         Specify for isolating stronger           # D Jakers         STRDC         Str0.00,1         Str0.00,1         Specify for isolating stronger           # D Jakers         STRDC         Str0.00,1         Str0.00,1         Specify for isolating stronger           # D Jakers         STRDC         Str0.00,1         Specify for isolating stronger         Specify for isolating stronger           # D Jakers         STRDC         Str0.00,1         Str0.00,1         Specify for isolating stronger           # D Jakers         STRDC         Str0.00,1         Str0.00,1         Specify for isolating stronger           # D Jakers         STRDC         Str0.00,1         Str0.00,1         Specify for isolating stronger           # D Jakers                                                                                                    | Date with Fire and Settings | · Pretoxicition                             |                    |                  |                 | NationAugusta                                         |
| ing                                                                                                    |                             | + #UAkpent                                  |                    |                  |                 | L49 priti retraicatings                               |
| log United States States State                                                                                                    |                             | # 7 Address                                 | steac.             | 382.388,1.9      | 100.000.0.0     | Spendry Herip soldiers: for LB1 port1.                |
| Image         Image         Image <td< td=""><td></td><td># tubecreak</td><td>378.90</td><td>'ms ms.ms.d</td><td>200 258 259.0</td><td>specify the advectment for LH1 and 1</td></td<>                                                                                                    |                             | # tubecreak                                 | 378.90             | 'ms ms.ms.d      | 200 258 259.0   | specify the advectment for LH1 and 1                  |
| Aussi Algebra<br>Aussi Algebra<br>Aussi |                             | # Jackait Gebrivey                          | 578/96             | 182,001.1.0      | 11,18.38        | . Specify the default patentary for UNIC parts.       |
| Annesifigting I have that INTERD 2015 2015 2015 2015 2015 2015 2015 2015                                                                                                    | Dates and Droops            | - #1,44 pert2                               |                    |                  |                 | LAN per Climbrah witting:                             |
| N.2.Bert<br>N.2.Bert<br>N.2.Bert<br>Not Deployment<br>Salts                                                                                                    |                             | # 2 <sup>a</sup> Julijana                   | ITRAG              | 190.0812.0       | 102.988.3.8     | Specify the p. address for Life per G.                |
| Ru: Beel<br>Ru: Destructory<br>Reck Conference<br>Rama                                                                                                    | Accessification             | and share and share and share and share and | 178290             | 2010.2010.2010.0 | 288.298.286.0   |                                                       |
| R. L. Parametery 1<br>Task Conference<br>Status                                                                                                    |                             | P Sefault tolevas                           | 378.041            | 0.6.8.0          | 0.6.8.6         | specify the default patences for LMM parts.           |
| Tank Conference<br>Serve                                                                                                    | 4.13940                     | -                                           |                    |                  |                 |                                                       |
| âns                                                                                                    | R.L.Parametery              |                                             |                    |                  |                 |                                                       |
|                                                                                                    | Taxà Deployeere             |                                             |                    |                  |                 |                                                       |
| Menoperat                                                                                                    | datus -                     |                                             |                    |                  |                 |                                                       |
|                                                                                                    | (discounts)                 |                                             |                    |                  |                 |                                                       |
|                                                                                                    |                             |                                             |                    |                  |                 |                                                       |

3. Set the IP address, subnet mask, and default gateway for each LAN port.

| Parameter                      | Type                | Value          | Default Raise 18 | st. | Description                                            |
|--------------------------------|---------------------|----------------|------------------|-----|--------------------------------------------------------|
| A sinit error attarned         | Shareerston of BYTE | Ship operation | Fate constant    |     | Rease select the operation when a unit enter occurred. |
| iii Netverk setting.           |                     |                | ntitue operation |     | Network setting                                        |
| <ul> <li>9 L8Kports</li> </ul> |                     | -              |                  |     | i dN port i network cettings                           |
| # IP Address                   | STRING              | 1997.168.L.f   | 192, 168, 1.5    |     | Specify the ip address for LAN port1.                  |
| Subnet Mask                    | STRING              | 255.255.255.8  | 255.255.255.//   |     | lipeof) the subnet reasi for LAM ports.                |
| @ Default Geteney              | STRING              | '191.368.L.J   | '192, 365, 1, 1' |     | Specify the default gateway for LAN port I.            |
| # #1,ANport?                   |                     |                |                  |     | LAN port2 wetwork settings                             |
| Ø F Address                    | STRING              | 192.368.2.5    | 192, 168, 1.5    |     | Specify the practices for LAN port2.                   |
| Subnet Mask                    | \$78(946            | 265.255.255.9  | 255.255.256.0    |     | ipeofy the subnet risesk for LAN port2.                |
| DefailtGaterwy                 | STRING              | 0.1.0.5        | 3.0.2.0          |     | Specify the default patenay for LAN port2.             |

4. Download the project to the GM1 controller.

# i Info.

• If you change the network settings for the LAN port that connects the GM1 controller and GM Programmer with a LAN cable, the connection will be temporarily disrupted.

## 8.5 Connecting to the GM1 Controller

Connect the PC where the GM Programmer is installed to the GM1 Controller.

The connection status of the PC includes "Connected", "Connection as a device user", "Login", and "Online config mode".

Depending on the connection status, operations that can be executed are different.

If the Controller is provided with a device user registration, connection must be made as the device user.

### Without device user registration

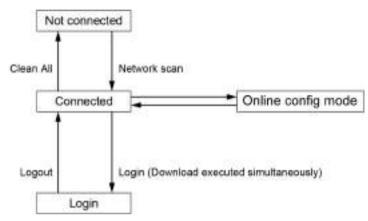

### List of available GM1 Controller operations

| Function                                   | Not connected | Connected | Login                 | Online config mode    |
|--------------------------------------------|---------------|-----------|-----------------------|-----------------------|
| Setting / acquiring Controller information | ×             | 0         | <sub>O</sub> (Note 1) | ×                     |
| Application management                     | ×             | ×(Note 2) | 0                     | ×                     |
| Reset                                      | ×             | ×(Note 3) | 0                     | × <sup>(Note 4)</sup> |
| Security                                   | ×             | ×         | 0                     | 0                     |
| Debug                                      | ×             | ×         | 0                     | ×                     |
| Commissioning                              | ×             | ×         | ×                     | 0                     |

(Note 1) Not possible to operate the PLC Shell.

(Note 2) Possible to upload the source.

(Note 3) Possible to reset the device (PLC initialization) or to delete device application from the device.

(Note 4) Possible to reset the device (PLC initialization).

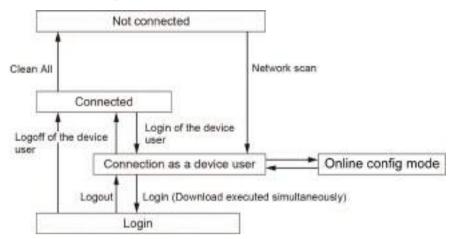

### With device user registration

### List of available GM1 Controller operations

| Function                                      | Not<br>connected | Connected | \as a device user     | Login                 | Online config<br>mode |
|-----------------------------------------------|------------------|-----------|-----------------------|-----------------------|-----------------------|
| Setting / acquiring<br>Controller information | ×                | ×         | 0                     | <sub>O</sub> (Note 1) | ×                     |
| Application management                        | ×                | ×         | ×(Note 2)             | 0                     | ×                     |
| Reset                                         | ×                | ×         | ×(Note 3)             | 0                     | ×(Note 4)             |
| Security                                      | ×                | ×         | <sub>O</sub> (Note 5) | 0                     | 0                     |
| Debug                                         | ×                | ×         | ×                     | 0                     | ×                     |
| Commissioning                                 | ×                | ×         | ×                     | ×                     | 0                     |

(Note 1) Not possible to operate the PLC Shell.

(Note 2) Possible to upload the source.

- (Note 3) Possible to reset the device (PLC initialization) or to delete device application from the device.
- (Note 4) Possible to reset the device (PLC initialization).
- (Note 5) Addition of the device user, changing the password for the device user, or deletion of the device user cannot be made if the user of the Device Editor is not synchronized with "Synchronization" of the group tab.

## 8.6 Setting Time

After executing the Network Scan function, set time for the GM1 controller. You can enter date and time directly or by getting date and time from the PC.

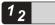

### Procedure

1. Double-click the [Device] object in the navigator pane.

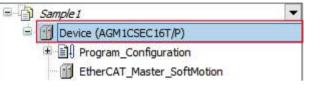

The Communication Settings window for the device will be displayed.

| COMPANY AND A CONTRACT OF THE CONTRACT OF THE CONTRACT. | Scantletwork Gatavey + Device + |                                        |
|----------------------------------------------------------------------------------------------------|---------------------------------|----------------------------------------|
| Sets and Time and Gablings                                                                                                    | -                               |                                        |
| opication                                                                                                    |                                 | - CARACTER STATE                       |
|                                                                                                    | - Annual -                      |                                        |
| wet and Groups                                                                                                    | Set                             |                                        |
| econa Righta                                                                                                    | D. Add view                     | Device Name<br>ASMICERNET              |
| LCSHI                                                                                                    | Purt                            | Ulevice Address                        |
| LE POINTIERES                                                                                                    | 1917                            | 0347,4054                              |
| Task Deployment                                                                                                    |                                 | Tangat 23.1<br>1849-900 L              |
| Ratur                                                                                                    |                                 | Tangan Telata<br>1932                  |
| Namation                                                                                                    |                                 | Terust Vestion<br>Panasini Calporation |
| 10. U.S.                                                                                                    |                                 | Target Vession<br>1.804                |

 Click the "Date and Time and Settings" tab. The Date and Time Settings window will be displayed. The "Device Date and Time" section displays the current date and time of the GM1 controller.

| Communication Settings    | Device Date/Time             | Dute/Time                |                                   |
|---------------------------|------------------------------|--------------------------|-----------------------------------|
| Date and time and seconds | ows minimum<br>[minimum]     | tokebbi<br>Sdd/mm/www1   | 11/1.10836                        |
| ASSIGNORS                 | with croiv                   | 946494949494             |                                   |
| Long                      | Tive: 13:13:44<br>[biyandua] | Time(5))<br>[Distantuse] | tărălă 🔯                          |
| Union and Groups          | Time Zanco UTC+01:00         | Time Zanelgie            | (UTC) Cowstholes Universal Time - |
| Access Rights             |                              |                          |                                   |
| ALC Shell                 |                              |                          | 📋 Get dala/time fram PC (g)       |
| R.C. Paramaters           |                              |                          | 12pdame313                        |

Change the date, time, and time zone in the "Date and Time" section or select the "Get date / time from PC" check box, and click the [Update] button.
 A confirmation message will be displayed.

| GM Prog | rammer                                      | $\times$ |
|---------|---------------------------------------------|----------|
| ?       | Do you want to update device date and time? |          |
|         | <u>Y</u> es <u>N</u> o                      |          |

4. Click the [Yes] button.

The date and time of the GM1 controller will be updated.

#### 8.7 Other Settings

For the connected device, configure settings described in "Change Device Name", "Sending Echo services", "Device preference management", and "Confirmed Online Mode".

#### 8.7.1 Changing the Device Name

This section explains how to change the name of the device connected via "Network Scan".

## <sup>1</sup><sup>2</sup> Procedure

**1.** Double-click the "Device" object in the navigator pane.

| Sample 1                  | -   |
|---------------------------|-----|
| Device (AGM1CSEC16T/P)    |     |
| ■ ∰ Program_Configuration |     |
| EtherCAT_Master_SoftMotio | n 🗧 |

The setting pane will be displayed in the main pane.

| COmmunication Settings     | Scan Historyk Gataway + Devico + |                                        |
|----------------------------|----------------------------------|----------------------------------------|
| Data and Time and Gattings |                                  |                                        |
| kopication                 |                                  | - Contraction                          |
| Log                        |                                  |                                        |
| unit and Groupe            | Ga                               | - ERMANN (CREW)                        |
| Access Rights              | D. A d d sere                    | Device Neme<br>AGMECORVEST             |
| n.cshell                   | POTE                             | Device Address                         |
| LE PORINIEDERS             | 1217                             | 0347,4054                              |
| Task Deployment            |                                  | Target 81:<br>1549-0001                |
| Ratur                      |                                  | Target Types<br>9372                   |
| Manatori                   |                                  | Target Vendorr<br>Penesion Corporation |
| 10 A.                      |                                  | TargetVectum.<br>1.804                 |

 Select "Rename Active Device" from the "Device" menu. The "Change Device Name" dialog box will be displayed.

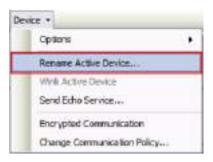

**3.** Enter a new device name and click the [OK] button. The device name will be changed.

| Change Devic | e Name        | ×                         |
|--------------|---------------|---------------------------|
| Device name  | 2             |                           |
| Current      | AGM1CSEC16T/P |                           |
| New          | Device        | ~                         |
|              |               | <u>O</u> K <u>C</u> ancel |

#### 8.7.2 Sending Echo Services

This section explains how to send Echo services to the device connected via "Network Scan". Echo services can be used to conduct a network test.

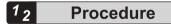

1. Double-click the "Device" object in the navigator pane.

| - | Sample 1                   | - |
|---|----------------------------|---|
| 4 | Device (AGM1CSEC16T/P)     |   |
|   | E Program_Configuration    |   |
|   | EtherCAT_Master_SoftMotion |   |

The setting pane will be displayed in the main pane.

| COMPRESSION SHOULD BE      | Scan Network Gatavey + Devico + |                                                                                                    |
|----------------------------|---------------------------------|----------------------------------------------------------------------------------------------------|
| Date and Time and Geblings |                                 |                                                                                                    |
| kolotion                   |                                 | Contraction of the local division of the local division of the loc |
| Log                        | Jacquered.                      |                                                                                                    |
| unwe and liceage           | Gitamay                         | - ERIACIS (CERN -                                                                                                    |
| Access Rights              | p.add-serv<br>localited         | Device Name<br>AGM2CORVSST                                                                                                    |
| R.CSHell                   | 50D<br>1017                     | 0 evec 400 est<br>0247.404                                                                                                    |
| N.E. Porsetelle            | 2010 C ( )                      | Target 83.                                                                                                    |
| Task Deployment            |                                 | 1649-0001                                                                                                    |
| Status                     |                                 | Tangan Tapas<br>H302                                                                                                    |
| blamation                  |                                 | Target Verdern<br>Panasinik Calporation                                                                                                    |
|                            |                                 | Tanget Vendam<br>1.804                                                                                                    |

2. Select "Send Echo Service" from the "Device" menu.

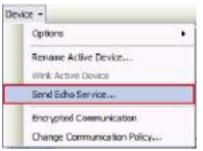

The results of five transmissions with no data size followed by five transmissions with data size will be displayed.

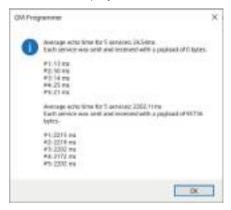

#### 8.7.3 Device Preference Management

Devices connected via "Network Scan" can be managed by registering them as favorite devices.

Devices registered as favorite devices will be displayed in the device selection list in the Communication Settings window.

#### <sup>1</sup><sup>2</sup> Procedure

1. Double-click the "Device" object in the navigator pane.

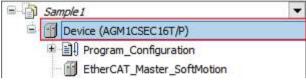

The setting pane will be displayed in the main pane.

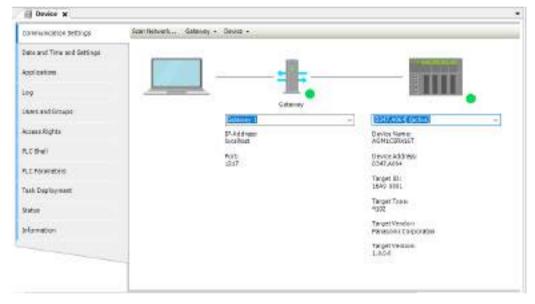

2. From the "Device" menu, select "Options" and then "Add Current Device to Favorites". The connected device will be registered as a favorite device.

| Options                     | * | Add Current Device to Favorites         |
|-----------------------------|---|-----------------------------------------|
| Rename Active Device        |   | Manage Favorite Devices                 |
| Welk Active Device          |   | Filter Network Scans by Target ID       |
| Send Edha Service           |   | Confirmed Online Mode                   |
| Encrypted Communication     | 4 | Store Communication Settings in Project |
| Change Communication Policy | 1 |                                         |

# i Info.

• Devices registered as favorite devices can be viewed in the "Manage Favorite Devices" dialog box.

The "Manage Favorite Devices" dialog box can be displayed by selecting "Options" and then "Manage Favorite Devices" from the "Device" menu.

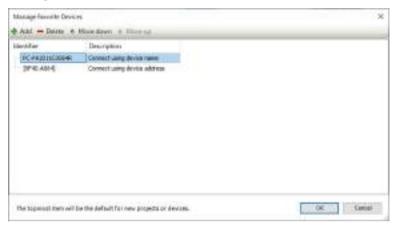

#### 8.7.4 Confirmed Online Mode

A confirmation message can be displayed when an attempt is made to implement the following actions.

- Login
- Operation
- Stop
- Single Cycle
- Force Values
- Write Values
- Unforce Values

#### 1<sub>2</sub> Pro

#### Procedure

1. Double-click the "Device" object in the navigator pane.

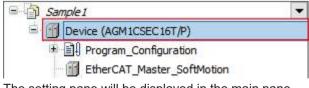

The setting pane will be displayed in the main pane.

| COMPRESSION SHOULD BE                      | Scan Heltverk Gataway + Devico + |                                                                                                    |
|--------------------------------------------|----------------------------------|----------------------------------------------------------------------------------------------------|
| Date and Time and Settings                 |                                  |                                                                                                    |
| oplation                                   |                                  | CONTRACT OF STREET, STREET, STREET, STREET, STREET, STREET, STREET, STREET, STREET, STREET, STREET, STREET, ST |
| log                                        |                                  |                                                                                                    |
| in we and Groupe                           | Gatamay                          | -                                                                                                    |
| kons Rights                                | P-Address<br>localited           | Device Name<br>ASMECERNET                                                                                      |
| LCSHell                                    | PUT                              | Device Address                                                                                                 |
| LE Porientes                               | 217                              | 0347,4054<br>Target 83.                                                                                        |
| ash Deployment                             |                                  | 1640 8081                                                                                                    |
| and an an an an an an an an an an an an an |                                  | Target Target<br>9302                                                                                          |
| Manatori                                   |                                  | Teropol Vendern<br>Panasonini Corporation                                                                      |
|                                            |                                  | Target Vestilia.<br>1.804                                                                                      |

2. From the "Device" menu, select "Options" and then "Confirmed Online Mode".

| Options                     |   | Add Carrent Device to Favorites         |
|-----------------------------|---|-----------------------------------------|
| Rename Active Device        |   | Manage Pavorite Devices                 |
| Wink Active Device          | - | Filter Network Scans by Target ID       |
| Send Edho Service           |   | Confirmed Online Mode                   |
| Encrypted Communication     | 4 | Store Communication Settings in Project |
| Change Communication Policy | F |                                         |

When an attempt is made to log in with "Confirmed Online Mode" selected, the following message is displayed.

| GM Prog | rammer                                   |                        |            | ×           |
|---------|------------------------------------------|------------------------|------------|-------------|
| ?       | Are you sure you w<br>with address '0005 | nt to login to th<br>? | e node 'AG | M1CSEC16T/P |
|         |                                          |                        | Yes        | No          |

#### 8.8 Login / Logout

GM Programmer allows the user to log in to the GM1 controller.

!

• During login, the application and source code generated by code generation are downloaded to the GM1 controller.

- The combination of the application and source code downloaded to the GM1 controller differs according to the operations shown in the table below.
- o: Downloaded
- ×: Not downloaded

| Operation                                                     | Boot application | Source code |
|---------------------------------------------------------------|------------------|-------------|
| Login                                                         | 0                | 0           |
| Initial download                                              | 0                | 0           |
| Downloading after changing the<br>program                     | 0                | 0           |
| "Update boot project" check box:<br>Selected                  |                  |             |
| Downloading after changing the program                        | ×                | ×           |
| "Update boot project" check box:<br>Cleared                   |                  |             |
| Downloading after changing the project                        | 0                | 0           |
| Online change<br>"Update boot project" check box:<br>Selected | 0                | 0           |
| Online change<br>"Update boot project" check box:<br>Cleared  | ×                | ×           |
| Generating a boot application                                 | 0                | 0           |

After logging in to the GM1 controller, you can perform debug operations such as starting or stopping the GM1 controller.

#### 8.8.1 Login

GM Programmer allows the user to log in to the GM1 Controller. When "Login" is executed, applications are downloaded to the GM1 Controller.

# <sup>1</sup><sup>2</sup> Procedure

1. From the menu bar, select **Online>Login**, or press the <Alt> key and the <F8> key simultaneously.

A confirmation message will be displayed, asking whether to download the applications to the GM1 controller (device).

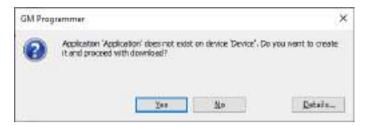

#### 2. Click [Yes].

The applications will be downloaded to the GM1 Controller at the same time as you log in to the GM1 Controller (device).

"connected" will be displayed at the [Device] object in the navigator pane and the status of the downloaded applications will be displayed.

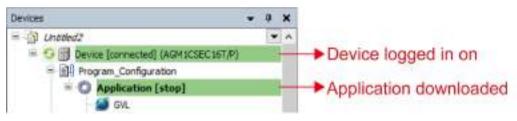

#### fi Info.

- You can also log in by clicking 🤔 on the toolbar.
- If you log in again after the applications have been downloaded, the confirmation message will not be displayed.

#### 8.8.2 Logout

This function allows the user to log out from the device to which the user logged in.

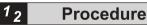

 From the menu bar, select Online>Logout, or press the <Ctrl > + <F8> key simultaneously. You will be logged out.

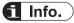

• You can also log out by clicking 🧖 on the toolbar.

#### 8.8.3 Download

After changing programs and logging in without executing online change, you can download applications while being logged in.

The boot application is also updated during download.

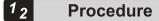

1. When executing "login", select "Login without any change" and click the [OK] button.

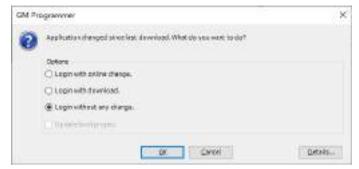

Applications will not be downloaded to the GM1 controller.

2. From the menu bar, select Online>Download.

A confirmation message will be displayed, asking whether to download the source code to the GM1 controller.

| GM Prog | raminer.                                                | 8 |
|---------|---------------------------------------------------------|---|
| ?       | Do you really want to perform the operation 'Download'? |   |
|         | Yes No                                                  |   |

3. Click [Yes].

If the project has not yet been saved, a confirmation message will be displayed, asking whether to save the project.

 If you do not save the project, the source code will not be downloaded. In this case, click the [Yes] button.

| GM Prog                                                                                                    | rammer                                                         | $\times$ |  |  |
|----------------------------------------------------------------------------------------------------|----------------------------------------------------------------|----------|--|--|
| ?                                                                                                    | Downloading the source requires the project to be saved first. |          |  |  |
| Click 'Yes' to save the project and continue with the source download or click 'No' to skip the source download. |                                                                |          |  |  |
|                                                                                                    | Yes <u>N</u> o                                                 |          |  |  |

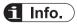

• To delete the downloaded source code from the GM1 controller, execute "Reset Device". For details on reset, refer to "9.5.1 Reset Warm, Reset Cold, and Reset Origin".

#### 8.8.4 Online Change

Online change allows the user to change applications without having to stop the GM1 controller during operation. Executing online change downloads only different applications to the GM1 controller.

If the applications generated by build during login differ from the applications within the GM1 controller, the following dialog box will be displayed.

| 0 | Application changed at too less deventeed. What die ves ware to do? |            |
|---|---------------------------------------------------------------------|------------|
| ~ | Dofers<br>(@ Login with palms change,                               |            |
|   | Citizen with drawload.                                              |            |
|   | C Login vithest ary diarga.                                         |            |
|   | 🖂 Ug date bootgrogent                                               |            |
|   | Carrie                                                              | 0000000000 |

#### Login with online change

Executes login by downloading only different applications without stopping the GM1 controller

#### Login with download

Executes login by downloading applications generated by build with the GM1 controller stopped

#### Login without any change

Executes login without downloading the applications generated by build

# i Info.

- Do not clear the "Update bootproject" check box. If you clear the check box, the applications will not be saved when the GM1 controller is turned OFF.
- When changing the initial value of a variable with online change, be sure to add "attribute 'init\_on\_onlchange'" declaration to the attribute of the target variable.

If the declaration is not added, the initial value changed with online change will not be applied.

| ) HC     | PRG X |      |         |           |               |            |                            |
|----------|-------|------|---------|-----------|---------------|------------|----------------------------|
|          | ×     |      |         |           | PROG          | RAM NC_PRG |                            |
| <u>.</u> | Scope | Name | Address | Data type | Initial Value | Comment    | Attributes                 |
| -1       | Ø VAR | data |         | TR        | 5             |            | attrute 'rit_on_oricharge' |

#### 8.8.5 Code Analysis (Static Analysis Light)

Code analysis (Static Analysis Light) can be conducted on programs that are created. Code analysis can check for the following errors.

| Error number | Description              |
|--------------|--------------------------|
| SA0033       | Unused variables         |
| SA0028       | Overlapping memory areas |

| Error number | Description                                 |
|--------------|---------------------------------------------|
| SA0006       | Write access from several tasks             |
| SA0004       | Multiple write accesses on output           |
| SA0027       | Multiple uses of identifiers                |
| SA0167       | Report of temporary function block instance |

# 1<sub>2</sub> Procedure

1. From the menu bar, select **Project>Project Settings**. The Project Settings dialog box will be displayed.

| Compile optione                 | SEC            |         |                                       |  |  |
|---------------------------------|----------------|---------|---------------------------------------|--|--|
| Compiler warnings<br>Page Setup | Page puld      |         |                                       |  |  |
| Security                        | Use: Variable  | Declare | Oescription                           |  |  |
| SPC .                           | SFCIAI         |         | All steps and actions are reset. T    |  |  |
| SoftMation                      | S*CReset       |         | All steps and actions are reset. T    |  |  |
| Static Analysis Light           | SFCEr or       | Ø       | Gets 'TRUE', if a time check feeld    |  |  |
| 😫 Users and Groups              |                |         | Enable time check on steps            |  |  |
|                                 | SFCBrorStep    |         | Contains the name of the step th      |  |  |
|                                 | SPCBrorPOU     |         | Contains the name of the POU th       |  |  |
|                                 | SFCQuitError   | 2       | Execution is stopped. SPCEmoria       |  |  |
|                                 | SFCPause       |         | Execution is stopped. SPCError is     |  |  |
|                                 | S*CTrans       |         | Gets 'TRUE', if a transition switch   |  |  |
|                                 | SFCCurrentStep | Ø       | Contains the name of the active i     |  |  |
|                                 | SPCTIp         |         | Switches the next transition on a re- |  |  |
|                                 | ¢              |         | ,                                     |  |  |
|                                 | Apply to All   |         |                                       |  |  |

2. In the "Project Settings" dialog box, select the "Static Analysis Light" category.

| 1 |
|---|
|   |
|   |
|   |
|   |
|   |

3. Select the check boxes of the items to be checked.

| (1) Compile optione                              | Static Analysis Light                                            |   |  |
|--------------------------------------------------|------------------------------------------------------------------|---|--|
| 😃 Complex warrings<br>🎒 Page Setup<br>👸 Security | Additional Compile Checks                                        |   |  |
| 🛐 SFC<br>🖉 SoftWation                            | Unused veriables                                                 | 0 |  |
| Static Analysis Light                            | Overlapping memory answe                                         | B |  |
| Users and Groups                                 | Write access from several tasks                                  |   |  |
| CALCULAR STR                                     | Nultiple write access on output     Nultiple uses of identifiero |   |  |
|                                                  | Asport temporary FunctionBlock instances                         |   |  |
|                                                  |                                                                  |   |  |
|                                                  |                                                                  |   |  |

4. Click the [OK] button.

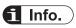

• If the items to be checked are set beforehand, code analysis will be performed automatically during login.

#### 8.9 Source Upload

Upload the source code from the GM1 controller to the PC and retrieve it, as below.

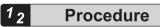

 From the menu bar, select File>Source Upload. The "Select Device" dialog box will be displayed.

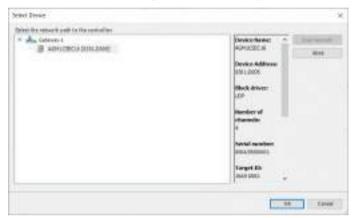

2. Select the GM1 controller from which the source code is to be retrieved and click the [OK] button.

The "Extract Project Archive" dialog box will be displayed.

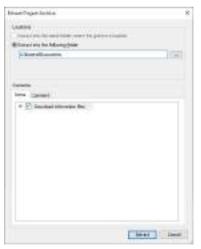

# i Info.

• If the source code does not exist in the selected GM1 controller, the following error message will be displayed.

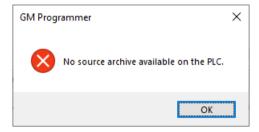

3. Specify the upload destination folder and click the [Extract] button.

A confirmation dialog box will be displayed, asking whether to open the uploaded source code as a project file. Click the [Yes] button to open the uploaded source code as a project file.

| GM Programmer |                                                                    | ×   |
|---------------|--------------------------------------------------------------------|-----|
|               | want to open the project which has been extrac<br>project archive? | ted |
|               | <u>Y</u> es <u>N</u>                                               | 0   |

**4.** In the folder specified as the upload destination, "Archive.prj" and "<project name>.project" will be created.

| Name            | Date modified    | Type          |
|-----------------|------------------|---------------|
| 🗋 Archive.prj   | 2020/11/11 13:43 | PIU File      |
| Sample1.project | 2020/11/11 13:43 | GM Programmer |

#### 8.10 Commissioning

Commissioning can be conducted using GM Programmer.

To conduct commissioning, the GM1 controller must be connected in online config mode.

#### 8.10.1 Online Config Mode

When the online config mode is selected, the servo amplifiers are set to be connected to the GM1 Controller.

When using the online config mode, perform the setting as described in "8.4 Communication Setting" in advance.

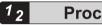

- **Procedure**
- 1. From the menu bar, select **Project>Online Config Mode**.

A confirmation message will be displayed, asking whether to remove all applications.

| GM Prog | rammer                                                                                              | $\times$ |
|---------|----------------------------------------------------------------------------------------------------|----------|
| ?       | Application configuration mode! All applications on PLC will<br>be erased! Do you want to continue? |          |
|         | <u>Y</u> es <u>N</u> o                                                                              |          |

2. Click [Yes].

All applications will be removed from the GM1 controller, and the GM1 controller and servo amplifiers will be connected in online config mode.

While online config mode is in progress, "Online Config Mode" in the menu bar remains selected.

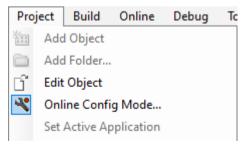

- f Info.
- To cancel the online config mode, select Project>Online Config Mode from the menu bar again.

#### 8.10.2 Conducting Commissioning for Servo Amplifiers

While in online config mode, you can conduct commissioning for servo amplifiers. There is no need to create a program for commissioning.

The following is an example of commissioning using the A5B-series servo amplifiers.

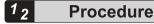

- 1. Double-click the servo amplifier object in the navigator pane.
  - G 
     EtherCAT\_Master\_SoftMotion
     G 
     MADHT11058A1
     G 
     MADHT11058A1
     G 
     Market SM\_Drive\_ETC\_Panasonic\_MINAS\_ASB

The "EtherCAT Axis Setting" dialog box will be displayed.

2. Click the "Commissioning" tab.

The Commissioning pane will be displayed.

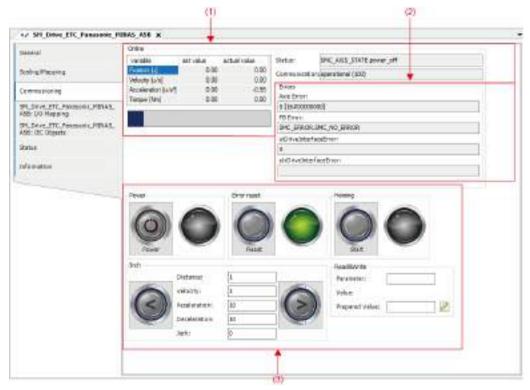

| No. | Group                                                                            | Description                                                                             |
|-----|----------------------------------------------------------------------------------|-----------------------------------------------------------------------------------------|
| (1) | Status Displays the running status of the servo amplifiers during commissioning. |                                                                                         |
| (2) | Error                                                                            | Displays errors that occurred during commissioning.<br>Allows the user to clear errors. |

| No. | Group     | Description                                      |  |
|-----|-----------|--------------------------------------------------|--|
| (3) | Operation | Allows the user to set commissioning parameters. |  |
| (3) |           | Allows the user to execute commissioning.        |  |

 Click an appropriate button in the Operation group to start commissioning. Clicking an icon starts the corresponding commissioning. To change home return parameters, use the "Program" tab.

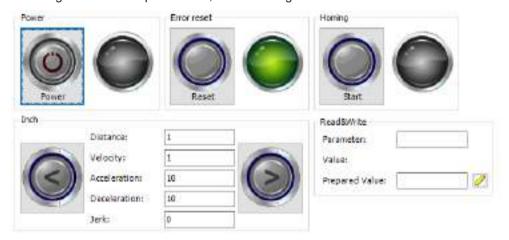

- 4. For the servo amplifier status during commissioning, check the "Status" and "Error" groups.
  - **4-1** To clear errors that are displayed, click the [Reset] button in the "Operation" group. Clicking the [Reset] button clears all errors.
- From the menu bar, select Project>Online Config Mode.
   Online config mode will be canceled and commissioning will be terminated.

This completes commissioning for servo amplifiers.

# f Info.

- Even if communication with the servo amplifier is disrupted during "Inching" or "Home Return" operation, the servo amplifier will continue commissioning operation.
- If online config mode is canceled, commissioning will be terminated. To cancel the online config mode, select **Project>Online Config Mode** from the menu bar again.

(MEMO)

# 9 Debug

| <ul><li>9.1 Running and Stopping the GM1 Controller</li><li>9.1.1 Running and Stopping the GM1 Controller</li><li>9.1.2 Single Cycle</li></ul>                                                            | . 9-2                                |
|----------------------------------------------------------------------------------------------------|--------------------------------------|
| <ul> <li>9.2 Breakpoint.</li> <li>9.2.1 Setting a Breakpoint.</li> <li>9.2.2 Setting an Execution Point.</li> <li>9.2.3 Call Stack View</li> </ul>                                                        | . 9-5<br>. 9-6                       |
| <ul> <li>9.3 Debug Operations</li></ul>                                                                                                    | . 9-10<br>. 9-11<br>. 9-12           |
| 9.4 Monitoring Function                                                                                                    | .9-15                                |
| <ul> <li>9.5 Reset.</li> <li>9.5.1 Reset Warm, Reset Cold, and Reset Origin</li> <li>9.5.2 Executing Device Reset from GM Programmer</li> <li>9.5.3 Executing Device Reset from GM1 Controller</li> </ul> | . 9-19<br>. 9-19                     |
| <ul> <li>9.6 Checking the Status of GM1 Controller</li></ul>                                                                                                    | . 9-22<br>. 9-23<br>. 9-24           |
| 9.7 Device Trace Function                                                                                                    | .9-26                                |
| <ul><li>9.8 Checking the Performance of GM1 Controller</li><li>9.8.1 Checking Missing EtherCAT Packets</li><li>9.8.2 Performance Check Based on Device Trace</li></ul>                                    | . 9-33                               |
| <ul> <li>9.9 Error Notification Function</li></ul>                                                                                                    | . 9-36<br>. 9-36<br>. 9-37<br>. 9-40 |
| 9.9.5 Error Code List                                                                                                    | . 9-42                               |

#### 9.1 Running and Stopping the GM1 Controller

This section explains how to run and stop the GM1 controller and how to run a single cycle operation that is executed in units of a cycle.

#### 9.1.1 Running and Stopping the GM1 Controller

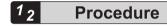

 After logging in, from the menu bar, select **Debug>Start** or press the <F5> key. The applications downloaded to the GM1 controller will start running.

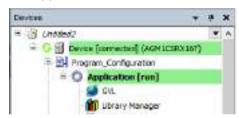

2. From the menu bar, select **Debug**>**Stop**, or press the <Shift> key + <F8> key simultaneously.

The applications will be stopped.

During debug operation, you can check the current value of each variable in the declaration section and implementation section.

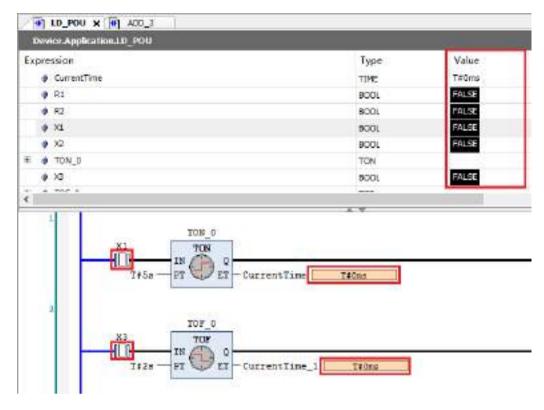

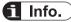

- You can start the GM1 controller by clicking ▶ on the toolbar and also stop it by clicking ■.
- You can select binary, decimal, or hexadecimal as the display format of the variable values to be displayed. From the menu bar, select **Debug>Display Mode** and select a display format from those shown.
- If you select confirmed online mode, a confirmation message will be displayed before you start or stop the GM1 controller. For confirmed online mode, refer to "8.7.4 Confirmed Online Mode".

#### 9.1.2 Single Cycle

You can execute the application in simulation mode in a single cycle to check whether a created program is executed as intended.

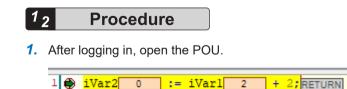

2. From the menu bar, select Debug>Single Cycle or press <Ctrl+F5>.

The opened POU will enter a state in which it has been executed in a single cycle.

1 💮 iVar2 4 := iVar1 2 + 2; RETURN

100 100

107 10 4

#### 9.2 Breakpoint

By setting a breakpoint in a particular position in a program, you can forcibly stop executing the program and check the variable values.

All programming languages support breakpoints.

#### 9.2.1 Setting a Breakpoint

## <sup>1</sup><sub>2</sub> Procedure

 Select a position where you want to set a breakpoint. From the menu bar, select Debug>Toggle Breakpoint or press the <F9> key. The breakpoint will be enabled.

#### Example: Setting a breakpoint in line 12 in an ST program

| 11 0 | TE_Last. 17ar    | 10101  |
|------|------------------|--------|
| 11   | Th_tast_theri i  | FOR 2  |
| 11 0 | 73 Last. 17az2 s | 10-001 |
|      | TH CHARTER       | 1000   |

If operation is started, the operation will be stopped when the position of the set breakpoint is reached.

|       | PB_L381-17880 10   | 1-101 |
|-------|--------------------|-------|
| 17 6  | In the Lower Lines | 10000 |
|       | 15_tast.tRez2      | 18351 |
| 124.0 | 75 List            |       |

In the stopped state, the following debug operations can be executed.

From the menu bar, select "Debug" and then one of the following menu items.

| Menu item           | Shortcut key                  | Icon on the toolbar |
|---------------------|-------------------------------|---------------------|
| Step Over           | <f10></f10>                   | Ç≣                  |
| Step Into           | <f8></f8>                     | ⊊ <u>≡</u>          |
| Step Out            | <shift> + <f10></f10></shift> | Ċ <u>I</u>          |
| Run to Cursor       | None                          | ==                  |
| Set next Statement  | None                          | \$                  |
| Show next Statement | None                          | \$                  |

To cancel set breakpoints, from the menu bar, select **Debug>Toggle Breakpoint** or click the <F9> key again.

# i Info.

You can specify conditions under which operation is stopped when a breakpoint is reached.
 From the menu bar, select **Debug>New Breakpoint**. The "New Breakpoint" dialog box will be displayed. Select the "Condition" tab and specify conditions under which operation is stopped when a breakpoint is reached.

| New Breakpoint                                          |             |   |
|---------------------------------------------------------|-------------|---|
| Condition   Location Execution Point Settings           |             |   |
| Taska                                                   |             |   |
| Only break if the breakpoint is hit in one of the follo | owing tasks |   |
| Motion7ask                                              |             |   |
| C1 osminator                                            |             |   |
|                                                         |             |   |
|                                                         |             | _ |
| Hit Count                                               |             |   |
| Brook alwaya                                            | ~           |   |
| - CT TT TT TT TT TT                                     |             |   |
| Conditor                                                |             |   |
| SECTORE MODIA                                           |             | - |
| Canditan                                                |             | - |
| Canditan                                                |             |   |

• The Breakpoint view allows the user to check a list of set breakpoints. You can check breakpoint positions, break conditions, and the hit count was reached. You can also add, delete, enable, and disable breakpoints.

To display the Breakpoint view, from the menu bar, select **View>Breakpoint**.

| 5 sports                                                |                                     |                |       | 1000           |                     | * 9 K             |               |
|---------------------------------------------------------|-------------------------------------|----------------|-------|----------------|---------------------|-------------------|---------------|
| Application: Application (Denner Drogram_Configuration) |                                     |                |       | •155mm×右市山田(金橋 |                     |                   |               |
| POU                                                     | Location                            | Instance Fafty | Tasks | Condition      | Hit Coast Condition | Current Hit Court | Watched Value |
| D LD POU                                                | Hetwork 1 ( Operand TOH_C Dept)     | (key)          | dinty | Drank almays   | Drauk Alisanya      | 1                 |               |
| D LD POU                                                | Network 3 / Operand 'TOP'_0' (Inpl) | (ary)          | (imp) | Drask almana   | Dreak almays        | 1                 |               |
| L 00A 0                                                 | Network 1 ( Operand 've" (Depa)     | (arg)          | dans? | Deput alcane   | Grask always        | 1                 |               |

#### 9.2.2 Setting an Execution Point

If an execution point is set, when the position of the execution point is reached, processing that is specified beforehand can be executed and the execution result can be output to the log of the GM1 controller. The application does not stop at the position where an execution point is set.

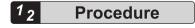

1. Select a position where you want to set an execution point. From the menu bar, select **Debug>New Breakpoint**.

The "New Breakpoint" dialog box will be displayed.

| ireskpoint | Propertie   | 1                                                | 2      |
|------------|-------------|--------------------------------------------------|--------|
| Condition  | Location    | Execution Point Settings                         |        |
| Locate     | n           |                                                  |        |
| POU        |             | POU [Device: Program_Configuration: Application] |        |
| Positie    |             | Line 1, Column 1 (Jopa)                          | -      |
| Instanc    |             |                                                  |        |
|            |             |                                                  |        |
|            |             |                                                  |        |
|            |             |                                                  |        |
|            |             |                                                  |        |
| Instan     | ces selecte | d1 0                                             |        |
|            |             |                                                  |        |
|            |             |                                                  |        |
|            |             |                                                  | -      |
| _ Ensbie   | breakpoint  | Immediately OK                                   | Cantal |

2. Click the "Execution Point Settings" tab.

The Execution Point Settings window will be displayed.

| New Breakpoint                        |                                                   |                   | × |
|---------------------------------------|---------------------------------------------------|-------------------|---|
| Condition Location                    | Execution Point Settings                          |                   |   |
| Execute the follo                     | int (Descution does not stop<br>wing code         | : at breakp bint) |   |
|                                       |                                                   |                   |   |
| Print a message                       | in the device log                                 |                   |   |
| You can include t<br>by enclosing the | he value of variables in the r<br>if name with {} | nessage           |   |
| _                                     | intimediately                                     | OK                |   |

**3.** Select the "Execution point" check box and enter the code to be executed at the execution point and the message to be output to the log.

In the "Execute the following code" area, enter executable code in structure text format. In the "Print a message in the device log" field, enter the message to be output to the log.

Example: Multiplying the value of "x3" by 5 and outputting the value to the log

| Execute the                                                                                                    | following code<br>x5 := x3 + 5;                                                                                                    |           |      | - |
|----------------------------------------------------------------------------------------------------|----------------------------------------------------------------------------------------------------|-----------|------|---|
|                                                                                                    |                                                                                                    |           | 100  | 肉 |
| The second second second second second second second second second second second second second second second se | sage in the device log                                                                                                    |           | 1.00 | - |
| s3 is set to                                                                                                    | the second second s |           |      | _ |
|                                                                                                    | lude the value of variables in the $ig$ their same with $\langle \rangle$                                                                                                    | e message |      |   |

4. Click the [OK] button.

The execution point will be set. When the execution point is enabled, execution point.

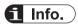

• To output a message to the log when an execution point is reached, from the menu bar, select **Project Settings**. In the "Project Settings" dialog box, select the "Compile options" category. Change the setting in **Setting>Enable logging in breakpoints** to "Enabled".

#### 9.2.3 Call Stack View

In the Call Stack view, you can check a stop position when operation is stopped due to a breakpoint or for some other reason. If the position is called from another block, the position of the block can also be checked.

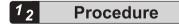

 From the menu bar, select View>Call Stack. The Call Stack view will be displayed.

| all Stade    |                 | - 0 × |
|--------------|-----------------|-------|
| Applications | Task:           |       |
| POU Location | i Instance Path |       |

**2.** Set a breakpoint and stop the application.

The stop position and the POU calling the POU at the stop position will be displayed.

Example: When operation stops at line 1 of function "ADD\_3" and "ST\_POU" calls "ADD\_3"

| Call Itself                                           |                           |               | + + x                                                              |
|-------------------------------------------------------|---------------------------|---------------|--------------------------------------------------------------------|
| Application: Donise Application: Tests: INSTRONTAGE   |                           |               |                                                                    |
| POV                                                   | Location.                 | Instance Path |                                                                    |
| A s20_1 (Device: Program, Configuration: Application) | Line 1, Column 1 (Impl)   | 4             | - Stop position                                                    |
| ST_POU Device: https://configuration: 4pplication)    | Line 30, Odiarin I. Ompil | 4             | <ul> <li>Block calling the process at the stop position</li> </ul> |

#### 9.3 Debug Operations

This section explains how to perform debug operations such as writing values and watch.

#### 9.3.1 Writing Values and Forcibly Changing Values

Variable values for the GM1 controller can be changed. There are two methods for changing values: Writing values and forcibly changing values.

Writing values: Sets a value (to be changed later) only once. This value can then be changed by the program.

Force Values: Sets a value to be changed in every cycle and maintains the value.

For example, use the following procedure to change the value of Boolean variable "x1" from FALSE to TRUE by writing the value.

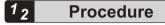

 In the implementation section, double-click the element whose value is to be changed. A new value will be preset.

You can also preset a value by clicking a cell in the "Preset value" column of the declaration section.

| Expression                                                                                                    | Type                | Value | Prepared value                                                                                                    |
|----------------------------------------------------------------------------------------------------|---------------------|-------|----------------------------------------------------------------------------------------------------|
| CurrentTire                                                                                                    | T3M2                | T#teo |                                                                                                    |
| #1                                                                                                    | 900.                | FALSE |                                                                                                    |
| R2                                                                                                    | 800.                | FALSE | and the second second se |
| XL                                                                                                    | 900.                | FALSE | THUE                                                                                                    |
| ø x2                                                                                                    | 800L                | FALSE |                                                                                                    |
| * • TON_0                                                                                                    | TON                 |       |                                                                                                    |
| C<br>TOM_0<br>X3<br>STREES<br>TOM_0<br>TOM_0<br>T | - CorrentTime Tflue |       |                                                                                                    |

 From the menu bar, select Debug>Write Values, or press the <Ctrl> key + <F7> key simultaneously.

The preset value will be written.

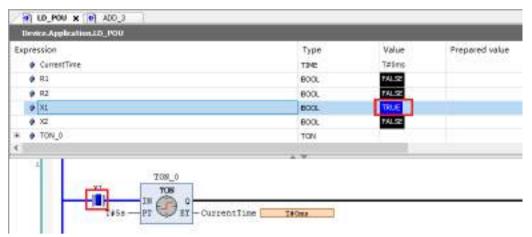

From the menu bar, select **Debug>Force Values**, or press the <F7> key. The variabsle value will be forcibly changed. P appears in front of a variable whose value has been forcibly changed, and then the value will not be updated by the program.

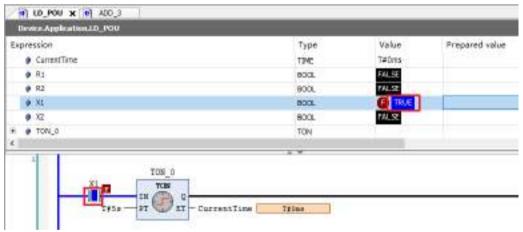

From the menu bar, select **Debug>Unforce Values**, or press the <Alt> key + <F7> key simultaneously. Forced value change will be canceled.

#### 9.3.2 Watch

By registering variables in the watch view, you can perform variable value management such as checking or changing variable values.

You can use up to four watch views (Watch 1 to Watch 4).

For example, use the following procedure to register variable "x1" in watch view "Watch 1".

#### <sup>1</sup><sup>2</sup> Procedure

 From the menu bar, select View>Watch>Watch 1. Watch view "Watch 1" will be displayed.

| Application | Type | - 81 | Execution point |
|-------------|------|------|-----------------|
|             |      |      |                 |
|             |      |      |                 |
|             |      |      |                 |
|             |      |      |                 |
|             |      |      |                 |
|             |      |      |                 |
|             |      |      |                 |
|             |      |      |                 |
|             |      |      |                 |

2. Drag the variable "x1" element in the implementation section and drop it in the watch view. Variable "x1" will be registered in the watch view.

You can also register the variable in the watch view by dragging it from the declaration section and dropping it in the watch view.

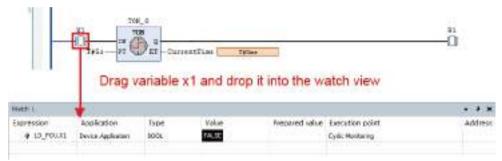

This completes the procedure for registering the variable in the watch view. You can check variable values in the Value column.

# f Info.

• Variables whose values have been forcibly changed are automatically registered in the "Watch all Forces" view.

From the menu bar, select View>Watch>Watch all Forces.

• If an execution point has been set, the timing of display in the watch view can be set to the point in time when the execution point is reached. In the "Execution point" column, select the execution point that has been set. For details on how to set execution points, refer to "9.2.2 Setting an Execution Point".

#### 9.3.3 Flow Control

Flow control enables monitoring to be performed by using different colors in positions where the program is executed and in positions where the program is not executed.

Flow control can be used in LD programs, ST programs, and FBD programs.

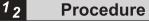

 After logging in, from the menu bar, select Debug>Toggle Flow Control Mode. The flow control notification dialog box will be displayed.

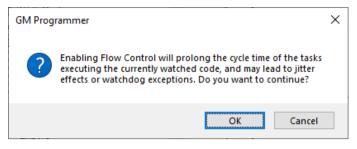

#### 2. Click the [OK] button.

The display will be switched to flow control display.

The positions where the program was executed are displayed in green and the positions where the program was not executed are displayed in white.

# 

#### Example: Flow control display for LD programs

Example: Flow control display for ST programs

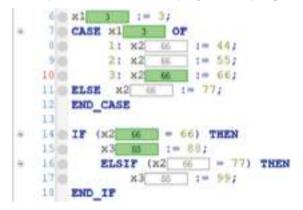

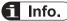

• By using confirmed online mode, you can have a confirmation message dialog box displayed before you execute flow control. For confirmed online mode, refer to "8.7.4 Confirmed Online Mode".

#### 9.3.4 Operation Mode

Using the operation mode function makes it possible to prevent some debug operations from being executed. This can prevent incorrect operation of the GM1 controller when it is operated accidentally.

The current operation mode is displayed as an icon on the status bar.

#### Debug ( 🖻 )

This mode has no restriction.

#### Locked ( 🔒 )

Start / stop, new breakpoint setting, and forcing values cannot be executed.

Single cycle operation, writing variables, and unforcing values can be executed.

#### Operational (1)

Only writing variables can be executed. Start / stop, new breakpoint setting, forced variable change, single cycle, and canceling forced variable change cannot be executed. To use this mode, the following conditions must be satisfied.

- Application is running
- There is no active breakpoint
- There is no variable whose value has been forcibly changed
- The application created in GM Programmer matches the boot application in the GM1 controller

# 1<sub>2</sub> Procedure

 After logging in, from the menu bar, select Online>Operation Mode>Locked. The operation mode will be changed from Debug mode to Locked mode.

| Last build: 😋 0 😗 0 🛛 Precom | pile 🧹 🛛 🔒 | RUN | Program loaded | Program unchanged |
|------------------------------|------------|-----|----------------|-------------------|
|------------------------------|------------|-----|----------------|-------------------|

#### **9.4 Monitoring Function**

The monitoring function allows the user to check the variables in the program and the current values of the device parameters in real time while being logged in the GM1 controller.

#### Monitoring variables in the declaration editor

The variables declared in the declaration editor can be monitored.

appears in front of forcibly changed values. For details on forced value change, refer to "9.3.1 Writing Values and Forcibly Changing Values".

| pression      | Type  | Value  | Prepared value |
|---------------|-------|--------|----------------|
| @ Carverffire | THE   | TAITU  |                |
| @ R1          | 8001. | TRUE   |                |
| # G           | 6DOL  | FALSE  |                |
| # 11          | enol. | C TRUE |                |
| 0.12          | 800.  | FAIRE  | TRUE           |

#### Monitoring variables in the implementation section of the program

- Variables can be monitored in the implementation section of the program (inline monitoring).
- The current value is displayed on the right side of each variable, such as
- Contacts, coils, and connection lines are displayed in blue when the current value is TRUE.

#### <Inline monitoring for LD programs>

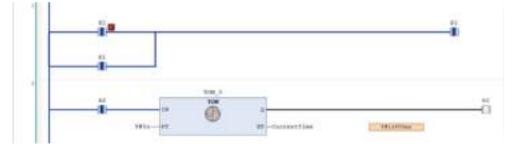

<Inline monitoring for ST programs>

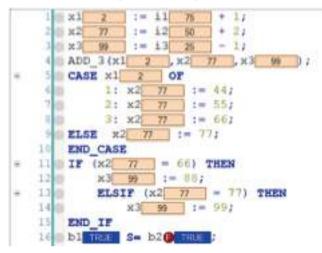

## **1** Info.

 Inline monitoring can be disabled. Open the Options window (by selecting Tools>Options), select the "Text editor" category and then "Monitoring" tab, and clear the "Enable inline monitoring" check box.

| Options                                                                                                    | - *                                                                                                    |
|----------------------------------------------------------------------------------------------------|----------------------------------------------------------------------------------------------------|
| CPC Entre CPC Entre CPC E | There Soting Techinas Marga Postoring<br>Crowle of a restoring<br>Barrier of a restoring<br>Barrier of a restoring<br>Barrier of a restoring<br>Barrier of a restoring<br>Barrier of a restoring<br>Barrier of a restoring<br>Barrier of a restoring<br>Barrier of a restoring |
|                                                                                                    | The control on table . The control on table                                                                                                    |
|                                                                                                    | Dt Ome                                                                                                    |

#### Monitoring variables in the watch view

By registering variables in the watch view, you can monitor the variables.

You can use up to four watch views, as well as a dedicated view where variables whose values are forcibly changed are automatically registered.

For details on how to register variables in the watch view, refer to "9.3.2 Watch".

| Watth L     |                    |       |            |                |                   | * * *   |
|-------------|--------------------|-------|------------|----------------|-------------------|---------|
| Expression  | Application        | Type  | Malue      | Prepared value | Rescution point   | Address |
| # LO_POUNT  | Device Application | BOOK. | O TRUE     |                | Cydic Marstanig   |         |
| @ L0_P00.00 | Device Application | 8000  | TRUE       |                | Cirdic Monitoring |         |
| # LB_POLC#  | Device Japlicator  | THE   | Telim      |                | Cadic Monitoring  |         |
|             |                    |       | L          |                |                   |         |
|             |                    |       | Current va | lues           |                   |         |

## 9.5 Reset

Reset operation resets the active applications and initializes the variables and settings.

Reset is divided into the following four types and variables and settings that are initialized differ according to the reset type.

#### **Reset Warm**

Initializes variables other than the RETAIN and PERSISTENT variables.

#### Reset Cold

Initializes variables other than the PERSISTENT variable.

#### **Reset Origin**

Initializes all variables. Active applications are deleted from the GM1 controller.

#### **Device Reset**

Initializes all variables and device user management information. Applications and source code are deleted from the GM1 controller.

- The following table shows the items that are initialized by reset or other tool operation or controller operation.
- O: Retained
- ×: Initialized

Update: Updated

| Operation         |                                                              | Variable<br>s other<br>than<br>"RETAIN<br>/<br>PERSIS<br>TENT" | RETAIN<br>variable<br>(RETAIN<br>) | PERSIS<br>TENT<br>Variable<br>s<br>(PERSIS<br>TENT) | (Boot)<br>Applicati<br>on | User<br>manage<br>ment | Source<br>file | IP<br>address | RTC<br>time<br>zone |
|-------------------|--------------------------------------------------------------|----------------------------------------------------------------|------------------------------------|-----------------------------------------------------|---------------------------|------------------------|----------------|---------------|---------------------|
| Tool<br>operation | Stop                                                         | 0                                                              | 0                                  | 0                                                   | 0                         | 0                      | 0              | 0             | 0                   |
| operation         | Reset<br>warm                                                | ×                                                              | 0                                  | 0                                                   | 0                         | 0                      | 0              | 0             | 0                   |
|                   | Reset<br>Cold                                                | ×                                                              | ×                                  | 0                                                   | 0                         | 0                      | 0              | 0             | 0                   |
|                   | Downloa<br>d                                                 | ×                                                              | ×                                  | 0                                                   | Update                    | 0                      | Update         | Update        | 0                   |
|                   | Online<br>change                                             | 0                                                              | 0                                  | 0                                                   | Update                    | 0                      | Update         | 0             | 0                   |
|                   | Power<br>cycling                                             | ×                                                              | ×                                  | ×                                                   | ×                         | 0                      | 0              | 0             | 0                   |
|                   | Reset<br>Origin                                              | ×                                                              | ×                                  | ×                                                   | ×                         | ×                      | ×              | 0             | 0                   |
| Controlle<br>r    | Resetting<br>"Device"                                        | ×                                                              | 0                                  | 0                                                   | 0                         | 0                      | 0              | 0             | 0                   |
| operation         | Resetting<br>"Device"<br>by<br>means of<br>hard<br>switching | ×                                                              | ×                                  | ×                                                   | ×                         | ×                      | ×              | 0             | 0                   |

## 9.5.1 Reset Warm, Reset Cold, and Reset Origin

Execute Warm Reset, Cold Reset, and Reset Origin by selecting them from "Online" on the menu bar. This section explains the execution procedure, using Warm Reset as an example.

# <sup>1</sup><sup>2</sup> Procedure

1. From the menu bar, select Online>Reset Warm.

#### Example: "Reset Warm" execution procedure

| GM Programmer                                                    | × |
|------------------------------------------------------------------|---|
| <b>Po you really want to perform the operation 'Reset Warm'?</b> |   |
| <u>Y</u> es <u>N</u> o                                           |   |

 Click the [Yes] button. Reset warm will be executed.

#### 9.5.2 Executing Device Reset from GM Programmer

Device reset can be executed from the GM1 controller as well as from GM Programmer. To execute device reset from GM Programmer, right-click in the navigator pane and execute device reset from the context-sensitive menu that is displayed.

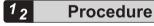

1. Right-click the [Device] object in the navigator pane and then select "Reset Origin" from the context-sensitive menu that is displayed.

A confirmation message will be displayed, asking whether to execute device reset.

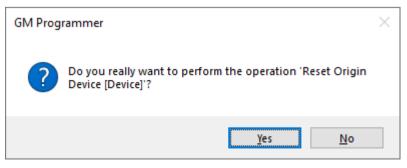

2. Click the [Yes] button.

Device reset will be executed. When device reset is executed, you are logged out.

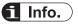

• If you right-click the [Application] object in the navigator pane and select "Delete application from device", the selected application will be removed.

#### 9.5.3 Executing Device Reset from GM1 Controller

Device reset can be executed from the GM1 controller.

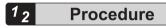

1. Check that the power is OFF, set the mode selector switch to STOP, and set the reset bit of the DIP switch to ON.

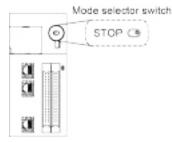

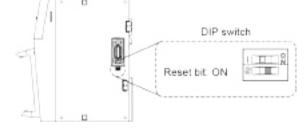

- Turn the power ON. Device reset will be executed.
- 3. When the "RUN", "STOP", and "ERROR" LEDs go out, device reset is completed.

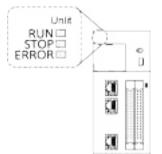

After device reset is completed, turn the power OFF and set the reset bit of the DIP switch to OFF.

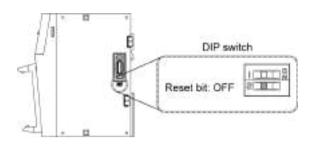

# 9.6 Checking the Status of GM1 Controller

## 9.6.1 Checking Logs

You can check logs of GM1 controller startup, shutdown, application download, and other events.

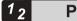

#### Procedure

 Connect the PC where GM Programmer is installed and the GM1 controller. For details, refer to "8.5 Connecting to the GM1 Controller".
 Double click the [Dovice] chiest in the paying ter pape.

Double-click the [Device] object in the navigator pane.

|   | ] Sample 1                 | - |
|---|----------------------------|---|
| 5 | Device (AGM1CSEC16T/P)     |   |
|   | 🖻 🗐 Program_Configuration  |   |
|   | EtherCAT_Master_SoftMotion |   |
|   |                            |   |

The Device setting window will be displayed.

| COMPANY OF COMPANY OF COMPANY | Scantiletverk Gatalysy + Device + |                                                                                                    |
|-------------------------------|-----------------------------------|----------------------------------------------------------------------------------------------------|
| Sets and Time and Gattings    |                                   |                                                                                                    |
| oplation                      | · · · · ·                         | - Contraction of the local division of the local division of the l |
| 49                            |                                   |                                                                                                    |
| wet and Groupe                | Gatarra                           | - BENETIC OTHER -                                                                                                    |
| koma Righta                   | p7.8 d d verer<br>loca Ricet      | Device Name:<br>AGM2CRX61T                                                                                                    |
| LCShell                       | POTE                              | 0 evice #00/e66<br>0047.4654                                                                                                    |
| LEPOWEERS                     | 1217                              | Tanget 83:                                                                                                    |
| ash Deployment                |                                   | 1640-000L                                                                                                    |
| latur                         |                                   | Tangat Type a<br>H302                                                                                                    |
| Namation                      |                                   | Target Vesiderr<br>Panasonix Carporation                                                                                                    |
| Me the                        |                                   | Target Vession<br>1.808                                                                                                    |

 Click the [Log] tab. The log window will be displayed.

| () investige             |                                        |                                          |                       |               |
|--------------------------|----------------------------------------|------------------------------------------|-----------------------|---------------|
| anne i koromal           | the second in the second in the second | And B columnic B color model. In summary | + Ander, Oxfait Appen | +140.16 at 13 |
| And and Taxa and Include | Catter Mind Chapter                    |                                          |                       |               |
| NULL POR                 | larety Discherg-                       | Decastory                                | Cereoran              |               |
| -6.                      |                                        |                                          |                       |               |
| here in the set of the   |                                        |                                          |                       |               |
| COLUMN .                 |                                        |                                          |                       |               |
| SCRE                     |                                        |                                          |                       |               |
| Chevrolet                |                                        |                                          |                       |               |
| al bairpet               |                                        |                                          |                       |               |
|                          |                                        |                                          |                       |               |
| ninen.                   |                                        |                                          |                       |               |
|                          |                                        |                                          |                       |               |

#### 3. Click the 🎂 icon.

The log will be displayed.

| Common Control (Control)                                                                                                    | Torra was | 0 tents a record            | 0 million ( ) Million ( ) Annual ( )                                                                                                    | No. 20051000              |   |
|----------------------------------------------------------------------------------------------------|-----------|-----------------------------|----------------------------------------------------------------------------------------------------|---------------------------|---|
| Canada Trea and Delivery                                                                                                    | Data      | 1000 [] (PT2004             |                                                                                                    |                           | _ |
| Contractor of the                                                                                                    | Several   | Ten Inna                    | Decemptor                                                                                                    | i imporet.                |   |
| App/plime                                                                                                    |           | 11.11.020.10.004.28         | landing router 2 millions in 2000                                                                                                    | Diplace                   |   |
|                                                                                                    |           | 11.11.002 16.0149.208       | retwinimentax coeffica coth-catel-catelina atraviar contenus a contenue ret                                                                                                    | possed Distriction        |   |
| lang .                                                                                                    |           | 111120518-010-0128          | repuering to a provide constant - program                                                                                                    | Datedy                    |   |
| Add add from the                                                                                                    |           | 11.11.000.00.00.00.008      | Carlogener port ald, base adman shalld                                                                                                    | EmpHaircrian              |   |
|                                                                                                    |           | 11.11.000.10.0017/402       | CONTRACT Careed wine                                                                                                    | 184                       |   |
| teres light                                                                                                    |           | ALCORPT AND ADD DOWN        | (3, R7, 400H2                                                                                                    | ficience, DP, Junter      |   |
|                                                                                                    |           | 11.11.010-18.017.94         | Appointer (Applicated Annual to start wheel wells                                                                                                    | Drei Alli                 |   |
| 1224                                                                                                    |           | 11.11.202.01.01.01.00       | count_rake                                                                                                    | for assets (if it plustee |   |
|                                                                                                    |           | 11.11.809 18.810.019        | COURT, TARD                                                                                                    | Reasons (24 Junior        |   |
| h2 Pentidety                                                                                                    |           | ILLUSIO DESCRIPTION         | INCOME INSIDE 2 Address in CARCORDER 2018                                                                                                    | Lightuder                 |   |
|                                                                                                    |           | 1111-009/01/01/01/01        | Service international and a service in the service of the service of the service | transis                   |   |
| Sed-Deployment                                                                                                    |           | 11.11.000 (0.00.00.00.00.00 | Sarting turker's address of \$1000.                                                                                                    | Criphickel<br>Coplinater  |   |
|                                                                                                    |           | 11.11.000 IA.0537.040       | Tariang mater 2 widows to 2010                                                                                                    | Dephader                  |   |
| Nev .                                                                                                    |           | ILILION DETERMON            | terrinent of apeloaten (watertoni kalled                                                                                                    | Direction .               |   |
| and the                                                                                                    |           | 11.11.05/0 (0.0119/008      | reservative/ to/organe.co/ websets (septemn)                                                                                                    |                           |   |
| and the second second sec |           | as ya hop abdo thatw        | instantine for Constant Busy                                                                                                    | trainja<br>- alaptota i   |   |

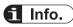

• The displayed log can be exported (by clicking a) or imported (by clicking a) as an XML file.

#### 9.6.2 Checking the Status

You can check only one error item that has the highest severity level among all errors currently occurring in the GM1 controller.

# <sup>1</sup><sup>2</sup> Procedure

- Connect the PC where GM Programmer is installed and the GM1 controller. For details, refer to "8.5 Connecting to the GM1 Controller".
- From the menu bar, select Online>Status.
   The "Status" dialog box will be displayed. You can check only one error item that has the highest severity level among all errors currently occurring in the GM1 controller.

| INSTREET STREET SHITTER CA                                | Dire   | 1018<br>(Etheral) | Dan DankE | (Dona <u>(T</u> ) |
|-----------------------------------------------------------|--------|-------------------|-----------|-------------------|
| True lineter                                              |        |                   |           | Greater           |
| The galf make number to buy street                        |        |                   |           | 3,222             |
|                                                           |        |                   |           |                   |
|                                                           |        |                   |           |                   |
| prov Hand (SZ)                                            |        |                   |           | _                 |
| Draw Maria (1927)<br>Nacional - Canadia Caratterio (1927) | 000000 |                   |           |                   |

Click the "Close" button.

The "Status" dialog box will be closed.

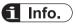

#### **Error types**

The following table shows the types and recovery methods of errors that are displayed. Clicking the [Error Clear] button deletes the target status item.

| Error type                        | Recovery method                                                                                                    |
|-----------------------------------|----------------------------------------------------------------------------------------------------|
| System error (power cycle)        | Turn the GM1 controller OFF and then ON.                                                                              |
| System error (Reinitialize)       | Reinitialize the system. (Applications will be downloaded without executing a reset and the mode will be set to RUN.) |
| System error (Stop operation)     | Click the [Error Clear] button.                                                                                       |
| System error (Continue operation) | Click the [Error Clear] button.                                                                                       |
| Incorporation / expansion error   | Reinitialize the system.                                                                                              |
| Unit error                        | Click the [Error Clear] button or reinitialize the system.                                                            |

Refer to "9.9.2 Checking and Clearing Errors Using GM Programmer".

## 9.6.3 Checking the System Data History

You can check histories of errors that have occurred up until now.

## <sup>1</sup><sup>2</sup> Procedure

- **1.** Connect the PC where GM Programmer is installed and the GM1 controller. For details, refer to "8.5 Connecting to the GM1 Controller".
- From the menu bar, select Online>System Data History. The "System Data History" dialog box will be displayed. You can check errors that have

occurred up until now.

Clicking the [Update] button collects system data histories again.

Clicking the [Export] button outputs the system data histories displayed in the dialog box to a ".csv" file.

Clicking the [Clear History] button deletes the system data histories that are displayed.

| Ladeta (g) CR ar Hi      | and the late                       | (itroad |
|--------------------------|------------------------------------|---------|
| Tine Stalp               | - Grontaine                        |         |
| unitaria unitaria        | CONTRACTOR .                       |         |
| 11/15/2018 12:00:12      | catesty era                        |         |
| 101862818117157          | CODESYS error                      |         |
| 12/10/2020 12:17:27      | CODERS env                         |         |
| 1) 18/2020 18:11/127     | KTHI feelungk consumation break    |         |
| 11/18/28 28 06:40:58     | CODE/15 erm                        |         |
| 11/16/06/28 06:36:35     | CODESYS error                      |         |
| th and examples the      | CODENTS AND                        |         |
| 12/12/2010 12:40:49      | NTEX AMPreside number setting only |         |
| 1/12/2028 09 50-00       | RTD APP nade number and rig error  |         |
| 11)12/0808-04-43-33      | RTED and nace number setting whor  |         |
| i lan berini da jer, inc | Company of the later               |         |
| Briton No. + 0306        |                                    |         |

**3.** Click the "×" button.

The "System Data History" dialog box will be closed.

# f Info.

For details, refer to "9.9.2 Checking and Clearing Errors Using GM Programmer".

#### 9.6.4 Task Monitoring

You can check the task status, the number of cycles, cycle time, and jitter while being logged in the GM1 controller.

Double-click the "Task Configuration" object in the navigator pane and select the "Monitor" tab.

## 9.7 Device Trace Function

The Device Trace function of GM Programmer can monitor the CPU load factor of the GM1 controller.

This function allows you to check whether the entire task falls within the appropriate CPU time range.

# <sup>1</sup><sup>2</sup> Procedure

1. Right-click "Device" and select Add Object>DeviceTrace....

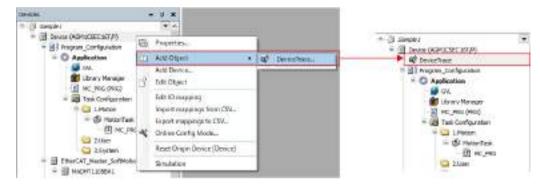

- 2. You will be logged in to the device.
- Double-click the "DeviceTrace" object that has been added. The "DeviceTrace" window will be displayed.

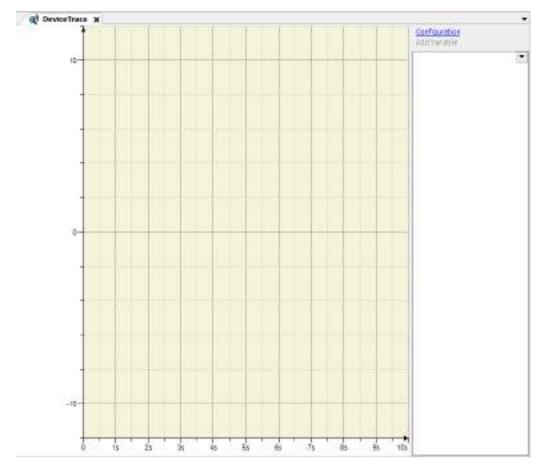

- 4. From the menu bar, select Trace>Online List....
- 5. The "Online List" window will be displayed. With "CpuLoadRatePacket" selected, click "Upload".

Plotting the CPU load factor will start.

Note: As the Online List window is still open, click the [OK] button to close the window.

# 9.7 Device Trace Function

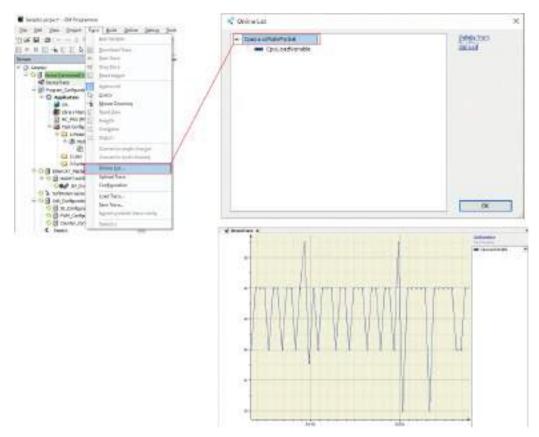

**6.** To change the graph display settings, click "Configuration" in the top right corner of the "DeviceTrace" window to open the "Trace Configuration" window.

| Trace Record                          | Record Settings    |    |       |
|---------------------------------------|--------------------|----|-------|
| <ul> <li>CpsLoadRatePackat</li> </ul> | Egybrie Trigger    |    |       |
| CpuLoadVariable                       | Tropper variable + |    | 1     |
|                                       | Tripger gdge       |    |       |
|                                       | Brattrippe Gamples | 0  |       |
|                                       | Tripper Lavel      |    |       |
|                                       | <u>Tosk</u>        | 3  |       |
|                                       | Hecord condition   |    | 1     |
|                                       | Cognet             |    |       |
| Presentation (diagnams)               | T                  |    |       |
| - Time axis                           |                    |    |       |
| = Diegram 1                           |                    |    |       |
| Yassia                                |                    |    |       |
| <ul> <li>Shows variables</li> </ul>   | Resolution         | ur |       |
| CpuLoedVerlable                       | Automatic netart   |    |       |
|                                       | Advanced           |    |       |
|                                       | -Traction          |    |       |
| dd Veteble                            | Reput Darrie       |    | - 295 |

WUME-GM1ETCOP-03

| Trace Record  Cput packate/Packet  Cput packate/Packet  Cput packate/Pac |                                                                                                    | Variable settings                                                                                               |                 |           |        |
|----------------------------------------------------------------------------------------------------|----------------------------------------------------------------------------------------------------|----------------------------------------------------------------------------------------------------|-----------------|-----------|--------|
|                                                                                                    |                                                                                                    |                                                                                                    | Cput.oedVenable |           | 18     |
| Presentation (diagnam)     Use type     Use type       Trice 605     Critical (gover lises)     Block       Presentation (diagnam)     Trice 605       Diagnam 1     Yace       Yace     So       Shown veriables     Critical (gover lises)       Critical (gover lises)     So       Yace     So       Shown veriables     Critical (gover lises)       Critical (gover lises)     So       Yace     So       Shown veriables     Critical (gover lises)       Critical (gover lises)     So       Yace     So       Shown veriables     Presentation (diagnam)       Trace Configuration     Presentation (diagnam)       Trace Configuration     Presentation (diagnam)       Trace Configuration     Presentation (diagnam)       Trace Configuration     Presentation (diagnam)       Presentation (diagnam)     Presentation (diagnam)       Trace Configuration     Image: Image image ima                                                                                                    | planter and a second second second second second second second second second second second second second second | Graph golor                                                                                                    | Dius            |           | ~      |
| Addivate resinuer warring       Addivate resinuer warring       Critical (gover lines)       Maining representation (diagnamm)       Trice dos       Block       Diagram 1       Vacio       Critical (gover lines)       Block       Addivate resonant warring       Critical (gover lines)       Diagram 1       Stown voltables       Critical (gover lines)       Presentation (diagnamm)       Trace Configuration       Presentation (diagnamm)       Presentation (diagnam)       Presentation (diagnam)       Trace Kecord       Colorad Net State       State       Presentation (diagnam)       Trace State       Diagnam 1       Vacio       Stown voltables       Diagnam 1       Vacio       Stown voltables                                                                                                    | - conconcernance                                                                                                | Usetype                                                                                                    | / Lite          |           | ÷      |
| Presentation (diagnam)     Critical (gover lites)       Trice dois     Attrabe meansure warring       Diagnam 1     So       Yeas     So       Presentation (diagnam)     Critical goper lites)       Trice dois     So       Show vyisbles     So       Configuration     So       Trace Configuration     So       Trace Record     So       Contract Draphy methods     So       State Show vyisbles     So       So     So       State Show     So       Trace Configuration     So       Trace Record     So       So     So       So     So                                                                                                    |                                                                                                    | Baint type                                                                                                    | Dot             |           | ~      |
| Werring registreen color     Block       Presentation (diagnam)     Critical appenient color       Trace 6x05     Diagnam 1       Shown verifibles     Point Color of Verifible       Shown verifibles     Point Color of Verifible       Shown verifibles     Point Color of Verifible       Shown verifibles     Point Color of Verifible       Trace Configuration     Status Color of Verifible       Trace Configuration     Presentation (diagnam)       Presentation (diagnam)     Piel Verifible       Presentation (diagnam)     The Mate       Trace Sold     Piel Verifible       Presentation (diagnam)     The Mate       Trace Sold     The Mate       Splatnet     The Mate       Splatnet     The Mate       Splatnet     The Mate       Splatnet     The Mate       Splatnet     The Mate       Splatnet     The Mate       Splatnet     The Mate       Splatnet     The Mate       Splatnet     The Mate       Splatnet     The Mate       Splatnet     The Mate       Splatnet     The Mate       Splatnet     The Mate       Splatnet     The Mate                                                                                                    |                                                                                                    | Adjuste minimum warnin                                                                                          | •               |           |        |
| Werning registreen color     Block       Presentation (diagnam)     Critical apper linet     DO       Trace Adds     Do     Red       Shown verifables     Diagnam 1     Diagnam 1       Critical apper linet     Diagnam 1     Diagnam 1       Years     Diagnam 1     Diagnam 1       Years     Diagnam 1     Diagnam 1       Years     Diagnam 1     Diagnam 1       Years     Diagnam 1     Diagnam 1       Years     Diagnam 1     Diagnam 1       Years     Diagnam 1     Diagnam 1       Years     Diagnam 1     Diagnam 1       Years     Diagnam 1     Diagnam 1       Years     Diagnam 1     Diagnam 1       Years     Diagnam 1     Diagnam 1       Years     Diagnam 1     Diagnam 1                                                                                                    |                                                                                                    | Cultural laware limit.                                                                                          | 4               |           |        |
| Presentation (diagnam)   Tree dois   Diagnam 1   Yaces   Show verifibles   CpuLoadVariable     Diagnam 1   Yaces   Status Diagnam 1   Yaces   Status Diagnam 1   Yaces   Yaces   Yaces   Yaces   Yaces   Yaces   Yaces   Yaces   Yaces   Yaces   Yaces   Yaces   Yaces   Yaces   Yaces   Yaces   Yaces   Yaces   Ya                                                                                                    |                                                                                                    | A CONTRACTOR OF A STATE                                                                                         | Proc. 212       |           |        |
| Presentation (diagnama) Trace Softwaring gamman color Show wishtes Show wishtes CptLoadVariable Deplay Mode Secure Record CptLoadVariable Deplay Mode Secure Record Secure Record Secure |                                                                                                    |                                                                                                    |                 |           |        |
| Image: State State Stat                                | Presentation (diagnams)                                                                                         |                                                                                                    |                 |           |        |
| Disgram 1     Yosis     Shown vehisbles     CouloadVariable      Trace Configuration  Trace Record      CouloadVariable      Disgram      CouloadVariable      Disgram      Shown vehisbles      Shown vehisbles      CouloadVariable      Trace add      Trace Signam      Trace dots      Trace Signam      Trace Signam      Trace Signa      | Time axis                                                                                                    | A 1982 MOVE S200 April 1983                                                                                     |                 |           |        |
| Shows veriables     CpsLoadVeriable      Trace Configuration  Trace Record      CpsLoadNataPacket      CpsLoadNataPacket      CpsLoadNataPacket      CpsLoadNataPacket      Dispran      Dispran      Trace and      Trace and          |                                                                                                    | Warning meenum color                                                                                            | Red             |           | ~      |
| OK     Date       Trace Configuration     Data Packat                                                                                                    |                                                                                                    |                                                                                                    |                 |           |        |
| Theor necord         ■ Cput.sadRatePackat         ■ Cput.sadRatePackat         ■ Shown veriables         ■ Cput.sadRatePackat                                                                                                    | Trace Configuration                                                                                             | Sanat Daptay a                                                                                                  | ellinge.        | X         | Garcal |
| Theor necord         ■ Cput.sadRatePackat         ■ Cput.sadRatePackat         ■ Shown veriables         ■ Cput.sadRatePackat                                                                                                    |                                                                                                    | Dardes Mode                                                                                                    |                 |           |        |
| Magement     Magement       Length     Man       Length     Man       Eignd     Ima       Presentation (diagname)     Find (grading)       This hads     Find (grading)       Update     True       Show variables     Spid/vision                                                                                                    | E CpsLoedRateFacket                                                                                             | 111 CORO 5 CORO                                                                                                 | gth O Fixed     |           |        |
| Magenere     Magenere       Length     Silves       Eligitid     Imagenere       Presentation (diagname)     File Made       This Made     File Made       Diagnam 1     File Made       Yasis     Spid Vision       Show variables     Spid Vision                                                                                                    |                                                                                                    | Malazar II                                                                                                    |                 | 1         |        |
| Length     stone       Eignet     Image: Crap       Presentation (diagname)     This Marks       Three adds     Fined granting       Plagnam 1     Fined granting       Yasis     Spholysions       Bybdivisions     1                                                                                                    |                                                                                                    |                                                                                                    | *1              |           |        |
| Presentation (diagname) This Marie  Presentation (diagname) This Marie  Presentation Diagname Diagname Digitation Digitation Digitat |                                                                                                    |                                                                                                    | end .           |           |        |
| Presentation (diagnama) This Make Diagnama Diagnama Digitance Digitance Digi |                                                                                                    | 15.3.0 (2)                                                                                                    |                 | 01        |        |
| The and<br>The and<br>Disgram 1<br>Yacis<br>Shows variables<br>CpuLoedVariable                                                                                                    |                                                                                                    |                                                                                                    |                 |           |        |
| Dignare 1     Dignare 1     Vace     Shows variables     CpuLoedVariable     Task                                                                                                    | Presentation (diagnams)                                                                                         |                                                                                                    |                 |           |        |
| Yases jabd/visions 1<br>Shows variablesCput.ced/visions                                                                                                    | E martin a stat                                                                                                 | Contraction of the second second second second second second second second second second second second second s |                 |           |        |
| Shows variables     CpuLoedVariable                                                                                                    | 1/76 8/05                                                                                                    | Diptante 3r                                                                                                    | 8               |           |        |
|                                                                                                    | Et al La Concert Con                                                                                            | Sebdivisions 1                                                                                                  |                 |           |        |
| Provider                                                                                                    | B Diegrana 1<br>Vasce                                                                                           |                                                                                                    |                 |           |        |
|                                                                                                    | Diagram 1     Yasia     Shown variables                                                                         |                                                                                                    |                 | Martine - |        |
| geout Line as clefesit                                                                                                    | Diagram 1     Yasia     Shown variables                                                                         | Epet                                                                                                    |                 | Preview   |        |

| Trace Record<br>CpuLoadRatePackat<br>CpuLoadVariable                                                                | Depley Mode  | ed                |                |            |        |
|----------------------------------------------------------------------------------------------------|--------------|-------------------|----------------|------------|--------|
|                                                                                                    | Majean       | -12               |                |            |        |
|                                                                                                    | Magimum      | 12                |                |            |        |
|                                                                                                    | ⊡grid        | Comp Cray         |                | -          |        |
|                                                                                                    | Description  |                   |                |            |        |
| Presentation (diagnams)<br>Time axis                                                                                | This Marke   |                   |                |            |        |
| B Diegrant 1                                                                                                    | Uptante      | 4                 |                |            |        |
| Yasis                                                                                                    | Bebdivisions | 1                 |                |            |        |
| = Showr variables                                                                                                   |              |                   |                |            |        |
| CpuLoedVeriable                                                                                                    | Eont         | E                 | ALC: N         | iew.       |        |
|                                                                                                    | Beaut        | Line an claf suit | 100            | 100 C      |        |
|                                                                                                    | Banat Da     | taliw suttera     | [              | gr         | Gener  |
| Trace Configuration                                                                                                 | Banet Do     | utlay sistings    | [              | gx.        |        |
| Trace Configuration<br>Trace Record<br>CpcLoadRatePackat<br>CpcLoadVariable                                         | Bank Di      |                   |                | QX.        | Carcal |
| Trace Record                                                                                                    | 10           |                   |                | OK.        |        |
| Trace Record<br>CostoecReteFacket<br>CostoedVariable<br>Presentation (diagname)                                     |              |                   | E Construction | <u>9</u> K |        |
| Trace Record<br>CpsLoedReteFacket<br>CpsLoedReteFacket<br>CpsLoedRateFacket<br>Presentation (diagnams)<br>Time axis |              |                   | Enes           |            |        |

| Trace Record<br>= CpuLoedReteFecket<br>CpuLoedVariable | Depley Mode  | ived          |        |  |
|--------------------------------------------------------|--------------|---------------|--------|--|
|                                                        | Mainum       | -12           | 1      |  |
|                                                        | Magimum      | 12            |        |  |
|                                                        | 2.9×4        | Comp Comp     | Ŷ      |  |
|                                                        | Description  |               |        |  |
| Presentation (diagnams)<br>Time axis                   | This Marine  |               |        |  |
| = Diegrana 1                                           | Diptante     | 4             |        |  |
| Visia<br>Skowa variables                               | gebdivisions | 1             |        |  |
| CpuLoedVerlable                                        | Eprit        |               | Bester |  |
|                                                        | Exact        | Los as defait |        |  |

7. The following operations can be performed on the graph.

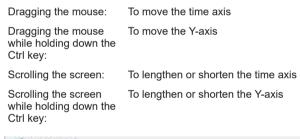

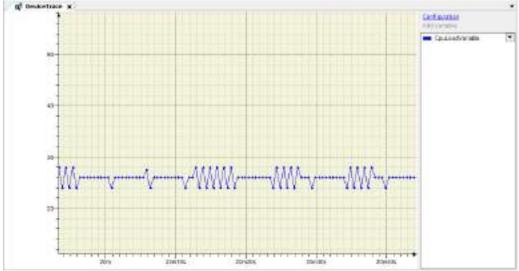

8. The following right-click menu items can be selected.

Save Trace: Allows you to save the data plotted on the graph as a file

Load Trace: Allows you to load the trace file saved by selecting "Save Trace" onto the graph screen

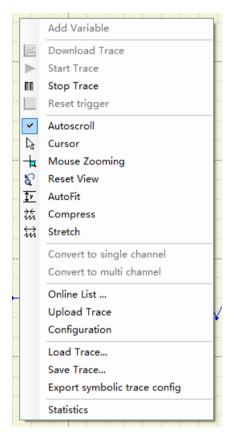

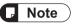

• Use the GM1 controller so that the average CPU load factor is no more than 90%. If 90% is exceeded, stable operation may not be achieved.

# 9.8 Checking the Performance of GM1 Controller

The GM1 Series motion controller is a system in which multiple tasks run.

To ensure that the GM1 controller operates as a system normally, CPU resources must be allocated to each task properly as described below.

- If CPU resources are insufficient: MotionTask and cyclic tasks cannot be operated at the specified intervals. Refer to "9.7 Device Trace Function" and keep the CPU load factor at 80% or less as a guideline.
- If the CPU load factor exceeds 80%:

Review the program in either one of the following ways.

- Extend the interval of MotionTask and cyclic tasks.
- For the program that does not require high speed processing, reassign to the tasks with long intervals.

Also, if the CPU load factor is high, a missing EtherCAT packet may occur. The following section explains how to check a missing EtherCAT packet.

#### 9.8.1 Checking Missing EtherCAT Packets

The GM1 controller allows POU to be executed by allocating the POU to a task. To execute POU normally, the processing time ("cycle time") of the task must be smaller than the specified interval (\*1) of the task.

\*1: For "MotionTask", the specified interval is equivalent to the cycle time (control cycle) of "EtherCAT\_Master\_SoftMotion".

#### Task processing time

Task processing time can be viewed via the navigator pane and **Task Configuration>Monitor**. In the following example, cycle times of "MotionTask" can be viewed.

 Hondor Lange Seture Events
 Properties

 Task
 Status
 EC-Cvide Count
 Cvide Count
 Last-Cvide Time (ac)
 Him. Cvide Time (ac)
 Him. Cvide Time (ac)
 Him. State (ac)
 Him. State (ac)
 Him. State (ac)
 Him. State (ac)
 Him. State (ac)
 Him. State (ac)
 Him. State (ac)
 Him. State (ac)
 Him. State (ac)
 Him. State (ac)
 Him. State (ac)
 Him. State (ac)
 Him. State (ac)
 Him. State (ac)
 Him. State (ac)
 Him. State (ac)
 Him. State (ac)
 Him. State (ac)
 Him. State (ac)
 Him. State (ac)
 Him. State (ac)
 Him. State (ac)
 Him. State (ac)
 Him. State (ac)
 Him. State (ac)
 Him. State (ac)
 Him. State (ac)
 Him. State (ac)
 Him. State (ac)
 Him. State (ac)
 Him. State (ac)
 Him. State (ac)
 Him. State (ac)
 Him. State (ac)
 Him. State (ac)
 Him. State (ac)
 Him. State (ac)
 Him. State (ac)
 Him. State (ac)
 Him. State (ac)
 Him. State (ac)
 Him. State (ac)
 Him. State (ac)
 Him. State (ac)
 Him. State (ac)
 Him. State (ac)
 Him. State (ac)
 Him. State (ac)
 Him. State (ac)
 Him. State (ac)
 Him. State (ac)
 Him. State (ac)

Because cyclic communications are performed over the EtherCAT network, if the cycle time exceeds the task interval, the EtherCAT packet will not be updated in the next cycle, causing the commanded position to remain the same as the previous value. (Missing EtherCAT packet)

#### Example of a Missing EtherCAT Packet

In the following example, a missing EtherCAT packet occurs because the cycle time of cycle n +1 exceeds the cycle time (control cycle).

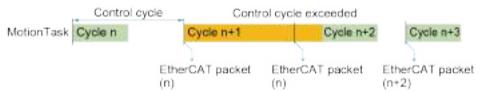

The occurrence of missing EtherCAT packet can be checked in the following ways.

1. Checking in POU

Using the "IoDrVEtherCAT.GetStatistics.udiLostFrameCount" method, the occurrence situtation of the missing EtherCAT packet can be checked on the program.

For details on "IoDrVEtherCAT.GetStatistics.udiLostFrameCount", refer to the *GM1 Series Reference Manual (Instruction Edition)*.

2. Checking with GM Programmer settings

Using the task watchdog timer function makes it possible to check whether the cycle time has exceeded the target value. In the example shown in the figure above, if time=1ms and sensitivity=1 are set, a watchdog timer error will occur in cycle n+1, causing the program to stop.

#### 9.8.2 Performance Check Based on Device Trace

The GM1 controller allows multiple tasks to run. However, use the GM1 controller so that the CPU load factor (processing load of all tasks) is no more than 80%. The CPU load factor can be checked using the "Device Trace" function.

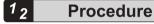

 Right-click the [Device] object in the navigator pane and then select Add Object>DeviceTrace from the context-sensitive object that is displayed.

| Ē.  | Properties                   |    |            |             |
|-----|------------------------------|----|------------|-------------|
| *** | Add Object                   | ۶. | <b>@</b> ₿ | DeviceTrace |
|     | Add Device                   |    |            |             |
| đ   | Edit Object                  |    |            |             |
|     | Edit IO mapping              |    |            |             |
|     | Import mappings from CSV     |    |            |             |
|     | Export mappings to CSV       |    |            |             |
| *   | Online Config Mode           |    |            |             |
|     | Reset Origin Device [Device] |    |            |             |
|     | Simulation                   |    |            |             |

The "Add DeviceTrace" dialog box will be displayed.

| Add DeweeTroce    | 4                                    |
|-------------------|--------------------------------------|
| alasitatisped     | r all traces i anning on the device. |
| Name of the Trace |                                      |
| ECONOMIC          |                                      |
|                   |                                      |
|                   |                                      |
|                   |                                      |
|                   |                                      |
|                   |                                      |
|                   |                                      |
|                   |                                      |
|                   |                                      |
|                   |                                      |
|                   |                                      |
|                   |                                      |

The selected "DeviceTrace" object will be added to the navigator pane.

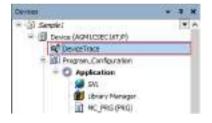

# **1** Info.

• If the CPU load factor constantly exceeds 95%, the GM1 controller will judge the system to be out of control, causing the system to terminate with an error.

# 9.9 Error Notification Function

#### 9.9.1 Overview of Errors

The GM1 controller has a self-diagnostic function which identifies errors and stops operation if necessary.

Indications concerning self-diagnosis are as follows.

#### LEDs related to self-diagnostic errors

|        | LED displa | ay   |          |       | Description                                                | Operation |  |
|--------|------------|------|----------|-------|------------------------------------------------------------|-----------|--|
|        | RUN        | STOP | ERROR    | ALARM | Description                                                | status    |  |
| Normal | •          | 0    | 0        | 0     | Normal operation                                           | Operating |  |
|        | 0          | •    | 0        | 0     | STOP mode                                                  | Stopped   |  |
| Error  | •          | 0    | <b>▲</b> | 0     | When a self-diagnostic error occurs (Operation continues.) | Operating |  |
|        | 0          | •    | <b>A</b> | 0     | When a self-diagnostic error occurs (Operation stops.)     | Stopped   |  |
|        | 0          | •    | -        | •     | System error                                               | Stopped   |  |

•: Lit, ▲: Flashing, ○: Unlit, -: Indefinite (Lit or unlit)

#### PLC parameter setting

Operation mode at the time of error can be set to continue operation or stop operation in the PLC parameter setting.

| Caremonication Selfings                                                                 | Fasteration                                                                                                    | Type .                                                             | Value                                                                                          | Estant liber                                                                                            | Unit | Description                                                                                                    |
|-----------------------------------------------------------------------------------------|----------------------------------------------------------------------------------------------------|--------------------------------------------------------------------|------------------------------------------------------------------------------------------------|----------------------------------------------------------------------------------------------------|------|----------------------------------------------------------------------------------------------------|
| Cites and Time and Satings<br>Associations<br>long<br>Unimode Services<br>Access Rights | Auditation encoded      Auditation encoded      Palations and tog      Palations     Palations | 51,000 47972<br>17136<br>17136<br>17136<br>17136<br>17136<br>17136 | 900 000000<br>900 000 19<br>700 700 10<br>700 700 10<br>700 700 10<br>700 700 10<br>700 700 10 | 500 000 000 0000<br>100 100 10<br>205 205 205 7<br>100 100 17<br>100 100 17<br>100 100 17<br>100 100 17 |      | Here with the periods when a set are set of<br>farmed writing<br>(Ar post) controls summing<br>gradity the solutions for (Ab) post().<br>Specify the solution gradients for (Ab) port().<br>(Ar post) the solution gradients for (Ab) port().<br>(Ar post) the solution gradients for (Ab) port().<br>(Specify the solution writing<br>(Specify the solution for (Ab) port().<br>(Specify the solution for (Ab) port().<br>(Specify the solution for (Ab) port(). |
| PLE Ball<br>PLE Parameters<br>Text Stationers<br>Softwi<br>Managements                  |                                                                                                    |                                                                    |                                                                                                |                                                                                                    |      |                                                                                                    |

#### 9.9.2 Checking and Clearing Errors Using GM Programmer

Error information can be checked in the status window of GM Programmer. In case of an operation continue error, the error can be resolved by Error Clear.

# f Info.

• Since the error resolution method varies depending on the error, refer to "9.9.5 Error Code List".

|                                         |       | Cisan                     | ing errors     |                   |
|-----------------------------------------|-------|---------------------------|----------------|-------------------|
| atus                                    | _     |                           | +              |                   |
| PLC Date Time: 11/11/2020 18:04:29      | סדט⊡  | RTEX<br>Reset( <u>R</u> ) | Error Clear(E) | Close( <u>C</u> ) |
| Error Name                              |       |                           |                | Operation         |
| RTEX APP node number setting error      |       |                           |                | atap.             |
| Error No. ; 1021                        |       |                           |                |                   |
| Explain: 16493003 00000004 0000E000 629 | 20200 |                           |                |                   |
|                                         | -     | rror display              |                |                   |
|                                         |       | for display               |                |                   |
|                                         |       |                           |                |                   |

#### 9.9.3 Obtaining Error Information Using User Programs

The following function block can be used to obtain error information for the GM1 controller.

SYS\_SysGetSystemError

This function block is used to obtain error information for the GM1 controller from external devices such as display units.

# <sup>1</sup> 2 Procedure

1. Define the variables to be used in the SYS\_SysGetSystemError function block, as global variables.

| Devene                                                                                                    |   | 1 × |   |   | C.M  |         | A Combarate  | H (33    | DULUE THE      | 08 <b>(10</b> 80 | ж. Р    |                                                                                                    |
|----------------------------------------------------------------------------------------------------|---|-----|---|---|------|---------|--------------|----------|----------------|------------------|---------|----------------------------------------------------------------------------------------------------|
| <ul> <li>(i) Sector (AnticoscistTP)</li> <li>(ii) Fears (AnticoscistTP)</li> <li>(iii) Propose, Conferences</li> <li>(ii) Application</li> </ul> |   | 1   | I |   |      | ope     | New          | Alama    | Deta type:     | Initial Volum    | Connent | Atviste                                                                                                    |
|                                                                                                    | - |     |   | 4 | F    | NR LORA | sime<br>etma | -        | (000),<br>UB/T |                  |         |                                                                                                    |
| 1.000                                                                                                    |   |     |   |   | harr |         |              |          |                | t are the sar    |         | in a state of the state of the |
|                                                                                                    |   |     |   |   |      |         | as pa        | rameters | of SYS_Sy      | sGetSysten       | nEmor.  | 2                                                                                                    |

2. Select "Task Configuration" and then the "System Events" tab, and register the function to be executed when a particular event occurs.

| Newcara<br>1 1 Sample I                                                                                                    | - + x                  | M HCJRG     | Tank Configs                                           | ration x         | fter Reading In | puis .                        |
|----------------------------------------------------------------------------------------------------|------------------------|-------------|--------------------------------------------------------|------------------|-----------------|-------------------------------|
| Device (AGM 3CSEC 167     Device (AGM 3CSEC 167     Device (AGM 3                                                                                                    | 5.5 C                  |             | odler 🗙 Temove Lin<br>Descriptio                       | at Handlet /0 1  | Context         | n Event Function<br>Debugging |
| CVL<br>Charles And<br>Control And<br>Control And<br>Co | 100                    | Add Event H | tantice<br>trant Affectie                              | atrition         |                 | ×                             |
| + 〇 1.805<br>- 愛 26<br>- 週<br>- 辺<br>- 辺<br>- 辺                                                                                                    | itorTaak<br>  MC_PRG   | R           | indion to cell SYSTEM<br>Record @ Appl                 | 1                | Ua              |                               |
| Steel<br>State<br>Transford<br>UterCAT Moster<br>Stoffdotur General                                                                                                    | en<br>Vra<br>Softwater | Inglemental | Description Called a<br>Description Called a<br>Debugg | and the          |                 |                               |
| = 🗐 Unit_Configuration<br>🗐 10_Configuration                                                                                                    |                        |             | En                                                     | ter the function | n name (arbitra | Cantal                        |

3. In the function that has been added, write a program for SYS\_SysGetSystemError.

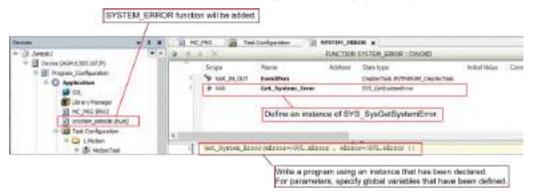

**4.** Map the defined global variables to the I/O map of the ModbusTCP Slave Device to allow external devices to get error information for the GM1 controller.

|                                                                                                    | C RACES IN THE                                                                                                    | Aparter III. DOTALINO. | E Haller19, Rev. 3                                                                                                    | . a 160                                                                                                    |      |                                       |                                                                                            |   |
|----------------------------------------------------------------------------------------------------|----------------------------------------------------------------------------------------------------|------------------------|----------------------------------------------------------------------------------------------------|----------------------------------------------------------------------------------------------------|------|---------------------------------------|--------------------------------------------------------------------------------------------|---|
| Internet and a second second s | and the second second s                                                                                                    | Test                   | Educ Name of                                                                                                    |                                                                                                    | . 64 | A A A A A A A A A A A A A A A A A A A | with Cashed C. The state                                                                   | - |
| <ul> <li>Prezie (unique size)</li> <li>Prezie (unique size)</li> &lt;</ul>                                                                                                    | Andrea (*17. Der Tieren (†1<br>1945)<br>1945 - Andrea (†17.<br>1946)<br>1946 - Andrea (†17.<br>1946)<br>1947 - Andrea (†17.<br>1947)<br>1947 - Andrea (†17.<br>1947)<br>1947 - And | 1                      | None<br>Transit<br>None<br>B<br>B<br>B<br>B<br>B<br>B<br>B<br>B<br>B<br>B<br>B<br>B<br>B<br>B<br>B<br>B<br>B<br>B<br>B | Nation         1           Nation         1           Nation         1 <td></td> <td>e tinder</td> <td>ngdaa makig angeraa<br/>Andraa Egol Angeraa<br/>Tangan San San San San San San San San San S</td> <td></td> |      | e tinder                              | ngdaa makig angeraa<br>Andraa Egol Angeraa<br>Tangan San San San San San San San San San S |   |
| Artes                                                                                                    | Add Wedlaw TEP Barw                                                                                                    | 1                      |                                                                                                    |                                                                                                    |      |                                       |                                                                                            |   |

**5.** If an error occurs, the error code will be set in the variable, so that external devices can get error information for the GM1 controller.

|                                        |                                     | If errors occ<br>from extern |                   |                        | updated. Error code<br>play units. | es can be obtained       |
|----------------------------------------|-------------------------------------|------------------------------|-------------------|------------------------|------------------------------------|--------------------------|
|                                        | 1005                                |                              |                   | 1.022.200.0            | 1                                  |                          |
| Garant                                 | Fired                               | filter                       | Store all         |                        | 1                                  | Add FS for 10 Channel.   |
| Hodova TCP Stave Device UO<br>Happing  | Variable<br>n 19                    | Mepping                      | Orannel<br>Inputs | Achieves               | Type<br>Annar Ja. of CF What       | Current Web              |
| Modice TCP Stere Device 25<br>Objects  | 2.10<br>2.10                        |                              | Outpub!           | NQV24                  | ARRAY (09) OF WORD                 |                          |
| Hodous TOP State Device<br>Personation | P Applantes allow                   |                              | 840               | *LEDIGE 0              | 800.                               | THE                      |
| Information                            | 1                                   |                              | 811               | %-pite 2               | 8001.                              | FILSE                    |
| itatas                                 |                                     |                              | BIS<br>BR1        | %CX68.3<br>%CX68.4     | 800L<br>800L                       | FALIX<br>FALIX           |
|                                        | 1                                   |                              | 815               | %Q888.5<br>%Q888.6     | 800L<br>500L                       | FALSE                    |
|                                        | 3                                   |                              | 8ir7<br>848       | %QX88.7<br>%QX89.0     | BOG8.<br>5008.                     | FALSE                    |
|                                        | 2                                   |                              | 8H5<br>8H33       | 44(pidd 3<br>44(pidd 2 | 800L<br>800L                       | FALSE                    |
|                                        | 10                                  |                              | M114<br>84:17     | 140008.0               | 8003.<br>8003.                     | 74.32<br>74.52<br>Fil.52 |
|                                        | 2                                   |                              | Re13              | suggests.              | 800.                               | F4L32<br>F4L32           |
|                                        | 1.54                                |                              | 8014<br>8015      | %Q009.6<br>%Q009.7     | 8008.                              | CALIER                   |
|                                        | ii <sup>6</sup> ₽ Application eDime |                              | 0.tps/tp[2]       | NQM35                  | WORD                               | 1678308                  |

# 9.9.4 Error Recovery Processing

# **1** Info.

• For errors during simulation, check the log window or each function block. When an error occurs, normally, stop the operation.

#### When ERROR\_LED flashes

A self-diagnostic error has occurred.

#### Solution

Check the condition according to the following procedure.

- 1. On the GM Programmer, select Online>Status and check the error content (error code).
- 2. Switch the mode to the PROG mode.
- 3. Cancel the situation in accordance with the error code.

#### When ALARM\_LED lights up

Timeout of the system watchdog timer has been detected.

#### Solution

Check the condition according to the following procedure.

**1.** Turn the controller OFF and then ON. If the problem persists, consult your Panasonic representative.

#### Sample code

For a program that is used for error recovery processing, refer to the following.

#### <Sample program>

WORRS EDWARD, DRON, CO. AND D 105 Settlerseform in 105 Settlerseform MARTINE BEROPHERSON Inequence: ININT. 105 Courtementmer 21 Fit Courtematerer: to be least instance IC Basel COR Basels 14 WORLD Description of stands SHIE Reinisteine in 1862 Seinisteiner W DR Pasterny metals INC. Real Philips of the Association ( 17 20 Constant Comparison in the last Dir Corcider Connerrowing Trible Corcider Connerrowing SND VAL the summittee lines http://withintinier\_hi RECORDERY'S REGIST. Serields with Report ( 17 MICS farmer - Hill YOM - A false farmer income from Arrest II 17 MICS farmer - Hill YOM - A false farmer if a physical ON (ArrESS farmer) - 1000001 AND (ARRES farmer) - 1000000 (Arrest) - 1000000 (Arrest) 15egmente (\* 12 IND LT END IF W Devel of the size and IF stillightereril of 4 1888 OR hottedane these 64.1 TV2\_ClearlywoenEurop\_11 allaerate on (121). If MS\_Contineentent\_3\_along = 1011 1088 "Segeence (\* 1) 88.17 1012 Call M Reset only on the wrest and IN Asial Mainimate + suppositor mans Mr. Beart, 11 Apertolacel, Recenter-Cliffor NG 17 17 (Asia), <u>statuttura</u> (\* annorog) 7000 ifegenere (\* 1 D9 11 1111111111111 By av can new sentences of some to not out that their manifestion is anothering In deltas have he complete his peak (INC) delation lines - INCO DEL Beinistation, 11 Actes detel. inflamouros rectational de or once Association (Calmin - Dell Trans 10 INTIMITATION TTL\_CLASSRYCHERING, NI afaetate (+TillSC) (NCL BelaktRenet C) 11 11 11 Anist-Anisi. M. Beatt, N derat-Actual. Fishinghan + Persons | Allegencer in 11 800 IF 75 spher chard and plane for and which INC Read Married Of Arra Co Anisi. Manata (o Minu) IF DC\_RestRiction\_1-5780rest = 111 THAN SE Clearfermen phrive: ACRIRADELITI BB\_17 I then up the summariantian status of the anis HC\_DeckleteCommittee\_0) - Leivideisi. With an Astronomical States IT DE\_Deckletalineestors\_0.00penetices1 = 3000 Tell atteriose i- 11 100.17 14 1000 180\_GASE BND 12

# 9.9.5 Error Code List

| Error<br>No.       | Operatio<br>n | Name                                                 | Error description and action method                                                                                                    | Recover<br>y<br>method |
|--------------------|---------------|------------------------------------------------------|----------------------------------------------------------------------------------------------------|------------------------|
| 0x0001             | Stop          | System error<br>(serious)                            | Notify us of the error information or system data history information displayed on the status window of GM Programmer.                                                                                                    | Power<br>cycle         |
| 0x0002             | Stop          | System error<br>(CODESYS)                            | Notify us of the error information or system data history information displayed on the status window of GM Programmer.                                                                                                    | Power<br>cycle         |
| 0x0003             | Continue      | System error<br>(minor)                              | Notify us of the error information or system data history information displayed on the status window of GM Programmer.                                                                                                    | Power<br>cycle         |
| 0x0106             | Continue      | Device date<br>and time<br>RTC error                 | Because the duration of the power failure exceeded the<br>guaranteed period (14 days), the RTC time information was<br>initialized.<br>The device must be left ON for at least 10 minutes. Note:<br>Time information is reset to April 1, 2019.                                 | Clear the error        |
| 0x0110<br>to 0x113 | Continue      | PWM<br>Cycle setting<br>error                        | The cycle setting is out of range. Check whether the duty ratio is within the allowable range.                                                                                                    | Re-<br>downloa<br>d    |
| 0x0120<br>to 0x123 | Continue      | PWM<br>Duty ratio<br>setting error                   | The duty ratio setting is out of range. Check whether the duty ratio is within the allowable range.                                                                                                    | Re-<br>downloa<br>d    |
| 0x0130<br>to 0x131 | Stop          | Counter<br>Overflow error                            | The counter value exceeds the upper limit. Perform reset or preset operation so that the counter value falls within the range between the upper and lower limits.                                                                                                    | Re-<br>downloa<br>d    |
| 0x0140<br>to 0x141 | Stop          | Counter<br>Underflow<br>error                        | The counter value drops below the lower limit. Perform reset<br>or preset operation so that the counter value falls within the<br>range between the upper and lower limits.                                                                                                    | Re-<br>downloa<br>d    |
| 0x0150<br>to 0x151 | Continue      | Counter<br>Reset<br>abnormal error                   | The count value becomes 0 under the reset conditions and goes out of the range between the upper and lower limits. Check the settings of the upper and lower limits of the counter. If 0 does not exist in the range between the upper and lower limits, make a preset request. | Re-<br>downloa<br>d    |
| 0x0160<br>to 0x161 | Continue      | Counter<br>Preset<br>abnormal error                  | The count value goes out of the range between the upper<br>and lower limits under the preset conditions. Check whether<br>the preset value falls within the range between the upper<br>and lower limits.                                                                        | Re-<br>downloa<br>d    |
| 0x0170<br>to 0x171 | Continue      | Counter<br>Current value<br>change<br>abnormal error | The count value goes out of the range between the upper<br>and lower limits when the current value is changed. After the<br>current value is changed, check whether the new value falls<br>within the range between the upper and lower limits.                                 | Re-<br>downloa<br>d    |
| 0x0200             | Continue      | Expansion unit<br>Communicatio<br>n error            | An expansion unit communication error has occurred. Check connections.                                                                                                    | Clear the error        |
| 0x0201             | Stop          | Expansion unit                                       | More than 15 expansion units are connected. Check connections.                                                                                                    | Power<br>cycle         |

| Error Operatio<br>No. n |          | Name                                               | Error description and action method                                                                                      |                     | ror description and action method Red<br>y me |  |
|-------------------------|----------|----------------------------------------------------|----------------------------------------------------------------------------------------------------|---------------------|-----------------------------------------------|--|
|                         |          | Number of<br>connections<br>exceeded               |                                                                                                    |                     |                                               |  |
| 0x0203                  | Stop     | Expansion unit<br>Startup error                    | An attempt to upgrade the expansion unit could have failed.<br>Upgrade again.                                            | Re-<br>downloa<br>d |                                               |  |
| 0x0205                  | Stop     | Expansion unit<br>Startup wait<br>timeout error    | Waiting for expansion unit startup has timed out. Check connections.                                                     | Re-<br>downloa<br>d |                                               |  |
| 0x020C                  | Stop     | Expansion unit<br>Connection<br>number<br>mismatch | The number of expansion units in the project does not match<br>the number of expansion units mounted. Check connections. | Re-<br>downloa<br>d |                                               |  |
| 0x020D                  | Stop     | Expansion unit<br>Model code<br>mismatch           | The expansion unit model in the project does not match the expansion unit model mounted. Check connections.              | Re-<br>downloa<br>d |                                               |  |
| 0x020E                  | Stop     | Expansion unit<br>Version<br>mismatch              | The version of the expansion unit registered in the project does not match the version of the expansion unit mounted.    | Re-<br>downloa<br>d |                                               |  |
| 0x020F                  | Stop     | Expansion unit<br>Unit<br>initialization<br>error  | Expansion unit initialization has failed. Check connections.                                                             | Re-<br>downloa<br>d |                                               |  |
| 0x0221<br>to<br>0x022F  | Continue | Expansion unit<br>I/O data error                   | An I/O data error has occurred in the expansion unit. Check the installation environment.                                | Clear the error     |                                               |  |
| 0x0300                  | Continue | CODESYS<br>error                                   | A CODESYS error has occurred. Check the error details in the log window of GM Programmer.                                | Clear the error     |                                               |  |

(MEMO)

# 10 Useful Functions of GM Programmer

| 10.1 Simulation Function                                                                                                    | .10-2                         |
|----------------------------------------------------------------------------------------------------|-------------------------------|
| 10.2 Security Function                                                                                                    | .10-3                         |
| <ul> <li>10.3 Security Function: User Management</li> <li>10.3.1 Project User Management</li></ul>                                                         | 10-4<br>10-4<br>10-8<br>10-10 |
| <ul> <li>10.4 Security Function: Encryption</li></ul>                                                                                                    | 10-16<br>3<br>10-17           |
| <ul><li>10.5 Security Function: Write-protection</li><li>10.5.1 Opening Files in Read-only Mode</li><li>10.5.2 Setting the "Released" Flag</li></ul>       | 10-24                         |
| <ul><li>10.6 User Library Function</li><li>10.6.1 Creating a Library and Adding to the Library Repository</li><li>10.6.2 Using Created Libraries</li></ul> | 10-26                         |
| 10.7 POU for implicit checks<br>10.7.1 Setting up POU for implicit checks                                                                                  |                               |
| <ul> <li>10.8 Interface</li></ul>                                                                                                    | 10-36<br>10-38<br>10-40       |
| 10.9 External File Functions<br>10.9.1 Setting up an External File Object                                                                                  |                               |
| <ul> <li>10.10 Servo Amplifier / Motor Operation Function (PANATERM Lite for GM)</li> <li>10.10.1 Starting PANATERM Lite for GM</li> </ul>                 | .10-48<br>10-48               |

## **10.1 Simulation Function**

Simulation mode allows the user to perform a login operation without connecting to the GM1 controller. It also allows the user to check behaviors in the same way as if the user logged in.

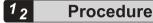

1. From the menu bar, select **Online>Simulation**.

Simulation mode will be invoked and "Simulation" will be displayed on the status bar.

| Convenientialitice Sattings                   | Antibush. Orbos - Ante-                                                                                                    |  |
|-----------------------------------------------|----------------------------------------------------------------------------------------------------|--|
| Cale and Tone and Salitage<br>Applications    |                                                                                                    |  |
| Users and Groups<br>Second Tigles<br>FAC 2014 | Gritower under ander an |  |
| PLC Resonaters                                |                                                                                                    |  |
| Sene<br>Manufan                               |                                                                                                    |  |
|                                               |                                                                                                    |  |

2. From the menu bar, select **Online>Login**, or press the <Alt> key and the <F8> key simultaneously.

Login will occur in simulation mode. When login occurs in simulation mode, the device object is displayed in italic.

| Devices                                  | • | <b>џ</b> | × |
|------------------------------------------|---|----------|---|
| Sample 1                                 |   |          | • |
| □ ▲ 🚮 Device [connected] (AGM1CSEC16T/P) |   |          |   |
| Program_Configuration                    |   |          |   |
| 🖹 🔘 Application                          |   |          |   |

Simulation will start.

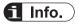

- A is displayed in front of the object of a device that is operated in simulation mode.
- The cycle time in simulation mode may not operate according to the set cycle because of a difference in processing time depending on the operating environment.

# **10.2 Security Function**

Stop

GM Programmer is equipped with a security function that can implement user management (project user management and device user management) and encrypt project files. This section explains security-related functions such as user management and project encryption, and the procedures for operating each security function.

- Each user ID and their corresponding password must be different character strings.
- Password strength must be sufficiently high. Do not use any passwords that can be easily guessed.
- Accounts must be managed properly and must not be shared unnecessarily.
- Use this controller in a secure network environment.
- Use encryption functions properly to protect information assets.
- Use the device user management function to perform authentication protection for the controller during operation.
- After logging in with the initial password, be sure to change the password.
  - Implement password management to prevent passwords from being forgotten. If the password is forgotten, device reset must be performed on the controller.
  - Implement password management to prevent passwords from being leaked to third parties.

| Item                   | Description                                                                                                    | Reference<br>page |
|------------------------|----------------------------------------------------------------------------------------------------|-------------------|
| User management        | Allows execution permissions for operations (such as executing menu commands and adding, editing, and deleting objects) to be assigned to each group in which users are registered. | "P.10-4"          |
|                        | User management also enables logins to be permitted by assigning permission for login to the device to each user and entering passwords.                                            |                   |
| Encryption / signature | Provides password-based encryption for project files and<br>encrypts connections between the GM1 controller and the<br>PC.                                                          | "P.10-16"         |
| Write-protection       | Provides write-protection for project files and prevents<br>project files from being modified unintentionally by<br>mistake.                                                        | "P.10-24"         |

## **10.3 Security Function: User Management**

Project user management allows execution permissions for operations (such as executing menu commands and adding, editing, and deleting objects) to be assigned to each group in which users are registered. Logon must be performed by a user of a privileged group.

Device user management also enables logins to be permitted by assigning permission for login to the device to each user and entering passwords.

#### 10.3.1 Project User Management

When a new project is created, Owner users, Owner group, and Everyone group are already registered.

Owner users belong to Owner group and can execute all operations.

All users including Owner users are automatically registered in Everyone group.

| Group User     |       | Remarks                                                                                 |  |  |
|----------------|-------|-----------------------------------------------------------------------------------------|--|--|
| Owner          | Owner | Users can execute all operations.<br>For Owner users, the password field is left blank. |  |  |
| Everyone Owner |       | All users are registered automatically.                                                 |  |  |

#### 10.3.2 Creating a New User and Group

In the following example, a group (group name: GroupA) and a user belonging to the group (user name: Fred) are newly created and privileges are set so that users belonging to GroupA can access POU object "POU\_1".

# <sup>1</sup><sub>2</sub> Procedure

1. From the menu bar, select **Project>Project Settings**.

The "Project Settings" dialog box will be displayed.

| Tt Carlole potione                                                             | Sec.                                                                                                    | 84C                                                                                          |                                                                                                    |  |  |  |
|--------------------------------------------------------------------------------|----------------------------------------------------------------------------------------------------|----------------------------------------------------------------------------------------------|----------------------------------------------------------------------------------------------------|--|--|--|
| <ul> <li>Corpler nerwise</li> <li>Proprietor</li> </ul>                        | Maga Gald                                                                                                    |                                                                                              |                                                                                                    |  |  |  |
| © tacity<br>C(dec<br>5 Settleren<br>5 Static Instant (gh)<br>€ Instrumt Grount | Per Brails<br>Ports<br>Port | 11<br>1<br>1<br>1<br>1<br>1<br>1<br>1<br>1<br>1<br>1<br>1<br>1<br>1<br>1<br>1<br>1<br>1<br>1 | Description<br>Al black and active were read: 7<br>all class and active were read: 7<br>all class and active were read: 7<br>distant active were read: 7<br>distant active were read. 7<br>distant active were read.<br>Contains the nome of the state to<br>Contains the nome of the state to<br>Contains the nome of the state to<br>Contains the nome of the state.<br>Contains the nome of the active of<br>Contains the new of the active of<br>Contains the new of the active of<br>Contains the new of the active of<br>Contains the new of the active of<br>Contains the new of the active of<br>Contains the new of the active of<br>Contains the new of the active of<br>Contains the new of the active of<br>Contains the new of the active of<br>Contains the new of the active of |  |  |  |
|                                                                                | Apply to All                                                                                                    |                                                                                              |                                                                                                    |  |  |  |

2. In the "Project Settings" dialog box, select the "Users and Groups" category.

| Carble action     Carble action     Carble rearings     Carble rearings                                                           | Line of the second second seco |
|----------------------------------------------------------------------------------------------------|----------------------------------------------------------------------------------------------------|
| secariy     secariy     sec     sec     secarity     sec     secarity     sec     secarity     secarity     secarity     secarity | Harns Fullnariw Deurspilce<br># 8 Down                                                                                                    |
|                                                                                                    | Sprethant All Inc.                                                                                                    |

The "Users and Groups" setting pane will be displayed.

**3.** Click the [Add] button.

The "Add User" dialog box will be displayed.

| Add User                                       | >   |
|------------------------------------------------|-----|
| Account proper tex                             |     |
| Logos neme                                     |     |
| Euliname                                       | 1   |
| Description                                    |     |
| Old paseword                                   |     |
| Essevard                                       | 1   |
| Configuresswerd                                | 1   |
| Active 😥                                       |     |
| Benberahpa                                     |     |
| Dvme:                                          |     |
|                                                |     |
|                                                |     |
|                                                |     |
| This user is also member of the "Gray and" gro | 10. |
| the source restored a the evolution for        | wp. |

**4.** Enter information for a new user to be added. Enter information about a new user (Fred) to be added.

| Add User                |                           | 2     |
|-------------------------|---------------------------|-------|
| Account proper las      |                           |       |
| Logon neme              | Pred                      |       |
| Eill rame               | Fred                      | 1     |
| Description             | Testuse                   |       |
| @ld pasaword            |                           |       |
| Essenard                | *****                     |       |
| Configuoasswerd         | *****                     |       |
| Active                  | Ø                         |       |
| Verberstes              |                           |       |
| Dumer                   |                           |       |
| This apar is also mereb | eral the Everyond' group. | Cenal |

5. Click the [OK] button.

The "Logon" dialog box will be displayed. To add a new user, you must log in as an Owner user.

6. In the "User name" field, enter "Owner".

The default password for "Owner" is not set in the Password field. The "Password" field must be left blank.

| Logon |                                                                                                    |                        | ? |  |  |
|-------|----------------------------------------------------------------------------------------------------|------------------------|---|--|--|
| 2     | Bronder to perform this action, you must logan as a seer which is member of one of the following groups: |                        |   |  |  |
|       | Denar                                                                                                    |                        |   |  |  |
|       | Please etter your                                                                                        | user rame and password |   |  |  |
|       | BolettLibrary                                                                                            | Protecti Unitified)    | 1 |  |  |
|       | Upernave                                                                                                 | Oviner                 |   |  |  |
|       | Passgord                                                                                                 | <u></u>                | 1 |  |  |
|       | (m)                                                                                                    | OK Cancel              | i |  |  |

7. Click the [OK] button.

Login by the Owner user will be completed and new user "Fred" will be added to the "Users" tab pane.

| Avquect Settings                                         |                |         |             |      |        |
|----------------------------------------------------------|----------------|---------|-------------|------|--------|
| Carlole actione                                          | theirs and G   |         |             |      |        |
| <ul> <li>Caspler nerwije</li> <li>Filip tet.e</li> </ul> | Lows draue 3   | kritigi |             |      |        |
| D secility<br>D the<br>D' Software                       | three .        | futnese | Description |      |        |
| 5 State Analysis Light                                   | * 8. 414       | nel     | 10(2,6)     |      |        |
|                                                          |                |         |             |      |        |
|                                                          |                |         |             |      |        |
|                                                          | Rgro 4, Depart | 2       | 594         | 501  | Sahara |
|                                                          |                |         |             | ( ox | One    |

The name ("Owner") of the user who logged on is displayed in the status field.

Last build: 😲 0 🕐 0 Precompile 🧹 🦓 Project user: Owner

- Select the "Groups" tab and click the [Add] button. The "Add Group" dialog box will be displayed.
- **9.** Enter information for a new group to be added.

Enter information about a new group (GroupA) to be added. In the "Members" section, specify a member that belongs to the group. Select the new user added in step "Step 4".

| Add Group           |           | × |
|---------------------|-----------|---|
| Group Properties    |           |   |
| <u>N</u> ame        | GroupA    |   |
| <u>D</u> escription | TestGroup |   |
|                     |           |   |
| Members             |           |   |
| group 'Owner'       |           |   |
| 🗹 user 'Fred'       |           |   |
| user 'Owner'        |           |   |
|                     |           |   |
|                     |           |   |
|                     |           |   |
|                     |           |   |
|                     |           |   |
|                     | OK Cancel | ] |

**10.** Click the [OK] button.

The new group (GroupA) will be added to the "Groups" tab pane. User "Fred" is registered in GroupA as a member

| Avgest Settinge                                                                                                    |                                                                             | - 2  |
|----------------------------------------------------------------------------------------------------|-----------------------------------------------------------------------------|------|
| Controle actions Compare neuronal Compare neuronal Compare neuronal Compare neuronal Compare neuronal Compare neuronal Compare Neuronal Compare Neuronal Compa | thores and Groups                                                           |      |
|                                                                                                    | Likers Orient Lartings                                                      |      |
|                                                                                                    | Harns Description<br>= 52 Evenion<br>= 52 Deser<br>= 52 Deser<br>= 52 Deser |      |
|                                                                                                    | Byrrellingunt gdå. Satu Satu                                                | -    |
|                                                                                                    |                                                                             | ne . |

#### 11. Click the [OK] button.

The "Project Settings" dialog box will be closed.

This completes the procedure for registering user "Fred" in group "GroupA". After the procedure is complete, the following groups and users exist in the project.

| Group    | User        | Remarks                                               |
|----------|-------------|-------------------------------------------------------|
| Owner    | Owner       | Group whose users can execute all operations          |
| Everyone | Owner, Fred | Group in which all users are registered automatically |
| GroupA   | Fred        | Newly added group                                     |

# **i** Info.

• User and group information can be exported in XML format. Click the [Export/Import] button in the "Users and Groups" setting pane and select the "Export users and groups" menu item". .users" files can be exported.

By selecting the "Import User and Group" menu item, you can import ".users" files.

#### **10.3.3 Setting Operation Privileges**

In the following example, privileges are set so that users belonging to GroupA can display a POU object (object name: POU\_1).

Before performing the following procedure, add a POU object (object name: POU\_1) to the project.

# <sup>1</sup><sup>2</sup> Procedure

 From the menu bar, select Project>User Management>Permissions. The "Permissions" dialog box will be displayed.

| and a common the                                                                                                    | drame when allow                                                                                                    |
|----------------------------------------------------------------------------------------------------|----------------------------------------------------------------------------------------------------|
| Carlo carlo con a con a | Doptoré<br>Drugit                                                                                                    |
|                                                                                                    | <ul> <li>Bay to the special structure press.</li> <li>■ exercise press</li> <li>■ exercise press</li> <li>■ e</li></ul> |

In the "Action" pane, select the operation to be permitted.
 Select Project Object>View>Device>Program Configuration>Application>POU\_1.

| Parametere                                                                                                    | ×                                                                                                    |
|----------------------------------------------------------------------------------------------------|----------------------------------------------------------------------------------------------------|
| ATION A P Address and A P Address and A P                                                                                                    | <ul> <li>Bension</li> <li>drave when million</li> </ul>                                                                                                    |
| <ul> <li># Proofs</li> <li># Proofs</li> <li># Proof</li> <li># Proof</li></ul> | D Boyconk<br>D Bouard                                                                                                    |
| Contraction     Contraction     Contraction     Contraction     Contraction     Contraction     Contraction     Contraction     Contraction     Contraction                                                                                                    | An its baryolog with a post<br>eventual gaves<br>- control gaves<br>- control ga |
| - 100-FERENT                                                                                                    |                                                                                                    |

3. In the "Permissions" pane, set privileges to be assigned.

Select "Everyone" and click - Deny . "Reject" will be set.

Select "GroupA" and click **Grant**. "Approve" will be set. This enables only the users of group "GroupA" to display the object.

| Permissions                  |           |
|------------------------------|-----------|
| 🕂 Grant 💻 Deny               | y 💥 Clear |
| <ul> <li>Everyone</li> </ul> |           |
| 🕂 GroupA                     |           |
|                              |           |

If the "Logon" dialog box is displayed, enter "Owner" in the "User name" field and leave the "Password" field blank before performing a logon.

| ų, |
|----|
|    |
| -  |
|    |

4. Click the [Close] button.

The "Permissions" dialog box will be closed.

| ston.<br>* 🖬 compet                                                                                                    | de land on fame of the                                                                                                    |
|----------------------------------------------------------------------------------------------------|----------------------------------------------------------------------------------------------------|
| Call object loves     Call of the control of the control of t | Doppré<br>Douget                                                                                                    |
|                                                                                                    | Any C. De system and the provi-<br>cessor sector and the sector and the sec-<br>tor and the sector and the sector and<br>the sector and the sector and the<br>model of the sector and the sector and the<br>comparison and the sector and the sector and the<br>comparative free sector and the sector and the |
| Name and an Antoine of the going faces are presented as                                                                                                    |                                                                                                    |

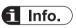

• Settings of operation privileges can be exported in XML format. In the "Permissions" dialog box, click the [Export/Import] button and then select the "Export All Permissions" menu item or "Export selected permissions" menu item". .perms" files can be exported.

By selecting the "Import Permission" menu item, you can import ".perms" files.

#### **10.3.4 Performing Operation with Privileges Set**

In the following example, an object (POU object: POU\_1) is displayed.

Before performing the following procedure, check the status field to see that there is no user who is currently logged on the project.

If there are any users who are currently logged on the project, execute logoff by selecting **Project>User Management>User Logoff**.

| Last build: 😮 0 😗 0 | Precompile 🧹 | CC . | Project user: (nobody) |  |
|---------------------|--------------|------|------------------------|--|
|---------------------|--------------|------|------------------------|--|

# <sup>1</sup><sup>2</sup> Procedure

 Double-click the POU\_1 object in the navigator pane. The "Logon" dialog box will be displayed with object display operations restricted.

| Logon |                                                                  |                                                                      | × |
|-------|------------------------------------------------------------------|----------------------------------------------------------------------|---|
| P     | In order to perform t<br>member of one of the<br>GroupA<br>Owner | his action, you must logon as a user which is<br>a following groups: |   |
|       | -<br>-                                                           | er name and password<br>Project: Untitled3                           |   |
|       | <u>U</u> ser name                                                |                                                                      |   |
|       | Pass <u>w</u> ord                                                |                                                                      |   |
|       | 8                                                                | OK Cancel                                                            |   |

2. Enter appropriate values in the "User name" field and "Password" field, and click the [OK] button.

Enter the user name and password of the user added in "10.3.2 Creating a New User and Group".

Logon will be completed and the POU\_1 object will be displayed.

The user name of the user who logged on is displayed on the status field.

| Last build: 😮 0 🕐 0 | Precompile 🧹 | Cite in the second second seco | Project user: Fred |
|---------------------|--------------|----------------------------------------------------------------------------------------------------|--------------------|
|---------------------|--------------|----------------------------------------------------------------------------------------------------|--------------------|

#### 10.3.5 Device User Management

Device user management registers device users and allows only the authorized device users to log in to the device.

A user with user name "Administrator" and password "Administrator" is registered as a device user beforehand.

When you log in as an Administrator user for the first time, you must set any password.

## <sup>1</sup><sup>2</sup> Procedure

 Connect the PC where GM Programmer is installed and the GM1 controller. For details, refer to "8.5 Connecting to the GM1 Controller". The Device setting window will be displayed.

| COMPANY AND A SECOND       | Scan Historyk Gataway + Devico + |                                         |
|----------------------------|----------------------------------|-----------------------------------------|
| Date and Time and Gettings |                                  |                                         |
| koolostan                  | •                                |                                         |
| Log                        |                                  |                                         |
| Laws and Groups            | Ge                               | - DELATING COLUMN                       |
| koma Righta                | Dr. A d d spor                   | - Device Name:<br>AGM10200455T          |
| PLC Shell                  | POTE                             | ti evice Addressi                       |
| ALC PORMIECTIC             | 1217                             | 0347,4054                               |
| Task Deployment            |                                  | Tanget 83.<br>1549 9001                 |
| Statum                     |                                  | Tangan Tooloo<br>19302                  |
| Informations               |                                  | Target Venders<br>Panesinik Carporabili |
|                            |                                  | Target vection.<br>1.804                |

 Click the "User and Group" tab. The "User and Group" pane will be displayed.

|                                                     | 0 2 U Destrum Annyman                                                                                                    |            |
|-----------------------------------------------------|----------------------------------------------------------------------------------------------------|------------|
| Determination Strikege<br>Date and Two and Strikege | get up to the series are connected a configuration in and to configurations had a configuration from data                                                                                                    |            |
| Sectories.                                          |                                                                                                    | A 100      |
| ins                                                 |                                                                                                    | C There -  |
| uses and travalle.                                  |                                                                                                    | a second   |
| Access Fully                                        |                                                                                                    |            |
| NL Well                                             | A Second Second Se |            |
| PL2 Personality's                                   |                                                                                                    | an ship of |
| Text Depointent                                     |                                                                                                    | D been     |
| Deve .                                              |                                                                                                    | 18.80      |
| provator                                            |                                                                                                    | 3. THEN: 1 |
| 0                                                   |                                                                                                    |            |

Click the [ ] icon (Synchronization).
 A confirmation dialog box will be displayed.

| GM Prog | rammer                                                                                                    | $\times$ |
|---------|----------------------------------------------------------------------------------------------------|----------|
| ?       | Currently, the user management is not activated on the<br>device.<br>Would you like to activate it now?<br>Please note: When activating the user management you will<br>be asked to login as 'Administrator' using the default<br>password. Then you will be asked to enter a new password. |          |
|         | Yes <u>N</u> o                                                                                                    |          |

- Click the [Yes] button.
   The "Device User Login" dialog box will be displayed.
- Enter "user name" and "password".
   Enter Administrator in the "User name" field and Administrator in the "Password" field.

| Device | User Logon            | 8                                                                                                    |
|--------|-----------------------|----------------------------------------------------------------------------------------------------|
| P      |                       | not authorized to perform this operation on the device. Please enter the name<br>f an user account which has got the sufficient rights. |
|        | Device Name           | Device (AGM1CSEC16)                                                                                                    |
|        | DeviceAddress         |                                                                                                    |
|        | Uper Name             | Administrator                                                                                                    |
|        | Password              | •••••                                                                                                    |
|        | Operation:<br>Object: | View<br>"Device"                                                                                                    |
|        |                       | OK Cancel                                                                                                    |

6. Click the [OK] button.

The "Password expired, please enter a new one" dialog box will be displayed.

7. Enter any password.

To set a password for the Administrator user, enter any password. If you forget your password, you cannot log in to the device.

| Password expired, pleas   | e enter a new one! X                    |
|---------------------------|-----------------------------------------|
| <u>N</u> ame              | Administrator                           |
| <u>P</u> assword          | •••••                                   |
| Con <u>f</u> irm password | •••••                                   |
| Passwordstrength          | Better 🛛 🗹 Hidepassword                 |
|                           | ✓ Password can be changed by user       |
|                           | Password must be changed at first login |
|                           | <u>O</u> K <u>C</u> ancel               |

8. Click the [OK] button.

The password will be set for the Administrator user and you will be logged in as an Administrator user.

| Communication Delings                         | C                                                                                                    |            |
|-----------------------------------------------|----------------------------------------------------------------------------------------------------|------------|
| Calls and Tree and Sectorys                   | Recherosato buche el chargas pre-mediation down taxato to the device.                                                                                                    |            |
| leaforties.                                   | + B Abretolo                                                                                                    | -#1 A40    |
| 44                                            |                                                                                                    | () beaut   |
|                                               |                                                                                                    | Tot Manual |
| uses and travails                             | 11                                                                                                    | \$. 100    |
| south pro-                                    |                                                                                                    |            |
| locanal<br>NoTexenters<br>National constraint | 1000                                                                                                    |            |
| Cheveners                                     | (The second second seco |            |
|                                               | * BL Administrar<br>+ BL Deviser                                                                                                    | Q . 860_   |
|                                               | + Bi Inventor                                                                                                    | ic ment.   |
| hear /                                        | 🕈 🏙 Series                                                                                                    |            |
| diamater.                                     | Si Const.                                                                                                    | 10. TUN    |

**9.** From the menu that is displayed, select **Online>Login**. You can log in to the device as an Administrator user account.

| Device user: Administrator Last build: 😋 0 😗 0 Precompile 🧹 🔒 STOP |  |
|--------------------------------------------------------------------|--|
|--------------------------------------------------------------------|--|

# f Info.

- To log off logged-in users, from the menu bar, select **Online>Security>Logoff Current Device** User.
- You can add or remove device users or change their passwords by using the "User and Group" pane.

| To add device            | e users: 🗢 Add                                                               |                                                                                                    |
|--------------------------|------------------------------------------------------------------------------|----------------------------------------------------------------------------------------------------|
| To remove de             | vice users: 🗢 Delete                                                         |                                                                                                    |
| To change de             | vice user passwords: 🗹 Edit                                                  |                                                                                                    |
| di mean a                |                                                                              |                                                                                                    |
| Demostration (Salings)   | 😸 🖉 📓 Dente unt Athenitation                                                 |                                                                                                    |
| between these and become | March Install Incide All Annuals are menalistic dow-Installed to the doctor. |                                                                                                    |
| approximate              | + & susses                                                                   | -C                                                                                                    |
| im.                      |                                                                              | io ment.                                                                                                    |
| from and Groups          |                                                                              | d days                                                                                                    |
|                          |                                                                              | in the second second se |

• Users registered by project user management can be imported as device users.

Clicking the button displays the "Import Users" dialog box. Select a user to be imported and click the [OK] button. In this case, passwords managed by project user management will not be imported. In the "Users and Groups" pane, click the [Edit] button and set a password for the user that has been imported.

• Device user management information can be exported.

In the "User and Group" pane, click the [I] icon (Export to Disk).

XML format files (".dum" files) can be saved.

To import ".dum" files that have been exported, click the [22] icon (Import from Disk).

- Device user management information can be initialized by resetting the device.
- If you forget your password, you cannot log in to the GM1 controller. In this case, reset the GM1 controller. For details on how to reset the GM1 controller, refer to the *GM1 Series User's Manual (Hardware Edition)*.

## **10.4 Security Function: Encryption**

This section explains how to encrypt project files.

### **10.4.1 Encrypting Project Files**

Project files can be encrypted using passwords. If a password is set, the password must be entered when a project file is opened.

### <sup>1</sup><sup>2</sup> Procedure

- 1. From the menu bar, select **Project>Project Settings**. The "Project Settings" dialog box will be displayed.
- In the "Project Settings" dialog box, select the "Security" category. The "Security" pane will be displayed.

| Project Settings                                                                                                    |                                                                                                    | × |
|----------------------------------------------------------------------------------------------------|----------------------------------------------------------------------------------------------------|---|
| Comple uptions<br>Compler warrings<br>Page Satup<br>Security<br>Sinc<br>Sathlocan<br>Static Avelvass Light<br>Users and Groups | Security  Endperform Encomposition ()  Four project file is not protected from unauthorized access and data mempulation.  B is highly recommended that you analyse the security feature. |   |
|                                                                                                    | DK Detail                                                                                                    |   |

 Select the "Enable Project File Encryption" check box, select the Password option, and then enter a password.

|                                                                                             |                                                                                                    | ×                                                                                                    |
|---------------------------------------------------------------------------------------------|----------------------------------------------------------------------------------------------------|----------------------------------------------------------------------------------------------------|
| Security                                                                                    |                                                                                                    | 1                                                                                                    |
| If this option is activated, a dominiproject file. The user must plug as library reference. | gie is used to encrypt the content of the currently opened<br>a dongle whenever the project is loaded, even if it is loaded<br>tion password, your project file will be lost!                                   |                                                                                                    |
|                                                                                             | Enable Project File Encryption<br>of this option is activated, a dom<br>project file. The user must plug<br>as library reference.<br>If you forget the encryp<br>It is not possible to rest<br>New password(P): | Enable Project File Encryption(E)      If this option is activated, a dongle is used to encrypt the content of the currently operad project file. The user must plug a dongle whenever the project is loaded, even if it is loaded     as library reference.      If you forget the encryption password, your project file will be lost     It is not possible to restore the file contents in this case!      New password(F): |

4. Click the [OK] button.

The specified password will be set for project files.

This completes the password setting procedure.

When an attempt is made to open a project file, a window is displayed, asking the user to enter a password. In this situation, enter the specified password.

# 10.4.2 Encrypting the Communication Path: Encrypting Communications Using the Certificate Possessed by the GM1 Controller

Communications between GM Programmer and the GM1 controller can be encrypted using certificates.

This section explains how to encrypt communications by using the certificate possessed by the GM1 controller as a trusted certificate.

# <sup>1</sup><sup>2</sup> Procedure

1. Double-click the [Device] object in the navigator pane.

| Sample 1                   | - |
|----------------------------|---|
| Device (AGM1CSEC16T/P)     |   |
| 😟 🗐 Program_Configuration  |   |
| EtherCAT_Master_SoftMotion |   |
|                            |   |

The Device setting window will be displayed. Open the "Communication Settings" tab.

| Communication Ontlings     | stat tetures - Linkenty + Decks + |                                                                                                    |
|----------------------------|-----------------------------------|----------------------------------------------------------------------------------------------------|
| Data and Time and Sathings | 1                                 |                                                                                                    |
| op/ cerum                  |                                   | Contraction of the local division of the local division of the loc |
| -                          |                                   |                                                                                                    |
| where and Groups           | Gates                             |                                                                                                    |
| acrea a gras               | Ramoval<br>S'Address              | - Denice Name :                                                                                                    |
| to their                   | local har<br>Port                 | Administrative<br>Device Address:                                                                                                    |
| C Parameters               | 40E<br>2217                       | active water water                                                                                                    |
| ark Daplorment             |                                   | Targer 25:<br>1949 0002                                                                                                    |
| and a second second        |                                   | TAQUET TYCH:<br>4110                                                                                                    |
| elemet an                  |                                   | Target Vand wh.<br>Remarced a Corp snatter                                                                                                    |
|                            |                                   | Target Vario an                                                                                                    |

2. In the Device menu, select "Encrypted Communication".

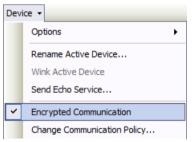

If "Encrypted Communication" is selected, the connection lines between the integrated development environment, gateway, and controller will be displayed in yellow.

| Cata and Time and Settings |                     |                                                                                                    |
|----------------------------|---------------------|----------------------------------------------------------------------------------------------------|
|                            |                     | in the second second se |
| Applice are                |                     | and the second                                                                                                    |
|                            |                     |                                                                                                    |
| ues estrupe                | Gaterony            |                                                                                                    |
| 00555790710                | Protonal<br>Include | BOMERTAND     Consider Names                                                                                                    |
| 10 theil                   | Rit                 | ADPIECED + BOYER                                                                                                    |
| Clasheters                 | 1217                | 6965                                                                                                    |
| ink Deployment             |                     | Target E1<br>1543 (002)                                                                                                    |
| Rotus                      |                     | Target Tages<br>4152                                                                                                    |
| Monator                    |                     | Terget Verdicit<br>Penancsis: Exceptionities                                                                                                    |
|                            |                     | Target Verainw<br>1.8.00                                                                                                    |

**3.** Click the Network Scan menu.

The "Select Device" dialog box will be displayed.

| Select Device                              |                   | ×           |
|--------------------------------------------|-------------------|-------------|
| Select the network path to the controller: | 45.5              |             |
| = A. Gateway-1(scarring)                   | Device Name:      | Son Network |
| AGM1CSEC1ET/P [0015]                       | Galeway-1         | ( Witt (    |
|                                            | Driver:<br>TOP/IP |             |
|                                            | 8P-Address        |             |
|                                            | localhest         |             |
|                                            | Port              |             |
|                                            | 1217              |             |
|                                            |                   |             |
|                                            |                   |             |
|                                            |                   |             |
|                                            |                   |             |
|                                            |                   |             |
|                                            |                   | Senod       |

4. Select the connected GM1 controller and click the [OK] button.

A message window will be displayed, indicating that the certificate of the GM1 controller is not certified with a trusted signature for encrypted communication.

 If the [OK] button is clicked, communications can be encrypted by installing the certificate indicated by the message in local store "Controller Certificates" on the PC to use it as a trusted certificate.

You can check the registered controller certificate in certmgr.msc in the C:\Windows \System32 folder.

When the certificate of the GM1 controller is used as a trusted certificate, the validity period of the certificate is 30 days.

# f Info.

• If the certificate has already expired, the message window shown in step 4 above will be displayed, indicating that the certificate has expired.

By clicking the [OK] button, you can extend the validity period of the certificate.

# 10.4.3 Encrypting the Communication Path: Encrypting Communications Using a Created Certificate

Communications between GM Programmer and the GM1 controller can be encrypted using certificates.

This section explains how to create a trusted certificate for the GM1 controller and encrypt communications using the created certificate.

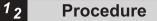

1. Open the device editor and select the "PLC Shell" tab.

| iii Oevec R                  |   |
|------------------------------|---|
| Competition Settings         |   |
| Take and Tree and Difference |   |
| Northeast .                  |   |
|                              |   |
| hag<br>Anno 400 Kitupe       |   |
| Same Party                   |   |
| NZ 204                       | 1 |
| R.C. Facestin                | 1 |
| Text Desiry/rell             |   |
| and a                        |   |
| whethere:                    |   |
| efere er                     |   |
|                              |   |

2. Enter the "cert-getapplist" command in the input field. All certificates that are used will be displayed.

| 100.00 | elwadut -                   |            |       |          |                |                     |
|--------|-----------------------------|------------|-------|----------|----------------|---------------------|
| ×.     | Corporanifiana<br>Thunlarmi | Comprisede | 0     | nikalaki | Destadators    | Seletoixter         |
| 1      | 0948                        | ADMICTICLE | 78    | cite:    | -              | -                   |
| 1      | CONTRACTOR DOWNER           | ADMONTON   | 74.0  | 2011     | 6-HT10-IB-51.0 | 2021-7-1172210-35.0 |
| τ.     | Cisp/Velsfer.vel            | builtiant  | FALSE | 199      |                |                     |

 Enter the "cert-genselfsigned 1" command in the input field. Create a certificate for ComponentName "CmpSecureChannel".

```
cert-genselfsigned 1
Generate selfsigned certificate with given index (1). Check logger to see when finished.
```

**4.** Open the "Log" tab of the device editor and click the [Update Information] button. Check whether a certificate has been created.

| Dermanenter bettage                                                                                                    | 111440     | C C B                   | a a state were to be a second of the second of the second | contract pages 1                                                                                                    | + 244 |
|----------------------------------------------------------------------------------------------------|------------|-------------------------|----------------------------------------------------------------------------------------------------|----------------------------------------------------------------------------------------------------|-------|
| The star West and Descent                                                                                                    | C D when   | ere Dotter              |                                                                                                    |                                                                                                    |       |
|                                                                                                    | () terrate | The Date                | Revealed.                                                                                                    | Description of the local division of the local division of the loc |       |
| No. of Lot of Lot of Lo |            |                         | In faithfunction to exercise address of considerations and with the second state of second states from                                                                                                    | indaedi.                                                                                                    |       |
|                                                                                                    |            | AND DOLLARS AND A       | in prevent workshop, such of the task control bytes                                                                                                    | (RECORDERATE)                                                                                                    |       |
|                                                                                                    |            | 14108-2012 121240-04282 | Suche automations                                                                                                    | On Owner Star                                                                                                    |       |

**5.** In the device editor, open the "PLC Shell" tab and enter the "cert-getapplist" command in the input field.

Check whether a certificate has been created for ComponentName "CmpSecureChannel".

| Consecutions<br>Transcont                                                                                                    | Generitare        |      | Cellination. | Lumiente/ore   | Datebookter         |   |
|----------------------------------------------------------------------------------------------------|-------------------|------|--------------|----------------|---------------------|---|
| Crokes<br>Conferenciations (Conference)                                                                                                    | MPLEMELS<br>LENCH | 71.8 | this must    | and a constant | 2000+ 10710-41.18 R | - |
| Charlotter and the second second seco | added .           | TAIR | 141          |                | - Manufactures      | - |

6. Open the device editor and select the "Communication Settings" tab.

| Communication Orthings     | NEW INFORMATION - Device - |                                                                                                    |
|----------------------------|----------------------------|----------------------------------------------------------------------------------------------------|
| Date and Time and Sattings | 1                          |                                                                                                    |
| opform                     |                            | Contraction of the local division of the local division of the loc |
| 109                        |                            |                                                                                                    |
| Lines and Groups           | Conserver Reserver         | - REFERENCE                                                                                                    |
| access of grass            | S-Address:<br>local hat    | Denice Neme:<br>HoP/ICECISTIP                                                                                                    |
| ruc shell                  | Port                       | Derivice Address:                                                                                                    |
| C Paraneton                | 2217                       | ncan<br>Tarpet Eti                                                                                                    |
| alk Deployment             |                            | 194.9 3082                                                                                                    |
| 2 Mill                     |                            | Taget type:<br>410                                                                                                    |
| Information                |                            | Target Vand sit.<br>Remarch : Corp system                                                                                                    |
|                            |                            | Tanget Varia ark<br>3.1.8.100                                                                                                    |

7. In the Device menu, select "Encrypted Communication".

| Devi | ice 🗸                       |
|------|-----------------------------|
|      | Options                     |
|      | Rename Active Device        |
|      | Wink Active Device          |
|      | Send Echo Service           |
| ~    | Encrypted Communication     |
|      | Change Communication Policy |

If "Encrypted Communication" is selected, the connection lines between the integrated development environment, gateway, and controller will be displayed in yellow.

| Communication Sattings     | Schneskoli, Talevay - Devol: +                  |                                                                                                    |
|----------------------------|-------------------------------------------------|----------------------------------------------------------------------------------------------------|
| Gata and Time and Settings | 1 August 10 (10 (10 (10 (10 (10 (10 (10 (10 (10 |                                                                                                    |
| Applications               |                                                 | and a second second s |
| 144                        |                                                 | <b>HEEKE</b>                                                                                                    |
| uses extension             | Gibnes                                          | The second second second second second second second second second second second second second second second se                                                                                                    |
| Access PhOP II             | P-Address                                       | Delice Name:                                                                                                    |
| ncovi                      | lacation                                        | ALEPTACKED BY (P                                                                                                    |
| 1.Classifiation            | Pens<br>1217                                    | Dasica Aildrean.<br>6100                                                                                                    |
| Tank Deployment            |                                                 | Target 82-<br>1548-0002                                                                                                    |
| 204.a                      |                                                 | Twatt Teach<br>4152                                                                                                    |
| Monator                    |                                                 | To get verdice.<br>Persecute Engineering                                                                                                    |
|                            |                                                 | Ter perf Vicine in w<br>1.1.8.000                                                                                                    |

 Click the Network Scan menu. The "Select Device" dialog box will be displayed.

| Select the network path to the controller:<br>= 🚜 Gateway-1(scanning) | Device Name                                                                | Son litterix |
|-----------------------------------------------------------------------|----------------------------------------------------------------------------|--------------|
| AGMICSECIETAP [0015]                                                  | Gateway-1<br>Oviver:<br>TOP/IP<br>8P-Address<br>localhost<br>Poet:<br>1217 |              |

9. Select the connected GM1 controller and click the [OK] button.

A message window will be displayed, indicating that the certificate of the GM1 controller is not certified with a trusted signature for encrypted communication.

 If the [OK] button is clicked, communications can be encrypted by installing the certificate indicated by the message in local store "Controller Certificates" on the PC to use it as a trusted certificate. You can check the registered controller certificate in certmgr.msc in the C:\Windows \System32 folder.

When the created certificate is used as a trusted certificate, the validity period of the certificate is 360 days.

## **10.5 Security Function: Write-protection**

This section explains how to implement write-protection for project files to prevent project files from being modified unintentionally by mistake.

## 10.5.1 Opening Files in Read-only Mode

Open a project file in read-only mode.

When selecting a project file to be opened, select the "Open in Read-only Mode" check box.

| File <u>n</u> ame: | Sample1 project 🗸 🗸      |   | Open   |
|--------------------|--------------------------|---|--------|
| Files of type:     | Project files(* project) |   | Cancel |
|                    | Dpen as read-only        | _ |        |

If a file is opened in read-only mode, it cannot be saved.

To save a project file, select "Project file cannot be saved. Click for options" on the menu bar and select an appropriate menu item that is displayed.

Project file cannot be saved. Click for options...

Save the project under a different file name on disk...

Leave the read-only mode.

| Item                                                 | Description                                                             |
|------------------------------------------------------|-------------------------------------------------------------------------|
| Save the project under a different file name on disk | Allows the user to rename and save the project file as a writable file. |
| Leave the read-only mode                             | Leaves the project file open in read-only mode.                         |

#### 10.5.2 Setting the "Released" Flag

Set a "released" flag in project information in a project file.

If a "released" flag is set in a project file, changes made in the file cannot be saved.

From the menu bar, select **Project Project Information**, and open the "Summary" tab window and then select the "Released" check box.

| Project Information         |                                     | × |
|-----------------------------|-------------------------------------|---|
| Summary File                |                                     |   |
| <u>C</u> ompany:            |                                     |   |
| <u>T</u> itle:              |                                     |   |
| <u>V</u> ersion:            | ✓ <u>R</u> eleased                  |   |
| Library Categories:         |                                     |   |
| De <u>f</u> ault namespace: |                                     |   |
| <u>A</u> uthor:             |                                     |   |
| <u>D</u> escription:        | ~ ~                                 |   |
| The fields in bold lett     | ers are used to identify a library. |   |
| Automatically generate      | 'Library Information' POUs          |   |
| Automatically generate      | 'Project Information' POUs          |   |
|                             | OK Cancel                           |   |

To save a project file in which the "Released" flag is set, select "Project file cannot be saved. Click for options" on the menu bar and select a menu item that is displayed.

| $\ensuremath{\stackrel{\frown}{=}}$ Project file cannot be saved. Click for options |  |
|-------------------------------------------------------------------------------------|--|
| Unset the "Released" flag in the Project Information.                               |  |

## **10.6 User Library Function**

Combining created functions and function blocks as a library enables other projects to use these functions and function blocks.

The library that has been created must be installed in the library repository. Adding the library installed in the library repository to the project makes it possible to use the functions and function blocks in the library. Libraries in the project are managed by the "Library\_Manager" object.

The following sections describe a procedure for creating a library, installing the created library into the library repository, and adding libraries to a project.

#### Example

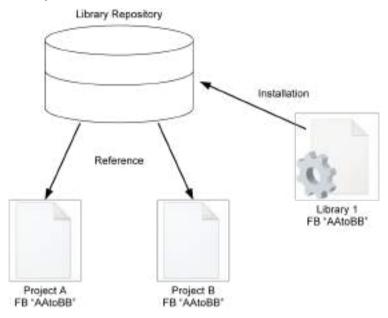

#### 10.6.1 Creating a Library and Adding to the Library Repository

This section explains the entire procedure from creating a project for libraries through to installing libraries in the library repository.

# <sup>1</sup><sup>2</sup> Procedure

 From the menu bar, select File>New Project. The "New Project" dialog box will be displayed.

| tot                   | 1                                                       |
|-----------------------|---------------------------------------------------------|
| garte                 | Templates<br>Standard project                           |
| ontaining one device. | one application, and an empty implementation for MC_PRG |
| C:Willark             | - <u>B</u>                                              |
|                       | pests<br>pests<br>intaning one device,<br>[unsRed]      |

2. Select "Libraries" in the Categories pane and then "Standard library" in the Template pane.

| NevBe             | tject      | 1                             |
|-------------------|------------|-------------------------------|
| Celepanie<br>Bio  | zjecto     | Jemplatus<br>Starsbard Ibrary |
|                   |            |                               |
| Courses.          |            |                               |
| Anstanda          | id library |                               |
| An standa<br>Nane | d Brary    |                               |

**3.** Click the [OK] button.

A project for libraries will be created. The extension of project files for libraries is "library". For libraries, the POU view is displayed in the navigator pane. Add objects required for creating libraries to the POU view.

| 日本間間市につい                                                                    | 1 (Per Dave | NUMBER AND BUDGER                         |                            | + 10.1    |   |         |   |   |
|-----------------------------------------------------------------------------|-------------|-------------------------------------------|----------------------------|-----------|---|---------|---|---|
| tim.                                                                        | + = =       |                                           |                            | _         | _ | _       | - | - |
| Nime<br>Distant Y<br>Const Yorkey<br>Project y formation<br>Project designs |             |                                           |                            |           |   |         |   |   |
|                                                                             |             |                                           |                            |           |   |         |   |   |
|                                                                             |             |                                           |                            |           |   |         |   |   |
|                                                                             |             | Messager - 1921 of 201 Training Constants | 1 (©2400)  † Fearings  0 ( | enter X   |   |         |   |   |
|                                                                             |             |                                           | ) ©2000 (Planny) (0)       | manjata 🗴 | * | - Annot | • |   |

**4.** Double-click the "Project Information" object in the POU view.

The "Project Information" dialog box will be displayed.

If necessary, change the settings in the "Company", "Title", and "Version" fields. The information set in these fields will be displayed in the selection window when created libraries are added to the project.

If the "Release" check box is selected, a confirmation message will be displayed when an attempt is made to change a library.

| Project information |                             |         |          |
|---------------------|-----------------------------|---------|----------|
| Garwy Fla           |                             |         |          |
| Corepany            | Company                     |         |          |
| Title:              | Tabe                        |         |          |
| Yersite:            | 1.0.0.0                     |         | Enforced |
| Librery Estagore    |                             |         | 40       |
| 0 diput nomesou     | ee:                         |         |          |
| distant.            | 1                           |         |          |
| Queriation:         |                             |         | -        |
| The Relds in Bol    | fletters are used to i dant | haiten. | -        |
| Automatically parts | ente Schrary Information' P | 0La     |          |
| Actionatically game | rata Project Information I  | NIN.    |          |
|                     |                             | 10      | Const    |

- Click the [OK] button. The project information will be set.
- Right-click the <file name> object at the top of the navigator pane and then select Add Object>POU from the context-sensitive menu that is displayed.

The "Add POU" dialog box will be displayed.

| POUs                |     | <b>→</b> ₽ X |     |              |                      |
|---------------------|-----|--------------|-----|--------------|----------------------|
| 🖃 📄 Untitled 1      | Ē.  | Descrition   |     |              |                      |
| Library Manager     |     | Properties   | •   |              |                      |
| Project Information | *** | Add Object   | t 🕨 | <del>ک</del> | DUT                  |
| Project Settings    |     | Add Folder   |     |              | External File        |
|                     | _   |              |     | ۸            | Global Variable List |
|                     |     |              |     | ∽            | Interface            |
|                     |     |              |     | Ð            | POU                  |

7. Select the "Function block" check box, enter a name in the Name field, and select a programming language from the Implementation Language drop-down list. For details on functions blocks, refer to "6.6 Function and Function Block".

| 433 POU                                                     | 3              |
|-------------------------------------------------------------|----------------|
| 🙆 coase a lana Pour (Maginal Iorg                           | estation swith |
| Same                                                        |                |
| Sorek: Limory                                               |                |
| Text                                                        |                |
| Otrepen                                                     |                |
| · freetine block                                            |                |
| Citateros.                                                  |                |
| Dippiesents                                                 |                |
| ⊡Roal ⊡Rapport                                              |                |
| gossopecter                                                 |                |
|                                                             |                |
| Behading-tenetoconi argiaga<br>Destructar fancturi Chan CPU |                |
|                                                             |                |
| Operation                                                   |                |
| Bearbox 100                                                 |                |
| Inglementation Jacquege                                     |                |
| Structured Text (ST)                                        |                |

8. Click the [Add] button.

An object of the function block will be added to the POU view in the navigator pane.

| POLIA                                                                                                    | * = X | A Sample Identy X                                                                                        |
|----------------------------------------------------------------------------------------------------|-------|----------------------------------------------------------------------------------------------------|
| Contract     Contract     Contract     Contract     Contract     Contract     Contract     Product Section | *     | FREETER ALEEK Tangle, Likewarg<br>VKC_DAUTY<br>VGC_COTINT<br>Emilian<br>VGC_COTINT<br>Emilian<br>VGC_EXE |
|                                                                                                    |       |                                                                                                    |

9. Enter a program in the function block.

After entering a program, from the menu bar, execute **Build>Check All Pooled Objects**. Build will be executed to perform a syntax check. After the above command is executed, if any error is displayed, correct the program and execute build again.

**10.** From the menu bar, select **File>Save Project and Install into Library Repository**. The library that has been created will be installed in the library repository.

#### **11.** From the menu bar, select **Tools**>**Library Repository**.

The "Library Repository" dialog box will be displayed. Check that the created library is displayed in the "Installed library" section.

| <b>*</b> ****** | Appendit in                                                                |   | . 3         |
|-----------------|----------------------------------------------------------------------------|---|-------------|
| Looston         | System<br>It: Brog antistelf-securit: Copie and Attentification of Lineary | 8 | tot Leaters |
| Installey 1     |                                                                            |   | Febl.       |
|                 | Centure                                                                    | + | and a       |
| - 51            | Hacelle sova)<br>The Communication                                         |   | (iner)      |
|                 |                                                                            |   | 76          |
|                 |                                                                            |   | Over.       |
| 1               |                                                                            |   | Tatlaman    |
| () Droke        | do otegan                                                                  |   | Danobran,   |
| Libsery 7       | rofiles_                                                                   |   | tione       |

Clicking the [Detail] button enables the user to check information such as function blocks included in the library.

This completes the procedure for installing the library in the library repository.

# **1** Info.

• Difference between libraries (.library) and complied libraries (.compiled-library).

If a library is installed as a library file into the repository, the user can refer to codes by step-in execution during debugging and check execution details.

The user cannot execute codes in any compiled library while referring to the codes.

| in pression                  | Trie             | Value  | Prepared value                   | Address       | Consert.       |    |
|------------------------------|------------------|--------|----------------------------------|---------------|----------------|----|
|                              | Hi sargle        |        | 1. * 10 <b>*</b> 2.200 * 10* 2.2 |               |                |    |
| ·                            | INT              | 12     |                                  |               |                |    |
| # 555                        | 247              | 20     |                                  |               |                |    |
| 100000                       |                  |        |                                  |               |                |    |
| • 2010                       |                  |        | is possible in the               | library by st | eo-in executio |    |
| CONTRACTOR OF TAXABLE PARTY. | Instite PREAM    |        |                                  | ,.,.,         | -              |    |
| spression                    | Туре             | Vielue | Prepared value                   | Address       | Convert        | •  |
| 19 N                         | REFERENCE TO DIT | 12     |                                  |               |                | 19 |
|                              | Pdf              | 30     |                                  |               |                |    |
| *∳. QUT                      |                  |        |                                  |               |                |    |

• Method for installing a compiled library

In Step 10, select **File>Save Project as Complied Library** from the menu. The library is saved as a complied library file (.compiled-library).

Then, click the [Install] button in the "Library Repository" dialog box and select the saved complied library file.

#### **10.6.2 Using Created Libraries**

This section explains how to add libraries installed in the library repository to the project.

## <sup>1</sup><sup>2</sup> Procedure

- Open the project file and select the "Library Manager" object. The "Library Manager" window will be displayed.
- 2. Click the [Add Library] button.

The "Add Library" dialog box will be displayed, showing the libraries added to the library repository.

| dd Library                                                                                           |         |        |
|----------------------------------------------------------------------------------------------------|---------|--------|
| String for a fulltext search                                                                         |         | (in )  |
| Library<br>* @m Application<br>* @m Docs<br>* @m Use Cases<br>* @m Use Cases<br>* @m (Miscellaneous) | Company |        |
| Advanced                                                                                             |         | Cancel |

Select a created library and click the [OK] button.
 The selected library will be added to the application in the project.

The title and company name specified when the library was created will be displayed.

| String for a fulltext search | 100 mg / 10           |
|------------------------------|-----------------------|
| string tor a numeri search   | 20 m 13               |
| Library                      | Company               |
| * Application                |                       |
| + Decs                       |                       |
| I Use Cases                  |                       |
| Hiscellaneous)               |                       |
| CiripErtMing                 | Panasonic Corporation |
| ChipPGShee                   | Panasonic Corporation |
| CripRTEXShm                  | Panasonic Corporation |
| CiripStateMing               | Panasonic Corporation |
| Cmp5ysDetxMng                | Panasonic Corporation |
| CripTimeMing                 | Panasonic Corporation |
| Panasonic_ETC                | Panasonic Corporation |
| Panasonic_SM_System          | Panasors: Corporation |
| Panasonic_MC                 | Panasonic Corporation |
| Parasonic_PG                 | Panaponic Corporation |
| Title                        | Company               |
| 1                            | 1000000000            |
|                              |                       |
|                              |                       |
| Advecced                     | Cancel                |

This completes the procedure for adding the library to the application. The function blocks in the added library can be used in the program.

## **10.7 POU for implicit checks**

POU for implicit checks is an object with functions that check the range of array indexes or subrange type variables, validity of pointer addresses, and division by zero. Adding this object to the project makes it possible to automatically call these functions and perform checks, without calling the functions explicitly within the program.

#### 10.7.1 Setting up POU for implicit checks

This section explains how to add POU for implicit checks objects.

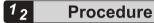

 Right-click the [Application] object in the navigator pane and then select Add Object>POU for implicit checks from the context-sensitive menu that is displayed.

The "Add POU for implicit checks" dialog box will be displayed.

| Add POU for implicit checks                                                                          | × |
|----------------------------------------------------------------------------------------------------|---|
| Create special check functions for an application (for checking array bounds, divisions and pointer) |   |
| Available functions                                                                                  |   |
| Bound checks                                                                                         |   |
| Division checks                                                                                      |   |
| Range checks                                                                                         |   |
| LRange checks                                                                                        |   |
| Pointer checks                                                                                       |   |
| Note: Adding a check function will provoke a full recompile and prohibit an online change            |   |
|                                                                                                    |   |
| Add Cancel                                                                                           |   |

2. Select the check box of a function that you want to add.

Multiple functions (objects) will be added, depending on the item that you select.

| Check type      | Function name (object name) |
|-----------------|-----------------------------|
| Bound checks    | CheckBounds                 |
|                 | CheckDivDInt                |
| Division checks | CheckDivLInt                |
|                 | CheckDivLReal               |
|                 | CheckDivReal                |
| Panga abaaka    | CheckRangeSigned            |
| Range checks    | CheckRangeUnsigned          |
| L Danga ahaaka  | CheckLRangeSigned           |
| LRange checks   | CheckLRangeUnsigned         |
| Pointer checks  | CheckPointer                |

#### 3. Click the [Add] button.

The function (object) for the selected item will be added.

If necessary, edit the implementation section of the object that has been added.

The check details of each check item are as below.

#### **Bound checks**

Checks whether boundaries are violated.

#### **Division checks**

Checks whether anything is divided by zero.

#### **Range checks**

Checks whether values of DINT or UDINT subrange type variables are within the specified range.

#### LRange checks

Checks whether values of LINT or ULINT subrange type variables are within the specified range.

#### **Pointer checks**

Checks whether the returned pointer refers to a valid memory address or whether the contents of a memory address that is referred to match the variable type that refers to the pointer. For Pointer Checks, a program must be created for the function. Update the program by referring to online help.

## 10.8 Interface

The interface object defines common methods and properties that are used between different function blocks in the same way.

The interface object is one of the means of implementing object-oriented programming. The interface object contains only method and property declarations but does not contain implementation.

### 10.8.1 Setting up an Interface Object

This section explains how to add an interface object.

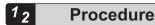

 Right-click the "Application" object in the navigator pane and then select Add Object>Interface from the context-sensitive menu that is displayed. The "Add Interface" dialog box will be displayed.

| Add Interface                          | × |
|----------------------------------------|---|
| ⊶O<br>Create a new interface           |   |
| Name                                   | _ |
| III III III III III III III III III II |   |
| Inheritance                            |   |
| Extends                                |   |
|                                        |   |
|                                        |   |
|                                        |   |
|                                        |   |
|                                        |   |
|                                        |   |
|                                        |   |
|                                        |   |
|                                        |   |
| Add Cancel                             |   |

Enter a name and click the [Add] button.
 An interface object will be added.
 If the "Extends" check box is selected, the interface entered in the input field can be inherited and extended.

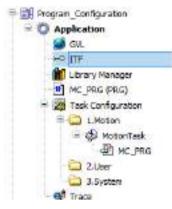

 Right-click the "ITF" object added to the navigator pane and then select Add Object>Interface property or method from the context-sensitive menu that is displayed. The "Add Interface property" dialog box or "Add Interface method" dialog box will be displayed.

| Add Interface property | X Add interface method |  |
|------------------------|------------------------|--|
| Enable a new property  | Grante a new restrict  |  |
| Data .                 | Name<br>United         |  |
| Beturn type            | Betan type             |  |
|                        |                        |  |
| T                      |                        |  |
| Ī                      |                        |  |
|                        |                        |  |
|                        |                        |  |
|                        |                        |  |

**4.** Enter a name and click the [Add] button.

For interface properties, be sure to enter a value in the "Return type" field. "Prop" or "METH" object will be added under the "ITF" object.

For

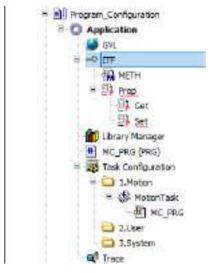

**5.** The added "METH" and "Prop" objects are used to define methods and properties, respectively.

This completes the procedure for creating an interface object.

### **10.8.2 Implementing in New Function Block**

This section explains how to implement an interface in a new function block to be created.

# <sup>1</sup><sup>2</sup> Procedure

 Right-click the "Application" object in the navigator pane and then select Add Object>POU from the context-sensitive menu that is displayed.

The "Add POU" dialog box will be displayed.

| Brit                         |            |
|------------------------------|------------|
| SAMPLE_PT                    |            |
| Inc                          |            |
| OBregram                     |            |
| Function block               |            |
| Eganda                       | 100        |
| Tropienento ITT              | Total I    |
| Trivel Abgtract              |            |
| Atcampatfler                 |            |
| Total Arrange                |            |
| Methodimplementationlenguage |            |
| Structured Text (ST)         |            |
| Objection                    |            |
| Eaturn type                  | (internet) |
|                              | 111        |
| Inplementation [anguage      |            |
| souchred fext (st)           |            |

Enter a name. In the Type section, select the Function block option, select the "Implements" check box, and enter an interface to be implemented. Click the [Add] button.
 A function block with the interface implemented will be added under the "Application" object.

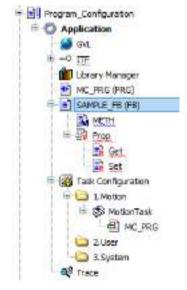

**3.** Open the respective editors for the added "METH" and "Prop" objects, and implement internal processing for the methods and properties.

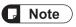

• If methods and properties are added under the "interface" object later, they will not be automatically added to the function block with the interface implemented. Therefore, if they need to be added, perform the procedure starting from "Step 3" 3 in "10.8.3 Implementing in Existing Function Block".

#### **10.8.3 Implementing in Existing Function Block**

This section explains how to implement an interface in an existing function block.

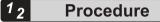

1. Open the editor of the existing function block from the navigator pane.

#### **Character string format**

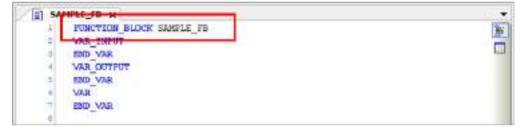

#### **Table format**

| 1.4.3 | K./2  | FUNCTION, BLOCK SAMPLE_FE |         |          |                |         |            |  |
|-------|-------|---------------------------|---------|----------|----------------|---------|------------|--|
|       | ipe - | Name                      | Address | Dutatype | initialization | Comment | Attributes |  |
|       |       |                           |         |          |                |         |            |  |

 For character string format, add "IMPLEMENTS <interface name>" to the declaration header section. For table format, open the "Edit Declaration Header" dialog box, enter an interface name in the "IMPLEMENTS" field, and click the [OK] button.

#### **Character string format**

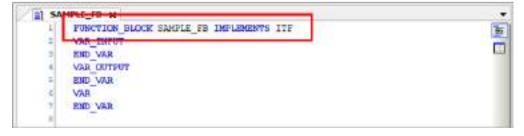

### Table format

| Edit Declaration Header                       | ×      |
|-----------------------------------------------|--------|
| Dedaration                                    |        |
| FUNCTION_BLOCK V                              |        |
| EXTENDS                                       |        |
| IMPLEMENTS ITF                                |        |
| Comment                                       | ^<br>> |
| Automatically adapt all references on rename. |        |
| Attributes OK                                 | Cancel |

**3.** Right-click the existing function block in the navigator pane and select "Implement Interfaces" from the context-sensitive menu that is displayed.

The "Select implementation language" dialog box will be displayed.

| 는 🐼 Task Configuration<br>는 🍙 1.Mation<br>는 🚱 MotionTask<br>- 전] MC_PRG<br>2.User<br>고 System                              | × 自由×                                 | Cut<br>Copy<br>Paste<br>Delete<br>Browse | • |
|----------------------------------------------------------------------------------------------------|---------------------------------------|------------------------------------------|---|
| R <sup>8</sup> Trace                                                                                                    |                                       | Implement interfaces                     |   |
| RTEX_Master     SoftMotion General Axis Pool     Unit Configuration                                                        | -                                     | Refactoring<br>Properties                | * |
| ID_Configuration     ID_Configuration     PWM_Configuration     Counter_Configuration     Counter_Configuration     Empty1 | 1 1 1 1 1 1 1 1 1 1 1 1 1 1 1 1 1 1 1 | Add Object<br>Add Folder<br>Edit Object  | ٠ |

| Select Implementation Language              | ×      |
|---------------------------------------------|--------|
| Method and property implementation language |        |
| Structured Text (ST)                        | $\sim$ |
| ОК                                          | Cancel |

**4.** Select a desired programming language and click the [OK] button. The method and property objects will be added under the function block object.

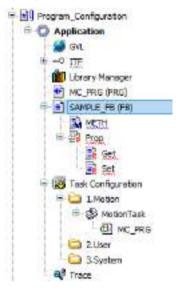

**5.** Open the respective editors for the added "METH" and "Prop" objects, and implement internal processing for the methods and properties.

# **D** Note

• If methods and properties are added under the "interface" object later, they will not be automatically added to the function block with the interface implemented. Therefore, if they need to be added, perform the procedure starting from Step "Step 3".

# f Info.

• When methods and properties are implemented, warning messages are automatically implemented. Therefore, when compilation is executed, the following warning messages are displayed.

| Proce mysla                        | - O 1 emorto + 5 werningiti | O message(I) | X X                  |             |
|------------------------------------|-----------------------------|--------------|----------------------|-------------|
| Description                        |                             | Project      | Chjett               | Pasition    |
| CE178 Add method implementation    |                             | 10 theda     | HETH (Devices Progr  | Lite L(Ded) |
| CE375 Add property independential  |                             | UNITEda      | set bester Woork     |             |
| CE373: Add property implementation |                             | Unitied      | Set Derice Propie    |             |
| CE373: Add property implementation |                             | Uvitied      | Get [Device: Program |             |
| CEST2: Add property implementation |                             | Limitation   | Pros [Device: Pragr  | ine L       |

These warning messages do not indicate any problems. However, to prevent particular warning messages from being displayed, from the menu bar, select **Project>Project Settings** and then clear the check boxes of the target warning messages in the Compiler Warnings pane.

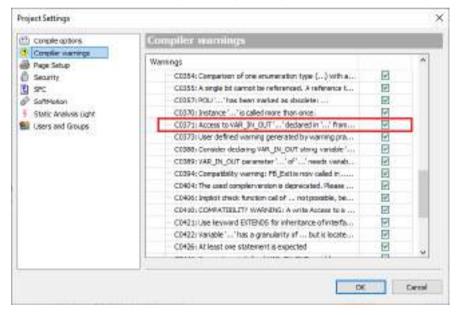

## 10.8.4 Extending the Interface

Existing interfaces can be inherited and extended.

This section explains how to extend existing interface "ITFBase" and create new interface "ITFExtend".

In this example, when interface "ITFBase" exists, create a new interface as below.

# <sup>1</sup><sup>2</sup> Procedure

1. Right-click the "Application" object in the navigator pane and then select Add Object>Interface from the context-sensitive menu that is displayed. The "Add Interface" dialog box will be displayed.

| Add Interface     |                 |     | ×      |
|-------------------|-----------------|-----|--------|
| ⊶O<br>Create a    | a new interface |     |        |
| <u>N</u> ame      |                 |     |        |
| ITFExtend         |                 |     |        |
| Inheritance       |                 |     |        |
| ⊡ <u>E</u> xtends | ITFBase         |     |        |
|                   |                 |     |        |
|                   |                 |     |        |
|                   |                 |     |        |
|                   |                 |     |        |
|                   |                 |     |        |
|                   |                 |     |        |
|                   |                 |     |        |
|                   |                 |     |        |
|                   |                 |     |        |
|                   |                 | Add | Cancel |

 In the "Add Interface" dialog box, select the "Extends" check box and enter an interface to be inherited.

Interface "ITFExtend" will be created.

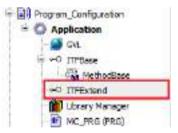

- Right-click the "ITFExtend" object added to the navigator pane and then select Add Object>Interface property or method from the context-sensitive menu that is displayed in order to add a property or method for the "ITFExtend" object.
- Right-click the "Application" object in the navigator pane and then select Add Object>POU from the context-sensitive menu that is displayed.
   The "Add POU" dialog box will be displayed.

| Name                  |                   | )     |
|-----------------------|-------------------|-------|
| SAMPLE_FB             |                   |       |
| Type                  |                   |       |
| Ogrogram              |                   |       |
| Tunction bloc         | k                 |       |
| Egtenda               |                   | 1221  |
| 2 Implementa          | ITTExtend         |       |
| Final                 | Abgtract          | 10000 |
| Access specifie       | r.                |       |
| Terrar de serve       |                   | ~     |
| <u>M</u> ethod implem | entation language | 51    |
| Structured Text       | : (ST)            |       |
| Eunction              |                   |       |
| Estum type            |                   | and a |
|                       |                   |       |
| Implementation Jang   | uage              |       |
| Structured Text (ST)  | 1                 |       |

**5.** Enter a name. In the Type section, select the Function block option, select the "Implement" check box, and enter "ITFExtend". Click the [Add] button.

A function block with properties and methods for both interfaces "ITFExtend" and "ITFBase" will be added under the "Application" object.

# **10.9 External File Functions**

The external file object allows text files, image files, and other files to be saved in the project.

### 10.9.1 Setting up an External File Object

This section explains how to add an external file object.

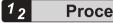

## Procedure

 Right-click the "Application" object in the navigator pane and then select Add Object>External File from the context-sensitive menu that is displayed. The "Add External File" dialog box will be displayed.

| Add External File                                                                       | ×                                       |
|-----------------------------------------------------------------------------------------|-----------------------------------------|
| Create a reference to an external file                                                  |                                         |
| [] e pati                                                                               | 1151.0                                  |
|                                                                                         |                                         |
| Nama                                                                                    |                                         |
| External file                                                                           |                                         |
| What do you want to do with the external fie?                                           | ( ) ( ) ( ) ( ) ( ) ( ) ( ) ( ) ( ) ( ) |
| Remember the link     Remember the link grid ended into project     Ophded into project |                                         |
| When the external Ric changes, that                                                     |                                         |
| Subset the Resisterationly<br>in proget whether to rebed the Re<br>Spin-refers          |                                         |
| Queaks Fair P                                                                           | incerties.                              |
| Add                                                                                     | Cancel                                  |

2. In the File path field, specify a file to be registered. In the Name field, enter the name of the file.

In the "What do you want to do with the external file?" section, select an appropriate option as the method for registering the external file in the project.

If you select the "Remenber the link and embed into project" option in the "What do you want to do with the external file?" section, select an appropriate option in the "When the external file changes, then" section to specify settings for update processing to be performed when the external file is changed.

#### "What do you want to do with the external file?":

#### "Remember the link"

Stores only the path to the file in the project.

If the file does not exist at the link destination, it cannot be used in the project.

#### "Remember the link and embed into project"

Saves a copy of the file and a link to the file to the project at the same time.

As long as the file exists at the link destination, the setting of the "When the external file changes, then" section applies.

If the file does not exist, a version of the file that is stored in the project will be used.

#### "Embed into project"

Saves a copy of the file to the project.

#### "When the external file changes, then":

#### "reload the file automatically"

Updates a copy of an external file in the project when the corresponding external file is changed.

#### "prompt whether to reload the file"

Opens a dialog box, asking whether to update a copy of an external file in the project, when the corresponding external file is changed.

| 0 | *EliMark/ofuverir/21.GMP/30.Sampinicampik/26/Sampinitat |
|---|---------------------------------------------------------|
| - | This the has been moothed outlide of OM Programmes.     |
|   | De you want to related it?                              |
|   |                                                         |
|   |                                                         |
|   |                                                         |

#### "do nothing"

Does not update a copy of an external file in the project even if the corresponding external file is changed.

#### **3.** Click the [Add] button.

The external file will be added under the "Application" object.

# f Info.

• When the added external file is opened in GM Programmer, a copy of the file is temporarily created in the following folder:

C:\Users\<user name>\AppData\Local\Temp

• Files added as "external file" objects cannot be accessed from programs such as POU.

# 10.10 Servo Amplifier / Motor Operation Function (PANATERM Lite for GM)

You can start PANATERM Lite for GM, which allows you to check the settings of servo amplifiers, the operating states of servo amplifiers and motors, and the error status of servo amplifiers via the GM1 controller.

For details, refer to "15 Overview of PANATERM Lite for GM".

# 10.10.1 Starting PANATERM Lite for GM

This section explains how to start PANATERM Lite for GM from GM Programmer.

# <sup>1</sup><sub>2</sub> Procedure

1. From the menu bar, select **Tools>PANATERM Lite for GM**. PANATERM Lite for GM will be started.

Tools Window Help

 Tools
 Window
 Help

 PANATERM Lite for GM...
 PANATERM Lite for GM...

# **11 Motion Control**

| 11.1 EtherCAT Master Setting                                                                                                    |                                                              |
|----------------------------------------------------------------------------------------------------|--------------------------------------------------------------|
| 11.2 EtherCAT Slave Settings                                                                                                    |                                                              |
| 11.3 EtherCAT Axis Settings       11         11.3.1 Overview of EtherCAT Axis Settings       11         11.3.2 Basic Settings for EtherCAT Axes       11         11.3.3 EtherCAT Axis Extended Setting       11                                                                                                    | 1-12<br>1-12                                                 |
| 11.4 Basic Preparations for Operation1111.4.1 Overview of Basic Preparations for Operation1111.4.2 Servo ON or OFF1111.4.3 Home Return1111.4.4 JOG Operation11                                                                                                    | 1-23<br>1-23<br>1-24                                         |
| 11.5 Single-axis Operation1111.5.1 Overview of Single-axis Operation1111.5.2 Position Control1111.5.3 Switching the Control Mode1111.5.4 Velocity Control1111.5.5 Torque Control1111.5.6 Stop11                                                                                                    | 1-38<br>1-38<br>1-45<br>1-46<br>1-48                         |
| 11.6 Synchronous Operation                                                                                                    | 1-52                                                         |
| 11.7 Multi-axis Operation       11         11.7.1 Overview of Interpolation Control       11         11.7.2 Linear Interpolation and Circular Interpolation       11         11.7.3 How to Use Interpolation Control       11         11.7.4 Registering a CNC Table       11         11.7.5 Overview of G-code       11         11.7.6 G-code Editor and Coding Rules       11         11.7.7 Movements Executed by Each G-code and Setting Methods       11         11.7.8 SMC_CNC_REF and SMC_OUTQUEUE       11         11.7.9 Interpolation Operation Programming: How to Create a Program for Executing Operation       11         11.7.10 Interpolation Operation Programming: Explanation of Function Block (FB)       11 | 1-61<br>1-62<br>1-63<br>1-64<br>1-75<br>1-77<br>1-78<br>1-90 |
| 11.7.11 Interpolation Operation Programming: Specifying the Starting<br>Coordinates11                                                                                                    | 1-97                                                         |

| 11.7.12 Interpolation Operation Programming: P-point Control and C-<br>point Control                               | 11-101 |
|----------------------------------------------------------------------------------------------------|--------|
| 11.7.13 Interpolation Operation Programming: Settings in CNC Table for                                             |        |
| 11.7.14 Interpolation Operation Programming: Settings in POU for P-<br>point Control and C-point Control           | 11-104 |
| 11.7.15 Interpolation Operation Programming: Joining and Repeating                                                 | 11-105 |
| 11.7.16 Interpolation Operation Programming: Changing Parameter<br>Settings (Converting to Variables in CNC Table) | 11-108 |
| 11.8 Motion Function Errors<br>11.8.1 Overview of Motion Function Errors                                           | 11-110 |
| 11.8.2 Error Check Method<br>11.8.3 Clearing Errors                                                                |        |

# 11.1 EtherCAT Master Setting

# 11.1.1 EtherCAT\_Master\_SoftMotion

#### Overview

The EtherCAT master must be configured as described below.

This section explains various tabs and settings of EtherCAT\_Master\_SoftMotion editor.

| Devices |                             | - 4     |  |
|---------|-----------------------------|---------|--|
|         | EtherCAT_Master_SoftMotion  | -       |  |
|         | MADHT11058A1                |         |  |
|         | M SM_Drive_ETC_Panasonic_MD | NAS_ASB |  |

Set EtherCAT Master parameters on the General window.

| General                | Autocorfig Haster/Slaves                                                                                                    |                   | EtherCAT.         |
|------------------------|----------------------------------------------------------------------------------------------------|-------------------|-------------------|
| Senc Unit: Azai gement | EtherCAT NIC Setting                                                                                                    | 11.55a - 155a - 1 |                   |
| EtherCAT IEC Objects   | Destination address (MAC)                                                                                                    | 2 Broscicant      | Trable returdency |
| 2 star                 |                                                                                                    |                   |                   |
| Information            |                                                                                                    |                   |                   |
|                        | # Distributed Clock                                                                                                    | Di Options        |                   |
|                        |                                                                                                    |                   |                   |
|                        | Cycle time 1900 2 µt                                                                                                    |                   |                   |
|                        | A CONTRACTOR OF A CONTRACTOR OF |                   |                   |
|                        |                                                                                                    |                   |                   |

## List of parameters

| Name                                                      |            | Description                                                                                                    |
|-----------------------------------------------------------|------------|----------------------------------------------------------------------------------------------------|
| Automatic Master / Slave Configuration                    |            | When this parameter is enabled, it automatically performs configuration of the master and slave.                                                                                                    |
|                                                           |            | When this parameter is disabled, all configuration settings for the master and slave must be made manually. Since configuration settings require expertise, it is recommended to set to automatic settings. |
| EtherCAT NIC<br>Setting Storage location<br>address (MAC) |            | Specifies the destination address.                                                                                                    |
|                                                           | Broadcast  | When this setting is enabled, a broadcast address (FF-FF-FF-<br>FF-FF) is set in the storage location address (destination).                                                                                |
|                                                           |            | When this setting is disabled, set a multicast address in the storage location address (destination).                                                                                                    |
| Distributed Clock                                         | Cycle Time | Sets the EtherCAT communication cycle. The MotionTask cycle is set.                                                                                                    |

# 11.1 EtherCAT Master Setting

| Name                 |                                  | Description                                                                                                    |  |
|----------------------|----------------------------------|----------------------------------------------------------------------------------------------------|--|
|                      | Synchronous Offset               | Sets the delay time between the DC reference time of the EtherCAT slave and the EtherCAT task (PLC's cycle start time). |  |
|                      | Synchronous<br>Window Monitoring | When this setting is enabled, it monitors slave synchronization.                                                        |  |
|                      | Synchronous                      | Sets the synchronous window monitoring time                                                                             |  |
|                      | Window                           | When all slave's synchronizations occur within the set time, xSyncInWindow (IoDrvEtherCAT) turns to TRUE.               |  |
| Options              | Use LRW instead of LWR / LRD.    | When this setting is enabled, the LRW command (read/write) is used.                                                     |  |
|                      |                                  | When this setting is disabled, the LRD command (read) and LWR command (write) are used as separate commands.            |  |
|                      | Enable message for every task.   | When this setting is enabled, the PDO mapped variables are updated at the point of use of the POU.                      |  |
|                      |                                  | When this setting is disabled, the PDO mapped variables are updated by a MotionTask.                                    |  |
|                      | Autostart slave.                 | When a communication breakdown occurs, automatically the master attempts to restart the slave immediately.              |  |
| Master Configuration |                                  | It can be set only when Automatic Master / Slave Configuration is disabled.                                             |  |
|                      | Image In Address                 | Sets the first logical address of the first slave used for PDO input data.                                              |  |
|                      | Image Out Address                | Sets the first logical address of the first slave used for PDO output data.                                             |  |

## Sync Unit Assignment

In Sync Unit Assignment, multiple slaves can be grouped together and managed as a Sync Unit.

For example, one slave within a Sync Unit becomes unknown, the rest of the slaves in the Sync Unit are displayed as unknown. Since other Sync Units not affected remain operable, the unknown group can be promptly corrected using the device diagnostics.

| General                           | Descervere                                     | Spra Unit | Selects the Sync Unit group. (Default value: "Default"                                                                                |
|-----------------------------------|------------------------------------------------|-----------|----------------------------------------------------------------------------------------------------|
| Ryst Unit ApJopanant              | record Longers                                 | Articit   | The Sync Unit group can be added by clicking the                                                                                      |
| Effectiv <sup>a</sup> (EC Objecto | Add button at the bottom of the list.          |           |                                                                                                    |
| Macua                             | Displays the names of slaves inserted In       |           |                                                                                                    |
| Information                       | EtherCAT_Master_SoftMotion in the Device tree. |           |                                                                                                    |
|                                   | Addati Tyre Umli<br>Igric Unit<br>Igric Unit   |           | Deletes the selected Sync Unit.<br>The Sync Unit to be deleted with slaves assigned<br>as a group is reassigned to the default group. |
|                                   |                                                |           | nter a Sync Unit name in the text field and click the                                                                                 |

## Status tab

Diagnostic messages of the EtherCAT\_Master\_SoftMotion device are displayed. They can be checked with the program using the "GetStatistics" method of "IoDevEtherCAT".

| Germel                   | EtherCAT 4                         | (a) <b>b</b> |               |
|--------------------------|------------------------------------|--------------|---------------|
| Bene tanik Kesi ginement | Lest Dirario sito Mesonat          |              | Actional adge |
| NeKAT IEC Dejeda         | watata                             |              |               |
| lafue .                  | LondFigureCount<br>FramesPerdecond |              |               |
|                          | LeviProveCourt<br>Transiscourt     |              |               |
|                          | - Kathractaunt                     |              |               |
|                          |                                    |              |               |
|                          |                                    |              |               |
|                          |                                    |              |               |
|                          |                                    | 100          |               |
|                          | BierCAT, Marker 1                  | n/a          |               |

| Item                               | Description                                        |
|------------------------------------|----------------------------------------------------|
| SendFrameCount                     | The number of EtherCAT send frames is displayed.   |
| FramesPerSecond                    | The number of send frames per second is displayed. |
| LostFrameCount <sup>(Note 1)</sup> | The number of frame losses is displayed.           |
| TxErrorCount                       | The number of send errors is counted.              |
| RxErrorCount                       | The number of receive errors is counted.           |

(Note 1) Check the following when the number of frame losses is other than 0.

- Influence of noise
- Connection status with slaves
- Program load

# **11.2 EtherCAT Slave Settings**

# 11.2.1 EtherCAT Slave Settings

#### Overview

The EtherCAT slave must be configured as described below. The description below explains how to set the servo amplifier (A5B: MADHT1105BA1) manufactured by Panasonic. Set EtherCAT slave parameters on the General window. In the Sync Unit cycle, the cycle set in MotionTask is set.

| General             | Attres                              |               |        | Addition         | 8 |                  | No. 631 (21) |
|---------------------|-------------------------------------|---------------|--------|------------------|---|------------------|--------------|
| Processo Data       | Autoine address<br>EtherCAT address | 1011          | **     |                  |   | peksettigs       | Ether CAT.   |
| Startus Amanatara   | a Distributed Clock                 |               | . 1    |                  |   |                  |              |
| the GFT VO Meping   | Select IX                           | Frieflatt     |        |                  |   | 194              |              |
| THE CAT ISC Objects | C Dwale                             | 3005          | 500    | mit to the land) |   |                  |              |
| Same                | Symp0:<br>Eachte Oyne #             |               |        |                  |   |                  |              |
| Marneter            | C Byncustapole                      |               | 1      |                  | ź | Lipcie trae ().4 | 0            |
|                     | C limitetine :                      |               |        | 8                | 2 | mitmets          |              |
|                     | Syncl:                              |               |        |                  |   |                  |              |
|                     | C British Spec 1                    | -             | -      |                  |   | Qc81miQ4         | a            |
|                     | C Unor-defined                      | _             |        | 4                | 1 | sunness          |              |
|                     | plenatication                       |               |        |                  |   |                  |              |
|                     | C Configured station                | ellas (AD D C | w6812) | Value            |   | 2                | 081 🕼        |
|                     | B boliot ževice dest                | of called Lat | 0.0009 | 0                |   |                  |              |
|                     | Data West 22 Bytes                  |               |        | 40.0 (has)       |   | 5                | 5404 ÷       |

## List of parameters

| Name    |                           | Description                                                                                                    |
|---------|---------------------------|----------------------------------------------------------------------------------------------------|
| Address |                           | It can be set only when "Automatic Master / Slave Configuration "<br>is disabled in EtherCAT master setting.                                                                 |
|         | AutoInc address           | Sets a tentative address used before the master assign an EtherCAT address to the slave.                                                                                     |
|         | EtherCAT address          | Sets an EtherCAT address to the slave.                                                                                                    |
| Add     | Enable expert<br>settings | When this setting is enabled, expert setting can be made. Since<br>expert settings are not required for standard applications, it is<br>recommended to disable the settings. |
|         | Option                    | When this setting is enabled, the slave is defined as an option. As a result, an error message is not generated even when a device is                                        |

| Name              |                                | Description                                                                                                    |
|-------------------|--------------------------------|----------------------------------------------------------------------------------------------------|
|                   |                                | not found in the bus system. When this setting is enabled, assign<br>a unique ID in the setting for the identification section.                          |
|                   |                                | Requirements for use                                                                                                    |
|                   |                                | <ul> <li>The "Automatic Master / Slave Configuration".parameter on<br/>the "General" tab of EtherCAT_Master_SoftMotion editor is<br/>enabled.</li> </ul> |
|                   |                                | <ul> <li>The EtherCAT slave supports this function.</li> </ul>                                                                                           |
| Distributed Clock | DC selection                   | Sets the synchronization method between the master and the slave.                                                                                        |
|                   |                                | Example:                                                                                                    |
|                   |                                | • FreeRUN: Non-synchronize with master's cycle time.                                                                                                    |
|                   |                                | • DC Sync0: Based on the time of the 1st axis, synchronize time information of other slaves.                                                             |
| Identification    | Disable                        | Slave identification is not checked.                                                                                                    |
|                   | Configured station alias value | Sets the address stored in the slave device EEPROM.                                                                                                    |
|                   | Explicit device identification | Sets a device identification number for hardware such as a DIP switch of the slave device.                                                               |
|                   | Data word (2 bytes)            | A 2-byte identification number is saved. (MINAS: Not supported)                                                                                          |

## Process data

PDO (Process Data Object) is data that is updated between the master and the slave for every EtherCAT communication cycle. The configuration of the PDO varies depending on the slave. Select an appropriate one for each axis control method. The selected PDO mapping is reflected on the "EtherCAT I/O mapping " and can be used in the program.

# 11.2 EtherCAT Slave Settings

| a resettines a                                                                                                    |                                   | -      | ~                                                                                                    |                                   |        |                            |
|----------------------------------------------------------------------------------------------------|-----------------------------------|--------|----------------------------------------------------------------------------------------------------|-----------------------------------|--------|----------------------------|
|                                                                                                    | Tabalita Com                      |        |                                                                                                    | Indust fire Dynam                 |        |                            |
| Control Dates                                                                                                    | 1 martin                          | See.   | (matter                                                                                                    | Sec. 1 Sec.                       | 374    | in the second              |
| Province Lance                                                                                                    | W Bellinte Parater PEO anapping 2 |        |                                                                                                    | 2 HEAAM Transmit FDO shapping     | 1.11   |                            |
| Same Parameter                                                                                                    | Comment                           | 100    | 0440400                                                                                                    | Serve Saids                       |        | 104417/0                   |
|                                                                                                    | Hodal of specific.                | 1001   | 2010/01/01                                                                                                    | TRADICI                           | 1.00   | 10010-00                   |
| (Dec/107100162000)                                                                                                    | Fegetation .                      | 104    | 144004-01                                                                                                    | Privately of calamitives strafter | 1047   | 14422-25                   |
| and the second second                                                                                                    | Touck andra Newton.               | 196    | 144365-01                                                                                                    | Tordar attual value               | 394    | platine in                 |
| them its work                                                                                                    | atariai i faurar 190 mappag i     |        |                                                                                                    | Tauto producerativa               | 1287   | inelation and              |
|                                                                                                    | Continued                         | 146    | (AAAA HIN (C)                                                                                                    | There probe predient over sales   | 247    | 1440384-00                 |
| 200                                                                                                    | The Development of the American   | 1007   | ARCHINE                                                                                                    | Puttioning was asked rates        | 3897   | 0.0074-02                  |
|                                                                                                    | Telefiziere                       | 117    | 344927.023                                                                                                    | Dytakeute                         | -IDBT  | 1444Mtoute                 |
| and the second second s | Tegeseter                         | 100    | 124420030                                                                                                    | 248 SANS Transmit PDI Hoppers     | 1200   |                            |
|                                                                                                    | Water Personal Linear Advanced    | 1.1000 | 004400000                                                                                                    | 1010-009k                         | 104    | 0441,7-01                  |
|                                                                                                    | Teach probe lighting              | 1997   | 14434545                                                                                                    | Advanted                          | 100    | (MINO)                     |
|                                                                                                    | Teprinten                         | 347    | USAGETVIC.                                                                                                    | Notes of suprative shades         | -int   | alabitudi                  |
|                                                                                                    | The Later deserver Mich manying 2 |        |                                                                                                    | Product and relati                | 246    | agained.                   |
|                                                                                                    | (2400) and                        | 120    | (MARHELIC)                                                                                                    | Torbuchin and united united       | 281    | 144465-00                  |
|                                                                                                    | Productif speciation              | 101    | personal distance in the second second secon | Torque with a solve               | BT.    | Distantial                 |
|                                                                                                    | Pertran                           | 100    | press in                                                                                                    | Tout problem and                  | 100    | (anison)                   |
|                                                                                                    | 16 pd p to that                   | 104    | 100000                                                                                                    | Nucl protection provides          | 104    | 114036-01                  |
|                                                                                                    | Tayot proba function              | 104    | 104030-00                                                                                                    | Optimizeda                        | HOM'   | 1144/07-01                 |
|                                                                                                    | Tegrivelete                       | 107    | plainten .                                                                                                    | Statiki house POI wasang          |        |                            |
|                                                                                                    | Startist Parente HIO manping i    |        |                                                                                                    | live saw                          | 100    | 04467-00                   |
|                                                                                                    | Common .                          | 1000   | (######10)                                                                                                    | Submarie of                       | unt.   | matrix-til                 |
|                                                                                                    | Photos of Lawrence                | 1001-1 | average of the                                                                                                    | Hadmin Af paintering shiples      | 1007   | partners of                |
|                                                                                                    | Northine                          | 111    | sweet.col                                                                                                    | matter attained                   | 190    | NAMES OF                   |
|                                                                                                    | Hardware .                        | 100    | 204902.00                                                                                                    | welcotc estual rates              | 3047   | (American)                 |
|                                                                                                    | Techinakai                        | 100    | 0400-00                                                                                                    | Second and a final second         | NI.    | 1040077.00                 |
|                                                                                                    | that belief taread                | OTHER. | 044504-00                                                                                                    | Tool code data                    | ular . | (Address of the local data |
|                                                                                                    | Track pole lamon                  | 100    | LANSING ST                                                                                                    | Tout and to be to be and the      | 100    | INVESTIGATION.             |
|                                                                                                    | Tappingung                        | 100    | interviti                                                                                                    | Datation                          | icer!  | distant of                 |
|                                                                                                    |                                   |        |                                                                                                    | InglAND Summit PDD exception      |        |                            |
|                                                                                                    |                                   |        |                                                                                                    | Baby same                         | 1000   | 10000000                   |
|                                                                                                    |                                   |        |                                                                                                    | Showell                           | 1000   | Distances.                 |
|                                                                                                    |                                   |        |                                                                                                    | instant of passing studies        | Dest.  | pasterior                  |
|                                                                                                    |                                   |        |                                                                                                    | Therefore asked up to             | antr.  | anadden alle               |
|                                                                                                    |                                   |        |                                                                                                    | Tabula adult taba                 | 100    | instruction                |
|                                                                                                    |                                   |        |                                                                                                    | The same and when                 | 100    | may this                   |
|                                                                                                    |                                   |        |                                                                                                    | These are shown in the set        | -      | 144440-00                  |
|                                                                                                    |                                   |        |                                                                                                    | Anal and some period              | -      | 110000                     |
|                                                                                                    |                                   |        |                                                                                                    | Nghalmaniti                       |        | Artabian                   |

# Startup parameter

Using the SDO (Service Data Object), slave parameters can be set at the start of RUN.

1. Click "Add".

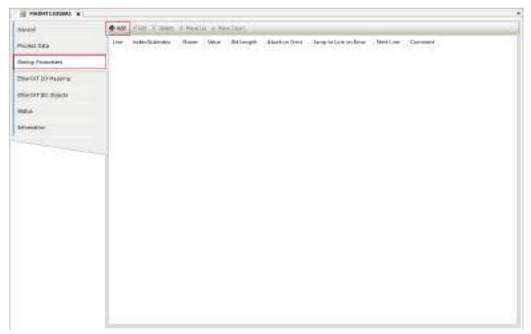

2. Enter object information to be changed.

The following explanation is provided for an example where "Acceleration time setting" is changed.

- Name: Any name
- Index 16#: 3312
- Sub-index 16#: 0
- Bit length: 16
- Value: 100

| ndee:S.,           | Nano | Flags                | Туре       | Default    |    |   |   |   |
|--------------------|------|----------------------|------------|------------|----|---|---|---|
|                    |      |                      |            |            |    |   |   |   |
|                    |      |                      |            |            |    |   |   |   |
|                    |      |                      |            |            |    |   |   |   |
|                    |      |                      |            |            |    |   |   |   |
|                    |      |                      |            |            |    |   |   |   |
| Neme               | [    | contention           | tine setup |            |    | 1 |   |   |
| Name<br>Indesc 16- |      | cceleration 1<br>312 | time setup | Bit length | 16 |   | g | ĸ |

3. Click the [OK] button.

| ndec:S., Nam       | Plags                | Туре       | Dofault   |    |    |
|--------------------|----------------------|------------|-----------|----|----|
|                    |                      |            |           |    |    |
|                    |                      |            |           |    |    |
|                    |                      |            |           |    |    |
|                    |                      |            |           |    |    |
|                    |                      |            |           |    |    |
| Name               | Acceleration         | time setup |           |    |    |
| Name<br>Index: 16# | Acceleration<br>3312 | time setup | Bitlength | 16 | OK |

The data will be displayed as follows.

| 200  |               | * Movelat * Movelan     |       |            |                |                      |          |         |
|------|---------------|-------------------------|-------|------------|----------------|----------------------|----------|---------|
| tine | InterSubindex | Nane                    | Value | Bit Length | Abort on Error | Jump to Line on Bron | NextLine | Comment |
| -1   | 1543312:15400 | Acceleration time witup | 100   | 18         | <b></b>        |                      | 0        |         |

# Online

When set to online, the status of the ESM (EtherCAT State Machine) can be changed and displayed, firmware files can be written or read, and configuration information can be written or read to EEPROM.

- Requirements for use
  - "Enable expert settings" on the "General" tab is enabled.
  - · You are already logged in to the controller.

# **Note**

• Writing a wrong file or incorrect configuration information may cause the slave to operate in an abnormal manner. Be careful when using the online mode.

## CoE online tab

Set values can be written or read from the ESI file or the object dictionary of the slave device.

- Requirements for use
  - "Enable expert settings" on the "General" tab is enabled.

• You are already logged in to the controller.

| General                                                                                                    | Base Objects       | Auto apdata O office from est free             | · Online from | t device      |              |
|----------------------------------------------------------------------------------------------------|--------------------|------------------------------------------------|---------------|---------------|--------------|
| Expert Pracess Data                                                                                              | Index Subilities   | Name                                           | Rags          | Type          | Value        |
|                                                                                                    | 16/21300 (56/200   | Cevice type                                    | 80            | UDDIT.        | 121474       |
| Process Data                                                                                                    | 18#1301:35#00      | Error regator                                  | RD            | LENT          | 0            |
|                                                                                                    | 1621308 36200      | Hanufactures device-tanie                      | 80            | STRING        | WADHT1205EA1 |
| Salup Perenders                                                                                                  | 18#1802.35400      | Neruñechurer hardware version                  | RD            | STRING        | VL00         |
|                                                                                                    | 16/21005 (5/200    | Nasufacturer cofficiale version                | 80            | <b>ETRING</b> | V1.00        |
| Online                                                                                                    | + 16#1110:15#00    | Spreparameters                                 | RD            | ISPT          | 1            |
| Cat Dritte                                                                                                    | + 16:218 sk s6:200 | Identity abject                                | RD .          | USINT         | 4            |
| Car bridge                                                                                                    | # 18#18#3:36#00    | Diagronis halory                               | RO            | LEDIT         | 29           |
| Diag History                                                                                                    | + 16/1600 (6/200   | Receive #00 reapping 1                         | - E64         | LIGHT         | 4            |
| alabirated.                                                                                                    | # 18#1801/38#00    | Receive FDD recepting 2                        | RM.           | 1/52NT        | 7            |
| RENEAT 1/0 Mapping                                                                                               | + 1601600 36000    | Receive #DO mapping 3                          | RM            | LISPIT        | 4            |
| and the second second second second second second second second second second second second second second second | + 18#1803-38#00    | Redetive FDD mapping 4                         | E90           | USINT         | 8            |
| EtherCAT IEC Objects                                                                                             | * 16/18/00 16/200  | Transpirt PDC scapping 1.                      | R1A           | LISINT        | 8            |
|                                                                                                    | + 18#1A01-18#00    | Transmit PDC mapping 2                         | 24            | USINT         | 9            |
| Zalva.                                                                                                    | * 1621800 16200    | Transret PDC wapping 2                         | Rati          | HGhT          | 4            |
| 2 D                                                                                                    | + 16#1AC0-15#00    | Transmit PDC mapping 4                         | 585           | USINT         | 3            |
| Warnatian                                                                                                    | * 1621000 16200    | Sync manager consumization type                | 80            | LIGRT         | 4            |
|                                                                                                    | + 18#1C12:18#00    | Sync manager dramel 2                          | RM            | USBIT         | 1            |
|                                                                                                    | * 1621013/16200    | Syrc manager downel 2                          | 845           | LISINT        | 1            |
|                                                                                                    | + 18#1032-18#00    | Sync manager 2 synchronidation                 | RD            | USINT         | 32           |
|                                                                                                    | * 1621030-16200    | Synt merager 3 cynchronization                 | 80            | LIGHT         | 32           |
|                                                                                                    | 184/3807:16400     | Por manufacturer's use                         | RM            | P.F           | đ            |
|                                                                                                    | 1623001/36200      | Control mode setup                             | Rin .         | M.            | 4            |
|                                                                                                    | 184/3802-38400     | Real-time auto-gain turing riskup              | 614           | 14            | 0.           |
|                                                                                                    | 16,20000 (4,200    | Real-line auto-tuning nachine stiffliess setup | RM.           | N             | 25           |
|                                                                                                    | 18 #390 9 35 #30   | Inertia ratio                                  | RM            | p.r           | 33           |
|                                                                                                    | 16(2)309: 16(200)  | For executacture is use                        | RM            | 100           | 0            |
|                                                                                                    | 18+5303-38+00      | Por manufacturer's use                         | E90           | DEM7          | 1            |
|                                                                                                    | 1                  | A POINT A POINT A POINT                        |               |               | 11877        |

# **11.3 EtherCAT Axis Settings**

## 11.3.1 Overview of EtherCAT Axis Settings

To use the motion function, you must configure axis settings for EtherCAT. This section explains how to set axis information for EtherCAT in GM Programmer.

# **f** Info.

1

• For details on how to set up EtherCAT and add axes, refer to "5.3 Setting up Motion Control".

# 11.3.2 Basic Settings for EtherCAT Axes

• Be sure to configure settings for EtherCAT axes.

# <sup>1</sup><sup>2</sup> Procedure

1. Double-click the servo amplifier object in the navigator pane.

| 😑 📆 Ethe | erCAT_Master_SoftMotion          |
|----------|----------------------------------|
| ÷ 🗃      | MADHT1105BA1                     |
|          | SM_Drive_ETC_Panasonic_MINAS_A58 |

The setting pane will be displayed in the main pane.

| Oceand                         | Axis type and limits            | software twins                                    |                      |           | Velocity name type                  |
|--------------------------------|---------------------------------|---------------------------------------------------|----------------------|-----------|-------------------------------------|
| Seeling Pires ins              | ☐ Virtual mode<br>() Module     | 4 divotei                                         | Neurive [a]          | 0.0       | Thirteold<br>O Sn4                  |
| Commissioning                  | (E) finds                       |                                                   | Potive(a)            | 1006.0    | C) Quadratic                        |
| SH Drive ETC Fenalsonic HEMAE  | AND CONTRACTOR                  | Seltmens error reactor<br>Deceleration (1,105): 0 |                      |           | Quadratic (smooth)                  |
| M Drive ETC Potessists //EBAS_ |                                 |                                                   | Nax. circtaria (s.); | p         | 101 (F.                             |
| Shetun                         | Oynamic Insta<br>Velocity (a/k) | Ameleosion [4/6 <sup>2</sup> ]                    | Deckeration (a/c-)   | let jupij | Posturileg spenision<br>Accelerated |
| information                    | 5                               | 101                                               | LINC .               | 30800     | Lag Inst (c): 1.8                   |

## **General Settings**

Select the "General" tab and set the following items.

| (anata)                                           | Acce type and leafs     | Software leads      |                      |              | Velocity neeps to  | SCR.       |
|---------------------------------------------------|-------------------------|---------------------|----------------------|--------------|--------------------|------------|
| Rating/Happing                                    | Vitailmode<br>Ci Madato | Activited           | Neprime (x):         | 0.4          | Trapezoid          |            |
| Conservations in the internation                  | · · ·                   |                     | Paultice (s)         | 1000. F      | O Quedratic        |            |
| M Drive ETC PEAKSONE MINING                       | - Balleteining          | Software error sea  | Sce                  |              | () Quadratic(      | (htoore)   |
| Str 2D Mapping                                    |                         |                     | Deceleration Jury*   | ) [g         | <b>Development</b> |            |
| M. Crive_ETC_Pexaeonic_HENGR_<br>KSI: IEC Objects |                         |                     | Mark chatanics (u)   | 0            | 1D.                | ¢          |
| Ratus                                             | 🕨 Oynamic basita        |                     |                      |              | Pastoring to       | arvistar - |
| 1                                                 | Velocity (u(c))         | Acceleration [4(17] | Deceleration [upp-2] | liwik (a/s1) | deschvated         |            |
| rizvetur                                          | 5                       | 408                 | 180                  | 18080        | Lag White (s):     | 1/0        |
|                                                   | 1.000                   |                     |                      |              |                    |            |
|                                                   |                         |                     |                      |              |                    |            |

## (1) Virtual mode

You can set real axes or virtual axes.

Use of real axes: Real axes are used to actually control the servo amplifier.

Use of virtual axes: Virtual axes create and execute a virtual servo amplifier within the GM1 Controller.

#### (2) Modulo / Finite

The axis type can be specified.

Modulo

Modulo: The motor rotates infinitely (belt drive, etc.) without limiting the travel range.

- The value of the commanded position keeps looping between 0 and modulo value.
- The maximum settable modulo value is "255×units in application" (\*1).
  - \*1: For "units in application", specify settings in the "Scaling / Mapping" tab.
- A negative value cannot be set. (A warning is issued. If a download is performed without correcting the value, an error will occur when the GM1 Controller is started.

| Axis type and limits |                   |         |
|----------------------|-------------------|---------|
| Virtual mode         | Modulo settings   |         |
| Modulo               | Modulo value [u]: | 8388608 |
| ○ Finite             |                   |         |

• Finite

The set value of the commanded position is a finite value.

Soft limits can be set. Note that an error will occur if a 32-bit real number is exceeded.

| Axis type and limits | Software limits |               |         |
|----------------------|-----------------|---------------|---------|
| Virtual mode         | Activated       | Negative [u]: | 0.0     |
| Finite               |                 | Positive [u]: | 8388608 |

#### (3) Soft limits

If the axis type is set to "Finite", soft limits can be set.

If the commanded position falls outside the soft limit setting range, an error stop will occur, causing the operation to stop.

If the operation is stopped because the soft limit setting range is exceeded, the value specified in "Deceleration" or "Max. distance" in "Soft error reaction" or the value specified in "Deceleration" in "Dynamic limits" will be applied, whichever is the shortest time from when deceleration starts until a stoppage occurs.

| Axis type and limits | Software limits |               |         |
|----------------------|-----------------|---------------|---------|
| Virtual mode         | Activated       | Negative [u]: | 0.0     |
| Modulo     Sinite    |                 | Positive [u]: | 8388608 |
| Finite               |                 |               |         |

#### (4) Software error reaction

Settings can be configured to stop operation when an error occurs.

| Software error reaction |                      |         |
|-------------------------|----------------------|---------|
|                         | Deceleration [u/s²]: | 8388608 |
|                         | Max. distance [u]:   | 0       |

# **1** Info.

- If the mode is switched from run to stop during operation, an emergency stop will be executed, regardless of the settings in "Software error reaction".
- For stop operation that takes place when an error stop occurs or when the soft limit range is exceeded, one of the values specified in the following items is applied, whichever is the shortest time from when deceleration starts until a stoppage occurs.
  - "Deceleration" in "Software error reaction"
  - "Max. distance" in "Software error reaction"
  - · "Deceleration" in "Dynamic limits"
- If "Deceleration" and "Max. distance" in "Software error reaction" are set to 0, these settings will be disabled. In this case, operation is stopped according to the value specified in "Deceleration" in "Dynamic limits".

#### (5) Dynamic limits

"Velocity", "Acceleration", and "Deceleration" cannot be set to 0. If they are set to 0, a warning will be issued.

| Dynamic limits  |                     |                     |              |
|-----------------|---------------------|---------------------|--------------|
| Velocity [u/s]: | Acceleration [u/s²] | Deceleration [u/s²] | Jerk [u/s³]: |
| 10              | 100                 | 8388608             | 10000        |

The "SMC\_CheckLimits" function block can be used to check whether the values set in "Dynamic limits" were exceeded during axis operations. Note that the "SMC\_CheckLimits" function block cannot detect whether the value set in "Jerk" was exceeded. Therefore, do not use the "Jerk" field.

## Scaling / Mapping Settings

Select the "Scaling / Mapping" tab and set the following items.

| seneral                                    | Mater Type Scaling<br>Swat directs                                                                                                    |                     | 317             |                                                                                                    |                   |      |
|--------------------------------------------|----------------------------------------------------------------------------------------------------|---------------------|-----------------|----------------------------------------------------------------------------------------------------|-------------------|------|
| Staling Plapping                           | · Latary                                                                                                    | 192100800           | mores           | 1                                                                                                    |                   |      |
| Commissioning                              | C Lines                                                                                                    | 1                   | visition tax    | ta keo gear                                                                                                    | pagest turns:     | 1    |
| and the second second second second second |                                                                                                    | 11                  | or a colemb     | and their set                                                                                                    | ts in application | 1    |
| THE DITIVE ETC. PARABOLIK, MENAB.          |                                                                                                    |                     | The search      |                                                                                                    | a si aka ata      | [+ ] |
| Drive STC Panasonik MENAS                  | Mapping                                                                                                    |                     |                 |                                                                                                    |                   |      |
| 98- BC Objects                             | Automatic n                                                                                                    | 10000               |                 |                                                                                                    |                   |      |
| tata.                                      | (inputs)                                                                                                    |                     |                 |                                                                                                    |                   |      |
|                                            | Cytlic object                                                                                                    |                     | Desciourber     | Address                                                                                                    | 1/1204            |      |
| nformation                                 |                                                                                                    |                     | 1846841:36400   | TWIE                                                                                                    | 1.017             |      |
|                                            | actual president                                                                                                    | (AA-Freiter)        | 1845003:31400   | 7607                                                                                                    | TONF.             |      |
|                                            | actual velocity.                                                                                                    | (#Acfremoty)        | LE-#501C 18:#03 |                                                                                                    | 7.007             |      |
|                                            | actual terque (                                                                                                    | (ActForces)         | 8.45877:31.400  | († 1997)<br>1997 - 1997 - 1997 - 1997 - 1997 - 1997 - 1997 - 1997 - 1997 - 1997 - 1997 - 1997 - 1997 - 1997 - 1997 - 1997 -<br>1997 - 1997 - | 1917              |      |
|                                            | Monhan of speets                                                                                                    | (PC) yelgeb instead | 18#5001:38#00   | 75217                                                                                                    | SINT              |      |
|                                            | digital result ()                                                                                                    | (stary/latigital)   | 1245070-12400   | 75235                                                                                                    | LODG'             |      |
|                                            | Tatuft Pride S                                                                                                    | etur -              | 8.#58932:31.#00 | "%Z//6"                                                                                                    | 1.010             |      |
|                                            | 0.42mlb                                                                                                    |                     |                 |                                                                                                    |                   |      |
|                                            | (11) (11) (11) (11)                                                                                                    |                     | advances where  | -                                                                                                    |                   |      |
|                                            | Circle opect                                                                                                    |                     | objectivanter   | Address                                                                                                    | Type.             |      |
|                                            | and the second second sec |                     | 16460-015400    | 1000                                                                                                    | UNIT              |      |
|                                            | set poston LIE<br>set velocity LIE                                                                                                    |                     | 16468/4-1640    | 1001                                                                                                    | TINE              |      |
|                                            | set targe targ                                                                                                    |                     | 1646871:35400   |                                                                                                    | THE               |      |
|                                            |                                                                                                    |                     | 164680/1.35400  | 19087                                                                                                    | 'SINT'            |      |
|                                            | and the second second sec | And Parks           |                 |                                                                                                    | 00.701            |      |
|                                            | Markes of coera<br>CautureControl                                                                                                    |                     | 162688 1620     | THOMAS .                                                                                                    | UNIT              |      |

## (6) Scaling / Mapping

• Rotary type

When the axis type is set to "Modulo", the ratio in conversion from drive increments to the application unit is set.

The unit on the servo amplifier and the unit on the application (POU) are converted. Example:

One revolution of the MINAS A6B MADHT1105BA1 is 0x800000. To treat one revolution as 360 in the application, set this ratio to 360.

| Motor Type | Scaling   | on                                         |     |
|------------|-----------|--------------------------------------------|-----|
| Rotary     | 16#800000 | incrementa <-> motor turna                 | 1   |
| O Linear   | 1         | motor turns <=> gear output turns          | 1   |
|            | 1         | gear output turns <=> units in application | 360 |

Invert direction: The direction is reversed.

• Linear type

When the axis type is set to "Finite", the ratio in conversion from drive increments to the application unit is set.

| Motor Type                                | Scaling   |                                     |     |
|-------------------------------------------|-----------|-------------------------------------|-----|
| <ul> <li>Rotary</li> <li>Unear</li> </ul> | 16#800000 | increments <=> units in application | 360 |

Invert direction: The direction is reversed.

# 11.3.3 EtherCAT Axis Extended Setting

Configure extended settings as required.

Right-click the object in the navigator pane and then select "Edit Object" from the contextsensitive menu that is displayed. The "EtherCAT Axis Setting" dialog box will be displayed.

| General                                              | Asia type and limits             | Software Inits        |                         | helacity ramp type |                                           |  |  |
|------------------------------------------------------|----------------------------------|-----------------------|-------------------------|--------------------|-------------------------------------------|--|--|
| italieg/Hoping                                       | O module                         | addivated             | Hegative [u]:           | 8.0                | @ Trapezzoid                              |  |  |
| Convertisioning                                      | @Pats                            |                       | Papetive [a]            | 0.0054             | Quante                                    |  |  |
| SH, Dirine, ETC, Panaparic, HENHL,<br>MEr DO Magaing | 0.000000000                      | Software error read   | tion<br>Decembring July | . <u>.</u>         | C Quedratic (emooth)                      |  |  |
| SH_DIVINE_FTC_Penakovic_HDNLE_<br>ABE: TEC Objects   |                                  |                       | Max, distance (a)       | 1                  | ID: 1                                     |  |  |
| Detar                                                | Dynamic knika<br>Velikisty (Los) | Acceleration (Juster) | teceleiatua (kuori)     | set (and)          | Positian lag sapervision<br>deactivated w |  |  |
| afornatise                                           | 16                               | 130                   | 1.00                    | 10008              | Laglinit(s) LE                            |  |  |

Select the "General" tab and set the following items.

| General                                              | Asia type and invite | Software Inits      |                                  |             | Velocity ramp type 🚽       | - (2 |
|------------------------------------------------------|----------------------|---------------------|----------------------------------|-------------|----------------------------|------|
| Scaling/Happing                                      | O Produka            | Adivated            | Negative (s):                    | 6,0         | ® Tapensid<br>O Se*        |      |
| Commissioning                                        | (Efets               |                     | Pastove [k]                      | 0.8004      | Quante                     |      |
| SH_Davie_ETC_Personanc_HUNHS_<br>AVE: DO Pressing    |                      | Software entry read | for<br>Deceleration (14/81       | þ. I        | Querintic (errectit)       |      |
| SH_Dirive_ETC_Penansistic_HEbAd_<br>A16/ IDC Objects |                      |                     | Max. distance [4]                | 8           | ID: E                      | I    |
| Stotur                                               | Dynamic Inite        |                     |                                  |             | Position leg supervision ┥ | -(1  |
|                                                      | Vehicly \$403        | Azzalenstiko [4/87] | Deceleration (k/o <sup>2</sup> ) | Jan [4/4"]. | dearmated =                |      |
| Moreaties.                                           | 5                    | 100                 | 100                              | LDGOB       | Laplimit [a]: 1.0          |      |

(1) Position lag supervision

The GM1 controller does not support position lag supervision.

(2) Velocity ramp type

Velocity profiles are defined for each axis.

• Trapezoid

In the trapezoidal velocity profile, velocity continues linearly.

Therefore, acceleration can rise sharply.

In this mode, jerk restriction does not work in each function block.

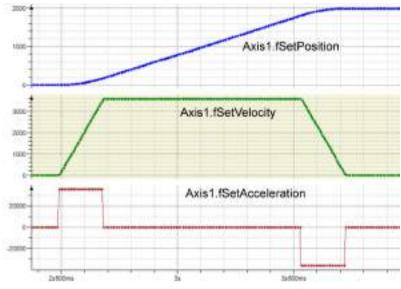

#### • Sin<sup>2</sup>

In the velocity profile defined with the Sin<sup>2</sup> function, transition motion within each section of the velocity profile is smooth and acceleration rises less sharply.

In this mode, jerk restriction basically does not work in each function block. However, jerk restriction works only when acceleration is not zero at the start of axis movement and suspended deceleration and acceleration ramps cannot be continued seamlessly.

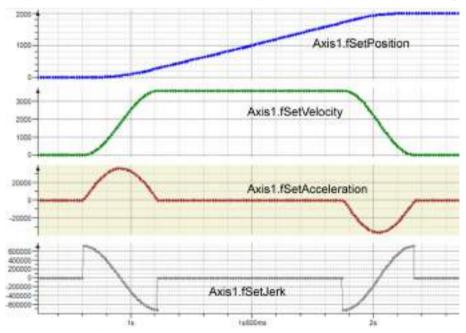

#### • Quadratic

This is a trapezoidal acceleration profile with jerk restriction.

Acceleration changes partially linearly and continuously and jerk rises sharply. The maximum value of jerk can be limited by jerk values in each function block.

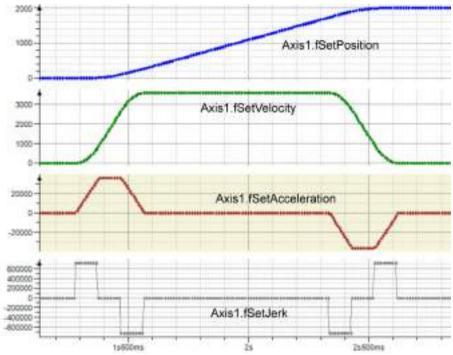

• Quadratic (Smooth)

This is similar to "Quadratic", except that jerk does not rise sharply. The maximum value of jerk can be limited by jerk values in each function block.

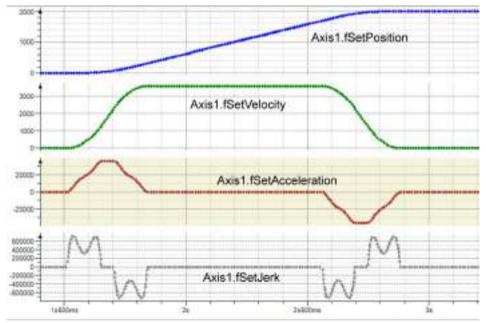

(3) Axis state window in online mode

# When "Modulo" is selected

| Axis type and limits               | 22/21 11/2          |        |                                          |         |                 | Velocity ramp to  | ype.       |
|------------------------------------|---------------------|--------|------------------------------------------|---------|-----------------|-------------------|------------|
| Virtual mode                       | Nodulo settings     |        |                                          |         |                 | Trap ezold        |            |
| (i) Modelo                         | Modulo value [s]    | 1 99   | 1,0                                      |         |                 | () 5m²            |            |
| Finite                             |                     |        |                                          |         |                 | Quadratic         |            |
|                                    | Sofbsare error read | tion   |                                          |         |                 | Quadratic 6       | smooth)    |
|                                    |                     | Dec    | eleration [u/s                           | •];     | 5355608         | Identification    |            |
|                                    |                     | Max    | distance [u]                             |         | a :             | ID;               | 0          |
| Dynamic limits                     |                     |        |                                          |         |                 | Position lag sup  | per vision |
| Velocity [u/s]:                    | Acceleration [u/a2] | Decele | ration [u/s2]                            | Jek     | [u/e2]:         | deactivated       | 1          |
| 10                                 | 100                 | B38860 |                                          | 8 35000 |                 | Leg limit [u]:    | 1.0        |
| Acceleration (µ/s*)<br>Forque (Nm) |                     |        | Errora<br>Axis Errori<br>0 (35#00000000) |         |                 |                   |            |
| /                                  |                     |        | FB Error:                                |         |                 |                   |            |
|                                    |                     |        | SMC_ERRO                                 | R.94    | CORR INVALID    | POGRERIJOD        |            |
| (                                  |                     |        | uiDrivalsta                              | face    | Brian           |                   |            |
|                                    | ~                   |        | 100                                      |         |                 |                   |            |
|                                    |                     |        | strOriveInt                              |         | Constant in     |                   |            |
|                                    |                     |        | Modula per                               | iod im  | ald (c=0 or > ) | of but hardwidth) |            |

# When "Finite" is selected

| Virtual mode<br>Nodalo                                                               |                                          | W32            |                                    |                                                 |                                      | 0.0                  | I Trapezoid                            |          |
|--------------------------------------------------------------------------------------|------------------------------------------|----------------|------------------------------------|-------------------------------------------------|--------------------------------------|----------------------|----------------------------------------|----------|
|                                                                                      | Software                                 |                | asimode Adjusted Negat             |                                                 |                                      |                      |                                        |          |
|                                                                                      | South C                                  | error reaction | Dece                               | eleration [u/s<br>. distance [u]:               |                                      | 8388608<br>d         | O Quadratic (<br>Identification<br>ID: | smooth)  |
| Dynamic limits<br>Velocity [u/s]:                                                    | Acceleratio                              | กโประโ         | Deceler                            | ration [u/s=]                                   | Terk                                 | [1/5 <sup>2</sup> ]1 | Position lag sup                       | ervision |
| 10                                                                                   | 105                                      |                | 8383508                            |                                                 | 30000                                |                      | Lag limit (e):                         | 1.0      |
| Online                                                                               |                                          |                |                                    |                                                 |                                      |                      |                                        |          |
| variable se<br>Position (J<br>Velocity (Ju/a)<br>Acceleration (Ju/a)<br>Torque (Nin) | et value<br>0.00<br>0.00<br>0.00<br>0.00 | actual valu    | e<br>0.00<br>0.00<br>-0.12<br>0.00 | Brrons<br>Axis Erron<br>0 [16#0000<br>F0 Erron: | tionas<br>00000<br>IR. SM<br>III. SM | C_HO_ERROR<br>Error: | power_off                              |          |

# (4) "Online" - "State"

This indicates one of the axis states in the following figure.

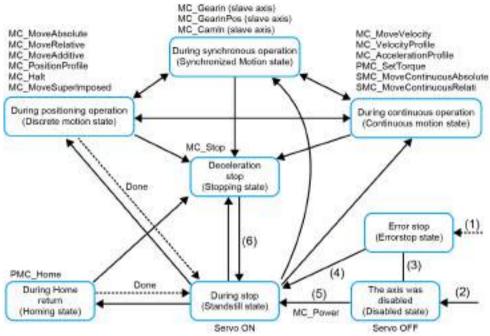

(5) "Online" - "Communication"

This indicates one of the following communication states.

| Stopped                          |
|----------------------------------|
| Variable initialized             |
| Basic communication initialized  |
| Drive initialized                |
| Drive synchronization on standby |
| Initialization done              |
| Operational                      |
| Re-initialized                   |
| Error                            |
| Unknown                          |

(6) "Online" - "Error"

• FB error

The oldest error that occurred on the axis, "SMC\_ERROR", is displayed.

This is the same error as the one that can be obtained by the "SMC\_ReadFBError" function block.

• uiDriveInterfaceError / strDriveInterfaceError

This is an internal error in the GM1 controller.

(7) Scaling / Mapping

• Rotary type

When the axis type is set to "Modulo", the ratio in the conversion from the drive increment to the application unit is set.

| Motor Type | Scaling   | n                                          |           |
|------------|-----------|--------------------------------------------|-----------|
| Rotary     | 16#800000 | increments <=> motor turns                 | 1         |
| O Linear   | 1         | motor turns <=> gear output turns          | 1         |
|            | 1         | gear output turns <=> units in application | 16#800000 |

Note: Invert direction: The direction is inverted.

• Linear type

When the axis type is set to "Finite", the ratio in the conversion from the drive increment to the application unit is set.

| Motor Type | Scaling<br>Invert direction |                                     |           |
|------------|-----------------------------|-------------------------------------|-----------|
| ○ Rotary   | 16#800000                   | increments <=> units in application | 16#800000 |
| Linear     |                             |                                     |           |
|            |                             |                                     |           |

Note: Invert direction: The direction is inverted.

# 11.4 Basic Preparations for Operation

# **11.4.1** Overview of Basic Preparations for Operation

This section explains how to run and stop the motor.

# 11.4.2 Servo ON or OFF

To turn ON or OFF the servo motor, use the "MC\_Power" function block.

#### Explanation of function block

For input "Axis", specify the axis corresponding to the servo motor.
 Example) In the case of SM3\_Driver\_EtherCAT\_A6B\_0, substitute
 "SM3\_Driver\_EtherCAT\_A6B\_0" for "Axis" of MC\_Power.

EtherCAT\_Master\_SoftMotion
 MADHT1105BA1
 Mager SM3\_Driver\_EtherCAT\_A6B\_0

• When inputs "Enable", "bRegulatorOn", and "bDriveStart" are set to TRUE, the servo turns ON.

When input "bRegulatorOn" is set to FALSE, the servo turns OFF.

#### Program examples

The following are LD program and ST program examples that execute the "MC\_Power" function block.

Setting variable "SW\_Power" to TRUE turns ON the servo and setting it to FALSE turns OFF the servo.

#### LD program

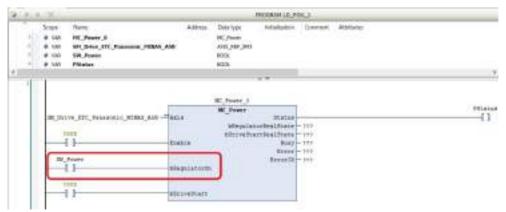

# ST program

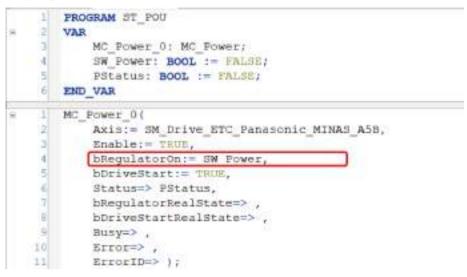

# i Info.

• When executing "MC\_Power", confirm in advance that communication has been established. The communication state can be checked using the "SMC\_CheckAxisCommunication" function block.

# 11.4.3 Home Return

Home return is an operation that returns the motor to its home position.

The GM1 controller supports various home return methods.

Home return can be achieved by executing the "MC\_Home" function block.

# Types of home return

Home return is a function that moves the axis to the preset reference position (home position) and set the coordinates of the position to 0.

If an incremental encoder is used for the servomotor, the home return methods shown in the table below can be selected.

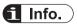

• The GM1 controller also supports home return using an absolute encoder. When implementing home return using an absolute encoder, use MINAS V1.24 or later.

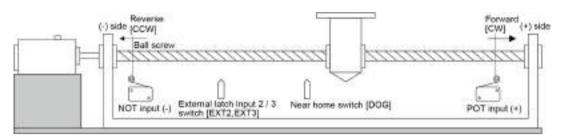

| Settings and operations of home return                                                 | Behavior overview                                                                                                    |
|----------------------------------------------------------------------------------------|----------------------------------------------------------------------------------------------------|
| Edge detection of near home switch +<br>Home position (Z phase) based on front<br>edge | After the rising edge (front edge) of the near home switch (DOG) is detected, the rising edge of the first home position (Z phase) is detected and the motor stops. The stopping position is set as the home position.                                                                         |
| Edge detection of near home switch                                                     | The rising edge of the near home switch (DOG) is detected and the motor stops. The stopping position is set as the home position.                                                                                                    |
| Edge detection of near home switch +<br>Home position (Z phase) based on rear<br>edge  | After the falling edge (rear edge) of the near home switch (DOG) is detected, the rising edge of the first home position (Z phase) in the home return direction is detected and the motor stops. The stopping position is set as the home position.                                            |
| Edge detection of limit switch + Home<br>position (Z phase) based on front edge        | After the rising edge of the limit switch on the opposite side of the home return direction is detected, the rotation of the motor is reversed. Then, the rising edge of the first home position (Z phase) is detected and the motor stops. The stopping position is set as the home position. |
| Edge detection of limit switch                                                         | The rising edge of the limit switch in the home return direction is detected and the motor stops. The stopping position is set as the home position.                                                                                                    |
| Edge detection of home position (Z phase)                                              | The axis moves from the current value toward the direction of home return. Then, the rising edge of the first home position (Z phase) is detected and the motor stops. The stopping position is set as the home position.                                                                      |
| Data set method                                                                        | The current value is set as the home position.                                                                                                    |

# Edge detection of near home switch + Home position (Z phase) based on front edge

After the rising edge (front edge) of the near home switch (DOG) is detected, the rising edge of the first home position (Z phase) is detected and the motor stops. The stopping position is set as the home position.

(Note 1) If the home position (Z phase) is ON at the time of startup, it will not be regarded as a home position (Z phase). Searches for a near home switch (DOG) will be started.

## Method 8 (Home return direction: positive direction)

- This method uses the home switch (HOME) and the index pulse (Z phase).
- The initial motion direction is a negative direction when the home switch (HOME) is active at the start of operation.
- The home detection position is the index pulse (Z phase) near the rising edge or the falling edge of the home switch (HOME). (Refer to the following figure.)
- If HOME and NOT are not assigned, an error occurs in the MC\_Home function block. For details on signal assignment, refer to relevant manuals for the MINAS series.

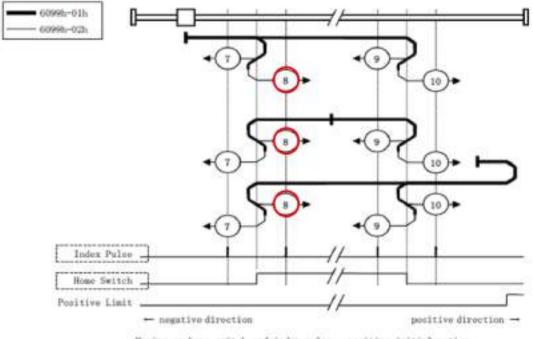

Homing on home switch and index pulse - positive initial motion

## Method 12 (Home return direction: negative direction)

- This method uses the home switch (HOME) and the index pulse (Z phase).
- The initial motion direction is a positive direction when the home switch (HOME) is active at the start of operation.
- The home detection position is the index pulse (Z phase) near the rising edge or the falling edge of the home switch (HOME). (Refer to the following figure.)
- If HOME and NOT are not assigned, an error occurs in the MC\_Home function block. For details on signal assignment, refer to relevant manuals for the MINAS series.

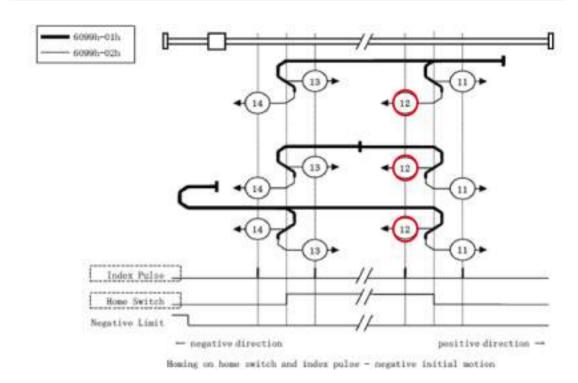

# Edge detection of near home switch

The rising edge of the near home switch (DOG) is detected and the motor stops. The stopping position is set as the home position.

## Method 28 (Home return direction: negative direction)

- This method uses the home switch (HOME).
- The initial motion direction is a positive direction when the home switch (HOME) is active at the start of operation.
- The home detection position is the position where the home switch (HOME) changes its state. (Refer to the following figure.)
- If HOME and NOT are not assigned, an error occurs in the MC\_Home function block. For details on signal assignment, refer to relevant manuals for the MINAS series.

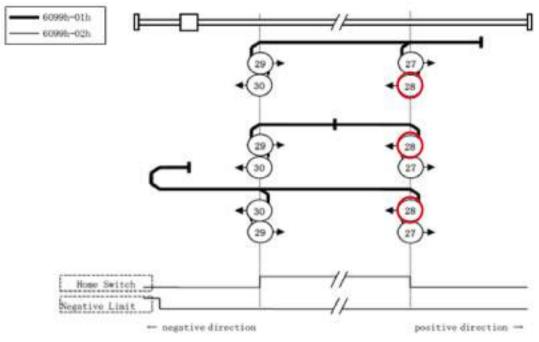

Homing on home switch and index pulse - negative initial motion

## Method 24 (Home return direction: positive direction)

- This method uses the home switch (HOME).
- The initial motion direction is a negative direction when the home switch (HOME) is active at the start of operation.
- The home detection position is the position where the home switch (HOME) changes its state. (Refer to the following figure.)
- If HOME and NOT are not assigned, an error occurs in the MC\_Home function block. For details on signal assignment, refer to relevant manuals for the MINAS series.

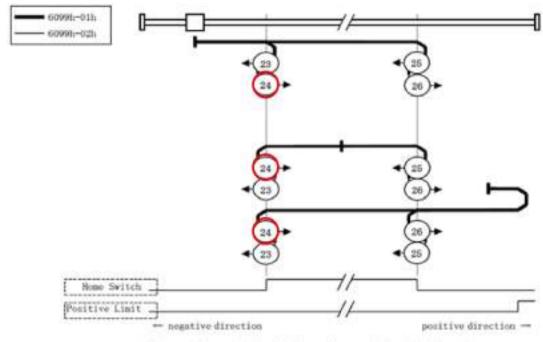

Homing on home switch and index pulse - positive initial motion

# Edge detection of near home switch + Home position (Z phase) based on rear edge

After the falling edge (rear edge) of the near home switch (DOG) is detected, the rising edge of the first home position (Z phase) in the home return direction is detected and the motor stops. The stopping position is set as the home position.

(Note 1) If the home position (Z phase) is ON at the time of startup, it will not be regarded as a home position (Z phase). Searches for a near home switch (DOG) will be started.

- Method 14 (Home return direction: negative direction)
- This method uses the home switch (HOME) and the index pulse (Z phase).
- The initial motion direction is a positive direction when the home switch (HOME) is active at the start of operation.
- The home detection position is the index pulse (Z phase) near the rising edge or the falling edge of the home switch (HOME). (Refer to the following figure.)
- If HOME and NOT are not assigned, an error occurs in the MC\_Home function block. For details on signal assignment, refer to relevant manuals for the MINAS series.

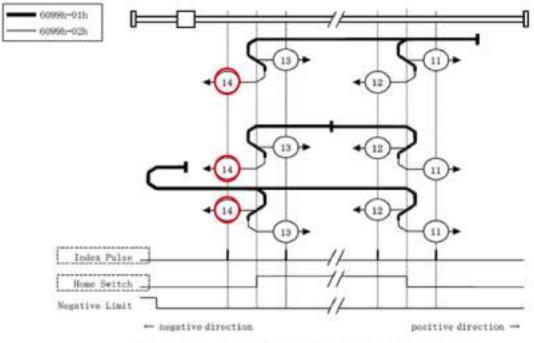

Homing on home switch and index pulse - negative initial motion

## Method 10 (Home return direction: positive direction)

- This method uses the home switch (HOME) and the index pulse (Z phase).
- The initial motion direction is a negative direction when the home switch (HOME) is active at the start of operation.
- The home detection position is the index pulse (Z phase) near the rising edge or the falling edge of the home switch (HOME). (Refer to the following figure.)
- If HOME and NOT are not assigned, an error occurs in the MC\_Home function block. For details on signal assignment, refer to relevant manuals for the MINAS series.

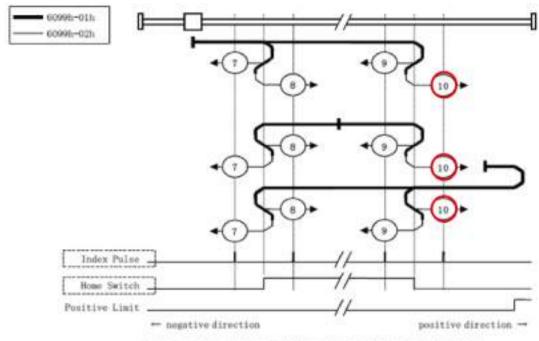

Homing on home switch and index pulse - positive initial motion

# Edge detection of limit switch + Home position (Z phase) based on front edge

After the rising edge of the limit switch on the opposite side of the home return direction is detected, the rotation of the motor is reversed. Then, the rising edge of the first home position (Z phase) is detected and the motor stops. The stopping position is set as the home position. (Note 1) If the home position (Z phase) is ON at the time of startup, it will not be regarded as a home position (Z phase). Searches for a limit switch will be started.

## Method 2 (Home return direction: negative direction)

- In this method, the initial motion direction is a positive direction when the positive limit switch (POT) is inactive. (The inactive state is indicated as a low level state in the figure.)
- The home detection position is the first index pulse (Z phase) detection position on the negative side after the positive limit signal (POT) turns inactive. (Refer to the following figure.)
- If POT is not assigned, an error occurs in the MC\_Home function block. For details on signal assignment, refer to relevant manuals for the MINAS series.

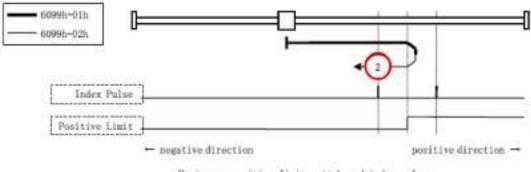

Homing on positive limit switch and index pulse

## Method 1 (Home return direction: positive direction)

- In this method, the initial motion direction is a negative direction when the negative limit switch (NOT) is inactive. (The inactive state is indicated as a low level state in the figure.)
- The home detection position is the first index pulse (Z phase) detection position on the positive side after the negative limit signal (NOT) turns inactive.
- If NOT is not assigned, an error occurs in the MC\_Home function block. For details on signal assignment, refer to relevant manuals for the MINAS series.

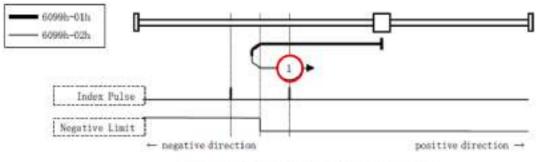

Homing on negative limit switch and index pulse

# Edge detection of limit switch

The rising edge of the limit switch in the home return direction is detected and the motor stops. The stopping position is set as the home position.

## Method 17 (Home return direction: positive direction)

- In this method, the initial motion direction is a negative direction when the negative limit switch (NOT) is inactive. (The inactive state is indicated as a low level state in the figure.)
- The home detection position is the position where the negative limit switch (NOT) changes its state.
- If NOT is not assigned, an error occurs in the MC\_Home function block. For details on signal assignment, refer to relevant manuals for the MINAS series.

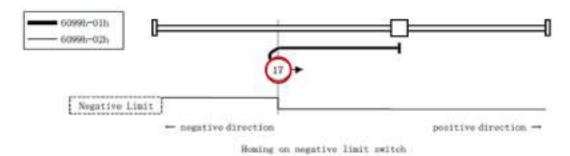

#### Method 18 (Home return direction: negative direction)

- In this method, the initial motion direction is a positive direction when the positive limit switch (POT) is inactive. (The inactive state is indicated as a low level state in the figure.)
- The home detection position is the position where the positive limit switch (POT) changes its state.
- If NOT is not assigned, an error occurs in the MC\_Home function block. For details on signal assignment, refer to relevant manuals for the MINAS series.

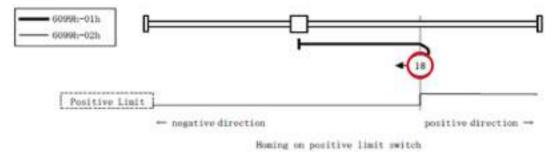

## Edge detection of home position (Z phase)

The axis moves from the current value toward the direction of home return. Then, the rising edge of the first home position (Z phase) is detected and the motor stops. The stopping position is set as the home position.

#### Method 33 (Home return direction: negative direction)

- This method uses only the index pulse (Z phase).
- The index pulse (Z phase) that is detected after operating in the direction shown in the figure is regarded as the home detection position.
- For detailed specifications, refer to relevant manuals for the MINAS series.

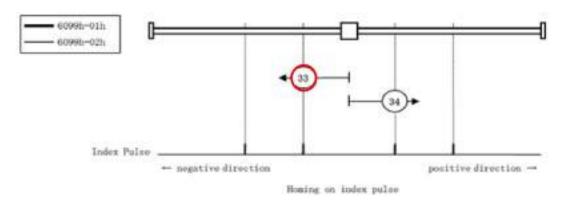

## Method 34 (Home return direction: positive direction)

- This method uses only the index pulse (Z phase).
- The index pulse (Z phase) that is detected after operating in the direction shown in the figure is regarded as the home detection position.
- For detailed specifications, refer to relevant manuals for the MINAS series.

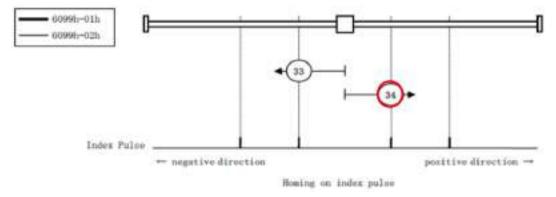

## Data set method

The current position is set as the home position.

- Method 37
- This method is used when setting the coordinate system (position information setting) of the servo amplifier.

The following objects are initialized (preset) based on the position where MC\_Home is executed.

6062h (Position demand value) = 6064h (Position actual value) = 607Ch (Home offset) 6063h (Position actual internal value) = 60FCh (Position demand internal value) = 0

• For detailed specifications, refer to relevant manuals for the MINAS series.

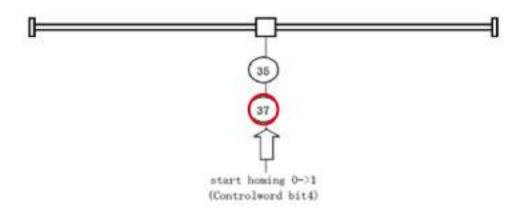

# Settings and operations of home return

#### Settings in GM Programmer

To use the home return function, set servo amplifiers of each manufacturer using the ETC\_CO\_SdoWrite function block and execute "MC\_Home".

Specify the following settings according to the home return function to be used. The following is an example of setting the MINAS A6B.

| Index | Sub-Index | Name                           | Description                             |
|-------|-----------|--------------------------------|-----------------------------------------|
| 6098h | 00h       | Homing method                  | Home return method                      |
| 6099h | 01h       | Speed during search for switch | Home return speed                       |
| 6099h | 02h       | Speed during search for zero   | Home return creep speed                 |
| 609Ah | 03h       | Homing acceleration            | Home return acceleration / deceleration |

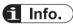

• For details, refer to relevant manuals for the MINAS series.

Home return is performed by executing "MC\_Home" in POU.

## Program example

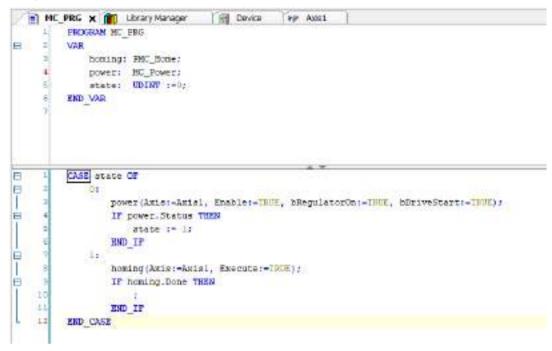

# 11.4.4 JOG Operation

Executing a JOG operation continues to run the motor at the specified speed. JOG operation can be executed with the "MC\_Jog" function block.

#### Explanation of functions

- While input "JogForward" is set to TRUE, the motor continues to run in the forward direction. While input "JogBackward" is set to TRUE, the motor continues to run in the reverse direction. If both "JogForward" and "JogBackward" are set to TRUE, JOG operation will be stopped.
- You can specify velocity ("Velocity", unit: u/s), acceleration ("Acceleration", unit: u/s<sup>2</sup>), deceleration ("Deceleration", unit: u/s<sup>2</sup>), and jerk ("Jerk", unit: u/s<sup>3</sup>) that are used during JOG operation.

#### Program examples

Example: ST program that executes JOG operation after the servo is turned ON

```
CASE Frocess OF
Ð
             Of C/Dervis Un
                 HC Power 01
                        Axis;+Axis] .
                         Enable := THUE .
                         hRegulatorOn:willing .
                         bDriveStart:=THUE
                 14
                 IF MC Power 0.Status = THUE THEN
                     Process i= 11
    11
                 END IF
    2.2
             11//Execute the MC Jog with JogForward
    11
                 HC Jog 0(
    11
                     Anier-Aniel ;
    15
                     JogForward:=THUE ,
                     JogBeckward: - FALSE .
                     Velocity1=360 .
    11
                     Acceleration + 1600 .
    1.5
                     Deceleration:=3600
    20
                 12
    2.1
                 HC ReadActualPosition 0(
    11
                                     Amist-Axisl ,
    23
                                    Enable:-fillE ,
    24
                 11
    10
                  IF NC ReadActualPosition 0.Valid - INUE THEN
                     IF MC_ReadActualPosition_0.Position > 1000 THEN
    37
                        Process 1= 22
    2.9
                     MND IF
                END IF.
    1219
    30
            21//Esscuts the MC Jog with BackPorward
    .
                HC_200_01
    11
                     Agist=Kgisl ;
                     Jogforward:-TALSE ,
    11
    3.4
                     JogBackward: = TRUE .
    35
                     Velocity:=T28 ,
    31
                     Acceleration:=3400 .
    111
                     Deceleration:+0400
    30
                 11
    11
         END CASE
```

JOG operation is started at the rising edge of "JogForward" or "JogBackward".

The "Busy" flag is set to TRUE during execution. While the "Busy" flag is set to TRUE, MC\_Jog\_0 must be called every cycle. Otherwise, the operation will terminate with an error.

"JogForward" and "JogBackward" must not be turned ON at the same time. Otherwise, JOG operation will terminate. As shown in this program example, if you want to switch the direction from "JogForward" to "JogBackward", set "JogForward" to FALSE and then set "JogBackward" to TRUE.

# 11.5 Single-axis Operation

This section explains single-axis operations using function blocks.

## 11.5.1 Overview of Single-axis Operation

The motion function of the GM1 controller supports position control, velocity control, and torque control as control modes.

While switching the control mode according to the purpose, you can use motion-related function blocks.

This section explains how to switch the control mode and how to do programming for typical control methods in each control mode.

For the detailed specifications of function blocks supported by the GM1 controller, refer to the instruction reference.

# 11.5.2 Position Control

Position control is control that runs the motor until the specified position or distance is reached. The "MC\_MoveAbsolute" function block is used to specify a movement destination position ("Position") and the "MC\_MoveRelative" function block is used to specify a movement distance ("Distance").

#### Program examples

In the following LD program example, the "MC\_MoveAbsolute" function block is used to run the motor in the forward direction until position 180 is reached and the "MC\_MoveRelative" function block is used to run the motor until distance 4000 is reached. Before executing the "MC\_Absolute" function block, use the "MC\_Power" function block to turn ON the servo corresponding to the target axis.

# **1** Info.

• For details, refer to the GM1 Series Reference Manual (Instruction).

## LD program

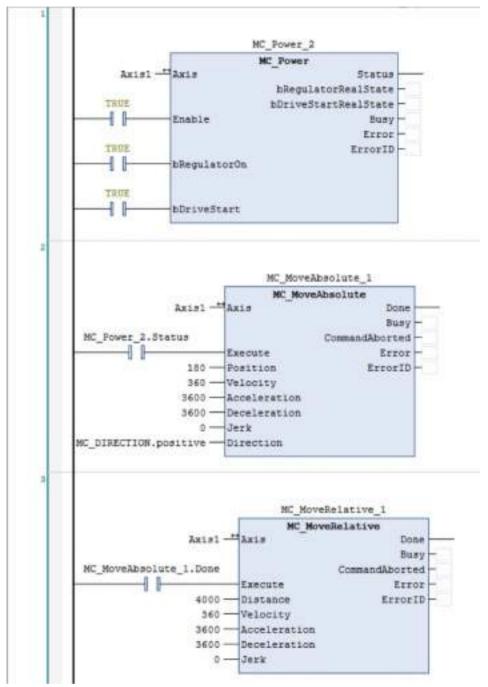

#### ST program

The following ST program example executes the same behavior as the LD program on the previous page.

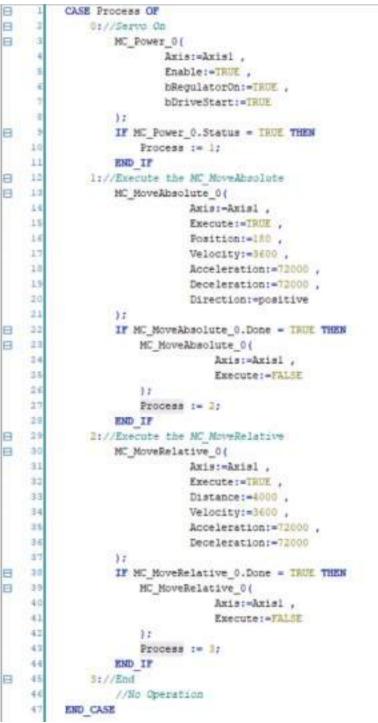

"MC\_MoveAbsolute" and "MC\_MoveRelative" are started at the rising edge of the "Execute" flag. If processing is completed normally, the "Done" flag will be set to TRUE. In this program example, the actual position eventually becomes 4180.

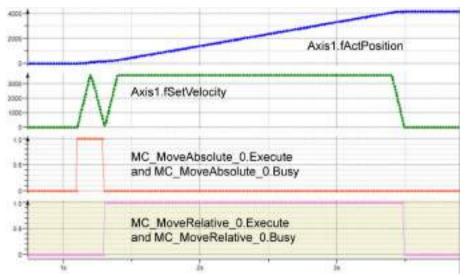

The "Busy" flag is set to TRUE during execution. While the "Busy" flag is set to TRUE, an instance of the function block must be called every cycle. Otherwise, the operation will terminate with an error.

Motion function blocks for the GM1 controller allow the user to change parameters during operation.

To change parameter settings such as target positions ("Position") during operation, temporarily set the "Execute" flag to FALSE beforehand. After parameter settings have been changed, if the "Execute" flag is set back to TRUE, the changed parameter settings will be applied.

In the following example, "Position" in "MC\_MoveAbsolute" is changed from 90 to 180. While "MC\_MoveAbsolute" is being executed (Busy=TRUE), parameters can be switched.

# 11.5 Single-axis Operation

```
1
          CASE Process OF
8
     2
              0://Serve On
B
     3
                  MC Power 0(
     4
                           Axis:=Axis1 ,
     ٤.
                           Enable:=TRUE ;
     ŧ
                           bRegulatorOn:=IRUE ,
     -
                           bDriveStart:=TRUE
     .
                  1:
     3
IF MC_Power_0.Status = IRUE THEN
    10
                      Process 1= 11
    11
                  END IF
    12
              1://Execute the MC MoveAbsolute
    13
                  MC MoveAbsolute 0(
    14
                               Axis:=Axis1 .
    15
                               Execute:=TRUE ,
    14
                               Fosition:=90 .
    17
                               Velocity:=360 .
    1.8
                               Acceleration:=3600 .
    15
                               Deceleration:=3600 .
    20
                               Direction: =positive
    21
                  32
    22
                  IF MC_MoveAbsolute_0.Busy = THUE THEN
33
                      MC MoveAbsolute 0(
    24
                                   Axis:=Axisl ,
    35
                                   Execute:=FALSE
    26
                       17
    27
                      Process := 2;
    28
                  END IF
    29
              2://Change the position of the MC NoveAbsolute 0
33
                  MC MoveAbsolute 0(
    11
                               Agist=Agis1 ,
    82
                               Execute:=TRUE ,
    11
                               Position:=180
    24
                 35
    35
                  IF MC_MoveAbsolute_0.Done = TRUE THEN
Ð
    34
                      MC MoveAbsolute 0(
                                   Axis:-Axisl .
    37
    38
                                   Execute:=FALSE
    39
                      12
    42
                      Process := 3:
    41
                  END IF
42
              32//End
    43
                  //No Operation
    44
          END CASE
```

Motion function blocks for the GM1 controller can be overwritten with other instances during operation.

In the following example, an instance of "MC\_MoveRelative" is overwritten with another instance of "MC\_MoveAbsolute" during its execution.

During the execution of "MC\_MoveRelative", when the actual position reaches 1000, its instance is overwritten with another instance of "MC\_MoveAbsolute".

The "CommandAborted" flag of "MC\_MoveRelative" is set to TRUE, causing the processing to be suspended and "MC\_MoveAbsolute" to be executed.

```
E
     I
          CASE Process OF
E
     2
              0://Serve Co
B
     MC Power 01
     4
                           Axis: Axisl ,
     5
                           Enable: -THUE .
     z
                           bRegulatorOn:=THUE ,
     -
                           bDriveStart:=TAUE
     8
                  32
     4
                  IF MC_Power_0.Status - TRUE THEN
                      Process := 1;
    11
                  END IF
    12
              11//Execute the MC MoveRelative
    11
                  HC_HoveRelative_0(
    14
                               Anis:-Axis1 .
    15
                               Execute:=TRUE .
    14
                               Distance:=3000 .
    17
                               Velocity:=3400 ,
    18
                               Acceleration:=38000 ,
    1.9
                               Deceleration:=36000
    30
                   1:
E
    21
                  MC ReadActualFosition 04
    32
                                       Anis:=Anis! .
    15
                                       Enable:=THUE .
    14
                  11
    26
E
                  IF HC_ReadActualFosition_0.Valid = TRUE THEN
                      IF HC_ReadActualFosition_0.Fosition > 1000 THEM
    16
Ð
    37
                           Process 1= 27
    21
                       END IF
    25
                  END IF
    310
              21//Execute the MC NoveAbsolute
    31
                  MC_MoveRelative_0(
    12
                               Axis:-AxisI ,
    33
                               Execute: =TRUE .
    34
                   3.2
    32
Ξ
                  MC MoveAbsolute 0(
    34
                               Amis:-Axisl .
    37
                               Execute:=THUE ,
    39
                               Position:=500 .
    33
                               Velocity:=3600 ,
    60-
                               Acceleration:=3(000 .
    61
                               Deceleration:-36000 .
    42
                               Directiont=positive
    6.2
                   12
    44
                   IF MC MoveAbsolute 0.Done = IRUE THEN
    4.5
                      MC MoveAbsolute 0 (
    46
                                   Axis:=Axis1 ,
    41
                                   Execute:=FALSE
    60
                       12
    19
                      Process := 3;
    =0
                  END IF
              3t//End
Ð
    81
    6.2
                  //Wo Operation
    13
          END CASE
```

As shown below, if overwriting occurs when the "Execute" flag of "MC\_MoveAbsolute" is set to TRUE, the "CommandAborted" flag of "MC\_MoveRelative" will be set to TRUE during execution, causing the processing to be suspended.

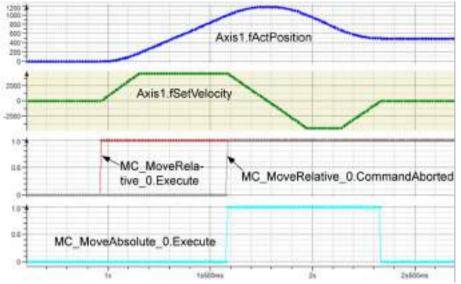

"MC\_ReadActualPosition" is a function block that acquires the actual position of the axis. For details on each function block, refer to the *GM1 Series Reference Manual (Instruction)*.

## 11.5.3 Switching the Control Mode

This function allows the user to switch the control mode between torque control, velocity control, and position control that can be used by the motion function of the GM1 controller. The control mode to be used can be switched using "SMC\_SetControllerMode" of the "SM3\_Basic" function block.

#### Explanation of functions

For the control mode to be used, specify one of the values of enumeration "SMC\_CONTROLLER\_MODE" that are shown in the following table.

| Control mode | Value | Description           |
|--------------|-------|-----------------------|
| SMC_torque   | 1     | Torque control mode   |
| SMC_velocity | 2     | Velocity control mode |
| SMC_position | 3     | Position control mode |

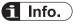

- For the GM1 controller, the default is position control mode.
- For program examples of velocity control mode, refer to "11.5.4 Velocity Control". For program examples of torque control mode, refer to "11.5.5 Torque Control".

# 11.5.4 Velocity Control

Velocity control is control that runs the motor at the specified velocity. Velocity control can be executed with the "MC\_MoveVelocity" function block.

## Explanation of functions

- When "Execute" is set to TRUE, the motor continues to run in the specified direction ("Direction") and at the specified velocity ("Velocity").
- You can specify velocity ("Velocity", unit: u/s), acceleration ("Acceleration", unit: u/s<sup>2</sup>), deceleration ("Deceleration", unit: u/s<sup>2</sup>), and jerk ("Jerk", unit: u/s<sup>3</sup>) that are used during control.

## Program example

The following is an ST program example that performs velocity control in the forward direction at a velocity of 360 u/s, at an acceleration of  $3,600 \text{ u/s}^2$ , and at a deceleration of  $3,600 \text{ u/s}^2$ . Before executing the "MC\_MoveVelocity" function block, use the "MC\_Power" function block to turn ON the servo corresponding to the target axis.

# ST program

| Ð   | 1   | CASE Process OF                                                                                                    |
|-----|-----|----------------------------------------------------------------------------------------------------|
| B   | 2   | 0t//Servo On                                                                                                    |
| Ð   | 3   | HC_Fower_0(                                                                                                    |
|     | 4   | Axis:-Axis1 .                                                                                                    |
|     | 5   | Enable:=TRUE ,                                                                                                    |
|     | e   | bRegulatorOnt=TRUE ,                                                                                                    |
|     | -   | bDriveStart:=THUM                                                                                                    |
|     |     | );                                                                                                    |
| 8   | 3   | IF MC_Power_0.Status - TRUE THEN                                                                                                    |
| -   | 10  | Process t= 1:                                                                                                    |
|     | 11  | END IF                                                                                                    |
| 8   | 12  | 1t//Change controller mode to SNC velocity                                                                                                    |
| -   | 38  | SMC SetControllerMode 0 (                                                                                                    |
|     | 14  | Axis:=Axisl ,                                                                                                    |
|     | 15  | bExecute:=TRUE .                                                                                                    |
|     | 14  |                                                                                                    |
|     | 17  | nControllerMode:=SMC_velocity                                                                                                    |
| B   | 18  | ):<br>TP SMC SarControllerMode & block - THIE THEN                                                                                                    |
| -   | 19  | IF SMC_SetControllerMode_0.bDone = TRUE THEN                                                                                                    |
|     | 20  | SMC_SetControllerMode_0(                                                                                                    |
|     | 21  | Axis:=Axis1 ,                                                                                                    |
|     | 100 | bExecute:=FALSE                                                                                                    |
|     | 22  | );                                                                                                    |
|     | 23  | Process := 2:                                                                                                    |
| -   | 24  | END_IP                                                                                                    |
| 8   | 25  | 2://Execute the MC_MoveVelocity                                                                                                    |
| B   | 26  | MC_MoveVelocity_0(                                                                                                    |
|     | 27  | Axis:=Axis1 ,                                                                                                    |
|     | 2.8 | Execute:=THUE ,                                                                                                    |
|     | 29  | Velocity:=360 ,                                                                                                    |
|     | 3.0 | Acceleration:=3600 ,                                                                                                    |
|     | 31  | Deceleration:=3600 ,                                                                                                    |
|     | 33  | Direction:-positive                                                                                                    |
| 1.1 | 33  | Here and the second second sec |
| B   | 34  | IF MC_MoveVelocity_0.InVelocity = IRUE THEN                                                                                                    |
| 8   | 35  | MC_MoveVelocity_0(                                                                                                    |
|     | 36  | Axis:=Axis1 ,                                                                                                    |
|     | 37  | Execute:=FALSE                                                                                                    |
|     | 36  | 11                                                                                                    |
|     | 35  | Process := 3;                                                                                                    |
|     | 40  | END_IF                                                                                                    |
| E   | 41  | 3://Change Velocity to 0                                                                                                    |
| B   | 42  | MC_MoveVelocity_0(                                                                                                    |
|     | 4.3 | Axis:-Axisl ,                                                                                                    |
|     | 44  | Execute:=THIE ,                                                                                                    |
|     | 48  | Velocity:=0 ,                                                                                                    |
|     | 46  | Acceleration:=3600 ,                                                                                                    |
|     | 47  | Deceleration:=3600 .                                                                                                    |
|     | 48  | Direction:-positive                                                                                                    |
|     | 49  | 17                                                                                                    |
|     | 50  | END_CASE                                                                                                    |

In the GM1 controller, "MC\_MoveVelocity" is executed in position control mode or velocity control mode (Default: Position control mode).

In the program example, "SMC\_SetControllerMode" is used to switch to velocity control mode (SMC\_velocity).

In the program example, velocity control is started at the rising edge of the "Execute" flag of "MC\_MoveVelocity".

The "Busy" flag is set to TRUE during execution. While the "Busy" flag is set to TRUE, "MC\_MoveAbsolute\_0" must be called every cycle. Otherwise, the operation will terminate with an error.

When the velocity of the axis reaches the target velocity ("Velocity"), the "InVelocity" flag is set to TRUE.

To change parameter settings such as target velocity ("Velocity") during operation, temporarily set the "Execute" flag to FALSE beforehand. After parameter settings have been changed, if the "Execute" flag is set back to TRUE, the changed parameter settings will be applied.

To stop the axis, change the setting of "Velocity" to 0 .

## 11.5.5 Torque Control

Torque control is performed at the specified torque.

Torque control can be executed with the "PMC\_SetTorque" function block.

#### Explanation of functions

- While input "bEnable" is set to TRUE, torque control is executed with input "fTorque" (unit: %).
- Before executing the "PMC\_SetTorque" function block, use the "MC\_Power" function block to turn ON the servo corresponding to the target axis.

#### Program example

The following is an ST program example that executes torque control with a torque of 30%.

# ST program

p.

| B  | 1   | CASE Process OF                                                                                                 |
|----|-----|----------------------------------------------------------------------------------------------------|
| Ē. | 3   | 0://Servo On                                                                                                    |
| 8  | 1   | MC_Power_0(                                                                                                    |
| 1  | 4   | Axis:=Axis1 ,                                                                                                   |
|    | -   | Enable:-TRUE ,                                                                                                  |
|    | Æ   | bRegulatorOn:=TRUE .                                                                                            |
|    | .7  | bDriveStart:=TROE                                                                                               |
|    | 0   | 11                                                                                                    |
|    | .9  | IF MC_Power_0.Status - IRUE THEN                                                                                |
|    | 10  | Process := 1:                                                                                                   |
|    | 11  | END IF                                                                                                    |
| 8  | 12  | 11//Change controller mode to SHC velocity                                                                      |
|    | 13  | SMC_SetControllerMode_0(                                                                                        |
| -  | 14  | Axis:=Axisl ,                                                                                                   |
|    | 18  | bExecute:=TRUE ,                                                                                                |
|    | 16  | nControllerMode:-SMC torque                                                                                     |
|    | 17  | );                                                                                                    |
| 8  | 18  | IF SMC_SetControllerMode_0.bDone = THUE THEN                                                                    |
| 8  | 1.9 | SMC SetControllerMode 0(                                                                                        |
| -  | 20  | Axis:=Axisl ,                                                                                                   |
|    | 31  | bExecute := FALSE                                                                                               |
|    | 22  | ) 7                                                                                                    |
|    | 2.2 | Process := 3;                                                                                                   |
|    | 24  | END IF                                                                                                    |
| Ξ  | 25  | 2://Execute the PMC SetTorque                                                                                   |
| 8  | 26  | PMC_SetTorque_0(                                                                                                |
| -  | 27  | Axis:=Axis1 .                                                                                                   |
|    | 2.8 | bEnable:=TRUE ,                                                                                                 |
|    | 29  | fTorque:=30                                                                                                    |
|    | 10  | 11                                                                                                    |
|    | 81  | PMC ReadActualTorque 0(                                                                                         |
| -  | 32  | Axis:=Axis1 ,                                                                                                   |
|    | 33  | Enable:=THUE                                                                                                    |
|    | 34  | );                                                                                                    |
| B  | 36  | IF PNC_ReadActualTorque_0.Valid = TRUE THEN                                                                     |
| B  | 36  | IF PMC ReadActualTorque_0.Torque >= 30 THEN                                                                     |
| 8  | 37  | PMC_SetTorque_0(                                                                                                |
| -  | 38  | Axis:=Axisl .                                                                                                   |
|    | 29  | bEnable:=FALSE                                                                                                  |
|    | 40  | )7                                                                                                    |
|    | 41  | Process := 3:                                                                                                   |
|    | 42  | END IF                                                                                                    |
|    | 43  | END IF                                                                                                    |
| 8  | 44  | 31//Change Torque to 0                                                                                          |
|    | 65  | PMC SetTorque 0(                                                                                                |
| -  | 46  | Axis:=AxisI ,                                                                                                   |
|    | 47  | bEnable:=TRUE ,                                                                                                 |
|    | 48  | fTorgue:=0                                                                                                    |
|    | 49  | );                                                                                                    |
|    | 50  | END CASE                                                                                                    |
|    |     | 1000 - 1000 - 1000 - 1000 - 1000 - 1000 - 1000 - 1000 - 1000 - 1000 - 1000 - 1000 - 1000 - 1000 - 1000 - 1000 - |

In the GM1 controller, "PMC\_SetTorque" is executed in torque control mode (Default: Position control mode).

In the program example, "SMC\_SetControllerMode" is used to switch to torque control mode (SMC\_torque).

The torque value is changed at the rising edge of the "Execute" flag.

To change the torque value ("fTorque") during operation, temporarily set the "Execute" flag to FALSE beforehand. After parameter settings have been changed, if the "Execute" flag is set back to TRUE, the changed parameter settings will be applied.

"MC\_ReadActualTorque" is a function block that acquires the actual torque value of the axis. For details on each function block, refer to the *GM1 Series Reference Manual (Instruction Edition)*.

**G**I Info.

- In the torque control mode (SMC\_torque), the axis cannot be stopped using "MC\_Stop".
- To stop the axis, set "fTorque" to 0 and execute again.
- When performing torque control for MINAS A5B/A6B, the speed is limited by the Max motorspeed (16#6080:00) set in the PDO mapping. Set the speed in advance.

# 11.5.6 Stop

This function stops the motor.

Stop can be executed with the "MC\_Halt" or "MC\_Stop" function block.

#### Explanation of functions

- MC\_Halt: Allows the user to execute another function block during stop processing.
- MC\_Stop: Does not allow the user to execute another function block during stop processing. When input "Execute" is set to FALSE, this function allows the user to execute another function block.
- You can specify deceleration ("Deceleration", unit: u/s<sup>2</sup>) and jerk ("Jerk", unit: u/s<sup>3</sup>) that are used during stop processing.

#### Program examples

The following is an ST program example.

```
Ħ
     1
          CASE Process OF
2
              D://Servo On
Ð
                  MC Power 0(
     3
      4
                           Axis:=Axisl ,
     Ξ
                           Enable:=TRUE ,
      €.
                           bRegulatorOn;=THUE .
      7
                           bDriveStart:-TRUE
     8
                  11
     3
                   IF MC Power 0.Status = IRUE THEN
    10
                       Process := 1:
    11
                  END IF
    12
11//Execute the MC MoveBelative
13
                  MC MoveVelocity 0(
    14
                               Axis:=Axis1 ,
    15
                               Execute: -TRUE ,
    14
                               Velocity:=360 .
    17
                               Acceleration:=3600 ,
    18
                               Deceleration:=3600 .
    15
                               Direction:=positive
    3.0
                   12
    21
                   IF MC_MoveVelocity_0.InVelocity = THUE THEN
22
                       MC MoveVelocity 0(
    23
                                   Axis:=Axis1 ,
    24
                                   Execute:=FALSE
    25
                       11
    26
                       Process 1= 21
    27
                  END IF
    28
              1://Enecute the MC stop
Ð
    29
                  MC Stop 0(
    39
                       Axis:=Axisi .
    11
                       Execute:=IRUE .
    33
                       Deceleration:=1800
    33
                   12
                   IF MC_Stop_0.Done = TRUE THEN
Ð
    34
B
    35
                       MC Stop 0(
    3.6
                           Axis:=Axisl ,
    37
                           Execute:=FALSE ,
    38
                       11
    3.9
                       Process := 1:
    40
                   END IF
    41
          END CASE
```

In the program example, stop operation is started at the rising edge of the "Execute" flag of "MC\_Stop".

The "Busy" flag is set to TRUE during execution. While the "Busy" flag is set to TRUE, "MC\_Stop\_0" must be called every cycle. Otherwise, the operation will terminate with an error. When the stop operation is completed, the "Done" flag is set to TRUE.

Unless the "Execute" flag of "MC\_Stop" is set to FALSE, axis control cannot be executed by other function blocks.

# **11.6 Synchronous Operation**

This section explains synchronous cam operation, synchronous gear operation, and synchronous phase operation that use function blocks.

## 11.6.1 Synchronous Cam Operation

To perform synchronous cam operation, you must set up a cam table.

#### Synchronous cam operation: How to use cam

This section explains how to change graphs in a cam table after adding a cam table object.

# <sup>1</sup><sup>2</sup> Procedure

 Right-click the [Application] object in the navigator pane and then select Add Object>Cam table from the context-sensitive menu that is displayed. The "Add Cam table" dialog box will be displayed.

| Add Cam table | ×          |
|---------------|------------|
| Cam table     |            |
| Name:         | 1          |
|               |            |
|               |            |
|               |            |
|               |            |
|               |            |
|               |            |
|               |            |
|               | Add Cancel |

**2.** Enter a cam table name in the "Name" field and then click the [Add] button. A cam table object will be added.

The entered cam table name will be used when you specify a cam table with a function block.

The ""Cam" tab displays position, velocity, acceleration, and jerk graphs.

The horizontal axis represents the master axis and the vertical axis represents the slave axis.

The "Cam table" tab displays numerical values that represent the graphs displayed in the "Cam" tab.

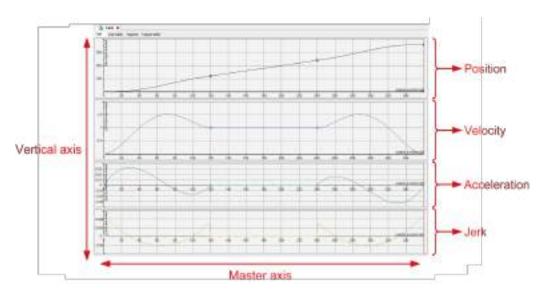

# f Info.

• You can change the minimum and maximum scale values on the horizontal axis (master axis) and vertical axis (slave axis) within a graph.

Right-click the [Cam] object in the navigator pane and then select "Properties" from the context-sensitive menu that is displayed. In the Properties window, click the "Cam" tab and change the values in the Dimensions section.

| ommon Build Access Control             |                     |       |
|----------------------------------------|---------------------|-------|
| Dimensions<br>Master start position: 0 | Master end position | : 360 |
| Slave start position: 0                | Slave end position: | 360   |
| Period                                 |                     |       |
| Smooth transition                      | Slave period:       | 360   |
| Continuity requirements                |                     |       |
| Position Velocit                       | y 🖌 Acceleration    | Jerk  |
| Compile format                         |                     |       |
| polynomial (XYVA)                      |                     |       |
| ○ one dimensional point arr            | ray Elements:       | 256 🗸 |
| 🔿 two dimensional point arr            | ау                  |       |
|                                        |                     |       |
|                                        |                     |       |

In the "Compile format" section, select "polynomial (XYVA)". Do not select another option.

**3.** Select "Add pointer" in Toolbox, click the graph and then drag it in the direction in which you want to move it.

A cam table object will be added.

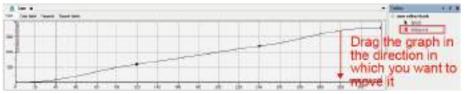

A point will be added to the position at which you click the mouse and the graph will be moved in the direction in which you drag the point.

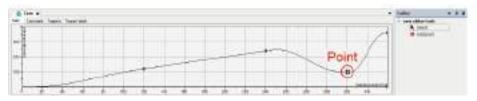

# **i** Info.

- To delete the point, select the point and press the "Del" key.
- You can also check and change a cam table numerically, not in graph format. Select the "Cam table" tab. Numerical values that are changed will also be reflected in graphs in the "Cam" tab.

| 0 | an table Tappet | s Tappet ta | ble- |   |     |        |        |         |         |        |
|---|-----------------|-------------|------|---|-----|--------|--------|---------|---------|--------|
|   | x               | Y           | V.   | A | - 3 | Segme  | min(Po | mas[P_+ | max(V., | max()A |
|   | 0               | ψ           | D.   | 0 | ÷ 0 |        |        |         |         |        |
| ٠ |                 |             |      |   |     | Paty 5 | · 0    | 120     | 1.5120  | 6.0328 |
|   | 120             | 120         | 1    | 0 | D   |        |        |         |         |        |
| • |                 |             |      |   |     | Paly5  | 120    | 240     | 1       | . 0    |
|   | 240             | 240         | - t  | 0 | ŋ   |        |        |         |         |        |
| • |                 |             |      |   |     | Foly5  | 100    | 247.11  | 3.7092  | 8.1726 |
|   | 320.64          | 300         | 0    | 0 | 0   |        |        |         |         |        |
| ٠ |                 |             |      |   |     | Poly5  | 300    | 360     | 12.587  | 1.9692 |
|   | .381            | 360         | D    | 0 | : D |        |        |         |         |        |

# Synchronous cam operation: Cam control (POU programming)

After specifying the master axis and slave axis of the cam table with the "MC\_CamTableSelect" function block, start synchronous cam operation with the "MC\_CamIn" function block.

The following is an ST program example that moves the slave axis in conjunction with a cam table that is created.

For the cam table name, enter the object name of the cam table that has been added.

The following is an ST program example that moves the slave axis in conjunction with a cam table that is created.

For the cam table name, enter the object name of the cam table that has been added.

```
GASS Inniese OF
and a
     11
             In // Derver the.
                  HE POWER, H
     ×
                          Arist-Haster .
     ÷
                          England - THUR .
                          BRegulatorOn:=THE .
     ÷
                          hDriveStartr-THE
                 144
                  M. Down, 11
     Anist-Slamt .
                          Enablat-THUE .
                          hisquianarderstilli .
    1.0
                          BEFINEFEATL+1000
    14
                11.
    10
                  IF HC Preez, S. Status - THE MD HC Preez, L. Status - THE THE
                     Process in Lt.
                  880 17
    1.0
              printed the cas table along an machinemischedt.
    10
                 HC_CasTubleSelect_01
    24
                                  Mastari-Mastar .
                                  Blanet-Blane .
    -
                                   Castfabilmi-Cast .
    -
                                   Sativate := DICE .
    14
                                   Periodic: -THIM ;
    24
                                   Harrenhaduray-THUE
    24
                                   Slavedneolupe i-TRUE
                  3.2
    23
                  IF HC Casiallelelent d. Doke = 1808 THEM
    28
                      Troovers 1+ 21
     **
                  two ir
    64
             ht//ftart run montrol. fptc is complete start M Cashr M. httptc because 2001.
    84
                 HE CARDS IN
    912
                          Harter: Harter .
    н
                           Slaver-Slave .
    -
                          Esecuter-Term .
     .
                          Hastetüfflettell .
    -
                          ShaveOffset(w) .
    -
                          HasterScalingtel ,
    20
                          SlaveScaling:+1 .
     -
                          Starofide :- ramp_in .
    -
                          CustakleD) - HC Castakledelert S. CastakleDE,
    62
                          WelesityDiff:=040 .
    41
                          Accelerationia 100 .
    -
                          Deceleration:+0+0+
     -
                  24
    -
                IF NI CARDA A-LADANE - THER. THEN
    eri.
                      Fromas 1+ 11
                 880 IF
    41
              Si//Control the master alls with HC Howsheldstow and control the alarm ante sponteneously,
    414
    Are.
                  HE MINETERSOLARY 31
    11
                              AstateMarter .
                              Eserate - thit .
    ....
                              Websergege-carp ...
                               Acceleration:-OHH .
                              Deceleration:=0400 .
    14
                              Direction:-positive
    2.1
                  1.1
    10
                  HT_Cants_44
                          Master: Haster .
                          Slaversdlave .
    10
    41
                          Esenatel+Using .
                 21
    -
              41//Call MC Canfie As and spectromagation.
    100
                 HC Canits (1)
    14
                          Haster .- Haster .
    -
                          Slaves-Slave
    44
    -
                          Rescuter= (ALID .
                  hr:
                  MC Howwishichty 04
                              Asini-Baster
                              freinter-willigt.
                  1.1
                  MC dasdur ti
    14
                          Slavel-Slave .
                          Esecute:- (MCE
    -
                 31
          880 (USE
```

In the program example, the master axis is controlled by "MC\_MoveVelocity" and the slave axis moves in sync with the master axis.

When the synchronous operation is completed, the "MC\_CamIn\_0.InSync" flag is set to TRUE.

The "Busy" flag is set to TRUE during execution. While the "Busy" flag is set to TRUE, "MC\_MoveVelocity\_0" and "MC\_CamIn\_0" must be called every cycle. Otherwise, the operation will terminate with an error.

To separate the slave axis from the master axis and finish the synchronous cam operation, use the "MC\_CamOut" function block. When "MC\_CamOut" is called, the synchronous operation is terminated and the slave axis continues to move at the same velocity as when the synchronous operation is terminated. Because the operation continues even after the slave axis is separated from the master axis, you must stop the slave axis with the "MC\_Halt" function block or another function block.

## 11.6.2 Synchronous Gear operation

This function performs synchronous gear operation.

# Synchronous gear operation: Gear control (POU programming)

Synchronous gear operation can be started and finished using the following function blocks.

- MC\_GearIn: Specifies the gear ratio of the master axis and slave axis and starts synchronous gear operation
- MC\_GearOut: Separates the slave axis from the master axis and finishes synchronous gear operation

Because the operation continues even after the slave axis is separated from the master axis, you must stop the slave axis with the "MC\_Halt" function block or another function block.

The following is an ST program example that performs synchronous gear operation with a gear ratio of 2:1.

```
CLAR Process OF
a
    21//Jazvo 25
     HC Rowner 01
                          Acta: Haster .
     4
     Enable:-INTE .
                         DRegulatorOn - THIN .
     4
                         bOriveStart:-CHUE
     12
                 HC Power 11
     Asis-Slave .
                         Enable - THE .
                         ERegulatorOnt+THOE .
    18
                         bOriveStart:+CHIT
    14
                 11
                 IF HC_Power_S.Status = INNE AND HC_Power_1.Status =INNE TIME
    1.0
                     Process := 11
                 SHO IF
    11
             11//Control the marter axis with NC Move/Wincity and control the slave axis synchronously.
    1.00
               HC Gearin 0(
    201
                       HASterioNaster .
    11
                          SLaver-Slave ;
    22
                         Encouter=Thill .
                         RatioNumerator:=C
    24
                         RatioDecominator:=1 .
                         Acceleration + 3400 .
    18
    26
                         Deceleration:=3400
                 12
    70
                 HC HoveWelocity Di
    210
                            Aniscollaster .
                             Encuter-Chill .
    0.0
    21
                            Welcoltyp=300 ,
    ±Ξ
                             Acceleration:-1000 .
                            Seceleration:+1411 .
    14
                             Direction: sportive
    11
               115
    240
              IF HC Genrin 0.1nGear - THUE THEM
    11
                      //Dear to cll.
    38
               IND IF
    2.0
             3://Call MC GearGot to and synchronization.
    40
                HC_Searin_0(
                         Hasteri-Mester .
    41
    62
                         SLeve -SLeve .
    11
                         Descute:-TALAR
    44
                 12.1
    11
                 MC MiveVelocity 01
    44
                            katal-Mester .
    4.75
                             Execute:-Faller
    6.6
                 12 :
    4.3
                 MC GearDut 0 (
                         SlaveixGlave .
    11
                         Esecute = TACE
    8.2
                 15
    11
                 17 HC_GearOut_0.Done THEN
    24
                     //Gear Cam OK
    11
                 END IF
    1.1
         BND CASE
```

In the program example, the master axis is controlled by "MC\_MoveVelocity" and the slave axis moves in sync with the master axis.

When the synchronous operation is completed, the "MC\_GearIn\_0.InGear" flag is set to TRUE. The "Busy" flag is set to TRUE during execution. While the "Busy" flag is set to TRUE, "MC\_MoveVelocity\_0" and "MC\_GearIn\_0" must be called every cycle. Otherwise, the operation will terminate with an error.

To separate the slave axis from the master axis and finish the synchronous gear operation, use the "MC\_GearOut" function block. When "MC\_GearOut" is called, the synchronous operation is terminated and the slave axis continues to move at the same velocity as when the synchronous operation is terminated. Because the operation continues even after the slave axis is separated

from the master axis, you must stop the slave axis with the "MC\_Halt" function block or another function block.

# 11.7 Multi-axis Operation

This section explains multi-axis operations such as linear interpolation and circular interpolation.

# **11.7.1 Overview of Interpolation Control**

Interpolation control is an operation that controls the loci of multiple axes by interlocking them. The GM1 controller supports the following interpolation controls.

| Function                                         |                              |                                     | Description                                                                                                    | Remarks                                                                                                    |
|--------------------------------------------------|------------------------------|-------------------------------------|----------------------------------------------------------------------------------------------------|----------------------------------------------------------------------------------------------------|
|                                                  | Target position method       | specification                       | Relative coordinates /<br>Absolute coordinates                                                                                                    | Relative: Value relative to the<br>current value<br>Absolute: Coordinates based<br>on the machine zero point                                                                            |
| Settings                                         | Operation                    | Tools                               | CNC editor                                                                                                    |                                                                                                    |
|                                                  | setting<br>method            | Setting<br>method                   | G-code input                                                                                                    |                                                                                                    |
|                                                  | Interpolation op             | peration startup                    | Setting: CNC editor<br>Operation startup: Startup by<br>FB                                                                                                    |                                                                                                    |
|                                                  | Interpolation gr             | ouping                              | Determining the axis to be<br>used at the time of startup by<br>FB                                                                                                   |                                                                                                    |
| Interpolation                                    | Linear<br>interpolation      | Composite<br>speed<br>specification | Maximum 3-axis linear<br>interpolation                                                                                                    | Configuration parameters<br>Target coordinates (X, Y, Z),<br>velocity (F), acceleration /<br>deceleration (E)                                                                           |
|                                                  | Circular                     | Center point specification          | Circular interpolation by specifying a center point                                                                                                    | Configuration parameters<br>Circular interpolation plane<br>(XY, YZ, ZX)<br>Target coordinates (X, Y, X),<br>center point (I, J, K)<br>Velocity (F), acceleration /<br>deceleration (E) |
|                                                  | interpolation                | Radius                              | Circular interpolation based on<br>the current value, target<br>coordinates, and radius                                                                              | Configuration parameters<br>Circular interpolation plane<br>(XY, YZ, ZX)<br>Target coordinates (X, Y, X),<br>radius (R)<br>Velocity (F), acceleration /<br>deceleration (E)             |
|                                                  | Helical interpol             | ation                               | Circular interpolation + Helical<br>axis                                                                                                    | Same as circular interpolation<br>(Center point and radius can<br>be specified)                                                                                                    |
| Coordinate<br>conversion <sup>(Not</sup><br>e 1) | Absolute coord<br>conversion | inate                               | Coordinates are converted by<br>moving the coordinate system<br>in parallel from the reference<br>coordinate system or by<br>rotating it using an absolute<br>value. | Configuration parameters<br>Coordinate system shift<br>values (X, Y, Z)<br>Coordinate system rotation<br>values (A, B, C)                                                               |

# 11.7 Multi-axis Operation

| Function                                |                                                    | Description                                                                                                    | Remarks                                                                                                    |
|-----------------------------------------|----------------------------------------------------|----------------------------------------------------------------------------------------------------|----------------------------------------------------------------------------------------------------|
|                                         | Relative coordinate conversion                     | Coordinates are converted by<br>moving the coordinate system<br>in parallel from the reference<br>coordinate system or by<br>rotating it using a relative<br>value.                                                       | Configuration parameters<br>Coordinate system shift<br>values (X, Y, Z)<br>Coordinate system rotation<br>values (A, B, C) |
|                                         | Coordinate system setting                          | Sets the coordinate system<br>definitions using the absolute<br>position for the current<br>orientation and current<br>position.<br>(For coordinate system<br>alignment calibration)                                      | Configuration parameters<br>Coordinate system shift<br>values (X, Y, Z)<br>Coordinate system rotation<br>values (A, B, C) |
|                                         | Coordinate conversion<br>resetting                 | Resets from the state after<br>coordinate conversion was<br>performed as listed above to<br>the reference coordinate<br>system existed before the<br>coordinate conversion was<br>performed.                              |                                                                                                    |
|                                         | Dwell time                                         | Specifying the waiting time between set movements                                                                                                    |                                                                                                    |
| Other<br>movements                      | P-point/C-point operation                          | P-point operation: Proceeds to<br>the next operation speed<br>without stopping at every<br>operation command.<br>C-point operation: Proceeds to<br>the next operation after<br>pausing when an operation is<br>completed. | Determined by the argument<br>of SMC_CheckVelocities and<br>the angle formed during<br>operation.                         |
|                                         | Jump                                               | Jumps to the line number specified by the G code and repeats processing.                                                                                                    |                                                                                                    |
| Program-<br>based<br>movement<br>change | Change of parameter settings such as target values | Using G-code to specify<br>parameters to be changed<br>and starting them from FB<br>(New FB must be created)                                                                                                    | Only SMC_CNC_REF can be used.                                                                                             |
|                                         | Repetitive execution of CNC table                  | Executing a preset CNC table<br>(interpolation settings)<br>repeatedly                                                                                                    | Dedicated FB is used (new FB<br>must be added).<br>Only SMC_CNC_REF can be<br>used.                                       |

(Note 1) Use SMC\_NCDecoder to execute coordinate conversion.

## 11.7.2 Linear Interpolation and Circular Interpolation

The GM1 controller supports linear interpolation, circular interpolation, and helical interpolation as interpolation controls.

#### Linear interpolation

Linear interpolation can be used for two axes or three axes.

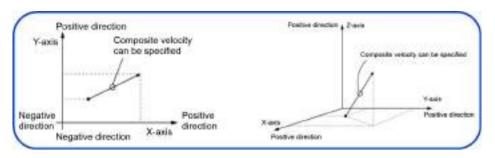

## Circular interpolation

Circular interpolation can be used for two axes and each axis moves along to the locus of a circular arc.

For circular arcs, specify a center point or the radius of the circular arc.

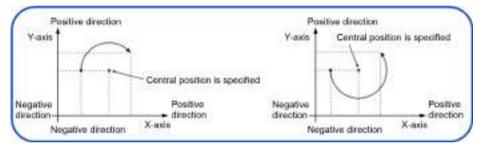

#### Helical interpolation

Helical interpolation can be used for three axes. While performing circular interpolation, helical interpolation allows each axis to move in parallel with the central axis of the circular arc so that they can achieve helical motion.

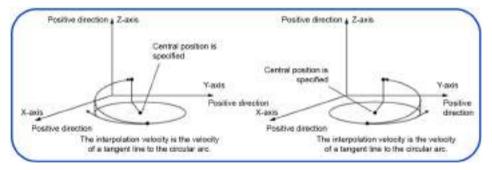

# 11.7.3 How to Use Interpolation Control

To use interpolation control with the GM1 controller, you must configure settings and do programming as described below.

# Setting up a CNC table

Setting up a CNC table makes it possible to perform continuous movements by combining interpolation controls. You can set up a CNC table using GM Programmer and transfer it to the GM1 controller by downloading the project.

For details on how to set up a CNC table, refer to "11.7.4 Registering a CNC Table".

# Programming in POU

To perform interpolation control using a CNC table that has been set up, you must do programming using function blocks in POU.

The function blocks in the table below are available to perform interpolation control.

List of function blocks for interpolation control

| PMC_NCDecoder      | This function block decodes the specified SMC_CNC_REF type CNC table into a SMC_OUTQUEUE type CNC table.<br>If a CNC table has been created using SMC_CNC_REF, execute this function block. |
|--------------------|----------------------------------------------------------------------------------------------------|
| PMC_Interpolator2D | This function block executes 2-axis interpolation control using a predefined CNC table.<br>For CNC tables for 2-axis interpolation control, execute this function block.                    |
| PMC_Interpolator3D | This function block executes 3-axis interpolation control using a predefined CNC table.<br>For CNC tables for 3-axis interpolation control, execute this function block.                    |

For details on function blocks for interpolation control, refer to "11.7.9 Interpolation Operation Programming: How to Create a Program for Executing Operation" to "11.7.16 Interpolation Operation Programming: Changing Parameter Settings (Converting to Variables in CNC Table)".

POU in which programming has been completed must be registered in MotionTask.

# 11.7.4 Registering a CNC Table

Set up a CNC table (operation patterns for interpolation control) using GM Programmer. Right-click the "Application" object in the navigator pane and then select **Add Object>CNC program** from the context-sensitive menu that is displayed.

| <ul> <li>Application</li> <li>SVL</li> </ul>                                                                                                    | 略   | Paste                          |     |                          |
|----------------------------------------------------------------------------------------------------|-----|--------------------------------|-----|--------------------------|
| Ebrary Manager     Mc_PRG (PRG)     Employed (PRG)     Employed ( | 10  | Add Object +                   | 8   | Cam table                |
|                                                                                                    | 0   | Add Folder                     | 8   | CNC program              |
|                                                                                                    | ĊĘ. | Login                          | 6   | CNC settings             |
|                                                                                                    |     | Delete application from device | 94  | DUT                      |
| AL MC_PR                                                                                                    | G   |                                | 1   | External File            |
| - 2.User                                                                                                    |     |                                | 1   | Global Variable List     |
| 3.System                                                                                                    |     |                                | -00 | Interface                |
| af Trace                                                                                                    |     |                                | т   | Persistent Variables     |
| RTEX_Master                                                                                                    |     |                                | Ð   | POU                      |
| RTEX_AGN_1                                                                                                    |     |                                | æ   | POU for implicit checks. |
| SoftMotion General Axis Poo                                                                                                    | 8   |                                | at  | Trace                    |

When "CNC program" is selected, the following window is displayed. Specify settings and click [OK].

| Add CNC program | m            | >  |
|-----------------|--------------|----|
|                 | prem.        |    |
| Name:           |              |    |
| CIVC_Sample     |              |    |
| Implementation: | Din66025     |    |
| Compile mode:   | SMC_OutQueue | ]~ |
|                 |              |    |
|                 |              |    |
|                 | 1.0          |    |

| Setting item           |              | Description                                                                                                    |  |  |
|------------------------|--------------|----------------------------------------------------------------------------------------------------|--|--|
| Name                   | Settings     | Specify a name for a CNC table to be created.                                                                                                    |  |  |
| Imple<br>mentat<br>ion | Din66025     | [Recommended]<br>A CNC table is created using G-code.                                                                                                    |  |  |
|                        | Table        | [Not supported]<br>A CNC table is created in simple table input format. Because this item is not<br>supported by the GM1 controller, select "Din66025".            |  |  |
| Compi<br>le<br>mode    | SMC_CNC_REF  | [Recommended]<br>All interpolation control functions of the GM1 controller can be used.                                                                            |  |  |
|                        | SMC_OUTQUEUE | [Not recommended]<br>Movement speed is improved, but changing the settings in CNC tables,<br>joining CNC tables, and other similar operations cannot be performed. |  |  |
|                        | File         | [Not supported]<br>CNC tables are saved as external reference files. Because this mode is not<br>supported by the GM1 controller, do not select.                   |  |  |

"CNC settings" and "CNC Program" will be created in the Device tree. "CNC Program" is displayed as the name registered earlier ("CNC\_Sample").

The G-code editor and CNC graphic editor are displayed in the right pane of the GM Programmer screen.

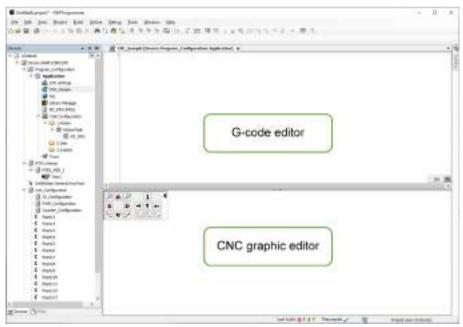

## G-code editor

Enter an interpolation control pattern using G-code. For details on the input method, refer to "11.7.6 G-code Editor and Coding Rules".

## CNC graphic editor

The movements coded in the G-code editor are graphically displayed in real time. You can also rotate the display and change the scale.

It is possible to change figures in this editor, but this will change codes in the G-code editor, making settings difficult. For this reason, do not change figures.

The respective properties of the "CNC Setting" and "CNC Program" objects displayed in the Device tree can be displayed and set by right-clicking each object and then left-clicking appropriate items.

Each window and setting items are explained below.

#### "CNC settings" - "Properties"

In the Device tree of GM Programmer, right-click **Application>CNC settings>Properties** in this order.

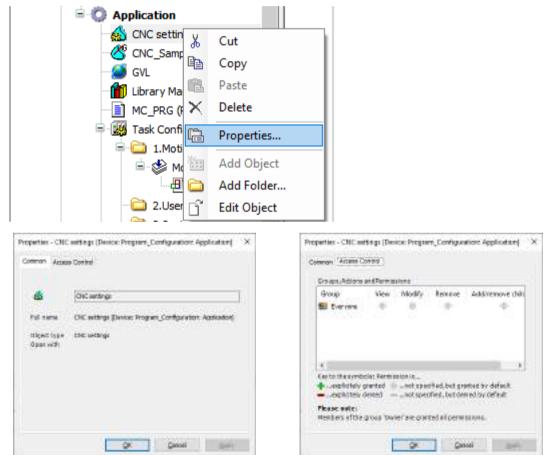

| Setting item   |          | - Description                                         |
|----------------|----------|-------------------------------------------------------|
| Tab name       | Settings |                                                       |
| Common         | -        | You can check the detailed settings of the CNC table. |
| Access Control | -        | You can set access permissions.                       |

#### "CNC settings" - Setting window

• "Path preprocessors" tab

| th preprocessors Preinterpolation Table editor                                                                                                    |                                 |  |
|----------------------------------------------------------------------------------------------------|---------------------------------|--|
| available function blocks                                                                                                    | Active function block instances |  |
| SMC_Avaid.org<br>SMC_ExtandedWalodtyChecks<br>SMC_LimitCincularVelacity<br>SMC_UnitCincularVelacity<br>SMC_RotateQueue3D<br>SMC_RotateQueue3D<br>SMC_SonothPath<br>SMC_SmoothPath<br>SMC_SmoothPath<br>SMC_TooRedWaCom<br>SMC_TooRedWaCom<br>SMC_TooRedWaCom<br>SMC_TooRedWaCom<br>SMC_TooRedWaCom<br>SMC_TooRedWaCom<br>SMC_RecomputeJBCStopes<br>SMC_RecomputeJBCStopes<br>SMC_ReduceVelEndAtComer | SMC_Check/velocitien            |  |
|                                                                                                    | Zammet.eta                      |  |

• "Preinterpolation" tab

| 🔬 CIIC settings [Device:          | Program_Configuration: A | oplication] X |  |
|-----------------------------------|--------------------------|---------------|--|
| ath preprocessors Preinterpol     | ation Table editor       |               |  |
| Cycle time (Lis):                 | 20000                    | 4             |  |
| Velocity mode:                    | Trapie zoid              | Ý             |  |
| Maximum Jark [u/s <sup>3</sup> ]: | 4000                     | 1.            |  |
|                                   |                          |               |  |
|                                   |                          |               |  |
|                                   |                          |               |  |
|                                   |                          |               |  |
|                                   |                          |               |  |
|                                   |                          |               |  |
|                                   |                          |               |  |
|                                   |                          |               |  |
|                                   |                          |               |  |
|                                   |                          |               |  |
|                                   |                          |               |  |

"Table editor" tab

| th preprocessors Preinterpolation Table editor       |    |     |
|------------------------------------------------------|----|-----|
| able columna                                         |    | _   |
| 던 Nr                                                 | A. | A   |
| 7 Туря                                               |    | _   |
| 2 Mode                                               |    | V   |
| 2 Dent X                                             |    | 100 |
| 2 Det.Y                                              |    |     |
| Dest.2                                               |    |     |
| Dest.A                                               |    |     |
| Dent.S                                               |    |     |
| DetC                                                 |    |     |
| Dent.P                                               |    |     |
| Dest.Q<br>Dest.U                                     |    |     |
| ] Dest.V                                             |    |     |
| Dest.W                                               |    |     |
|                                                      |    |     |
| ✓ Velocity [u/s]<br>Acceleration [u/s <sup>4</sup> ] |    |     |
| Deceleration [u/s <sup>2</sup> ]                     |    |     |
| Tool redue D [u]                                     |    |     |
| Center point                                         |    |     |
| Start tangent                                        |    |     |
| Dest tangent                                         |    |     |
| Sorofie                                              |    |     |
| 1 H functions                                        |    |     |
| □ Orientation                                        |    |     |
| A 1 Automotive                                       | *  |     |

| Setting item          |               | Description                                                                                                    |  |
|-----------------------|---------------|----------------------------------------------------------------------------------------------------|--|
| Tab name              | Settings      | Description                                                                                                    |  |
|                       |               | [Not supported]                                                                                                    |  |
| Faili preprocessors - |               | Use this item to perform preprocessing on devices for which interpolation control is to be performed. Because this mode is not supported by the GM1 controller, do not use. |  |
|                       | Cycle time    | Check that the time matches the time displayed in the "MotionTask" window.                                                                                                  |  |
| Preinterpolation      | Velocity mode | [Unchangeable]                                                                                                    |  |
|                       |               | Check that the mode is set to "Trapezoid".                                                                                                    |  |
|                       | Maximum jerk  | Specify a maximum value for jerk during interpolation control operation.                                                                                                    |  |
| Table editor          | -             | This tab is used to perform CNC in "table format". Because the GM1 controller uses G-code (Din66025), there is no need to configure settings in this window.                |  |

# "CNC Program" - "Properties"

In the Device tree of GM Programmer, right-click **Application>CNC\_Sample>Properties** in this order.

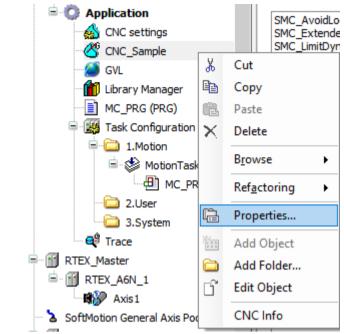

• "Common" tab

| Properties - CNC         | Sample [Device: Program_Configuration: Application]     | × |
|--------------------------|---------------------------------------------------------|---|
| Common Build             | Access Control CNC                                      |   |
| G                        | CNC_Sample                                              |   |
| Full name                | CNC_Sample [Device: Program_Configuration: Application] |   |
| Object type<br>Open with | CNC program<br>CNC editor                               |   |
|                          |                                                         |   |
| Build" tab               |                                                         |   |

WUME-GM1ETCOP-03

| Properties - CNC_Sample [Device: Program_Configuration: Application] | × |
|----------------------------------------------------------------------|---|
| Common Build Access Control CNC                                      |   |
| Exclude from build                                                   |   |
| External implementation<br>(Late link in the runtime system)         |   |
| Enable <u>s</u> ystem call                                           |   |
| Compiler defines                                                     |   |
|                                                                      |   |
|                                                                      |   |
|                                                                      |   |
|                                                                      |   |

"Access Control" tab

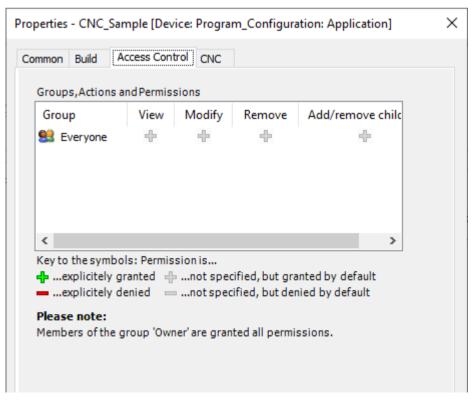

| Setting item   |          | Description                                                                                                    |  |
|----------------|----------|----------------------------------------------------------------------------------------------------|--|
| Tab name       | Settings | Description                                                                                                    |  |
| Common         | -        | This tab displays the CNC table name and object type. To change<br>the CNC table name, change the CNC table name in the white<br>field and click [OK]. |  |
| Build          | -        | If the created CNC table is not to be used, select the "Exclude from build" check box and click [OK].                                                  |  |
| Access Control | -        | You can set access permissions.                                                                                                    |  |

• "CNC" tab

| Implem         | ientation:               |         | Din66025        |                  | ~        |
|----------------|--------------------------|---------|-----------------|------------------|----------|
|                | e mode:                  |         | SMC_OutQue      | eue              | ~        |
| File nar       |                          |         | \$ObjectName    |                  |          |
|                | <u>s</u> ize [elements]: |         | 100             |                  | ÷        |
|                | lt values                |         |                 |                  | ÷        |
| V <u>e</u> loc | ity (F) [u/s]:           |         | 0.000           |                  | <b></b>  |
| Accel          | eration (E+) [u/s²]:     |         | 100.000         |                  | -        |
| <u>D</u> ecel  | eration (E-) [u/s²]:     |         | 100.000         |                  | <b></b>  |
| Defau          | It values for fast for   | ward (G | 0)              |                  |          |
|                | ity (FF) [u/s]:          |         | 0.000           |                  | <b></b>  |
|                | eration (EF+) [u/s²]     | :       | 0.000           |                  | <b></b>  |
| Decel          | eration (EF-) [u/s²]     | :       | 0.000           |                  | <b>*</b> |
| <u>3</u> D-Mod | le 🗌                     |         |                 |                  |          |
|                | values of variables      | :       |                 | Variables        |          |
| Start          | position                 |         |                 |                  |          |
| <u>×</u> :     | 0.00000                  | *<br>*  | <u>P</u> :      | 0.00000          | <b>*</b> |
| <u>Y</u> :     | 0.00000                  | -       | <u>Q</u> :      | 0.00000          | ▲<br>▼   |
| <u>Z</u> :     | 0.00000                  | -       | <u>U</u> :      | 0.00000          | <b>•</b> |
| <u>A</u> :     | 0.00000                  | -       | <u>∨</u> :      | 0.00000          | <b>•</b> |
| <u>B</u> :     | 0.00000                  | -       | <u>w</u> :      | 0.00000          | <b>•</b> |
| <u>C</u> :     | 0.00000                  | *<br>*  | A <u>6</u> :    | 0.00000          | ▲<br>▼   |
|                | - line in a state of the |         | a are stared in | the "CNC setting | s"object |

This window is used to configure initial settings for CNC operation.

| Setting item                         | Description                                                                                                    |  |
|--------------------------------------|----------------------------------------------------------------------------------------------------|--|
| Implementation                       | <ul><li>[Recommended]</li><li>Check that "Din66025" has been selected.</li><li>If "Table" has been selected, change to "Din66025".</li></ul>                                                                                                    |  |
| Compile mode                         | <ul> <li>[Recommended]</li> <li>Check that "SMC_CNC_REF" has been selected.</li> <li>If "SMC_Outqueue" or "File" has been selected, change to "SMC_CNC_REF".</li> </ul>                                                                                     |  |
| File name                            | [Not supported]<br>Leave the default value unchanged. This item is not used.                                                                                                    |  |
| Queue size                           |                                                                                                    |  |
| Default values                       | Specify default values for velocity, acceleration, and deceleration during interpolation control operation. Unless velocity, acceleration, and deceleration are specified using G-code, interpolation control will be performed using these default values. |  |
| Default values for fast forward (G0) | [Not supported]<br>Do not change the default value.                                                                                                    |  |
| 3D-Mode                              | [Not supported]<br>Do not change the default value.                                                                                                    |  |
| Start position                       | For the SMC_OUTQUEUE type, specify the coordinates from which interpolation control is to be started. Because the GM1 controller has the starting position controlled within function blocks, do not change the default values in this area.                |  |

# 11.7.5 Overview of G-code

In the GM1 controller, G-code is used to set operation patterns for interpolation control.

G-code is a coding system used for machine NC programming. The GM1 controller complies with the "Din66025" standards.

For details on operations executed by each G-code, refer to "11.7.7 Movements Executed by Each G-code and Setting Methods".

The G codes listed in the following table are subject to the Warranty.

All other G codes not listed in the following table are not subject to the Warranty.

| G-<br>code | Function                                  | Description                                                                   | Remarks                                                 |
|------------|-------------------------------------------|-------------------------------------------------------------------------------|---------------------------------------------------------|
| G1         | Linear interpolation                      | Executes linear interpolation                                                 |                                                         |
| G2         | Circular interpolation (clockwise)        | Executes circular interpolation (clockwise)                                   | End point: X, Y, Z<br>Center point: I (X), J (Y), K (Z) |
| G3         | Circular interpolation (counterclockwise) | Executes circular interpolation (counterclockwise)                            | Radius: R                                               |
| G4         | Dwell time                                | Sets a time to wait until next movement is started                            | Specified time: seconds                                 |
| G17        | Plane specification (X / Y)               | Specifies the plane in which circular interpolation is performed, as XY-plane |                                                         |
| G18        | Plane specification (X/ Z)                | Specifies the plane in which circular interpolation is performed, as XZ-plane |                                                         |

# 11.7 Multi-axis Operation

| G-<br>code | Function                                                    | Description                                                                                                    | Remarks                                                                                       |
|------------|-------------------------------------------------------------|----------------------------------------------------------------------------------------------------|-----------------------------------------------------------------------------------------------|
| G19        | Plane specification (Y/ Z)                                  | Specifies the plane in which circular interpolation is performed, as YZ-plane                                                                                                    |                                                                                               |
| G20        | Conditional jump                                            | Jumps to the line number specified<br>by the G code and executes the<br>described content in a loop unless<br>the jump condition is other than 0.                                                                                                    | Jump condition (K)<br>Jump target line (L)                                                    |
| G36        | Variable setting                                            | Writes a value to the variable.<br>The write variable can be used to<br>specify the number of jumps for<br>G20.<br>Written to the internal variable<br>unless a variable is specified.<br>(The internal variable is 32-bit<br>variable type: 0 to 4294967295.) | Set value (D)<br>Set variable (O)                                                             |
| G37        | Variable increment/<br>decrement                            | Increments or decrements the<br>variable set with G36 by the<br>specified value.<br>Applies to the internal variable<br>unless a variable is specified.                                                                                                    | Increment/decrement value (D)<br>Increment/decrement variable (O)                             |
| G53        | Coordinate conversion<br>resetting <sup>(Note 1)</sup>      | Resets the decoder coordinate<br>system (DCS) and returns to the<br>reference coordinate system (MCS)<br>existed before the coordinate<br>conversion was executed.                                                                                             |                                                                                               |
| G54        | Absolute coordinate conversion <sup>(Note 1)</sup>          | Converts from the reference<br>coordinate system (MCS) to the<br>decoder coordinate system (DCS)<br>using an absolute value.                                                                                                    | Coordinate system shift values (X,<br>Y, Z)<br>Coordinate system rotation values<br>(A, B, C) |
| G55        | Relative coordinate<br>conversion <sup>(Note 1)</sup>       | Converts from the reference<br>coordinate system (MCS) to the<br>decoder coordinate system (DCS)<br>using a relative value.                                                                                                    | Coordinate system shift values (X,<br>Y, Z)<br>Coordinate system rotation values<br>(A, B, C) |
| G56        | Coordinate reference<br>point resetting <sup>(Note 1)</sup> | Converts the current orientation and<br>position of the reference coordinate<br>system (MCS) to the specified<br>decoder coordinate system (DCS).                                                                                                    | Coordinate system shift values (X,<br>Y, Z)<br>Coordinate system rotation values<br>(A, B, C) |
| G75        | Timing synchronization with SMC_Interpolator                | Synchronizes timing with<br>SMC_Interpolator                                                                                                    |                                                                                               |
| G90        | Absolute coordinate specification                           | Specifies target coordinates as<br>absolute coordinates (If G91 is not<br>specified, absolute coordinate<br>specification will be used.)                                                                                                    | After G90 is set, absolute<br>coordinate specification remains<br>effective until G91 is set. |
| G91        | Relative coordinate specification                           | Specifies target coordinates as relative coordinates                                                                                                    | After G91 is set, relative coordinate specification remains effective until G90 is set.       |
| G98        | Absolute coordinate<br>specification<br>(center point)      | Specifies the center point of circular interpolation as absolute coordinates                                                                                                    | After G98 is set, absolute<br>coordinate specification remains<br>effective until G99 is set. |

| G-<br>code | Function                                               | Description                                                                                                    | Remarks                                                                                       |
|------------|--------------------------------------------------------|----------------------------------------------------------------------------------------------------|-----------------------------------------------------------------------------------------------|
| G99        | Relative coordinate<br>specification<br>(center point) | Specifies the center point of circular<br>interpolation as relative coordinates<br>(If G98 is not specified, relative<br>coordinate specification will be<br>used.) | After G99 is set, relative coordinate<br>specification remains effective until<br>G98 is set. |

(Note 1) Use SMC\_NCDecoder to execute coordinate conversion.

# 11.7.6 G-code Editor and Coding Rules

The following coding rules apply to input of G-codes used with the GM1 controller.

### Line number

For G-code, always enter a line number  $(N^{**})$  at the beginning of each line. Each line number must be unique.

Example:

<u>N10</u> G01 X0 Y0 Z0 F0

N20 G01 X100 Y100 Z100 F10

Lines can also be renumbered by selecting **CNC>Change CNC Program Numbers** from the menu bar of GM Programmer.

### Only one G-code per line

For the GM1 controller, only one G-code can be entered in each line. Split each line as below.

Acceptable coding
 N01 G17

N02 G20 X Y I J F

 Unacceptable coding N01 G17 G20

# Velocity, acceleration, and deceleration settings

Movement velocity, acceleration, and deceleration settings can be omitted. If they are omitted, the "default values" in the CNC table setting properties will be applied to movements.

To change velocity, acceleration, or deceleration settings in the CNC table, use G-code to set values as described below.

| Set value                     | Code                                   | Remarks                                                                    |
|-------------------------------|----------------------------------------|----------------------------------------------------------------------------|
| Velocity                      | Fxxx (xxx: Velocity)                   | Specify velocity in u/s.                                                   |
| Acceleration,<br>deceleration | Exxx (xxx: Acceleration, deceleration) | xxx > 0: Acceleration specification<br>xxx < 0: Deceleration specification |

Velocity, acceleration, and deceleration can be specified in the following ways.

• Example 1: Batch specification

Once velocity, acceleration, and deceleration are specified, the same velocity, acceleration, and deceleration will be used until their values are changed.

N00 F100 E10 E-10

N10 G01 X100 Y50 Z10

• Example 2: Sequential specification

Velocity, acceleration, and deceleration are specified for each G-code. If velocity, acceleration, and deceleration are changed in the CNC table more than once, using this input method can prevent input mistakes.

N10 G01 X100 Y50 Z10 F100 E10 E-10

N20 G01 X150 Y100 Z50 F200 E5 E-5

# 11.7.7 Movements Executed by Each G-code and Setting Methods

This section explains movements executed by G-codes that the GM1 controller supports.

# Linear interpolation (G01)

### Setting rules for linear interpolation

The following rules apply when G-code is used to set linear interpolation for the GM1 controller.

- Settings for axes untargeted for interpolation
   For 2-axis control, set only parameters for the target plane. Do not set parameters for untargeted axes.
- Parameters set for linear interpolation

The following table shows parameters that must be set for linear interpolation.

| Parameter name                 | Input value                                                                                                    |
|--------------------------------|----------------------------------------------------------------------------------------------------|
| X-axis                         | X xxx (xxx: Target coordinate)                                                                                                    |
| Y-axis                         | Y xxx (xxx: Target coordinate)                                                                                                    |
| Z-axis                         | Z xxx (xxx: Target coordinate)                                                                                                    |
| Velocity                       | F xxx (xxx: Composite velocity [u/sec])                                                                                              |
| Acceleration /<br>deceleration | E xxx (xxx > 0: Acceleration [u/sec <sup>2</sup> ]), (xxx < 0: Deceleration [u/sec <sup>2</sup> ])<br>* When E = 0, an error occurs. |

Linear interpolation specification
 Linear interpolation can be specified with G-code.

| G-code | Function             |
|--------|----------------------|
| G01    | Linear interpolation |

### Linear interpolation setting examples

Examples of setting linear interpolation with G-code are shown below. In these examples, target coordinates are set as absolute coordinates.

• 2-axis linear interpolation

### [Setting example]

G-code setting example: N04 G01 X100 Y100 F100 E1 E-1 · Explanation of G-code

N04: The X-axis and Y-axis are specified to form an XY-plane. Linear interpolation can be set in the XY-plane according to the following values.

Current value (X0, Y0), end point (X100, Y100) Velocity 100

Acceleration 1 [u/sec<sup>2</sup>], deceleration -1 [u/sec<sup>2</sup>]

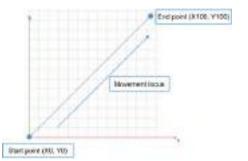

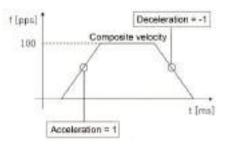

• 3-axis linear interpolation [Setting example]

G-code setting example: N11 G01 X100 Y100 Z100 F100 E1 E-1

• Explanation of G-code

N11: Linear interpolation is performed in the XYZ-plane according to the following values. Current value (X0, Y0, Z0), end point (X100, Y100, Z100) Velocity 100

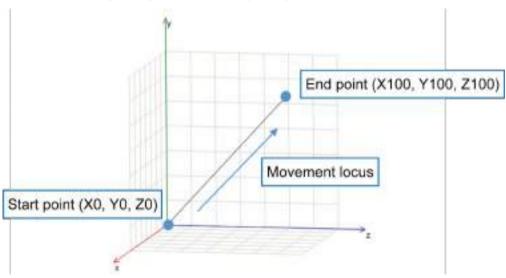

Acceleration 1 [u/sec<sup>2</sup>], deceleration -1 [u/sec<sup>2</sup>]

# Circular / helical interpolation (G02, G03) and plane specification (G17, G18, G19)

### Setting rules for circular interpolation

The following rules apply when G-code is used to set circular interpolation for the GM1 controller.

• Specifying the coordinate plane for circular interpolation

For circular interpolation, it is necessary to determine the plane targeted for interpolation. If no plane is specified, the XY-plane will be set by default.

The coordinate plane can be switched according to the G-code specification.

| G-code | Function                               |
|--------|----------------------------------------|
| G17    | Circular interpolation in the XY-plane |
| G18    | Circular interpolation in the XZ-plane |
| G19    | Circular interpolation in the YZ-plane |

• Settings for axes untargeted for interpolation

For axes untargeted for interpolation (Z-axis in the XY-plane), do not enter parameters (for coordinates).

Note that if axes untargeted for circular interpolation (Z-axis in the above example) are specified, "helical interpolation" will be set. For details on helical interpolation, refer to "Helical interpolation setting examples (operation settings)".

• Parameters set for circular interpolation

The following table shows parameters that must be set for circular interpolation.

| Parameter name              |        | Input value                                                                                                    |  |
|-----------------------------|--------|----------------------------------------------------------------------------------------------------|--|
|                             | X-axis | X xxx (xxx: Target coordinate)                                                                                                    |  |
| Target coordinates          | Y-axis | Y xxx (xxx: Target coordinate)                                                                                                    |  |
|                             | Z-axis | Z xxx (xxx: Target coordinate)                                                                                                    |  |
|                             | X-axis | I xxx (xxx: Center point coordinates)                                                                                                |  |
| Center point                | Y-axis | J xxx (xxx: Center point coordinates)                                                                                                |  |
|                             | Z-axis | K xxx (xxx: Center point coordinates)                                                                                                |  |
| Radius                      |        | R xxx (xxx: Circle radius)                                                                                                    |  |
| Velocity                    |        | F xxx (xxx: Composite velocity [u/sec])                                                                                              |  |
| Acceleration / deceleration |        | E xxx (xxx > 0: Acceleration [u/sec <sup>2</sup> ]), (xxx < 0: Deceleration [u/sec <sup>2</sup> ])<br>* When E = 0, an error occurs. |  |

# f Info.

- For circular arcs, it is necessary to specify a start point and target position, as well as a radius (R) or center point (I, J, K). Set either a center point or radius.
- Specifying the rotational direction of circular arc

The rotational direction of a circular arc can be switched by specifying a G-code.

| G-code | Function                           |
|--------|------------------------------------|
| G2     | Circular interpolation (clockwise) |

| G-code | Function                                  |
|--------|-------------------------------------------|
| G3     | Circular interpolation (counterclockwise) |

• Determining a coordinate specification method

The target position and center point of circular interpolation can be specified as relative coordinates or absolute coordinates. For details on how to set relative coordinates or absolute coordinates, refer to "Absolute coordinate specification (G90)" or "Relative coordinate specification (G91)".

### Circular interpolation setting examples (center point specification)

Examples of setting circular interpolation with G-code are shown below. In these examples, target coordinates are set as absolute coordinates and center point coordinates are set as relative coordinates.

For circular interpolation, it is necessary to specify the coordinate plane targeted for interpolation. When using circular interpolation, specify a coordinate plane.

• Circular interpolation (XY-plane)

The following is an example of circular interpolation using an XY-plane.

[Setting example 1]

G-code setting example: N03 G17 N04 G02 X100 Y0 I50 J0 F100 E1 E-1

• Explanation of G-code

N03: An XY-plane is selected. (This can be omitted when there is no need to change the plane.)

N04: Circular interpolation is performed in the XY-plane according to the following values. Current value (X0, Y0), end point (X100, Y0)

Center point (X50, Y0)

Velocity 100

Acceleration 1 [u/sec<sup>2</sup>], deceleration -1 [u/sec<sup>2</sup>]

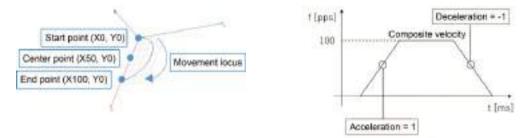

\* A round circle can be specified by omitting an end point or entering the same coordinates for the start point and end point as below. (For center point specification only) [Setting example 2] (When end point is omitted)

G-code setting example: N03 G17 N04 G02 X100 Y0 I50 J0 F100 E1 E-1

[Setting example 3] (When start point = end point)

G-code setting example: N03 G17 N04 G02 X0 Y0 I50 J0 F100 E1 E-1

 Explanation of G-code
 N03: An XY-plane is selected.
 N04: Circular interpolation is performed in the XY-plane according to the following values. Current value (X0, Y0), end point (X0, Y0 or omitted)
 Center point (X50, Y0)
 Velocity 100
 Acceleration 1 [u/sec<sup>2</sup>], deceleration -1 [u/sec<sup>2</sup>]

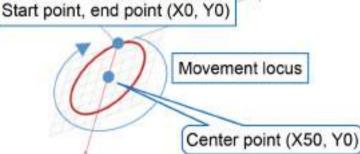

\* Circular interpolation can be specified with a radius instead of a center point, as below. [Setting example 1]

G-code setting example: N03 G17 N04 G02 X100 Y0 R50 F100 E1 E-1

• Explanation of G-code

N03: An XY-plane is selected.

N04: Circular interpolation is performed in the XY-plane according to the following values. Current value (X0, Y0), end point (X100, Y0)

Radius 50

Velocity 100

Acceleration 1 [u/sec<sup>2</sup>], deceleration -1 [u/sec<sup>2</sup>]

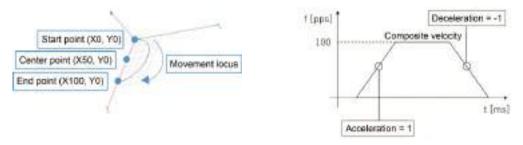

• Circular interpolation (XZ-plane)

The following is an setting example of circular interpolation using an XZ-plane. [Setting example 4]

```
G-code setting example:
N11 G18
N12 G02 X100 Z0 I50 K0 F100 E1 E-1
```

Explanation of G-code

N11: An XZ-plane is selected.

N12: Circular interpolation is performed in the XZ-plane according to the following values.

Current value (X0, Z0), end point (X100, Z0)

Center point (X50, Z0)

Velocity 100

Acceleration 1 [u/sec<sup>2</sup>], deceleration -1 [u/sec<sup>2</sup>]

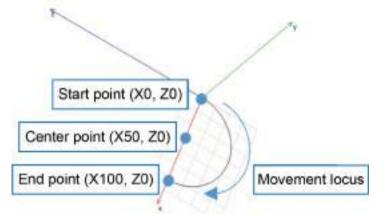

• YZ-plane

The following is an setting example of circular interpolation using an YZ-plane. [Setting example 5]

```
G-code setting example:
N10 G19
N11 G02 Y100 Z0 J50 K0 F100 E1 E-1
```

Explanation of G-code

N10: An YZ-plane is selected.

N11: Circular interpolation is performed in the YZ-plane according to the following values. Current value (Y0, Z0), end point (Y100, Z0)
Center point (Y50, Z0)
Velocity 100
Acceleration 1 [u/sec<sup>2</sup>], deceleration -1 [u/sec<sup>2</sup>]

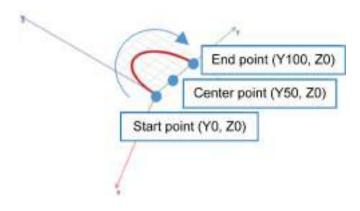

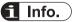

• Note that if axes other than those in the target plane are selected and used, helical interpolation will be performed. For details on helical interpolation, refer to "Helical interpolation setting examples (operation settings)".

### Helical interpolation setting examples (operation settings)

Examples of setting helical interpolation with G-code are shown below. [Setting example 1]

G-code setting example: N10 G17 N11 G02 X0 Y0 Z100 I50 J0 F100 E1 E-1

• Explanation of G-code

N10: An XY-plane is selected. (This can be omitted when there is no need to change the plane.)

N11: Circular interpolation is performed in the XY-plane according to the following values. Current value (X0, Y0, Z0), end point (X0, Y0, Z100)

Center point (X50, Y0)

Velocity 100

Acceleration 1 [u/sec<sup>2</sup>], deceleration -1 [u/sec<sup>2</sup>]

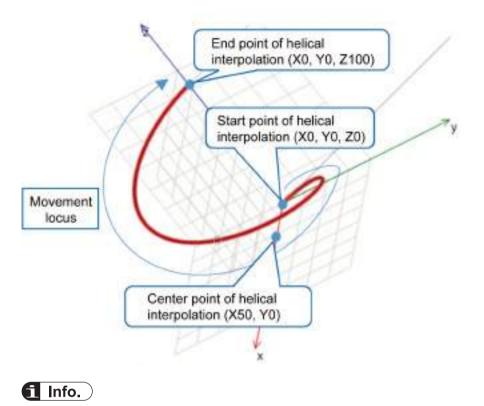

• There is no need to enter the center point (K) of the Z-axis.

# Absolute coordinate specification (G90)

Absolute coordinate specification is a method that specifies coordinates as absolute coordinates based on a predetermined origin (coordinate value: 0).

To use absolute coordinate specification, specify G90. Because absolute coordinate specification is the default value for target position settings for the GM1 controller, absolute coordinate specification will be used unless G91 (relative coordinate specification) is specified.

| G-code | Function                          | Description                                                                                                    | Remarks                                                                                       |
|--------|-----------------------------------|----------------------------------------------------------------------------------------------------|-----------------------------------------------------------------------------------------------|
| G90    | Absolute coordinate specification | Specifies target coordinates as<br>absolute coordinates (If G91 is not<br>specified, absolute coordinate<br>specification will be used.) | After G90 is set, absolute<br>coordinate specification remains<br>effective until G91 is set. |

### Absolute coordinate specification setting example (operation settings)

[Setting example]

```
G-code setting example:
N10 G90
N20 G01 X50 Y50 F100 E1 E-1
N30 G01 X100 Y50 F100 E1 E-1
```

• Explanation of G-code

N10: Absolute coordinate specification is set.

N20: Linear interpolation is performed according to the following values. Current value (X0, Y0), end point (X50, Y50)

Acceleration 1 [u/sec<sup>2</sup>], deceleration -1 [u/sec<sup>2</sup>]

N30: Linear interpolation is performed according to the following values. Current value (X50, Y50), end point (X100, Y50)

Acceleration 1 [u/sec<sup>2</sup>], deceleration -1 [u/sec<sup>2</sup>]

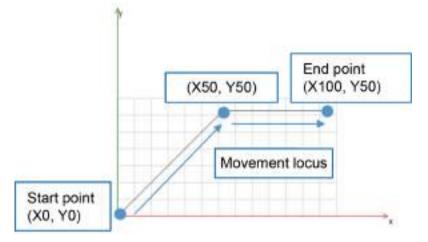

# Relative coordinate specification (G91)

In relative coordinate specification, the current value is used as the base and a movement distance from the current value is specified as relative coordinates.

To use relative coordinate specification, specify G91. Note that if G91 is not specified, absolute coordinate specification will be used.

| G-code | Function                          | Description                                          | Remarks                                                                                 |
|--------|-----------------------------------|------------------------------------------------------|-----------------------------------------------------------------------------------------|
| G91    | Relative coordinate specification | Specifies target coordinates as relative coordinates | After G91 is set, relative coordinate specification remains effective until G90 is set. |

# Relative coordinate specification setting example (operation settings)

[Setting example]

```
G-code setting example:
N10 G91
N20 G01 X50 Y50 F100 E1 E-1
N30 G01 X50 Y0 F100 E1 E-1
```

### Explanation of G-code

N10: Relative coordinate specification is set.

N20: Linear interpolation is performed according to the following values.

Current value (X0, Y0), end point (X+50, Y+50)

Acceleration 1 [u/sec<sup>2</sup>], deceleration -1 [u/sec<sup>2</sup>]

N30: Linear interpolation is performed according to the following values.

Current value (X50, Y50), end point (X+50, Y+0)

Actual end point (X100, Y50)

Acceleration 1 [u/sec<sup>2</sup>], deceleration -1 [u/sec<sup>2</sup>]

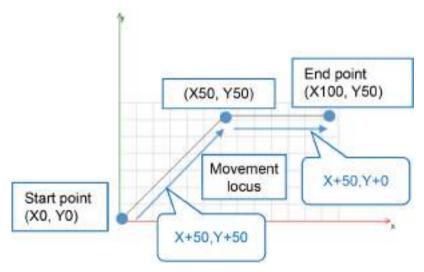

# Center point relative / absolute coordinate specification (G98, G99)

As is the case with target coordinates, center point coordinates can also be specified by selecting relative coordinates or absolute coordinates.

Center point coordinates are specified by selecting G-code G98 or G99.

| G-code | Function                                               | Description                                                                                                    | Remarks                                                                                       |
|--------|--------------------------------------------------------|----------------------------------------------------------------------------------------------------|-----------------------------------------------------------------------------------------------|
| G98    | Absolute coordinate<br>specification<br>(center point) | Specifies the center point of circular interpolation as absolute coordinates                                                                                        | After G98 is set, absolute<br>coordinate specification remains<br>effective until G99 is set. |
| G99    | Relative coordinate<br>specification<br>(center point) | Specifies the center point of circular<br>interpolation as relative coordinates<br>(If G98 is not specified, relative<br>coordinate specification will be<br>used.) | After G99 is set, relative coordinate<br>specification remains effective until<br>G98 is set  |

### Notes on center point coordinate specification

- For relative and absolute coordinate specifications, different G-codes are used for target coordinates and center point coordinates.
- We recommend that relative coordinates (default setting) be used for center point coordinates, as using relative coordinates makes input easier.

### Center point relative coordinate specification (G99)

Center points can be specified as relative coordinates, as below. Coordinates other than center point coordinates are specified as absolute coordinates.

[Setting example]

G-code setting example: N00 G90 N01 G01 X100 Y100 F100 E1 E-1 N02 G99 N03 G17 N04 G02 X200 Y100 I50 J0 F100 E1 E-1

• Explanation of G-code

N00: The target position is specified as absolute coordinates. (This specification can be omitted if the default setting of G90 is applied.)

N01: Movement to X100 / Y100 coordinates (linear interpolation) is performed.

N02: A center point is specified as relative coordinates.

N03: An XY-plane is selected.

N04: Circular interpolation is performed in the XY-plane according to the following values.

Current value (X100, Y100), end point (X200, Y100)

Center point entered as relative coordinates (X50, Y0)

Velocity 100

Acceleration 1 [u/sec<sup>2</sup>], deceleration -1 [u/sec<sup>2</sup>]

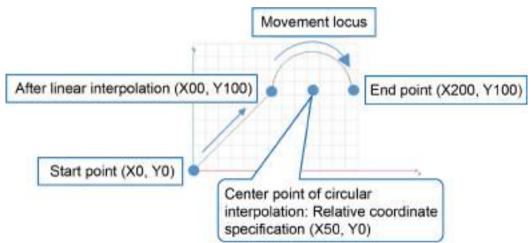

### Center point absolute coordinate specification (G98)

Center points can be specified as absolute coordinates, as below. Coordinates for all movements including center point coordinates are specified as absolute coordinates. [Setting example]

```
G-code setting example:
N00 G90
N01 G01 X100 Y100 F100 E1 E-1N02 G98
N03 G17
N04 G02 X200 Y100 I150 J100 F100 E1 E-1
```

• Explanation of G-code N00: Absolute coordinate specification is set. (This specification can be omitted if the default setting of G90 is applied.)

N01: Movement to X100 / Y100 coordinates (linear interpolation) is performed.

N02: The center point is specified as absolute coordinates. (This specification can be omitted if the default setting of G90 is applied.)

N03: An XY-plane is selected.

N04: Circular interpolation is performed in the XY-plane according to the following values.

Current value (X100, Y100), end point (X200, Y100) Center point (X150, Y100) Velocity 100

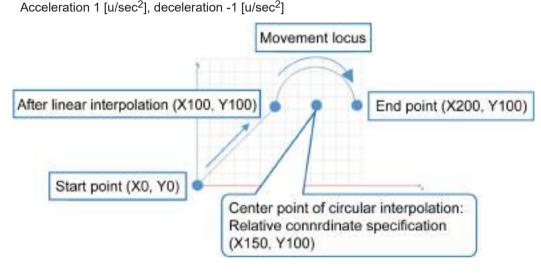

# Dwell time (G04)

# Setting rules for dwell time

Dwell time is a time to wait until next interpolation operation is executed. It is used for purposes such as waiting for a particular operation. For dwell time, enter G-code "G04" in a position where you want to set waiting time.

# Dwell time setting example

[Setting example]

| G-code setting example: |  |
|-------------------------|--|
| N00 E1 E-1              |  |
| N10 G01 X100 Y100 F100  |  |
| N20 G04 T1.50           |  |
| N30 G01 X100 Y0 F100    |  |
|                         |  |

### • Explanation of G-code

N00: Acceleration (1 [u/sec<sup>2</sup>] and deceleration (-1 [u/sec<sup>2</sup>]) are set collectively.
N10: Linear interpolation (X100, Y100) is performed. (Section (1) in the figure below)
N20: The system waits for the dwell time (1.5 seconds).
N30: Linear interpolation (X100, Y0) is performed. (Section (2) in the figure below)

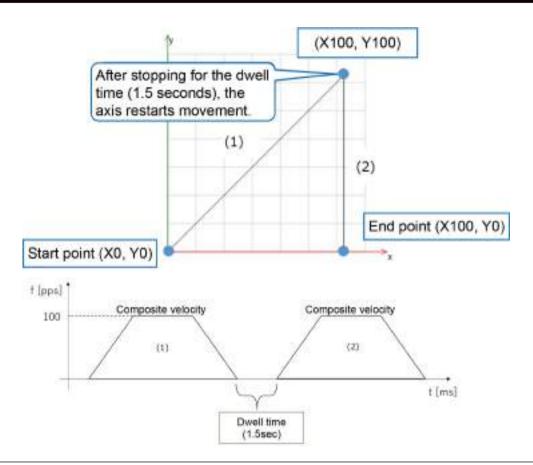

# 11.7.8 SMC\_CNC\_REF and SMC\_OUTQUEUE

Two compilation modes are available for CNC tables. They can be selected when a table is created.

For details on how to set compilation mode, refer to "11.7.4 Registering a CNC Table".

#### SMC\_OutQueue (Pre-registration mode)

- Data structure is generated during compilation.
- A CNC table that has been set up can be specified directly in PMC\_Interpolator2D or PMC\_Interpolator3D.
- Because calculations are performed during compilation, high-speed operation can be achieved.
- Operation cannot be changed using programs.
- CNC tables cannot be joined or repeated.

#### SMC\_CNC\_REF

- After being decoded with PMC\_NCDecoder, a CNC table that has been set up must be executed in PMC\_Interpolator2D or PMC\_Interpolator3D.
- Operation can be changed using programs (refer to "11.7.16 Interpolation Operation Programming: Changing Parameter Settings (Converting to Variables in CNC Table)").

- CNC tables can be joined and repeated (refer to "11.7.15 Interpolation Operation Programming: Joining and Repeating CNC Tables").
- Because calculations are performed for each execution, more processing time is required.

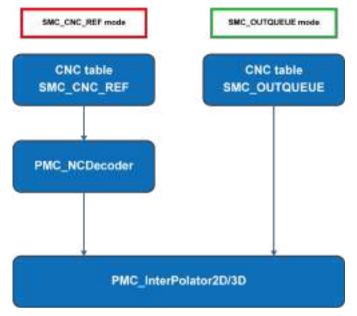

11.7.9 Interpolation Operation Programming: How to Create a Program for Executing Operation

### Programming / execution procedure

To perform interpolation operation with the GM1 controller, you must configure settings, do programming, and execute the program using the following procedure.

1. CNC table and POU settings

To perform interpolation operation using the CNC table that has been set up in Section 11.7.3, you must do programming by using function blocks in a Program Organization Unit (POU).

You must use dedicated function blocks to perform interpolation operation. The GM1 controller supports the following three function blocks: PMC\_NCDecoder, PMC\_Interpolator2D, and PMC\_Interpolator3D. For details on each function block, refer to "11.7.10 Interpolation Operation Programming: Explanation of Function Block (FB)".

### Programming in POU Do programming in POU and register the POU in MotionTask. For details, refer to "7.9 Tasks".

3. Executing the program

When the program is completed, execute "build". When the build process is completed, execute "login". After executing login, select "Login with download" in the "Options" section and then click "OK". When the GM1 controller is connected, the program is downloaded automatically. For details, refer to "7.8 Build".

When download is completed, start executing the program.

# f Info.

• Before executing "build", check the confirmation items and notes in the following sections.

## Confirmation items during programming

To ensure normal operation, check the following items.

• Dynamical analysis for CNC table

CNC tables that have been created can be subject to dynamical analysis to preliminarily check how each axis moves.

- · Verification method for dynamical analysis
  - 1. In the CNC table editing window, from the menu bar, select CNC>Analyze Dynamics.

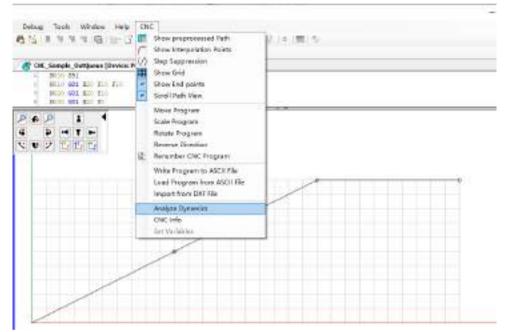

2. The "Dynamical Analysis" window will be displayed. Specify appropriate settings in the "Axis", "Cycle time", "Velocity mode", and "Maximum jerk" fields.

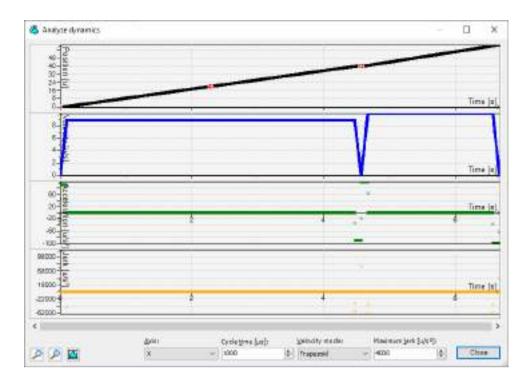

# 🖌 Note 🔾

- If variables are used in CNC tables, the "Dynamical Analysis" window cannot be displayed. For details on how to convert to variables in CNC tables, refer to "11.7.16 Interpolation Operation Programming: Changing Parameter Settings (Converting to Variables in CNC Table)".
- If starting coordinates are specified or CNC tables are joined or repeated in POU, actual movements will differ from the results of dynamical analysis.
- Checking the CNC table
  - 1. Check that the CNC table to be used is registered in **Program Configuration>Application** in the Device tree.
  - Check that the CNC table is SMC\_CNC\_REF type. For details, refer to "11.7.4 Registering a CNC Table".
- Checking registration of target axes

Check that the target axes for interpolation operation have been registered beforehand. Axis setting example)

In this example, the names of axes used in the function block are "X\_Drive and Y\_Drive".

In "EtherCAT\_Master\_SoftMotion" in the Device tree, "X\_Drive and Y\_Drive" are registered in "EtherCAT\_A6B\_1 and EtherCAT\_A6B\_2", respectively. (For three axes, "Z\_Drive" is also registered.)

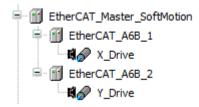

# Notes on POU registration

Created POU ("POU\_Sample" in the example) must be registered in **Program Configuration>Application>Task Configuration>1.Motion>MotionTask** in the Device tree. Do not register it in "2.User" or "3.System".

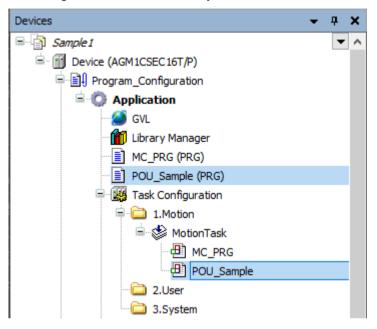

# Confirmation items of MotionTask cycle

Check the cycle time (control cycle) of EtherCAT\_Master\_SoftMotion. The cycle time (control cycle) of EtherCAT\_Master\_SoftMotion can be checked by double-clicking "EtherCAT\_Master\_SoftMotion" in the Device tree and then checking "EtherCAT parameter". Enter the confirmed cycle time (control cycle) of EtherCAT\_Master\_SoftMotion into the "dwlpoTime" input section in the "PMC Interpolator2D/3D" function block.

# 11.7.10 Interpolation Operation Programming: Explanation of Function Block (FB)

# Types of function block

This manual supports the following function blocks.

| Name               | Function                       | Overview                                                                                                    |
|--------------------|--------------------------------|----------------------------------------------------------------------------------------------------|
| PMC_NCDecoder      | Decode                         | This function block decodes the SMC_CNC_REF type CNC table into an SMC_OUTQUEUE type CNC table.                     |
| PMC_Interpolator2D | 2-axis interpolation operation | This function block executes 2-axis interpolation operation according to the specified SMC_OUTQUEUE type CNC table. |
| PMC_Interpolator3D | 3-axis interpolation operation | This function block executes 3-axis interpolation operation according to the specified SMC_OUTQUEUE type CNC table. |

(Note 1) Do not use the standard function blocks supported by CODESYS.

### PMC\_NCDecoder (decode)

This function block decodes the SMC\_CNC\_REF type CNC table into an SMC\_OUTQUEUE type CNC table.

For the specifications of PMC\_NCDecoder, refer to the *GM1 Series Reference Manual* (*Instruction Edition*).

For the programming method, refer to "PMC\_Interpolator2D (2-axis interpolation)".

### PMC\_Interpolator2D (2-axis interpolation)

This function block (FB) performs 2-axis interpolation control according to the specified CNC table.

For the detailed specifications of the function block, refer to the *GM1 Series Reference Manual* (*Instruction Edition*).

#### Programming method for PMC\_Interpolator2D

[Setting example 1] ST program example: SMC\_CNC\_REF type CNC table

G-code (SMC\_CNC\_REF): CNC\_Table1 N01 G01 X10 Y10 F10 E1 E-1

| Variable declaration section: |                              |                           |
|-------------------------------|------------------------------|---------------------------|
|                               |                              |                           |
| //FB instances                |                              |                           |
| NCDecoder                     | : PMC_NCDecoder;             |                           |
| Interpolator2D                | : PMC_Interpolator2D;        |                           |
| ReadSetPosition               | : SMC_ReadSetPosition        | //Read current value      |
| //Variables                   |                              |                           |
| buf                           | : ARRAY[010] OF SMC_GEOINFO; | //Buffer for decoding     |
| fSetXPosition                 | : LREAL;                     | //Current value on X-axis |
| fSetYPosition                 | : LREAL;                     | //Current value on Y-axis |
| bStart                        | : BOOL;                      | //Execution flag          |

- Explanation of declaration section
  - In Lines 2 to 4, function blocks to be used are defined by assigning arbitrary names to them.
  - In Line 5, a buffer to be used for PMC\_NCDecoder is defined.
     Paths in the CNC table that are as many as arrays can be stored. (In the above example, 11 paths can be stored.)
    - \* Note that if the buffer size is 5 or less, PMC NCDecoder cannot be executed.
  - In Line 6, a flag for starting execution is defined.

## Control section:

#### IF bStart THEN

ReadSetPosition(Axisx:=X\_Drive,Enable:=TRUE, Position=>fSetXPosition) ReadSetPosition(Axisy:=Y\_Drive,Enable:=TRUE, Position=>fSetYPosition) NCDecoder(nSizeOutQueue := SIZEOF(buf),pbyBufferOutQueue := ADR(buf), dXStartPosition:=fSetXPosition,dYStartPosition:=fSetYPosition, ncprog :=CNC\_Table1,bExecute:=TRUE);

|        | Interpolator2D(Axisx:=X_Drive,Axisy:=Y_Drive,bExecute:=TRUE, |
|--------|--------------------------------------------------------------|
|        | poqDataIn:=NCDecoder.poqDataOut,dwIpoTime:=1000,);           |
| END_IF |                                                              |

- Explanation of control section
  - When the "bStart" flag is set to TRUE, NCDecoder and Interpolator2D start being executed.
  - PMC\_NCDecoder and PMC\_Interpolator2D must be executed at the same time.
  - For dXStartPosition and dYStartPosition in PMC\_NCDecoder, specify the respective positions on the X-axis and Y-axis when interpolation control starts being executed. (For details, refer to "11.7.11 Interpolation Operation Programming: Specifying the Starting Coordinates".)

[Setting example 2] ST program example: SMC\_OUTQUEUE type CNC table

 G-code (SMC\_OUTQUEUE): CNC\_Table2

 N01
 G01 X10 Y10 F10 E1 E-1

 Variable declaration section:

 //FB instances

 Interpolator2D
 : PMC\_ Interpolator2D;

 //Variables

 bStart
 : BOOL;

- Explanation of declaration section
  - In Line 2, a function block to be used is defined by assigning an arbitrary name to it.
  - In Line 4, a flag for starting execution is defined.

| Control section:                                             |
|--------------------------------------------------------------|
| IF bStart THEN                                               |
| Interpolator2D(Axisx:=X_Drive,Axisy:=Y_Drive,bExecute:=TRUE, |
| poqDataIn:=ADR(CNC_Table2),dwIpoTime:=1000,);                |
| END_IF                                                       |

- Explanation of control section
  - When the "bStart" flag is set to TRUE, Interpolator2D starts being executed.
  - For PMC\_Interpolator2D, specify the address of the SMC\_OUTQUEUE that has been created.
  - In PMC\_Interpolator2D, match the position at the start of operation and the current value. (For details, refer to "11.7.11 Interpolation Operation Programming: Specifying the Starting Coordinates".)

### PMC\_Interpolator3D (3-axis interpolation)

This function block (FB) performs 3-axis interpolation control according to the specified CNC table.

For the detailed specifications of the function block, refer to the *GM1 Series Reference Manual* (*Instruction Edition*).

- When executing multiple interpolation controls, do not use the same buffer for different instances.
- When executing multiple interpolation controls at the same time, do not use the same table for different instances. Otherwise, normal operation may not occur. (If the same table is used for different instances, create multiple tables with the same contents.)
- Do not execute single-axis operation function blocks such as MC MoveRelative. MC Stop, and MC Halt during interpolation control.
- Do not change any variables within the SMC CNC REF or SMC OUTQUEUE structure in POU.

# i Info.

Stop

- When PMC NCDecoder and PMC Interpolator2D or PMC Interpolator3D are executed at the same time, the contents of the buffer are rewritten according to the operation execution. Therefore, even if the buffer size is not large enough to store the number of paths in the CNC table, normal operation will occur.
- If PMC Interpolator2D or PMC Interpolator3D is executed after the processing of PMC NCDecoder is complete, define a buffer size that can store all paths in the CNC table.

# 11.7.11 Interpolation Operation Programming: Specifying the Starting Coordinates

In CNC tables programmed in G-code, by default, the starting coordinates are defined as the origin (0, 0). Normally, if the starting coordinates in the CNC table are identical with the operation starting coordinates (current coordinates), normal operation will occur.

If the operation starting position (current coordinates) is not the origin, when operation is started from the current coordinates, rapid movements may occur from the current coordinates through to the origin immediately after startup, thereby preventing normal operation from being performed.

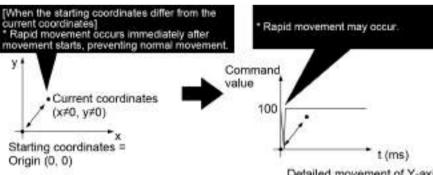

Detailed movement of Y-axis

To achieve normal operation, therefore, if the starting coordinates in the CNC table differ from the operation starting coordinates (current coordinates), they must be matched. In such a case, specify starting coordinates.

The method for specifying starting coordinates differs between SMC CNC REF and SMC OUTQUEUE.

\* In the following descriptions, the starting coordinates in the CNC table are referred to as "starting coordinates" and the coordinates at the start of interpolation control operation are referred to as "operation starting coordinates".

# For SMC\_CNC\_REF

Starting coordinates can be specified in PMC\_NCDecoder when decoding is executed.

| Variable declaration section: |                              |                           |
|-------------------------------|------------------------------|---------------------------|
| //FB instances                |                              |                           |
| NCDecoder                     | : PMC_NCDecoder;             |                           |
| Interpolator2D                | : PMC_ Interpolator2D;       |                           |
| ReadSetPosition               | : SMC_ReadSetPosition        | //Read current value      |
| //Variables                   |                              |                           |
| buf                           | : ARRAY[010] OF SMC_GEOINFO; | //Buffer for decoding     |
| fSetXPosition                 | : LREAL;                     | //Current value on X-axis |
| fSetYPosition                 | : LREAL;                     | //Current value on Y-axis |
| bStart                        | : BOOL;                      | //Execution flag          |

### Control section:

| -           |                                                                                                    |
|-------------|----------------------------------------------------------------------------------------------------|
| IF bStart 1 | ſHEN                                                                                                    |
|             | ReadSetPosition(Axisx:=X_Drive,Enable:=TRUE, Position=>fSetXPosition)                                                                 |
|             | ReadSetPosition(Axisy:=Y_Drive,Enable:=TRUE, Position=>fSetYPosition)                                                                 |
|             | NCDecoder(nSizeOutQueue := SIZEOF(buf),pbyBufferOutQueue :=<br>ADR(buf),dXStartPosition:=fSetXPosition,dYStartPositon:=fSetYPosition, |
|             | ncprog := CNC_Table1,bExecute:=TRUE);                                                                                                 |
|             | Interpolator2D(Axisx:=X_Drive,Axisy:=Y_Drive,bExecute:=TRUE,                                                                          |
|             | poqDataIn:=NCDecoder.poqDataOut,dwIpoTime:=1000);                                                                                     |
| END_IF      |                                                                                                    |

• When operation is started, SMC\_ReadSetPosition reads the current coordinates and PMC\_NCDecoder specifies the coordinates as starting coordinates.

# **Note**

• If the specified starting coordinates differ from the operation starting coordinates, there is a risk that rapid movement may occur.

# ■ For SMC\_OUTQUEUE

1. Right-click a CNC table that has been created and select "Properties" from the contextsensitive menu that is displayed.

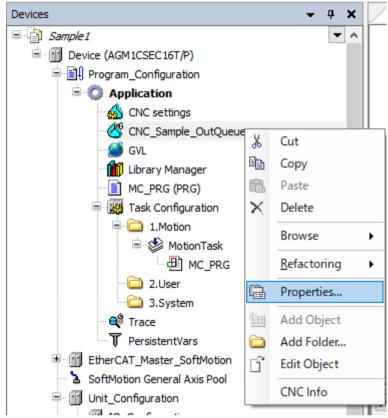

2. Click the "CNC" tab in the upper section of the Properties window that is displayed.

| Implementations          |                       | Dev64003         |         |          |    |
|--------------------------|-----------------------|------------------|---------|----------|----|
| Campile incde:           |                       | PE_O/Quie        |         |          |    |
| Nix name:                |                       | 10tyer/Servel.cm |         |          |    |
| Queue suz (elemental)    |                       | 100              |         | ļ,       |    |
| Defe                     | ut salari             |                  |         |          |    |
| Veta                     | oty (*) [a/s]         |                  | 8.080   |          |    |
| Acti                     | ierettan (2+) (4/94   | 8                | 100.000 |          | 景  |
| Dela                     | Analises (G-3) palari | 8 - I            | 200.000 |          | 法  |
| Orfe                     | uit values for Fast i | iner 15          | -05     |          |    |
| Webschy OFFIDAND         |                       | 8.080            |         | - (8)    |    |
| Acceleration (29+15-014) |                       | 8.000            |         |          |    |
| Deuterstram (07-) [w/s*] |                       | B-090            |         | 2        |    |
| 20.44                    | de [1] eb             |                  |         |          |    |
| <b>Office</b>            | values of variable    | - CH             |         |          |    |
| 100                      | pealan                |                  |         |          |    |
| *                        | 3.00000               | 4                | Pt      | 0.00000  | 4  |
|                          | 8.00080               | 法                | (Q)     | 0.00000  | 換  |
| 2                        | 3.00000               | 0                | 01      | 10.00006 | 10 |
|                          | 8.00000               | 4                | - 11    | 0.90800  | 0  |
|                          | 8.00000               | 0                | w       | 0.00000  | 0  |
| 0                        | 8.00000               | 4                | .481    | 0.00000  | 4  |
| Press                    | an loation wide 0     | - 222            | _       | 40.000   |    |

3. In the "Start position" section, specify the respective operation starting coordinates for the X, Y, and Z axes and then click [OK].

| Implementation             |                                                      |         | Ov65025     |         | ÷    |
|----------------------------|------------------------------------------------------|---------|-------------|---------|------|
| Complia mode:              |                                                      |         | INC. OLLOW  | 68      |      |
| File na                    | ne:                                                  |         | Sobjectives | e£σι:   | (*)  |
| Quese                      | size (elements)                                      |         | 100         |         | 4    |
| Defa                       | ult values                                           |         |             |         |      |
| Velo                       | aty (P). [u/#]:                                      |         | 0.000       |         | 12   |
| Acce                       | ieration (0+) (u/1*);                                |         | 100.000     |         | \$   |
| Dete                       | $= \{ 1 \ a \ b \ a \ b \ a \ b \ a \ b \ a \ b \ b$ |         | 100.000     |         | 1    |
| Defe                       | uit values for fast for                              | nard (S | 00          |         |      |
| Velo                       | aty (??)[u/s]:                                       |         | 8.909       |         | 4    |
| Acceleration (8++) (a/a*): |                                                      |         | 0.000       |         | 0    |
| Deceleration (EF-) [s(s*)  |                                                      |         | 0.005       |         |      |
| 1D-Ho                      | de 🗔                                                 |         |             |         |      |
| offine                     | values of variables:                                 |         |             |         |      |
| Start                      | position                                             |         |             |         |      |
| 10-1                       | 0.00000                                              |         | Pi .        | 0.00000 | 4    |
| π.                         | 0.00000                                              | 4       | Q:          | 0.00000 | (\$) |
| 21                         | 0.00000                                              |         | Ut          | 0.00000 |      |
| 41                         | 0.00000                                              | 4       | N.          | 0.0000  | 4    |
| 10                         | 00000.0                                              | 1       | 101         | 0.0000  | 1    |
| 0                          | 0.00000                                              | ÷       | AG:         | 0.00000 | 4    |
| 1.0                        | oplication-wide CNI.                                 | _       | 1.5/2       |         |      |

Start interpolation control operation using the starting coordinates specified in the window.

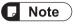

• If the specified starting coordinates differ from the operation starting coordinates, there is a risk that rapid movement may occur.

# 11.7.12 Interpolation Operation Programming: P-point Control and C-point Control

When composite interpolation operations are executed by the GM1 controller, continuity between interpolated movements becomes an issue.

The GM1 controller supports C-point control from the following two types of control.

### P-point control

P-point control refers to control passing through a "Pass Point". In this manual, this control is referred to as "P-point control" for the sake of convenience.

This method is used when target multi-stage velocities are specified in a sequence of motions.

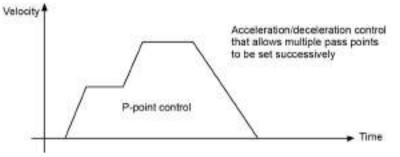

### C-point control

C-point control refers to control passing through a "Continuance Point". In this manual, this control is referred to as "C-point control" for the sake of convenience. This method is used to execute consecutive E-point controls by one-time startup.

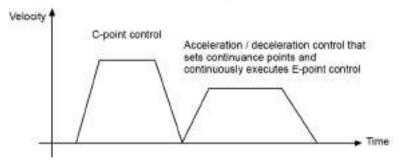

# **i** Info.

- When one movement is completed, it stops and then next movement is started.
- This also applies to movements when dwell time is set. (If dwell time is set to 0 ms, continuous movements will occur without waiting time.)

For C-point control, the GM1 controller supports the use case patterns shown in the table below.

#### C-point control for connection between paths

This refers to connection between movements within a single CNC table.

#### C-point control for connection between CNC tables

This refers to connection between movements across CNC tables.

| Use case                                           | Applicable function block | Restriction                                                                                                    | Remarks                                                                                                    |
|----------------------------------------------------|---------------------------|----------------------------------------------------------------------------------------------------|----------------------------------------------------------------------------------------------------|
| C-point control for<br>connection between<br>paths | PMC_Interpolator2D/3D     | You cannot change<br>movements only in a<br>particular path connection<br>section. (Changes must<br>be unified within C-point<br>control.) | Specify relevant parameters for<br>PMC_Interpolator2D or<br>PMC_Interpolator3D. There is<br>no need to create a new use<br>case.<br>Refer to "11.7.14 Interpolation<br>Operation Programming:<br>Settings in POU for P-point<br>Control and C-point Control". |

| Use case                                                | Applicable function block | Restriction | Remarks                                                                                                    |
|---------------------------------------------------------|---------------------------|-------------|----------------------------------------------------------------------------------------------------|
| C-point control for<br>connection between<br>CNC tables | PMC_NCDecoder             |             | For details, refer to<br>"11.7.15 Interpolation Operation<br>Programming: Joining and<br>Repeating CNC Tables". |

# 11.7.13 Interpolation Operation Programming: Settings in CNC Table for Cpoint Control

The GM1 controller basically uses C-point control to perform operation and uses P-point control only when paths are connected linearly.

### Operation example

[Setting example] C-point control

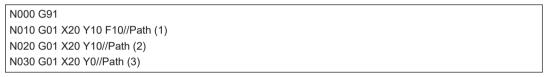

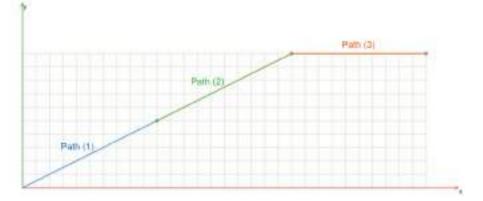

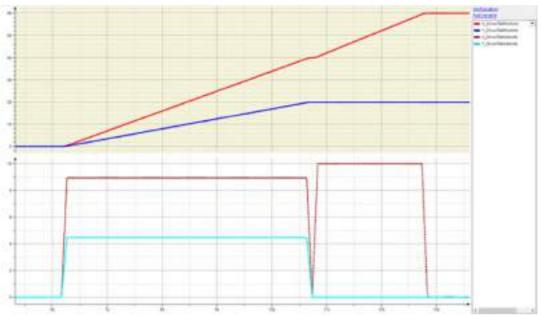

- P-point control is used when paths are connected linearly (with no angle), as shown in the connection between Path (1) and Path (2).
- C-point control is used when paths are connected with an angle, as shown in the connection between Path (2) and Path (3).

\* Even if paths are connected linearly, if G-code is used to set the dwell time between paths to 0, the respective composite velocities of the X-axis and Y-axis will converge to zero, causing the interpolation control to switch to C-point control.

[Setting example]

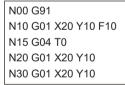

# 11.7.14 Interpolation Operation Programming: Settings in POU for P-point Control and C-point Control

### Settings for connection between each path

By setting the bSingleStep parameter in PMC\_Interpolator2D or PMC\_Interpolator3D, connection between each path can be achieved by C-point control.

[Setting example]

G-code is set so that connection between paths is achieved by P-point control (linear connection).

| N00 G91            |
|--------------------|
| N10 G01 X20 Y10 F5 |
| N20 G01 X20 Y10    |

N30 G01 X20 Y10

In PMC\_Interpolator2D, bSingleStep is set to TRUE.

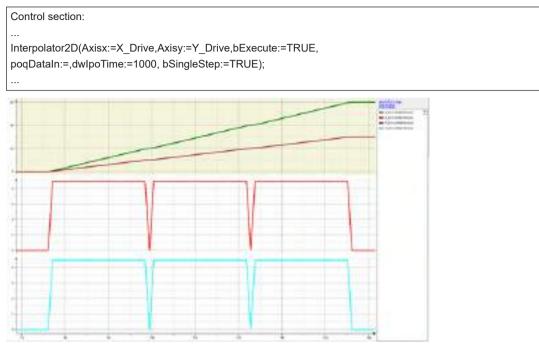

Connection between each path is achieved by C-point control.

# 11.7.15 Interpolation Operation Programming: Joining and Repeating CNC Tables

#### Joining CNC tables

• PMC\_NCDecoder

CNC tables can be joined by setting the "bAppend" join flag in PMC\_NCDecoder to TRUE and decoding each table to be joined in order.

Movements between each CNC table are performed by C-point control.

SMC\_OUTQUEUE which is output is executed as a CNC table in PMC\_Interpolator2D or PMC\_Interpolator3D.

For joining CNC tables, the GM1 controller supports the following use case patterns. **Joining CNC tables: C-point control** 

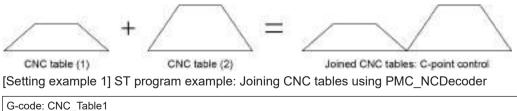

N01 G01 X10 Y10 F10 E100 E-100

| G-code: CNC_Table2<br>N01 G01 X20 Y20 F | 10 E100 E-100    |                         |  |  |
|-----------------------------------------|------------------|-------------------------|--|--|
| Variable declaration se                 | ection:          |                         |  |  |
| //FB instances                          |                  |                         |  |  |
| NCDecoder                               | : PMC_NCDecoder; |                         |  |  |
| Interpolator2D : PMC_Interpolator2D;    |                  |                         |  |  |
| //Variables                             |                  |                         |  |  |
| buf: ARRAY[010] OF                      | SMC_GEOINFO;     | //Buffer for decoding   |  |  |
| iSequence:                              | : INT;           | //Execution control No. |  |  |

| Control se   | ection:                                                                |
|--------------|------------------------------------------------------------------------|
| Case iSe     | quence OF                                                              |
| 1:           |                                                                        |
|              | NCDecoder(nSizeOutQueue := SIZEOF(buf),pbyBufferOutQueue := ADR(buf),  |
|              | ncprog := CNC_Table1,bExecute:= TRUE, bAppend:=TRUE);                  |
|              | Interpolator2D(Axisx:=X_Drive,Axisy:=Y_Drive,bExecute:=TRUE,           |
|              | poqDataIn:=NCDecoder.poqDataOut,dwIpoTime:=1000,);                     |
|              | IF Interpolator2D.bDone THEN                                           |
|              | iSequence:=2;                                                          |
|              | END_IF                                                                 |
| 2:           |                                                                        |
|              | NCDecoder(nSizeOutQueue := SIZEOF(buf), pbyBufferOutQueue := ADR(buf), |
|              | ncprog := CNC_Table1, bExecute:= FALSE, bAppend:=TRUE);                |
|              | Interpolator2D(Axisx:=X_Drive,Axisy:=Y_Drive,bExecute:=FALSE,          |
|              | poqDataIn:=NCDecoder.poqDataOut,dwIpoTime:=1000,);                     |
|              | iSequence := 3;                                                        |
| 3:           |                                                                        |
|              | NCDecoder(nSizeOutQueue := SIZEOF(buf),                                |
|              | ncprog := CNC_Table2, bExecute:= TRUE, bAppend:=TRUE);                 |
|              | Interpolator2D(Axisx:=X_Drive,Axisy:=Y_Drive,bExecute:=TRUE,           |
|              | poqDataIn:=NCDecoder.poqDataOut,dwIpoTime:=1000,);                     |
| END_CAS      | SE                                                                     |
| <b>T</b> I C |                                                                        |

- The first CNC table is specified in PMC\_NCDecoder, which is then executed together with PMC\_Interpolator2D.
- After the first instance of PMC\_NCDecoder is completed, the second CNC table is specified in PMC\_NCDecoder, which is then executed again.

## Repeating CNC tables

## • PMC\_NCDecoder

Movements between each CNC table repeated are performed by C-point control.

SMC\_OUTQUEUE which is output is executed as a CNC table in PMC\_Interpolator2D or PMC\_Interpolator3D.

Joining CNC tables: C-point control [PMC\_Interpolator 2D(3D)]

 $\land$ 

CNC table (1)

N times (N > 0)

Repetitive execution of CNC table: C-point control

[Setting example 1] ST program example: PMC NCDecoder

G-code: CNC\_Table N01 G01 X10 Y0 F10 E100 E-100 N02 G01 X10 Y10 N03 G01 X0 Y0

| Variable declaration section:  |                        |                                        |  |  |  |
|--------------------------------|------------------------|----------------------------------------|--|--|--|
| //FB instances                 |                        |                                        |  |  |  |
| NCDecoder                      | : PMC_NCDecoder;       |                                        |  |  |  |
| Interpolator2D                 | : PMC_ Interpolator2D; |                                        |  |  |  |
| //Variables                    |                        |                                        |  |  |  |
| buf: ARRAY[06] OF SMC_GEOINFO; |                        | //Buffer for decoding                  |  |  |  |
| iSequence: : INT;              |                        | //Execution control No.                |  |  |  |
| bDec                           | : BOOL;                | //Decode flag                          |  |  |  |
| bStart                         | : BOOL;                | //Interpolation control execution flag |  |  |  |
| iCount                         | : INT:=0;              | //Specified number of<br>repetitions   |  |  |  |

```
Control section:
```

```
NCDecoder(nSizeOutQueue := SIZEOF(buf),pbyBufferOutQueue := ADR(buf),

ncprog := CNC_Table,bExecute:= bDec, bAppend:=TRUE);

Interpolator2D(Axisx:=X_Drive,Axisy:=Y_Drive,bExecute:=bStart,

poqDataIn:=NCDecoder.poqDataOut,dwIpoTime:=1000,);

Case iSequence THEN

1: bDec:=TRUE;

bStart:=TRUE;

IF NCDecoder.bDone THEN

iCount := iCount + 1;

IF iCount < 3 THEN

bDec:=FALSE;

END_IF

END_IF

END_CASE
```

• NCDecoder is executed the specified number of repetitions. (In the above example, NCDecoder is repeated three times.)

## **f** Info.

- If NCDecoder is repeated, set the buffer size to 7 or more. If the buffer size is less than 7, normal operation may not occur.
- If NCDecoder is repeated, do not set a buffer size that is too large for the number of paths in the CNC table (for one execution). If a too large buffer size is specified, normal operation may not occur.

## 11.7.16 Interpolation Operation Programming: Changing Parameter Settings (Converting to Variables in CNC Table)

This section explains how to edit G-codes in CNC tables to convert arbitrary parameter settings (such as target values) to variables and change them to arbitrary target values.

## Notes on changing parameter settings

The following method is used to change parameters.

#### Variable reference type:

Parameter variables are set beforehand and used by reading them when necessary.

## **D** Note

- Use the SMC\_CNC\_REF compilation type.
- Change variables before starting PMC\_NCDecoder.

#### Parameters such as target values

If you want to make parameter changes supported by the GM1 controller, the following parameters are applicable.

| Applicable parameter | Variable name (global variable) | Variable name (specific for CNC tables) |
|----------------------|---------------------------------|-----------------------------------------|
| X-axis               | g_x                             | \$g_x\$                                 |
| Y-axis               | g_y                             | \$g_y\$                                 |
| Z-axis               | g_z                             | \$g_z\$                                 |
| Velocity             | g_f                             | \$g_f\$                                 |
| Acceleration         | g_accel                         | \$g_accel\$                             |
| Deceleration         | g_decel                         | \$g_decel\$                             |

(Note 1) If you want to make parameter changes using variables, you must declare parameter variables to be used as global variables.

(Note 2) If you want to use variables in CNC tables, enclose each variable parameter with \$.

#### Changing parameters such as target values

The following is a programming example of variables for parameters to be changed.

- Define variables for parameters to be changed as global variables.
- Each variable of parameters to be changed in a CNC table must be enclosed with \$.

CNC table example:

#### N01 G01 X\$ g\_x \$ Y\$ g\_y \$ Z\$ g\_z \$ F\$ g\_f \$ E\$ g\_accel \$ E\$ g\_decel \$

#### Explanation of G-code

#### N01

Values to be set are specified as variables. [Setting example 1] ST program

```
Example of global variable declaration section:
VAR_GLOBAL

g_x : REAL := 100;

g_y : REAL := 100;

g_f : REAL := 100;

g_accel : REAL := 100;

g_decel : REAL := -100;

END VAR
```

#### Explanation of program:

- All variables are defined as global variables. All variables are the REAL data type.
- Values to be substituted for variables can be specified as either variable values or constants.

#### Changing parameters during operation (using G75)

The variable reference type allows parameters to be changed during operation. G75 can synchronize timing with PMC\_Interpolator2D or PMC\_Interpolator3D. Using this function makes it possible to perform the following operations.

- Parameters can be changed while the variable reference type of the parameter change function is being executed. (However, only parameter changes where G75 is specified and subsequent changes are applied.)
- During the execution of a CNC table, the contents of variables are reacquired when the line where G75 is specified is executed. The contents of variables that are reacquired are reflected in the next line. In this processing, re-decoding is not required.

```
CNC table example:
N01 G01 X$ g_x $ Y$ g_y $ Z$ g_z $ F$ g_f $ E$ g_accel $ E$ g_decel $
N02 G75
N03 G01 X$ g_x $ Y$ g_y $ Z$ g_z $ F$ g_f $ E$ g_accel $ E$ g_decel $
```

#### Explanation of G-code

#### N01

Values to be set are specified as variables.

#### N02

G75 is specified to synchronize timing with PMC\_Interpolator2D or PMC\_Interpolator3D.

#### N03

Values to be set are specified as variables. The contents of all parameters are also reacquired and updated.

## **11.8 Motion Function Errors**

## **11.8.1 Overview of Motion Function Errors**

Motion function errors can be classified as below.

#### Function block (FB) errors

These errors occur when motion function blocks are executed. They are defined as SMC\_ERROR in CODESYS.

Errors can be classified as below.

• Errors resulting in errorstop

In CODESYS, if an error that is judged to be operation non-continuable occurs, the axis state will be set to "errorstop" and control for the relevant axes will stop.

In a function block that is being executed, the "CommandAborted" flag is set to TRUE, causing the function block to terminate.

The "errorstop" state is released by executing the MC\_Reset function block.

• Errors not resulting in errorstop

In CODESYS, if an error that is judged to be operation continuable (an error that can be cleared by re-executing the function block, such as a parameter error to the function block) occurs, the "Error" flag of the function block will be set to TRUE and an error code will be set in ErrorID. The error is cleared by setting the "Execute" flag in the function block to FALSE, enabling the function block to be re-executed.

## DriveInterfaceError

Errors that occur in SM\_Drive\_ETC\_Panasonic\_MINAS\_A5B are output as DriveInterfaceError. DriveInterfaceError is an internal error.

#### Amplifier alarm

Alarms and warnings occur in servo amplifiers.

## **11.8.2 Error Check Method**

#### Online monitor in the axis setting window for SM\_Drive\_ETC\_Panasonic\_MINAS\_A5B

| Status:         | SMC_AXIS_STATE.power_off |
|-----------------|--------------------------|
| Communication   | operational (100)        |
| Errors          |                          |
| Axis Error:     |                          |
| 0 [16#0000000   | 00]                      |
| FB Error:       |                          |
| SMC_ERROR.SI    | MC_NO_ERROR              |
| ulDriveInterrac | ceerror:                 |
| 0               |                          |
| strDriveInterfa | ceError:                 |
|                 |                          |

The oldest error is displayed in the "FB error" field. This is the same error result as that output by the MC\_ReadFBError function block.

\* Some FB errors are not displayed (SMC\_RP\_REQUESTING\_ERROR, etc.).

#### Device log

| bernyelidei tettegi<br>Besari Traari Settegi |               | Constant Constant                      | • profession () taken mark - 1 merers                                           | - Lager -Columper      | · 10 8.5 × |
|----------------------------------------------|---------------|----------------------------------------|---------------------------------------------------------------------------------|------------------------|------------|
| igt store                                    | Deservit<br>O | Time Manap<br>et al. Ande yn de 20.407 | Description<br>Million Interior XI Holds prod todal (1) Dat - 148 Subsection(1) | Dampanent<br>Kalifater |            |
| ing -                                        | 0             | 0.11.0001038-01.008                    | Here to and a today and matched in the balances.                                | 10 <sup>106</sup> /001 |            |
| Contra and Concises                          |               |                                        |                                                                                 |                        |            |
| larma (hydra                                 |               |                                        |                                                                                 |                        |            |
| NC94                                         |               |                                        |                                                                                 |                        |            |
| ALC THE MARKET                               |               |                                        |                                                                                 |                        |            |
| THEORINA                                     |               |                                        |                                                                                 |                        |            |
| nh-                                          |               |                                        |                                                                                 |                        |            |
| printman of                                  |               |                                        |                                                                                 |                        |            |
|                                              |               |                                        |                                                                                 |                        |            |

All errors that occurred in the past are displayed. This is regardless of whether "errorstop" occurred.

\* Some FB errors are not displayed (SMC\_RP\_REQUESTING\_ERROR, etc.).

#### Errors that can be output to programs

| Return value to function block | When an FB error occurs, the "Error" flag is set to TRUE and the error ID of SMC_ERROR is output to ErrorID.                              |
|--------------------------------|----------------------------------------------------------------------------------------------------|
| MC_ReadFBError                 | FB errors that occurred are displayed, regardless of "errorstop".<br>Some FB errors are not displayed<br>(SMC_RP_REQUESTING_ERROR, etc.). |

| Amplifier alarm | ETC_CO_SdoRead FB or PDO mapping "Error code" |
|-----------------|-----------------------------------------------|
| L               |                                               |

## 11.8.3 Clearing Errors

| When errorstop occurs                     | Execute MC_Reset.                                                     |
|-------------------------------------------|-----------------------------------------------------------------------|
| When an error returns to a function block | Execute the same function block with the "Execute" flag set to FALSE. |
| When an amplifier alarm occurs            | Execute SMC3_ReinitDrive.                                             |

# **12 Unit Control**

This chapter explains unit control for the GM1 controller. 12.1 Overview of Unit Control......12-2 12.4 General-purpose I/O ......12-5 12.4.2 Setting Parameters with GM Programmer ...... 12-5 12.4.3 Setting Items of IO Configuration Parameters ...... 12-6 12.4.4 I/O Mapping for General-purpose I/O ...... 12-7 12.5 PWM Output ......12-9 12.5.2 Setting Output Ports with GM Programmer ...... 12-9 12.5.4 Data Update Timing (Output Frequency)...... 12-11 12.5.6 PWM Output Setting Example ...... 12-12 12.6.1 Overview of High-speed Counter Function ...... 12-18 12.6.2 Setting Parameters with GM Programmer ...... 12-19 12.6.3 Counter Parameter Setting Items ...... 12-22 12.6.4 I/O Mapping for High-speed Counter Output ...... 12-25 12.6.5 Operation Ready Request ...... 12-28 12.6.8 External Output Function ...... 12-47 

## **12.1 Overview of Unit Control**

Unit control provides control for the controller functions (I/O, PWM, and counter) and expansion units.

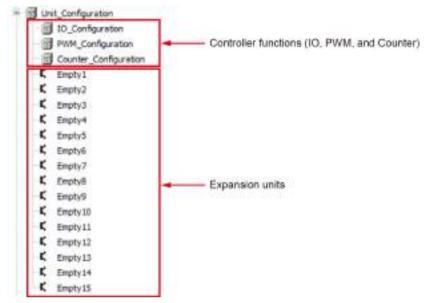

## **12.2 IO Parameters for Unit Control**

The parameter window is used to set up parameters for the controller functions (I/O, PWM, and counter) and each expansion unit.

This section explains I/O mapping, using IO\_Configuration as an example.

In the navigator pane, double-click the "IO\_Configuration" object. The "IO\_Configuration" pane will be displayed.

In the "IO\_Configuration" pane, click the "IO Parameters" tab. The parameter settings sub-pane will be displayed. Change the settings according to your need.

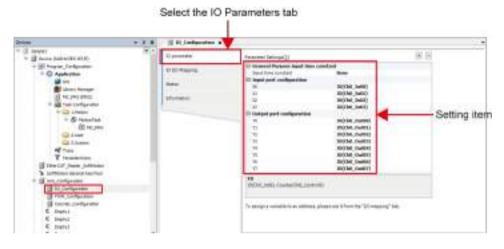

## 12.3 I/O Mapping for Unit Control

The I/O mapping window is used to allocate variables to I/O mapping for the controller functions (I/O, PWM, and counter) and each expansion unit.

This section explains I/O mapping, using IO\_Configuration as an example.

Click the "I/O Mapping" tab in the Device pane. The I/O mapping pane will be displayed.

Register variables directly from the variable or I/O mapping window declared in the Application object.

| C parameter         | field.   |         | Filtar Show al | (              |       |     | +           |                   |
|---------------------|----------|---------|----------------|----------------|-------|-----|-------------|-------------------|
| D. D.D. Millioporte | Variable | Mapping | Charviel       | Address        | ξρø   | Own | Description | ~                 |
|                     | - 7      |         | Trpol/est      | 5008           |       |     | 3qut #84    | 1                 |
| tatul.              | 1        |         | 101,01         | 1000           | 0.241 |     | 100,0       |                   |
|                     |          |         | CNI (100)      | 5016.0         | 8001  |     | 00,00       |                   |
| firmation:          |          |         | 104,344        | <b>%0138.3</b> | 1018. |     | 100,3401    |                   |
|                     |          |         | 00,040         | 5215.2         | 600.  |     | 0.0,000     |                   |
|                     |          |         | 1941,31423     | 90118.5        | 1018A |     | 10.341      |                   |
|                     |          |         | CHI_DARK       | 5015.4         | 0005  |     | 00,001      |                   |
|                     |          |         | OU.MIT         | 92138.8        | 10.16 |     | 0.348       |                   |
|                     |          |         | 200,000        | 5015.8         | 6001  |     | 120,246     |                   |
|                     |          |         | 291,047        | 50118.7        | 8143  |     | clea, and r |                   |
|                     |          |         | 201,210        | 942117,0       | 800.  |     | 00,348      |                   |
|                     |          |         | 19123-029      | .%(817.1       | 1015  |     | CH0.3478    |                   |
|                     |          |         | 00,010         | %0137.2        | 8000  |     | 010,043     |                   |
|                     |          |         | CH1.2+11       | 9012.3         | 1003  |     | 00.311      |                   |
|                     |          |         | 1291_3912      | 16012.4        | 1071  |     | 6340,3810   |                   |
|                     | 7        |         | DMD, IN [7]    | \$2117.5       | HEAT. |     | CH0_3+13    |                   |
|                     |          |         | (290), (sup+   | 14112.4        | 8000  |     | 00,009      |                   |
|                     |          |         | 1040.0429      | 50177          | 803.  |     | 00,341      | Allocate variable |
|                     | = •      |         | Output/waa     | NQMI           |       |     | Output area | 1                 |
|                     | - *e     |         | CH0_Dut        | 74246          | YICHD |     | 00,04       |                   |
|                     | · · ·    |         | Ch0_0U80       | %QK12.0        | 1001  |     | 04,0408     |                   |
|                     |          |         | CH0,0x400      | 940(11.1       | 8000  |     | 00,0001     |                   |
|                     | · ·      |         | 110,0482       | . %Q111.1      | 1033  |     | chd_outol   |                   |
|                     | · ·      |         | CHO_OUIDS      | 9/0012.5       | 8000  |     | Ch0_Gu803   |                   |
|                     | 10       |         | 100_0404       | 90014          | 8033. |     | 120,0404    |                   |
|                     | · · ·    |         | Ch0_Du605      | %QX12.5        | 500.  |     | 010_0405    |                   |
|                     |          |         | DRC_Dubble     | 190812.0       | 893.  |     | 100,0408    |                   |
|                     | · · ·    |         | Ch0_0x87       | %QXI27         | 800.  |     | 00,0407     |                   |
|                     |          |         | CNC_DuRB       | 10(0110.0      | 800.  |     | 010_0408    |                   |
|                     |          |         | Ch0_0u609      | 942413.1       | 800.  |     | 00,0.00     |                   |
|                     | · · · ·  |         | cks_tk(s)      | %QX13.2        | HOUR. |     | 00,0418     |                   |
|                     |          |         | Ch0_Gatti      | 50013.0        | 800.  |     | 00,0451     |                   |
|                     |          |         | CNO_DM12       | <b>NGK15-4</b> | 8008  |     | 00,0412     |                   |
|                     |          |         | 00,0410        | %QX13.5        | 8005  |     | Drive, 040  |                   |
|                     |          |         | 060_06114      | 902013.6       | 800.  |     | 00.0491     |                   |
|                     |          |         | CHO_Out15      | 500117         | 800.  |     | 00,0415     | 1                 |

Select the I/O Mapping tab

## 12.4 General-purpose I/O

## 12.4.1 Overview of General-purpose I/O Function

The general-purpose I/O function allows use of up to 16 input points and 16 output points.

\* However, the general-purpose I/O function shares some ports with the high-speed counter function and PWM output function. Therefore, use IO parameter settings to select functions to be used.

#### Specification overview

| Item                   | Specifications | Remarks                                                                                                    |
|------------------------|----------------|----------------------------------------------------------------------------------------------------|
| Number of input ports  | Max. 16 points | X0 to X3 are shared with the counter function. Use IO parameter settings to select functions to be used.                                                      |
| Number of output ports | Max. 16 points | Y0 to Y3 are shared with the counter function and Y4 to Y7 are shared with the PWM output function. Use IO parameter settings to select functions to be used. |
| Input port number      | X0 to X15      |                                                                                                    |
| Output port number     | Y0 to Y15      |                                                                                                    |

## 12.4.2 Setting Parameters with GM Programmer

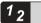

## Procedure

**1.** In the navigator pane, double-click the "IO\_Configuration" object. The general-purpose IO setting pane will be displayed.

| le-ter                                                                                                    | <br>II In.Configuration :                          |                       |                                                                                                    |
|----------------------------------------------------------------------------------------------------|----------------------------------------------------|-----------------------|----------------------------------------------------------------------------------------------------|
| Singer Annual State (State)     Singer Annual State (State)     Singer Annual State (State)     Singer Annual State     Singer Annual State     S | II possible<br>II III forma<br>Orma<br>Information | Previnds: fettinging) | Boxe<br>(HC364_Indfe]<br>BIC364_Indfe]<br>BIC364_Indfe] |

2. Set up general-purpose IO parameters.

Select an IO parameter to be changed and then select a desired item from the drop-down list.

| D paraneter      | Revenution Set Regulation     |                         | • 3   |
|------------------|-------------------------------|-------------------------|-------|
|                  | E General-Parpose signif take | (sectant                |       |
| D DI MAKANG      | Taiput time constant:         | Base                    |       |
| 2.7              | El lapat-part configuration   |                         |       |
| Catala .         | 20                            | 20(Ch0_3x00)            | Lie . |
| And and a second | 24                            | SOLON DATA              |       |
| efy matcol       | NT .                          | COMMENT (CND _CONTROLD) |       |
|                  | - 10                          | toricara aneraj         |       |
|                  | El Catavit port configuration |                         |       |
|                  |                               | SOCCER GUEDED           |       |
|                  | V1.                           | ID(Ch-0duk03)           |       |
|                  | 72.                           | to(che_matta)-          |       |
|                  | 12                            | HO(Chill_Guesol)        |       |
|                  | 14                            | 1000b@_0ut041           |       |
|                  | 15                            | IDCCk0 Que05)           |       |
|                  | 10                            | DOLCHO, GUEDEL          |       |
|                  | 47                            | m(rka_damy)             |       |
|                  | 80                            |                         |       |
|                  | (D)CHR_BORL Cramber(DHR_Comb  | <b>1</b> 90             |       |

**3.** Select the "IO I/O Mapping" tab and set the correspondence (mapping) between the channel and variable in the mapping setting pane.

Click the "Variable" column corresponding to the channel to be used by the program and enter a variable name.

Clicking the mark in the "Mapping" column allows you to change the type of mapping.

| 10 paneter | Ave.           |        | ARE SHARE              | 1                  |                  |      | i de antennos d      |
|------------|----------------|--------|------------------------|--------------------|------------------|------|----------------------|
| 0001400-0  | Sariable<br>%a | Mappin | Chernel                | Addees<br>Nation   | 3 <sub>0</sub> m | 1/68 | Description.         |
| Server     |                |        | (10,0)<br>Output here  | 1000<br>1000       | 1076             |      | Chips.               |
| Drumatus   | 1 To 100       |        | che,tue<br>che,tuest   | 10018<br>100123    | 5/561            |      | cle,tut<br>coe,tuell |
|            |                |        | CHI, DARE              | 94912.1<br>94912.2 | 833.             |      | che_cum:<br>che_cum: |
|            |                |        | CHE_DURES<br>CHE_DURES | 10212.0<br>10212.4 | 800.             |      | CHI DURI<br>CHI DURI |

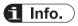

• You can copy the variable name set in the Channel column.

Select a channel (CH0 or CH1) in the "Category Selection" column, right-click, and then select [Copy] from the context-sensitive menu that is displayed. Next, select another channel, right-click, and then select [Paste] from the context-sensitive menu that is displayed.

## 12.4.3 Setting Items of IO\_Configuration Parameters

#### IO parameters

| Setting item        | Setting item | Settings | Default value | Description         |
|---------------------|--------------|----------|---------------|---------------------|
| General-purpose     | Input time   | None     | None          | Input time constant |
| input time constant | constant     | 0.1 ms   |               |                     |
|                     |              | 0.5 ms   |               |                     |
|                     |              | 1 ms     |               |                     |
|                     |              | 5 ms     |               |                     |
|                     |              | 10 ms    |               |                     |

| Setting item            | Setting item | Settings                                          | Default value | Description |
|-------------------------|--------------|---------------------------------------------------|---------------|-------------|
|                         |              | 20 ms<br>70 ms                                    |               |             |
| Input function setting  | X0           | IO(Ch0_In00)<br>Counter(Ch0_Control0)             | IO(Ch0_In00)  | Select X0   |
|                         | X1           | IO(Ch0_In01)<br>Counter(Ch0_Control1)             | IO(Ch0_In01)  | Select X1   |
|                         | X2           | IO(Ch0_In02)<br>Counter(Ch1_Control0)             | IO(Ch0_In02)  | Select X2   |
|                         | Х3           | IO(Ch0_In03)<br>Counter(Ch1_Control1)             | IO(Ch0_In03)  | Select X3   |
| Output function setting | Y0           | IO(Ch0_Out00)<br>Counter(Ch0_ExternalOutp<br>ut0) | IO(Ch0_Out00) | Select Y0   |
|                         | Y1           | IO(Ch0_Out01)<br>Counter(Ch0_ExternalOutp<br>ut1) | IO(Ch0_Out01) | Select Y1   |
|                         | Y2           | IO(Ch0_Out02)<br>Counter(Ch1_ExternalOutp<br>ut0) | IO(Ch0_Out02) | Select Y2   |
|                         | Y3           | IO(Ch0_Out03)<br>Counter(Ch1_ExternalOutp<br>ut1) | IO(Ch0_Out03) | Select Y3   |
|                         | Y4           | IO(Ch0_Out04)<br>PWM(Ch0_PWM_Output)              | IO(Ch0_Out04) | Select Y4   |
|                         | Y5           | IO(Ch0_Out05)<br>PWM(Ch1_PWM_Output)              | IO(Ch0_Out05) | Select Y5   |
|                         | Y6           | IO(Ch0_Out06)<br>PWM(Ch2_PWM_Output)              | IO(Ch0_Out06) | Select Y6   |
|                         | Y7           | IO(Ch0_Out07)<br>PWM(Ch3_PWM_Output)              | IO(Ch0_Out07) | Select Y07  |

## 12.4.4 I/O Mapping for General-purpose I/O

| Channel | Туре | Description | Remarks |
|---------|------|-------------|---------|
| Ch0_In  | WORD | Ch0_ln      |         |
| Ch0_Out | WORD | Ch0_Out     |         |

## Ch0\_In

| Channel  | Туре | Description | Remarks |
|----------|------|-------------|---------|
| Ch0_In00 | BOOL | Ch0_ln00    |         |
| Ch0_In01 | BOOL | Ch0_In01    |         |

## 12.4 General-purpose I/O

| Channel  | Туре | Description | Remarks |
|----------|------|-------------|---------|
| Ch0_In02 | BOOL | Ch0_In02    |         |
| Ch0_In03 | BOOL | Ch0_ln03    |         |
| Ch0_In04 | BOOL | Ch0_In04    |         |
| Ch0_In05 | BOOL | Ch0_ln05    |         |
| Ch0_In06 | BOOL | Ch0_ln06    |         |
| Ch0_In07 | BOOL | Ch0_ln07    |         |
| Ch0_In08 | BOOL | Ch0_In08    |         |
| Ch0_In09 | BOOL | Ch0_ln09    |         |
| Ch0_In10 | BOOL | Ch0_In10    |         |
| Ch0_In11 | BOOL | Ch0_In11    |         |
| Ch0_In12 | BOOL | Ch0_In12    |         |
| Ch0_In13 | BOOL | Ch0_In13    |         |
| Ch0_In14 | BOOL | Ch0_In14    |         |
| Ch0_In15 | BOOL | Ch0_In15    |         |

## Ch0\_Out

| Channel   | Туре | Description | Remarks |
|-----------|------|-------------|---------|
| Ch0_Out00 | BOOL | Ch0_Out00   |         |
| Ch0_Out01 | BOOL | Ch0_Out01   |         |
| Ch0_Out02 | BOOL | Ch0_Out02   |         |
| Ch0_Out03 | BOOL | Ch0_Out03   |         |
| Ch0_Out04 | BOOL | Ch0_Out04   |         |
| Ch0_Out05 | BOOL | Ch0_Out05   |         |
| Ch0_Out06 | BOOL | Ch0_Out06   |         |
| Ch0_Out07 | BOOL | Ch0_Out07   |         |
| Ch0_Out08 | BOOL | Ch0_Out08   |         |
| Ch0_Out09 | BOOL | Ch0_Out09   |         |
| Ch0_Out10 | BOOL | Ch0_Out10   |         |
| Ch0_Out11 | BOOL | Ch0_Out11   |         |
| Ch0_Out12 | BOOL | Ch0_Out12   |         |
| Ch0_Out13 | BOOL | Ch0_Out13   |         |
| Ch0_Out14 | BOOL | Ch0_Out14   |         |
| Ch0_Out15 | BOOL | Ch0_Out15   |         |

## 12.5 PWM Output

## 12.5.1 Overview of PWM Output

The PWM output function enables up to 100 kHz of PWM output to be obtained within a range of 0% to 100%.

## Outline of specifications

| Item                      | Specifications                                        | Remarks |
|---------------------------|-------------------------------------------------------|---------|
| Number of output channels | Max. 4 channels                                       |         |
| Output port number        | Y4 to Y7                                              |         |
| Output frequency          | 1 Hz to100 kHz (Settable by 1 Hz) <sup>(Note 1)</sup> |         |
| Output duty ratio         | 0% to 100% (Settable by 0.1%)                         |         |
| Control input             | Enable request or start request                       |         |

(Note 1) This specification applies when push-pull is set and output current is 0.1 A. It varies according to loads.

## 12.5.2 Setting Output Ports with GM Programmer

You can set output ports for PWM output via **IO\_Configuration>Edit Object** in GM Programmer.

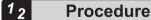

1. From "Device view" in the navigator pane, double-click "IO Configuration".

| 🖻 - 🖬 | Device (       | (AGM1CSEC16T/P)        |
|-------|----------------|------------------------|
|       | Dig the second | (nor received to the f |

- 🖹 🗐 Program\_Configuration
  - EtherCAT\_Master\_SoftMotion
  - 🍐 SoftMotion General Axis Pool
- Unit\_Configuration
  - IO\_Configuration
    - Counter\_Configuration
- 2. Click the "IO Parameters" tab.

| 10_Configuration X |                                |
|--------------------|--------------------------------|
| IO parameter       | Parameter Settings( <u>C</u> ) |
| IO I/O Mapping     | <ul> <li></li></ul>            |
| Status             | Output port configuration      |
| Information        |                                |

3. If necessary, change Y4 to Y7 in "Output port configuration" to PWM(Ch0\_PWM\_Output) to PWM(Ch3\_PWM\_Output), respectively.

| General-Purpose inp   | out time constant   |
|-----------------------|---------------------|
| Input port configura  | tion                |
| Output port configure | ration              |
| YO                    | IO(Ch0_Out00)       |
| Y1                    | IO(Ch0_Out01)       |
| Y2                    | IO(Ch0_Out02)       |
| Y3                    | IO(Ch0_Out03)       |
| Y4                    | PWM(Ch0_PWM_Output) |
| Y5                    | PWM(Ch1_PWM_Output) |
| Y6                    | PWM(Ch2_PWM_Output) |
| Y7                    | PWM(Ch3_PWM_Output) |

## 12.5.3 I/O Mapping for PWM Output

The high-speed counter function is controlled by user programs.

#### InputArea (input area)

| Channel           | Туре | Description | Remarks |
|-------------------|------|-------------|---------|
| PwmStatusRegister | WORD | Input area  | -       |

## PwmStatusRegister (PWM status register)

| Channel       | Туре | Description              | Remarks                                                   |
|---------------|------|--------------------------|-----------------------------------------------------------|
| Ch*_PwmStatus | BOOL | Ch* PWM output<br>status | Indicates the PWM output state.<br>FALSE: OFF<br>TRUE: ON |

## OutputArea (output area)

| Channel                | Туре  | Description                 | Remarks                    |
|------------------------|-------|-----------------------------|----------------------------|
| PwmRequestRegist<br>er | WORD  | PWM request<br>register     | -                          |
| Ch*_FrequestValue      | UDINT | Ch* frequency set<br>value  | Unit: Hz (0 to 100,000 Hz) |
| Ch* DutyValue          | UINT  | Ch* duty ratio set<br>value | Unit: 0.1% (0 to 100.0%)   |

## PwmRequestRegister (PWM request register)

| Channel                  | Туре | Description        | Remarks                                                |
|--------------------------|------|--------------------|--------------------------------------------------------|
| Ch*_PwmStartRequ<br>est  | BOOL | Ch* start request  | PWM output is started at the rising edge.              |
| Ch*_PwmEnableRe<br>quest | BOOL | Ch* enable request | FALSE: Disables PWM output<br>TRUE: Enables PWM output |

## 12.5.4 Data Update Timing (Output Frequency)

The data update timing for output frequency during PWM output is descried below.

## Data update at the rising edge of start request bit

In this mode, the frequency value to be changed is written to the frequency set value and updated with data at the point in time when the start request bit is switched from OFF to ON. The frequency value changed in this timing is reflected at the falling edge of the pulse that is being output.

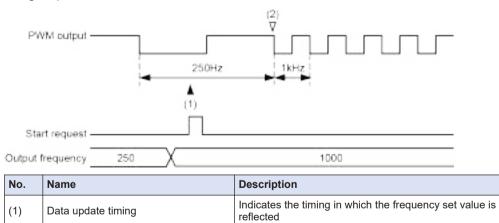

Indicates the timing in which the changed frequency is

reflected as actual output

Output update timing

(2)

## 12.5.5 Data Update Timing (Duty Ratio)

The data update timing for duty ratios during PWM output is descried below.

#### Data update at the rising edge of start request bit

In this mode, the duty ratio to be changed is written to the duty ratio set value and updated with data at the point in time when the start request bit is switched from OFF to ON. The duty ratio changed in this timing is reflected at the falling edge of the pulse that is being output.

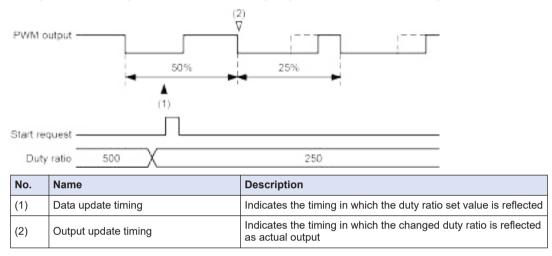

## 12.5.6 PWM Output Setting Example

#### Overview

PWM output is performed. It is controlled by the switch input (X0 or X1) connected to the GM1 controller. If the start request bit is turned ON when the enable request bit is ON, PWM output will be started.

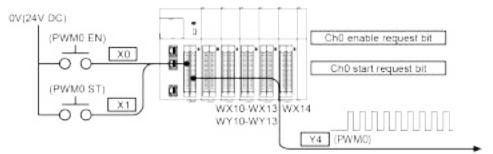

#### Settings in GM Programmer

For example, to set PWM output for Y4, use the procedure in "12.5.2 Setting Output Ports with GM Programmer" to configure settings as shown below.

| IO parameter   | Parameter Settings(C)                          |                     |
|----------------|------------------------------------------------|---------------------|
| ID 1/0 Mepping | E General Purpose in<br>D Input port configura |                     |
|                | XD                                             | 10(Ch0_1n00)        |
| Status         | X1                                             | 10(Ch0_1n01)        |
|                | X2                                             | IO(Ch0_1e02)        |
| Information    | X3                                             | IO(Ch0_In03)        |
|                | E Output port configu                          | ration              |
|                | YD                                             | 10(Ch0_Out00)       |
|                | IY .                                           | 10(Ch0_Out01)       |
|                | YZ.                                            | IO(Ch0_OutOZ)       |
|                | Y3                                             | IO(Ch0 Out03)       |
|                |                                                | PWH(Ch0 PWH Output) |
|                | Y5                                             | IO(Ch0_Out05)       |
|                | YE                                             | IO(Ch0_Out06)       |
|                | ¥7                                             | 10(Ch0 Out07)       |

Next, perform I/O mapping for variables created in POU.

1. From "Device view" in the navigator pane, double-click "PWM\_Configuration".

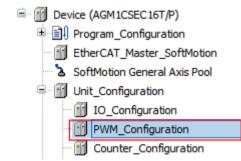

The "PWM\_Configuration" window will be displayed.

| PWM I/O Mapping | Find             | Filter |
|-----------------|------------------|--------|
| Statua          | Variable<br>+ 3% |        |
| Information     | 4.50             |        |

2. In the "PWM\_Configuration" window, click the "PWM I/O Mapping" tab.

| PWM_Configuration X |               |
|---------------------|---------------|
| PWM I/O Mapping     | Find Filter : |
| Status              | Variable      |
| Information         |               |
|                     |               |

3. In this example, variables with the same name as the channel name are mapped to the channels required for PWM Ch0 (the name of sample POU is created as "PWM").

| larisble                                                | Mapping    | Channel                    | Address   | Type   | Unit | Deloription                |
|---------------------------------------------------------|------------|----------------------------|-----------|--------|------|----------------------------|
| · · · ·                                                 |            | 219464168                  | THEW ID   |        |      | triput area                |
|                                                         |            | Partitulation              | 5000      | WITED  |      | Perthtulager               |
| Supplication PRMLCh0_PMMstate                           | 4          | dw.Postata                 | 5-31-33-D | 800    |      | ChD Powerstatus            |
|                                                         |            | -Ovi, Permillantar         | %D320.1   | 5000   |      | : Chill Pormariantum       |
| - ¥                                                     |            | Oil Footbala               | %D20.2    | 8006   |      | Chil Permittahat           |
| *                                                       |            | (UI) Prividiatai           | 10223.3   | 5000   |      | Chairtwinistation.         |
|                                                         |            | OutsidArea                 | 1NQ04     |        |      | Opportune                  |
|                                                         |            | PureRequestRegister        | RIVGUR    | WORD   |      | Para request register      |
| Application XMM.OHD PWMERartRequest                     | <b>3</b> # | On Prestativenet           | N-QKHLE   | BOOL   |      | Ch07vim start request      |
|                                                         |            | Ont_PortStartRequest       | %QX35.1   | 2002   |      | Chi Pvim etertmequeet      |
| 10                                                      |            | dig hvistartrequest        | TKR.05.1  | BOXE.  |      | ch2 Pwinistart request.    |
| 10                                                      |            | ChS PoreStartRequest       | NOK16.3   | BOOL   |      | Ch3 Permittert request     |
| Application PNMiCh0_PinMExableRequest                   |            | (http://www.cableRespect   | Automat 4 | ROOL   |      | Chill Point erüble request |
| - 0                                                     |            | Onl_ProtenableRequest      | 94203.5   | 500.   |      | Ch1 Pvim enable request    |
| 10                                                      |            | 012,PvnEnableRequest       | %QX85.6   | 5001   |      | Ch2 Pvin enable request    |
| - 10                                                    | 101        | this invite all inclusions | TKR36.7   | 5000   |      | that twin evable request.  |
| <ul> <li>Application PRIPLENC Prequestilates</li> </ul> |            | Ch0_Prequency/view         | 940015    | LICENT |      | ChD Pressenty art          |
|                                                         |            | Chit_Prequency/Velue       | NQD6      | LICENT |      | Chill frequency set        |
| 19 ·                                                    |            | Ch2_PrequencyWelker        | 94007     | UCENT  |      | Ch2 Requency set           |
|                                                         |            | did frequency/situal       | 1vQ00     | UCINT  |      | Ch3 frequency set          |
| · * Application PhilPLCHS_purivisate                    |            | cho_putywake               | 1001100   | UBNT   |      | Cho Kuny set               |
|                                                         |            | Ch1_Duty/alus              | 5vQ15.29  | LONI   |      | Childrey set               |
| <b>'9</b>                                               |            | (Di2_DutyValue             | NQM20     | LONT   |      | (h0 duty set               |
|                                                         |            | Ch3_DutyValue              | NOVIZI    | 1.017  |      | Ch3 duty set               |

4. From Device view in the navigator pane, double-click "IO\_Configuration".

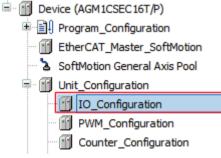

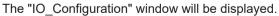

| 30 parameter  | Find                     | Filter Show all |                      |                 |      |  |
|---------------|--------------------------|-----------------|----------------------|-----------------|------|--|
| 10 ¥0 Mapping | Variable                 | Mapping         | Channel<br>Diputária | Address<br>%2WB | Туре |  |
| Status        |                          |                 | Ch0_2H               | 5574/6          | WORD |  |
|               | * Application PVIM.10_X0 | 10              | 010,3100             | *LIX15.0        | 1001 |  |
| Information   | M Application PWM.30_K0  | 30              | 010_3101             | 94D416-1        | 100  |  |
|               | - >                      |                 | 170,197              | 362(16.2        | 800  |  |
|               | *                        |                 | 010,2103             | %D(15.3         | 8005 |  |
|               | *                        |                 | (20.3-04             | %D(15.4         | 1008 |  |

5. Click the "IO I/O Mapping" tab.

| 0 parameter                                                                                                    | Find                    | Filter Show all |                      |                 |      |
|----------------------------------------------------------------------------------------------------|-------------------------|-----------------|----------------------|-----------------|------|
| 10 1/0 Mapping                                                                                                   | Variable<br>15-30       | Mapping         | Channel<br>Diputersa | Address<br>%2WB | Туре |
| 90 million in 1990 and 1990 and 1990 and 1990 and 1990 and 1990 and 1990 and 1990 and 1990 and 1990 and 1990 and | 14 Np                   |                 | 210,21               | 5676/15         | WORD |
|                                                                                                    | * Application PWM.30_X0 | 30              | 010_3100             | 4.1×15-0        | 1005 |
| Information                                                                                                    | Mapplication PWM.30_80  | 30              | 010,3101             | 96D416-1        | 100  |
|                                                                                                    | - 7                     |                 | 170,197              | %2X16.2         | 800  |
|                                                                                                    | *                       |                 | CH0_2=03             | %D(16.3         | 8005 |
|                                                                                                    | - 19                    |                 | (20.3-04             | %D(15.4         | 1001 |
|                                                                                                    | 1222                    |                 |                      |                 |      |

6. Variables will be mapped.

| 30 parameter  | Find     | Find<br>Variable<br>15 Ap |      | Filter Show all      |                 |      |  |
|---------------|----------|---------------------------|------|----------------------|-----------------|------|--|
| 10 ¥0 Mapping | 27/02/03 |                           |      | Channel<br>Diputérea | Address<br>%2WB | Туре |  |
| Status        | 4        |                           |      | C10,2H               | 5676/15         | WORD |  |
|               |          | * Application PWM.30_X0   | 10   | 001_9100             | *LIX15-0        | 1001 |  |
| Information   |          | Application PWM 30_N0     | - 30 | 010,3101             | \$60×16-1       | 100  |  |
|               |          | -79                       |      | 00,000               | 360(16.2        | 1003 |  |
|               |          | *                         |      | CH0,2+03             | %D(16.3         | 8005 |  |
|               |          | - *                       |      | 120.3-04             | %D(15.4         | 8001 |  |

## Timing chart

If the rising edge of the start request bit is detected when the enable request bit is ON, Y4 will start PWM output. When the enable request bit is set to OFF, PWM output stops.

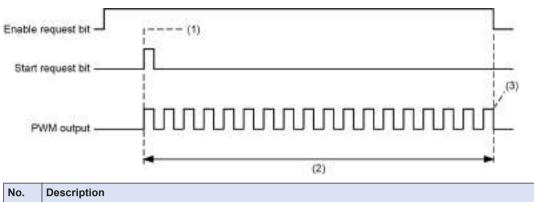

| NO. | Description                                                                                                    |
|-----|----------------------------------------------------------------------------------------------------|
| (1) | If the rising edge of the start request bit is detected when the enable request bit is ON, PWM output will be started. |
| (2) | PWM output is performed with a duty ratio of 50% and at a frequency of 100 Hz.                                         |
| (3) | When the enable request bit turns OFF, PWM output stops.                                                               |

## Sample program

The following are LD program and ST program examples for sample POU (PWM). The state of X0 is output to the Ch0 Enable Request bit.

Ch0 frequency and Ch0 duty ratio are set at the rising edge of X0.

The state of X1 is output to the Ch0 Start Request bit.

## LD program

| INCOME IN THE        |                              |                                |                  |
|----------------------|------------------------------|--------------------------------|------------------|
| (7 IN I/O Herridy    | NATURAL CONTRACTOR           |                                |                  |
| 19,30                | 1 BOOLD                      | 17 Realtin Impress             |                  |
| 20 84                | I BODLI                      | 37 start seguest.              |                  |
| 11 Die 1/d Supply    | variable .                   |                                |                  |
| Chi Penfratus        | 1 8005.1                     | W day out the Deput Status     |                  |
| Chil Freightstowning | I TRUNTS                     | At the Presence Service Witney |                  |
| Chi_DutyNalue        | I DENTI                      | (7) the Burty Watts Bet Halles |                  |
| Ch0_PymltActPages    | 1 800Lr                      | W. Col Start Segnart           |                  |
| Chil_PredisableRepar | 1006 1 80051                 | of the Eastern Separat         |                  |
| EU_1204              | E_TRIG:                      | Ar 30 Burn Detection           |                  |
| ED_V/0               |                              |                                | 200              |
| 3                    |                              |                                |                  |
| 10,40                | 10_3010<br>1 9335<br>14 9355 | HANE<br>EX INC                 | Cht. Productiele |
|                      | 141                          | - Ch0_FrequestTalas NOC-       | - (3/0_DUC/VA)   |

## ST program

| 1   | PROGRAM FWH                    |          |          |                                 |       |
|-----|--------------------------------|----------|----------|---------------------------------|-------|
|     | VAL                            |          |          |                                 |       |
|     | // IO I/O Mapping vari         | eble     |          |                                 |       |
| - 4 | 10_00                          | : 200L:  | 5        | // Enable Request               |       |
| 1   | TO_XI                          | : BOOL:  | t        | // Start Regunat                |       |
| 4   | // FWN I/O Mapping var         | isble    |          |                                 |       |
| 7   | Ch0_PvmStatus                  | : BODL:  |          | // ChD JWN Output Status        |       |
| 1   | Ch0_FrequestValue              | : UDIN   | Pa -     | // Ch0 Frequency Setting        | Value |
| . 3 | Ch0_DutyValue                  | I UINT.  | r        | // Ch0 Buty Batio Ret Val       | ue .  |
| 10  | Ch0_PwmStartRequest            | ÷ 8000.; | t        | // ChD Start Request            |       |
| 11  | Ch0_PwmEnableRequest           | : BOOL:  | ŧ .      | // ChQ Enable Request           |       |
| 12  |                                |          |          |                                 |       |
| 19  | X0_TRIG                        | : R_TRI  | tGr      | // XO Rise Detection            |       |
| 14  | END_VAR                        |          |          |                                 |       |
| 15  |                                |          |          |                                 |       |
| L   | Ch0_PwmEnableRequest 1= 10     | _203     | 77 Out;  | put X0 status to Ch0 enable reg | uest  |
|     | Contraction Contraction of the |          |          |                                 |       |
| 1   | X0_TRIG( CLK:=I0_X0 );         |          | V/15ab   |                                 |       |
| -4  | IP NO_TRIG.Q - THUE THEN       |          |          | rise detection                  |       |
| 1   | Ch0_FrequestValue := 1         |          |          | frequency to 100HI              |       |
| 1.4 | Ch0_DutyValue := 500;          |          | // Duby  | y ratio set to 501              |       |
| 1   | END_IF                         |          |          |                                 |       |
|     |                                |          | 110/203  |                                 | 5216  |
| 1   | Ch0_PemStartRequest := IO_     | X17      | 77, Opt; | put 31 status to Chi start requ | 4.22  |

## 12.6 High-speed Counter Function

## 12.6.1 Overview of High-speed Counter Function

#### Two 4-MHz, signed 32-bit high-speed counters are provided

- High-speed counting of input signals is available for up to the maximum frequency 4 MHz (or 16 MHz for 2-phase input 4 multiple). Two-phase input (phase differential input), individual input, or direction identification input can be selected according to the input device such as encoders or sensors.
- 24 VDC, 12 VDC, and 5 VDC inputs and line driver input are supported
- The count input circuit supports both open collector output and line driver output (differential output: equivalent to AM26LS31).

#### Ring counter or linear counter can be selected

• Both the ring counter and linear counter are supported. Both types can use the Z-phase of an encoder as count reset timing.

#### Internal clock counting is possible

• Internal clocks can be selected as count input signals. High-accuracy time measurements can be made with a maximum resolution of 0.25  $\mu$ s. Selectable internal clocks are 0.25  $\mu$ s (4 MHz), 1  $\mu$ s (1 MHz), 10  $\mu$ s (100 kHz), and 100  $\mu$ s (10 kHz).

#### Capture function and sampling capture function are provided

- It is possible to store the count value at the moment of the occurrence of a trigger assigned to a capture flag. Count values can be checked, independently of I/O refresh.
- The capture function executes capturing at the rising and falling edges of a capture flag. The sampling capture function executes capturing at every sampling time according to the input of a capture flag.

#### Various counter operations can be selected

- 1. Enable count operation
- 2. Reset count operation
- 3. Preset count operation
- 4. Enable reset count operation
- 5. Enable preset count operation

## Band comparison function and target value match comparison function are provided

- The band comparison function allows up to 16 pairs of upper and lower limits to be set for each counter. Up to 16 comparison match flags can be turned ON or OFF for each comparison condition.
- The target value match comparison function allows up to16 target values to be set for each counter. Target values can be set or reset individually according to the direction of counting (incrementation or decrementation) when the count value reaches the target value or when

up to 16 comparison match flags for each comparison condition match their respective target values.

- For each counter, up to two comparison match flags and external output signals can be linked with each counter.
- ON hold time setting (for band comparison function only)
- The ON state of external output signals is retained for the set time (1 to 1,000 ms).

#### Input time constant (noise filter)

• Input time constants can be set as input signals (A-phase, B-phase, and Z-phase) and control signals for each counter.

#### 12.6.2 Setting Parameters with GM Programmer

You can set parameters for the high-speed counter via Couter\_Configuration in GM Programmer.

## <sup>1</sup><sup>2</sup> Procedure

- 1. From "Device view" in the navigator pane, double-click "Counter\_Configuration".
  - Device (AGM1CSEC16T/P)

     Program\_Configuration
     EtherCAT\_Master\_SoftMotion
     SoftMotion General Axis Pool
    - Unit Configuration
      - IO\_Configuration
        - PWM\_Configuration
          - Counter\_Configuration

The "Counter\_Configuration" setting window will be displayed.

| Counter_Configuration 🗙 |                                                                          |
|-------------------------|--------------------------------------------------------------------------|
| Counter parameter       | Category Selection( $\underline{T}$ )                                    |
| Counter I/O Mapping     | ⊡ Ch0<br>⊡. Count function                                               |
| Status                  | Comparison match leading edge reset Comparison match trailing edge reset |
| Information             | ···· Comparison function<br>··· External output function                 |
|                         | Capture function                                                         |

2. In the "Counter\_Configuration" window, click the "Counter parameter" tab.

| Counter_Configuration X |                                                                              |  |  |  |  |  |
|-------------------------|------------------------------------------------------------------------------|--|--|--|--|--|
| Counter parameter       | Category Selection(T)                                                        |  |  |  |  |  |
| Counter I/O Mapping     | ⊡ Ch0<br>                                                                    |  |  |  |  |  |
| Status                  | Comparison match leading edge reset     Comparison match trailing edge reset |  |  |  |  |  |
| Information             | Comparison function     External output function                             |  |  |  |  |  |
|                         | Capture function                                                             |  |  |  |  |  |

3. Set up parameters of each function for each counter.

#### **Counter function**

| Extegury Selection()                                                            | * Parameter Getting (E)                           |                          |
|---------------------------------------------------------------------------------|---------------------------------------------------|--------------------------|
| 6-000                                                                           | Farancia                                          | Soluc                    |
| Count Sector                                                                    | Counter type                                      | Linear countar           |
| Comparison motify trailing edge neurt                                           | Eroble(Dicable overflav) underflow                | Dicatón                  |
| Competition function                                                            | Citoriter upper limit                             | 2,947,483,647            |
| External culput Surction<br>Capture Punction                                    | cause leve lint                                   | 2.147,483,648            |
| = Chi                                                                           | Tuesdy count direction                            | Court is normal sheetion |
| ID Count function                                                               | Select count reput                                | Court signal             |
| Comparison molidir leading edge reset<br>Comparison molidir trailing edge reset | Count restinol<br>Input 2 signal function as ting | Zerhese input: 1 m./kple |
| Comparison function                                                             |                                                   | Not steel                |
| External output function                                                        | Cantrol & signal function restory                 | Phot asset               |
| Capitarie Fariettari                                                            | Cantrol 1 signal function astrong                 | Plot used                |
|                                                                                 | Default value                                     | 0                        |
|                                                                                 | Front A signal (nout 9 signal mount time constant | 2.00803086-01            |
|                                                                                 | thout a signal insuctive constant                 | ZOLACIONAL               |
|                                                                                 | Central signal insult time constant               | 2.0ms                    |

## Comparison match rising edge reset / Comparison match falling edge reset

| E cha                                                                       | Perometer                 | Value        |   |
|-----------------------------------------------------------------------------|---------------------------|--------------|---|
| Company of the state                                                        | Comparison match 0 flag   | Pict result. | _ |
| - Comparison setth training edge reast                                      | Comparison woldh 3 flag   | Plat-read    |   |
| Comparison function                                                         | Comparison match 3 ftag   | That read    |   |
| - Esternel autout function<br>- Capiture function                           | Concersor watch 3 flag    | not reset    |   |
| E-Dh1                                                                       | Compension wetch + flag   | hot reset.   |   |
| Count Function                                                              | Comparison motion 3 fleg  | Not react.   |   |
| Comparison match leading edge reset<br>Comparison wotch trailing edge reset | Comparison match 5 flag   | Rot reset    |   |
| Comparison Motors example age react                                         | Cosperient metch 7 flag   | Not result   |   |
| <ul> <li>extend autout function</li> </ul>                                  | Comparison match it flag  | Fict reset   |   |
| - ceiture function                                                          | Compartation match & flag | Prot reset   |   |
|                                                                             | Comparison metch 30 flag  | Piot reset   |   |
|                                                                             | Comparison match 11 flag  | Peak ranat   |   |
|                                                                             | Comparison match \$2 flag | Pict realt   |   |
|                                                                             | Compension watch 13 fee   | not reset.   |   |
|                                                                             | Comparison watch 34 Feg   | not reset.   |   |
|                                                                             | Concertaon motor 35 Ray   | Plot resel.  |   |

Comparison function (band comparison)

| Cabegory Selection ()                                            | •  | Personalar Setting (8)        |                 |  |
|------------------------------------------------------------------|----|-------------------------------|-----------------|--|
| E Chú                                                            | ń. | Raranesei                     | Villam          |  |
| Comparison motion                                                |    | Select comperison function    | Band comparison |  |
| Comparison motors training edge reset                            |    | Select competition input      | Caurtivalue     |  |
| in corporar function                                             |    | Sat number of comparison data | 16              |  |
| <ul> <li>Comparison data o</li> <li>Comparison data o</li> </ul> |    |                               |                 |  |

## Comparison function (band comparison) comparison data

| Category Selection()                                                                          |  | Paramater Satsing (3) |       |  |
|-----------------------------------------------------------------------------------------------|--|-----------------------|-------|--|
| Count Function     Comparison match leading edge near     Comparison match training edge weet |  | Perandist             | Volue |  |
|                                                                                               |  | Laver lieit           | 1     |  |
|                                                                                               |  | upper tant            | 1     |  |
| Comparison Surction<br>Comparison data 1<br>See patient<br>() Comparison data 1               |  |                       |       |  |

## Set patterns for comparison function (band comparison) comparison data

| Catagory Salection())                               | * * | Pereneter Setting (S)     |       |
|-----------------------------------------------------|-----|---------------------------|-------|
| B-040                                               | 6   | Paraneter                 | Value |
| Contraction<br>Contraction match leading edge reset |     | Corparison match ii flag  | CH+   |
| Comparison metch trailing edge reset                |     | Comparison match 1 flag   | CH.   |
| E Comparison function                               |     | Corpetion natch 1 flag    | 200   |
| E Comparison dolo 0                                 |     | Conservation match 3 Rep  | 017   |
| e concersor data 1                                  |     | Companison watch 4 flag   | OFF.  |
| Ecosparison data 2                                  |     | Corparison match 5 Rag    | OFF   |
| Comparison data 3                                   |     | Companian watch 6 flag    | OFF   |
| Comparison data 4     Recomparison data 5           |     | Comparison watch T Rag    | OFF   |
| #- Comparation data 6                               |     | Companison watch & Bag    | CHE   |
| Entropy data 7                                      |     | Companion eatch # flag    | CHT.  |
| Comparison data 8     R Comparison data 9           |     | comparison watch to flag  |       |
| IR: Comparison data 10                              |     | corpasion watch 11 fee    | 340   |
| <ul> <li>comparison data (1)</li> </ul>             |     | Contraction works 12 flag | CHT.  |
| Coleparione data 12                                 |     | Consistion motion 13 Res  | 000   |
| Comparison data 12     Comparison data 14           |     | Comparison match 14 Reg   | CPP   |
| # Conperior data 15                                 |     | Comparison match 15 flag  | OP?   |
| - External culput function                          |     | Contractor and and        |       |

## Comparison function (target value match comparison)

| Category Selection(3)                                                                                                    | (*) | Peremeter Setting (3)             |                               |
|----------------------------------------------------------------------------------------------------|-----|-----------------------------------|-------------------------------|
| Chú     Concertor natór leading etigs read     Concertor natór leading etigs read     Concertor natór haling etigs read     Concertor Nacion     Concertor Nacion     Concertor Nacion     Concertor Nacion | n.  | Pacanotei                         | Value                         |
|                                                                                                    |     | Select comparison Fanctum         | Tanget value match comparison |
|                                                                                                    |     | Select comparison input           | Count yelue                   |
|                                                                                                    |     | Set number of comparison data     | 18.                           |
|                                                                                                    |     | And a second second second second |                               |

## Comparison function (target value match comparison) comparison data

| Caregory Selection(1)                                     | + - | Removator Satting (E) |       |  |
|-----------------------------------------------------------|-----|-----------------------|-------|--|
| E Claunt function     Comparison match leading edge reter | *   | Faraneter             | Feler |  |
|                                                           |     | Target tala           | D.    |  |
| Comparison nutch trailing edge recet                      |     |                       | 1952  |  |
| 🗎 Camparison data ()                                      |     |                       |       |  |

## Set / reset patterns for comparison function (target value match comparison) comparison data

| stega iv Selection []]                        | 運用 | Persenator Satting (E)     |              |
|-----------------------------------------------|----|----------------------------|--------------|
| 19-CH0                                        | *  | Paramoter                  | Value        |
| Count Suction                                 |    | Companison watch I flag    | Pin drauge   |
| Comparison motify trailing edge meant         |    | Companison statute 1 flag. | ha duege     |
| E Comparison function                         |    | complement match 1 flag    | no diange    |
| 6- Comparison data 0                          |    | Comparison match 3 flag    | no diange    |
| Add ten reset pettern                         |    | Corportion wotch + llog    | Pla drange   |
| - Subtraction ast pattern                     |    | Comparison match 5 Reg.    | No drange    |
| Subtraction resist partients                  |    | Corportson motule II Reg   | No drange    |
| Comparison data 1     If Concentration data 1 |    | Completions match T flag   | No change    |
| 18 Comparison doto 3                          |    | Corparison match 8 flag    | Pita change  |
| e Comperison data +                           |    | Corpetitor match 8 Reg     | rita chiange |
| Ecomparison data 5     Ecomparison data 6     |    | Companison eatch 30 flag   | nio duarge   |
| - Comparison data 7                           |    | Comparison watch 11 flag   | For drawge   |
| Coleparadol data 9                            |    | Comparison suture 12 flag  | no drange    |
| Comparison data 9     Economison data 10      |    | CONDENSOR MATCH 12 Sec     | na dange     |
| 6 Compensor data 11                           |    | companion watch 14 flag    | no drange    |
| - Comparator data 12                          |    | Consistion workshi 15 Reg  | No drange    |
| 12. Deservations data 13                      |    |                            |              |

## External output function

| On     Our flactor     Conserver muth leading edge reset     Conserver muth leading edge reset     Conserver muth haling edge reset.     Demonstrative | Paralecter                             | Nalue      |  |
|----------------------------------------------------------------------------------------------------|----------------------------------------|------------|--|
|                                                                                                    | Enternal autput 3 rignal setting       | Not autput |  |
|                                                                                                    | External subput II agree CN held delay | P          |  |
|                                                                                                    | Esternel subsit i signel setting       | Not august |  |
| - Extern Extension                                                                                                    | External subut 1 sgnal OK hold delay   | 0.000      |  |

## **Capture function**

| 8-CH0                                                                                                    | Partnesser                         | 1.No.W                     |
|----------------------------------------------------------------------------------------------------|------------------------------------|----------------------------|
| Count function Comparison match leading edge reset Comparison match leading edge reset Comparison function External outputs function | Capitary O setting                 | Not use capture 0 function |
|                                                                                                    | Cepture Leeting                    | Not use capture 1 function |
|                                                                                                    | Cepture function operation setting | Continuous prenation       |
|                                                                                                    | Sensing time                       | L.                         |

## **f** Info.

• You can copy the parameter set in a counter. To do so, select a channel (Ch0 or Ch1) in the "Category Selection" column and click the [Copy] button.

Next, select another counter and click the [Paste] button.

• For details on each parameter, refer to "12.6.3 Counter Parameter Setting Items".

## 12.6.3 Counter Parameter Setting Items

#### Count function (Settable for each counter)

| Setting item                          | Settings                      | Default value  |
|---------------------------------------|-------------------------------|----------------|
| Counter type                          | Linear counter / Ring counter | Linear counter |
| Enable/Disable overflow/<br>underflow | Disable / Enable              | Disable        |

| Setting item                                                                                                    | Settings                                                                                                    | Default value               |  |
|----------------------------------------------------------------------------------------------------|----------------------------------------------------------------------------------------------------|-----------------------------|--|
| Counter upper limit                                                                                                    | -2,147,483,647 to 2,147,483,647                                                                                                    | 2,147,483,647               |  |
| Counter lower limit                                                                                                    | -2,147,483,648 to 2,147,483,646                                                                                                    | -2,147,483,648              |  |
| Specify count direction                                                                                                    | Count in normal direction / Count in reverse direction                                                                                                    | Count in normal direction   |  |
| Select count input                                                                                                    | Count signal<br>Internal clock 0.25 μs (4 MHz)<br>Internal clock 1.00 μs (1 MHz)<br>Internal clock 10 μs (100 kHz)<br>Internal clock 100 μs (10 kHz)                                                                               |                             |  |
| Count method                                                                                                    | 2-phase input 1 multiple / 2-phase input 2 multiple / 2-<br>phase input 4 multiple / Individual input 1 multiple /<br>Individual input 2 multiple / Direction detection input 1<br>multiple / Direction detection input 2 multiple | 2-phase input 1<br>multiple |  |
| Input Z signal function setting                                                                                                    | Not used                                                                                                    |                             |  |
| Negative logic preset operation           Not used           Positive logic enable operation           Negative logic enable operation           Positive logic enable operation           Positive logic enable operation, reset operation at rising edge           Negative logic enable operation and reset operation at falling edge           Positive logic enable operation and preset operation at falling edge           Negative logic enable operation and preset operation at rising edge |                                                                                                    | Not used                    |  |
| ontrol 1 signal function setting Positive logic enable operation<br>Negative logic enable operation                                                                                                    |                                                                                                    | Not used                    |  |
| Default value                                                                                                    | Overwrites the count value with the default value when the power is turned ON                                                                                                    | 0                           |  |
| Input A signal/Input B signal input time constant                                                                                                    | No input time constant / 0.1 µs (2 MHz) / 0.2 µs (1<br>MHz) / 0.5 µs (500 kHz) / 1.0 µs (250 kHz) / 2.0 µs<br>(100 kHz) / 10.0 µs (10 kHz)                                                                                         | 2 0 up (100 kHz)            |  |
| Input Z signal input time<br>constant                                                                                                    | No input time constant / 0.1 µs (2 MHz) / 0.2 µs (1<br>MHz) / 0.5 µs (500 kHz) / 1.0 µs (250 kHz) / 2.0 µs<br>(100 kHz) / 10.0 µs (10 kHz)                                                                                         | - 2.0 µs (100 kHz)          |  |
| Control signal input time<br>constant                                                                                                    |                                                                                                    |                             |  |

(Note 1) The control 0 signal and control 1 signal cannot be assigned to the capture function if they are assigned to the enable operation.

| Setting item                  | Settings                                                                                                    | Default value |
|-------------------------------|----------------------------------------------------------------------------------------------------|---------------|
| edge reset / Comparison match | Selects a comparison match flag that resets the count value at the rising edge or falling edge.<br>Not reset / Reset | Not reset     |

## Comparison function (Settable for each counter)

| Setting item                                                                                                    | Settings                                                  | Default value |
|----------------------------------------------------------------------------------------------------|-----------------------------------------------------------|---------------|
| Select comparison function                                                                                                    | Not use / Band comparison / Target value match comparison | Not use       |
| Select comparison input                                                                                                    | Count value                                               | Count value   |
| Set number of comparison data         Sets the number of data items to be compared           Setting range: 1 to 16         Setting range: 1 to 16 |                                                           | 16            |

If you select "Band comparison" or "Target value match comparison" for "Select comparison function", set parameters for each comparison data item.

| Setting item                                                                      | Settings                                                                                                    | Default value |
|-----------------------------------------------------------------------------------|----------------------------------------------------------------------------------------------------|---------------|
| Comparison data 0 to<br>Comparison data 15 (for band<br>comparison)               | Specifies the lower and upper limits for each comparison data <sup>(Note 1)</sup><br>Setting range: -2,147,483,648 to 2,147,483,647                                                                                    | 0             |
|                                                                                   | Specifies the state of the comparison match flag when<br>the current value falls within the specified band<br>ON / OFF                                                                                                 | OFF           |
| Comparison data 0 to<br>Comparison data 15 (for target<br>value match comparison) | Specifies target values for each comparison data<br>Setting range: -2,147,483,648 to 2,147,483,647                                                                                                    | 0             |
|                                                                                   | Comparison match flags to be set or reset can be<br>selected for each status (incrementation or<br>decrementation) of comparison data that has reached<br>the target value.<br>• Addition set pattern: Set / No change | No change     |
|                                                                                   | Addition reset pattern: Reset / No change                                                                                                    |               |
|                                                                                   | Subtraction set pattern: Set / No change                                                                                                    |               |
|                                                                                   | <ul> <li>Subtraction reset pattern: Reset / No change</li> </ul>                                                                                                    |               |

(Note 1) Lower and upper limits can be set within the range between the lower and upper limits for the counter. For linear counters, set each limit so that the lower limit is less than the upper limit. For ring counters, lower and upper limits can be set in any range.

## External output function (Settable for each counter)

| Setting item                          | Settings                       | Default value |
|---------------------------------------|--------------------------------|---------------|
| External output 0 signal setting      | Not output / Output            | Not output    |
| External output 0 signal ON hold time | Setting range: 0 to 1,000 (ms) | 0 ms          |
| External output 1 signal setting      | Not output / Output            | Not output    |

| Setting item                           | Settings                       | Default value |
|----------------------------------------|--------------------------------|---------------|
| External output 1 signal ON hold delay | Setting range: 0 to 1,000 (ms) | 0 ms          |

(Note 1) "ON hold time" is enabled only when the band comparison function is used.

## ■ Capture function (Settable for each counter)

| Setting item                       | Settings                                                  | Default value                 |  |
|------------------------------------|-----------------------------------------------------------|-------------------------------|--|
|                                    | Not use capture 0 function                                |                               |  |
|                                    | Capture function at rising edge of control 0 signal       |                               |  |
|                                    | Capture function at falling edge of control 0 signal      |                               |  |
|                                    | Capture function at rising edge of control 1 signal       | Not use capture 0 function    |  |
|                                    | Capture function at falling edge of control 1 signal      |                               |  |
| Capture 0 setting                  | Control 0 signal positive logic sampling capture function |                               |  |
| ouplate e courig                   | Control 0 signal negative logic sampling capture function |                               |  |
|                                    | Control 1 signal positive logic sampling capture function |                               |  |
|                                    | Control 1 signal negative logic sampling capture function |                               |  |
|                                    | Output relay (Y relay) sampling capture function          |                               |  |
|                                    | Not use capture 1 function                                |                               |  |
|                                    | Capture function at rising edge of control 0 signal       |                               |  |
| Capture 1 setting                  | Capture function at falling edge of control 0 signal      | Not use capture 1<br>function |  |
|                                    | Capture function at rising edge of control 1 signal       |                               |  |
|                                    | Capture function at falling edge of control 1 signal      |                               |  |
| Capture function operation setting | One operation / Continuous operation                      | Continuous operation          |  |
| Sampling time (ms)                 | 1 to 65,535                                               | 1                             |  |

(Note 1) If any value related to the sampling capture function is selected for "Capture 0 setting", "Capture 1 setting" will be disabled.

## 12.6.4 I/O Mapping for High-speed Counter Output

The high-speed counter function is controlled by user programs.

## InputArea (input area)

| Channel                         | Туре | Description                  | Remarks |
|---------------------------------|------|------------------------------|---------|
| Ch*_StatusRegister              | WORD | Ch* status register          | -       |
| Ch*_ComparisonMat<br>chRegister | WORD | Ch* comparison<br>match flag | -       |
| Ch*_CountValue                  | DINT | Ch* count value              | -       |
| Ch*_Capture0Value               | DINT | Ch* capture 0 value          | -       |
| Ch*_Capture1Value               | DINT | Ch* capture 1 value          | -       |

| Channel                        | Туре | Description                       | Remarks                                              |
|--------------------------------|------|-----------------------------------|------------------------------------------------------|
| Ch*_CaptureDifferen<br>ceValue | DINT | Ch* capture<br>differential value | Stores the value (Capture 1 value - Capture 0 value) |

## ■ Ch\*\_StatusRegister (Ch\* status register)

| Channel                       | Туре | Description                     | Remarks                                                                                                    |  |  |  |  |  |
|-------------------------------|------|---------------------------------|----------------------------------------------------------------------------------------------------|--|--|--|--|--|
| Ch*_OperationRead<br>yStatus  | BOOL | Ch* operation ready status      | Indicates whether the count function is ready to run.<br>0: Getting ready, 1: Ready                                                                  |  |  |  |  |  |
| CH*_CountEnableSt<br>atus     | BOOL | Ch* count enable status         | Indicates whether count operation is in progress.<br>0: Stopped, 1: Operation in progress                                                            |  |  |  |  |  |
| Ch*_CountDirection<br>Status  | BOOL | Ch* count direction status      | Indicates the direction of counting.<br>0: Reverse rotation (decrementation<br>direction), 1: Forward rotation<br>(incrementation direction)         |  |  |  |  |  |
| Ch*_Capture0Status            | BOOL | Ch* capture 0 status            | Indicates that the count value is stored as capture 0 value at the rising edge or falling edge of the control signal, whichever is enabled.          |  |  |  |  |  |
| Ch*_Capture1Status            | BOOL | Ch* capture 1 status            | Indicates that the count value is stored as<br>capture 1 value at the rising edge or falling<br>edge of the control signal, whichever is<br>enabled. |  |  |  |  |  |
| Ch*_ExternalOutput<br>0Status | BOOL | Ch* external output<br>0 status | Indicates the output status of external<br>output 0 signal.<br>0: Output OFF, 1: Output ON                                                           |  |  |  |  |  |
| Ch*_ExternalOutput<br>1Status | BOOL | Ch* external output<br>1 status | Indicates the output status of external<br>output 1 signal.<br>0: Output OFF, 1: Output ON                                                           |  |  |  |  |  |
| Ch*_InputAStatus              | BOOL | Ch* input A status              | Indicates the input status of input A signal.<br>0: Output OFF, 1: Output ON                                                                         |  |  |  |  |  |
| Ch*_InputBStatus              | BOOL | Ch* input B status              | Indicates the input status of input B signal.<br>0: Output OFF, 1: Output ON                                                                         |  |  |  |  |  |
| Ch*_InputZStatus              | BOOL | Ch* input Z status              | Indicates the input status of input Z signal.<br>0: Output OFF, 1: Output ON                                                                         |  |  |  |  |  |
| Ch*_Control0Status            | BOOL | Ch* control 0 status            | Indicates the input status of control 0<br>signal.<br>0: Output OFF, 1: Output ON                                                                    |  |  |  |  |  |
| Ch*_Control1Status            | BOOL | Ch* control 1 status            | Indicates the input status of control 1<br>signal.<br>0: Output OFF, 1: Output ON                                                                    |  |  |  |  |  |

## ■ Ch\*\_ComparisonMatchRegister (Ch\* comparison match flag)

| Channel                              | Туре | Description                    | cription Remarks                                                                                                  |  |  |  |  |  |
|--------------------------------------|------|--------------------------------|----------------------------------------------------------------------------------------------------|--|--|--|--|--|
| Ch*_ComparisonMat<br>ch0Status<br>to | BOOL | Ch* comparison<br>match 0 flag | Outputs the result of the band comparison<br>function or target value match function.<br>0: Unmatched, 1: Matched |  |  |  |  |  |

| Channel           | Туре | Description       | Remarks |
|-------------------|------|-------------------|---------|
| Ch* ComparisonMat |      | to Ch* comparison |         |
| ch15Status        |      | match 15 flag     |         |

## OutputArea (output area)

| Channel                       | Туре | Description                    | Remarks                                                                             |
|-------------------------------|------|--------------------------------|-------------------------------------------------------------------------------------|
| Ch*_RequestRegist<br>er       | WORD | Ch* request register           | -                                                                                   |
| Ch*_TemporaryPres<br>etValue  | DINT | Ch* temporary<br>preset value  | Stores the value to replace the preset<br>value.<br>-2,147,483,648 to 2,147,483,647 |
| Ch*_TemporaryCurr<br>entValue | DINT | Ch* temporary<br>current value | Stores the value to replace the count value.<br>-2,147,483,648 to 2,147,483,647     |

## Ch\*\_RequestRegister (Ch\* request register)

| Channel                           | Туре | Description                         | Validity condition | Remarks                                                                                                    |  |  |
|-----------------------------------|------|-------------------------------------|--------------------|----------------------------------------------------------------------------------------------------|--|--|
| Ch*_OperationRead<br>yRequest     | BOOL | Ch* operation ready<br>request      | Level              | Specifies whether to enable<br>operation preparation for the<br>count function.<br>0: Disable, 1: Enable                                                                                                    |  |  |
| Ch*_CountEnableRe<br>quest        | BOOL | Ch* count enable<br>request         | Level              | Specifies whether to enable<br>count operation.<br>0: Disable, 1: Enable                                                                                                    |  |  |
| Ch*_ResetRequest                  | BOOL | Ch* reset request                   | ON edge            | Specifies whether to reset the<br>count value.<br>0: Do not reset<br>1: Reset                                                                                                    |  |  |
| Ch*_PresetRequest                 | BOOL | Ch* preset request                  | ON edge            | Specifies whether to change the count value to a preset value.<br>0: Do not change, 1: Change                                                                                                    |  |  |
| Ch*_ResetEnableRe<br>quest        | BOOL | Ch* reset enable<br>request         | Level              | Capture function:<br>Specifies whether to enable<br>reset count operation for the<br>input Z signal or comparison<br>match flag.<br>0: Disable, 1: Enable<br>Sampling capture function<br>Specifies whether to enable<br>reset count operation.<br>0: Disable, 1: Enable |  |  |
| Ch*_CurrentValueC<br>hangeRequest | BOOL | Ch* current value<br>change request | ON edge            | Specifies whether to change the<br>count value to a temporarily<br>current value.<br>0: Do not change, 1: Change                                                                                                    |  |  |
| Ch*_PresetValueCh<br>angeRequest  | BOOL | Ch* preset value<br>change request  | ON edge            | Specifies whether to change the<br>preset value to a temporarily<br>preset value.<br>0: Do not change, 1: Change                                                                                                    |  |  |

| Channel                                     | Туре | Description                                       | Validity condition                                         | Remarks                                                                                                    |
|---------------------------------------------|------|---------------------------------------------------|------------------------------------------------------------|----------------------------------------------------------------------------------------------------|
| Ch*_CaptureEnable<br>Request                | BOOL | Ch* capture enable<br>request <sup>(Note 1)</sup> | Level                                                      | Capture function:<br>Specifies whether to enable the<br>capture function.<br>0: Disable, 1: Enable<br>Sampling capture function<br>Used as a capture flag. |
| Ch*_ExternalOutput<br>0ForcedONRequest      | BOOL | Ch* external output<br>0 forced ON request        | Level                                                      | Relay to forcibly turn on the external output 0 signal                                                                                                    |
| Ch*_ExternalOutput<br>0ForcedOFFReques<br>t | BOOL | Ch* external output<br>0 forced OFF<br>request    | Level Relay to forcibly turn off texternal output 0 signal |                                                                                                    |
| Ch*_ExternalOutput<br>1ForcedONRequest      | BOOL | Ch* external output<br>1 forced ON request        | Level                                                      | Relay to forcibly turn on the external output 1 signal                                                                                                    |
| Ch*_ExternalOutput<br>1ForcedOFFReques<br>t | BOOL | Ch* external output<br>1 forced OFF<br>request    | Level                                                      | Relay to forcibly turn off the external output 1 signal                                                                                                    |
| Ch*_ErrorClearRequ<br>est                   | BOOL | Ch* error clearing<br>request                     | ON edge                                                    | Specifies whether to clear the<br>error.<br>0: Do not clear, 1: Clear                                                                                      |

(Note 1) The behavior of the "Ch\* capture enable request" bit differs according to the function to be used.

## 12.6.5 Operation Ready Request

#### Operation ready request program

To enable the settings of the high-speed counter function, you must configure parameter settings with GM Programmer and issue an operation ready request.

Ensure that the following operation ready request is issued before the high-speed counter is used.

Example: A program to request preparation for CH0 operation of the high-speed counter function

First, perform I/O mapping for variables created in POU.

From "Device view" in the navigator pane, double-click "Counter\_Configuration" and select the "Counter I/O mapping" tab.

| 0.000 + 4 K                                                                                                    | Cienter_Lostigura for | A LAND            | 10      |                       |                |       |     | TIP-SLUM     |                 |
|----------------------------------------------------------------------------------------------------|-----------------------|-------------------|---------|-----------------------|----------------|-------|-----|--------------|-----------------|
| A B Device Address of M                                                                                                    | Storter parameter     | 10.4              |         | Film Store at         |                |       |     | · · · · · ·  | the COLUMN NEWS |
| Bill Propert, Configuration     Bill Intercomplete Joshen Johnson     Schleiner Groups Assolution     Bill Unit, Schleiner Assolution     Bill Unit, Schleiner Ann     Bill Unit, Schleiner Ann | Youries 30 Mapping    | Variable<br>a. 14 | Macaing | Chartell<br>Inscitore | Address<br>NEH | 1, ja | the | Description. |                 |
|                                                                                                    | Sec.                  |                   |         | DX.ButAnis            | 100            |       |     | Children and |                 |
|                                                                                                    | Muthéor               |                   |         |                       |                |       |     |              |                 |
| Counter_line#gatesteri                                                                                                    |                       |                   |         |                       |                |       |     |              |                 |
| C then?<br>C analyt                                                                                                    |                       |                   |         |                       |                |       |     |              |                 |

In this example, variables are mapped to the channel used for high-speed counter Ch0 (the name of sample POU is created as "Counter").

| Variable                                          | Mapping | Chartered                | Libber | - Type   | Link | Descrip                 | phan .                      |
|---------------------------------------------------|---------|--------------------------|--------|----------|------|-------------------------|-----------------------------|
| - 7                                               |         | 1912bee                  | 1424   |          |      | (spile                  |                             |
| + *                                               |         | U.C. NokuReptici         | 10000  | NOR:     |      | 100.94                  | kai-rupht                   |
| P Applester County SCHO, Operator Rest/State      | 1       | CHI Joursen Augusta      | NALSES | 1. 990   |      | 10000                   |                             |
| *                                                 |         | Oit burth Millinks       | 5030.5 | 303.     |      | Oli Over ( endle state: |                             |
| Kaviahle                                          | Mapping | Description              |        | Address  | Type | Wet                     | Optimiphine ;               |
|                                                   |         | 191210                   |        | 1428     |      |                         | \$100 amo                   |
| - 14                                              |         | 0.6xiAres                |        | 1000     |      |                         | Delay Lines                 |
| + 14                                              |         | CHO. AnsuerReprint       |        | 9-(342)S | WOND |                         | Unit Request regater        |
| *# AppRoblem Centres (2019) Operator Real /Report |         | CHO_OperatorPassAReagent |        | Topold.  | 0006 |                         | 0.0 Operator many reason    |
| *                                                 |         | Ch0_Coandhedeforgant     |        | 50044.1  | 8008 |                         | Ord Count analytic replacet |

The following are LD program and ST program examples for sample POU (Counter). When the "OperationReadyRequest" flag is set to TRUE, operation preparation is started.

#### LD program

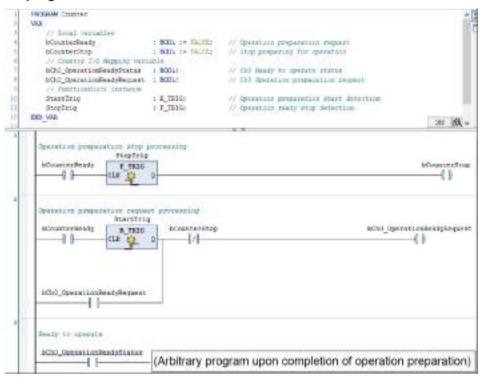

#### ST program

|   | - A           | TROORAM Counter                                                                                                    |                                                                                                    |                                                |
|---|---------------|----------------------------------------------------------------------------------------------------|----------------------------------------------------------------------------------------------------|------------------------------------------------|
| 8 | 2             | 700                                                                                                    |                                                                                                    |                                                |
|   | 1.0           | // Socal variables                                                                                                    |                                                                                                    |                                                |
|   |               | bCounterDeady                                                                                                    | + BOOL 1= TALEES                                                                                                    | 37 Operation preparation request.              |
|   |               | bCounterStop                                                                                                    | · BOOL I- TALIES                                                                                                    | Ar stop preparing for operation                |
|   | - 6           | // Counter L/D Mapping Varia                                                                                                    | el-in                                                                                                    |                                                |
|   | 1.7           | bCh0_OperationReadyStatus                                                                                                    | I BOOL                                                                                                    | // Chil Ready to (persite status               |
|   |               | bCh0_OperationReadyRepuest                                                                                                    | A BODL:                                                                                                    | (3) Chil Operation preparation request         |
|   |               | // FunctionWinet instance                                                                                                    |                                                                                                    |                                                |
|   | 10            | DiscTrig                                                                                                    | t R_TRIG;                                                                                                    | // Operation preparation start detection       |
|   | 11            | StopTrig                                                                                                    | : F_TRIG;                                                                                                    | // Operation ready stop detection              |
|   | 218           | SND VAR                                                                                                    |                                                                                                    |                                                |
|   | 1             | The second second secon |                                                                                                    |                                                |
|   | -             | 77 Operation preparation step p<br>StopTrig( CLE:=bCounterReady );                                                                                                    |                                                                                                    |                                                |
|   |               | bCounterStop := StopTrig.Q:                                                                                                    |                                                                                                    |                                                |
|   |               |                                                                                                    |                                                                                                    |                                                |
|   | 1.4           |                                                                                                    |                                                                                                    |                                                |
|   | 1.4           | And a state of the state of the | t management in the                                                                                                    |                                                |
|   | 4             | 27 Operation preparation request                                                                                                    |                                                                                                    |                                                |
|   | *             | <pre>// Openative perpendition reports<br/>StartTrig( CLE:=bCounterReady )</pre>                                                                                                    | a second second s | Denstroßestrentert MD 079 (ConterStor)         |
|   | 44.4.4        | <pre>// Openative perpendition reports<br/>StartTrig( CLE:=bCounterReady )</pre>                                                                                                    | a second second s | _OperationReadyRequest) 400 807(bCounterStop)) |
|   | a 4 6 a       | <pre>// Operation preparation reques<br/>StartIrig( CLE:=bCounterReary )<br/>bCR0_OperationReadyRegnest := )</pre>                                                                                                    | a second second s | _OperationReadyRequest) 488 907(DCounterStop); |
|   | 1.4 1 2 4     | <pre>// Operation preparation reques<br/>StartIrig: CLE:=bConterReady )<br/>bCh0_OperationReadyRequest := ()<br/>// Ready to operate</pre>                                                                                                    | /<br>StastIrig.Q DB bChi                                                                                                    | _OperationReadyRequest) 400 909(DCounterStop); |
|   | *****         | <pre>// Operation preparation reques<br/>StartIrig( CLE:=bCounterReary )<br/>bCR0_OperationReadyRegnest := )</pre>                                                                                                    | /<br>StastIrig.Q DB bChi                                                                                                    | _OperationReadyRequest) 400 909(bCounterStop); |
|   | 11. 4 5 5 4 4 | <pre>// Operation perpendion reques<br/>StartTrig( CLE:=bCounterReady )<br/>bCh0_OperationReadyRequest := 1<br/>// Ready to operate<br/>IF bCh1_OperationReadyStatum =</pre>                                                                                                    | f<br>StaatTrig, 0 08 pChi<br>1976 THE                                                                                                    |                                                |
|   | *****         | <pre>// Operation preparation reques<br/>StartIrig: CLE:=bConterReady )<br/>bCh0_OperationReadyRequest := ()<br/>// Ready to operate</pre>                                                                                                    | f<br>StaatTrig, 0 08 pChi<br>1976 THE                                                                                                    |                                                |

#### Downloading IO parameters

The IO parameters of the high-speed counter function are downloaded to the GM1 controller together with user programs.

When an operation ready request is issued in RUN mode and the operation ready status bit turns ON, each function of the high-speed counter function is enabled.

#### Behaviors when operation ready request program is executed

When the operation ready request program is executed and each behavior set in the GM1 controller becomes executable, the operation ready status bit turns ON.

#### Behaviors of operation ready request bit

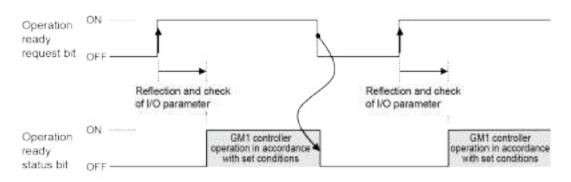

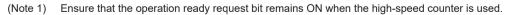

# **i** Info.

• If the default value or preset value is out of range, the operation ready status bit will not turn ON.

## **12.6.6 Count Function**

#### Setup procedure

- 1. From "Device view" in the navigator pane, double-click "Counter\_Configuration".
- 2. Click the "Counter Parameters" tab.
- 3. For each channel, select the count function and set up each parameter.

# **1** Info.

• For details on how to set up parameters, refer to "12.6.2 Setting Parameters with GM Programmer".

#### Counter upper limit and Counter lower limit

Set the upper limit and lower limit values for each counter.

Counter upper limit: Any value between -2,147,483,647 and 2,147,483,647 can be set (Default value: 2,147,483,647)

Counter lower limit: Any value between -2,147,483,648 and 2,147,483,646 can be set (Default value: -2,147,483,648)

#### Specify count direction

Set the rotational direction of count input.

Count in normal direction: Counts in the direction stated in the manual

Count in reverse direction: Counts in the direction reverse to the one stated in the manual

#### Counter type

The counter behavior differs according to the type of the counter as below.

#### Difference in behavior between counter types

| Item           | Linear counter                                                   | Ring counter                                                      |
|----------------|------------------------------------------------------------------|-------------------------------------------------------------------|
| Behavior image | Lower limit Upper lin<br>Count value<br>Underflow Increment Over | mit Upper limit Lower limit<br>Increment Roll over<br>Count value |

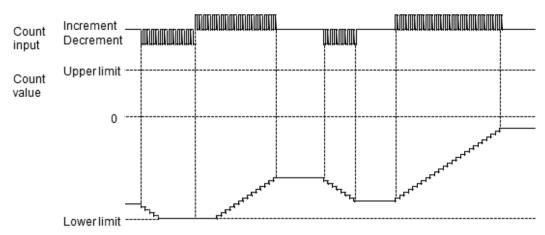

#### Behavior example of linear counter

#### Behavior example of ring counter

- If the count is decremented from the lower limit, the counter will roll over the count and continue a decremental count from the upper limit.
- If the count is incremented from the upper limit, the counter will roll over the count and continue an incremental count from the lower limit.

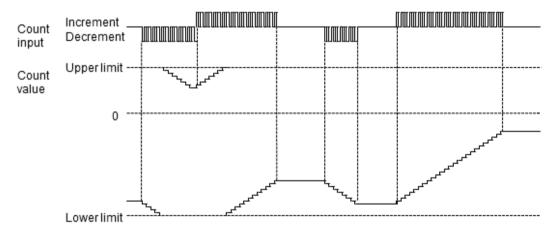

#### Enable / Disable overflow / underflow (for linear counters only)

Set the counter behavior to be performed when the count value reaches the specified upper limit or lower limit.

Disable: Continues counting within the countable range for the system (-2,147,483,648 to 2,147,483,647) even if the specified upper limit or lower limit is reached.

#### Select count input

- To import input signals from external devices, select "Count input".
- To measure the frequencies of external input signals or time based on the internal clock, select "Internal clock".
- For internal clocks, you can select from 0.25  $\mu s$  (4 MHz), 1.00  $\mu s$  (1 MHz), 10  $\mu s$  (100 kHz), and 100  $\mu s$  (10 kHz).

#### Count method

- You can select from the three types shown in the table below according to the input device to be connected.
- The count behavior changes according to the settings of a multiplication factor, as described on the following pages.

#### **Count method**

| Method                               | Connected                                                                                                    | Count                                                                                                    |
|--------------------------------------|----------------------------------------------------------------------------------------------------|----------------------------------------------------------------------------------------------------|
| 2-phase<br>(Phase<br>differen<br>ce) | High-speed counter unit<br>Phase A<br>pulse input<br>encoder<br>Phase B<br>pulse input<br>Phase Z input<br>(reset input)                                   | For 2-phase input, the input A signal and<br>input B signal of each counter are connected<br>to phase A and phase B, respectively, in the<br>encoder.<br>The count direction depends on the phase<br>difference between phases A and B. When<br>phase A is ahead of phase B by 90 degrees<br>in terms of the electrical angle, the count<br>value is incremented. When phase A is<br>behind phase B by 90 degrees in terms of the<br>electrical angle, the count value is<br>decremented. |
| Individu<br>al                       | High-speed counter unit<br>High-speed counter unit<br>Incremental<br>encoder or<br>pulse generator<br>Increment pulse<br>input<br>Decrement<br>pulse input | For individual input, the counter is<br>incremented when the level of the input A<br>signal rises or falls, and decremented when<br>the level of the input B signal rises or falls.                                                                                                    |
| Directio<br>n                        | High-speed counter unit                                                                                                    | For direction detection input, the count signal<br>is connected to the input A signal. The count<br>direction is controlled by the direction signal<br>level of the input B signal.                                                                                                    |
| detectio<br>n                        | SensorO Input B                                                                                                    | When the input B signal is OFF, the counter is<br>incremented when the level of the input A<br>signal rises or falls. When the input B signal is<br>ON, the counter is decremented.                                                                                                    |

#### Count operation of 2-phase input (Phase difference input)

| Multiplic        | Timing chart |                |                |  |  |  |  |  |  |  |
|------------------|--------------|----------------|----------------|--|--|--|--|--|--|--|
| ation            |              | Incrementation | Decrementation |  |  |  |  |  |  |  |
| Multiply<br>by 1 | Input A      |                |                |  |  |  |  |  |  |  |
| Multiply<br>by 2 | Input A      |                |                |  |  |  |  |  |  |  |

| Multiplic        | Timing chart |                |                |  |  |  |  |  |  |
|------------------|--------------|----------------|----------------|--|--|--|--|--|--|
| ation            |              | Incrementation | Decrementation |  |  |  |  |  |  |
| Multiply<br>by 4 | Innot B      |                |                |  |  |  |  |  |  |

#### Count operation of individual input

| Multiplic        | Timing chart |        |     |       |        |      |   |   |   |     |      |        |    |      |
|------------------|--------------|--------|-----|-------|--------|------|---|---|---|-----|------|--------|----|------|
| ation            |              |        | In  | creme | ntatio | n    |   |   |   | Dec | reme | ntatio | n  |      |
| Multiply         | - Innut A    | on f   |     | f     |        | f    | 7 | 4 |   |     |      |        |    |      |
| by 1             | Incut #      | OFF    |     |       |        |      |   |   | f | -   | f    | _      | f  |      |
|                  |              | 0 X    | 1   | X     | 2      | X    | 3 | - | x | 2   | X    | 1      | X  | 0    |
| Multiply<br>by 2 | Intervent A  |        | -   | f     | +      | _    | - | 1 |   |     |      |        |    |      |
| ,                | Internet III | ON OFF |     |       |        |      |   | _ | f | +   | f    | -      |    | -    |
|                  |              | 0)     | 1 1 | 2 )   | 3 )    | 4) 5 | ) | 6 | 1 | 5 ( | 4 )  | 3 )    | 2) | 1)(0 |

#### Count operation of direction detection input

| Multiplic        |         | Timing chart   |                |  |  |  |  |  |  |  |  |  |
|------------------|---------|----------------|----------------|--|--|--|--|--|--|--|--|--|
| ation            |         | Incrementation | Decrementation |  |  |  |  |  |  |  |  |  |
| Multiply<br>by 1 | Input A |                |                |  |  |  |  |  |  |  |  |  |
| Multiply<br>by 2 | Input A |                |                |  |  |  |  |  |  |  |  |  |

#### Input time constant

Input time constants can be set for input signals (phases A, B, and Z) and control signals.

| Input signal name                         | Settings                                                                                                    |
|-------------------------------------------|----------------------------------------------------------------------------------------------------|
| Input A signal, input B signal            | No input time constant / 0.1 μs (2 MHz) / 0.2 μs (1 MHz) / 0.5 μs (500 kHz) / 1.0 μs                                                 |
| (The same time constant for both signals) | (250 kHz) / 2.0 μs (100 kHz) / 10.0 μs (10 kHz)                                                                                      |
| Input Z signal                            | No input time constant / 0.1 μs (2 MHz) / 0.2 μs (1 MHz) / 0.5 μs (500 kHz) / 1.0 μs (250 kHz) / 2.0 μs (100 kHz) / 10.0 μs (10 kHz) |
| Control signal                            | No input time constant / 2 µs / 5 µs / 10 µs / 20 µs / 50 µs / 100 µs / 500 µs / 1.0 ms / 2.0 ms / 5.0 ms / 10.0 ms                  |

## Types of count operation

#### Enable count operation

- Enable count operation is used by allocating the enable function to the control flag. Count operation is performed while the control flag is enabled.
- Enable count operation can be set using the methods shown in the following table.

#### Types of control flag (enable processing)

| O'run al                    |                                                                                     | Enable condition |         |  |  |
|-----------------------------|-------------------------------------------------------------------------------------|------------------|---------|--|--|
| Signal                      | Setting method using the Counter_Configuration parameters                           |                  | ON OFF- |  |  |
| Count enable<br>request bit | - (No need to set)                                                                  | •                |         |  |  |
| Control 0 signal            | Setting the enable operation conditions by setting up the control 0 signal function | ٠                | •       |  |  |
| Control 1 signal            | Setting the enable operation conditions by setting up the control 1 signal function | •                | •       |  |  |

(Note 1) If you set the control 0 signal or control 1 signal as the enable operation condition, do not use the count enable request bit.

#### Count enable operation example

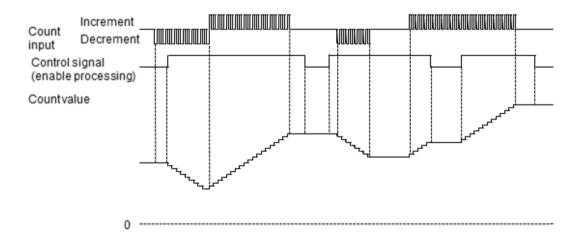

#### Reset count operation

- Reset count operation is used by allocating the reset function to the control flag.
- The count value is reset to 0 according to the change (rising, falling, positive logic, or negative logic) of the control flag.
- Reset count operation can be set using the methods shown in the following table.

#### Types of control flag (reset processing)

|                   | Setting method using the<br>Counter_Configuration parameters | Reset condition |    |          |          |  |  |  |
|-------------------|--------------------------------------------------------------|-----------------|----|----------|----------|--|--|--|
| Signal            |                                                              | 01~_f~          | 01 | ON - OFF | ON OFF - |  |  |  |
| Reset request bit | - (No need to set)                                           | ٠               |    |          |          |  |  |  |

| O'rea al                          | Setting method using the<br>Counter_Configuration parameters                                                        | Reset condition |    |      |         |  |  |  |
|-----------------------------------|----------------------------------------------------------------------------------------------------|-----------------|----|------|---------|--|--|--|
| Signal                            |                                                                                                    | 01 - <b>f</b>   | 01 | ON - | ON OFF- |  |  |  |
| Input Z signal                    | Setting the reset operation conditions by setting up the input Z signal function                                    | •               | •  | •    | •       |  |  |  |
| Comparison<br>match status<br>bit | Setting the "Comparison match rising edge reset"<br>or "Comparison match falling edge reset"<br>function to "Reset" | •               | •  |      |         |  |  |  |

<sup>(</sup>Note 1) If you set the control 0 signal or control 1 signal as the enable operation condition, the count enable request bit will be disabled.

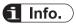

• To use the input Z signal and comparison match flag as reset signals, turn ON the reset enable request bit through user programs.

#### Preset count operation

- Preset count operation is used by allocating the preset function to the control flag.
- Preset count operation rewrites the count value as the preset value according to the change (rising, falling, positive logic, or negative logic) of the control flag.
- Preset count operation can also be used to start counter operation from the preset value.
- Preset count operation can be set using the methods shown in the following table.

#### Types of control flag (preset processing)

| Olara d            | Setting method using the                                                          | Preset condition |    |      |         |  |
|--------------------|-----------------------------------------------------------------------------------|------------------|----|------|---------|--|
| Signal             | Counter_Configuration parameters                                                  |                  | 01 | ON - | ON OFF- |  |
| Preset request bit | - (No need to set)                                                                | •                |    |      |         |  |
| Input Z signal     | Setting the preset operation conditions by setting up the input Z signal function | •                | ٠  | •    | •       |  |

# **1** Info.

• To set a preset value, you must use a user program to set a temporary preset value and turn ON the preset value change request bit.

#### Reset (preset) count operation example

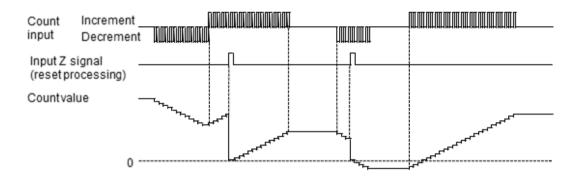

#### Enable reset count operation

- Enable reset count operation is used by allocating the enable function and reset function to the control flag.
- The count value is reset to zero when the counter becomes enabled due to the change of the control flag (enable reset processing).

#### Types of control flag (enable reset processing)

| Olara I             | Setting method using the                                                     | Reset c | ondition | Enable condition |          |  |
|---------------------|------------------------------------------------------------------------------|---------|----------|------------------|----------|--|
| Signal              | Counter_Configuration parameters                                             | 01~_f~  | 01       | ON -             | ON OFF - |  |
| Control 0<br>signal | Setting the following conditions by setting up the control 0 signal function |         |          |                  |          |  |
|                     | Positive logic enable operation and reset operation at rising edge           | •       | •        | •                | •        |  |
|                     | Negative logic enable operation and reset operation at falling edge          |         |          |                  |          |  |

#### Enable preset count operation

- Enable preset count operation is used by allocating the enable function and preset function to the control flag.
- The count value is set as a preset value when the counter becomes enabled due to the change of the control flag (enable preset processing).

#### Types of control flag (enable preset processing)

| a                   | Setting method using the                                                     | Preset c | ondition                | Enable condition |    |  |
|---------------------|------------------------------------------------------------------------------|----------|-------------------------|------------------|----|--|
| Signal              | Counter_Configuration parameters                                             | 01~_f~   | 01- <b>-</b> - <b>-</b> | ON -             | ON |  |
| Control 0<br>signal | Setting the following conditions by setting up the control 0 signal function |          |                         |                  |    |  |
|                     | Positive logic enable operation and preset<br>operation at rising edge       | •        | •                       | •                | •  |  |
|                     | Negative logic enable operation and preset operation at falling edge         |          |                         |                  |    |  |

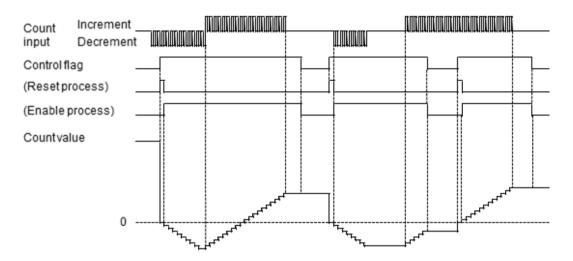

#### Positive logic enable operation and reset (preset) operation at rising edge

#### Negative logic enable operation and reset (preset) operation at falling edge

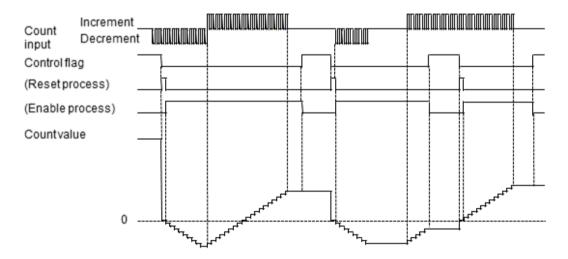

#### Reading the count value or changing the current count value or preset value

• To read and write channel data, variables are mapped to channels in the same way as in "12.6.5 Operation Ready Request". In this example, variables are mapped to channels used for reading the count value of Counter Ch0 and changing the current count value and preset value.

| erieti's                                     | Matoing | Channel                  | Address | Topic | 0nit | Description                   |
|----------------------------------------------|---------|--------------------------|---------|-------|------|-------------------------------|
| 7                                            |         | 170.09.00                | 9(2)4   |       |      | 304 8101                      |
|                                              |         | ChC_1101uFingettet       | 9629/26 | WDD:  |      | OV/1014/1988                  |
| 1.9                                          |         | CO_Onterior Perofflagete | 9679/17 | W092  |      | OG Clerken into mehh register |
| *P Application Counter 7 (Chill Countries    |         | OG, Swittige             | 1000    | 0917  |      | 0.0 Guint unlet.              |
| Application, Counter 2, dDNL_Chartury Online |         | COL Capitulation         | INDER.  | 190   |      | OD Capter C-ske               |

|                                                             | Managered. | Channel                                                                                                    | 2.86,991               | T <sub>p</sub> ie | Lint | Descriptions                                       |
|-------------------------------------------------------------|------------|----------------------------------------------------------------------------------------------------|------------------------|-------------------|------|----------------------------------------------------|
|                                                             |            | bas devel                                                                                                    | 16216                  |                   |      | Sadara                                             |
|                                                             |            | De des Universit                                                                                                    | NgDLL .                |                   |      | Substance.                                         |
| <ul> <li>March March 1998 (2019) 112 (2019)</li> </ul>      |            | dio resembly and                                                                                                    | NUMBER .               | NOTE:             |      | CM Notalet weiter                                  |
| "# Ipstation Cost in 2013 Constanting Property              |            | DiO_OperationResol/Tenues/                                                                                                    | 40,0048-0              | acits.            |      | Chil Campation mails temporal                      |
| -                                                           |            | the control of the second second seco | : togetA (             | 803.              |      | che pouré enaite request                           |
| 14                                                          |            | DC (restilling as a                                                                                                    | HighHigh               | BOD.              |      | Cisi Repri report                                  |
| - 14                                                        |            | DD_PresBig.ell                                                                                                    | 14(14.2                | BOSS.             |      | UNIT Propert teacent                               |
| - W.                                                        | 11-2-2     | OND.PassetEndel/Answert                                                                                                    | 462344.4               | 900.              |      | Oil Aster analia request                           |
| * Hearts Stor, Counter 2 SCH _ Curve that will be get water | 3          | Did Cole durative getweent                                                                                                    | NOTES.                 | 803.              |      | ON CURINE HAVE INVOLVED                            |
| *# apiliater Const 2500 Practical athorp Percent            |            | 0.0.Prosthala@wooRcoant                                                                                                    | 14484446               | 900.              |      | ON Preset rate thereir visuels:                    |
| 74                                                          |            | CHC_CopturationAdmiculation                                                                                                    | 19(2)44.2              | BOD.              |      | che captur-soliti reavet                           |
| 14                                                          |            | 010,538ma0uput/firest04kapati                                                                                                    | 14045-0                | 9000              |      | Oil Enerth/ subject information meaning            |
| 14                                                          |            | the joan-acupumodermaquest                                                                                                    | 10010.2                | 805.              |      | cliet purported suspect to for part of the page of |
| -76                                                         |            | OrldsteneOutput/fersetOklasset                                                                                                    | 40H12                  | .900.             |      | Chil External subjut a forsich Dri separat.        |
| · *                                                         |            | DID SYSHVED AND PROVODER AGAIN.                                                                                                    | 14044.4                | 803.              |      | che bowiel subject i forsici diministration        |
| 174                                                         |            | 00.2tmDarkstart                                                                                                    | 54216.7                | 900.              |      | Oil from their velocent                            |
| P System Daries 3,404, Segma-Providue                       |            | DO, Terps in Prescilial, a                                                                                                    | 440040                 | 2007              |      | Od Tespine presidents                              |
| 9 aggination Charles 2 (RCM, Temperard Constitute           | 3          | 00,7etpb and/one-these                                                                                                    | ALC: NO DE LA COLORIZA | DWT               |      | Chill Tanges and patront salars                    |

- The following are LD program and ST program examples for sample POU (Counter2).
  - In this example, count values are read for each scan.
  - When the current value change start bit is set to TRUE, the current value of Ch0 is set to 1000000.
  - When the start preset bit is set to TRUE, the preset value of Ch0 is set to 500000.

#### LD program

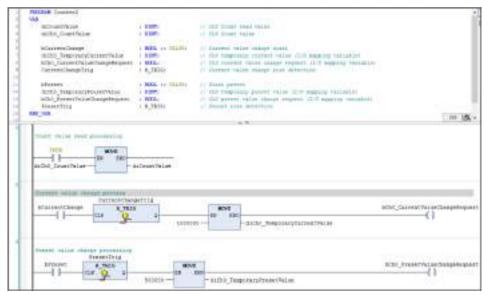

#### ST program

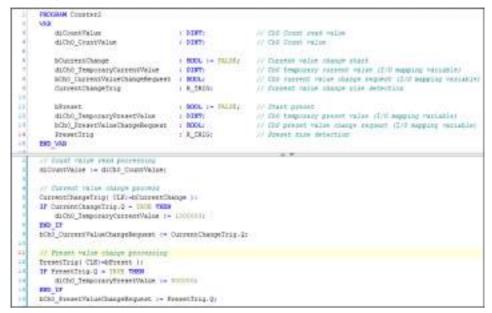

#### Count value when the power is turned on

• When the power is turned on, the count value is "0".

#### Changing the current count value

- The current count value can be changed to any value as necessary.
- Set a value in the temporary current value channel and turn ON the current value change request bit.

#### Example: A program to change the current value of CH0 to 1000000

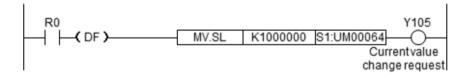

# **i** Info.

• Count values cannot be written directly to the count value channel (Ch\*\_CountValue).

#### Changing the preset value

- The preset value can be changed to any value as necessary.
- Set a value in the temporary preset value channel and turn ON the preset value change request bit.

#### Example: A program to change the preset value of CH0 to 1000000

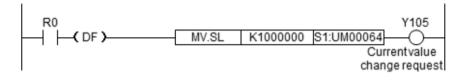

## **i** Info.

• Preset values that are set cannot be read by programs.

## 12.6.7 Comparison Function

#### Setup procedure

- 1. From "Device view" in the navigator pane, double-click "Counter\_Configuration".
- 2. Click the "Counter Parameters" tab.
- 3. For each counter, select the comparison function and set up each parameter.

# i Info.

• For details on how to set up parameters, refer to "12.6.2 Setting Parameters with GM Programmer".

#### Types of comparison function

This function compares the current value of the high-speed counter with a preset target value and, when these values match, it reflects the value in the comparison match flag.

- There are target value match comparison and band comparison.
- A total of 16 comparison data items can be set.
- Comparison results can be output externally.
- Comparison methods can be selected for each counter.

#### **Comparison match function specifications**

| Item                          | Specifications                                                                                                    |  |  |  |
|-------------------------------|----------------------------------------------------------------------------------------------------|--|--|--|
| Set number of comparison data | Up to 16 data items for each counter (Comparison data 0 to comparison data 15)                                                                                             |  |  |  |
| Comparison match flag         | Up to 16 flags for each counter (Comparison match 0 flag to comparison match 15 fla<br>Behaviors of 16 comparison match flags can be set for a single comparison data iten |  |  |  |
| Select comparison             | Target value match comparison<br>Sets or resets the comparison match flag when the elapsed value matches the target<br>value.                                              |  |  |  |
| function                      | Band comparison<br>Turns ON or OFF the comparison match flag when the elapsed value falls within the<br>range between the lower and upper limits that are set.             |  |  |  |
| External output function      | Up to two flags for each counter                                                                                                    |  |  |  |

| Item | Specifications                                                                                         |
|------|----------------------------------------------------------------------------------------------------|
|      | Comparison match 0 flag or comparison match 1 flag can be allocated to external output.                |
|      | ON hold time can be set only when the band comparison function is used.<br>ON hold time: 0 to 1,000 ms |

# **f** Info.

- Only the comparison match 0 flag or comparison match 1 flag can be set as the external output function.
- By default, the external output 0 and external output 1 signals are set to "Not output". When necessary, change the setting in the Counter\_Configuration parameter window.
- There is no need to arrange comparison data items in ascending or descending order.

#### Target value match comparison and band comparison

The main differences are as below.

#### Main differences in characteristics

| Item                                              | Target value match comparison                                                                                                    | Band comparison                                                                                                    |
|---------------------------------------------------|----------------------------------------------------------------------------------------------------|----------------------------------------------------------------------------------------------------|
| Setting of<br>comparison value<br>data            | Comparison value data is specified as a target value.                                                                                                    | Comparison value data is specified as a band (lower and upper limits).                                                                                |
|                                                   | One of the following four options is specified<br>as the comparison match flag behavior to be<br>performed when the target value is reached.<br>"Addition set pattern": Sets the flag when the<br>current value and comparison value match<br>at the time of incrementation |                                                                                                    |
| Setting for<br>comparison value<br>data match     | "Addition reset pattern": Resets the flag<br>when the current value and comparison<br>value match at the time of incrementation                                                                                                    | ON or OFF is specified as the behavior of<br>the comparison match flag when the current<br>value falls within the specified band.                     |
|                                                   | "Subtraction set pattern": Sets the flag when<br>the current value and comparison value<br>match at the time of decrementation                                                                                                    |                                                                                                    |
|                                                   | "Subtraction reset pattern": Resets the flag<br>when the current value and comparison<br>value match at the time of decrementation                                                                                                    |                                                                                                    |
| Behavior when<br>comparison value<br>data matches | The behavior that is performed when the current value matches the same comparison value data may differ between incremental count and decremental count, depending on the settings.                                                                                         | The behavior that is performed when the current value matches the same comparison value data is the same for incremental count and decremental count. |
| External output<br>signal ON hold<br>time         | Cannot be set                                                                                                    | ON hold time: 0 to 1,000 ms                                                                                                    |

#### Parameter settings for target value match comparison

#### Parameter setting procedure

1. Click **Counter parameter>Counter (Ch0 or Ch1)>Comparison function**, change the "Select comparison function" parameter to "Target value match comparison", and execute "Set number of comparison data".

- 2. Click Counter parameter>Counter (Ch0 or Ch1)>Comparison function>Comparison data and specify target values for each comparison data item.
- Select "Addition set pattern", "Addition reset pattern", "Subtraction set pattern", and "Subtraction reset pattern" separately and set ""No change", "Set output", or "Reset output"" for each comparison match flag.
- Comparison data 0 Addition set pattern 0 Addition reset pattern 0 Subtraction set pattern 0 Subtraction reset pattern 0 Comparison match 0 flag Comparison data 15 Comparison data 15 Comparison data 15 Comparison data 15 Comparison data 15 Subtraction set pattern 15 Subtraction reset pattern 15 Subtraction reset pattern 15 Subtraction reset pattern 15 Subtraction reset pattern 15 Subtraction reset pattern 15 Subtraction reset pattern 15 Subtraction reset pattern 15
- 4. Configure these settings for each comparison data item.

# i Info.

- Settings can be configured individually according to the count direction (incremental or decremental direction) at the time of comparison data match.
- A total of 16 comparison match flags can be set separately for "Addition set pattern", "Addition reset pattern", "Subtraction set pattern", and "Subtraction reset pattern".
- For details on how to set up parameters, refer to "12.6.2 Setting Parameters with GM Programmer".

#### Setting example for target value match function

#### Output setting example

| Compariso<br>n data | Target<br>value | Output setting            | Compariso<br>n match 0<br>flag | Compariso<br>n match 1<br>flag | Compariso<br>n match 2<br>flag | Compariso<br>n match 3<br>flag |
|---------------------|-----------------|---------------------------|--------------------------------|--------------------------------|--------------------------------|--------------------------------|
|                     |                 | Addition set pattern      |                                | 0                              |                                |                                |
| 0                   | +500            | Addition reset pattern    | 0                              |                                |                                |                                |
| 0                   | +500            | Subtraction set pattern   |                                |                                |                                |                                |
|                     |                 | Subtraction reset pattern |                                | 0                              | 0                              | 0                              |
|                     |                 | Addition set pattern      |                                |                                | 0                              |                                |
| 1                   | +1,250          | Addition reset pattern    |                                | 0                              |                                | 0                              |
|                     | +1,250          | Subtraction set pattern   |                                |                                |                                |                                |
|                     |                 | Subtraction reset pattern |                                |                                |                                |                                |
| 2                   | +2,500          | Addition set pattern      |                                |                                |                                | 0                              |

## 12.6 High-speed Counter Function

| Compariso<br>n data | Target<br>value | Output setting            | Compariso<br>n match 0<br>flag | Compariso<br>n match 1<br>flag | Compariso<br>n match 2<br>flag | Compariso<br>n match 3<br>flag |
|---------------------|-----------------|---------------------------|--------------------------------|--------------------------------|--------------------------------|--------------------------------|
|                     |                 | Addition reset pattern    |                                |                                |                                |                                |
|                     |                 | Subtraction set pattern   |                                | 0                              |                                | 0                              |
|                     |                 | Subtraction reset pattern |                                |                                |                                |                                |
|                     |                 | Addition set pattern      |                                | 0                              |                                |                                |
| 3                   | +3,750          | Addition reset pattern    |                                |                                | 0                              |                                |
| 3                   | +3,750          | Subtraction set pattern   |                                |                                |                                |                                |
|                     |                 | Subtraction reset pattern |                                |                                |                                | 0                              |
|                     |                 | Addition set pattern      |                                |                                |                                |                                |
| 4                   | LE 000          | Addition reset pattern    |                                |                                |                                | 0                              |
| 4                   | +5,000          | Subtraction set pattern   |                                |                                | 0                              | 0                              |
|                     |                 | Subtraction reset pattern | 0                              | 0                              |                                |                                |
|                     |                 | Addition set pattern      |                                |                                | 0                              |                                |
| 5                   | +6.250          | Addition reset pattern    |                                |                                |                                |                                |
| 5                   | +0,230          | Subtraction set pattern   |                                |                                |                                |                                |
|                     |                 | Subtraction reset pattern |                                |                                |                                | 0                              |
|                     |                 | Addition set pattern      | 0                              |                                |                                | 0                              |
| 6                   | +7,500          | Addition reset pattern    |                                | 0                              |                                |                                |
| 0                   | +7,500          | Subtraction set pattern   | 0                              | 0                              |                                |                                |
|                     |                 | Subtraction reset pattern |                                |                                |                                |                                |
|                     |                 | Addition set pattern      |                                |                                |                                |                                |
| 7                   | +9.750          | Addition reset pattern    |                                |                                | 0                              |                                |
|                     | +8,750          | Subtraction set pattern   |                                |                                |                                | 0                              |
|                     |                 | Subtraction reset pattern |                                |                                |                                |                                |

# f Info.

- The behavior of the comparison match flag that is performed when the count value reaches the target value can be changed separately for incrementation and decrementation.
- If the contents of comparison data 0 to 15 are duplicated and reset conditions are different, comparison data is prioritized in the following order.

(High) 0 > 1 > 2 > 3 > 4 > 5 > 6 > 7 > 8 > 9 > 10 > 11 > 12 > 13 > 14 > 15 (Low)

#### Behavior of comparison match flag during incremental count

When the current value matches the comparison data, the comparison match flag behaves according to the setting of "Addition set pattern" or "Addition reset pattern".

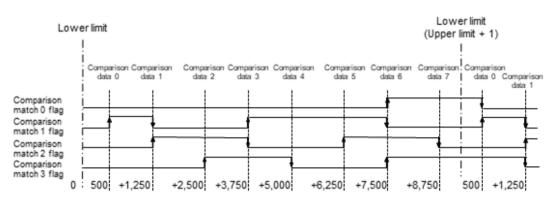

#### Behavior of comparison match flag during decrementation count

When the current value matches the comparison data, the comparison match flag behaves according to the setting of "Subtraction set pattern" or "Subtraction reset pattern".

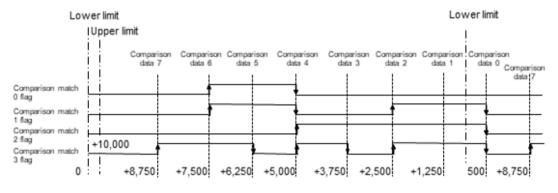

# **1** Info.

• For ring counters, comparison data can be set in an area including the lower and upper limits where count values are rolled over.

#### Parameter settings for band comparison

#### Parameter setting procedure

- Click Counter parameter>Counter (Ch0 or Ch1)>Comparison function, change the "Select comparison function" parameter to "Band comparison", and execute "Set number of comparison data".
- 2. Click Counter parameters>Counter (Ch0 or Ch1)>Comparison function>Comparison data and specify upper and lower limits for each comparison data item.
- 3. Set whether to turn ON or OFF the comparison match flag when the count value exists in the zone (between the upper and lower limits).
- 4. Configure these settings for each comparison data item.

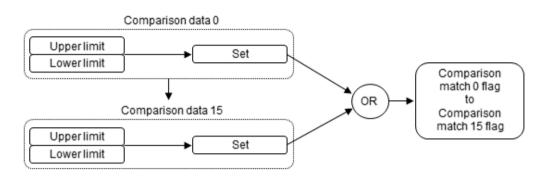

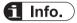

- A total of 16 comparison match flags can be set separately for each comparison data item.
- Multiple comparison data items can be set for the same band.
- For details on how to set up parameters, refer to "12.6.2 Setting Parameters with GM Programmer".
- Setting example for band comparison

#### Output setting example

| Compa         | Band compa  | arison value | Output  | Compariso    | Compariso<br>n match 1 | Compariso         | Compariso         |  |
|---------------|-------------|--------------|---------|--------------|------------------------|-------------------|-------------------|--|
| rison<br>data | Lower limit | Upper limit  | setting | setting flag |                        | n match 2<br>flag | n match 3<br>flag |  |
| 0             | +1,250      | 2,500        | Set     | ON           | OFF                    | OFF               | OFF               |  |
| 1             | +3,750      | +5,000       | Set     | OFF          | ON                     | OFF               | ON                |  |
| 2             | +3,750      | +7,500       | Set     | OFF          | OFF                    | OFF               | ON                |  |
| 3             | +6,250      | +7,500       | Set     | ON           | ON                     | ON                | ON                |  |
| 4             | +8,750      | +500         | Set     | OFF          | OFF                    | ON                | OFF               |  |

#### Behavior of comparison match flag during band comparison

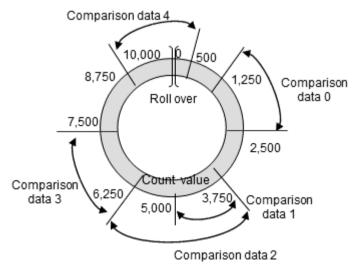

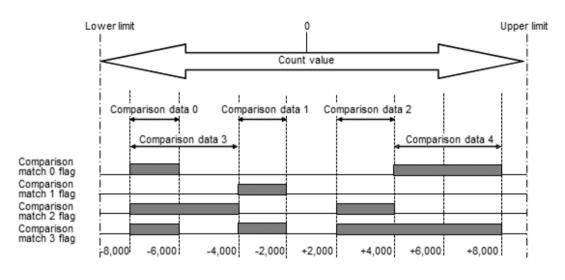

# i Info.

• For ring counters, comparison data can be set in an area including the lower and upper limits where count values are rolled over.

#### Parameter settings for external output function

- The comparison match 0 flag and comparison match 1 flag can be output externally using parameter settings.
- The Counter\_Configuration parameter window is used to allocate the comparison match 0 flag and comparison match 1 flag to the external output function.

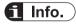

• For details on how to set up parameters, refer to "12.6.2 Setting Parameters with GM Programmer".

## 12.6.8 External Output Function

#### Overview of external output function

The comparison match 0 flag and comparison match 1 flag can be output externally using parameter settings.

#### Setup procedure

- 1. From "Device view" in the navigator pane, double-click "Counter\_Configuration".
- 2. Click the "Counter parameter" tab.
- 3. For each counter, select "External output function "and set up each parameter.

#### Counter\_Configuration parameter setting example

| Lategory Selection []                                                                                                 | * T Parameter Setting (E)                |             |
|----------------------------------------------------------------------------------------------------|------------------------------------------|-------------|
| 8-010                                                                                                    | Peraneter                                | Value       |
| Count function<br>Comparison match leading edge nexe!                                                                 | External output II signal setting-       | Ovput ~     |
| -Comparison reality trailing edge veset                                                                               | Enternal surport il signal ON hold delay | 0           |
| Comparison function                                                                                                   | Esternal subsit 1 signal setting         | Plet subpet |
| Cepture function                                                                                                    | External surput 1 signal ON hold delay   | 4           |
| Ort     Count function     Comparison function     External output function     Capture function     Capture function |                                          |             |

#### ON hold time (for band comparison only)

When the band comparison function is used, ON hold time can be set as an output signal.

#### Differences in behavior between settings

| ON hold time  | Timing chart for comparison match flag and external output signal                                                              |
|---------------|----------------------------------------------------------------------------------------------------|
| 0             | Comparison ON<br>match 0 flag<br>(input contact) OFF<br>ON<br>External<br>output 0 signal OFF                                  |
| 1 to 1,000 ms | Comparison<br>match 0 flag<br>(input contact) OFF<br>External output<br>0 signal OFF<br>ON hold time ON hold time ON hold time |

#### Forced output function

- If the Ch\* external output 0\* forced ON / OFF request bit is used, the external output 0 signal and external output 1 signal can be turned ON or OFF through user programs.
- The forced output function can be used to check wiring and for other purposes.

#### 12.6.9 Capture Function

#### Setup procedure

- 1. From "Device view" in the navigator pane, double-click "Counter\_Configuration".
- 2. Click the "Counter Parameters" tab.
- 3. For each counter, select "Capture function" and set up each parameter.

# **i** Info.

• For details on how to set up parameters, refer to "12.6.2 Setting Parameters with GM Programmer".

#### Types of capture function

#### **Capture function**

• The count value at the point in time when the input signal from an external device changes is stored in the capture 0 value or capture 1 value register.

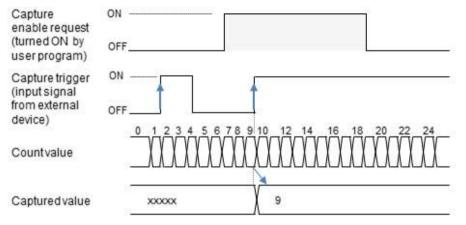

#### Sampling capture function

- The count value when the specified sampling time elapses after the input signal from an external device changes is stored in the capture 0 value or capture 1 value registers.
- The count value equivalent to the sampling time can be monitored by reading the capture differential value.

## 12.6 High-speed Counter Function

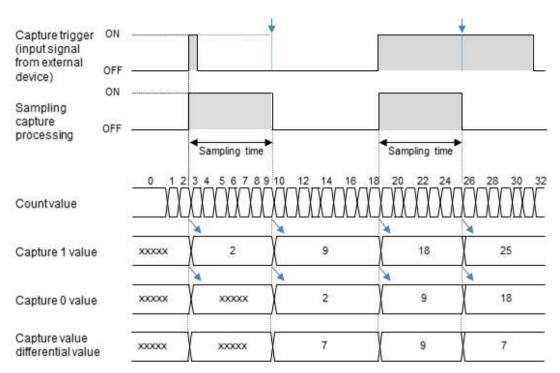

#### Comparison between capture function and sampling capture function

Available conditions differ between the functions.

#### Comparison between both functions

| Item                              |                    | Capture function                                                                | Sampling capture function                                 |  |
|-----------------------------------|--------------------|---------------------------------------------------------------------------------|-----------------------------------------------------------|--|
| Number of points that can be used |                    | Max. 2 points                                                                   | Max. 1 point                                              |  |
|                                   |                    | The capture function cannot be used when the sampling capture function is used. |                                                           |  |
|                                   |                    | Capture 0 value: 1 register (2 words)                                           | Capture 0 value: 1 register (2 words)                     |  |
|                                   |                    | Capture 1 value: 1 register (2 words)                                           | Capture 1 value: 1 register (2 words)                     |  |
| Registers used                    |                    | These registers can be used individually.                                       | These registers are used<br>simultaneously.               |  |
|                                   |                    | Capture differential value: 1 register (2 words)                                |                                                           |  |
| Enable condition                  |                    | The capture function is enabled while the capture enable request bit is ON.     | Always enabled                                            |  |
|                                   |                    | The Counter_Configuration parameter window is used to allocate capture flags.   |                                                           |  |
|                                   | Control 0 signal   | Used as a trigger for capture 0 or capture 1.                                   | Used as a trigger for the sampling capture function       |  |
| Capture<br>flags                  | Control 1 signal   | Used as a trigger for capture 0 or capture 1.                                   | Not use                                                   |  |
|                                   | Validity condition | Activated when either of the following conditions is met.                       | Activated when either of the following conditions is met. |  |
|                                   |                    | At rising edge of control 0 / 1 signal                                          | Control 0 signal (positive logic)                         |  |
|                                   |                    | At falling edge of control 0 / 1 signal                                         | Control 0 signal (negative logic)                         |  |

| Item                            | Capture function                                                                                                    | Sampling capture function                   |
|---------------------------------|----------------------------------------------------------------------------------------------------|---------------------------------------------|
|                                 | By allocating one of the control<br>signals to the same capture number,<br>the capture function can be allocated<br>as the rising or falling edge of the<br>signal. | Capture enable request bit (positive logic) |
| Clearing the capture * status b | The capture * status bit is cleared automatically each time I/O refresh occurs                                                                                      |                                             |

#### One operation

- When the capture enable request bit enables the capture function, capture is executed when the first capture flag becomes enabled.
- The behaviors differ according to the validity condition (rising edge or falling edge) of the capture flag to be enabled, as below.

#### When "rising edge" is specified as the capture trigger condition

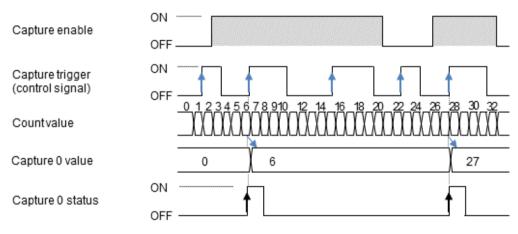

#### When "falling edge" is specified as the capture trigger condition

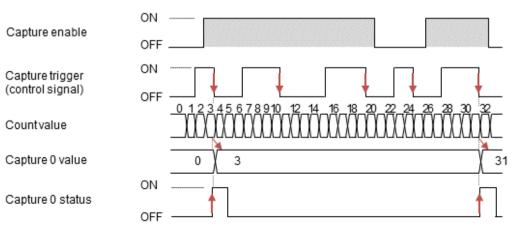

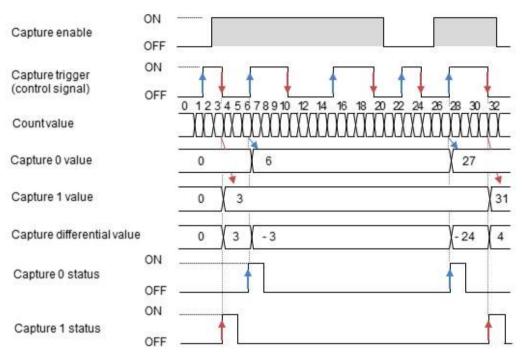

# When "rising edge" and "falling edge" of the same signal are specified as the capture trigger conditions

# **i** Info.

• The sign of the capture differential value changes according to the sequence of the capture enable request bit and capture flag.

#### Continuous operation

- When the capture enable request bit enables the capture function, capture is executed every time a capture flag becomes enabled.
- The behaviors differ according to the validity condition (rising edge or falling edge) of the capture flag to be enabled, as below.

#### ΟN Capture enable OFF ON Capture trigger (control signal) OFF 0 Countvalue 6 Capture 0 value 0 15 27 ΟN Capture 0 status OFF When "falling edge" is specified as the capture trigger condition

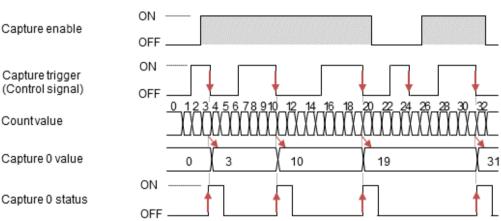

## When "rising edge" is specified as the capture trigger condition

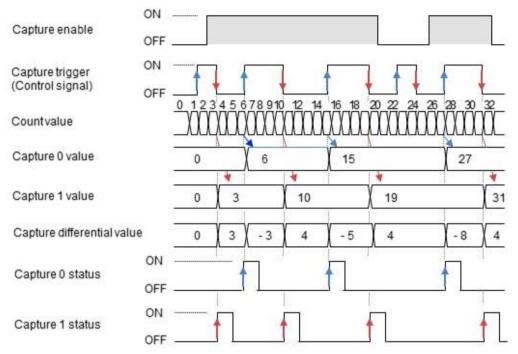

# When "rising edge" and "falling edge" of the same signal are specified as the capture trigger conditions

# i Info.

- The sign of the capture differential value changes according to the sequence of the capture enable request bit and capture flag.
- For continuous operation, capture 0 value, capture 1 value, and capture differential value are overwritten each time a capture operation is completed.

#### Sampling capture function (one operation)

- When the specified sampling time elapses after the capture flag turns ON or OFF, the count value is stored in the capture 0 value and capture 1 value registers and the differential value is stored in the capture differential value register.
- The sampling capture function is always executable when the control 0 signal is allocated to the sampling capture function.
- The trigger condition that starts sampling capture can be selected from control 0 signal (positive logic), control 1 signal (negative logic), and capture enable request bit (positive logic).
- For one operation, the capture 1 status bit is activated. Note that the capture 0 status bit is not activated.

#### **Timing chart**

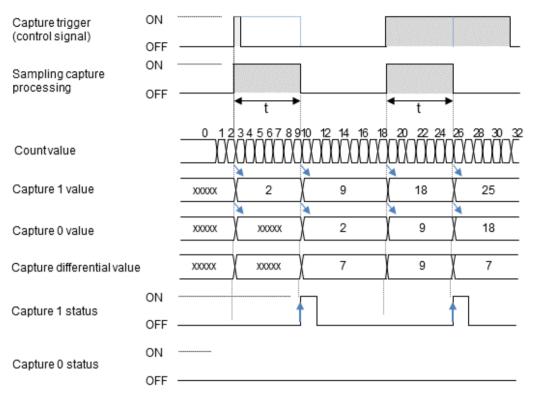

- Sampling capture function (continuous operation)
- Each time the specified sampling time elapses after the capture flag turns ON or OFF, successively, the count value is stored in the capture 0 value and capture 1 value registers and the differential value is stored in the capture differential value register.
- The sampling capture function is always executable when the control 0 signal is allocated to the sampling capture function.
- The trigger condition that starts sampling capture can be selected from control 0 signal (positive logic), control 0 signal (negative logic), and capture enable request bit (positive logic).
- For continuous operation, the capture 0 status bit is activated. Note that the capture 1 status bit is not activated.

#### **Timing chart**

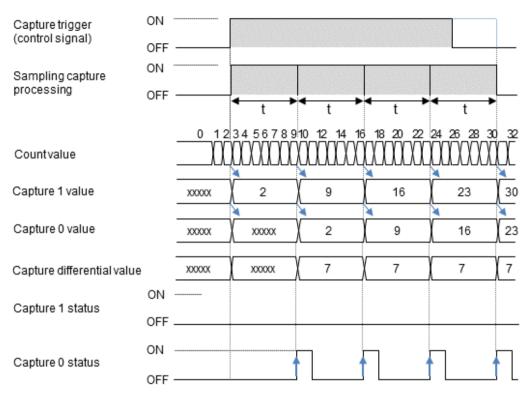

Reading captured data

#### Areas where captured data is stored

- The latest captured data is stored in the capture 0 value and capture 1 value registers.
- Captured data is stored as signed 32-bit data (-2,147,483,648 to 2,147,483,647).

#### Sample program

To read and write channel data, variables are mapped to channels in the same way as in "12.6.5 Operation Ready Request". In this example, variables are mapped to the channel used for reading captured data for Counter Ch0 (the name of sample POU is created as "Counter3").

| noble -                                         | Meaning | Crewt                             | Address  | Sec     | Unit | Bencratiken                       |
|-------------------------------------------------|---------|-----------------------------------|----------|---------|------|-----------------------------------|
| •                                               |         | Interview                         | 7620     |         |      | President and and                 |
| + *                                             |         | CV, Satullageer                   | 53/28    | 11100   |      | 21-0. Date regime                 |
| Applicator, Country SChil, Cowatter-Readiaguest |         | (N) Dentes Republic               | 100000   | 0.001   |      | Oral Government relation status   |
| 4                                               |         | the two environments              | WRITE.L. | parts.  |      | TT IS Short d'units status        |
| - W.                                            | -       | ITE JEANTING MILLE                | 96812.1  | 100     |      | Hitraun does not see              |
| P Japanesian, Danesin LaDid, Caphorofficiala    |         | Diff, Cartorilliana               | W0000-4  | and the |      | 20-0 Capitory Calaboa.            |
| *                                               | 10.0    | Drill Carriere Mature             | 943612/8 | 800.    |      | 40-0 Capitore Lynkins             |
| - >                                             |         | (NI,Eyters#Gubjett)keter          | \$5032.6 | 833.    |      | (1981 Exercise evaluation) and an |
| *                                               |         | Dis Sile velopotableter           | %3(12.7  | BOOL    |      | O'd Drazval subject Limites       |
| *                                               |         | Children Market                   | 16000.0  | 800     |      | (Dist Direct Arrischet            |
| *                                               |         | the health and                    | 963632,1 | 8001    |      | 1941 Daniel Dorsman               |
| *                                               |         | the logalithias                   | 16833.2  | -       |      | 10 h Frank J. Million             |
| - 9                                             |         | 2110,2101000888886                | 94831.1  | P103    |      | PERCENTER AND ADDRESS OF          |
| *                                               |         | the formation                     | 9(2013.4 | 100     |      | 10-0 Carteri I MARK               |
| * *                                             |         | Drd. 2 answering their Min-patter | 90007    | 00050   |      | Ord Concession Health Highlight   |
| W Appleation Counter 2 dONL Countriale          |         | Oil.Comisia                       | NUDLA    | DHT     |      | 04 Ourtrake                       |
| 4 Application Counter 3 dON: Capter elivates    | 1 3     | Orb, CaptersHyster.               | NON      | 187     |      | (Dil Daptera k velue              |
|                                                 | 20 30   | the Capture trake                 | 762042   | CHE     |      | Chill Cacherel Livelan            |

#### LD program

| - 14 | PROGRAM Counter3                                      |
|------|-------------------------------------------------------|
| 2    | VAR                                                   |
| =    | // Local variables                                    |
| 4    | diCaptureValue : DINT: // Capture value read variable |
| 2    | // Counter I/O mapping variables                      |
|      | bCh0_Cepture0Status : BCDL: // Cb0 cepture0 status    |
|      | diCh0 Capture0Value : DINT; // Ch0 capture0 value     |
|      | END VAR                                               |
| -    | -                                                     |
|      | 1                                                     |

#### ST program

| 1   | PROGRAM Counter3                                      |
|-----|-------------------------------------------------------|
| 1   | VAR                                                   |
| 3   | // local variables                                    |
| 4   | diCaptureValue : DINV; // Capture value read variable |
| £.  | // Counter 1/0 mapping variables                      |
| 6 . | bCh0_Capture0Status : BOOL: // Ch0 capture0 status    |
| 7   | diCh0_Capture@Value : DINT: // Ch0 capture@ value     |
| 8   | END VAR                                               |
| ÷   |                                                       |
|     | // Capture 0 status is ON and read the capture value  |
|     | 1r bCh0_Capture0Status = 180E THEN                    |
| 4.  | diCaptureValue := diCh0_CaptureOValue;                |
| 4   | END IF                                                |

#### Behaviors and read operations of capture \* status bits

#### **Basic behaviors**

- When capture is completed, it is reflected in the capture \* status bit for each I/O refresh.
- For the capture function, the capture \* status bit is reset when the capture enable request bit turns ON.

## 12.6 High-speed Counter Function

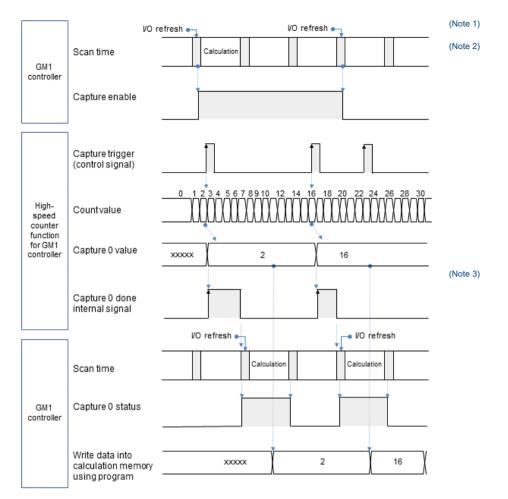

- (Note 1) The capture enable request bit is turned ON by a user program.
- (Note 2) Each time a capture flag turns ON, a capture operation is performed asynchronously with user program execution. The capture completion internal flag used by the system is reset each time an I/O refresh is performed.
- (Note 3) Capture \* status bits are reflected each time an I/O refresh is performed. Capture \* status bits are used to read capture 0 value, capture 1 value, and capture differential value as arbitrary variables through user programs. These values are read at the time of relevant calculation processing.

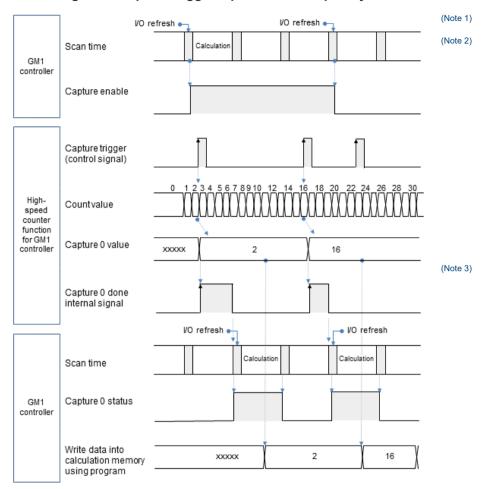

#### Processing when capture trigger input occurs frequently

- (Note 1) The capture enable request bit is turned ON by a user program.
- (Note 2) Each time a capture flag turns ON, a capture operation is performed asynchronously with user program execution. The capture completion internal flag used by the system is reset each time an I/O refresh is performed.
- (Note 3) Capture \* status bits are reflected each time an I/O refresh is performed. If multiple capture operations are performed continuously, the capture 0 completion status bit or capture 1 completion status bit will remain ON.

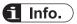

• If control signals used as capture triggers are input frequently, the capture 0 completion status bit or capture 1 completion status bit will remain ON. Take care when reading multiple captured data items.

#### 12.6.10 Unit Error

Overflow and underflow errors with the counter unit are operation stop errors.

To continue the operating status when an error occurs, change the value of PLC parameter "A unit error occurred" to "Continue operation".

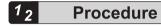

1. From "Device view" in the navigator pane, double-click the "Device" object.

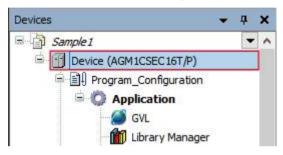

2. Click the "PLC parameters" tab in the Device window.

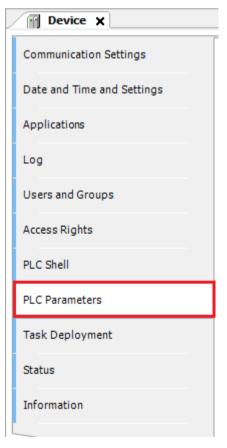

3. Change the value of "A unit error occurred" to "Continue operation".

| Palameter            | Type                | Value                                                                                                    | Detault Value Unit | Description                                              |
|----------------------|---------------------|----------------------------------------------------------------------------------------------------|--------------------|----------------------------------------------------------|
| A unit enar accurred | Enimeration of ENTE | Cantinue operation                                                                                                    | Etop operation     | Please select the operation often a unit error accurred. |
|                      |                     | and the state of the state of t |                    | Network setting                                          |

## 12.7 Settings of I/O Unit

Expansion I/O units are classified into 64-point input, 64-point output, and 32-point I/O units. This section explains 32-point I/O units as an example.

#### Setting Parameters with GM Programmer

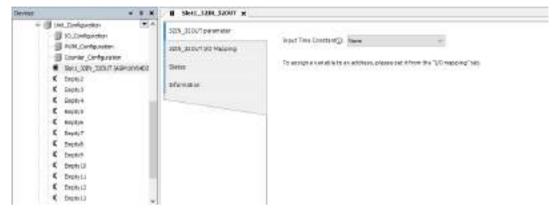

#### 12.7.1 Parameter Settings

#### Parameter

| Setting item        | Settings | Default value | Description         |
|---------------------|----------|---------------|---------------------|
| Input time constant | None     | None          | Input time constant |
|                     | 0.1 ms   |               |                     |
|                     | 0.5 ms   |               |                     |
|                     | 1 ms     |               |                     |
|                     | 5 ms     |               |                     |
|                     | 10 ms    |               |                     |
|                     | 20 ms    |               |                     |
|                     | 70 ms    |               |                     |

#### 12.7.2 I/O Mapping for I/O Unit

| Channel | Туре | Description | Remarks |
|---------|------|-------------|---------|
| Ch0_In  | WORD | Ch0_In      |         |
| Ch1_In  | WORD | Ch1_In      |         |
| Ch0_Out | WORD | Ch0_Out     |         |
| Ch1_Out | WORD | Ch1_Out     |         |

#### ■ Ch\*\_In

\* represents 0 or 1.

| Channel  | Туре | Description | Remarks |
|----------|------|-------------|---------|
| Ch*_In00 | BOOL | Ch*_In00    |         |
| Ch*_In01 | BOOL | Ch*_In01    |         |
| Ch*_In02 | BOOL | Ch*_In02    |         |
| Ch*_In03 | BOOL | Ch*_In03    |         |
| Ch*_In04 | BOOL | Ch*_In04    |         |
| Ch*_In05 | BOOL | Ch*_In05    |         |
| Ch*_In06 | BOOL | Ch*_In06    |         |
| Ch*_In07 | BOOL | Ch*_In07    |         |
| Ch*_In08 | BOOL | Ch*_In08    |         |
| Ch*_In09 | BOOL | Ch*_In09    |         |
| Ch*_In10 | BOOL | Ch*_In10    |         |
| Ch*_In11 | BOOL | Ch*_In11    |         |
| Ch*_In12 | BOOL | Ch*_In12    |         |
| Ch*_In13 | BOOL | Ch*_In13    |         |
| Ch*_In14 | BOOL | Ch*_In14    |         |
| Ch*_In15 | BOOL | Ch*_In15    |         |

## Ch\*\_Out

\* represents 0 or 1.

| Channel   | Туре | Description | Remarks |
|-----------|------|-------------|---------|
| Ch*_Out00 | BOOL | Ch*_Out00   |         |
| Ch*_Out01 | BOOL | Ch*_Out01   |         |
| Ch*_Out02 | BOOL | Ch*_Out02   |         |
| Ch*_Out03 | BOOL | Ch*_Out03   |         |
| Ch*_Out04 | BOOL | Ch*_Out04   |         |
| Ch*_Out05 | BOOL | Ch*_Out05   |         |
| Ch*_Out06 | BOOL | Ch*_Out06   |         |
| Ch*_Out07 | BOOL | Ch*_Out07   |         |
| Ch*_Out08 | BOOL | Ch*_Out08   |         |
| Ch*_Out09 | BOOL | Ch*_Out09   |         |
| Ch*_Out10 | BOOL | Ch*_Out10   |         |
| Ch*_Out11 | BOOL | Ch*_Out11   |         |
| Ch*_Out12 | BOOL | Ch*_Out12   |         |
| Ch*_Out13 | BOOL | Ch*_Out13   |         |
| Ch*_Out14 | BOOL | Ch*_Out14   |         |
| Ch*_Out15 | BOOL | Ch*_Out15   |         |

(MEMO)

# **13 Communication Function**

| 13.1.1                                                             | rview of Communication Function<br>Adding Network Communication Devices<br>Adding Serial Communication Devices                                                                                                    | 13-2                                                        |
|--------------------------------------------------------------------|----------------------------------------------------------------------------------------------------|-------------------------------------------------------------|
| 13.2.1                                                             | eral-purpose Communication<br>General-purpose Communication (Ethernet)<br>General-purpose Communication (Serial)                                                                                                    | 13-6                                                        |
| 13.3.1<br>13.3.2<br>13.3.3<br>13.3.4                               | DBUS<br>What is Modbus TCP?<br>Modbus-TCP Master Communication<br>Modbus-TCP Slave Communication<br>Modbus-RTU Master Communication<br>Modbus-RTU Slave Communication                                                                                                    | 13-24<br>13-24<br>13-28<br>13-30                            |
| 13.4.1<br>13.4.2<br>13.4.3<br>13.4.4<br>13.4.5<br>13.4.6<br>13.4.7 | erNet/IP<br>What is EtherNet/IP?<br>Cyclic Communication Function<br>EtherNet/IP Scanner Function<br>Setting up the EtherNet/IP Scanner Function<br>EtherNet/IP Scanner Operation<br>EtherNet/IP Adapter Function<br>Setting up the EtherNet/IP Adapter Function<br>EtherNet/IP Adapter Operation | 13-42<br>13-42<br>13-42<br>13-42<br>13-49<br>13-51<br>13-51 |

# **13.1 Overview of Communication Function**

The GM1 controller allows general-purpose communication, Modbus communication, and EtherNet/IP communication with external devices via COM and LAN ports.

The following table shows the functions supported by each port.

| Port       | Supported protocol                                                                              | Maximum number of connections |
|------------|-------------------------------------------------------------------------------------------------|-------------------------------|
| COM port   | General-purpose Communication<br>MODBUS-RTU (Master / Slave)                                    | 1 port                        |
| LAN port 1 | General-purpose Communication<br>MODBUS-TCP (Master / Slave)                                    | 16 connections                |
| LAN port 2 | General-purpose Communication<br>MODBUS-TCP (Master / Slave)<br>EtherNet/IP (Scanner / Adapter) | 32 connections                |

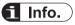

• The IP address of the LAN port can be changed using the "PLC Parameters" tab in the Device setting window.

For details, refer to "5.2 Setting up the GM1 Controller".

# 13.1.1 Adding Network Communication Devices

Add a communication device object to the device object of a LAN port.

For example, use the following procedure to add "ModbusTCP Slave Device" to LAN port 1.

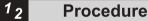

- Right-click the "LANPort1" object in the navigator pane and then select "Add Device" from the context-sensitive menu that is displayed.

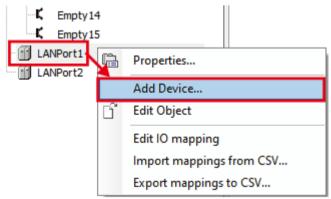

The "Add Device" dialog box will be displayed.

| 🗃 Aatlaske                                                          | ed                 |
|---------------------------------------------------------------------|--------------------|
| beicai Lavrota                                                      |                    |
| Norre:                                                              |                    |
| <ul> <li>Interface TCP Peopler</li> <li>Interface Device</li> </ul> |                    |
|                                                                     |                    |
|                                                                     |                    |
|                                                                     |                    |
| fam:                                                                | 1                  |
|                                                                     | Add Devitin Canvol |

2. Select "ModbusTCP Slave Device".

| Add Desire                                                      |                          |
|-----------------------------------------------------------------|--------------------------|
| Sevice LENPLINE                                                 |                          |
| Norw                                                            |                          |
| + 🗇 relibuero                                                   |                          |
| <ul> <li>Bill Modeut</li> <li>Bill Modeut TCF Poster</li> </ul> |                          |
| # ### ModburtOP Sizes Innex                                     |                          |
| 2 Northurt OF Gave Tensor                                       |                          |
|                                                                 |                          |
|                                                                 |                          |
|                                                                 |                          |
|                                                                 |                          |
|                                                                 |                          |
| ModeuTO Serv Device                                             |                          |
| 1                                                               | Ald Deiter Carest        |
|                                                                 | the second second second |

Any device name can be assigned.

**3.** Click the [Add Device] button.

The selected "ModbusTCP\_Slave\_Device" object will be added to the navigator pane.

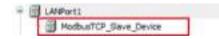

For details on how to set up Modbus TCP, refer to "13.3 MODBUS".

# 13.1.2 Adding Serial Communication Devices

# <sup>1</sup><sup>2</sup> Procedure

1. Right-click the "Device" object in the navigator pane and then select "Add Device" from the context-sensitive menu that is displayed.

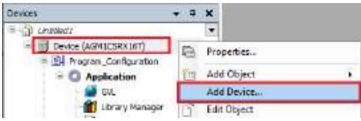

The "Add Device" dialog box will be displayed.

| Add Device                                                |                   |
|-----------------------------------------------------------|-------------------|
| Device: Device                                            |                   |
| Name                                                      |                   |
| 🖃 🔠 rieldbuses                                            |                   |
| 🖻 💷 Modbus                                                |                   |
| <ul> <li>Modbus Senal Port</li> <li>Modbus COM</li> </ul> |                   |
| a notice con                                              |                   |
|                                                           |                   |
|                                                           |                   |
|                                                           |                   |
|                                                           |                   |
|                                                           |                   |
| ame;                                                      |                   |
|                                                           | Add Device Gencel |
|                                                           |                   |

2. Select "Modbus COM".

| Addanice 🗑                                                                  | ិង |
|-----------------------------------------------------------------------------|----|
| Denical Desice                                                              |    |
| Nome<br>D I Padduces<br>= Elf Modus<br>= Elf Modus Total Pad<br>Padbar 2001 |    |
| Thebuildon                                                                  |    |
|                                                                             |    |
|                                                                             |    |
|                                                                             |    |
| Network Peddeur, COM                                                        |    |

3. Click the [Add Device] button.

The selected "Modbus\_COM" object will be added to the navigator pane.

| 10    | LANPort1   |  |
|-------|------------|--|
| - 197 | LANPort2   |  |
|       | Medbus_COM |  |

**4.** Right-click the "Modbus\_COM" object and then select "Add Device" from the context-sensitive menu that is displayed.

| LAPerti<br>LAPert2<br>Modus_COM | Øta Cepy<br>●ta Cepy<br>■ Parts<br>➤ Delete |
|---------------------------------|---------------------------------------------|
|                                 | Properties.                                 |
|                                 | Add Device_                                 |
|                                 | Edit Object                                 |

The "Add Device" dialog box will be displayed.

| Add Device                                              |                   |
|---------------------------------------------------------|-------------------|
| Device: Modbus_COM                                      |                   |
| Name                                                    |                   |
| 🗏 🗐 Pieldbuses                                          |                   |
| e Cat Modbus                                            |                   |
| Community Modbus Serial Device     Modbus Serial Master |                   |
|                                                         |                   |
|                                                         |                   |
|                                                         |                   |
|                                                         |                   |
|                                                         |                   |
|                                                         |                   |
| amei                                                    |                   |
|                                                         |                   |
|                                                         | Add Device Gancel |

5. Select "Modbus\_Serial\_Device".

| 🗃 AalOnice                                                                                                    | ×                  |
|----------------------------------------------------------------------------------------------------|--------------------|
| beece Padax_000                                                                                                    |                    |
| Nerve:<br>Preditaces<br>Preditaces |                    |
| Name: Hodeus, Senia (Senia                                                                                                    |                    |
|                                                                                                    | Add Deviter Ganeel |

6. Click the [Add Device] button.

The selected "Modbus\_Serial\_Device" object will be added to the navigator pane.

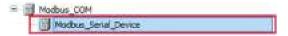

For details on how to set up, refer to "13.3 MODBUS".

# 13.2 General-purpose Communication

# 13.2.1 General-purpose Communication (Ethernet)

This section explains how to use the CAA NetBaseServices library, in the following order.

- 1. Library Manager
- 2. TCP CLIENT processing example
- 3. TCP SERVER processing example
- 4. UDP processing example

Double-click Library\_Manager in the navigator pane.

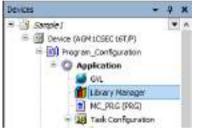

The Library Manager setting window will be displayed.

#### Library\_Manager

Check that the following CAA NetBaseServices library is registered in Library Manager.

| Name                                                                                                | Namespace     | Effective version |
|----------------------------------------------------------------------------------------------------|---------------|-------------------|
| 🛙 🔛 Stillense = Stillense, 3.5.14.0 (St - Snart Software Solutions Ostin)                           | _M_LICENSE    | 3.5.14.0          |
| 🖲 📴 BreakprintLogging = Breakpoint Logging Punctures, 3.3.3.2 (35 - Stvart Saftware Sokutore Gebri) | (PLog         | 3.5.5.0           |
| 🗄 📒 CAA Pile = CAA Pile, 3.5. 15.0 (CAA Technical Workgroup)                                        | 73.5          | 3.5.15.0          |
| CAA NeBaseSrv = CAA Net Base Services, 3.5, 15.0 (CAA Technical Workgroup)                          | NES           | 3.5.15.0          |
| 🗄 📴 CAA SerialCom = CAA SerialCon, 3.5. IS 0 (CAA Technical Workgroup)                              | COM           | 3.5.15.0          |
| 🕷 📴 SoShutthernet = Lidnytthernet, 3.1. 13.0 (35 - Smart Software Solutions Grid#)                  | 2:OrvOherriet | 3.5.15.4          |
| IobriekTEX = IobriekTEX, di 6.8.2 (Parasonic Corporation)                                           | SOD+GRITER:   | 0.6.6.2           |

#### **TCP CLIENT processing example**

The following is a processing example of data transmission / reception via TCP when the local unit is TCP CLIENT.

This processing example assumes the following operating environment.

| The second       | A 100 MIL |
|------------------|-----------|
| 10000            | unu.      |
| the fair where a |           |

| Local unit                             | Destination unit                        |  |  |
|----------------------------------------|-----------------------------------------|--|--|
| TCP/IP                                 | TCP/IP                                  |  |  |
| Client                                 | Server                                  |  |  |
| IP address: 192.168.2.5<br>PORT: 60000 | IP address: 192.168.2.50<br>PORT: 60001 |  |  |

# Processing for data transmission / reception

The processing for data transmission / reception is as follows:

TCP client connection processing

- Reception start processing
- Transmission processing

# **Explanation of variables**

# Process

When the value is rewritten, the following processing is executed. After the execution is completed, the variable is set to 0 (invalid value).

- 1 = TCP client connection processing
- 2 = Reception start processing
- 3 = Transmission processing

# ClientAddr

The IP address of the destination unit is set.

# Port

The port number of the destination unit is set.

# TimeOut

A connection timeout period is set.

# SendData

Data to be sent is set.

# RecvBuf

Received data is stored.

# RecvCount

The number of receptions is stored.

# RecvSize

The size of received data is stored.

# Result

The result of processing execution is stored. (TRUE: Error occurrence, FALSE: Normal termination)

If the result of processing execution is abnormal, check the error code of each processing.

- NBS\_ClientError: Result of TCP client connection processing
- NBS\_WriteError: Result of transmission processing
- NBS\_ReadError: Result of reception start processing

# **Operation example**

The TCP client connects to the TCP server.

• The value of "Process" is changed to 1.

The local unit is ready to receive data. In this state, the local unit can receive data from the destination unit.

- The value of "Process" is changed to 2.
- The local unit sends data to the destination unit. 10-byte data is sent to the destination unit.
- The value of "Process" is changed to 3.

Declaration section (common to ST and LD programming languages)

```
PRINCEAM TOP_Client
     VAIL
                        : UINT := N: // 1+TCF client contection , 2+Start receiving , 3+Send
         Process
         Result .
                       : BOOL:
                                          // Implementation repuit (FALGE-normal , THUE-ainormal)
4
        ClientAddr : HBS.TF_ADDR := (sAddr:='150.16F.2.50'): // Partner station TP address
        // FB Declaration
        HBS_Client | MBS.TCF_Client/
       HDS_Nrite : HDS.TCP_Write;
HDS_Bead : HDS.TCP_Read/
HDS_Bandle : HDS.CAA.RANDLE;
11
14
         MMS_ClientEreor : HMS.ERROR:
14
14
         RSS_WriteError : RBS.ERROR;
     MAS_ReadError : NBS.ERROR:
14
       ClientEnable : BOOL := TALST:
TimeOut : UDINT := 1020000;
Port : UDINT := 60001;
1.8
                                                     // fimeout isecond
// Partner station port number
13
        // Trainmission data
        11
2.4
11
14
        BevEnable | BOOL i= FALSE:
         RecvBut : ARRAY [1.,10] GF BYTE: // Deceive Buffer
RecvBite : NES.CAA.SITE: // Receive site
i''
         RecyCount : UINT := 0:
11
                                                              1/ Repetre count
10
     END VAR
```

Implementation section (ST programming language)

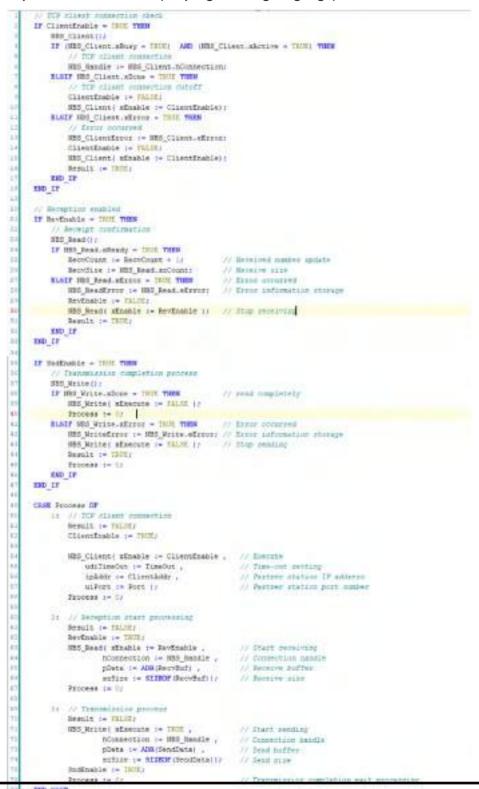

WUME-GM1ETCOP-03

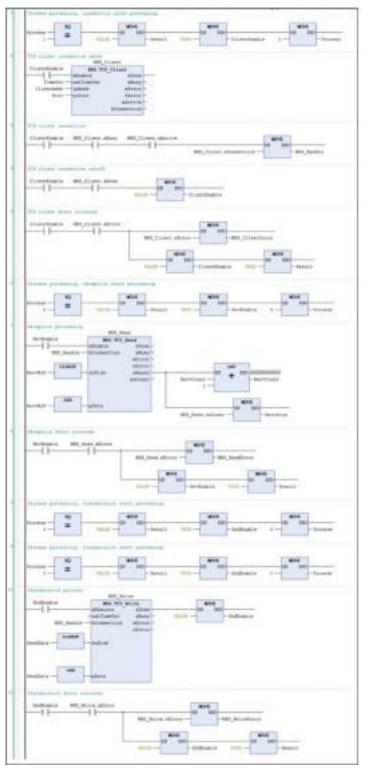

Implementation section (LD programming language)

# TCP SERVER processing example

The following is a processing example of data transmission / reception via TCP when the local unit is TCP SERVER.

This processing example assumes the following operating environment.

| Local unit                             | Destination unit                        |
|----------------------------------------|-----------------------------------------|
| TCP/IP                                 | TCP/IP                                  |
| Server                                 | Client                                  |
| IP address: 192.168.2.5<br>PORT: 60000 | IP address: 192.168.2.50<br>PORT: 60001 |

# Processing for data transmission / reception

The processing for data transmission / reception is as follows:

- TCP server open processing
- TCP connection processing
- Reception start processing
- Transmission processing

#### **Explanation of variables**

#### Process

When the value is rewritten, the following processing is executed. After the execution is completed, the variable is set to 0 (invalid value).

- 1 = TCP server open processing
- 2 = TCP connection processing
- 3 = Reception start processing

4 = Transmission processing

#### MyAddr

The IP address of the local unit is set.

# **MyPort**

The port number of the local unit is set.

# SendData

Data to be sent is set.

# RecvBuf

Received data is stored.

# RecvCount

The number of receptions is stored.

# RecvSize

The size of received data is stored.

#### sClientAddr

The IP address of the connected data destination is stored.

#### Result

The result of processing execution is stored. (TRUE: Error occurrence, FALSE: Normal termination)

If the result of processing execution is abnormal, check the error code of each processing.

- NBS\_ServError: Result of TCP server open processing
- NBS\_ConErrorr: Result of TCP connection processing

- NBS\_ReadError: Result of reception start processing
- NBS\_WriteError: Result of transmission processing

# Operation example

The TCP server is opened and connected to the TCP client.

• The value of "Process" is changed from 1 to 2.

The local unit is ready to receive data. In this state, the local unit can receive data from the destination unit.

• The value of "Process" is changed to 3.

The local unit sends data to the destination unit. 10-byte data is sent to the destination unit.

• The value of "Process" is changed to 4.

Declaration section (common to ST and LD programming languages)

```
1
      PROGRAM ICP Server
     VAR
-
         Process : UINT := 0; // Innerver open , Deconnect , JaStart receiving , GaSend
        Besult | BOOL:
                                  // Implementation result (FALSS-normal , INVE-absormal)
4
 5
        HyAddr : HB5.IF_ADDR := (aAddr:='193.160.2.3'); // Ovn station IP address
 0
 MyPort : UINT 1- #0006;
                                                              // Ove station port sumber
 .
// TE Declaration
       NBS_Server | NBS.TCP_Server;
       HBS_Connection : HBS.TCP_Connection;
       NBS_Read : NBS.TCP_Read;
NBS_Write : NBS.TCP_Write;
13
14
       NB5_Bandle : NB5.CAA.MANDLE:
NB5_ServError : NB5.ERROB:
15
16
       NBS_DEVELEVE I NBS.ERROR;
NBS_ConFrror : NBS.ERROR;
NBS_ReadError : NBS.ERROR;
NBS_WriteError : NBS.ERROR;
17
1.0
15
       // Transmission data
22
       SendData | ARRAY [1...10] OF BYTE := [1,2,3,4,5,6,7,0,9,10];
23
       ServerEnable: BOOL := TALMI: // Server part open process in progress
24
25
        ConEnable | BOOL |= EALSE;
                                                 // In process of connecting
        SndEnable : HOOL := FALSE:
26
                                                  // Sending in progress
        BevEnable : BOOL := FALSE:
27
                                                  // Hereive processing
         BecvSuf : ARRAY [0..10] OF BYTE: // Receive buffer
BecvCount : 0187 := 0; // Humber of receive
28
                                        // Humber of receptions
2.5
20
        RecvSipe
                     T MES.CAL.SIZE:
                                                   // Received data size
        ClientAddr : MBS.SysSocket.IMADOR:
11
                                                   // IP address of the client
82
        sClientAddr : STRING;
                                                   // Destination IF address
22
    END VAR
```

Implementation section (ST programming language)

```
Server plat spen penings
      HIS Server | sfrable: ServerEnable , ipAddr: HyAddr , uiFert := HyDort );
 .
      IF Servertable - THE TEES
 .
              Convertion configuration
           IF HES_Server.sfritts = THE THES
                                                              // Erris coursed
             HE ServError in SES_Server.eError: // Error information riceage
               Serverfinable |= TALSEI
              Result 1= INNER
         DED IF
     IND IF
     // Waining for socception completion
     MIS_Connection( sInable:-Confinable , hServer:-HBS_Server.hServer );
140
     IF S85_Connection. sActive = INIX THIS
           NES_Manuale := NES_Connection_SConnection; // Connection Annula
           ClientLody := NBS Connection. IFAddress;
                                                               2/ Set the IP address of the connection destination
           aClientAddr := NBS.UEINT_TO_FFETRING( udilTRAddress := ClientAddr.uLAddr );
                                                            of 12 efferer translation
          IF RES_Competition.sError = 7801 THEM // Error socurred
REG_Compering := RES_Competition.eErrory // Error information stronge
     BLAIF HES_Connection.sfreer = THIE THEN
1.81
           Confinencie := Talifi;
          Repuit := INIT:
     END IF
14
      (/ Reception enabled
     HSS_Read( sfmahle:=Revfmahle , hConnection:=NSS_Bandle , pCata := ADR(RevvFmf) , stdice:= SIIBOF(RevvFmf)):
     IF RevEnable - CHIE THEM
           Anomight confirmation
          IF HES_Read. sheady = THE THE

        Bet/Count := Res/Count + 1;
        // Ressived counter update

        Bet/Sim := 105_Sead.stCount:
        // Resive counter

        Bat/Sim := 105_Sead.stCount:
        // Resive counter

        Bat/Simon := 105_Sead.stCount:
        // Resive counter

        Bat/Simon := 105_Sead.stCount:
        // Invo: counter

        Bat/Simon := 105_Sead.stCount:
        // Invo: counter

              Berfinshie := TALTY
14
-
               BERGIN I= INUCL
          11_013
     200 17
      // Trenamination completion process
      HBE_Mrite( sEseruis:=SodErable , hOwnertion:=SSS_Needle , plate:=ADR(SendDets) , srlire:=SIIDOF(SendDets));
                                           1
41
    IF Sudfrable = THUE 7858
          IF PES_Nelse.aDone - THU THEM
                                                         // pind completely
               Indinance re TRLIF,
          MARY HES Scite.sfreer = THUE THEM // from comment
               125 MeitsError is 125 Write sErrors // Erner information oberuge
               motioshie (* TALEE)
               Result in THIL!
          END IF
     IND IF
      CASE Process OF
          11 // 202 permanagent
               Surverfinable := INTER
               Result 1= Fairty
               Process to it.
          24 // Dif complet.
               Congnamie (- THITE
               Result := FALST?
              Strideas to 07
           At 1/ Sevention start passessing
               RevEnable 1+ THURLE
               Regult := FALSEr
              Process in th
          AV // Transmission proceeds.
               FodEnable := (HITE:
               Repuir := Faller/
               Exocean l= 0(
      IND CASE
```

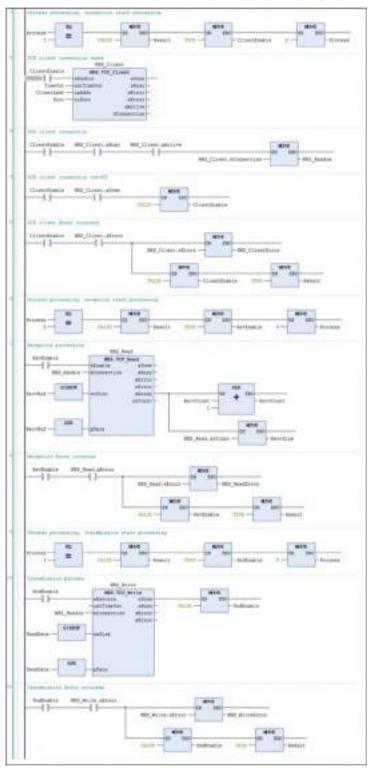

Implementation section (LD programming language)

When multiple clients are connected simultaneously to the same port, multiple TCP\_Connection instances are created. The hServer handle acquired by one TCP\_Server is set to the multiple TCP\_Connection instances.

Example: When two clients are connected simultaneously to the same port

#### **Declaration section**

iServer: NBS.TCP\_Server;// TCP\_Server instance

iConnection: ARRAY [0..1] OF NBS.TCP\_Connection; // TCP\_Connection instance (two instances)

#### Implementation section

iServer( xEnable:=TRUE , ipAddr:=ipAddr , uiPort:=uiPort ); // Server opened // Omitted (Waiting for TCP\_Server completion)

iConnection[0]( xEnable := TRUE , hServer := iServer.hServer ); // For 1st client

iConnection[1]( xEnable := TRUE , hServer := iServer.hServer ); // For 2nd client

# UDP processing example

An example of processing for data transmission / reception via UDP is as follows: This processing example assumes the following operating environment.

| Local unit              | Destination unit         |  |  |
|-------------------------|--------------------------|--|--|
| UDP/IP                  | UDP/IP                   |  |  |
| IP address: 192.168.2.5 | IP address: 192.168.2.50 |  |  |
| PORT: 60000             | PORT: 60001              |  |  |

#### Processing for data transmission / reception

The processing for data transmission / reception is as follows:

- Port open processing
- Reception start processing
- Transmission processing

# **Explanation of variables**

#### Process

When the value is rewritten, the following processing is executed. After the execution is completed, the variable is set to 0 (invalid value).

- 1 = Port open processing
- 2 = Reception start processing
- 3 = Transmission processing

#### MyipAddr

The IP address of the local unit is set.

# MyPort

The port number of the local unit is set.

# SendAddr

The IP address of the destination unit is set.

#### SendPort

The port number of the destination unit is set.

# SendData

Data to be sent is set.

# RecvBuf

Received data is stored.

# RecvCount

The number of receptions is stored.

# RecvPort

The port that received data is stored.

# RecvSize

The size of received data is stored.

# RecvlpAddr

The IP address of the received data destination is stored.

# Result

The result of processing execution is stored. (TRUE: Error occurrence, FALSE: Normal termination)

If the result of processing execution is abnormal, check the error code of each processing.

- NBS\_PeerError: Result of port open processing
- NBS\_RecError: Result of reception start processing
- NBS\_ReadError: Result of transmission processing

# Operation example

The port is opened and the local unit is ready to receive data. In this state, the local unit can receive data from the destination unit.

• The value of "Process" is changed from 1 to 2.

The local unit sends data to the destination unit. 10-byte data is sent to the destination unit.

• The value of "Process" is changed to 3.

Declaration section (common to ST and LD programming languages)

```
PRINCIPAN UDP
 1
       VAR
                         : UIST := 0: // 1-Fort open , D-Bernive start , S-Sead
 Process
 4
            Besult
                           1 BOOLI
                                                  // Implementation result (FALSE-normal , INVS-abnormal)
 E.
           MyipAddz : MB3.IP_ADDB := (aAddz:='192.100.2.5'): // Ovn station IF address
SendAddz : MB3.IP_ADDR := (aAddz:='102.160.2.50'): // Partser station IF address
 4
 τ
 e.
           MyPort : UINT := 00000;
                                                                                      // Own station FOR7 number
 .
           SendPort : UINT := COODI;
                                                                                      // Partner station PORT number
             // FB Declaration
12
           NBS_Peer | NBS.UDP_Peer:
            ND5_Receive : ND5.UDP_Receive:
14
          NBS_Send : NBS.UDP_Send:
18

      NBS_Bandle
      : NBS_CAA.BANDLE;
      // PONT Annole

      NBS_DestError
      : NBS_EBBOR;
      // UDP_Peer Error information

      NBS_RecError
      : NBS.EBBOR;
      // UDP_Beceive Error information

      NBS_SendError
      : NBS.EBBOR;
      // UDP_Send Error information

14
18
15
10
           // Transmission data
            SendData : ARRAY [1..10] OF BITE := [1,2,3,4,5,6,7,5,9,10];
2.5
16
          PeerEnable : BOOL :- FALSE:
          SndEnable r BOOL := FALHER
BevEnable : BOOL := FALHER
15
16
iτ
           RecyDif : ARRAY [1.,10] OF BYTE: // Receive buffer
10
            RecvCount : UINT := 0; // Recuire count
RecvFort : UINT; // Recuire port
27
          RecvSize : MSS.CAA.SIZE; // Deceive size
RecvIpAddr : BSS.IP_ADDR; // Destination IP address
10
       END VO.B.
```

Implementation section (ST programming language)

```
Port open processing
     RBS_Feer( #Enable:=PeerEnable , ipAddr:=HyipAddr , uiFort:=HyFort ()
     IF PeerEnable = THUE THEN
IF HBS_Deer.skctive = THOE THEN
                                                1/ Successful port spening
                                               // Get Aanale
// Error conurred
            NBS Handle (= MBS Peer.hPeer;
         BLAIF HDS Peer. sError - THUE THEN
÷
            HES_PeerError := HES_Peer.eError : // Error information storage
ŝ
             PeerEnable 1- FALSE:
             Result := THUE;
        SID IF
    END IF
13
     // Heception processing
24
     HSS Beceive( mEnable)-RevEnable , hPeer:-NBS Handle , pData:-ADR(BecvBuf) ,
18
                 stSize:=SIZECF(RecvEut)):
     IF RevEnable - THUE THEN
                                             // Received data available
       IF BBS Receive, sReady = THDE THES
18
            RecvCount := RecvCount + 1:
                                                  // Received number update
             RecyFort := SB5_Receive.uiFortFrom: // Destination PORT
            RecvSize := SB5_Receive.spCount; // Receive size
       RecvIpAddr := NBS Receive.ipFrom: // Destination 22 address
ELSIP NBS Receive.sError = INCE THEN // Error occurred
             HES_RecError := HES_Receive.eError; // Error information storage
24
             Revinable := Thist;
             Regult :- THURS
       END IF
   END IF
27
24
21
     // Transmission process.
    NEG_Send( xEmerute:=SndEnable , hPeer:=NES_Handle , ipAddr:=SendAddr ,
               uiFort:-SendFort , pData:-ADB(SendData) , sifire:-SIZEOF(SendData));
     IF SodEnable = THUE THEN
1.1
        IF SES Send. shone - THUE THEN
                                                  17. Successful transmission.
            SudEnable (- FRLSE;
2.4
                                                // Transmission processing stopped
                                                 // Error conurged
14
       ELSTF HDS_Send. EError = THIE THEN
14
             HES_SendError := HES_Send.eError: // Error information storage
in the
             SadEnable (= EkLSE)
                                                  // Transmission processing stopped
             Begalt 1+ THUE!
10
in,
         END IF
10
     ESD IF
44
42
     CASE Process OF
4.3
      11 22 Post open processing
             PeerEnable := TRUE;
14
16
             Besult := FALVER
44
             Process := 0;
é.
4.0
       21 // Beception processing
12
             RevEnable := TRUE;
             Regult := TALSE:
            Process I= 01
10
       3: // Transmission process
14
             Sudfrable := THUE:
             Result in FRISE?
10
             Frocess := 11;
57
     END CASE
                                                                                  +80 H
```

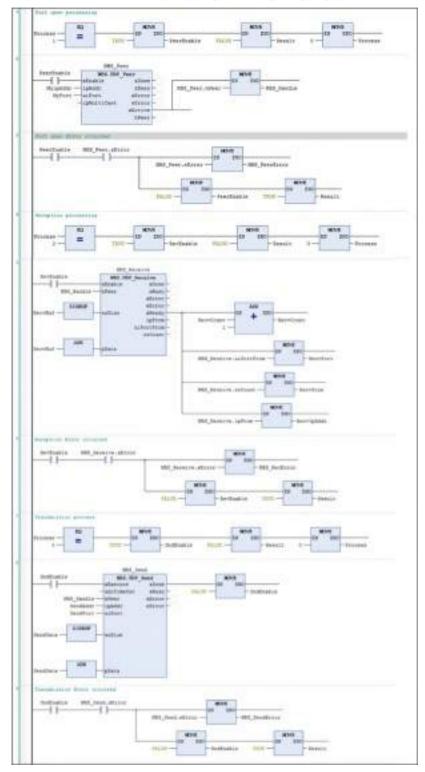

Implementation section (LD programming language)

# 13.2.2 General-purpose Communication (Serial)

This section explains how to use the CAA SerialCom library, in the following order.

- 1. Library\_Manager
- 2. COM transmission / reception processing example

# Library\_Manager

Check that the following CAA SerialCom library is registered in Library\_Manager.

| Nome                                                                                                 | Namespace     | Effective version |
|----------------------------------------------------------------------------------------------------|---------------|-------------------|
| 🕈 🌄 352/cerse = 262/cerse; 3.6.14.0 (36 - Snart Software Solutions GubH)                             | _35_1702-66   | 3.5.14.9          |
| 🗄 📴 Breekpoint.opping – Dreekpoint Lopping Planchone, 1.5.5.0 (25 - Smart Software Solutions Goldton | 101.00        | 3.5.5.0           |
| CAA File = CAA File, 3.5.15.0 (CAA Technical Morkgroup)                                              | FILE          | 3.5.15.0          |
| CAA NetBaseSrv = CAA Net Base Services, 3.5.15.0 (CAA Technical Workgroup)                           | nes           | 3.5.15.0          |
| CAA SeriaCon = CAA SeriaCon, 3.5.15.0 (CAA Technical Workgroup)                                      | COM           | 3.5.15.0          |
| 🕴 📴 InDrichtharma) = 3xDrichtharmal, 3.5.15.0 (25 - Seart Softwara Solutiona Enliff)                 | 3dDrvtthernet | 19.15.0           |
| E LoomRTEX = InDMRTEX, 0.6.8.2 (Panisonic Corporation)                                               | 10Dov#TEX     | 0.682             |

# COM transmission / reception processing example

Send and receive data via SerialCom.

Specify communication settings as below.

| COM number | 1          |
|------------|------------|
| Baud rate  | 115200 bps |
| Data bits  | 8          |
| Parity bit | Odd        |
| Stop bit   | 1          |

# Processing for data transmission / reception

The processing for data transmission / reception is as follows:

- Serial port open processing
- Serial port close processing
- Reception processing
- Transmission processing

# Explanation of variables

# Process

When the value is rewritten, the following processing is executed. After the execution is completed, the variable is set to 0 (invalid value).

- 1 = Serial port open processing
- 2 = Reception processing
- 3 = Transmission processing
- 4 = Serial port close processing

# SendBuf

Data to be sent is set.

# SendBufLen

The length of data to be sent is set.

# RecvBuf

The buffer to store received data is set.

# ReadBufLen

The length of receiver buffer is set.

# ReadSize

The size of received data is stored.

# Result

The result of processing execution is stored. (TRUE: Error occurrence, FALSE: Normal termination)

If the result of processing execution is abnormal, check the following error code.

• ComErr: COM processing result

# Operation example

Serial port is opened.

• The value of "Process" is changed to 1.

Received data is read.

• The value of "Process" is changed to 2.

10-byte data is sent.

• The value of "Process" is changed to 3.

Serial port is closed.

• The value of "Process" is changed to 4.

# Declaration section (common to ST and LD programming languages)

```
PRODUCT IN HARDONY
1020
                  : UTNY 1+ 1r // 1+CM ONTH 3+EECT 3+CDD 4+CM CLOSE
   Stocess:
                               // implementation provid (rabit-modes) / THUE-shoureaff
   Reduit.
                  1 800L)
   Compen : COM.Open;
    Compliant r Com. Close;
   Condead : CON. Write:
    ConRecv : Citt.Reed:
   Conduction CON.COA. Alabha -- () // IDM device handle
   COMET I CON.ENDOR:
                                     // CON error mobil
    11 Communication parameters
   OpenFaram : ARRAY [1...,7] OF COM. BARABETER := [
       IndiFereneterId := COM.CALFereneter_Constants.tdiFort.
                                                               addWalter on 11.
       (universetering i= (DH.CAA_Perspects/_Constants.unibeusiste, usiVelue := 11111),
       (will resenter 14 (= CON, CAR_Texameter_Costers. will reliave a start to COUNT (CON, FARJIY, COO)).
       (ediferenterid >= COM.CAR_Terester_Constants ediftoplits, udiValue := INT TO CONST(COM.STORET.ONISTOTET)).
       indiFarameterId is COM. CDA Farameter Constants. uniTimerot. uniValue is ().
       (adiPeraneteriti := CON.CRA_Peraneter_Constants.odiBytefile, udiValue := 0),
       (udiPerameterId := 00H.CRA_Perameter_Constants.udiDinary, uddValue := 0)
   11
   Openine : BOOL := FALSE;
   Necytae : BOOL :- FALSE;
Seedlas : BOOL :- FALSE;
   Closefge : BOOL := TALST:
   Reality + MOVE [14:10] OF SYTE
ReadSize + UDINT:
                                            W Beau Patter
                                            Af Band data rise
    IND VAR
```

Implementation section (ST programming language)

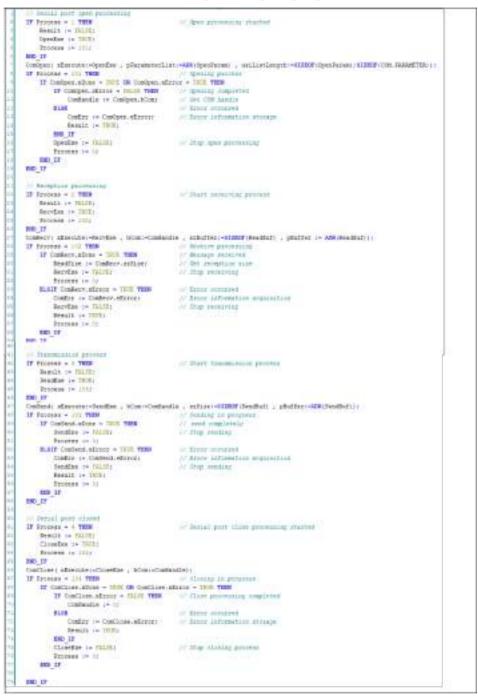

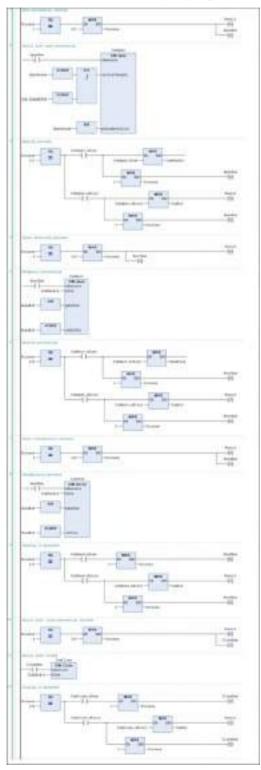

Implementation section (LD programming language)

# 13.3 MODBUS

# 13.3.1 What is Modbus TCP?

The GM1 controller can communicate with HMI and controllers via the Modbus protocol. Master communication or slave communication can be performed by adding a master or slave device for Modbus to the project file.

# 13.3.2 Modbus-TCP Master Communication

The Modbus-TCP master function can be used to send commands to slave devices in the following two ways.

- 1) When device object settings are used
- Transmission method based on slave initialization
- Transmission method
  - · Cyclic
  - Rising edge
  - Application (ModbusChannel function block)
- 2) When device object settings are not used
- A method by which a user program (ModbusRequest function block) generates and sends commands

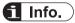

• For details on how to use ModbusRequest, refer to the *GM1 Series Reference Manual* (*Instruction*).

The method in 1) is explained below.

# <sup>1</sup><sup>2</sup> Procedure

1. Right-click the "LANPort1" object in the navigator pane and then select Add Device from the context-sensitive menu that is displayed.

The "Add Device" dialog box will be displayed.

| add0edce                                                                                                    |  |
|----------------------------------------------------------------------------------------------------|--|
| beicai Lawora                                                                                                    |  |
| Norret<br>II- III Padiason<br>- Elli Nodas<br>- Elli Nodas TCP Peoler<br>- Elli Nodas TCP Peoler<br>- Elli Nodas TCP Peoler |  |
|                                                                                                    |  |

 Select "Modbus TCP Master" under "Modbus" and click the [Add Device] button. "Modbus\_TCP\_Master" will be added to the "LANPort1" object.

# Example: When master communication is performed via LAN port1

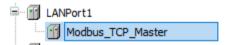

 Right-click the "Modbus\_TCP\_Master" object in the navigator pane and then select Add Device from the context-sensitive menu that is displayed.

The "Add Device" dialog box will be displayed.

| and and a set a set a se | - 3                |
|----------------------------------------------------------------------------------------------------|--------------------|
| Descai Padias_TDF_Pacer                                                                                                    |                    |
| Norre:<br>In Structures<br>In Module<br>In Module TCP Sove<br>Stadaut TCP Sove                                                                                                    |                    |
| Network 1                                                                                                    |                    |
|                                                                                                    | Add Deviter Canesi |

 Select "Modbus TCP Slave" under "Modbus TCP Slave" and click the [Add Device] button. "Modbus TCP Slave" will be added to the "Modbus TCP Master" object.

Example: When master communication is performed via LAN port1

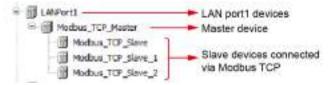

5. Open the device (AGM1CSR16T1) of the GM1 controller, select the "PLC' Parameters" tab, and set the IP address of LAN port1.

| torenorse mitrigi                                                                                                    | Fearsdar                                                                                                    | Type                 | Talue .       | Salasithasa, Unit | Deception                                                                 |
|----------------------------------------------------------------------------------------------------|----------------------------------------------------------------------------------------------------|----------------------|---------------|-------------------|---------------------------------------------------------------------------|
| hate and Time and Settings                                                                                                    | # A unit lense secantal<br># 07 Resurs sectors                                                                                                    | Cromanalism of 10172 | Steawin       | Sea speakor       | Passe adopt the operation when a unit entit repaired<br>retrievel, string |
| toptotium.                                                                                                    | + @LMipet3                                                                                                    |                      |               |                   | UM parts releases artilitys                                               |
| and the second second s | # th Address                                                                                                    | 175.701              | 100.088.18    | '181, MIR.), N    | specify the producer for LWI parts.                                       |
| ing .                                                                                                    | # Submit front                                                                                                    | 078296               | 155.255.255.0 | 135,265,281,8     | 2040F/ #4 AD140 mail for LAY pirt1.                                       |
|                                                                                                    | # Select Greeney                                                                                                    | TRING                | 102-108-1.1   | 192, 858, 1.7     | Specify the staffsuit pateneor for (201 per 1).                           |
| STATE OF CONTRACTOR                                                                                                    | - PLMysel2                                                                                                    |                      |               |                   | LAN part2-strack or lings                                                 |
|                                                                                                    | # third and the second second se | 375290               | 790.M8.1.Y    | 197.108.1.5       | spearly the president for LAS parts.                                      |
| incess Rights                                                                                                    | # Submitteek                                                                                                    | \$783%G              | 355-263-295 V | 158-285-285 #     | Specify the admentment for DAV port2                                      |
|                                                                                                    | # Select Gateway                                                                                                    | 5720hG               | 2041          | 10.6.9            | Specify the default patenies for (10) peril.                              |
| RCONT                                                                                                    |                                                                                                    |                      |               |                   |                                                                           |
| PLI Parameters                                                                                                    |                                                                                                    |                      |               |                   |                                                                           |
| Ten Doorevhant                                                                                                    |                                                                                                    |                      |               |                   |                                                                           |

**6.** Double-click "Modbus\_TCP\_Slave" in the navigator pane. The "Modbus\_TCP\_Slave" object will be displayed.

| Operate                      | Padeo FCP            |                   | and the second second |
|------------------------------|----------------------|-------------------|-----------------------|
| Meditus Silve Chaine         | Olive IP address     | 192 . 169 . 0 . 1 | MODBUS                |
| Preditur Dave leit           | Response times.d(ne) | 000               |                       |
| Petta OS en Perendan         | Pan                  | 903               |                       |
| Andhun TOPS an a IEC Objects |                      |                   |                       |
| Stehus                       |                      |                   |                       |
| Information                  |                      |                   |                       |
|                              |                      |                   |                       |

7. Select the "Modbus Slave Channel" tab.

| Dentrel                      | Norse   Arcels Type | Tippe    | READ DITUR | Leagth | Invitenting | WERE OTHER | Leigh  | Convert |
|------------------------------|---------------------|----------|------------|--------|-------------|------------|--------|---------|
| Mode as Sere Charact         |                     |          |            |        |             |            |        |         |
| Noction Service              |                     |          |            |        |             |            |        |         |
| HockartCPS ave Farematers    |                     |          |            |        |             |            |        |         |
| Noctual CPS en al DC Objecta |                     |          |            |        |             |            |        |         |
| Status                       |                     |          |            |        |             |            |        |         |
| Information                  |                     |          |            |        |             |            |        |         |
|                              |                     |          |            |        |             |            |        |         |
|                              |                     |          |            |        |             |            |        |         |
|                              |                     |          |            |        |             |            |        |         |
|                              | NaveUs Pi           | nie Done |            |        | 244 0       | and. I t   | Telete | bil.    |

8. Click the [Add Channel] button.

The "Modbus Channel" dialog box will be displayed.

Enter information for channels to be used. Up to 100 channels can be set.

| thannel        | 20 C C C C C C C C C C C C C C C C C C C |          |       |
|----------------|------------------------------------------|----------|-------|
| iame           | Channel 0                                |          |       |
| Access type    | Read Holding Registers (Function Code    | 50       | ×     |
| ngger          | Cyde v Cydet                             | ine (ns) | 300   |
| Comment        |                                          |          |       |
| EAD Register   |                                          |          |       |
| Offset         | 0x0000                                   |          | ~ ~ ~ |
| ength          | 1                                        |          |       |
| Error handling | Keep last Value 🔍                        |          |       |
| WRITE Register |                                          |          |       |
| lffsat         | 0x0000                                   |          | 2     |
| ength          | 1                                        |          |       |

# Access type:

Select an access type (function code) and change the value of the READ or WRITE register parameter according to the selected access type.

| Function code | Access type                     | Description                                |
|---------------|---------------------------------|--------------------------------------------|
| 1             | Read Coils                      | Reads from coils                           |
| 2             | Read Discrete Inputs            | Reads from discrete inputs                 |
| 3             | Read Holding Registers          | Reads from holding registers               |
| 4             | Read Input Registers            | Reads from input registers                 |
| 5             | Write Single Coil               | Writes to single coil                      |
| 6             | Write Single Register           | Writes to single register                  |
| 15            | Write Multiple Coils            | Writes to multiple coils                   |
| 16            | Write Multiple Registers        | Writes to multiple registers               |
| 23            | Read / Write Multiple Registers | Reads from or writes to multiple registers |

# Trigger:

Select conditions for command transmission.

| Access type | Description                                                                                                    |
|-------------|----------------------------------------------------------------------------------------------------|
| Cyclic      | Commands are sent periodically.<br>Enter a transmission interval in the Cycle time field.                                           |
| Rising edge | Commands are sent at the rising edge of a Boolean trigger variable.<br>The trigger variable area is defined in the I/O Mapping tab. |
| Application | Commands are sent using the ModbusChannel function block in a user program.                                                         |

# **READ register settings**

| Item           | Description                                                                                                    |
|----------------|----------------------------------------------------------------------------------------------------|
| Offset         | Specifies the starting address from which read operation is to be started.                                                                                      |
| Length         | Specifies the number of registers to be read from.<br>The value of the parameter depends on the function code.                                                  |
| Error handling | <ul><li>Defines data that identifies communication errors.</li><li>"Keep last value": Holds the last value that is read</li><li>"Set to ZERO": Sets 0</li></ul> |

# WRITE register settings

| Item   | Description                                                                                                    |
|--------|----------------------------------------------------------------------------------------------------|
| Offset | Specifies the starting address from which write operation is to be started.<br>For SP15, do not specify offset "65535". |
| Length | Specifies the number of registers to be written to.<br>The value of the parameter depends on the function code.         |

This completes the device object settings for the method for sending commands based on slave initialization and the method for sending commands based on channel settings.

# 13.3.3 Modbus-TCP Slave Communication

This section explains how to use the Modbus-TCP slave function. The slave function is used by setting up the device object.

# <sup>1</sup><sup>2</sup> Procedure

1. Right-click the "LANPort1" object in the navigator pane and then select Add Device from the context-sensitive menu that is displayed.

The "Add Device" dialog box will be displayed.

| seecal Lawoods Norre                                                                                                    | aat0esice                      | ંગ                  |
|----------------------------------------------------------------------------------------------------|--------------------------------|---------------------|
| In Hothus     Int Hothus     Int Hothus     Int Hothus     Int Hothus     Int Hothus     Int     Int     Int     Int     Int     Int     Int     Int     Int     Int     Int     Int     Int     Int     Int     Int     Int     Int     Int      Int      Int | teesoa Läiveotti               |                     |
| Emil Hockse     Emil Hockse TCP Protect     Emil Hockse TCP Protect     Emil Hockse TCP Protect     Emil Hockse TCP Same Device                                                                                                    | Name                           |                     |
| Hadbar TCP Proter<br>Hadbar TCP Proter<br>Hotour TCP Proter<br>Hadbar TCP Proter<br>Hadbar TCP State Dense<br>Hadbar TCP State Dense                                                                                                    |                                |                     |
| Martaurito Sano Deste                                                                                                    |                                |                     |
| KIE Nedeurtip Save Denze                                                                                                    | - III Nedeus TCP Picsler       |                     |
| Meduarto Save Jeve                                                                                                    |                                |                     |
| eres: (MadaulTA) järes Javoo                                                                                                    | W KIE Medeur/TLP Save Device   |                     |
|                                                                                                    | California to the second       |                     |
|                                                                                                    |                                |                     |
|                                                                                                    |                                |                     |
|                                                                                                    |                                |                     |
|                                                                                                    |                                |                     |
| Add Devim Canest                                                                                                    | Herme: MedsueTCP_Steves_Device |                     |
| Add Deviter Caneel                                                                                                    |                                |                     |
|                                                                                                    |                                | Add Deviter General |

2. Select "ModbusTCP Slave Device" under "ModbusTCP Slave Device" and click the [Add Device] button.

The "ModbusTCP\_Slave\_Device" object will be added to the "LANPort1" object.

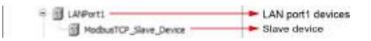

**3.** Double-click "ModbusTCP\_Slave\_Device" in the navigator pane. The "LANPort1" object will be displayed.

Select the "General" tab and set appropriate values for each item.

| HodbusTCP_Slave_Device                |                                                       |                    |          |          |                              |                  |
|---------------------------------------|-------------------------------------------------------|--------------------|----------|----------|------------------------------|------------------|
| General                               | Configured Parameters                                 |                    |          |          |                              |                  |
| Redbus TCP:Bave Device 1/0            | - Watchdog                                            | 50                 | - 7      | (ma)     |                              |                  |
| Mapping                               | Savepot                                               | 502                | 1        | 1        |                              |                  |
| Hadaus TCP Save Device IBC<br>Objects | Unit.ID                                               |                    |          | 1        |                              |                  |
| Rodbus TCP Sieve Device<br>Peremeters | Holding registers                                     | 30                 |          |          | www.teable                   |                  |
| Jeformation                           | 3npst registers                                       | 30                 | ÷.       | (950)00  |                              |                  |
| Status                                |                                                       |                    |          |          |                              |                  |
|                                       | Deta Model                                            |                    |          |          |                              |                  |
|                                       | States and                                            |                    |          |          |                              |                  |
|                                       | StartAddresses<br>Dota                                | ia.                | •        |          |                              |                  |
|                                       | Discrete inputs                                       | 8                  | 1        |          |                              |                  |
|                                       | Holding register                                      | a                  |          |          |                              |                  |
|                                       | Drowt, register                                       | 0                  | 4        |          |                              |                  |
|                                       | 10.0003030                                            | 1                  |          |          |                              |                  |
|                                       | Holding- and Hou                                      | cregister data are | sas sver | ser .    |                              |                  |
| Item                                  | Description                                           |                    |          |          |                              |                  |
| Watchdog                              | If no valid com<br>the holding reg<br>Settable value: | ister (%IW)        | will be  |          | e master during the prozero. | eset time period |
| Slave port                            | Port number us<br>Settable value:                     | -                  | lave (l  | local ur | it)                          |                  |
| Unit ID                               | A station numb<br>Settable value:                     |                    |          |          |                              |                  |
| Holding registers (%IW)               | The number of<br>Buffer size of h                     |                    |          |          | i                            |                  |
| Input registers (%QW)                 | The number of                                         | input registe      | ers is   | set.     |                              |                  |
|                                       | Buffer size of in                                     | nput register      | : 1 to   | 4096     |                              |                  |

 Select the "Modbus TCP Slave Device I/O Mapping" tab. You can allocate variables to holding registers and input registers.

| Gewin                                                                  | Erel            |       | filter, these     | el               |                              | 1.4  | Ante (10 feet 10 Descent).               | 14.1 |
|------------------------------------------------------------------------|-----------------|-------|-------------------|------------------|------------------------------|------|------------------------------------------|------|
| Modbas 10° Save Device 30<br>Magaing                                   | Vereta<br>1- 19 | Nepre | Chareal<br>Stocks | Addness<br>NJV52 | Type<br>ARRAY 10, 31 OF WORD | Quet | Description<br>Headsup Holding Registers |      |
| Nodber 107 Sevel erns 20<br>Dojeda<br>Hodbar 107 Sava Dente<br>Facedes | 2.4             |       | Detputs           | 40408            | warve (o. 4) on work         |      | Plada o Inpul Registers                  |      |
| information                                                            |                 |       |                   |                  |                              |      |                                          |      |
| Datus .                                                                |                 |       |                   |                  |                              |      |                                          |      |

# Registers correspond to each access type (function code)

| Function Access type |                                 | Register                                               |                                                    |  |  |
|----------------------|---------------------------------|--------------------------------------------------------|----------------------------------------------------|--|--|
| code                 |                                 | When the check box is not selected <sup>(Note 1)</sup> | When the check box is selected <sup>(Note 1)</sup> |  |  |
| 1                    | Read Coils                      | Holding register                                       | Input register                                     |  |  |
| 2                    | Read Discrete Inputs            | Input register                                         | Input register                                     |  |  |
| 3                    | Read Holding Registers          | Holding register                                       | Input register                                     |  |  |
| 4                    | Read Input Registers            | Input register                                         | Input register                                     |  |  |
| 5                    | Write Single Coil               | Holding register                                       | Holding register                                   |  |  |
| 6                    | Write Single Register           | Holding register                                       | Holding register                                   |  |  |
| 15                   | Write Multiple Coils            | Holding register                                       | Holding register                                   |  |  |
| 16                   | Write Multiple Registers        | Holding register                                       | Holding register                                   |  |  |
| 23                   | Read / Write Multiple Registers | Holding register (Read/<br>Write)                      | Input register (Read)<br>Holding register (Write)  |  |  |

(Note 1) The register to be used is changed according to whether the "Holding register data area overlay and input register data area overlay" check box is selected.

# 13.3.4 Modbus-RTU Master Communication

The Modbus-RTU master function can be used to send commands to slave devices in the following two ways.

- 1) When device object channel settings are used
- Transmission method based on slave initialization
- Transmission method based on channel settings
  - · Cyclic
  - Rising edge
  - Application (ModbusChannel function block)
- 2) When device object channel settings are not used (Note 1)
- A method by which a user program (ModbusRequest function block) generates and sends commands

(Note 1) Device object registration is required.

The method in 1) is explained below.

# <sup>1</sup><sup>2</sup> Procedure

1. Right-click the "Device" object in the navigator pane and then select Add Device from the context-sensitive menu that is displayed.

The "Add Device" dialog box will be displayed.

| add0eice                                                                                                    | . ×                |
|----------------------------------------------------------------------------------------------------|--------------------|
| Descal Desca                                                                                                    |                    |
| Nore:                                                                                                    |                    |
|                                                                                                    |                    |
| E Bill Modeus                                                                                                    |                    |
| - Kill Hackes Strid Part                                                                                                    |                    |
| Left addition of the second second se |                    |
|                                                                                                    |                    |
|                                                                                                    |                    |
|                                                                                                    |                    |
|                                                                                                    |                    |
| Harter: Modeut_COH                                                                                                    | 10                 |
| and I amount                                                                                                    |                    |
|                                                                                                    | Add Devite General |
|                                                                                                    |                    |

 Select "Modbus COM" under "Modbus Serial Port" and click the [Add Device] button. The "Modbus\_COM" object will be added to the "Device" object.

|        | LANPort1   |
|--------|------------|
| ···· 🗊 | LANPort2   |
| 🖸      | Modbus_COM |

**3.** Right-click the "Modbus\_COM" object in the navigator pane and then select Add Device from the context-sensitive menu that is displayed.

The "Add Device" dialog box will be displayed.

| antonice                                                                                                    | ંગ                |
|----------------------------------------------------------------------------------------------------|-------------------|
| Desice Padlas_CON                                                                                                    |                   |
| Norre<br>Diff Felduces<br>Diff Hodus<br>Diff Hodus<br>Diff Hodus Toral Dever<br>Diff Hodus Toral Dever<br>Diff Hod |                   |
| Network Mediana, Materia J. Colm, Fort                                                                                                    |                   |
|                                                                                                    | Add Device Cancel |

**4.** Select "Modbus Master, COM Port" under "Modbus Serial Master" and click the [Add Device] button.

The "Modbus\_Master\_COM\_Port" object will be added below the "Modbus\_COM" object.

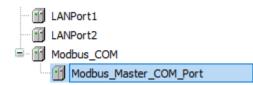

5. Right-click the "Modbus\_Master\_COM\_Port" object in the navigator pane and then select Add Device from the context-sensitive menu that is displayed.

The "Add Device" dialog box will be displayed.

| aatonice                                                                                                    |                   |
|----------------------------------------------------------------------------------------------------|-------------------|
| Desical Paddas_Packs_CON_Pat                                                                                                    |                   |
| News                                                                                                    |                   |
| it i retuces                                                                                                    |                   |
| 🗟 🛤 Modum                                                                                                    |                   |
| = All Nuclear Serial Serie                                                                                                    |                   |
| Di Netter Sino, 22M Fort                                                                                                    |                   |
| . The production of the second second s |                   |
|                                                                                                    |                   |
|                                                                                                    |                   |
|                                                                                                    |                   |
|                                                                                                    |                   |
|                                                                                                    |                   |
| Network Muddue Janve JOOM Fort                                                                                                    |                   |
|                                                                                                    |                   |
| Hand Construction Const                                                                                                    | 1                 |
|                                                                                                    | Add Deven Carveol |

6. Select "Modbus Slave, COM Port" under "Modbus Serial Slave" and click the [Add Device] button.

The "Modbus\_Slave\_COM\_Port" object will be added below the "Modbus\_Master\_COM\_Port" object.

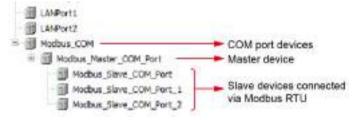

Double-click "Modbus\_COM" in the navigator pane.
 "Modbus\_COM"object will be displayed.
 Select the"General"tab and set appropriate values for each item.

 Owner
 Send Part tarligation

 State
 Call same

 State
 Same Part tarligation

 State
 Call same

 State
 Same Part tarligation

 State
 Same Part tarligation

 State
 Same Part tarligation

 State
 Same Part tarligation

 State
 Same Part tarligation

 State
 Same Part tarligation

 State
 Same Part tarligation

 State
 Same Part tarligation

 State
 Same Part tarligation

 Same Part tarligation
 Same Part tarligation

 Same Part tarligation
 Same Part tarligation

 Same Part tarligation
 Same Part tarligation

 Same Part tarligation
 Same Part tarligation

 Same Part tarligation
 Same Part tarligation

 Same Part tarligation
 Same Part tarligation

 Same Part tarligation
 Same Part tarligation

 Same Part tarligation
 Same Part tarligation

 Same Part tarligation
 Same Part tarligation

 Same Part tarligation
 Same Part tarligation

 Same Part tarligation</t

| Item     | Description                                       |  |
|----------|---------------------------------------------------|--|
| COM port | Settable value: 1 to 99                           |  |
|          | The COM port of the GM1 controller is fixed at 1. |  |

| Item      | Description                                                                                                    |
|-----------|----------------------------------------------------------------------------------------------------|
| Baud rate | Can be selected from 9600, 19200, 38400, 57600, and 115200                                                                                         |
| Parity    | Can be selected from EVEN, ODD, and NONE                                                                                                    |
| Data bits | Data bit length between start bit and stop bit<br>Settable value: 7 bits and 8 bits (Settable: 0 to 255)<br>The default value of Modbus is 8 bits. |
| Stop bit  | Settable value: 1 bit and 2 bits<br>The default value of Modbus is 1 bit.                                                                          |

 Double-click "Modbus Master, COM Port" in the navigator pane. The "Modbus\_Master\_COM\_Port"object will be displayed. Select the "General"tab and set appropriate values for each item.

| George .                                                                                        | Multice et oloca |                                     |        |
|-------------------------------------------------------------------------------------------------|------------------|-------------------------------------|--------|
| to disartementari antari a tar<br>Keneng<br>Kodisari Senet Senet Hartar (2)<br>Kitoki<br>Kitoki | Descence wet     | 6 (0) (100<br>100<br>10<br>10<br>10 | MUUUUS |
| (Automotion)                                                                                    |                  |                                     |        |

| 項目                                   | 内容                                                                                                    |
|--------------------------------------|----------------------------------------------------------------------------------------------------|
| Transmission mode                    | RTU: Binary transmission<br>ASCII: ASCII code transmission (Not supported)                                                                                                    |
| Response timeout [ms]<br>[065535]    | Waiting time for response from slave<br>* If a response timeout period is set in the slave device, the settings in the<br>slave device will take effect.                                                                                                    |
| Time between frames [ms]<br>[065535] | Time period during which master transmission is paused from when the last response is received until the next command is sent.                                                                                                    |
| Auto-restart<br>communication        | When the check box is selected: After a communication error occurs, the communication status is automatically checked. When the communication is restored, reconnection is performed.<br>When the check box is not selected: After a communication error occurs, reconnection is not performed. |

"ModbusGenericSerialMaster I/O マッピング"tab: Select a bus cycle task that performs Modbus communication.

| Cereni.                                     | But Coole Optime<br>But cool to look | In matter and white       | 100 |
|---------------------------------------------|--------------------------------------|---------------------------|-----|
| Historia de la compañía de 10<br>Prepara    | B10.0011.000                         | The beauting over setting | -   |
| Hada anlie wriddwiaithaetar IIX.<br>Ordenau |                                      |                           |     |
| 5.6.m                                       |                                      |                           |     |
| Margaret In                                 |                                      |                           |     |

**9.** Double-click "Modbus Slave, COM Port" in the navigator pane. The "Modbus\_Slave\_COM\_Port"object will be displayed. Select the "General"tab and set appropriate values for each item.

| 1 Holles, Sleve, Citri, Fort                                                        | *                                                              |                                                |
|-------------------------------------------------------------------------------------|----------------------------------------------------------------|------------------------------------------------|
| Genet<br>Roche Beschene<br>Hulles Besche<br>Moleuren Geschen Bis<br>Holen<br>Hennie | Mattine (1,0483)<br>Elseventines (1,245)<br>Improveriment (24) | T MODEUS                                       |
| Item                                                                                | Desc                                                           | cription                                       |
| Slave address [1                                                                    | 247] Spec                                                      | cifies the address (station number) of the sla |

| Slave address [1247]  | Specifies the address (station number) of the slave device.        |
|-----------------------|--------------------------------------------------------------------|
| Response timeout (ms) | Waiting time for response from slave                               |
| [265535]              | * The response timeout value for the master device is overwritten. |

10. Select the "Modbus Slave Channel" tab.

| ees                                        | The Constant | 2020002  | 410.02  | prop 64     | 1 Processor | 1 KOO LAD ARGO | NAME OF CO. | 1900 MR | C.M.C.C.C.C. |
|--------------------------------------------|--------------|----------|---------|-------------|-------------|----------------|-------------|---------|--------------|
| cen.                                       | Name Acc     | kas type | addies. | NEAD-OHINT. | Length.     | Error Hendling | 1001E CHOR  | Leight  | Convenient   |
| todbus Slave Channel                       |              |          |         |             |             |                |             |         |              |
| lodius Seve Int                            |              |          |         |             |             |                |             |         |              |
| official beneficial with a sector<br>bents |              |          |         |             |             |                |             |         |              |
| afaat                                      |              |          |         |             |             |                |             |         |              |
| formatsia                                  |              |          |         |             |             |                |             |         |              |
|                                            |              |          |         |             |             |                |             |         |              |
|                                            | Mave up      |          | Dise    |             |             | ndd.chas       | _           | da.     | kon          |

**11.** Click the [Add Channel] button.

The "Modbus Channel" dialog box will be displayed.

Enter information for channels to be used. Up to 100 channels can be set.

| 120100         |                  |             |               |     |   |
|----------------|------------------|-------------|---------------|-----|---|
| dave           | pressoon         | 114         |               |     |   |
| new.           | Oramel 0         | -           |               |     |   |
| Access type    | Kearchalding Reg | sters (Fund | ion Cade 3)   |     | 6 |
| TTCOT          | Cydic            |             | Cydetwie (#60 | 100 |   |
| Comment        |                  |             |               | 191 |   |
| PEAD REUSIN    |                  |             |               |     |   |
| Offsat:        | 0x0000           |             |               |     | 4 |
| Length         | 1                |             |               |     |   |
| Biorhandhoo    | Name last Salar  | ÷           |               |     |   |
| WRITE Register |                  |             |               |     |   |
| Office.        | 04000            |             |               |     |   |
| Length         |                  |             |               |     |   |
|                |                  |             |               |     |   |

# Access type :

Select an access type (function code) and change the value of the READ or WRITE register parameter according to the selected access type.

| Function code | Access type                   | Description                                |
|---------------|-------------------------------|--------------------------------------------|
| 1             | Read Coils                    | Reads from coils                           |
| 2             | Read Discrete Inputs          | Reads from discrete inputs                 |
| 3             | Read Holding Registers        | Reads from holding registers               |
| 4             | Read Input Registers          | Reads from input registers                 |
| 5             | Write Single Coil             | Writes to single coil                      |
| 6             | Write Single Register         | Writes to single register                  |
| 15            | Write Multiple Coils          | Writes to multiple coils                   |
| 16            | Write Multiple Registers      | Writes to multiple registers               |
| 23            | Read/Write Multiple Registers | Reads from or writes to multiple registers |

# Trigger :

Select conditions for command transmission.

| Access type | Description                                                                                                    |
|-------------|----------------------------------------------------------------------------------------------------|
| Cyclic      | Commands are sent periodically.<br>Enter a transmission interval in the Cycle time field.                                           |
| Rising edge | Commands are sent at the rising edge of a Boolean trigger variable.<br>The trigger variable area is defined in the I/O Mapping tab. |
| Application | Commands are sent using the ModbusChannel function block in a user program.                                                         |

# **READ register settings**

| Item   | Description                                                                                                    |
|--------|----------------------------------------------------------------------------------------------------|
| Offset | Specifies the starting address from which read operation is to be started.<br>For SP15, do not specify offset "65535". |

| Item           | Description                                                                                                    |
|----------------|----------------------------------------------------------------------------------------------------|
| Length         | Specifies the number of registers to be read from.<br>The value of the parameter depends on the function code.                                                  |
| Error handling | <ul><li>Defines data that identifies communication errors.</li><li>"Keep last value": Holds the last value that is read</li><li>"Set to ZERO": Sets 0</li></ul> |

# WRITE register settings

| Item   | 内容                                                                                                    |
|--------|----------------------------------------------------------------------------------------------------|
| Offset | Specifies the starting address from which write operation is to be started.                                     |
| Length | Specifies the number of registers to be written to.<br>The value of the parameter depends on the function code. |

12. Select the "Initialize Modbus Slave" tab.

Slave devices can be initialized.

Slave initialization is executed once when a slave is activated at the time of startup or RUN mode.Click the [New]button and enter information for channels to be used. Up to 20 commands can be added for each device.

| I Phothes_Slave_COH_Part                      | x                |              |                |        |         |      |      |
|-----------------------------------------------|------------------|--------------|----------------|--------|---------|------|------|
| General<br>Nocilias Illive Charper            | Line Access Type | WRITE Offset | District Velus | Length | Comment |      |      |
| Modbap Save Int                               |                  |              |                |        |         |      |      |
| Modilate/General:StationScient IEC<br>Objects |                  |              |                |        |         |      |      |
| 584                                           |                  |              |                |        |         |      |      |
| Information                                   |                  |              |                |        |         |      |      |
|                                               |                  |              |                |        |         |      |      |
|                                               | Vereup           | More Dove    |                |        | ñis-    | ) [] | Lot_ |

# List of access types (function codes)

| Code | Access type              | Description                  |  |  |
|------|--------------------------|------------------------------|--|--|
| 5    | Write Single Coil        | Writes to single coil        |  |  |
| 6    | Write Single Register    | Writes to single register    |  |  |
| 15   | Write Multiple Coils     | Writes to multiple coils     |  |  |
| 16   | Write Multiple Registers | Writes to multiple registers |  |  |

**13.** Select the "ModbusGenericSerialSlave I/O Mapping" tab.

Read areas, write areas, and trigger variable areas are defined according to the channel information created in Step 10. Allocate variables as necessary.

| Genesi                                             | Fred  |         | Filter Show         | 1                   |                            | +. (P.A        | ad Referit@ Charant-                  |
|----------------------------------------------------|-------|---------|---------------------|---------------------|----------------------------|----------------|---------------------------------------|
| Nodbus Save Channel<br>Nodbus Save Dat             | ia Ny | Mapping | Channel<br>Dramailt | Address<br>National | Pase<br>Reserved of Most   | Ura            | Description<br>Read-tolding Registers |
| No-line the rest of the table of the<br>Magin in g |       |         |                     |                     |                            |                |                                       |
| Modbae Generic Seriel S an e IBC<br>Objects        |       |         |                     |                     |                            |                |                                       |
| R.R.al                                             |       |         |                     |                     |                            |                |                                       |
| Information                                        |       |         |                     |                     |                            |                |                                       |
|                                                    |       |         |                     |                     |                            |                |                                       |
|                                                    |       |         |                     |                     |                            |                |                                       |
|                                                    |       |         |                     |                     |                            |                |                                       |
|                                                    |       |         |                     |                     |                            |                |                                       |
|                                                    |       |         |                     |                     |                            |                |                                       |
|                                                    |       |         |                     |                     |                            |                |                                       |
|                                                    |       |         |                     |                     |                            |                |                                       |
|                                                    |       | 1000    | Pates               |                     | daranations interpretation | and the second | 12<br>12                              |

#### Update settings for I/O variables

| Communication and the Service                      | Always up dot evariables line parent device setting variable         |  |  |  |  |
|----------------------------------------------------|----------------------------------------------------------------------|--|--|--|--|
| Item                                               | Description                                                          |  |  |  |  |
| Use parent device settings                         | Updates I/O variables according to the parent device settings        |  |  |  |  |
| Enable 1 (Bus cycle task if not used by any tasks) | Updates I/O variables in the bus cycle if not used by any other task |  |  |  |  |
| Enable 2 (Always use bus cycle task)               | Updates all I/O variables in each cycle of the bus cycle task        |  |  |  |  |

This completes the device object settings for the method for sending commands based on slave initialization and the method for sending commands based on channel settings.

The following is an example of creating an LD program that sends commands when a trigger is set as an "application" in channel settings.

The ModbusChannel function block is used for command transmission. The slave device added to the navigator pane is specified in the slave operand, and the index of the channel that has been added to the "Modbus Slave Channel" tab and that is used to send commands is specified in the iChannelIndex command.

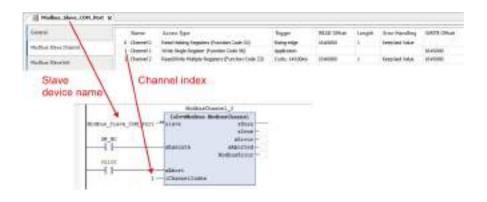

## 13.3.5 Modbus-RTU Slave Communication

This section explains how to use the Modbus-RTU slave function. The slave function is used by setting up the device object.

# <sup>1</sup><sup>2</sup> Procedure

1. Right-click the "Device" object in the navigator pane and then select Add Device from the context-sensitive menu that is displayed.

The "Add Device" dialog box will be displayed.

| and Desice                           | <u></u>                                |
|--------------------------------------|----------------------------------------|
| Descal Desca                         |                                        |
| Nove<br>In II relations              |                                        |
| It- I veltuoes                       |                                        |
| = Elli Hochus                        |                                        |
| Int Nation To a Part     Instant COM |                                        |
| The bar con                          |                                        |
|                                      |                                        |
|                                      |                                        |
|                                      |                                        |
|                                      |                                        |
|                                      |                                        |
| Netwo: Hedbur_CON                    |                                        |
|                                      | Provide Statements and and and and and |
|                                      | Add Devite Caneel                      |

 Select "Modbus COM" under "Modbus Serial Port" and click the [Add Device] button. The "Modbus\_COM" object will be added to the "Device" object.

| ···· 👔 | LANPort1   |  |
|--------|------------|--|
| 🗊      | LANPort2   |  |
| ···· 🕤 | Modbus_COM |  |

 Right-click the "Modbus\_COM" object in the navigator pane and then select Add Device from the context-sensitive menu that is displayed. The "Add Device" dialog box will be displayed.

| 🗐 AddOnice                                              | ্য                |
|---------------------------------------------------------|-------------------|
| Denical Padica_COM                                      |                   |
| Nore<br>In 19 relation                                  |                   |
| in the Module                                           |                   |
| + All Nucleur Seriel Device                             |                   |
| Hadbart Serial Devico                                   | 11                |
| in Handbas Seral Hanton<br>- 🗐 Hadaas Hancar, cope Hart |                   |
| Netter: Hedbur, Settis (Service                         |                   |
|                                                         | Add Devite Careel |

**4.** Select "Modbus Serial Device" under "Modbus Serial Device" and click the [Add Device] button.

The "Modbus\_Serial\_Device" object will be added below the "Modbus COM" object.

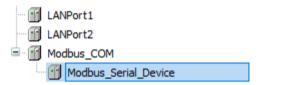

**5.** Double-click "Modbus\_COM" in the navigator pane.

The "Modbus\_COM" object will be displayed.

Select the "General"tab and set appropriate values for each item.

| Hodbus_COH x |                         |        | • |
|--------------|-------------------------|--------|---|
| Octobal .    | Senal Port Configuratio | ń      |   |
| Same         | сом рол                 | 1 (2)  |   |
|              | saud rate               | 9600 v |   |
| Difermation  | P(#33)                  | CIEN V |   |
|              | pata bits               | 8      |   |
|              | Stapista                | [1]    |   |

| Item      | Description                                                                                                    |
|-----------|----------------------------------------------------------------------------------------------------|
| COM port  | Settable value: 1 to 99<br>The COM port of the GM1 controller is fixed at 1.                                                                       |
| Baud rate | Can be selected from 9600, 19200, 38400, 57600, and 115200                                                                                         |
| Parity    | Can be selected from EVEN, ODD, and NONE                                                                                                    |
| Data bits | Data bit length between start bit and stop bit<br>Settable value: 7 bits and 8 bits (Settable: 0 to 255)<br>The default value of Modbus is 8 bits. |
| Stop bit  | Settable value: 1 bit and 2 bits<br>The default value of Modbus is 1 bit.                                                                          |

 Double-click "Modbus\_Serial\_Device" in the navigator pane. The "Modbus\_Serial\_Device"object will be displayed. Select the "General"tab and set appropriate values for each item.

| Hudbes_serial_Device X            |                         |     |          |           |  |
|-----------------------------------|-------------------------|-----|----------|-----------|--|
| General                           | UnelD                   | 1   | 8        |           |  |
| Matthes Seriel Device UO Matalana | C Watcheop              | 810 | 1        |           |  |
| Madbas Seriel Device IBC Objects  | Holding registers (%TW) | 20  | (%L2%)   | Writeshie |  |
| deformation .                     | Input registers (%QM)   | 10  | di cuquo |           |  |
| Rata                              |                         |     |          |           |  |
|                                   | Startaddresses          |     |          |           |  |
|                                   | Colle                   | 1   |          |           |  |
|                                   | Diseretarings.ta:       | 1   | 10       |           |  |
|                                   | Helding/egister         | á., | 12       |           |  |
|                                   | lagut keguter           | 1   | 4        |           |  |
| 4                                 |                         |     |          |           |  |

| Item                    | Description                                                                                                    |
|-------------------------|----------------------------------------------------------------------------------------------------|
| Watchdog                | If no valid command is received from the master during the preset time period, the holding register (%IW) will be set to zero.<br>Settable value: 500 to 200000 |
| Unit ID                 | A station number is set.<br>Settable value: 1 to 247                                                                                                    |
| Holding registers (%IW) | The number of holding registers is set.<br>Buffer size of holding register: 1 to 500                                                                            |
| Input registers (%QW)   | The number of input registers is set.<br>Buffer size of input register: 1 to 500                                                                                |

 Select the "Modbus Serial Device I/O Mapping" tab. You can allocate variables to holding registers and input registers.

| Destrai                                                                             | Fed                        |            | Ritel Story                   | ef.                                |                                                       | 17.0        | AND IN TO AND                                                 |  |
|-------------------------------------------------------------------------------------|----------------------------|------------|-------------------------------|------------------------------------|-------------------------------------------------------|-------------|---------------------------------------------------------------|--|
| Mode as Schol Device UV Massing<br>Notifies Schol Device IEC Objects<br>Information | verteken<br>n Mys<br>n Mys | Mapping    | Charnel<br>Syscits<br>Outputs | Antonia<br>92000<br>92000<br>92000 | Type<br>array (o. a) OF word<br>werver (o. a) OF word |             | Deccipitice<br>Modius holing repores<br>Modius root registers |  |
| 24.0                                                                                |                            |            |                               |                                    |                                                       |             |                                                               |  |
|                                                                                     |                            | T III YASA | Parry                         |                                    | pôdaratidies (asside                                  | ent devices |                                                               |  |

## Registers correspond to each access type (function code)

| Function code | Access type          | Description      |
|---------------|----------------------|------------------|
| 1             | Read Coils           | Holding register |
| 2             | Read Discrete Inputs | Input register   |

| Function code | Access type                   | Description                   |
|---------------|-------------------------------|-------------------------------|
| 3             | Read Holding Registers        | Holding register              |
| 4             | Read Input Registers          | Input register                |
| 5             | Write Single Coil             | Holding register              |
| 6             | Write Single Register         | Holding register              |
| 15            | Write Multiple Coils          | Holding register              |
| 16            | Write Multiple Registers      | Holding register              |
| 23            | Read/Write Multiple Registers | Holding register (Read/Write) |

## 13.4 EtherNet/IP

## 13.4.1 What is EtherNet/IP?

EtherNet/IP (Ethernet Industrial Protocol) is an industrial multi-vendor real-time Ethernet system that executes a communication protocol for controlling the Common Industrial Protocol (CIP) in the application layer implemented over standard Ethernet.

For details on CIP, refer to ODVA documentation.

## **13.4.2 Cyclic Communication Function**

After the scanner device connects to an adapter device and a connection is established, the cyclic communication function allows them to send data mutually at the requested packet interval (RPI).

- Scanner device: Controllers such as PLC
- Adapter device: Robot controllers, encoders, I/O devices, etc.

The EtherNet/IP function of the GM1 controller consists of the scanner function and adapter function.

#### Supplementary note: About GM1 controllers used as adapter devices

- Adapter devices are classified into the following two types: Adapter devices connected under the control of the GM1 controller used as a scanner device and adapter devices that are the GM1 controller itself. To avoid confusion, the following two different terms are used in this manual.
  - · Local adapter

Adapter device that is the GM1 controller itself

Remote adapter

Adapter device connected to the GM1 controller used as a scanner

## 13.4.3 EtherNet/IP Scanner Function

The EtherNet/IP scanner function allows the GM1 controller to communicate with EtherNet/IP adapter devices.

Communication settings for an adapter device to be connected can be configured by loading the EDS file of the adapter device. Multiple adapter devices can be connected to a scanner device.

## 13.4.4 Setting up the EtherNet/IP Scanner Function

This section explains how to set up the EtherNet/IP scanner function.

## **Adding devices**

Add an EtherNet/IP scanner device and remote adapter device to the Device tree, as described below.

# <sup>1</sup><sup>2</sup> Procedure

- 1. Add an EtherNet/IP scanner device.
  - **1-1** Right-click the "LANPort2" object in the navigator pane and then select "Add Device" from the context-sensitive menu that is displayed.

| I LAPPeriz<br>I Madau COM<br>I Madau Jerul Deves | -9  | Froperties_                                 |
|--------------------------------------------------|-----|---------------------------------------------|
|                                                  | 1   | Add Device                                  |
|                                                  | 5   | Edit Object                                 |
|                                                  |     | Edit IO mapping<br>Import mappings from L3V |
|                                                  | 1.1 | Export mappings to CSV                      |

The "Add Device" dialog box will be displayed.

**1-2** Select "EtherNet\_IP\_Scanner" and click the [Add Device] button.

| 🖟 🛆 đã Device                                                                                                    | 3    |
|----------------------------------------------------------------------------------------------------|------|
| levice: LXNPort3                                                                                                    |      |
| Name  Redbaren  Redbaren |      |
|                                                                                                    |      |
| and there P.Stern                                                                                                    | <br> |

## Image of added device and tasks

After an EtherNet/IP scanner device has been added, a device and tasks are added to the Device tree, as shown below.

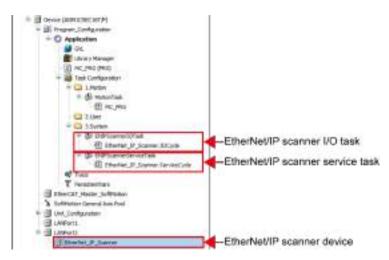

- 2. Add a remote adapter device.
  - **2-1** Right-click the "EtherNet/IP scanner device" object added in "Step 1" and select "Add Device" from the context-sensitive menu that is displayed.

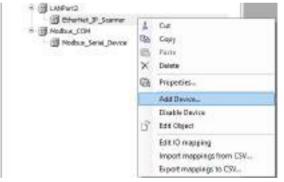

The "Add Device" dialog box will be displayed.

**2-2** Select a remote adapter device to be added and click the [Add Device] button.

| 🗐 Add Deve | C#                                                                                                    |                    |
|------------|----------------------------------------------------------------------------------------------------|--------------------|
| Device: D  | futbd_P_3cene                                                                                                    |                    |
|            | Etwenter(17<br>Etwerter(17 Remote Adapter<br>Etwerter(17 Remote Adapter<br>Fr-SH-CONTROL UNIT AFFIN-CRUETCRUET<br>Provide contract, unit AFFIN-CRUETCRUET |                    |
|            | PARTURINI APACASE     PACPULATI APACASE     PACPULATI APACASE     PACPULATI APACASE     PACPULATI APACASE     Centre EtherheitP dense                     | 198<br>198         |
| Name: PTA  | PULINIT AMPROPRIE                                                                                                    |                    |
| Device Jus | alation.                                                                                                    | Add Device Ognicel |

A new remote adapter device can also be added by selecting an EDS file. Click the [Install Device] button and select a desired EDS file.

#### Device tree after devices are added

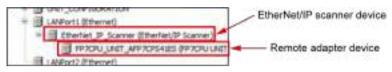

## Setting up an EtherNet/IP scanner device

Set up an EtherNet/IP scanner device as below.

## <sup>1</sup><sup>2</sup> Procedure

- 1. Double-click "EtherNet\_IP\_Scanner" in the navigator pane.
- In the "General" tab, select the "Auto-reestablish connections" check box. When the check box is not selected: The device is stopped in the event of a communication error.

When the check box is selected: The device is reconnected automatically in the event of a communication error.

| General                          | Options                      |             |
|----------------------------------|------------------------------|-------------|
| ElferNet/IF Scarper Parameters   | Auto-reastablish convections | EtherNet/IP |
| EtherNet/IP Sciencer (/C Mapping |                              |             |
| EtherNat/IP Scare er IEC Objects |                              |             |
| Status                           |                              |             |
| Information                      |                              |             |

## Setting up a remote adapter device

Set up a remote adapter device, as below.

Setting items for remote adapter devices differ according to the EDS file. The following procedure is explained, using Panasonic "AFP7CPS31E" as an example.

## <sup>1</sup><sup>2</sup> Procedure

- **1.** Double-click "FP7CPU\_UNIT\_AFP7CPS31E" in the navigator pane.
- 2. In the "General" tab, set an IP address and items to be checked at the time of connection.

|                                                                                                    | Address Settings                                                                                                    |                                      |
|----------------------------------------------------------------------------------------------------|----------------------------------------------------------------------------------------------------|--------------------------------------|
| Convections                                                                                                    | (1) Paddress 152. 168. 0. 2                                                                                                    | Ethen Vet/IP                         |
| Assevbies                                                                                                    | 1100                                                                                                    |                                      |
| User Defined Foreneters                                                                                                | (2) Electronic Keying<br>Kering Cottons                                                                                                    |                                      |
| EtherNet/IP Parameters                                                                                                 | Competibilitycheck                                                                                                    |                                      |
| EtherNet/IP IEC Objects                                                                                                | E Strict identito check                                                                                                    |                                      |
| the weyle lies collects                                                                                                | Check device type 12                                                                                                    |                                      |
| Statua                                                                                                    | Check sendsr 3D 215                                                                                                    |                                      |
| Information                                                                                                    | Check product code                                                                                                    |                                      |
|                                                                                                    | Check major revision                                                                                                    |                                      |
|                                                                                                    | Check minor revision                                                                                                    |                                      |
|                                                                                                    | Flatters A Character conductor                                                                                                    |                                      |
|                                                                                                    |                                                                                                    |                                      |
| Set the I<br>Select ite<br>Comp<br>The a<br>In this<br>Strict                                                          | P address of the adapter device.                                                                                                    | ty check.                            |
| Set the I<br>Select ite<br>Comp<br>The a<br>In this<br>Strict                                                          | P address of the adapter device.<br>c Keying<br>ems to be checked at the time of connection<br>patibility check<br>dapter device executes its own compatibili<br>c case, the user can select only the "Check<br>identity check<br>ser specifies check items individually.<br>, it is OK to use the default values.          | ty check.                            |
| Set the I<br>Set the I<br>Select ite<br>• Comp<br>The a<br>In this<br>• Strict<br>The u<br>Normally<br>et a connection | P address of the adapter device.<br>c Keying<br>ems to be checked at the time of connection<br>patibility check<br>dapter device executes its own compatibili<br>c case, the user can select only the "Check<br>identity check<br>ser specifies check items individually.<br>, it is OK to use the default values.          | ty check.<br>device type" check box. |
| Set the I<br>Set the I<br>Select ite<br>• Comp<br>The a<br>In this<br>• Strict<br>The u<br>Normally<br>et a connection | P address of the adapter device.<br>c Keying<br>ems to be checked at the time of connection<br>atibility check<br>dapter device executes its own compatibili<br>c case, the user can select only the "Check<br>identity check<br>ser specifies check items individually.<br>, it is OK to use the default values.<br>point. | ty check.<br>device type" check box. |

The second second secon

Paramaters Nets Unit Data Spa Minimum Maximum Default Holp Sning

The "New Connection" window will be displayed.

Additionations

configuration costs

Fact and pages [2] Hart Summer D

**3-2** Set up parameters required for connection.

the Colorado and

Biarla, Pitranaise Biarla, Pitri, Schum

Definite:

3.

| Geretic connection<br>Predefined connect<br>polos of Connection                                         | freely configurable)<br>on (EDS file)                                                                           |                     |                                         |              |           |
|----------------------------------------------------------------------------------------------------|----------------------------------------------------------------------------------------------------|---------------------|-----------------------------------------|--------------|-----------|
| Connection Name                                                                                         | O>T Size (Byte                                                                                                  | () T>O Size (Bytes) | Praxy Config                            | Site (Bytes) | Target C- |
| Input Only (Tag t                                                                                       | the second second second second second second second second second second second second second second second se | 2                   |                                         |              |           |
| Input Only (ID by                                                                                       | м) D                                                                                                    | 2                   |                                         |              |           |
| t<br>eneral Perameters                                                                                  |                                                                                                    |                     |                                         | 1            | >         |
| Connection Path                                                                                         | 20 04 34 01 30 PE 30 00 5                                                                                       | 400                 |                                         |              |           |
| Tripger type                                                                                            | Cycle                                                                                                    | 69°I (ma)           | 50                                      | ÷            |           |
| Transport type                                                                                          | Enput only                                                                                                    | Timeout mult        | plier 4                                 | ~            |           |
| nner to Target (Du                                                                                      | avit)                                                                                                    | Target to Scarv     | er (Inpul)                              |              |           |
| Q->T size (bytes)                                                                                       | a                                                                                                    | T->0 sus (b         | (14A) 2                                 |              |           |
|                                                                                                    | ytes) 0                                                                                                    |                     |                                         |              |           |
| Prove canfig size (b                                                                                    |                                                                                                    |                     |                                         |              |           |
|                                                                                                    | nytez) (g                                                                                                    | -                   |                                         |              |           |
| Target config aloa (                                                                                    | rytez) 0<br>Paint to Point                                                                                      | Connection t        | ne Multo                                | st           | ŵ.        |
| Tanget config alos)<br>Connection type                                                                  | Point to Point                                                                                                  | Connection t        | and and and and and and and and and and |              | w<br>w    |
| Proxy carify size()<br>Target config size()<br>Connection type<br>Connection Priority<br>Fixed/Variable | Paint to Point                                                                                                  | -                   | nante solied                            |              |           |
| Target config alos)<br>Connection type<br>Connection Priority                                           | Paint to Point<br>ocheskiled                                                                                    | Convectionp         | nante sched<br>e Fixed                  |              |           |

This section displays the connection points that are supported by the adapter device according to the EDS file.
 Select a connection point to be used.

Example: Select "Input Only (ID type)".

(2) The parameters in the "General parameters" section differ according to the selected connection point.

Example: Set "RPI" to 10 (ms) and "T $\rightarrow$ O size" to 16 (bytes).

# f Info.

• For tag connection, uppercase English letters cannot be used for tag names.

**4.** In the "Assemblies" tab, set up a data configuration.

If "T $\rightarrow$ O size" in the "General parameters" section is set to 16 bytes, the default data configuration will be as shown below.

| Deraid .                  | Orrecting.                                |                             |                       |                                                                                                    |       |
|---------------------------|-------------------------------------------|-----------------------------|-----------------------|----------------------------------------------------------------------------------------------------|-------|
| CHINESONE .               |                                           | Sax Byteri Proxy-Config Sax | Bytest 7              | egit Cenfig Size (5)/sci                                                                                                    |       |
| CONTRACTOR OF             | Libert Oriv El Spri 0 55                  |                             |                       |                                                                                                    |       |
| Inter-Oxford Parameters   |                                           | (13) 13(1) 13(1)            | 10.000                |                                                                                                    |       |
| Bardad/P Persona          | Datter HeavyDy 'Duter' (D-94)             | Post Asserbly Tran          |                       | and the second second                                                                                                    |       |
|                           | Add to famout the Marry Lin & Marry Marry | Add 3/ Teleter              | and the second second | second in the second second se | 10.00 |
| New York/19 1/10 Name ing | Harry Tota Type Still Longity Halp String | ALC: N                      | Data Type             | RATINGS Held 20                                                                                                    | 140   |
|                           | 12730-9 DOAZHLE DOZOG 534 BALA 2796 (K. 1 | bya.t./mard                 | 10.4                  | 4                                                                                                    |       |
| Nor-Ves/1P IEC Objects    |                                           | Paul, Pavel                 | 516                   | 1                                                                                                    |       |
|                           |                                           | Inout_Pieroni]              |                       | *                                                                                                    |       |
| Pater                     |                                           | Inst.Paul                   |                       |                                                                                                    |       |
|                           |                                           | Sput_Paramit                | 370                   | 1.8                                                                                                    |       |
| Montal Int                |                                           | True Paul                   |                       | 1. Contract of the second second second second second second second second second second second second second s                                                                                                    |       |
|                           |                                           | Vo.t_Permi                  |                       |                                                                                                    |       |
|                           |                                           | Shriftman)                  |                       | 1.4                                                                                                    |       |
|                           |                                           | Port Parent                 |                       | 1.1                                                                                                    |       |
|                           |                                           | - 293.2, P#300              |                       |                                                                                                    |       |
|                           |                                           | Dys.4_Paramill              |                       | 1                                                                                                    |       |
|                           |                                           | lip.i./www.ll               |                       | 3                                                                                                    |       |
|                           |                                           | Doug. Parami                |                       | 1                                                                                                    |       |
|                           |                                           | Mo.t.Peret II               |                       | 1.5                                                                                                    |       |
|                           |                                           | Pput_Perantif               |                       |                                                                                                    |       |
|                           |                                           | True, Perset1               | 0.5                   | 1.0                                                                                                    |       |

To change the data structure, click a relevant data type and select a desired data type. In the following example, the BYTE type (16-byte data structure) is changed to the WORD type (4-word data structure) and the DWORD type (2-word data structure).

| ave                | Data Type    | Stiegh | Help States |     |                       |                          |                                                                                                    |             |
|--------------------|--------------|--------|-------------|-----|-----------------------|--------------------------|----------------------------------------------------------------------------------------------------|-------------|
| inst, Parano       | EVTE -       | - 10 m |             |     |                       |                          |                                                                                                    |             |
| Induk Perend       | UREAL        | 6      |             |     | Input Amentaly Traut  | C (7 - 1-20)             |                                                                                                    |             |
| - keid ywierd      | NER.         | 14     |             |     | 1.202.00              | Contraction in the later |                                                                                                    |             |
| Input Persend      | STACKS I     | 0      |             |     | Add Collector         | ir Mandilla              | · Marris Disno                                                                                                    | 1           |
| TRACTWARK .        | WCHC:        |        |             |     | Name                  | Data Type                | Bit Length                                                                                                    | Help String |
| Inst. Perent       | LINT-        | a.     |             |     | TANK Discoution In 11 | 1.0.3                    | and the second second sec | Link sound  |
| hast.Parent        | LDENT        | 8      |             |     | input_Paran0          | MORD                     | 16                                                                                                    |             |
| light (Rear)       | LINDET       | a.     |             |     | Input Parant          | MORD                     | 16                                                                                                    |             |
| - Ins.4_Perend     | UNIT<br>UNIT | 8      |             | , r | Input Peremi2         | UCRD:                    | 16<br>16                                                                                                    |             |
| Text, Parameter    |              |        |             |     | Input_Peren3          | WORD.                    | 16                                                                                                    |             |
| Inst Permit        | ALLE         | 10     |             |     | 11120005000000        |                          |                                                                                                    |             |
| - Ins.4, parameter | 80710        | *      |             |     | Isput_Param4          | DIVORD                   | 32                                                                                                    |             |
| Inst Permit        | 0/70         | 16     |             |     | Input_Paran5          | DWORD                    | 32                                                                                                    |             |
| · SoldPermit       | BCTC:        |        |             |     |                       |                          |                                                                                                    |             |
| insut, Parantsk    | 6175         |        |             |     |                       |                          |                                                                                                    |             |
| Input Penentill    | BITE .       |        |             |     |                       |                          |                                                                                                    |             |

- 5. In the "EtherNet/IP I/O Mapping" tab, map data to variables in the application POU, as below.
  - **5-1** In the POU, create variables to which data is to be mapped.

| TROCEVE LINET APP NOPS |     | 10.1          | nc)  | nku S | x      |
|------------------------|-----|---------------|------|-------|--------|
| VAR<br>wToDeta         | i.e | JARAY         | (11) | OF    | VCR0.  |
| dvCoData               | - 4 | <b>JARA</b> Y | 11   | or    | DMCBD1 |

**5-2** Map I/O data to each variable that has been created.

| General                | find                                                 | fitt Deval |               |         | 7.49.60 | 相权   | O Chamial. |
|------------------------|------------------------------------------------------|------------|---------------|---------|---------|------|------------|
| Connections            | Validate<br>= Calificant Only CD transi              | Mapping    | Channel       | Address | Type    | Unit | Decolptice |
| Amarttha               | <ul> <li>W specific unit, previouslas (i)</li> </ul> |            | Tot. Faces    | -       | WORE-   |      |            |
|                        | StateGate, 319, 319, and states \$                   | 70         | Fest/Fermi    | 1000    | WORD.   |      |            |
| User-DelivedParameters | # spekator.PtC_8PS.sTobeta(3)                        | 10         | inst Pereid   | 8.2W04  | WORD    |      |            |
|                        | * application of a                                   | 7          | TOUL/REALT    | -       | WORD    |      |            |
| standy have been       | * Application-PLC_RPS-dvFaCet(1)                     |            | Indust Parami | 84218   | OVICED  |      |            |
|                        | Papelcation/LC_BPG.dvTaDaraCE                        |            | Input Parters | 142212  | ON/ORD  |      |            |
| CherNet/FI UO Peba no  |                                                      |            | Ind.Pagel     | 9,0900  | ave.    |      |            |
| A                      |                                                      |            | Inst Past 7   | 4,7361  | 007     |      |            |

## 13.4.5 EtherNet/IP Scanner Operation

When a project in which EtherNet/IP scanner settings have been configured is downloaded to the GM1 controller and then an adapter is connected, cyclic communication is started, regardless of whether the GM1 controller is set to RUN or STOP mode.

When the GM1 controller is set to STOP mode, the remote adapter is placed in "Adapter in IDLE state" and displayed as  $\triangle$  in the Device tree.

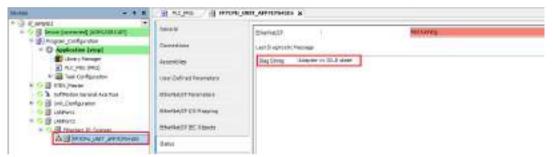

When the GM1 controller is set to RUN mode, the remote adapter is placed in "Adapter running" and displayed as O in the Device tree.

| - 1 E                                                                                                    | H HALING (1) HANDA       | U UNIT APPRESSION &       |      |
|----------------------------------------------------------------------------------------------------|--------------------------|---------------------------|------|
| Constant (     Constant (     C | Televelane               | Cherrier, 17              | Ramp |
| Liney Surger                                                                                                    | documentary.             | Had String VARION (LANIA) |      |
| <ul> <li>         ・         ・         ・</li></ul>                                                                                                    | Vale Ordinat Resentation |                           |      |
| Or D Soffworen General Aca Hos     Or D Softworen     Or D Softworen                                                                                                    | Shink(Fiverage)          |                           |      |
| - O B (MPort)<br>- O B Hanlet P Jonese                                                                                                    | Sherbed P BC Stores      |                           |      |
| C) 📓 HICH, JAN, MITCHES                                                                                                    | 0.etu                    |                           |      |

To perform a status check or reset using a program, use I/O of the remote adapter device. The following is an example of adapter operation using device I/O.

#### Declaration section (common to ST and LD programming languages)

| PROGRAM PLC_PRG |                                        |                          |
|-----------------|----------------------------------------|--------------------------|
| VAR             |                                        |                          |
| eState          | :<br>loDrvEtherNetIP.AdapterStat<br>e; |                          |
|                 |                                        | // Remote adapter status |

## 13.4 EtherNet/IP

|         | xDiagnosticAvailable | : BOOL;          | // TRUE if there is diagnostic information |
|---------|----------------------|------------------|--------------------------------------------|
|         | sDiagString          | : STRING;        | // Diagnostic string                       |
|         | xAcknowledge         | : BOOL := FALSE; | // Approve diagnostic information          |
|         | xReset               | : BOOL := FALSE; | // Remote adapter reset                    |
| END_VAR |                      |                  |                                            |

## Implementation section (ST programming language)

| eState := FP7CPU_UNIT_AFP7CPS41ES.eState;                             |
|-----------------------------------------------------------------------|
| xDiagnosticAvailable := FP7CPU_UNIT_AFP7CPS41ES.xDiagnosticAvailable; |
| sDiagString := FP7CPU_UNIT_AFP7CPS41ES.sDiagString;                   |
| FP7CPU_UNIT_AFP7CPS41ES.xAcknowledge := xAcknowledge;                 |
| FP7CPU_UNIT_AFP7CPS41ES.xReset := xReset;                             |

## Implementation section (LD programming language)

| 1 | . Get Beente adapter statue               |                                                                                                    |
|---|-------------------------------------------|----------------------------------------------------------------------------------------------------|
|   | FPCH2_BEIT_AFPOCH41EE.elvate - HMS eltate |                                                                                                    |
| 1 | Get alaptophic infranction                |                                                                                                    |
|   | TYTCPL_NUT_APTCPLIATion_Compositionsiable | disporticipaliste                                                                                                    |
|   | Bet Disposition etcing                    |                                                                                                    |
|   | FITCH _ MAX                               |                                                                                                    |
|   | Augente disperation information           |                                                                                                    |
|   | skicknowlettpe<br>1 1                     | HALL THE PARTY PARTY PAR |
|   | Austria adapter auses                     |                                                                                                    |
|   | aleriet                                   | ##91090_0807_A##9107043333.abbaes                                                                                                    |

The current state of the remote adapter is stored in eState.

| Exampl | When line is connected     | RUNNING              |
|--------|----------------------------|----------------------|
| е      | normally:                  | ENCAPSULATION CONFIG |
|        | When line is disconnected: |                      |

If an error occurs, xDiagnosticAvailable will be set to TRUE and a message will be found in sDiagString.

If xAcknowledge is set to TRUE, xDiagnosticAvailable will return to FALSE.

If xReset is set to TRUE, the line will be closed temporarily and then reconnected.

(To reset all remote adapters simultaneously, use xReaset of the EtherNet/IP scanner device.)

## 13.4.6 EtherNet/IP Adapter Function

The EtherNet/IP adapter function allows the GM1 controller to communicate with EtherNet/IP scanner devices.

## 13.4.7 Setting up the EtherNet/IP Adapter Function

This section explains how to set up the EtherNet/IP adapter function.

#### **Adding devices**

Add a local adapter device and module device to the Device tree, as described below.

## <sup>1</sup><sup>2</sup> Procedure

Add a local adapter device.
 A local adapter device serves as a connection point to which the scanner device connects.

**1-1** Right-click the "LANPort2" object in the navigator pane and then select "Add Device" from the context-sensitive menu that is displayed.

| I UNITARIZ<br>Madbur, SOM<br>Madbur, Jamal Davas | -92 | Froperties_                                 |
|--------------------------------------------------|-----|---------------------------------------------|
|                                                  | 1   | Add Device                                  |
|                                                  | Ū,  | Edit Object                                 |
|                                                  |     | Edit IC mapping<br>Import mappings from CSV |
|                                                  |     | Export mappings to CSV                      |

The "Add Device" dialog box will be displayed.

**1-2** Select "EtherNet\_IP\_Adapter" and click the [Add Device] button.

| 📑 Add Device                                                                                                    |                   |
|----------------------------------------------------------------------------------------------------|-------------------|
| Device: LKNPort2                                                                                                    |                   |
| Name<br>Parts<br>Parts<br>Par |                   |
| Nerse Starfiel, JT, Adarbs                                                                                                    |                   |
|                                                                                                    | Kat Device Cancel |

#### Image of added device and tasks

After a local adapter device has been added, a device and tasks are added to the Device tree, as shown below.

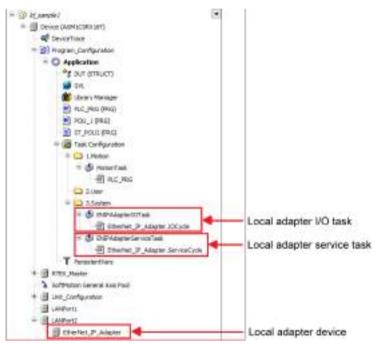

#### 2. Add a module device.

A module device defines data to be transferred via cyclic communication.

**2-1** Right-click the "Local adapter device" object added in "Step 1" and select "Add Device" from the context-sensitive menu that is displayed.

| therliet, P., Adapte     Modus, COM     Modus, Send, Janka | A B B X | Cut<br>Copy<br>Parts<br>Datate                                        |
|------------------------------------------------------------|---------|-----------------------------------------------------------------------|
|                                                            | -       | Properties                                                            |
|                                                            |         | Add Device-                                                           |
|                                                            | 3       | Disable Device<br>Edit Object                                         |
|                                                            |         | Edit IC mapping<br>Import mappings from CSV<br>Export mappings to CSV |

The "Add Device" dialog box will be displayed.

**2-2** Select the "EtherNet/IP Module" object to be added and click the [Add Device] button.

| 🖉 Add Divice                    |            |        |
|---------------------------------|------------|--------|
| Device: EtherNet_P_Adepter      |            |        |
| Name                            |            |        |
| = 🔂 Nebburen<br>= 🏎 Efretrestik |            |        |
| = thereau                       |            |        |
| Enerey/P House                  |            |        |
|                                 |            |        |
|                                 |            |        |
|                                 |            |        |
|                                 |            |        |
|                                 |            |        |
| ene: [theriet_P_Mobile          |            | _      |
|                                 | Adt Device | Cancel |
|                                 |            | -      |

#### Image of added devices

Multiple module devices can be added within a local adapter device.

The following is an example of four module devices added to a local adapter device.

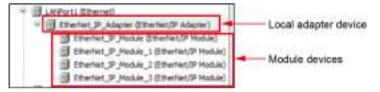

## Settings of local adapter device

Check the settings of the local adapter device.

## <sup>1</sup><sup>2</sup> Procedure

- 1. Double-click "EtherNet\_IP\_Adapter" in the navigator pane.
- 2. In the "General" tab, check the settings of the local adapter device.

| Seneral                         | EDS File       |                                       |             |
|---------------------------------|----------------|---------------------------------------|-------------|
| BherNet/IP Adapter Parameters   | Vendernene     | Parasaric Industrial Devices SURX Co. | EtherNet/IP |
| thefiet/IP Adapter UII Mapping  | Vender 20      | 338 🗘                                 | Etherneon   |
|                                 | Product name   | AGMILCSRX16                           | (1)         |
| ChierNat/IP Adapter IEC Objects | Product code   | 8 2                                   | 1.16        |
| Ratuo                           | Majormation    | 4 🔹                                   |             |
| Information                     | Minor revision | 1. 学                                  |             |

(1) The settings of the local adapter device are shown below. However, the settings cannot be changed.

Vendor name: Panasonic Industrial Devices SUNX Co., Ltd. Vendor ID: 216 Product name: AGM1CSEC16 Product code: 6 Major revision: 1 Minor revision: 1

(2)

- For the following items, the settings cannot be changed.
  Install to Device Repository
  The remote adapter device specified here is registered as a device in CODESYS.
- Export EDS File The EDS file specified here is output. For scanner device settings, use the EDS file provided by Panasonic ("PanasonicGM1CSEC16\_0006\_0101.eds").

## Setting up a module device

Set up a module device, as below.

# <sup>1</sup><sup>2</sup> Procedure

- 1. Double-click "EtherNet\_IP\_Module" in the navigator pane.
- 2. In the "General" tab, set module information.

| Gevenal                                                                                                    | Modula Informat | 128                                       |             |
|----------------------------------------------------------------------------------------------------|-----------------|-------------------------------------------|-------------|
| EtherNet/IPModule Revenuebers (1)                                                                                                    | Madule          | Ryte Topul Hadde                          | EtherNet/IP |
| Dherholy'P Madule VO Mapping                                                                                                    | Vendor neme     | Parasonic Industrial Devices 13/MX Co., 1 |             |
| CherNet/IP Module EC Objecto                                                                                                    | Verail D        | 246 (1)                                   |             |
| 2818 (2)                                                                                                    | Pedatterre      | Byte Input Module                         |             |
| 1 million (1 million ( | Product code    | 162 (                                     |             |
| afameton                                                                                                    | Major revision  | 4                                         |             |
|                                                                                                    | Piter / William | 1                                         |             |

**2-1** (1) Select a desired module type from the following 10 types.

| Module type  | Size                                     | Direction |
|--------------|------------------------------------------|-----------|
| Byte Input   | 1 byte                                   | O→T       |
| Byte Output  | 1 byte                                   | T→O       |
| Word Input   | 1 word (2 bytes)                         | O→T       |
| Word Output  | 1 word (2 bytes)                         | T→O       |
| DWord Input  | 1 double-word (4 bytes)                  | O→T       |
| DWord Output | 1 double-word (4 bytes)                  | T→O       |
| Real Input   | 1 single-precision real number (4 bytes) | O→T       |
| Real Output  | 1 single-precision real number (4 bytes) | T→O       |

| Module type | Size      | Direction |
|-------------|-----------|-----------|
| Big Input   | 509 bytes | O→T       |
| Big Output  | 505 bytes | T→O       |

By generating multiple module devices and setting module types, data structure can be created within cyclic data.

Example) T $\rightarrow$ O data: 8 bytes, O $\rightarrow$ T data: 6 bytes

|          |              | T-C | 0 data: 8 by | les     |
|----------|--------------|-----|--------------|---------|
| Module 1 | Word Output  |     | WORD         | 2 bytes |
| Module 2 | Word Output  |     | WORD         | 2 bytes |
| Module 3 | DWord Output |     | DWORD        | 4 bytes |
|          |              | 0   | T data: 6 by | 108     |
| Module 4 | Word Input   |     | WORD         | 2 bytes |
| Module 5 | Real Input   |     | REAL         | 4 bytes |
|          |              |     |              |         |

## **Note**

- The maximum data length within a single connection point is as follows:
   O→T data: 509 bytes
   T→O data: 505 bytes
- **2-2** There is no need to set all items in (2), as values cannot be entered.
- **3.** In the "EtherNet/IP Module I/O Mapping" tab, map data to variables in the application POU, as below.
  - **3-1** In the POU, create variables to which data is to be mapped.

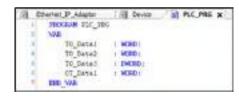

**3-2** Map I/O data to each variable that has been created. Double-click the section indicated by (1) and select a variable to which I/O data is to be mapped.

| Vendle                       |         |                     |                   |             |    | AALIN BUILD CLASSEL |  |
|------------------------------|---------|---------------------|-------------------|-------------|----|---------------------|--|
| (1) + "+ spiper All (2)      | Maiping | Channal<br>Overclam | Address<br>Ngivos | 3p+<br>#040 | 54 | Oescription         |  |
| Bia Anat Tr Huode Cro Macang |         |                     |                   |             |    |                     |  |

## 13.4.8 EtherNet/IP Adapter Operation

When a project in which EtherNet/IP adapter settings have been configured is downloaded to the GM1 controller and then RUN mode is invoked, the adapter device responds to a ForwordOpen packet from the scanner device and cyclic communication is started.

The following shows the respective states of the local adapter device and module devices during normal operation.

| Derese V N                                                                                                    | Previer_IP_Med.AL                                                                                                    | Bharlick_D_Adaptor x                                           |         |
|----------------------------------------------------------------------------------------------------|----------------------------------------------------------------------------------------------------|----------------------------------------------------------------|---------|
| <ul> <li>Classes</li> <li>Classes</li> <li>Repart Lowested (APPCR0101)</li> <li>Repart Lowested (APPCR0101)</li> <li>Conjunction (and)</li> <li>Conjunction (and)</li> <li>Classes</li> <li>Classes</li> <li< td=""><td>Gerand<br/>Attention(19 Adapter Heranden)<br/>Diserver(19 Adapter 10) Herping<br/>Attention(19 Adapter 10) Objects<br/>Status<br/>Diservative</td><td>Rhadian P Adama i<br/>Lantin ag unit (Passage<br/>Dag Strog 1967</td><td> Surring</td></li<></ul> | Gerand<br>Attention(19 Adapter Heranden)<br>Diserver(19 Adapter 10) Herping<br>Attention(19 Adapter 10) Objects<br>Status<br>Diservative | Rhadian P Adama i<br>Lantin ag unit (Passage<br>Dag Strog 1967 | Surring |

The local adapter device and module devices are displayed with "O" symbol in the Device tree and the status of the local adapter device is displayed as "Adapter running". The local adapter device can be connected from multiple scanner devices.

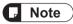

• ExclusiveOwner connection (using O→T data) is allowed for only one scanner device. This is to prevent the same variable from being overwritten with input data from multiple scanner devices.

# **14 Other Controller Functions**

| <ul><li>14.1 SD Card Access.</li><li>14.1.1 Overview of SD Card Access Function</li><li>14.1.2 File Manipulations Using the CAA File Library.</li></ul> |                |
|----------------------------------------------------------------------------------------------------|----------------|
| <ul> <li>14.2 Time Function</li></ul>                                                                                                    | 14-10<br>14-10 |
| <ul><li>14.3 Trace Function</li></ul>                                                                                                    | 14-11          |
| <ul> <li>14.4 Recipe Manager Functions</li></ul>                                                                                                    | 14-16<br>14-17 |

## 14.1 SD Card Access

## 14.1.1 Overview of SD Card Access Function

The GM1 controller allows directories and files to be written to and read from the SD card via the CAA File library.

#### Preparation for SD card access

- 1. Before starting operation using the CAA File library, always use the following function of the Panasonic\_GM\_System library to check whether the SD card can be accessed.
  - a) SYS\_GetSDAccessRdy: Reads the mount state of the SD card

TRUE: SD card is accessible. An SD card has been inserted.

FALSE: SD card is inaccessible. No SD card has been inserted.

- 2. Considering situations such as removal of the SD card during operation, use the following function to check whether the SD card cover is open or closed.
  - a) SYS\_GetSDCoverState: Reads the open / closed state of the SD card slot cover TRUE: The SD card slot cover is closed.

FALSE: The SD card slot cover is open.

When the SD card slot cover is open, the SD card can be removed safely by stopping processing such as writing or reading directories or files using the CAA File library.

|  | Prepared value | Value  | Type  | Expression |
|--|----------------|--------|-------|------------|
|  |                | FALSE. | 8000  | bMount     |
|  |                | TRUE   | 8003. | # bCover   |
|  |                | TRUE   |       | # bCover   |

## 14.1.2 File Manipulations Using the CAA File Library

This section explains how to use the CAA File library to access files on the SD card, in the following order.

- 1. Library\_Manager
- 2. Example of file write processing
- 3. Example of file read processing

#### 1. Library\_Manager

Check that the following CAA File library is registered in Library\_Manager.

| Name                                                                                             | Nerrespace   | Effective version |
|--------------------------------------------------------------------------------------------------|--------------|-------------------|
| 🕴 🌍 25. janua – 25. janua, 3. 5. j.4.0 (25 Start Taftware Salutions GebH)                        | _35_11039458 | 3.3.34.0          |
| 🕴 🔁 Grankpolet.opping – Breikmiert.opping Flasstarin, 1.5.5.0 (33 - Seart Gebiene Goldani Gebie) | HR.co        | 13.1.6            |
| * CAA File = CAA File, 3.5.150 (CAA Technical Illorkgroup)                                       | FILE         | 3,5,15,0          |
| 🗧 📒 CAA NetBaseSry = CAA Net Base Services, 3.5.25.0 (CAA Technical Workgroup)                   | 185          | 3.5.15.D          |
| 🕴 🔁 CAA SenatConi = CAA SenatConi, 3.5 15.0 (CAA Technical Workgroup)                            | COM          | 3.5.15.0          |
| 🕏 💆 SucryEthernet = SucryEthernet, 3.8.15.0 (SE - Smart Suffware Substora Grahm)                 | DOvEnerie!   | 3-3,25,0          |
| Indeviation = Indeviation, 0.6.6.2 (Personalized)                                                | InDevR200    | 6.8.8.0           |

#### 2. Example of file write processing

SampleDir/SampleFile.txt is created in the SD card and specified data is written to the file.

#### File write processing sequence

The file write processing sequence is shown below.

- File open processing (overwrite mode, insert mode)
  - Overwrite mode: For existing files, the contents of the file are cleared.
  - Insert mode: For existing files, the contents of the file are not cleared.
  - When write is executed, data is written following the end of the previous data.
- File write processing
- File close processing

#### Explanation of variables

#### uiProcess:

Executes processing when file open processing is set to 1 (overwrite mode) or 2 (insert mode). After the execution is completed, the variable is set to 0 (invalid value).

#### sFileName:

Specifies a directory or file name.

#### sWriteData:

Sets data to be written.

#### bResult:

Substitutes the result of processing execution. (TRUE: Error occurrence, FALSE: Normal termination)

If the result of processing execution is abnormal, check the error code of each processing.

- eOpenResult: Result of file open processing
- eWriteResult: Result of file write processing
- eCloseResult: Result of file close processing

#### Operation example

- In this example, operations are performed by setting the value of uiProcess to 1, 2, and 2 in this order.
- The contents of SampleFile.txt which is output are as follows:

NEW\_DATA ADD\_DATA1 ADD\_DATA2

• Sample program

Declaration section (common to ST and LD programming languages)

| 4   | PROGRAM FileWrite |                                                                                                    |                                                            |
|-----|-------------------|----------------------------------------------------------------------------------------------------|------------------------------------------------------------|
|     | VOIR              |                                                                                                    |                                                            |
|     | bResult           | T BOOL IN FALSE?                                                                                                | (/ Protessing result (TALLE-contral   TROD-absormal)       |
| 1.4 | eOpenDesals       | FILE, ERROR (                                                                                                   | // Film specific                                           |
| 1.4 | eWgiteRegult      | ) FILL ERROR:                                                                                                   | // File waits shault                                       |
|     | *CloseResult      | t FILE.ERROR:                                                                                                   | // Tile times popult                                       |
|     | offileNeme        | ( STRENUETD) 1- There                                                                                           | slwffig/faceplwffile.com*g                                 |
|     |                   |                                                                                                    | // The name of the file to year                            |
| an  | sWriteDate        | : STRENG(150):                                                                                                  | // Date to white                                           |
| 144 | ui.keeCot.        | + UINT)                                                                                                    | W Addition write count                                     |
| 1.1 |                   |                                                                                                    |                                                            |
| 1.0 | uiFrocess.        | ± UINT 1= 0/                                                                                                    | // Troomszing comber(Derverweite mode ) Derrite-come mode) |
| 24  | hFileHendle.      | FILE CAA BANDLE                                                                                                 | // File handle                                             |
| 2.1 | iOpen.            | : FILE.Opens                                                                                                    | // Fils open Function Black instance                       |
| 1.0 | INcite            | : FILE.Mriter                                                                                                   | // File read Function Block instance                       |
| 12  | 1Close            | r FILE.Close;                                                                                                   | of File Close Instance of FunctionFlock                    |
| 17  | BD WAR            | NAMES AND ADDRESS OF ADDRESS OF ADDRESS ADDRESS ADDRESS ADDRESS ADDRESS ADDRESS ADDRESS ADDRESS ADDRESS ADDRESS |                                                            |

## Implementation section (ST programming language)

| CASE ul.Fridenie OF                                                                                                    |                                                                                                    |
|----------------------------------------------------------------------------------------------------|----------------------------------------------------------------------------------------------------|
| 10 // file ges produces started invert                                                                                                    |                                                                                                    |
| efileHode as FILE.HODE HEALTH .                                                                                                    | (/ file met generating statted                                                                                                    |
| stilliate in stilliant in                                                                                                    |                                                                                                    |
| eMiniteDeta := "NEW VATA":                                                                                                    | 22 Hale extrage to asile                                                                                                    |
| ULANCEL (= ()                                                                                                    | // initialize the humber of somitional writes                                                                                                    |
| mifroness (= h)                                                                                                    | // franciting to culting for file may proveeding magistics                                                                                                    |
| - 3) // file aper processing started inditio                                                                                                    |                                                                                                    |
| idpin   sizeoute - Title -                                                                                                    | // file open processing statted                                                                                                    |
| wFileNode := FILE.NODE.SAVPO .                                                                                                    | // Atlentin anis                                                                                                    |
| aftlefete og aftlefete tr                                                                                                    | ov ette new                                                                                                    |
| Afiledane := afiledane );<br>uiAbdCrt := uiAbdCrt + 1;                                                                                                    | () Abholden arite court emists                                                                                                    |
| sWriteDets := CONTAT (* . ACC_INTA*, TO STR.                                                                                                    | TWE dut addCet ht r                                                                                                    |
|                                                                                                    | 11 lists settings to write                                                                                                    |
| uiFromes := Sr                                                                                                    | // Transition to waiting for file upts processing completion                                                                                                    |
| 10 // Berting for file open processing to t                                                                                                    |                                                                                                    |
|                                                                                                    |                                                                                                    |
|                                                                                                    |                                                                                                    |
| afgleSandle is iOpen.bfiler                                                                                                    | AV del file Annile                                                                                                    |
| edpestesuit := iOpen.efance;                                                                                                    | 22 File open proceeding regult acquinition                                                                                                    |
| alfrocess (= 11/                                                                                                    | (7) File uses completed scinally<br>(7) Det Tile Annula<br>(7) File uses proceeding result acquisition<br>(7) Transition to File scile processing                                                                                                    |
| (Spek) affactute (= F1238 b)                                                                                                    | // File upon proceeding Filiated                                                                                                    |
| BLAIF LODGELARDONS - TRUE TREE                                                                                                    | // file oper processing entry surgered                                                                                                    |
| edpendenuit >+ 10pmeturns;                                                                                                    | 27 file open parameters annull acquisition                                                                                                    |
| alfroques 14 Mar                                                                                                    | // Transition to and generating                                                                                                    |
| passit :- JPER:                                                                                                    | 27 Annormality                                                                                                    |
| iOpen ( sEsecute 1+ EALIE );                                                                                                    | 1) Tile open prochasing finished                                                                                                    |
| BHD IF                                                                                                    |                                                                                                    |
| At: // File valing process started                                                                                                    |                                                                                                    |
| iRoita   sinacina := 1000 .                                                                                                    | // File swad processing shutted                                                                                                    |
| hfile (= hfileHendle )                                                                                                    | // fily havefir optained by opening a file                                                                                                    |
| pBuffer := ADB(sMriteDate) .                                                                                                    |                                                                                                    |
| ecSize := INT TO UDINT (LED (STR:-                                                                                                    |                                                                                                    |
| Contraction of the Contraction of the Contraction o       | // Write data dige offer character stains!                                                                                                    |
| ulfrootss to Ili                                                                                                    | 20 Transition to valuate for file white proceeding completion                                                                                                    |
| 111 // Waiting for file seits processing to                                                                                                    |                                                                                                    |
| TEndew()1                                                                                                    | // Dutator data spiste                                                                                                    |
| Thise();<br>If SPice.close = INT THE<br>withteBestic = SPice.elror:                                                                                                    | // file writing completed inchally                                                                                                    |
| estiteBestit == 18rite.eErpor:                                                                                                    | W tite and a literature manys wederstates                                                                                                    |
| alfrooms 1+ 13:                                                                                                    | // file write processing result sequinities<br>// Transition to file closing process                                                                                                    |
| INCIDE ( affacute im FALSE ()                                                                                                    | 1/ file withing proving completed                                                                                                    |
| BISIF iScite.sError - THUE THEN                                                                                                    | // File write processing error enternet                                                                                                    |
| eWriteSteeds == LWrite.eErrort                                                                                                    | <ul> <li>7118 writing process completed</li> <li>7118 write processing envir conspond</li> <li>7128 write processing result arguinities</li> <li>7200 write processing results arguinities</li> </ul>                                                                                                    |
| the state of the second state of the second st       |                                                                                                    |
| ADDINALS IN THIS .                                                                                                    |                                                                                                    |
|                                                                                                    | // Demonstraty                                                                                                    |
| IN()Sec absenute (= NULTE []                                                                                                    | <pre>// Decomplety // File entity process completed</pre>                                                                                                    |
| IN()CEC aBaecule (= FILIT ()<br>NAD_IF                                                                                                    |                                                                                                    |
| INUTE: atlantie (= TALTE ()<br>NOD_IF<br>IN // File class processing started                                                                                                    | // tile outling process completed                                                                                                    |
| INCOME STRENGT (= FRAT ))<br>Rep IT<br>31) // File close processing started<br>10.000 ( strength ) - 1000 .                                                                                                    | // File cline processing invotes                                                                                                    |
| IN(ICE: STRENGT: (= FRLT: ))<br>RED_IT<br>30) // File Cases processing started<br>10(case) strengt: = 1000 .<br>NFLE (= SFLEManCle ))                                                                                                    | // file could proceed completed<br>// file close proceeding started<br>// file kantle obtained by opening a file                                                                                                    |
| IN(IGE: allocate (= Fills) ()<br>Sup_IF<br>30) // File class processing started<br>ificas( startests (= 1000<br>NFILE (= DFileManCle ))<br>ulfocases (= 11)                                                                                                    | // file could proceed angleted<br>// file close proceeding started<br>// file kandle obtained by opening a file<br>// fouriering for file close parentning completies<br>// fouriering for file close parentning completies                                                                                                    |
| INVINE: STRENGT (= FRLT ))<br>NO. IT<br>INV/ File Class processing started<br>ifless( sTrengt = TROX .<br>NTIS (= FRLTNOT ))<br>unFronze (= 10)<br>INV/ Starteg for file class processing es-                                                                                                    | <pre>// file enting process sompleted // file cines processing started // file kandle obtained by opening a file // forestring for file class processing completion complete</pre>                                                                                                    |
| INCOME attached (= FRLTT ))<br>ERD_IT<br>IN) // File Chang provening started<br>iflue() attaccute i= TROS.,<br>NFLE (= tFileMandle ))<br>unFormas (= 11)<br>Int // farming for file class provening on<br>iflue():                                                                                                    | <pre>// file enting process sumpleted // file class processes imagineted // file class processes by opening a file // functions to enting for file class processing completio complete // Instance det&amp; uptate</pre>                                                                                                    |
| INCOME attends (= FRLT ))<br>NAP IT<br>IN // File class processing started<br>(files) discorts = 1005 .<br>NTILS (= FRLTS).<br>NTILS (= FRLTS).<br>INFOCUSE (= 11)<br>Int // Saring fut file class processing on<br>Iflow();                                                                                                    | <pre>// file enting process sumpleted // file class processing started // file kandle obtained by opening a file // feasition to variing for file class processing completion complete // Instarce data update</pre>                                                                                                    |
| INVINCE STREAME (= THAT ))<br>NO. IT<br>INVINCE STREAMED AND ADDRESS AND ADDRESS A   | <pre>// file could process completed // file close processed interted // file close processed by opening a file // file close processing for file close processing completion complete // file close processing completed // file close processing completed // file close processing completed</pre>                                                                                                    |
| INVINCE STREAME (= TRLAT ))<br>NOD IT<br>Th) // File three provessing startes<br>iflose( streamer = 1000<br>NTLS := thildiandle ))<br>unbrokens := 110<br>IL: // Farming for file three provessing to<br>iflose():<br>If allose.show = TRUE TREE<br>ellowedmenth := iflose.ellower;                                                                                                    | <pre>// file collar process sumpleted // file close processed interest // file close processed interest // file close processing for file close processing completion complete // file close processing completed // file close processing completed // file close processing result acquisition</pre>                                                                                                    |
| IN(INE: STREAME (= FRAIT ))<br>END IT<br>IN) // File (also processing started<br>iflice() streamers (= FROS .<br>NFILE (= FFILEMANDLE ))<br>unFroctage (= 11)<br>Thi // Farrier for file slows processing on<br>iflice():<br>IF iflice(.store = TAUE TREM                                                                                                    | <pre>// file colling process sumpleted // file close processing started // file close processing for file close processing completies // functions dots uptate // file close processing completed // file close processing completed // file close processing result arguintion // file close processing result arguintion // file close processing results // file close processing results // file close procesing results // file close processing results // file close pr</pre> |
| INVINCE STREAME (= TRLAT ))<br>NOD IT<br>Th) // File Class provessing states<br>iflose( streets to 1905<br>NTILS to HilleManDle ))<br>utForema to 100<br>ILLiss():<br>IF dilese.storm = TRUE TREA<br>elloseNote = TRUE TREA<br>elloseNote := FileS<br>ifloses := With<br>iflose.storms := With<br>iflose.storms := TRUE (:<br>MANUAL Storms := TRUE (:<br>MANUAL Storms := TRUE (:)                                                                                                    | <pre>// file colling process sumpleted // file close processing started // file close processing started // file close processing for file close processing completion regists // Instance data space // Ille close processing regulated // file close processing regulated // file close processing reg</pre> |
| <pre>IMPLOVE #Decade (= FALT )) B00_IT B1()/file Chart processing started iflee( gDecade = 1005 .     NFILE := FILEMandle )) unFrocess (= 11) B1( // Saring for file chart processing es     Lices():     If iflee: slows = TAUL THE     effective: slows = TAUL THE     effective: slows = TA</pre> | <pre>// file could process sumpleted // file close processed interted // file close processed by opening a file // forestation to variing for file close processing completion complete // file close processing completed // file close processing result arguinities // file close processing result arguinities // file close processing result arguinities // file close processing results // file close processing results // file clos</pre> |
| <pre>IMPLOVE #Execute (= FRLIT )) Execute IMPLOVE addressing started () // File close processing started () // File close processing started () // File close processing to If of Saring for file close processing to If of Saring for file close processing to If of Saring for file close processing to If of Saring for file close processing to If of Saring for file close processing to If of Saring for file close processing to If of Saring for file close processing to If of Saring for file close processing to If of Saring for file close processing to If of Saring for file close processing to If of Saring for file If of Saring for file If of Saring for for fil</pre> | <pre>// file colling process sumpleted // file close processing inside // file close processing for file close processing completies // functions for waiting for file close processing completed // file close processing completed // file close processing result sequinities // file close processing results // file close processing results // file close processing</pre> |
| INV(NEC STREAM): (= THLT ()<br>NDD 27<br>Th) // File Chart provessing states<br>iflose( streeps to 1000<br>NTILS := Hillekandle ))<br>utforems := 100<br>ILlose():<br>If siles aboxe = THLT THEN<br>= CloseLaboxe = THLT THEN<br>= CloseLaboxe := NO:<br>ILlose():<br>ILlose( streame := THLT ():<br>ILlose( streame := THLT ():<br>ILlose( streame := THLT ():<br>ILlose( streame := THLT ():<br>ILlose( streame := THLT ():<br>ILlose( streame := THLT ():<br>ILlose( := TH)<br>ILlose( := THL)                                                                                                    | <pre>// file collar process sumpleted // file close processing started // file close processing started // file close processing for file close processing completion regists // Instance data space // Ille close processing completed // file close processing completed // file close processing result arguinition // file close processing encode af // file close processing encode af // file close proceed af // file close proceed af // file close procee</pre> |
| <pre>IMPLORE affecture (= FMLAT () SEC_IT 30) // file close processing started iflice( affaceurs i= TAUX .     NFILE (= FFILEMANDLE )) unFroctage (= 11) 11( // file disc file close processing es iflice(): 12 iflice:dose = TAUX THE     efficient for = Iflice()     iflice():     iflice() efficients (= TAUX ()     iflice() efficients (= TAUX ()     iflice() efficients (= TAUX ()     iflice() efficients (= TAUX ()     iflice() efficients (= TAUX ()     iflice() efficients (= TAUX ()     iflice() efficients (= TAUX ()     iflice() efficient (= TAUX ()     iflice() efficient (= TAUX ()     iflice() efficient (= TAUX ()     iflice() efficient (= TAUX ()     iflice() efficient (= TAUX ()     iflice() efficient (= TAUX ()     iflice() efficient (= TAUX ()     iflice() efficient (= TAUX ()     iflice() efficient (= TAUX ()     iflice() efficient (= TAUX ()     iflice() efficient (= TAUX ()     iflice() efficient (= TAUX ()     iflice() efficient (= TAUX ()     iflice()     iflice() efficient (= TAUX ()     iflice()     iflice() efficient (= TAUX ()     iflice()     iflice()</pre>     | <pre>// file collar process sumpleted // file close processing started // file close processing started // file close processing for file close processing completion regists // Instance data space // Ille close processing completed // file close processing completed // file close processing result arguinition // file close processing encode af // file close processing encode af // file close proceed af // file close proceed af // file close procee</pre> |
| <pre>IMP(NPC: #Execute (= FRLIT () Exec_IF IM) // File close processing started (flow() #Execute (= FRCS .</pre>                                                                                                    | <pre>// file collar process sumpleted // file close processing started // file close processing started // file close processing for file close processing completion regists // Instance data space // Ille close processing completed // file close processing completed // file close processing result arguinition // file close processing encode af // file close processing encode af // file close proceed af // file close proceed af // file close procee</pre> |
| <pre>INV(Net effective ( THLAT () NOD_IT NOD_IT NOD_IT NOD_IT NOD_IT NOD_IT NOD_IT NOD_IT NOTICE ( THE NOD_IT NOD_IT NOTICE ( THE NOD_IT NOD_IT NOD NOD NOD NOD NOD NOD NOD NOD NOD NOD</pre>                                                                                                    | <pre>// file collar process sumpleted // file close processing started // file close processing started // file close processing for file close processing completion regists // Instance data space // Ille close processing completed // file close processing completed // file close processing result arguinition // file close processing encode af // file close processing encode af // file close proceed af // file close proceed af // file close procee</pre> |
| <pre>IMP(NPC: #Execute (= FRLIT () Exec_IF IM) // File close processing started (flow() #Execute (= FRCS .</pre>                                                                                                    | <pre>// file collar process sumpleted // file close processing started // file close processing started // file close processing for file close processing completion regists // Instance data space // Ille close processing completed // file close processing completed // file close processing result arguinition // file close processing encode af // file close processing encode af // file close proceed af // file close proceed af // file close procee</pre> |

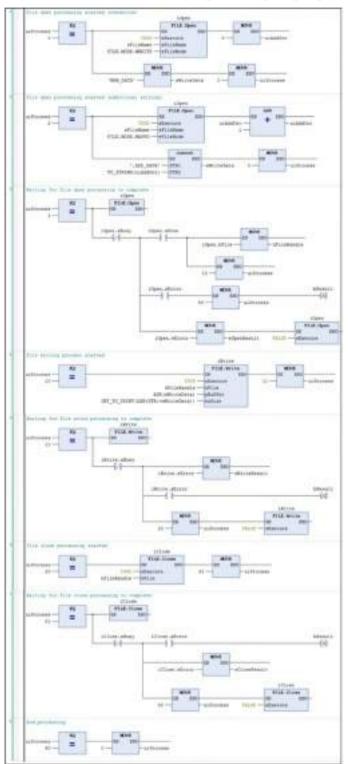

Implementation section (LD programming language)

## 3. Example of file read processing

Data in SampleDir/SampleFile.txt in the SD card is read into the buffer.

The effective range of data read into the buffer is judged from the data size information that is output after read processing.

#### File read processing sequence

The file read processing sequence is shown below.

- File open processing (read mode)
- File read processing
- File close processing

#### Explanation of variables

#### uiProcess:

Executes processing when the variable is set to 1 (read mode).

#### sFileName:

Specifies a directory or file name.

#### sReadData:

Sets a buffer into which data is to be read.

#### szReadSize:

Stores the size of read data after read processing.

#### bResult:

Substitutes the result of processing execution. (TRUE: Error occurrence, FALSE: Normal termination)

If the result of processing execution is abnormal, check the error code of each processing.

- eOpenResult: Result of file open processing
- eReadResult: Result of file read processing
- eCloseResult: Result of file close processing

#### Operation example

• In this example, operations are performed according to the following contents of SampleFile.txt.

NEW\_DATA ADD\_DATA1 ADD\_DATA2

- Read data and data size are as below.
   Data (STRING type): 'NEW\_DATA\$R\$NADD\_DATA1\$R\$NADD\_DATA2\$R\$NADD\_DATA3'
   Data size: 41
- Sample program

Declaration section (common to ST and LD programming languages)

| 1   | PROGRAM FileRead |                       |                                                     |
|-----|------------------|-----------------------|-----------------------------------------------------|
| 1   | VAR              |                       |                                                     |
| 4   | bRegult          | I BOOL IN THINKS      | // Proversing result (FALSD-normal , fROE+abnormal) |
| 1.  | eOpenResult      | I FILE.ERBOR:         | // File open result                                 |
|     | effeedHesult     | I FILE. ERNOR:        | // File read result                                 |
| 1   | eCloseSeguit     | : FILE ERROR;         | // Bile close result                                |
| 10. | afileName        | : STRING[87] := "Earg | teDir/famplefile.vmt';                              |
| 2   |                  |                       | // The same of the file to sead                     |
| 4.0 | scReadSize       | 1 FILE CAA. SIZE/     | // Seed data size                                   |
| +1  | sinadData        | + STRENG[350]/        | // Smail date                                       |
| 12  |                  |                       |                                                     |
| 18  | ulFudcess        | 1 HINT 1= Cr          | // Process number(1-read made)                      |
| 14  | hfileHandle      | FILE.CAR.HANDLE;      | // File handle                                      |
| 1.6 | 10pen            | 1 FILE.Open:          | // File open Function Slack instance                |
| 16  | iRead            | ; FILE.Read;          | // Fils read Function Block instance                |
| 17  | iClase           | : FILE.Close;         | // File Class Instance of FunctionBlock             |
| 1.0 | END VAR          |                       | Sectores of the monthly of the sector               |

Implementation section (ST programming language)

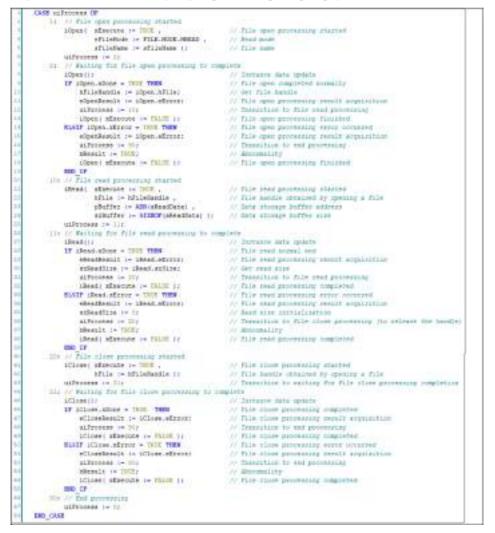

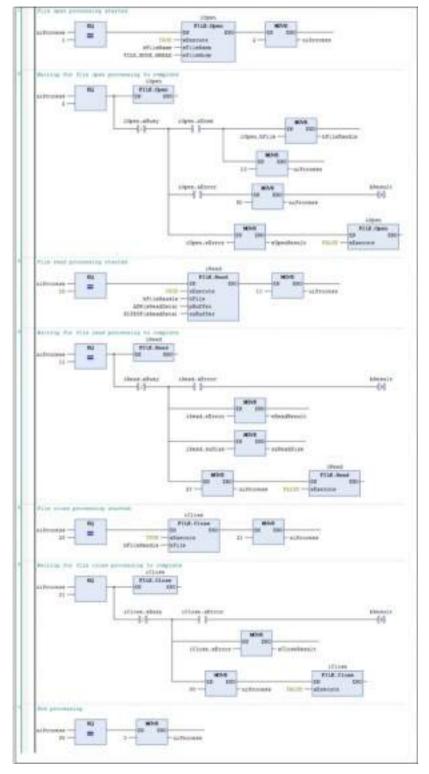

Implementation section (LD programming language)

## 14.2 Time Function

## 14.2.1 Overview of Time Function

This section explains the time function that uses date and time settings in GM Programmer and function blocks.

## 14.2.2 Settings Based on GM Programmer

Date and time settings and monitoring for the GM1 controller can be performed using the "Date and Time Settings" window of GM Programmer. Connect to the GM1 controller and select the "Date and Time Settings" tab of the "Device" window.

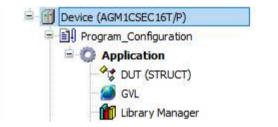

## Date and Time Settings pane

|                             | 1                    |                                                                                                    |                                                       |
|-----------------------------|----------------------|----------------------------------------------------------------------------------------------------|-------------------------------------------------------|
| Earnhaiden Sidnak           | Denie bescher        | Dep/free                                                                                                    |                                                       |
| Data and Trive and Selfings | Data Militables      | Dation/versional                                                                                                    |                                                       |
| Autoritation .              | 1 2 7 Mar 5 (5 (5 )) | 2000 Carter 10                                                                                                    | 72 St 32                                              |
|                             | These promites       | Therefore (the second second s | <ul> <li>Manual entry of date<br/>and time</li> </ul> |
| ives ed linas               | Weather URL-DOR      | Testing and cardinal mean fre                                                                                                    | -                                                     |
| lerme Fights                |                      |                                                                                                    |                                                       |
| hi ber                      |                      | Cel mate/laws from FC(D)                                                                                                    | Automatic input of dat                                |
| 1.00                        |                      |                                                                                                    | and time from PC                                      |
| Pull Paramatary             |                      | 10040                                                                                                    | 40.                                                   |

The "Device Date and Time" frame on the left side of the pane displays the date / time information of the GM1 controller. To set date and time, enter date and time in the "Date and Time" frame on the right side of the pane and click the [Update] button. The entered date and time will be set in the GM1 controller.

If the "Get date / time from PC" check box is selected, the date/time information of the PC will be automatically set in the GM1 controller. In this case, the time zone of the PC will be automatically set in the GM1 controller.

## 14.2.3 Settings Based on Function Blocks

For details on how to use this function, refer to the GM1 Series Reference Manual (Instruction).

## 14.3 Trace Function

The trace function allows the variable value histories in the GM1 controller to be checked in GM Programmer. Trace start timing can be specified with options. Recorded data can be checked in the form of a graph. Data obtained by the trace function can also be saved in XML, text, or CSV format.

## 14.3.1 Setting up Trace

To use the trace function, after adding a trace object, you must register variables to be traced.

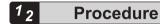

1. Double-click the Trace object in the main pane.

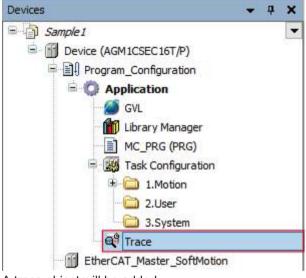

A trace object will be added.

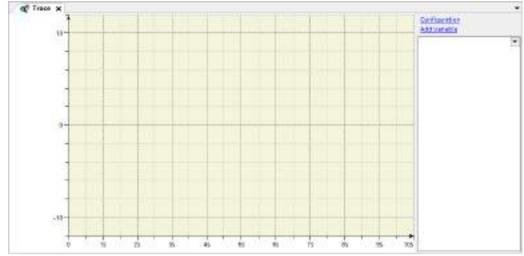

This completes the procedure for adding a trace object.

Next, the procedure for registering a task and variable to be traced is explained.

2. Click the "Configuration" link.

The "Trace Configuration" dialog box will appear with the "Record Settings" pane displayed.

| Race Configuration      |                                     | 3        |
|-------------------------|-------------------------------------|----------|
| Trace Record<br>Trace   | Record Settings<br>Bijsblie Tripger |          |
|                         | Truper variable +                   |          |
|                         | tilggergdge -                       |          |
|                         | Brattrigge Gamples                  |          |
|                         | Tripper Lovel                       |          |
|                         | Ibsk 😐                              | ×        |
|                         | Record condition                    |          |
|                         | Cogment                             |          |
| Presentation (diagrams) |                                     |          |
| Tirte ada               |                                     |          |
|                         |                                     |          |
|                         |                                     |          |
|                         | Resolution -                        |          |
|                         | Regolution mu 🗸                     |          |
|                         | advanced                            |          |
|                         |                                     |          |
| ddWatabla               | Result Display is effortige         | OK Carol |

 In Record settings>Task field, select a task to be traced. You can select a task from a list of tasks registered in the project. Select a task that you want to trace.

| Record Settings      |              |  |
|----------------------|--------------|--|
| Enable Trigger       |              |  |
| Trigger variable 🔹   |              |  |
| Trigger edge         | ~            |  |
| Posttrigger (samples | 0            |  |
| Trigger Level        |              |  |
| Task 🗧               | ×            |  |
| Record condition     | MotionTask 🖉 |  |
| Comment              |              |  |

- Click the [OK] button.
   The selected task will be registered in the trace object.
- 5. Click the "Add variable" link.

The "Trace Configuration" dialog box will appear with the "Variable settings" pane displayed.

| Trace Record                                 | Variable settings           |   |
|----------------------------------------------|-----------------------------|---|
| - Trace                                      | Variable 😔                  |   |
| -                                            | Graph golor 🗾 Blue          | * |
|                                              | Lise Vie                    | × |
|                                              | Baint type Cot              |   |
|                                              | Adjuste minimum warning     |   |
|                                              | Critical igner limit        |   |
|                                              | Warning regimum color Block |   |
|                                              | Addresse trassmust warring  |   |
| Presentation (diagrams)                      | Critical appartient II      |   |
| Tirte ede<br>District t                      | Warning reprinten color     |   |
| <ul> <li>Diagram t</li> <li>Yawip</li> </ul> | and Theorem 1               |   |
| = Showe variables                            |                             |   |
| 1 - <b>-</b>                                 |                             |   |
|                                              |                             |   |
|                                              |                             |   |
|                                              |                             |   |

6. In Variable settings>Variable field, enter a variable to be traced.

Either directly enter a variable to be traced or click the ... button to display the "Input Assistant" dialog box and then select a desired variable from the dialog box.

In the Variable settings field, you can set a graph color, types, and other items for the variable.

## Example: Entering variable iVar0 for ST\_POU object

| Variable settings   |   |              |   |
|---------------------|---|--------------|---|
| Variable            | • | ST_POU.iVar0 |   |
| Graph <u>c</u> olor |   | Blue         | - |
| Line type           |   | / Line       | - |
| Point type          |   | • Dot        | / |

## 7. Click the [OK] button.

The entered variable will be registered in the trace object.

**8.** Repeat steps "Step 5" to "Step 7" to register other variables to be traced. The entered variable will be registered in the trace object.

## Example: Entering variables iVar1 and iVar2 for ST\_POU object

| -    |                               | Configuration<br>Add Variable                               |
|------|-------------------------------|-------------------------------------------------------------|
| -    | No sencies nave been recorded | 51_P0U.War0     51_P0U.War1     51_P0U.War1     51_P0U.War2 |
| -10- |                               | ST_POLLNW2                                                  |

This completes the procedure for registering variables to be traced in the trace object.

## 14.3.2 Executing Trace

By executing a trace, you can check the variables registered in the trace object.

## <sup>1</sup> 2 Procedure

1. Connect the PC where GM Programmer is installed and the GM1 controller and log in to the GM1 controller.

For details, refer to "8.5 Connecting to the GM1 Controller".

2. From the menu bar, select **Trace>Download Trace**.

A trace will be started. After a cycle task is executed, the values of the variables registered with the trace object are recorded and displayed in the trace object.

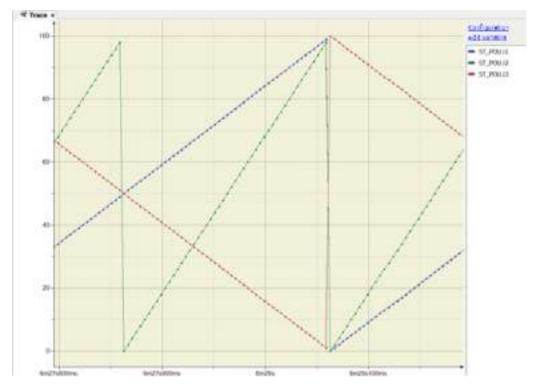

From the menu bar, select Trace>Stop Trace.
 The trace will be stopped. To start a trace again, from the menu bar, select Trace>Start Trace.

# i Info.

- With respect to the trace display window, you can use "View" and other menus to zoom in or out, expand or shrink the time axis, or adjust variables. From the menu bar, select "Trace" and then select an appropriate menu item for the operation to be performed.
- Traced data can be saved. From the menu bar, select **Trace**>**Save Trace**. With "File type", you can select a file format for the trace file to be saved.

## 14.4 Recipe Manager Functions

With the Recipe Manager, you can add recipes and alos switch and control the recipe data.

## 14.4.1 Setting the Recipe Manager

This section explains how to add and set Recipe Manager objects.

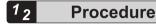

 Right-click the "Application" object in the navigation pane and select Add Object >Recipe Manager from the context-sensitive menu that is displayed.

The "Add Recipe Manager" dialog box will be displayed.

|            | # Recipe M | anager |  |
|------------|------------|--------|--|
| Name       |            |        |  |
| Expetition |            |        |  |
|            |            |        |  |
|            |            |        |  |
|            |            |        |  |
|            |            |        |  |
|            |            |        |  |
|            |            |        |  |
|            |            |        |  |
|            |            |        |  |
|            |            |        |  |
|            |            |        |  |

- 2. Click the [Add]button.
- The Recipe Manager setting window will be displayed. The default settings can be used as is. You can also make settings if necessary.

| konage type 🛅    |             |                  | - |
|------------------|-------------|------------------|---|
| Veputh           |             | 1                | - |
| Seladeralar Job  | 9009        |                  |   |
| NOR HOL          |             |                  |   |
| 748              | () Services | Comma            |   |
| (spara           | *-          | 01               |   |
| 2510 may         | 1 1000      | 10 m             |   |
| valiable Columns | 1.2.1       | Selected Columns |   |
| Type:            | - 100       | Current take     |   |
| Comment          |             |                  |   |
| Maximal Value:   | Sec.        |                  |   |
|                  |             |                  |   |
|                  |             |                  |   |

| Name           | Function                                                                                                    |
|----------------|----------------------------------------------------------------------------------------------------|
| Storage type   | Select a character string.                                                                                                    |
| File path      | Specify the path to store a recipe file.                                                                                        |
| File extension | Possible to set a desired name with up to 10 characters.                                                                        |
| Separator      | Specify the delimiter within the recipe file.<br>Example) AAA (variable name): = 1 (value)<br>BBB (variable name): = 12 (value) |

# 14.4.2 Setting the Recipe Definition

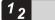

## Procedure

 Right-click the "Recipe Manager" object and in the navigation pane and select Add Object>Recipe Definition from the context-sensitive menu that is displayed. The "Add Recipe Definition" dialog box will be displayed.

|        | **************** |  |
|--------|------------------|--|
| Nate   |                  |  |
| 100020 |                  |  |
|        |                  |  |
|        |                  |  |
|        |                  |  |
|        |                  |  |
|        |                  |  |
|        |                  |  |
|        |                  |  |
|        |                  |  |
|        |                  |  |
|        |                  |  |
|        |                  |  |

- **2.** Enter a recipe definition name and click the [Add] button. Possible to set a desired name with up to 35 characters.
- **3.** Move the cursor to below the variable, enter a variable name you want to add to the recipe definition.

| 🔍 SettingData     | ×    |      |         |               |               |               |
|-------------------|------|------|---------|---------------|---------------|---------------|
| Variable          | Type | Name | Comment | Minimal Maloe | Maximal Volum | Current Volum |
| GiL.stSettingData | 1-11 |      |         |               |               |               |

If you enter an array or structure, a list of developed variables is automatically registered. However, since it takes time for the development if the number of elements is large, implement this only after saving the project in advance.

| Vertable                       | Type | Nare | Continent | Minimal West | Maximal Value | Curtent Value |
|--------------------------------|------|------|-----------|--------------|---------------|---------------|
| OVL stSettingCata.ivt_val[0]   | int  |      |           |              |               |               |
| OVL stSettingCeta int_val[1]   | 1917 |      |           |              |               |               |
| GVL stdettingData.int_val[2]   | DIT  |      |           |              |               |               |
| GVL.stSettingData.int_val(1)   | INT  |      |           |              |               |               |
| GVL.stSettingData.trt_sal[4]   | 1547 |      |           |              |               |               |
| GVL.stSettingCata.int_val[5]   | INT  |      |           |              |               |               |
| GVL.stSettingCuta.int_val[6]   | DIT  |      |           |              |               |               |
| GVL.stSettingData.int_val[7]   | IMT  |      |           |              |               |               |
| GVL.stSettingCata.int_val[8]   | INT  |      |           |              |               |               |
| EVI. stSettingData.ivt_val[9]  | INT. |      |           |              |               |               |
| (W. stSettingData real_val)()) | REAL |      |           |              |               |               |
| (VL stSettingData real_val[1]  | REAL |      |           |              |               |               |
| 0VL stSettingCata real_val[2]  | REAL |      |           |              |               |               |
| SVL stSettingData real_val[3]  | REAL |      |           |              |               |               |
| OVL stSettingData.real_val[4]  | REAL |      |           |              |               |               |
| UVL stSettingData.real_val[5]  | REAL |      |           |              |               |               |
| GVL stSettingCata.real_val[6]  | REAL |      |           |              |               |               |
| GVL stSettingData.real_val[7]  | REAL |      |           |              |               |               |
| 5VL.stSettingData.real_sal[8]  | REAL |      |           |              |               |               |
| GVL.stSettingData.real_sal[9]  | REAL |      |           |              |               |               |

## 14.4.3 Recipe Operation Using the GM Programmer

# 1<sub>2</sub> Procedure

- **1.** After setting the recipe definition according to the procedures described in "14.4.2 Setting the Recipe Definition", log into the GM1 Controller and download the settings.
- 2. In the login state, the current value of the variable registered is displayed in the current value.
- **3.** In the login state, move the cursor to the recipe definition and select "Add New Recipe". The "New Recipe" dialog box will be displayed.

# 14.4 Recipe Manager Functions

| Vsriab4e                         | Type  | Name            |                                          | -Comment            | Minimal Value    | Maximal like | Current Volue | 11853 |
|----------------------------------|-------|-----------------|------------------------------------------|---------------------|------------------|--------------|---------------|-------|
| 04.stetingData.int_va[0]         | DIT   |                 |                                          |                     |                  |              | 0             |       |
| Gil. itSettingData.int_yal[]     | 307   | 10              |                                          |                     |                  | -            | 0             |       |
| CA. HistoryDala.nt_vaEl          | 1917  | 14              | A                                        |                     |                  | _            | 0             |       |
| O/LatSettingData.int_val[3]      | DIT . | 10              | Copy                                     |                     |                  |              | 0             |       |
| GVL-stSettingData.int_ral[4]     | 1941  | 10              | Pute.                                    |                     |                  |              | 4             |       |
| GVL inSettingData_int_yie[5]     | 347   | 2               | Delete                                   |                     |                  |              | ð.            |       |
| OVLISSESSINGData.int_val(8)      | 194T  |                 | Select                                   | 6.9                 |                  | _            | 4             |       |
| GVL.stSettingData_int_oa[7]      | INT   | -07             | Same In                                  |                     |                  | _            | 0             |       |
| G/L stSettingDieta.int_va[8]     | DIT.  | 10              | New B                                    | makpoint            |                  |              | 0             |       |
| GVL.stSettingData.int_val[9]     | INT.  | 1.1             | Teople                                   | Break point         |                  |              | 0             |       |
| G/L.#SettingData.real_yal[0]     | REAL  | 1               | Auto                                     | a hite              |                  | -            | 0             |       |
| tivi, stSettingData real, valiti | REAL  |                 | 1.1.1.1.1.1.1.1.1.1.1.1.1.1.1.1.1.1.1.1. |                     |                  |              | 0             |       |
| G/L.stSettingData.real_val[2]    | REAL  | 1               | Set No.                                  | et Statement        |                  | 0            |               |       |
| 04.40emplata.rell,vill8          | PIEAL |                 | Unforc                                   | e All Values of The | vice.Application |              | 0             |       |
| GVL.stSettingData.reak_vel(H)    | REAL  |                 |                                          | a fan de s          |                  | -            | 8             |       |
| tivi, stšetnogData,reak, valijij | REAL  |                 | Display                                  | Wode                |                  |              | 0             |       |
| G/L.stSetSingData.veal_val(6)    | REAL  | - + 5           | insert \                                 | /arisble            |                  |              | 0             |       |
| UVL.stSettrqData.real_val[7]     | REAL  | -10             | Atto                                     | and the second      |                  |              | a             |       |
| GVL.stSettingData_real_val10[    | REAL  | - 10            |                                          |                     |                  |              | 0             |       |
| 01L-s/SettingData.real_ywl[0]    | REAL  | 3               |                                          | Structured Variat   |                  | à            |               |       |
|                                  |       | -               | Addel                                    | New Neuge           |                  |              |               |       |
|                                  |       | 10              | 0.00000                                  | e Racipe            |                  |              |               |       |
|                                  |       | 1.0             |                                          | Linder-             |                  |              |               |       |
|                                  |       |                 | Lord R                                   | in par-             |                  |              |               |       |
|                                  |       | si <sup>4</sup> | See 9                                    | Acide -             |                  |              |               |       |
|                                  |       | 10              | Aug 5                                    | and pro-            |                  |              |               |       |
|                                  |       | 47              | Head a                                   | od Save Net pr      |                  |              |               |       |
|                                  |       | -               | Witer                                    | lecture             |                  |              |               |       |
|                                  |       | 10              | tion a                                   | un Wile Norge .     |                  |              |               |       |
|                                  |       | 0               | Thinks                                   | Recipes from De     | vice :           |              |               |       |

**4.** Enter a name for the new recipe and select OK to add the recipe as show in the above figure.

Possible to set a desired name with up to 35 characters.

| Norne              | Gata           |    |
|--------------------|----------------|----|
| Copy from existing | «Create Enpts» | ų, |

5. Move the cursor to the added recipe and right-click to switch and control the recipe data.

| Q SettingRote #              |       |       |             |               |                 |           |      |                                              |
|------------------------------|-------|-------|-------------|---------------|-----------------|-----------|------|----------------------------------------------|
| Vanabre                      | 500   | Aires | Converse to | Minimal Maker | Maximut this as | Grantilla | 00   |                                              |
| Dis. eSering/wave, with      | H     |       |             |               |                 |           | 110  | Cel.                                         |
| II. Hereganet. HII           | HC.   |       |             |               |                 | 1         |      |                                              |
| Distriction and particular   | 247   |       |             |               |                 | 18        | 91   | O TATO                                       |
| PL-riseregara.int_sal()      | 24    |       |             |               |                 | ÷.        | 18   |                                              |
| PiL offertingDeta-int_ind(HL | H.    |       |             |               |                 |           | 14   | . Sabha                                      |
| DL-siteingtenid_ra())        | 547   |       |             |               |                 |           |      | Taker+All                                    |
| tit. etiete-phraset_sal(k)   | 54    |       |             |               |                 | 4         |      |                                              |
| UL eti-hophesixet_i+40%      | HC    |       |             |               |                 |           |      | New Restaunt                                 |
| DA. #SettingSales M. Lond DI | PL.   |       |             |               |                 | 18        |      | Taggie Deal good                             |
| DL AMMY CALL (1991           | 847   |       |             |               |                 | 18        | 1    | Astrofacia                                   |
| tin, attemption real year)   | HDAL. |       |             |               |                 |           | 100  |                                              |
| PiturSetingDetains4_v40(\$   | R6AL  |       |             |               |                 | 4         | 5    | Sat Next Televiset                           |
| UL-rilateglalanta_ra()       | NOM:  |       |             |               |                 |           |      | Unifert a All Malues of "Device Application" |
| DL allelaydd arag ydd (      | 10.5  |       |             |               |                 |           |      | Dapley Mode                                  |
| In. etamopata kakure(4       | REAL  |       |             |               |                 | 18        |      | Onplay Mole                                  |
| Dit. #SettingSets.mail.cni03 | 254   |       |             |               |                 | 4         | - 14 | light Veldie                                 |
| TL UTHING WARMA JACK         | 184   |       |             |               |                 | .9        |      | dated (Dollar                                |
| Plantetrigowarea_ad()        | REN.  |       |             |               |                 |           |      |                                              |
| H. Eletropleta Nal (HK)      | HEN.  |       |             |               |                 |           | 9    |                                              |
| HL-stormspieseek, viets      | 164   |       |             |               |                 |           | 3    |                                              |
|                              |       |       |             |               |                 |           | 2    | Add a New Percipe                            |
|                              |       |       |             |               |                 |           | 9    | Partove Rospe                                |
|                              |       |       |             |               |                 |           | 1    | Livel first (ps.,                            |
|                              |       |       |             |               |                 |           | 1    | Save for you.                                |
|                              |       |       |             |               |                 |           | - 34 | Passi Recipe                                 |
|                              |       |       |             |               |                 |           | 3    | Read and fave fields                         |
|                              |       |       |             |               |                 |           | 3    | Virte Rocen                                  |
|                              |       |       |             |               |                 |           | 10   | Lost and Vine Relips.                        |
|                              |       |       |             |               |                 |           | -3   | Upbel/NopeshonOence                          |

# **i** Info.

• The following operations can be performed using the GM Programmer. Items that can be operated are different depending on whether the mode is offline or online. GM Programmer

| Item                       | Offlin<br>e | Onlin<br>e | Function                                                                                                    |
|----------------------------|-------------|------------|----------------------------------------------------------------------------------------------------|
| Insert Variable            | 0           | 0          | Inerts a new variable in the recipe definition.                                                                                |
| Add Child                  | 0           |            | You can add a child array that can be used in the structured view and that has not been registered in the recipe definition.   |
| Add Sibling                | 0           |            | You can add a brother array that can be used in the structured view and that has not been registered in the recipe definition. |
| Update Structured variable | 0           | 0          | If there are any items that are not registered in structure, they are reflected on the variable list.                          |
| Add a New Recipe           | 0           | 0          | Adds a new recipe to the recipe definition.                                                                                    |
| Remove Recipe              | 0           | 0          | Deletes the selected recipe.                                                                                                   |
| Load Recipe                | 0           | 0          | Loads the recipe file in the operating PC and write to the selected recipe.                                                    |
| Save Recipe                | 0           | 0          | Saves the selected recipe in the operating PC as a recipe file.                                                                |
| Read Recipe                |             | 0          | Reads the current value to the recipe data.                                                                                    |
| Read and Save Recipe       |             | 0          | Reads the current value to the recipe (within the tool) and saves the recipe file in the operating PC.                         |
| Write Recipe               |             | 0          | Writes the current value to the recipe data.                                                                                   |
| Load and Write Recipe      |             | 0          | Loads data from the recipe file to the recipe (within the tool) and write it in the current value.                             |

# 14.4 Recipe Manager Functions

| Item                                   | Offlin<br>e | Onlin<br>e | Function                                                                                     |
|----------------------------------------|-------------|------------|----------------------------------------------------------------------------------------------|
| Upload Recipes from device             |             | 0          | Reads the recipe within the controller device and reflects it on the recipe within the tool. |
| Display mode (Decimal/<br>Hexadecimal) |             | 0          | -                                                                                            |

#### • Switch to list view/structured view

| derinder         | Type   | Risme | Comment | Manimul Value | Maximal West | Current Value |
|------------------|--------|-------|---------|---------------|--------------|---------------|
| - GVL            |        |       |         |               |              |               |
| iii allatingData |        |       |         |               |              |               |
| ii bt_cal        |        |       |         |               |              |               |
| int_rw(0)        | 21/7   |       |         |               |              |               |
| [2]bec_hve       | 247    |       |         |               |              |               |
| mt_no[[2]        | 347    |       |         |               |              |               |
| [5]Mac_214       | 25/7   |       |         |               |              |               |
| 10_14E9          | 1107   |       |         |               |              |               |
| ht_46[0]         | 947    |       |         |               |              |               |
| int_x4003        | 161    |       |         |               |              |               |
| 44_14(7)         | BUT    |       |         |               |              |               |
| (S)lair_hri      | 1947   |       |         |               |              |               |
| 178_ual[3]       | 2547   |       |         |               |              |               |
| = real_val       |        |       |         |               |              |               |
| resi_vol(2)      | REAL   |       |         |               |              |               |
| real_val(s)      | REAL . |       |         |               |              |               |
| real_val(z)      | NEAL   |       |         |               |              |               |
| res(_vol(3)      | REAL   |       |         |               |              |               |
| real_val[4]      | REAL   |       |         |               |              |               |
| (R)inv_iam       | REAL   |       |         |               |              |               |
| real_vol(5)      | SEA.   |       |         |               |              |               |
| (Rel_108(7)      | REAL   |       |         |               |              |               |
| real_val(a)      | NEAL   |       |         |               |              |               |
| rest_vo(2)       | REAL   |       |         |               |              |               |

# 15 Overview of PANATERM Lite for GM

| 15.1 System Requirements                                                                                                    | .15-3  |
|----------------------------------------------------------------------------------------------------|--------|
| 15.1.1 Operating Environment of PANATERM Lite for GM                                                                               |        |
| 15.2 Installation and Uninstallation                                                                                               | .15-4  |
| 15.2.1 Installing PANATERM Lite for GM                                                                                             |        |
| 15.2.2 Uninstalling PANATERM Lite for GM                                                                                           |        |
| 15.3 Basic Operations                                                                                                    |        |
| 15.3.1 How to Start                                                                                                    |        |
| 15.3.2 How to Exit                                                                                                    |        |
| 15.4 Component Names                                                                                                    |        |
| 15.4.1 Menu Bar                                                                                                    |        |
| 15.4.2 Toolbar                                                                                                    |        |
| 15.4.3 Navigation Pane                                                                                                    |        |
| 15.4.4 Main Pane<br>15.4.5 Status Field                                                                                            |        |
|                                                                                                    |        |
| 15.5 Window Operations.                                                                                                    |        |
| 15.5.1 Moving the Pane Location<br>15.5.2 Switching the Tab of the Main Pane                                                       |        |
| 0                                                                                                    |        |
| 15.6 Selecting the Device to Connect                                                                                               |        |
| 15.6.1 Configuring Servo Amplifier Communication Settings<br>15.6.2 Setting up the Servo Amplifier Connected to the GM1 Controller |        |
| 15.6.3 Editing Settings without Connecting to the GM1 Controller                                                                   |        |
| 15.7 Parameter Window                                                                                                    |        |
| 15.7 Parameter Window                                                                                                    |        |
| 15.7.2 Setting Parameters                                                                                                    |        |
| 15.7.3 Copying Parameters                                                                                                    |        |
| 15.7.4 Switching the Input Format of Parameter Values                                                                              |        |
| 15.7.5 Setting I/O Pin Assignment                                                                                                  | 15-31  |
| 15.8 Object Window                                                                                                    | .15-33 |
| 15.8.1 Configuration of Object Window                                                                                              |        |
| 15.8.2 Setting Objects                                                                                                    |        |
| 15.9 MINAS Parameters for the GM1 Controller                                                                                       | .15-38 |
| 15.10 Monitor Window                                                                                                    |        |
| 15.10.1 Configuration of Monitor Window                                                                                            |        |
| 15.10.2 Checking the Monitor Window                                                                                                | 15-41  |
| 15.11 Alarm Window                                                                                                    |        |
| 15.11.1 Configuration of Alarm Window                                                                                              | 15-43  |

| 15.11.2 Checking Alarms                               |                |
|-------------------------------------------------------|----------------|
| <ul> <li>15.12 Other Functions</li></ul>              | 15-47<br>15-47 |
| 15.13 Troubleshooting for Servo Amplifiers and Motors |                |
| 15.13.1 I Cannot Set up                               |                |
| 15.13.2 I Cannot Communicate                          |                |
| 15.13.3 I Cannot Print                                |                |
| 15.13.4 I Cannot Set up Axes                          |                |
| 15.13.5 PANATERM Lite for GM Does Not Behave Norm     | nally 15-50    |
| 15.13.6 The Parameter Window Does Not Behave Norm     | ally 15-50     |
| 15.13.7 The Object Window Does Not Behave Normally    | 15-51          |
| 15.13.8 The Monitor Window Does Not Behave Normally   | y 15-51        |
| 15.13.9 The Alarm Window Does Not Behave Normally.    |                |

# **15.1 System Requirements**

## 15.1.1 Operating Environment of PANATERM Lite for GM

#### **Programming software**

| Product name         | Version | Applicable language          |
|----------------------|---------|------------------------------|
| PANATERM Lite for GM | Ver.1.1 | Japanese / English / Chinese |

(Note 1) When GM Programmer is installed, MINAS setup support software "PANATERM Lite for GM" is installed at the same time.

#### Software operating environment

| Item               | Description                                                                                                    |
|--------------------|----------------------------------------------------------------------------------------------------|
| OS                 | Microsoft(R) Windows(R) 10: 32bit / 64bit                                                                                                    |
| PC                 | <ul> <li>PC with the following software installed:</li> <li>Microsoft.NET Framework 4.6.1 or later</li> <li>Microsoft Visual C++ 2010 SP1 Redistributable Package (x86)</li> <li>Microsoft Visual C++ 2010 SP1 Redistributable Package (x64)</li> <li>Microsoft Visual C++ 2013 Redistributable Package (x86)</li> <li>Microsoft Visual C++ 2013 Redistributable Package (x64)</li> <li>Microsoft Visual C++ 2015 Update 3 Redistributable Package (x86)</li> <li>Microsoft Visual C++ 2015 Update 3 Redistributable Package (x64)</li> </ul> |
| HDD                | At least 4 GB of free space                                                                                                    |
| Memory             | At least 8 GB                                                                                                    |
| Communication port | LAN port (for Ethernet connection)<br>USB 2.0 port (for USB connection)                                                                                                    |

## **15.2 Installation and Uninstallation**

#### 15.2.1 Installing PANATERM Lite for GM

When GM Programmer is installed, PANATERM Lite for GM is also installed at the same time.

## 15.2.2 Uninstalling PANATERM Lite for GM

When GM Programmer is uninstalled, PANATERM Lite for GM is also uninstalled at the same time.

## **15.3 Basic Operations**

This section explains how to start and exit PANATERM Lite for GM.

#### 15.3.1 How to Start

- <sup>1</sup><sup>2</sup> Procedure
- 1. Click the [Start] button in the Windows task bar and select **Panasonic Corporation>PANATERM Lite for GM**.
- 2. The "Connect" dialog box will be displayed.

Select a communication setting option and click [OK].

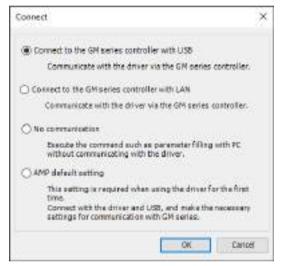

**3.** The "Series Setting" dialog box will be displayed.

| Series setting                                   | ×         |
|--------------------------------------------------|-----------|
| MINAS-A5B<br>MINAS-A5N<br>MINAS-A6B<br>MINAS-A6N |           |
|                                                  |           |
|                                                  |           |
|                                                  |           |
|                                                  |           |
|                                                  | OK Cancel |

# **Note**

When the "Selection of Aircraft Types" dialog box is displayed, select a model and click the "OK" button.

| MINAS-A6BSelection of Aircraft Types       | —  |       | × |
|--------------------------------------------|----|-------|---|
| MINAS-A6BE standard<br>MINAS-A6BF standard |    |       |   |
|                                            | ОК | Cance |   |

4. PANATERM Lite for GM will be started.

| PANATERM.         |          | <br>D | х |
|-------------------|----------|-------|---|
| Bie Yew Jook 1    | έ¢       |       |   |
| • • @ 0.0 D       | 14.      |       |   |
|                   | ) X      |       |   |
| ID:<br>HEMAS-AGEP | <b>^</b> |       |   |
|                   |          |       |   |
|                   |          |       |   |
|                   |          |       |   |
|                   |          |       |   |
|                   |          |       |   |
|                   |          |       |   |
|                   | -        |       |   |
|                   |          |       |   |
|                   |          |       |   |
|                   |          |       |   |
|                   |          |       |   |
|                   |          |       |   |
|                   | (*)      |       |   |

#### 15.3.2 How to Exit

• Note that all information will be lost if you close the program without saving settings, collected data, or other information.

## <sup>1</sup><sup>2</sup> Procedure

1. From the menu bar, select File>Exit. PANATERM Lite for GM will be closed.

# **1** Info.

• You can also close PANATERM Lite for GM by clicking the [x] button on the title bar.

## **15.4 Component Names**

This section explains the components and displays of PANATERM Lite for GM.

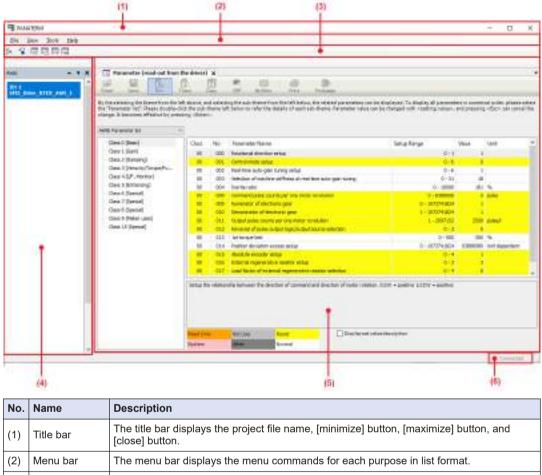

| (3) | Toolbar        | The toolbar displays each command as an icon.                                                                                                    |
|-----|----------------|----------------------------------------------------------------------------------------------------|
| (4) | Navigator pane | This pane displays a list of axes.                                                                                                    |
| (5) | Main pane      | This pane displays the Parameter window, Monitor window, Alarm window, and other windows.<br>The window can be switched by selecting a desired tab. |
| (6) | Status field   | This field displays the status of connection to the GM1 controller.                                                                                 |

### 15.4.1 Menu Bar

The menu bar displays the following menus:

File View Tools Help

#### File

| Item     | Function                                                                                                    |
|----------|----------------------------------------------------------------------------------------------------|
| Settings | Used to set up an amplifier with the amplifier connected or with a model selected.<br>Select Model: Select an amplifier to be connected.                          |
|          | Connect Amplifier: Select either the connection via PC or the direct connection for connecting the GM1 controller and the amplifier order to set up an amplifier. |
| Exit     | Closes PANATERM Lite for GM                                                                                                    |

#### View

| Item      | Function                      |
|-----------|-------------------------------|
| Axes      | Displays a list of axes       |
| Parameter | Displays the Parameter window |
| Monitor   | Displays the Monitor window   |
| Alarm     | Displays the Alarm window     |

#### Tools

| Item     | Function                                                   |
|----------|------------------------------------------------------------|
| English  | Switches the display language of GM Programmer to English  |
| 日本語      | Switches the display language of GM Programmer to Japanese |
| 中文(簡体)旧版 | Switches the display language of GM Programmer to Chinese  |

#### Help

| Item                         | Function                     |
|------------------------------|------------------------------|
| About                        | Displays version information |
| PANATERM Lite for<br>GM Help | Displays the manual          |

## 15.4.2 Toolbar

The toolbar displays the following icons:

| 3x 🗳 🐻 🖪 🖪 | 60 |
|------------|----|
|------------|----|

| Name                     | lcon    | Function                                                                                                    |
|--------------------------|---------|----------------------------------------------------------------------------------------------------|
| Select the drive series  | 8×      | Sets up an amplifier with the amplifier unconnected                                                                                            |
| Opens the connrct dialog | 07<br>• | Select either the connection via PC or the direct connection for connecting the GM1 controller and the amplifier order to set up an amplifier. |
| Opens the Axis view      |         | Displays a list of axes                                                                                                    |
| Opens the Alarm view     |         | Displays the Alarm view                                                                                                    |

| Name                     | lcon | Function                    |
|--------------------------|------|-----------------------------|
| Opens the Parameter view | Ep   | Displays the Parameter view |
| Opens the Monitor view   | KS   | Displays the Monitor view   |

## 15.4.3 Navigation Pane

The navigation pane displays the following tree:

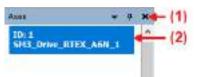

| No. | Name      | lcon         | Function                                                 |
|-----|-----------|--------------|----------------------------------------------------------|
| (1) | Auto Hide | <b></b>      | Always shows the navigation pane.                        |
|     |           | <del>P</del> | Minimizes and hides the navigation pane.                 |
|     | Close     | ×            | Closes the navigation pane.                              |
| (2) | Axes      |              | Displays a list of axes downloaded to the GM1 controller |

## 15.4.4 Main Pane

The main pane displays the following sub-panes:

## 15.4 Component Names

|                                                                                                    | ing xi                                           | 10                              |                                                                                                    |                                                                                |              |                                        |
|----------------------------------------------------------------------------------------------------|--------------------------------------------------|---------------------------------|----------------------------------------------------------------------------------------------------|--------------------------------------------------------------------------------|--------------|----------------------------------------|
| lead laws for<br>the selecting the theme from the<br>in "Presenter" Int". Please double-<br>enge, it becomes effective by pre- | eft elsevel, e<br>Sol the sub-<br>solve villeter | nd palet<br>the local of<br>2 y | CP Backes Intel Plantage<br>op the side default before, the related parameters are<br>table to refer the default of each side-there. Personality series t | be displayed. To deplay all parameters<br>an be changed with coarting releacy. | ent pressing | al érder, pleasea<br>«Discr car cárica |
| Oes ( (here)                                                                                                    | 9<br>11 at 23                                    |                                 |                                                                                                    | 2012                                                                           |              |                                        |
| Class I (Marc)<br>Class I (Marc)                                                                                               | Cless                                            | No                              | Faranseler Name                                                                                                    | Setup Range                                                                    | Value        | Unit                                   |
| Class 2 (Centry)                                                                                                    | 82                                               | 000                             | Retritional Brection getax                                                                                                    | 0-1                                                                            |              |                                        |
| class z (revisit)/To/s AM                                                                                                    | 80                                               | 081                             | Carrient mode solup                                                                                                    | .0.1                                                                           |              |                                        |
| Oper-4 (), P., Monitor)                                                                                                    | 80                                               | 081                             | wai-dra alto-gan bring artig                                                                                                    | 0-6                                                                            |              |                                        |
| class tribinariong)                                                                                                    | 80                                               | 011                             | Selector of machine stiffness at real-time acts gain funing                                                                                               | -8+50                                                                          |              |                                        |
| Date 6 (Special) 00<br>class 7 (Special) 00<br>Date 6 Concoll 00                                                               |                                                  | 00+                             | Devite Libe                                                                                                    | I - 10000                                                                      |              | 18                                     |
|                                                                                                    |                                                  | 00                              | Convend public courts per one mater revolution                                                                                                    | 0-6388604                                                                      |              | pulse.                                 |
|                                                                                                    |                                                  | 0.00                            | Number of Westions (pre-                                                                                                    | 8-10109-000                                                                    |              |                                        |
|                                                                                                    |                                                  | 0.0                             | Committees of electronic pair                                                                                                    | L-LODOUES                                                                      |              | 1000                                   |
| One of Stando                                                                                                    | 80                                               | .044                            | mapat pales counts per and name resolution                                                                                                    | 1-2002163                                                                      |              | allet.                                 |
| Contraction of the second                                                                                                    | 10                                               | 041                             | Reversel el public output legicleulput seurce selectore                                                                                                   | 0.1                                                                            |              |                                        |
|                                                                                                    | - 80                                             | 011                             | to the part bird                                                                                                    | 0 - 908                                                                        |              | 199.                                   |
|                                                                                                    | 80                                               | 034                             | Positien denterten scroppe retup                                                                                                    | E - 197374(82)                                                                 |              | Unit: Approvident                      |
|                                                                                                    | 1                                                |                                 | About the without the setting                                                                                                    |                                                                                |              | _                                      |
|                                                                                                    | 80                                               | 0.6                             | External representative mainter extra<br>conditional representative research admittation                                                                  | 0-1                                                                            |              |                                        |
|                                                                                                    | 80                                               | 110                             | The manufacture of endering responsibility results and they                                                                                               | 0-1                                                                            |              |                                        |
|                                                                                                    |                                                  | 144                             | The restance state                                                                                                    | 4-1                                                                            |              | _                                      |
|                                                                                                    |                                                  |                                 | dig between the decision of constant and decidies of make relation                                                                                        |                                                                                |              |                                        |
|                                                                                                    | Stated root                                      |                                 | there have limburght                                                                                                    | manhatription                                                                  |              |                                        |
|                                                                                                    |                                                  |                                 | Figure 1                                                                                                    |                                                                                |              |                                        |

| No. | Name      |                                                                                               |
|-----|-----------|-----------------------------------------------------------------------------------------------|
| (1) | Toolbar   | In each window, the toolbar displays commands as icons.                                       |
| (2) | Main view | The main view displays the Parameter window, Alarm window, Monitor window, and other windows. |

# 15.4.5 Status Field

The status field displays the current communication status.

| Display   | Description                                                       |
|-----------|-------------------------------------------------------------------|
|           | Indicates that there is no communication with the GM1 controller. |
| Connected | Indicates that there are communications with the GM1 controller.  |

## **15.5 Window Operations**

This section explains common window operations for PANATERM Lite for GM.

#### 15.5.1 Moving the Pane Location

You can freely change the layout of each pane of PANATERM Lite for GM.

Example: Moving the navigator pane from the left edge to the right edge of the window

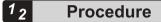

 Click the title bar of the navigator pane and then drag it to the main pane. The navigator pane will stay in a floating state and arrows indicating movable directions will be displayed.

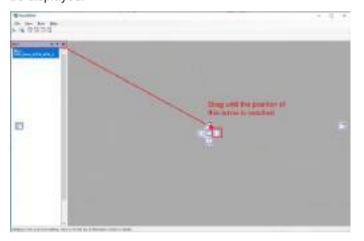

**2.** Drag the navigator pane in the direction in which you want to move it. The relocation destination will be displayed in light blue.

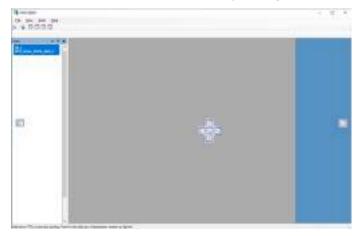

3. Release the left mouse button.

The navigator pane will be docked into the existing pane and the relocation will be completed.

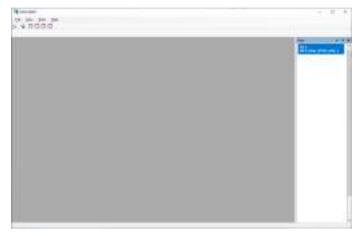

#### 15.5.2 Switching the Tab of the Main Pane

You can switch the tab of the main pane.

| 12  | Procedure   |
|-----|-------------|
| · 2 | I I OCCUUIC |

 Press the <Ctrl> key + <Tab> key simultaneously. The window for switching the tab of the main pane will be displayed.

| ctive Views | Active Editors                       |  |
|-------------|--------------------------------------|--|
| - Aves      | Nonitor                              |  |
| 5 MACS      | alam                                 |  |
|             | Parameter (read-out from the driver) |  |
|             |                                      |  |
|             |                                      |  |
|             |                                      |  |
|             |                                      |  |
|             |                                      |  |
|             |                                      |  |
|             |                                      |  |
|             |                                      |  |
|             |                                      |  |

- 2. While holding down the <Ctrl> key, press the <Tab> key until the desired tab is selected.
- Release the <Ctrl> key. The window corresponding to the selected tab will be displayed.

## **15.6 Selecting the Device to Connect**

After you start PANATERM Lite for GM or when you select **File>Settings>Connect Amplifier**, a dialog box for selecting the device to be connected will be displayed.

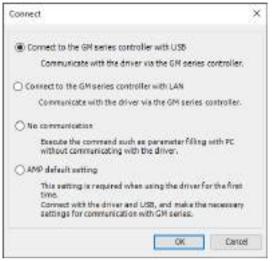

The following options will be displayed.

- · Connect to the GM series controller with USB
- · Connect to the GM series controller with LAN
- No communication
- AMP default setting

The following section describes operations when each option is selected.

When you use the servo amplifier for the first time after it was purchased, you must establish a communication between the GM1 Controller and the servo amplifier. Connect the PC and the servo amplifier with a USB cable and execute "Configure amplifier communication settings".

Then, with the servo amplifier and GM1 Controller connected, set up the servo amplifier.

### 15.6.1 Configuring Servo Amplifier Communication Settings

## <sup>1</sup> 2 Procedure

 Start PANATERM Lite for GM. The "Connect" dialog box will be displayed.

| Connect                                                                                                    | × |
|----------------------------------------------------------------------------------------------------|---|
|                                                                                                    |   |
| ○ Connect to the GM series controller with USB                                                                                |   |
| Communicate with the driver via the GM series controller.                                                                     |   |
| O Connect to the GM series controller with LAN                                                                                |   |
| Communicate with the driver via the GM series controller.                                                                     |   |
| ○ No communication                                                                                                    |   |
| Execute the command such as parameter filling with PC without communicating with the driver.                                  |   |
| AMP default setting                                                                                                    |   |
| This setting is required when using the driver for the first time.<br>Connect with the driver and USB, and make the necessary |   |
| settings for communication with GM series.                                                                                    |   |
| OK Cancel                                                                                                    |   |

2. Select "AMP default setting" and click [OK].

The "Model confirmation" dialog box will be displayed.

|         |              |              | Number   | Number   |
|---------|--------------|--------------|----------|----------|
| Ver.3.2 | MADHT1105BA1 | MEMD SAZG 1A | 15120001 | 15300038 |
|         |              |              |          |          |
|         |              |              |          |          |
|         |              |              |          |          |

**3.** Check the software version of the servo amplifier for which settings are to be changed and then click [OK].

The "Parameter change" dialog box will be displayed.

| Cass     | No       | Parameter Name                | Setup Range | Value |
|----------|----------|-------------------------------|-------------|-------|
| 07       | -40      | Station alias setting(higher) | 0.25        |       |
| 07       | 41       | Stabon alias selection        | 0-2         |       |
|          |          |                               |             |       |
| _        |          |                               |             |       |
| ts the u | pper 8 b | ts of the Station alias.      |             |       |
| ts the u | pper 8 b | ts of the Station alias.      |             |       |

When Pr7.41 is set to 0, set value of the rotary switch on the front panel of the servo amplifier and the set value of Pr7.40 are set as "Station alias".

| Statio             | n alias                        |
|--------------------|--------------------------------|
| Higher 8 bits      | Lower 8 bits                   |
| Set value of 3740h | Set value of the rotary switch |

When Pr7.41 is set to 1, the value of the SII area (0004h) is regarded as Station alias. The setting of the SII area (0004h) can be made using EtherCAT slave device object of the GM Programmer.

**4.** Click the [OK] button.

The "Setting Complete" dialog box will be displayed.

5. Click the [OK] button.

The main pane will be displayed. Start the servo amplifier.

### 15.6.2 Setting up the Servo Amplifier Connected to the GM1 Controller

This section explains how to set up MINAS series servo amplifiers connected to the GM1 Controller.

For other devices, refer to their instruction manuals when setting up them.

The PC communicates with the servo amplifier connected to the GM1 Controller.

Connect the PC and GM1 Controller with an Ethernet cable or USB cable. With the GM1 Controller and servo amplifier connected with a Cat5e shielded cable, set up the servo amplifier.

• Perform this setup work only after the connection between the GM1 Controller and the servo amplifier has been established.

#### If Connected with Ethernet Cables

If connected with Ethernet cables, use the following procedure.

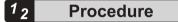

 Start PANATERM Lite for GM. The "Connect" dialog box will be displayed.

 Select "Connect to the GM series controller with LAN" and click the [OK] button. The "Communication timeout settings" dialog box will be displayed.

| Communication timeout settings X |    |        |  |  |
|----------------------------------|----|--------|--|--|
| Communication timeout settings   |    |        |  |  |
| Timeout period(s):               |    |        |  |  |
|                                  | ОК | Cancel |  |  |

**3.** Change the timeout period and click the [OK] button. The "Select Device" dialog box will be displayed.

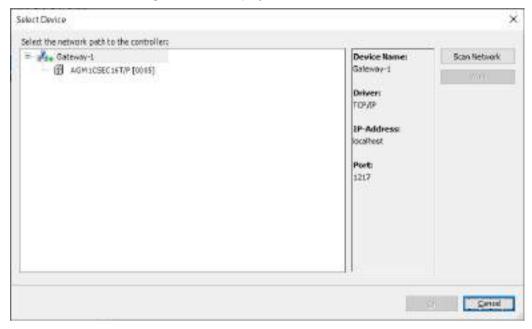

**4.** Click the [Search Network] button, select the GM1 Controller, and click the [OK] button. The main pane will be displayed.

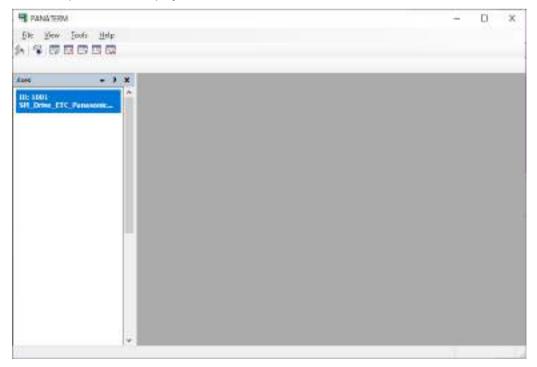

#### If Connected with USB Cables

If connected with USB cables, use the following procedure.

# 1<sub>2</sub> Procedure

 Start PANATERM Lite for GM. The "Connect" dialog box will be displayed.

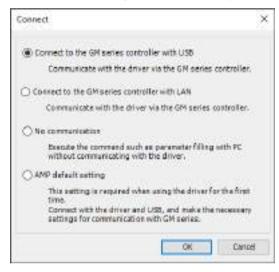

2. Select "Connect to the GM series controller with USB" and click the [OK] button. The "Add USB Port" dialog box will be displayed.

| Device:         | Panasonic GM US8-COM           |
|-----------------|--------------------------------|
| Port:           | СОМЗ                           |
|                 |                                |
| Communication 1 | timeout settings<br>I(s): 10 🗳 |

Change the timeout period and click the [OK] button.
 A message window will be displayed, asking whether to add a USB port and restart the Gateway.

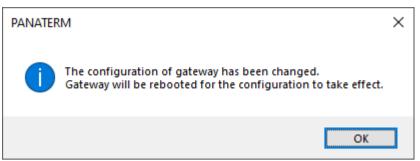

4. Click the [OK] button.

The "Select Device" dialog box will be displayed.

| Select Device                              |                   | 1                   |
|--------------------------------------------|-------------------|---------------------|
| Select the network path to the controllers | 10.0              |                     |
| ■ AGM1CSEC16T/P [0016]                     | Device Name:      | Scan Network        |
|                                            | Galeway-1         | (                   |
|                                            | Driveri<br>TOP/IP |                     |
|                                            | 8P-Address        |                     |
|                                            | localhest.        |                     |
|                                            | Port              |                     |
|                                            | 1217              |                     |
|                                            |                   |                     |
|                                            |                   |                     |
|                                            |                   |                     |
|                                            |                   |                     |
|                                            | 1.0               |                     |
|                                            |                   | Quice               |
|                                            |                   | Long and the second |

**5.** Click the [Search Network] button, select the GM1 Controller, and click the [OK] button. The main pane will be displayed.

| PANATERNI                 | 1          | - | D | х |
|---------------------------|------------|---|---|---|
| Ele Yew                   | Tools Help |   |   |   |
| 6 1 🕫 🖾 🗄                 |            |   |   |   |
|                           |            |   |   |   |
| DHC.                      | - ) x      |   |   |   |
| III: 1001<br>SH Drive ETC | 2000000 C  |   |   |   |
| an unse pro               |            |   |   |   |
|                           |            |   |   |   |
|                           |            |   |   |   |
|                           |            |   |   |   |
|                           |            |   |   |   |
|                           |            |   |   |   |
|                           |            |   |   |   |
|                           |            |   |   |   |
|                           |            |   |   |   |
|                           |            |   |   |   |
|                           |            |   |   |   |
|                           |            |   |   |   |
|                           |            |   |   |   |
|                           |            |   |   |   |
|                           |            |   |   |   |
|                           |            |   |   |   |
|                           | v .        |   |   |   |
|                           |            |   |   |   |

### 15.6.3 Editing Settings without Connecting to the GM1 Controller

You can freely edit parameters and other data saved in files without connecting to the GM1 controller. The edited contents are not written to the servo amplifier.

## <sup>1</sup><sup>2</sup> Procedure

**1.** Start PANATERM Lite for GM.

The "Connect" dialog box will be displayed.

| Connect                                                                                                    | × |
|----------------------------------------------------------------------------------------------------|---|
| Connect to the GM series controller with USB                                                                                                    |   |
| Communicate with the driver via the GM series controller.                                                                                                    |   |
| Connect to the GM series controller with LAN                                                                                                    |   |
| Communicate with the driver via the GM series controller.                                                                                                    |   |
| No communication                                                                                                    |   |
| Execute the command such as parameter filling with PC without communicating with the driver.                                                                                   |   |
| O AMP default setting                                                                                                    |   |
| This setting is required when using the driver for the first<br>time.<br>Connect with the driver and USB, and make the necessary<br>settings for communication with GM series. |   |
| OK Cancel                                                                                                    |   |

2. Select "No communication" and click the [OK] button. The "Select Series " dialog box will be displayed.

| AS-ASE<br>AS-ASN |           |
|------------------|-----------|
| AS-A68           |           |
| as-a6N           |           |
|                  |           |
|                  |           |
|                  |           |
|                  |           |
|                  |           |
|                  |           |
|                  |           |
|                  |           |
|                  |           |
|                  | OK Cancel |

**3.** Select a servo amplifier to be connected and click the [OK] button. The main pane will be displayed.

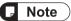

When the "Select Model" dialog box is displayed, select a model and click the "OK" button.

| MINAS-A6NSelection of Aircraft Types       | 52 |     | ×   |
|--------------------------------------------|----|-----|-----|
| MDNA6-AGNE standard<br>MDNA5-AGNE standard |    |     |     |
|                                            |    |     |     |
|                                            |    |     |     |
|                                            |    |     |     |
|                                            |    |     |     |
|                                            |    |     |     |
|                                            | 0K | Can | cel |

### **15.7 Parameter Window**

The Parameter window allows the user to check and rewrite the values of servo amplifier parameters, save them to parameter files, and perform other parameter-related operations.

### 15.7.1 Configuration of Parameters Window

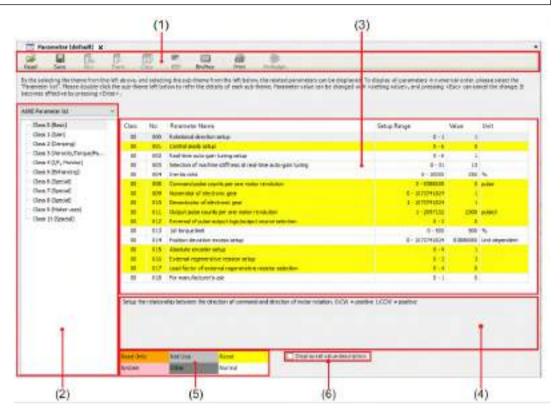

| No. | Name | Function                                                                                       |      |                                                                                                    |  |
|-----|------|------------------------------------------------------------------------------------------------|------|----------------------------------------------------------------------------------------------------|--|
|     |      | The toolbar consists of basic operation commands related to parameters, such as save and read. |      |                                                                                                    |  |
|     |      | Icon                                                                                           | Name | Function                                                                                                    |  |
| (1) |      | Read                                                                                           | Read | Reads parameters from file ".prm5".<br>When this button is enabled, you can<br>specify a parameter file also by drag-and-<br>drop operation. |  |
|     |      |                                                                                                | Save | Writes parameters to file ".prm5".                                                                                                    |  |
|     |      | Rcv                                                                                            | Rcv  | Receives parameters from the servo amplifier.                                                                                                |  |

| No. | Name                   | Function                                                                                                    |                        |                                                                                                    |                                                                                      |  |
|-----|------------------------|----------------------------------------------------------------------------------------------------|------------------------|----------------------------------------------------------------------------------------------------|--------------------------------------------------------------------------------------|--|
|     |                        | lcon                                                                                                    | Name                   |                                                                                                    | Function                                                                             |  |
|     |                        | Trans                                                                                                    | Trans                  |                                                                                                    | Transmits parameters to the servo amplifier.                                         |  |
|     |                        | Сору                                                                                                    | Сору                   |                                                                                                    | Copies the parameters of a servo<br>amplifier to servo amplifiers for other<br>axes. |  |
|     |                        | EEP                                                                                                    | EEP                    |                                                                                                    | Writes parameters to EEPROM of the servo amplifier.                                  |  |
|     |                        | Bin/Hex                                                                                                    | Bin / Hex              |                                                                                                    | Inputs the selected settings in binary or hexadecimal format.                        |  |
|     |                        | Print                                                                                                    | Print                  |                                                                                                    | Prints parameters.                                                                   |  |
|     |                        | Pinèssign                                                                                                    | Pin assignr<br>setting | nent                                                                                                    | Sets I/O pin assignment.                                                             |  |
| (2) | Theme selection pane   | After a theme is selected, if a parameter category is selected from a sub-<br>theme, related parameters will be displayed in the parameter setting area.  Position control  Theme  Theme  Totally(Position)  Position mode adection  Position command input  Electronic gear rat  Electronic gear rat  Cain turing (Position)  Real Time Auto Turi  Adeptive filter Posit  For details on each parameter, refer to the instruction manual and other technical references for the servo amplifier. |                        |                                                                                                    |                                                                                      |  |
|     |                        | Name                                                                                                    | user to set o          | Function                                                                                                    |                                                                                      |  |
|     | Parameter setting area | Class                                                                                                    |                        |                                                                                                    | parameter categories                                                                 |  |
|     |                        | No.                                                                                                    |                        | 1 7 1                                                                                                    | parameter numbers                                                                    |  |
|     |                        | Paramete                                                                                                    |                        |                                                                                                    |                                                                                      |  |
| (3) |                        | Setup Rai                                                                                                    |                        |                                                                                                    | he maximum and minimum allowable parameter settings                                  |  |
|     |                        | Value                                                                                                    |                        | Displays parameter values. Values can be changed.<br>For parameters provided with a ▼ button beside the<br>set value, a desired value can be selected from the<br>combo box. After selecting a value from the combo<br>box, press the <enter> key. For parameters without<br/>a ▼ button beside the set value, either directly enter<br/>a value using <numerical> keys or click "▲""▼" to<br/>edit the value by increasing or decreasing it. To set a</numerical></enter> |                                                                                      |  |

| No. | Name                                         | Function                                                                                                    |                                                                                                    |  |
|-----|----------------------------------------------|----------------------------------------------------------------------------------------------------|----------------------------------------------------------------------------------------------------|--|
|     |                                              | Name                                                                                                    | Function                                                                                                  |  |
|     |                                              |                                                                                                    | value, press the <enter> key. To return a value to its original value, press the <esc> key.</esc></enter> |  |
|     |                                              | Unit                                                                                                    | Displays the unit of parameter settings.                                                                  |  |
| (4) | Text display area                            | Displays a description related to the selected parameter.                                                                                                    |                                                                                                    |  |
| (5) | Parameter attribute description area         | Displays a description of parameter attributes. The background color of each parameter in the parameter setting area represents an attribute.                                                               |                                                                                                    |  |
| (6) | "Display-set value<br>description" check box | Selecting the check box displays combo boxes and decimal points in the "Value" column of the parameter setting area. To display parameter set values in an easy-to-understand manner, select the check box. |                                                                                                    |  |

## **15.7.2 Setting Parameters**

# <sup>1</sup><sup>2</sup> Procedure

1. From the menu bar on the main pane, select **View>Parameter**. Alternatively, on the toolbar, click the "Open the Parameter view" icon.

| RANATERM                       |  | - | × |
|--------------------------------|--|---|---|
| Die Jee Jush Beit              |  |   |   |
|                                |  |   |   |
|                                |  |   |   |
| Area Door the Personal (U(r.1) |  |   |   |
|                                |  |   |   |
| HURAS ASU                      |  |   |   |
|                                |  |   |   |
|                                |  |   |   |
|                                |  |   |   |
|                                |  |   |   |
|                                |  |   |   |
|                                |  |   |   |
|                                |  |   |   |
|                                |  |   |   |
|                                |  |   |   |
|                                |  |   |   |
|                                |  |   |   |
|                                |  |   |   |
|                                |  |   |   |
|                                |  |   |   |
|                                |  |   |   |
|                                |  |   |   |
|                                |  |   |   |
|                                |  |   |   |
|                                |  |   |   |

The "Selection of parameter to be read" dialog box will be displayed.

| Selection of parameter to be read                                                          | ×  |
|--------------------------------------------------------------------------------------------|----|
| <ul> <li>Read-out from the driver</li> <li>Read from file</li> <li>Read default</li> </ul> |    |
| OK Cance                                                                                   | el |

#### □Read-out from the driver

Communicates with the connected servo amplifier and reads the parameter settings from the servo amplifier. If this mode is selected, parameter values will be reflected in the servo amplifier as soon as they are changed.

#### □Read from file

Reads the parameter file (".prm5") that was edited previously. If communication is performed with the servo amplifier, parameter values will be reflected in the servo amplifier as soon as they are changed.

#### □Read default

Reads the factory default settings of the servo amplifier that were saved during installation. If communication is performed with the servo amplifier, parameter values will be reflected in the servo amplifier as soon as they are changed.

2. Select one of the three options above and click the [OK] button.

The Parameter window will be displayed.

| Factor (default) x                                                                                                    | E.                                                                                                    | <u> </u>   | 01 Sets                                                                                                    | a Ant                                                                                                    | and a second                                                  |                                                                 |                                                                                                    |                          |         |  |  |
|----------------------------------------------------------------------------------------------------|----------------------------------------------------------------------------------------------------|------------|----------------------------------------------------------------------------------------------------|----------------------------------------------------------------------------------------------------|---------------------------------------------------------------|-----------------------------------------------------------------|----------------------------------------------------------------------------------------------------|--------------------------|---------|--|--|
| o the indication the therma from the li<br>leases and the "Determination for". An<br>East- concerned the sharings & torco<br>Neuroscientist | ana double<br>men effectio                                                                                                    | -click the | sub-theme laft bei                                                                                                    | from the left build<br>on to refler the d                                                                                                    | os, the related parameters of<br>date of each sub-disers. For | n be displayed. To display all<br>anotar value can be charged a | paranabara in kum<br>ithi k pathing raise                                                                       | enal erde<br>s, erd pres | ia inte |  |  |
| manufactor lot                                                                                                    | Cher                                                                                                    | Ne         | Facester Net                                                                                                    |                                                                                                    |                                                               | Setuc Range                                                     | 10.4                                                                                                    | Uer-                     |         |  |  |
| Clase 1 (Get)                                                                                                    |                                                                                                    | 1000       |                                                                                                    | -                                                                                                    |                                                               | and a second second                                             |                                                                                                    | 4901                     | -1      |  |  |
| Case I Demond                                                                                                    | - 08                                                                                                    | 106        | Fit meshcare                                                                                                    |                                                                                                    |                                                               |                                                                 | 0-1 1                                                                                                    |                          |         |  |  |
| - Date 3 Sylerocty/Targue Fig.                                                                                                    | .01                                                                                                    | 101        | Central mole set                                                                                                    | and the second second se                                                                                                    |                                                               |                                                                 | 0.1                                                                                                    |                          |         |  |  |
| - Gets 4 (DG, Newtor)                                                                                                    | 08                                                                                                    | 902        | Rasi-trie Auto 1.                                                                                                    | and the second second sec | 13222                                                         |                                                                 | 0.1 4                                                                                                    |                          |         |  |  |
| - time v (ivelance)                                                                                                    | 08                                                                                                    | 603        |                                                                                                    | nic real-time auto                                                                                                    | toreg -                                                       |                                                                 | (-3) D                                                                                                    |                          |         |  |  |
| Case 6 Special                                                                                                    | 02                                                                                                    | 804        | tierta (ato                                                                                                    |                                                                                                    |                                                               |                                                                 |                                                                                                    | 0.96                     |         |  |  |
| Date 7 (Special)                                                                                                    | 08                                                                                                    | 808        | For neversetary                                                                                                    |                                                                                                    |                                                               | 1-10                                                            |                                                                                                    |                          |         |  |  |
| - tissa # (towite)                                                                                                    | 08                                                                                                    | 808        | For menufacture                                                                                                    |                                                                                                    |                                                               |                                                                 | 0 - 3075NGE24                                                                                                   |                          |         |  |  |
| trans a fight red                                                                                                    | - 68                                                                                                    | 818        | PER REPORTE Y                                                                                                    |                                                                                                    |                                                               | 1 - 10/15                                                       | Contraction of the second second second second second second second second second second second second second s |                          |         |  |  |
|                                                                                                    | 01                                                                                                    | ELL.       | and the second second sec |                                                                                                    | Environment to Circle And                                     | 1-3                                                             |                                                                                                    | p, inch                  |         |  |  |
|                                                                                                    | 01                                                                                                    | 812        | Revenue of partic                                                                                                    | mittack balanted.                                                                                                    | Entroise.                                                     |                                                                 | 0.1 1                                                                                                    |                          |         |  |  |
|                                                                                                    |                                                                                                    | 613        | and support that                                                                                                    |                                                                                                    |                                                               |                                                                 |                                                                                                    | 1.94                     |         |  |  |
|                                                                                                    | 08                                                                                                    | 814        | Footion denietor                                                                                                    | and the second second second                                                                                                    |                                                               | F-1342                                                          |                                                                                                    | 21,898                   |         |  |  |
|                                                                                                    |                                                                                                    | 81.8       | Aboolute pricede                                                                                                    | SPEAK                                                                                                    |                                                               | 9-1 1                                                           | _                                                                                                    |                          |         |  |  |
|                                                                                                    | 1 Phase                                                                                                    | -72        | licture                                                                                                    | Paret                                                                                                    | Thisperior                                                    | valueSelongst av                                                |                                                                                                    |                          |         |  |  |
|                                                                                                    | and the second second se |            |                                                                                                    |                                                                                                    | C. C. C. C. C. C. C. C. C. C. C. C. C. C                      |                                                                 |                                                                                                    |                          |         |  |  |
|                                                                                                    | Sustan                                                                                                    |            | DAME: NO                                                                                                    | Normal .                                                                                                    |                                                               |                                                                 |                                                                                                    |                          |         |  |  |

- **3.** After changing the parameter settings, click the [EEP] button to write the parameter settings to the EEPROM of the servo amplifier.
- 4. Click the [x] button on the Parameter window to close the Parameter window.

#### 15.7.3 Copying Parameters

The parameters of a servo amplifier can be copied to servo amplifiers for other axes. It is not possible to copy from A6B type to A5B type or from A5B type to A6B type.

# <sup>1</sup><sub>2</sub> Procedure

 Click the "Copy" icon on the toolbar. The Copy Parameter window will be displayed.

| Copy Planamatan                        |                                          | ×  |
|----------------------------------------|------------------------------------------|----|
| Source Avia                            | Darthation Awai                          |    |
| Dit 1000, SM Drive ETC Parksons, MPAR, | Ct. 1001, SP. DHIE, STC. Panaeose, MDHES |    |
|                                        | Create                                   | 11 |

- 2. In the "Copy source" area, select an axis from which parameters are to be copied.
- 3. In the "Copy destination" area, select an axis to which parameters are to be copied.

| Copy Platestation                                                                   |                                                          | ×     |
|-------------------------------------------------------------------------------------|----------------------------------------------------------|-------|
| Bource Avia                                                                         | Dartinition Awai                                         |       |
| ID: 1001, SM_Drive_ETC, Parksone, MPARS     ID: 1000, SM_Drive_ETC, Parksone, MPARS | China and an and a star star star star star star star st | 3     |
|                                                                                     | OE Cred                                                  | i i i |

- 4. Click the [OK] button.
- 5. The Parameter window for the copy destination axis will be displayed.
- Click the "Trans" icon on the toolbar. The parameters will be written to the servo amplifier.
- Click the [EEP] icon on the toolbar. The parameters will be written to the EEPROM of the servo amplifier.

#### 15.7.4 Switching the Input Format of Parameter Values

Selected parameter values can be entered in binary or hexadecimal format.

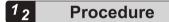

 Click the "Bin / Hex" icon on the toolbar. The Binary / Hexadecimal Input window will be displayed.

| ES Para                                   | anatas juca                                      | of these the | - Mill 3        |                    |           |                     |              |                    |  |              |             |            |        |        |      |
|-------------------------------------------|--------------------------------------------------|--------------|-----------------|--------------------|-----------|---------------------|--------------|--------------------|--|--------------|-------------|------------|--------|--------|------|
| -                                         | -                                                | Q:           | E.              | 0                  | -         | and the             | 2            | Parties .          |  |              |             |            |        |        |      |
| sub-Daries                                | M. Jalan To                                      | infaction of | VOID OF SHIT    | species<br>applies | na thanks | therear brone the   | e trançait - | Be object property |  | Ange Tibelin | naj ifactiv |            | antes. |        | 1.00 |
|                                           |                                                  |              |                 |                    |           |                     |              |                    |  |              |             |            |        |        |      |
|                                           |                                                  |              |                 |                    |           |                     |              |                    |  |              |             |            |        |        |      |
| WEterm                                    | where the                                        |              | 3               |                    |           |                     |              |                    |  |              |             |            |        |        |      |
| AME Terrer<br>Gase 2                      | the second                                       |              | 7)<br>Chei      | 110                | Fernie    | e Nera              |              |                    |  |              | 50          | sc fierce. |        | 100.00 |      |
| daar<br>Gaar<br>Galat                     | anar ket<br>(Basik)<br>(Gan)                     |              | T Chei          | 110<br>000         |           | r Nera<br>Nerbriete |              |                    |  |              | 50          | to hear    |        | Wi.e   |      |
| dest<br>Gest<br>Gest                      | terre bet<br>(Base)<br>(Sam)<br>(Decomp)         |              | Y)<br>Chei<br>W |                    |           | denter etta         |              |                    |  |              | 50          | sc fierce. | 0.1    | Yé.e   | 1    |
| Gaso<br>Gaso<br>Oats 1<br>Cass 2<br>Gas 1 | ann hé<br>(bail)<br>(bail)<br>(baing)<br>(baing) |              |                 |                    | Aratanal  | denter etta         | sirla        |                    |  |              | 50          | sc fierce. | 0.1    | Vilue  | 1    |

To enter parameter values in hexadecimal format, enter a value and then press the <Enter> key. To enter parameter values in binary format, click the button corresponding to each bit to switch between "0" and "1".

|         | 0.60 |     | onsetua |    |     | - 5 | 2000  |   | Heat | eoni | £. | 1   |    | -  | 278 |
|---------|------|-----|---------|----|-----|-----|-------|---|------|------|----|-----|----|----|-----|
| CRIME I |      |     |         |    |     |     | TITAL |   |      |      |    | 1   |    |    |     |
| 4       | -16  | 28  | 20      | 37 | 38  | н   | 24    |   | 20   | 21   | 20 | -18 | 18 | 17 | -   |
|         |      | 1   |         |    |     | 0   | 1     |   | 1    | 1    | 1  | i.  | 8  | 1  | 1   |
| 15      | 14   | IJ  | 12      | п  | iii | 1   | 1     | 1 |      | 1    | 4  | 1   |    | 1  |     |
| [+]     |      | [4] | 4       | 18 |     | 1.1 | I     | 1 | 8    | 1    | 1  | 1   | 1  | 8  | 1.6 |

Note: If the entered value is outside the setting range of the parameter, the allowable range will be displayed below the decimal display section.

**3.** After the above input operation is complete, click the [OK] button.

#### 15.7.5 Setting I/O Pin Assignment

I/O pin assignment can be set.

The assignment can be set for the input and output related parameter "Class 4 (I/F, monitor)".

## <sup>1</sup><sup>2</sup> Procedure

 Click the "Pin assignment " icon on the toolbar. The pin assignment setting input window will be displayed.

| nput      |                           |                                                                                                    |                   |
|-----------|---------------------------|----------------------------------------------------------------------------------------------------|-------------------|
| Rainta.   | Posten Ful classif syntra | veikoh deittei                                                                                                    | Targos control    |
| angers.   | Distance and the second   | CHARLE Control of Control of Cont | CHERRY Converted  |
| 11923)    | FCT_Committee             | POT Canada                                                                                                    | Alt Series        |
| 10(023)   | NOT_Corenil               | Hit Sevenili                                                                                                    | Halt James B      |
| 10000     | D HERE COMMAN             | 1214094 Commit                                                                                                    | EPHONE Common Man |
| 20(821)   | wither panyeds            | HORE CUINED                                                                                                    | Hile paints       |
| 112000    | etti covica               | 1071_DavedA                                                                                                    | BITTL DamleCh     |
| 13(22.5)  | BETS_COVIECTS             | Absorb_thread                                                                                                    | 10772_02446035    |
| 11010     | minute consiste           | Atomic presidents                                                                                                    | IDMONE COMING     |
| Dutput    |                           |                                                                                                    |                   |
| Fix.201   | Poplart/Ok-deed sched     | visiboits central                                                                                                    | Texa provi        |
| REPRESE   | let or                    | 8012F                                                                                                    | 100 CP            |
| missipod) | ROOUTL.                   | 308-02/11                                                                                                    | 10.0.11           |
| 8384000   | 8.8                       | ALM                                                                                                    | 14/1              |
|           |                           |                                                                                                    |                   |

**2.** Double-click the row of the pin number to be set. The function selection window will be displayed.

| Input function select  |         |                  |         |                | 2    |  |
|------------------------|---------|------------------|---------|----------------|------|--|
| PositionFull-closed co | loran   | A-Connect        |         | O B-Connec     | i.   |  |
| Velocity control       |         | A-Connect        |         | O B-Connect    |      |  |
| Torque control         |         | A.Connect        |         | O B-Connec     | ŧ    |  |
| Pasition, Full-clased  |         | Velocity control |         | Torque control | ~    |  |
| Inivalid               | Invalid |                  | 3mywdd  |                |      |  |
| POT                    | POT     |                  | POT     |                |      |  |
| NOT                    | NOT     |                  | NOT     |                |      |  |
| EX-SON                 | EX-90   | N                | EX-9014 |                |      |  |
| ÷31                    | 2       |                  | +       |                |      |  |
| e)]                    | +       |                  | -       |                |      |  |
| 49                     | 2       |                  | +       |                |      |  |
| +1)                    | +       |                  | -       |                |      |  |
| 43<br>                 | 32      |                  | +       |                | ~    |  |
|                        |         |                  | 1       | OK Ca          | tcal |  |

- **3.** Select a function to be assigned to the pin for each control mode and a contact method (only when an input function is selected).
- In the function selection window, click the [OK] button.
   The display will be returned to the pin assignment setting input window.
- 5. Click the [OK] button.

A confirmation window will be displayed, asking whether to write to the servo amplifier.

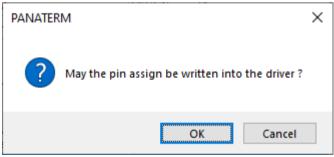

Click the [OK] button to write the parameter settings to the EEPROM of the servo amplifier. Click the [Cancel] button to close the window without writing the parameter settings to the EEPROM of the servo amplifier.

Note: Pin assignment settings do not take effect until the servo amplifier is restarted.

## **15.8 Object Window**

Troubleshooting can be performed more easily by displaying and editing the list of objects on the amplifier side without using a host device.

# i Info.

• Some objects affect the behaviors of servo amplifiers or motors. Therefore, before changing the objects, carefully read the instruction manual and other technical references for the servo amplifier and pay careful attention when changing them.

## 15.8.1 Configuration of Object Window

| a literation                          |                                                                                                    |                                          |             |                   |             |                 |                              |   |
|---------------------------------------|----------------------------------------------------------------------------------------------------|------------------------------------------|-------------|-------------------|-------------|-----------------|------------------------------|---|
| ■ 6.                                  | E E                                                                                                    |                                          |             |                   |             |                 |                              |   |
|                                       | Fight 100                                                                                                    |                                          |             |                   |             |                 |                              | _ |
| Administration international years in | Field her offen in det frei ansel film find dieser med diasograph frei anter<br>Ohn Victorie attentionen Unitari op innere film anterland om Tallin                                                                                                    | and the second second second second      |             |                   |             |                 |                              |   |
| ala iai in Ampeller o                 | i De Villard des press (Delari or repre liectoriedad nov. 1200<br>Nav des 12000 group per la sedicial d'une cadi lite andré i per                                                                                                    | of stated on the second to prove the co- |             |                   |             |                 |                              |   |
| The state of the state                |                                                                                                    |                                          |             |                   |             |                 |                              |   |
| Date heating                          | Reliansteel 100 Ca                                                                                                    |                                          |             |                   |             |                 |                              |   |
| 444                                   | The same fight hand lither fight                                                                                                    |                                          | Units Taxat | April 101 million | 100         | Au              | Miles                        | - |
| 300                                   | 100 Drives                                                                                                    |                                          | - 10        | 14                | -           | (WWWWWWW        | 000000                       |   |
| 2008                                  | 100 00.010 ogto                                                                                                    |                                          | -           | 29                |             | -               |                              |   |
| 1006                                  | 200 DB feature door use                                                                                                    |                                          | 18          | 28                |             |                 | insulation and an installer. |   |
| 10001                                 | 100 IB INCLUSION                                                                                                    |                                          | 10          | 28                |             |                 | 11.00                        |   |
|                                       | IDA . Di Mashalan shiran yan                                                                                                    |                                          | 10          | 20                |             |                 | 11.05                        |   |
|                                       | ands of state of antise                                                                                                    |                                          | 100         | 28                |             |                 |                              |   |
|                                       | 100. ID levelsewire                                                                                                    |                                          | 100         | *                 | 000000      | (residentia)    | 10001000                     |   |
|                                       | profession of the second of a restored                                                                                                    |                                          | 148         | 444               |             |                 | 14                           |   |
|                                       | 208 10.446.0                                                                                                    |                                          | -00         | 481               | ARROUGH:    | 100000000       | 10001997-5                   |   |
|                                       | profit. 228. Tradeal code:                                                                                                    |                                          | - 194       | 10+               | - 3040000m- | (service)       | 0.0000.0                     |   |
|                                       | 100 10 in the later                                                                                                    |                                          | 100         | 401               | Mercoochi   | (maintain)      | 100 (100mh                   |   |
|                                       | and in brid tanks                                                                                                    |                                          | 100         | 384               | Mildole     | . president and | 2001/DDM                     |   |
|                                       | 1731 101 14 Holes of a filler                                                                                                    |                                          |             | 24                |             |                 | - 19                         |   |
|                                       | 1830 10 Suburn manys                                                                                                    |                                          |             | 28.               | 100         | 100             | - 101                        |   |
|                                       | 1970 I.R. receipt                                                                                                    |                                          |             |                   |             |                 |                              |   |
|                                       | 1916. 128 Hered advarbagements                                                                                                    |                                          | 188         |                   |             |                 |                              |   |
|                                       | 17.0 18.16110000111000                                                                                                    |                                          | 979         | 20                |             |                 |                              |   |
|                                       | 10h 10 fee                                                                                                    |                                          | 328         | A                 | 0008-       | 14444           |                              |   |
|                                       | 1916. 3th Dappenments I                                                                                                    |                                          | 34          | 38                |             |                 | IONEGEN.                     |   |
|                                       | 18.0. 10 marcer many i                                                                                                    |                                          |             | 29                |             |                 | 10001000                     |   |
|                                       | all b September i                                                                                                    |                                          | -           | 28                |             |                 | 100010034                    |   |
|                                       | UPIT UPI Displosi resolut 1                                                                                                    |                                          |             | 29                |             |                 | 10001007                     |   |
|                                       | plite 13. Standormough I                                                                                                    |                                          | -           | 29                |             |                 | 10001005                     |   |
|                                       | error IN Depres research                                                                                                    |                                          |             | 10                |             |                 | conservation.                |   |
|                                       | 1910 Th Dayne charge I                                                                                                    |                                          |             | 29                |             |                 | Institution In               |   |
|                                       | 179 18 September 1                                                                                                    |                                          |             |                   |             |                 | 1000100                      |   |
|                                       | 175 IP Server sealer 1<br>179 IP Server sealer 1                                                                                                    |                                          |             | 26                |             |                 | Honorada A                   |   |
|                                       | 17.5 IB September 1                                                                                                    |                                          |             |                   |             |                 | 10001000                     |   |
|                                       | and the second second s |                                          |             |                   |             |                 | 1000000                      |   |

| No. | Name    | Function                                                                                    | Function |                                                                                                    |  |  |  |  |
|-----|---------|---------------------------------------------------------------------------------------------|----------|----------------------------------------------------------------------------------------------------|--|--|--|--|
|     |         | The toolbar consists of basic operation commands related to objects, such as save and read. |          |                                                                                                    |  |  |  |  |
|     |         | lcon                                                                                        | Name     | Function                                                                                                    |  |  |  |  |
| (1) | Toolbar | Read                                                                                        | Read     | Reads objects from the file (.obj5).<br>When this button is enabled, you can specify a file by<br>drag-and-drop operation. |  |  |  |  |
| (1) |         | <b>I</b><br>Save                                                                            | Save     | Writes objects to the file (.obj5).                                                                                        |  |  |  |  |
|     |         | Rcv                                                                                         | Rcv      | Receives objects from the servo amplifier.                                                                                 |  |  |  |  |

| No. | Name        | Function                    |                                    |                                                                                                    |                 |
|-----|-------------|-----------------------------|------------------------------------|----------------------------------------------------------------------------------------------------|-----------------|
|     |             | Trans                       | Trans                              | Transmits objects to the servo amplifier.<br>If you turn OFF the power supply to the servo an<br>without writing to EEPROM, the object will be rev<br>back to the value before the change was made. |                 |
|     |             | Сору                        | Сору                               | Copies the objects of a servo amplifier to servo a for other axes.                                                                                                    | amplifiers      |
|     |             |                             |                                    | Writes objects to EEPROM of the servo amplifier                                                                                                    |                 |
|     |             | -                           | EEP                                | Do not turn OFF the power supply to the servo a<br>and the PC while data is being written to EEPRC                                                                                                  |                 |
|     |             | EEP                         |                                    | If the power supply is cut off while data is being with the data content is not warranted.                                                                                                    | vritten,        |
|     |             | Print                       | Print                              | Prints objects.                                                                                                    |                 |
|     |             |                             |                                    | Changes the numerical display of the object bein displayed.                                                                                                    | ıg              |
|     |             |                             | Display                            | Hex: Displayed in hexadecimal number and "h" is at the end of the number.                                                                                                    | s placed        |
|     |             | Hex •                       | mode                               | Dec: Displayed in decimal number and a sign is a<br>Bin: Displayed in binary number and "b" is placed<br>end of the number.                                                                         |                 |
|     |             |                             |                                    | The values in the Min-Max column are displayed hexadecimal number.                                                                                                    | in              |
|     |             | PDS Condi                   | tion                               | 1                                                                                                    |                 |
|     |             | Displays the                | e PDS conditio                     | n on the servo amplifier side.                                                                                                    |                 |
|     | Condition   | It varies de                | pending on the                     | object value of 6041h-00h.                                                                                                    |                 |
| (2) | monitor     | ESM Cond                    | ition                              |                                                                                                    |                 |
|     |             |                             | e condition that<br>mplifier side. | t indicates whether the object can be rewritten on                                                                                                    | Full<br>display |
|     |             | Rewriting is                | possible wher                      | n "Operational" is displayed.                                                                                                    |                 |
|     |             | When a not<br>object settir |                                    | rom the object tree, related objects are displayed i                                                                                                    | n the           |
|     |             | Operate Cle                 | ose TreeView                       | or <b>Open TreeView</b> to hide or display the object tre                                                                                                    | e.              |
|     |             | Select "All o               | bject" to displa                   | ay all objects.                                                                                                    |                 |
| (3) | Object tree | When a par displayed.       | ent node is sel                    | lected, all child node objects under the selected no                                                                                                    | ode are         |
|     |             | When a chi                  | d node is sele                     | cted, objects of the selected node are displayed.                                                                                                    |                 |
|     |             |                             | of each object,<br>for the servo a | refer to the instruction manual and other technical mplifier.                                                                                                    | 1               |

| Al aspect<br>BLOD<br>SSUR<br>SARR<br>SARR<br>SARR<br>STOP                                                                                                    | Parent node<br>Child node                                                                                                    |  |  |
|----------------------------------------------------------------------------------------------------|----------------------------------------------------------------------------------------------------|--|--|
| <ul> <li>3005</li> <li>2005</li> <li>71036</li> <li>7026</li> <li>7026</li> <li>7026</li> <li>7026</li> <li>7026</li> <li>7026</li> <li>7026</li> <li>7026</li> <li>8026</li> <li>7026</li> <li>8026</li> <li>8026</li> </ul> |                                                                                                    |  |  |
|                                                                                                    | ser to edit and set an object.                                                                                                    |  |  |
| me                                                                                                    | Function                                                                                                    |  |  |
| ain<br>ex"                                                                                                    | Displays the Main Index of an object.                                                                                                    |  |  |
| b Index                                                                                                    | Displays the Sub Index of an object.                                                                                                    |  |  |
| ject<br>me                                                                                                    | Displays the name of an object.                                                                                                    |  |  |
| ta Type                                                                                                    | Displays the data type of an object.<br>18: Integer 8 type<br>116: Integer 16 type<br>132: Integer 32 type<br>U8: Unsigned 8 type<br>U16: Unsigned 16 type<br>U32: Unsigned 32 type<br>Bool: Boolean type<br>OS: Octet String type<br>VS: Visible String type                                                                                                    |  |  |
| ributes                                                                                                    | Displays the attributes of an object.<br>RO: Read-only attribute, exclusively for reading.<br>RW: Read/write attribute, possible to read or write.                                                                                                    |  |  |
| ו                                                                                                    | Displays the setting range of an object.                                                                                                    |  |  |
| x                                                                                                    | The setting range is not displayed for an object whose Data Type is<br>"OS" or "VS".                                                                                                    |  |  |
| ue                                                                                                    | Displays the value of an object. The value can be changed if the object<br>attribute is "RW" and the set value is a numerical value.<br>Note that there are input restrictions for each Display mode setting. The<br>following values can be input.<br>Hex: 0 to 9, A to F (After editing, ""h"" is automatically placed at the end<br>of the number.)<br>Dec: 0 to 9 and minus sign "-"<br>Bin: 0 and 1 (""b"" is automatically placed at the end of the number.)<br>After changing the value, press the <enter> key or click the [Trans]<br/>button.<br/>To return a value to its original value press the <esc> key.</esc></enter> |  |  |
|                                                                                                    |                                                                                                    |  |  |
|                                                                                                    | ne<br>iin<br>ex"<br>o Index<br>ect<br>ne<br>a Type<br>ributes                                                                                                    |  |  |

#### 15.8.2 Setting Objects

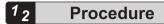

1. From the menu bar on the main pane, select **View>Object**. Alternatively, on the toolbar, click the "Open the Object view" icon.

| PANATERM   |            |                   |      |  |
|------------|------------|-------------------|------|--|
|            | Tools Help |                   |      |  |
| 84   📽 🖾 I |            |                   |      |  |
|            | Open th    | e Object view (Al | (+2) |  |
| Axes       |            | * 4 ×             |      |  |
| ID: -      |            | <u>^</u>          |      |  |
| MINAS-A6BE |            |                   |      |  |
| 18-14 H    |            |                   |      |  |
|            |            |                   |      |  |
|            |            |                   |      |  |
|            |            |                   |      |  |
|            |            |                   |      |  |
|            |            |                   |      |  |

The "Selection of objects to be read" dialog box will be displayed.

| o be read X |
|-------------|
| he driver   |
|             |
|             |
|             |
| OK Cancel   |
|             |

#### □Read-out from the amplifier.

Communicates with the connected servo amplifier and reads objects set in the servo amplifier.

If this mode is selected, object values will be reflected in the servo amplifier as soon as they are changed.

#### □Read from file

Reads the parameter file ("obj5") that was edited previously. If communication is performed with the servo amplifier, object values will be reflected in the servo amplifier as soon as they are changed.

#### □Read default

Reads the standard default settings of the servo amplifier that were saved during installation.

If communication is performed with the servo amplifier, object values will be reflected in the servo amplifier as soon as they are changed.

**2.** Select one of the three options above for reading the object settings and click the [OK] button.

|                                   | E E E E man o                                                                                                    |        |         |                                                                                                    |                                                                                                    |                   |  |
|-----------------------------------|----------------------------------------------------------------------------------------------------|--------|---------|----------------------------------------------------------------------------------------------------|----------------------------------------------------------------------------------------------------|-------------------|--|
| ina calua part da Citulgalatino M | el les tras estas de la constante de la constante de la constante de la constante de la constante de la constan<br>Entre en la constante en la constante de la constante constante de la constante de la constante de la constante<br>Entre de la constante de la constante de la constante de la constante de la constante de la constante de la cons |        |         |                                                                                                    |                                                                                                    |                   |  |
| Stati fability                    | Allowing 2 Bellowing 2                                                                                                    |        |         |                                                                                                    |                                                                                                    |                   |  |
| A tieri                           | Hartney, Laner, Ubertere                                                                                                    | in he  | 2 march | No.                                                                                                    | Mar                                                                                                    |                   |  |
| 9.008                             | ann. UN lacts tes                                                                                                    | 88     | 1.00    | Colorest.                                                                                                    | · internal                                                                                                    | and the second    |  |
| + 56h                             | MIT: OF EXCHANCE                                                                                                    | 10     | 100     | 100                                                                                                    | -                                                                                                    | 100               |  |
| 0.05                              | 200- Di Nacitatan mita naw                                                                                                    | 18     | 100     |                                                                                                    |                                                                                                    | website property. |  |
| (00k)                             | 20041 DB: Has Alleboar hardware means                                                                                                    | 18     | 1.00    |                                                                                                    |                                                                                                    | 4.40              |  |
|                                   | 1001 OR Residence proved under                                                                                                    | -      | 100     |                                                                                                    |                                                                                                    | 1.4               |  |
|                                   | static oth hashe alignmas                                                                                                    |        | 170     |                                                                                                    | 1m -                                                                                                    |                   |  |
|                                   | Bille: 00-land-dependent                                                                                                    | 622 -  |         | 1000038                                                                                                    | investing -                                                                                                    | 1000000           |  |
|                                   | al Mill: UR. Austing of an inter-                                                                                                    |        | -400    |                                                                                                    | 4m -                                                                                                    | 1.0               |  |
|                                   | 8.0°: 10.0000.0°                                                                                                    | 1.4    | 184     | 10000                                                                                                    | (***********                                                                                                    | UNIVAL AND        |  |
|                                   | 201 01 Field 08                                                                                                    | 1.0    | 488     | (and the second second se | (recently)                                                                                                    | 100000            |  |
|                                   | X 391 DB: Revenue Austern                                                                                                    | 121    | 1000    | 00000                                                                                                    | ana and a second second | 4000300           |  |
|                                   | d Dr. Diff. Geschumer                                                                                                    | 6.00   | 1000    | minoie                                                                                                    |                                                                                                    | NOTION IN         |  |
|                                   | 979: WE Gette shares                                                                                                    |        | 100     |                                                                                                    | 981                                                                                                    | 18                |  |
|                                   | ANIF: Cdr. Revision Internal-                                                                                                    |        | 100     | 108                                                                                                    | 891                                                                                                    |                   |  |
|                                   | 3931 CB level wings                                                                                                    | 14     | 284     | 100                                                                                                    | 100                                                                                                    | 14                |  |
|                                   | aff 2: (3). Hereni aukoontalpii menuti                                                                                                    |        |         | 18                                                                                                    | 810                                                                                                    | -                 |  |
|                                   | WT Pr (VE No Provide States                                                                                                    | brock. | 199     |                                                                                                    | - P                                                                                                    |                   |  |
|                                   | 1751 DR Floor                                                                                                    | 108    | 18.     | 100                                                                                                    | 1000                                                                                                    | 000%              |  |
|                                   | 175: Sh Daprisi Israeli                                                                                                    | 108 -  | 78      |                                                                                                    |                                                                                                    | 800008            |  |
|                                   | dP(F) DN: Day concerning (                                                                                                    | 105    | 141     |                                                                                                    |                                                                                                    | 0000008           |  |
|                                   | drift. 100 Sagnas seriep 1                                                                                                    |        | 184     |                                                                                                    |                                                                                                    | SHEROLD R         |  |
|                                   | 10.2 (dr.: Seption (renals)                                                                                                    |        | 128     |                                                                                                    |                                                                                                    | 1010108           |  |
|                                   | (P3) DK. (tagrain, neutral 2                                                                                                    | - 80   | 199     |                                                                                                    |                                                                                                    | 305/02/04         |  |
|                                   | 693. OR dapatematan.2                                                                                                    | 10     | 1984    |                                                                                                    |                                                                                                    | X00XXX8           |  |
|                                   | 10 September 1                                                                                                    | 14     | 100     |                                                                                                    |                                                                                                    | 0.000             |  |
|                                   | 29(7) 07-26(200-50)0612                                                                                                    |        | 199     |                                                                                                    |                                                                                                    | 100,0004          |  |
|                                   | 3F3 Dr. Jagram receipt I                                                                                                    |        | 280     |                                                                                                    |                                                                                                    | 1000004           |  |
|                                   | 4/2: 20 Sapres multi-                                                                                                    | - 81   | 141     |                                                                                                    |                                                                                                    | -020038           |  |
|                                   | 10 Pr. OR Septements I                                                                                                    | 18     | 144     |                                                                                                    |                                                                                                    | TO LO R           |  |

The Object window will be displayed.

- **3.** After changing the object settings, click the [EEP] button to write the object settings to the EEPROM of the servo amplifier.
- 4. Click the [×] button on the Object window to close the Object window.

## **15.9 MINAS Parameters for the GM1 Controller**

Some parameters for servo amplifiers on the A5B / A6B side affect the behaviors of the EtherCAT-compatible GM1 controller. Use the following parameters.

| No.    | Name                                  | Settings                              | Standard<br>factory<br>default<br>setting |
|--------|---------------------------------------|---------------------------------------|-------------------------------------------|
| Pr5.04 | Over-travel<br>inhibit input<br>setup | Use setting value 1.<br>(Recommended) | 1 <sup>(Note 1)</sup>                     |

(Note 1) We recommend that the set value should not be changed judging from the characteristics of the GM1 and MINAS.

### **15.10 Monitor Window**

The Monitor window displays the operating states of servo amplifiers and motors, I/O signals, internal statuses, and other information and also allows the user to check them.

#### 15.10.1 Configuration of Monitor Window

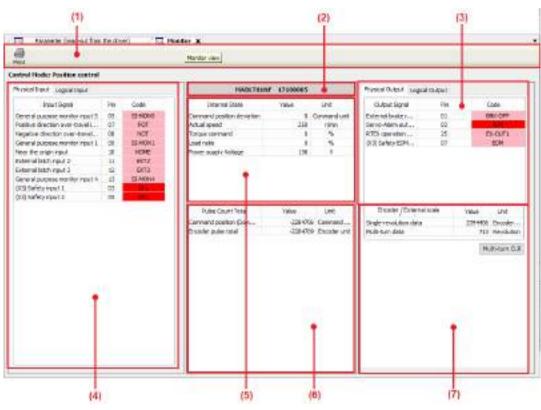

| NO. | Name                                   | Description                                                                       |                      |                                            |  |  |  |
|-----|----------------------------------------|-----------------------------------------------------------------------------------|----------------------|--------------------------------------------|--|--|--|
|     |                                        | The toolbar consists of basic operation commands related to parameters.           |                      |                                            |  |  |  |
| (1) | Toolbar                                | lcon                                                                              | Name                 | Function                                   |  |  |  |
| (1) | TOUDAI                                 | Print                                                                             | Print                | Prints the contents of the Monitor window. |  |  |  |
| (2) | Amplifier model name and serial number | Displays the model                                                                | name and serial n    | umber of the servo amplifier.              |  |  |  |
|     |                                        | Displays the status<br>"Physical Output" a                                        |                      | nal. The tab can be switched between<br>". |  |  |  |
| (3) | Output signal status<br>monitor        | Physical Output – Displays the status of output signals from the servo amplifier. |                      |                                            |  |  |  |
|     |                                        | Red: Indicates that                                                               | output transistor is | ON                                         |  |  |  |
|     |                                        | Pink: Indicates that                                                              | output transistor is | OFF                                        |  |  |  |

| NO. | Name                        | Description                                                                                                    |                                                                                                    |  |  |  |  |
|-----|-----------------------------|----------------------------------------------------------------------------------------------------|----------------------------------------------------------------------------------------------------|--|--|--|--|
|     |                             | Logical Output – Displays the status of signals within the servo amplifier.                                                                                                    |                                                                                                    |  |  |  |  |
|     |                             | Red: Indicates that signal status is active                                                                                                    |                                                                                                    |  |  |  |  |
|     |                             | Pink: Indicates that signal status is inactive                                                                                                    |                                                                                                    |  |  |  |  |
| (4) | Input signal status monitor | Displays the status of input signals. The tab can be switched between<br>"Physical Input" and "Logical Input".<br>Physical Input – Displays the status of input signals to the servo amplif<br>Red: Indicates that COM- is connected<br>Pink: Indicates that signal status is open<br>Logical Input – Displays the status of signals within the servo amplifier.<br>Red: Indicates that signal status is active<br>Pink: Indicates that signal status is inactive |                                                                                                    |  |  |  |  |
|     |                             | PINK: INDICATES THAT SI                                                                                                    | gnai status is inactive                                                                                   |  |  |  |  |
|     |                             | Displays the internal s                                                                                                    | status of the servo amplifier.                                                                            |  |  |  |  |
|     |                             | Name                                                                                                    | Function                                                                                                  |  |  |  |  |
|     | (5) Internal status monitor | Commanded position deviation                                                                                                    | Displays the position deviation of a command unit.                                                        |  |  |  |  |
| (5) |                             | Actual speed                                                                                                    | Displays the monitor speed                                                                                |  |  |  |  |
|     |                             | Torque command                                                                                                    | Displays the torque command.                                                                              |  |  |  |  |
|     |                             | Load factor                                                                                                    | Displays the ratio relative to the rated load. Adjust the operation pattern so that 100% is not exceeded. |  |  |  |  |
|     |                             | Power supply voltage value                                                                                                    | Displays the voltage (voltage between the P and N terminals) of power supply to the servo amplifier.      |  |  |  |  |
| (6) | Pulse sum monitor           | Displays the sum of command and encoder pulses received by the servo amplifier.                                                                                                    |                                                                                                    |  |  |  |  |
|     |                             | Displays encoder information.                                                                                                    |                                                                                                    |  |  |  |  |
|     |                             | Single-turn data                                                                                                    | Displays an absolute position when the motor makes no more than a single turn.                            |  |  |  |  |
| (7) | Encoder information monitor | Multi-turn data                                                                                                    | Displays how many turns the motor made after<br>"Clear" operation.                                        |  |  |  |  |
|     |                             | Clicking "Clear Multi-turn" resets the multi-turn data stored in the encoder to<br>"0" and clears all encoder errors.<br>Note: Before using "Clear Multi-turn", check the precautions on use. To clear<br>encoder errors, you may need to restart the servo amplifier.                                                                                                    |                                                                                                    |  |  |  |  |

(Note 1) Because Ethernet communication is used to transfer data between the servo amplifier and PC, there is a difference or delay between the value displayed on the screen and the actual value of the servo amplifier.

- (Note 2) When the polarity is "+", symbol "+" is not displayed.
- (Note 3) The monitor function is not a measuring instrument. Use the values displayed in the Monitor window as a guide.
- (Note 4) If the servo amplifier outputs "Error 40.0 Error protection from absolute system failure" or "Error 42.0 Error protection from absolute overspeed", execute "Clear Multi-turn". Unless the absolute encoder is reset, the alarm cannot be cleared.

## 15.10.2 Checking the Monitor Window

# 1<sub>2</sub> Procedure

1. From the menu bar on the main pane, select **View>Monitor**. Alternatively, on the toolbar, click the "Open the Monitor view" icon.

| PANATERM          |                            |           |                |      |  |
|-------------------|----------------------------|-----------|----------------|------|--|
| <u>File V</u> iew | <u>T</u> ools <u>H</u> elp |           |                |      |  |
| 3x   🐔   🐷 🗖      |                            |           |                |      |  |
|                   | 186 a. 31                  |           |                | ALC: |  |
| Axes              | - Op                       | en the Mo | nitor view (Al | t+3) |  |
| ID: 1001          |                            | <u>^</u>  |                |      |  |
| SM_Drive_ETC      | Panasonic                  |           |                |      |  |
|                   |                            |           |                |      |  |
|                   |                            |           |                |      |  |
|                   |                            |           |                |      |  |
|                   |                            |           |                |      |  |
|                   |                            |           |                |      |  |
|                   |                            |           |                |      |  |
|                   |                            |           |                |      |  |
|                   |                            |           |                |      |  |

The Monitor window will be displayed.

|                                   |       | -        | Ratical view              |            |              |                        |         |                  |
|-----------------------------------|-------|----------|---------------------------|------------|--------------|------------------------|---------|------------------|
| trol Hode: Peakies central        |       |          |                           |            |              |                        |         |                  |
| scatal logoliter                  |       |          | PIADLTOIN                 | P 17380085 |              | Prysice chapet juppor  | 10.49.5 |                  |
| Separat Digma                     | 26    | Cale     | Driver al Unit            | Colum      | liet         | Brigad Barral          | Per-    | Call             |
| inter al parparet months input it | -00   | IDPORT.  | Consumil packet deviation |            | Cannord unit | Edward looks           | (80     | macree           |
| oithe dractor aver dravel         | -07   | 104      | Actual speed              | 6          | n/Hn         | Sero-Hennat.           | 00      | THE READ BOTH    |
| ingenier devolution some honori-  | 08    | 1977     | Te par similard           | a .        |              | ETEX operation         | 28      | 81-05/73         |
| eneral purpose monitor isput 1.   | 00    | TOPICAL. | utertecu.                 | 0          |              | 8/3 Sellets (201       | 07      | EDM              |
| the flav angle input              | 10    | HONE     | manier supply voltage     | 117        |              |                        |         |                  |
| E suge shall lenets               | 1.1   | DY3      |                           |            |              |                        |         |                  |
| sternal lattiti egut. It          | -12   | - KOTS   |                           |            |              |                        |         |                  |
| eneral purpose monitor input 4.   | 13    | 532064   |                           |            |              |                        |         |                  |
| copoarlety mpod 1.                | - 603 | 10000    |                           |            |              |                        |         |                  |
| CESHINH 2                         | -08   | 100      |                           |            |              |                        |         |                  |
|                                   |       |          | Putre Court 1044          | 18.5       | Ure:         | Drooder / Dyternel     | scale - | Rike UVE         |
|                                   |       |          | Connend station Down      | 20.00      | Cornerd      | Single revolution data |         | JURNALIA Encoder |
|                                   |       |          | incolar juke trial        |            | Brooder with | Hutticari data         |         | P11 Aprelator    |
|                                   |       |          |                           |            |              |                        |         | Publicar GA      |

2. Check each item.

Check the input signal state, output signal state, and the internal status of the servo amplifier.

 Click the [x] button on the Monitor window. The Monitor window will be closed.

## 15.11 Alarm Window

The Alarm window allows the user to check error status when the front panel of the servo amplifier is blinking due to motor operation failure or for some other reason.

### 15.11.1 Configuration of Alarm Window

# Display of the current errors and warnings (only during communication with servo amplifier)

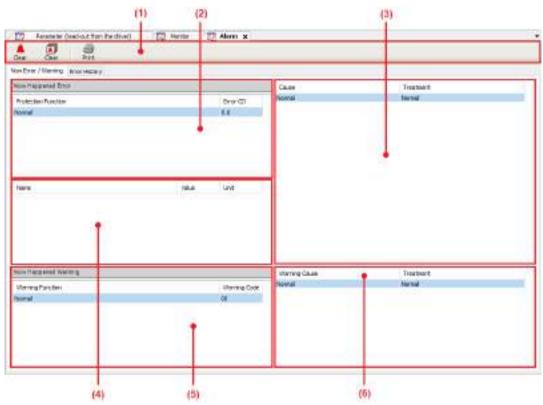

## Display of error histories

| Alaran X                                                            |               |               |      |                                           |                                                                                                    |
|---------------------------------------------------------------------|---------------|---------------|------|-------------------------------------------|----------------------------------------------------------------------------------------------------|
| 🌲 🗟 🦼                                                               |               |               |      |                                           |                                                                                                    |
| an Errar / Elawarg Briss Habory                                     |               |               |      | na                                        |                                                                                                    |
| Had Production Parktern                                             |               | B10 12        |      | Timor                                     | TRADUCT                                                                                                    |
| 1 Centrum Center protection                                         |               | 25.4          |      | History consend version (velue after      | cred shelly the platter remined who                                                                                                    |
| 1 WEX communication interout enso protection                        |               | 1940          |      | decharm good exceeds the specified volue. | star theorem in the second star and a second second |
| <ol> <li>BTRX consumation times.it encl pintedpore</li> </ol>       |               | 84.0          |      |                                           | Onesk sleathwrit goar tefn                                                                                                    |
| 4 BTEX communication timeout amor protection                        |               | 84.0          |      |                                           | Check whether Update _ Counter is changed in                                                                                                    |
| 8.75X construction triveout error protection                        |               | 94.0          |      |                                           | the correct period.                                                                                                    |
| <ol> <li>RTEX conversion/on investik prior protection</li> </ol>    |               | 190           |      |                                           | In case of charges from servic-off to                                                                                                    |
| 7 Canadated ever an alter box                                       |               | 27.4          |      |                                           | serva-an, check whe ther the postion<br>convertent was initiated by the actual position                                                                                                    |
| E/Ex consumation toneout arror protoction                           |               | 94.0          |      |                                           | With beive_active to a.                                                                                                    |
| ETEX communication times it an or protection                        |               | 94.0          |      |                                           | check whether parameter on targe related to                                                                                                    |
| <ol> <li>KTEX communication traceut antor protection.</li> </ol>    |               | 84.0          |      |                                           | the communication cycle of the command<br>update cycle are consistant with the                                                                                                    |
| <ol> <li>RTES communication times at error protection</li> </ol>    |               | 840           | . 1  |                                           | gaselforders of the host controler                                                                                                    |
| <ol> <li>ETRE consume/More (Inset all et las protection)</li> </ol> |               | 84.0          |      |                                           | And the second second sec                                                                                                    |
| d RTD communication tribeout arror protection                       |               | 14.0          |      |                                           |                                                                                                    |
| 34 RTDI communication breault arror protection                      | 110000        | #10           | _    |                                           |                                                                                                    |
| hand                                                                | Value         | Unt           | . *  |                                           |                                                                                                    |
| Control wede                                                        |               | 14411         |      |                                           |                                                                                                    |
| reatar speed                                                        | 80            | 1,000         |      |                                           |                                                                                                    |
| Peaktow control execut                                              | (T)           | Own -         |      |                                           |                                                                                                    |
| releasts control command                                            | -30           | Creat C       |      |                                           |                                                                                                    |
| Twique control                                                      | 1.0           | - Th          |      |                                           |                                                                                                    |
| reaton devatos conservi                                             | 240107        | Connection:   |      |                                           |                                                                                                    |
| Peter poeten                                                        | 251508057     | Encoder unit  |      |                                           |                                                                                                    |
| tybrid clehieducy                                                   | - M. S. R. S. | Command unit: |      |                                           |                                                                                                    |
| Post port (Legis) signal                                            | 2003289030    |               |      |                                           |                                                                                                    |
| Dutputpert Exotel servel                                            | 2002-49       |               |      |                                           |                                                                                                    |
| Waleg kout                                                          |               | ND value      |      |                                           |                                                                                                    |
| Seber Lowe                                                          |               | +             |      |                                           |                                                                                                    |
| Maline' Colleg                                                      | 100           | 15            |      |                                           |                                                                                                    |
| Over-baid selles                                                    | 2.4           | <b>N</b> .    | 1.77 |                                           |                                                                                                    |

| No. | Name                       | Description                   |                  |                                                                                                    |  |  |
|-----|----------------------------|-------------------------------|------------------|----------------------------------------------------------------------------------------------------|--|--|
|     |                            | Icon                          | Name             | Function                                                                                                    |  |  |
| (1) | Toolbar                    | Clear                         | Clear            | Allows the user to clear the current<br>alarm history. If you click this button<br>after eliminating the cause of the<br>alarm, the current alarm will be<br>cleared and normal operation will be<br>performed. However, you cannot<br>clear any alarms that cannot be<br>cleared by alarm clear input signals<br>of servo amplifiers. In such a case,<br>turn off the servo amplifier, eliminate<br>the cause of the alarm, and then<br>turn the power on again. |  |  |
|     |                            | Clear                         | Clear            | Allows the user to clear error histories.                                                                                                    |  |  |
|     |                            | Print                         | Print            | Prints error-related information.                                                                                                    |  |  |
| (2) | Current error display area | Displays the alarm occurring. | numbers and name | es of all errors that are currently                                                                                                    |  |  |

| No. | Name                                      | Description                                                                                                  |
|-----|-------------------------------------------|----------------------------------------------------------------------------------------------------|
|     |                                           | The alarm displayed on the top of the list is the alarm displayed on the front panel of the servo amplifier. |
| (3) | Error cause / treatment<br>display area   | Displays the cause and treatment of the selected error.                                                      |
| (4) | Motor internal status<br>display area     | Displays the motor internal status in the event of an alarm.                                                 |
| (5) | Current warning display area              | Displays the warning numbers and names of all warnings that are currently occurring.                         |
| (6) | Warning cause / treatment<br>display area | Displays the cause and treatment of the selected warning.                                                    |
| (7) | Error history display area                | Displays the order of error histories, alarm numbers, and error names.                                       |
| (8) | Error cause / treatment<br>display area   | Displays the cause and treatment of the selected error.                                                      |
| (9) | Motor internal status<br>display area     | Displays the motor internal status in the event of an alarm.                                                 |

(Note 1) Some alarms cause tripping as errors but are not recorded in error histories. For alarms that are not recorded in error histories, refer to the instruction manual of the servo amplifier.

(Note 2) Up to 14 error histories are stored. When more than 14 errors occur, error histories are erased in chronological order (the oldest error history is erased first).

(Note 3) Up to three histories of motor internal status in the event of an alarm are stored. If an alarm occurs immediately after the power is turned on, motor internal status may not be captured normally.

#### 15.11.2 Checking Alarms

# 1<sub>2</sub> Procedure

1. From the menu bar on the main pane, select **View>Alarm**. Alternatively, on the toolbar, click the "Open the Alarm view" icon.

| 5le     Yiew     Jools     Help       \$n     **     Image: Copen the Alarm view (Alarm view (Alarm vie |     |  |
|----------------------------------------------------------------------------------------------------|-----|--|
| ID: 1001                                                                                                    |     |  |
| ID: 1001                                                                                                    | +4) |  |
|                                                                                                    |     |  |
|                                                                                                    |     |  |
|                                                                                                    |     |  |
|                                                                                                    |     |  |
|                                                                                                    |     |  |

The Alarm window will be displayed.

| There +                  |                   |            |            |
|--------------------------|-------------------|------------|------------|
| <br>And the send from    |                   | Court      | Teatreet . |
| Freedoor Public<br>Mente | Providi<br>Anti   | -          |            |
| -                        | View and          |            |            |
| Sea Tactarel Nation      |                   | Arrigian   | Trainert   |
| warves hunder            | vienerg bode<br># | Paner<br>1 |            |
| <br>                     |                   |            |            |

- Check for any errors that are currently occurring. Click the "Now Error / Warning" tab and check for any errors that are currently occurring.
- Check for any errors that occurred in the past. Click the "Error History" tab and check for any errors that occurred in the past.
- **4.** Click the [×] button on the Alarm window. The Alarm window will be closed.

## **15.12 Other Functions**

#### 15.12.1 Language Setting Function

This function allows the user to set the display language of PANATERM Lite for GM. The default setting is the same language as the one set in GM Programmer.

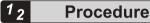

 Select a language from the menu bar tool. The language set in PANATERM Lite for GM will be switched.

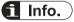

• The display language setting of PANATERM Lite for GM is linked with that of the GM Programmer.

#### 15.12.2 Help Function

While performing operation in PANATERM Lite for GM, you can start the Help function to check information such as operating methods.

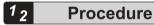

From the menu bar, select Help>PANATERM Lite for GM Help.
 "PANATERM Lite for GM Operation Guide" will be started.

#### **15.12.3 Version Display Function**

This function allows the user to check the version, license, and other information for PANATERM Lite for GM.

## 2 Procedure

1. From the menu bar, select **Help>About**.

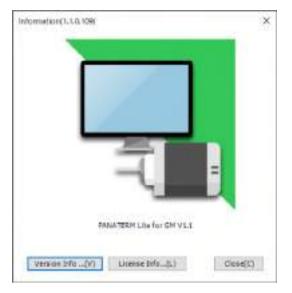

2. Click a desired button at the bottom of the window.

| Button       | Description                                                                                                    |
|--------------|----------------------------------------------------------------------------------------------------|
| Version Info | Displays information about the plug-ins that have been applied and the operating system of the PC that is used. |
| License Info | Displays license information for the software used by PANATERM Lite for GM.                                     |

## 15.13 Troubleshooting for Servo Amplifiers and Motors

This section explains how to resolve problems.

## 15.13.1 I Cannot Set up

| Symptom         | Action method                                                                                                    |
|-----------------|----------------------------------------------------------------------------------------------------|
| l cannot set up | • Refer to the chapter related to the system configuration that you need, and check that the PC in which you install the software satisfies the necessary conditions. In particular, note that all the necessary service packs for the operating system must have been applied. |
|                 | • The installer may have been damaged due to download failure. Clear the browser cache and then download again.                                                                                                    |

## 15.13.2 I Cannot Communicate

| Symptom                                                                                                    | Solution                                                                                                    |
|----------------------------------------------------------------------------------------------------|----------------------------------------------------------------------------------------------------|
|                                                                                                    | • Check that the power to the control circuit of the servo amplifier is turned on.                                                                          |
| After PANATERM Lite for GM is started,<br>the servo amplifier is not recognized in<br>the window for connecting to the servo | <ul> <li>Check the USB communication cable for loose connections or<br/>breakage or check whether a correct cable is used.</li> </ul>                       |
| amplifier.                                                                                                    | • Check whether the USB port on the PC is functioning normally.<br>(Refer to the instruction manual of the PC.)                                             |
|                                                                                                    | Check whether the USB driver is installed correctly.                                                                                                    |
|                                                                                                    | Check that the power to the GM1 controller is turned on.                                                                                                    |
| After PANATERM Lite for GM is started.                                                                                       | <ul> <li>Check the USB communication cable or Ethernet cable for loose<br/>connections or breakage or check whether a correct cable is<br/>used.</li> </ul> |
| the GM1 controller is not recognized in<br>the window for connecting to the GM1                                              | <ul> <li>Check whether the USB port on the PC is functioning normally.<br/>(Refer to the instruction manual of the PC.)</li> </ul>                          |
| controller.                                                                                                    | <ul> <li>Check whether the LAN adapter on the PC is functioning<br/>normally. (Refer to the instruction manual of the PC.)</li> </ul>                       |
|                                                                                                    | Check whether the USB driver is installed correctly.                                                                                                    |
|                                                                                                    | Check whether Gateway is running.                                                                                                    |

## 15.13.3 I Cannot Print

| Symptom        | Action method                                                                                                    |
|----------------|----------------------------------------------------------------------------------------------------|
|                | <ul> <li>Check whether the printer is connected correctly. Check that the<br/>printer driver is operating normally, by printing a test page, for<br/>example.</li> </ul>                                             |
| I cannot print | • You may be unable to print any comment that consists of too many characters in a single line. Split such a comment into multiple lines so that the number of characters per line falls within the printable range. |

## 15.13.4 I Cannot Set up Axes

| Symptom                                                                                                    | Solution                                                                                                    |  |
|----------------------------------------------------------------------------------------------------|----------------------------------------------------------------------------------------------------|--|
| The number of servo amplifiers<br>connected does not match the number<br>of servo amplifiers checked by<br>performing a search. | • Check whether the axis name (ID) of the servo amplifier connected to the PC is 0, the respective axis names (IDs) of other servo amplifiers are 1 to 15, and there are any duplicate axis names (IDs). |  |
|                                                                                                    | <ul> <li>Check the communication cable for loose connections or<br/>breakage or check whether a correct cable is used.</li> </ul>                                                                        |  |

## 15.13.5 PANATERM Lite for GM Does Not Behave Normally

| Symptom                                          | Solution                                                                                                    |  |
|--------------------------------------------------|----------------------------------------------------------------------------------------------------|--|
| PANATERM Lite for GM responds or acts slowly     | <ul> <li>Close any windows that are not used. All windows communicate<br/>with the servo amplifier in certain cycles even if they are hidden<br/>under other windows.</li> </ul>                                                                                                    |  |
|                                                  | • If USB devices other than servo amplifiers are connected, reduce USB communication load by pausing their operations or taking some other action.                                                                                                    |  |
| The window does not open or icons appear garbled | • The PC is running out of memory. Temporarily close PANATERM<br>Lite for GM and other applications that are not used. Alternatively,<br>turn the PC off and then on, and start PANATERM Lite for GM<br>again.                                                                                |  |
| PANATERM Lite for GM does not respond            | • Press the <ctrl> key + <alt> key + <delete> key simultaneously to invoke the window for forcibly terminating programs, and terminate PANATERM Lite for GM.</delete></alt></ctrl>                                                                                                    |  |
| PANATERM Lite for GM suddenly terminates         | Start PANATERM Lite for GM again.                                                                                                    |  |
| PANATERM Lite for GM does not start              | • Microsoft .NET Framework Ver. 4.6.1 may have failed to be installed. Refer to the website of Microsoft and install Microsoft .NET Framework Ver. 4.6.1 directly on the PC that you use. After installing Microsoft .NET Framework Ver. 4.6.1, run the PANATERM Lite for GM installer again. |  |

# 15.13.6 The Parameter Window Does Not Behave Normally

| Symptom                                                   | Solution                                                                                                    |  |
|-----------------------------------------------------------|----------------------------------------------------------------------------------------------------|--|
| The changed parameter value returns to its original value | <ul> <li>After changing the parameter value, press the <enter> key or click the [Trans] button. If you move to another parameter or make changes in the window without performing either of these operations, any change to the parameter value will be canceled.</enter></li> <li>When the values read from a file are displayed in the window, changed parameter values are not sent to the servo amplifier. To send changed parameter values to the servo amplifier, click the [Trans] button.</li> </ul> |  |

| Symptom                                                | Solution                                                                                                    |  |
|--------------------------------------------------------|----------------------------------------------------------------------------------------------------|--|
| The object window does not open.                       | <ul> <li>The object editor window can be displayed only when a series<br/>that uses the EtherCAT communication is selected.<br/>(Example: MINAS-A5B, MINAS-A6B)</li> </ul>                                                                                                    |  |
| The object set value cannot be changed or transmitted. | • Check if the ESM Condition is set to "Operational".                                                                                                    |  |
| The object set value returns to its original value.    | <ul> <li>After changing the object value, press the <enter> key or click the<br/>[Trans] button. If you move to another object or make changes in<br/>the window without performing either of these operations, any<br/>change to the object value will be canceled.</enter></li> </ul> |  |
|                                                        | <ul> <li>When the values read from a file are displayed in the window,<br/>changed object values are not sent to the servo amplifier. To send<br/>changed object values to the servo amplifier, click the [Trans]<br/>button.</li> </ul>                                                |  |

## 15.13.8 The Monitor Window Does Not Behave Normally

| Symptom                         | Solution                                                                                                    |  |
|---------------------------------|----------------------------------------------------------------------------------------------------|--|
| Monitor display does not change | • There is a possibility that communication with the servo amplifier has been disrupted and the PC is in an offline state. Check the connection status of the servo amplifier. |  |

## 15.13.9 The Alarm Window Does Not Behave Normally

| Symptom                           | Action method                                                                                                    |  |
|-----------------------------------|----------------------------------------------------------------------------------------------------|--|
| Error histories are not displayed | <ul> <li>If no error has occurred before or error histories have been<br/>cleared, error histories are not displayed.</li> </ul>                                                                         |  |
|                                   | • Supplementary information about errors is displayed only when<br>the most recent, the second most recent, or the third most recent<br>error history is selected. Select an error history number again. |  |
|                                   | • Errors that are not recorded in error histories are not displayed in error histories even if they occur.                                                                                               |  |

(MEMO)

# Appendix Warranty / Cautions for Proper Use

| Warranty                | Арр-2 |
|-------------------------|-------|
|                         |       |
|                         |       |
| Cautions for Proper Use | Арр-3 |

## Warranty

#### Warranty Period

Warranty period shall be 12 months from the ex-factory date or 18 months from the date of manufacturing.

This Warranty shall be exempted in the following cases,

- 1. Defects resulting from misuse and/or repair or modification by the customer.
- 2. Defects resulting from drop of the Product or damage during transportation.
- 3. Defects resulting from improper usage of the Product beyond the Specifications.
- 4. Defects resulting from fire, earthquake, lightening, flood, damage from salt, abnormal voltage or other Act of God, or other disaster.
- 5. Defects resulting from the intrusion of foreign material to the Product, such as water, oil or metallic particles.

Parts exceeding their standard lifetime specified in this document are excluded.

#### Warranty Scope

Panasonic warrants the replacement of the defected parts of the Product or repair of them when the defects of the Product occur during the Warranty Period, and when the defects are under Panasonic responsibility. This Warranty only covers the Product itself and does not cover any damage incurred by such defects.

Panasonic in accordance with 'Warranty Period' records, in any case, the machine state is poor, and cause damage to your company and the third party, all liability, Panasonic is not responsible.

- 1. The machines are not assembled in accordance with the instructions or precautions noted in this specification.
- 2. When the machine does not match the product assembled in the machine.
- 3. This specification does not depend on your company.
- 4. When the machine condition is not caused by Panasonic reasons.

## **Cautions for Proper Use**

- Practical considerations for exporting the product or assembly containing the product When the end user of the product or end use of the product is associated with military affair or weapon, its export may be controlled by the Foreign Exchange and Foreign rade Control Law. Complete review of the product to be exported and export formalities should be practiced.
- This product is intended to be used with a general industrial product, but not designed or manufactured to be used in a machine or system that may cause personal death when it is failed.
- Installation, wiring, operation, maintenance, etc., of the equipment should be done by qualified and experienced personnel.
- Install a safety equipments or apparatus in your application, when a serious accident or loss of property is expected due to the failure of this product.
- This product is designed for general industrial equipments.Don't use this product under special conditions such as nuclear energy control, aerospace equipments, transportation, medical equipment, various safety equipments or special equipments.
- The wiring condition(earth wire method and cables length and shield cable condition of signal lines) may affect the noise resistance, please confirm the noise resistance of the machine.
- Failure of this product depending on its content, may generate smoke of about one cigarette. Take this into consideration when the application of the machine is clean room related.
- Product overload can cause the goods to fall, please follow the marking.
- Do not use benzine, thinner, alcohol, acidic cleaner and alkaline cleaner because theycan discolor or damage the exterior case.
- This product shall be treated as industrial waste when you dispose.
- This product related standards, laws and the user is responsible for matching between machine and components in terms of configuration, dimensions, life expectancy, characteristics, when installing the machine or changing specification of the machine. The user is also responsible for complying with applicable laws and regulations.
- The product will not be guaranteed when it is used outside its specification limits.
- Parts are subject to minor change to improve performance.

(MEMO)

# **Revision History**

| Date of issue | Manual code      | Revision details                                                                                                    |
|---------------|------------------|----------------------------------------------------------------------------------------------------|
| August 2021   | WUME-GM1ETCOP-01 | First edition                                                                                                    |
| February 2022 | WUME-GM1ETCOP-02 | <ul> <li>2nd edition</li> <li>Updated the CNC control (G codes, instructions).</li> <li>Newly added the Recipe Manager.</li> </ul> |
| April 2022    | WUME-GM1ETCOP-03 | <ul><li>3rd edition</li><li>Changed the Company name</li></ul>                                                                     |

The manual code is shown at the bottom of the cover page.

(MEMO)

(MEMO)

Please contact

Industrial Device Business Division, Panasonic Industry Co., Ltd. 7-1-1 Morofuku, Daito City, Osaka, 574-0044, Japan industrial.panasonic.com/ac/e/

© Panasonic Industry Co., Ltd 2021-2022

WUME-GM1ETCOP-03